# **SYBASE®**

System Administration Guide

## **EAServer**

Version 5.2

#### DOCUMENT ID: DC38034-01-0520-01

#### LAST REVISED: January 2005

Copyright © 1997-2005 by Sybase, Inc. All rights reserved.

This publication pertains to Sybase software and to any subsequent release until otherwise indicated in new editions or technical notes. Information in this document is subject to change without notice. The software described herein is furnished under a license agreement, and it may be used or copied only in accordance with the terms of that agreement.

To order additional documents, U.S. and Canadian customers should call Customer Fulfillment at (800) 685-8225, fax (617) 229-9845.

Customers in other countries with a U.S. license agreement may contact Customer Fulfillment via the above fax number. All other international customers should contact their Sybase subsidiary or local distributor. Upgrades are provided only at regularly scheduled software release dates. No part of this publication may be reproduced, transmitted, or translated in any form or by any means, electronic, mechanical, manual, optical, or otherwise, without the prior written permission of Sybase, Inc.

Sybase, the Sybase logo, ADA Workbench, Adaptable Windowing Environment, Adaptive Component Architecture, Adaptive Server, Adaptive Server Anywhere, Adaptive Server Enterprise, Adaptive Server Enterprise Monitor, Adaptive Server Enterprise Replication, Adaptive Server Everywhere, Adaptive Warehouse, Afaria, Answers Anywhere, Anywhere Studio, Application Manager, AppModeler, APT Workbench, APT-Build, APT-Edit, APT-Execute, APT-Translator, APT-Library, AvantGo Mobile Delivery, AvantGo Mobile Inspection, AvantGo Mobile Marketing Channel, AvantGo Mobile Pharma, AvantGo Mobile Sales, AvantGo Pylon, AvantGo Pylon Application Server, AvantGo Pylon Conduit, AvantGo Pylon PIM Server, AvantGo Pylon Pro, Backup Server, BizTracker, ClearConnect, Client-Library, Client Services, Convoy/DM, Copernicus, Data Pipeline, Data Workbench, DataArchitect, Database Analyzer, DataExpress, DataServer, DataWindow, DataWindow .NET, DB-Library, dbQueue, Developers Workbench, Direct Connect Anywhere, DirectConnect, Distribution Director, e-ADK, E-Anywhere, e-Biz Impact, e-Biz Integrator, E-Whatever, EC Gateway, ECMAP, ECRTP, eFulfillment Accelerator, Embedded SQL, EMS, Enterprise Application Studio, Enterprise Client/Server, Enterprise Connect, Enterprise Data Studio, Enterprise Manager, Enterprise SQL Server Manager, Enterprise Work Architecture, Enterprise Work Designer, Enterprise Work Modeler, eProcurement Accelerator, EWA, Financial Fusion, Financial Fusion Server, Gateway Manager, GlobalFIX, iAnywhere, iAnywhere Solutions, ImpactNow, Industry Warehouse Studio, InfoMaker, Information Anywhere, Information Everywhere, InformationConnect, InternetBuilder, iScript, Jaguar CTS, jConnect for JDBC, M2M Anywhere, Mail Anywhere Studio, MainframeConnect, Maintenance Express, Manage Anywhere Studio, M-Business Channel, M-Business Network, M-Business Server, MDI Access Server, MDI Database Gateway, media.splash, MetaWorks, mFolio, Mirror Activator, My AvantGo, My AvantGo Media Channel, My AvantGo Mobile Marketing, MySupport, Net-Gateway, Net-Library, New Era of Networks, ObjectConnect, ObjectCycle, OmniConnect, OmniSQL Access Module, OmniSQL Toolkit, Open Biz, Open Client, Open ClientConnect, Open Client/Server, Open Client/Server Interfaces, Open Gateway, Open Server, Open ServerConnect, Open Solutions, Optima++, Orchestration Studio, PB-Gen, PC APT Execute, PC DB-Net, PC Net Library, PocketBuilder, Pocket PowerBuilder, Power++, power.stop, PowerAMC, PowerBuilder, PowerBuilder Foundation Class Library, PowerDesigner, PowerDimensions, PowerDynamo, PowerScript, PowerSite, PowerSocket, Powersoft, PowerStage, PowerStudio, PowerTips, Powersoft Portfolio, Powersoft Professional, PowerWare Desktop, PowerWare Enterprise, ProcessAnalyst, QAnywhere, Rapport, RemoteWare, RepConnector, Replication Agent, Replication Driver, Replication Server, Replication Server Manager, Replication Toolkit, Report-Execute, Report Workbench, Resource Manager, RFID Anywhere, RW-DisplayLib, RW-Library, S-Designor, SDF, Secure SQL Server, Secure SQL Toolset, Security Guardian, SKILS, smart.partners, smart.parts, smart.script, SQL Advantage, SQL Anywhere, SQL Anywhere Studio, SQL Code Checker, SQL Debug, SQL Edit, SQL Edit/TPU, SQL Everywhere, SQL Modeler, SQL Remote, SQL Server, SQL Server Manager, SQL SMART, SQL Toolset, SQL Server/ CFT, SQL Server/DBM, SQL Server SNMP SubAgent, SQL Station, SQLJ, STEP, SupportNow, S.W.I.F.T. Message Format Libraries, Sybase Central, Sybase Client/Server Interfaces, Sybase Financial Server, Sybase Gateways, Sybase IQ, Sybase MPP, Sybase SQL Desktop, Sybase SQL Lifecycle, Sybase SQL Workgroup, Sybase User Workbench, SybaseWare, Syber Financial, SyberAssist, SybFlex, SyBooks, System 10, System 11, System XI (logo), SystemTools, Tabular Data Stream, TradeForce, Transact-SQL, Translation Toolkit, UltraLite, UltraLite.NET, UNIBOM, Unilib, Uninull, Unisep, Unistring, URK Runtime Kit for UniCode, VisualWriter, VQL, WarehouseArchitect, Warehouse Control Center, Warehouse Studio, Warehouse WORKS, Watcom, Watcom SQL, Watcom SQL Server, Web Deployment Kit, Web.PB, Web.SQL, WebSights, WebViewer, WorkGroup SQL Server, XA-Library, XA-Server, XcelleNet, and XP Server are trademarks of Sybase, Inc. 10/04

Unicode and the Unicode Logo are registered trademarks of Unicode, Inc.

All other company and product names used herein may be trademarks or registered trademarks of their respective companies.

Use, duplication, or disclosure by the government is subject to the restrictions set forth in subparagraph (c)(1)(ii) of DFARS 52.227-7013 for the DOD and as set forth in FAR 52.227-19(a)-(d) for civilian agencies.

Sybase, Inc., One Sybase Drive, Dublin, CA 94568.

### **Contents**

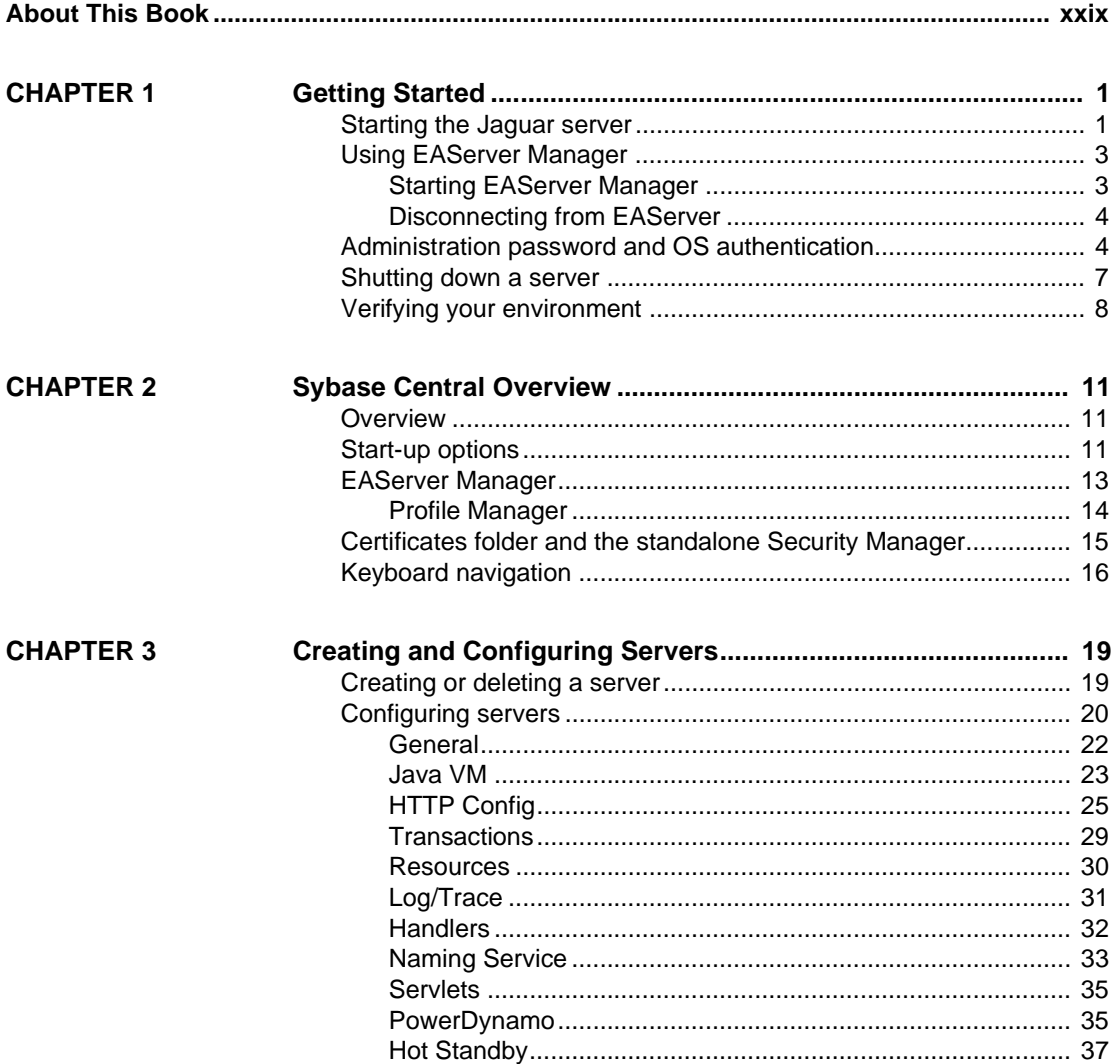

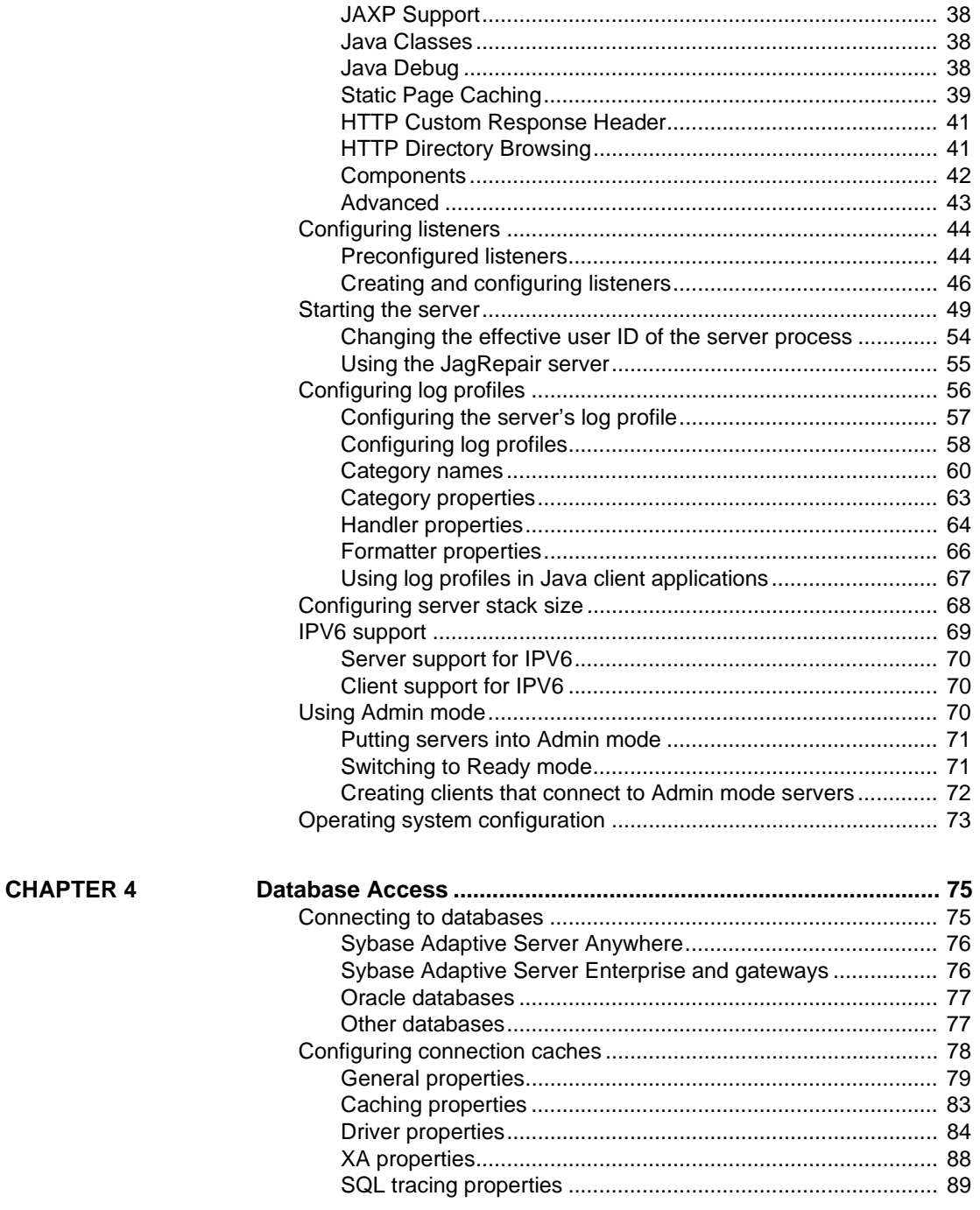

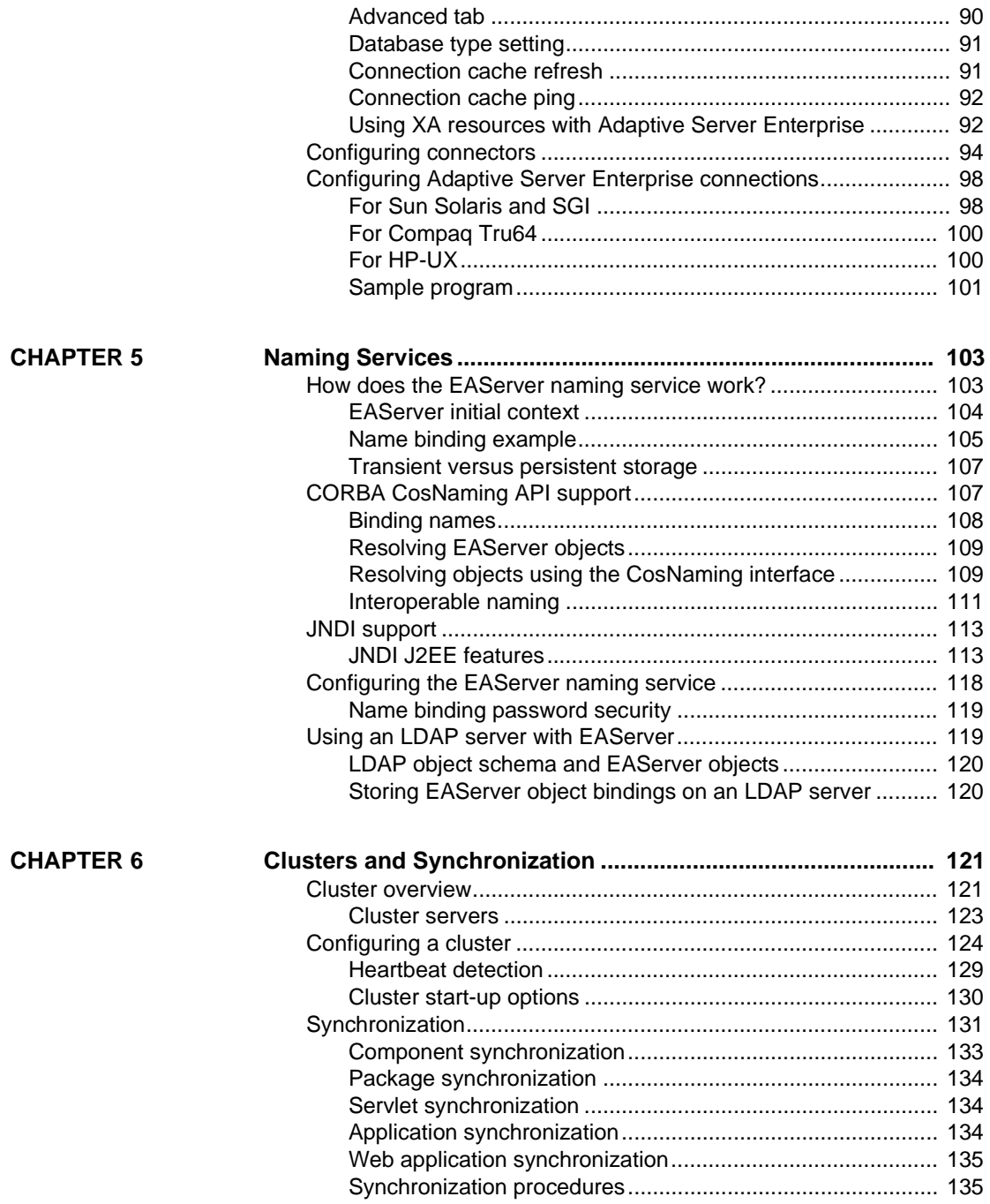

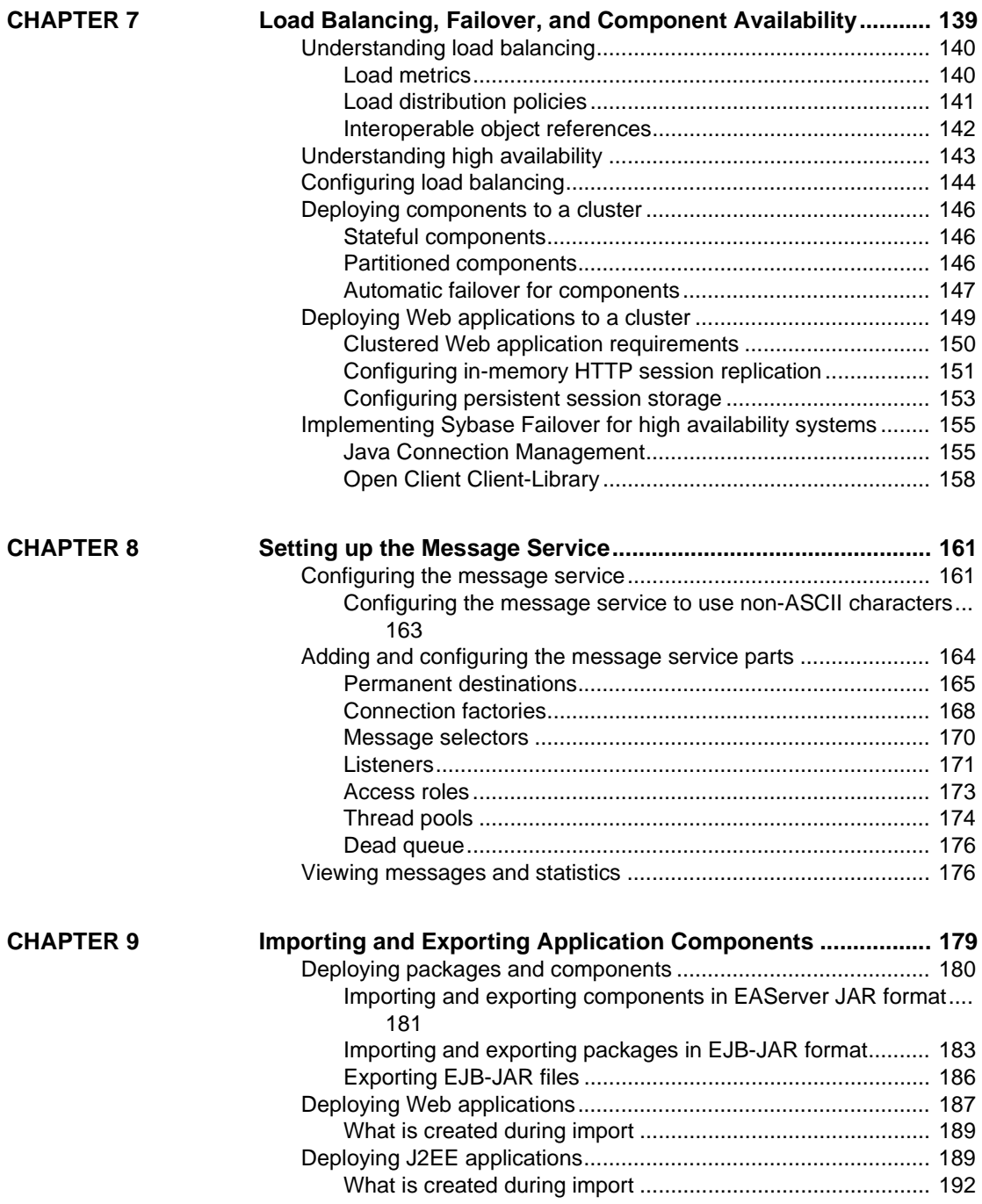

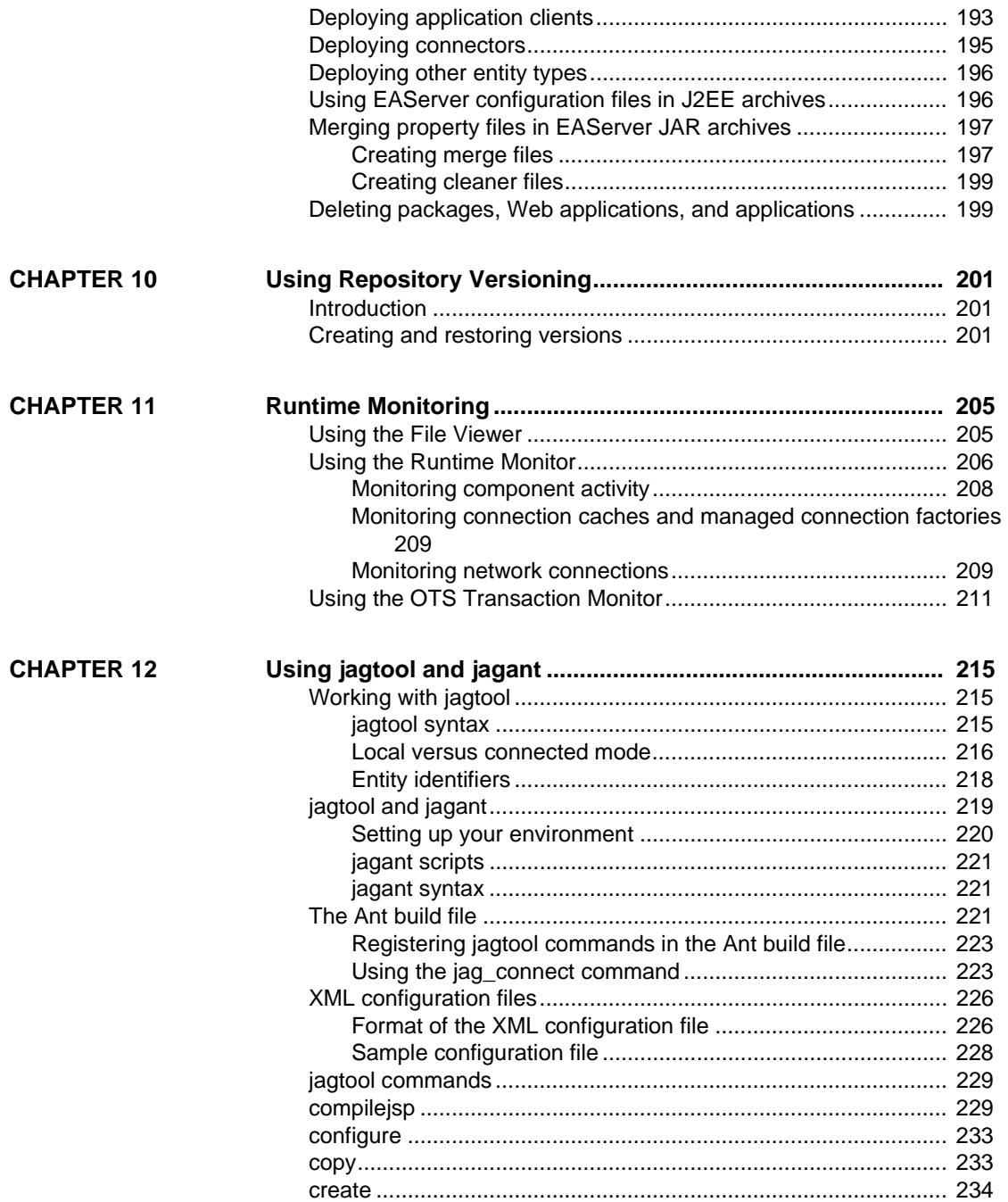

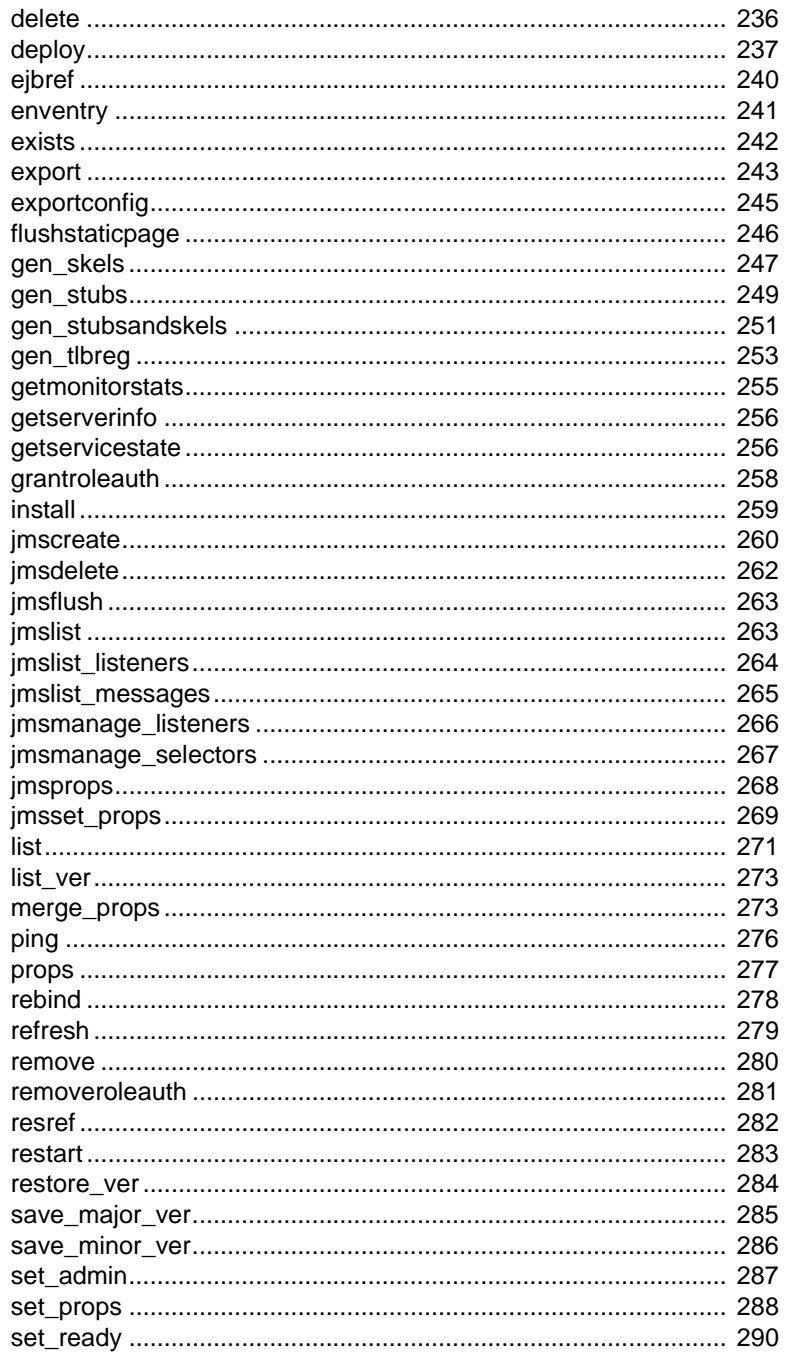

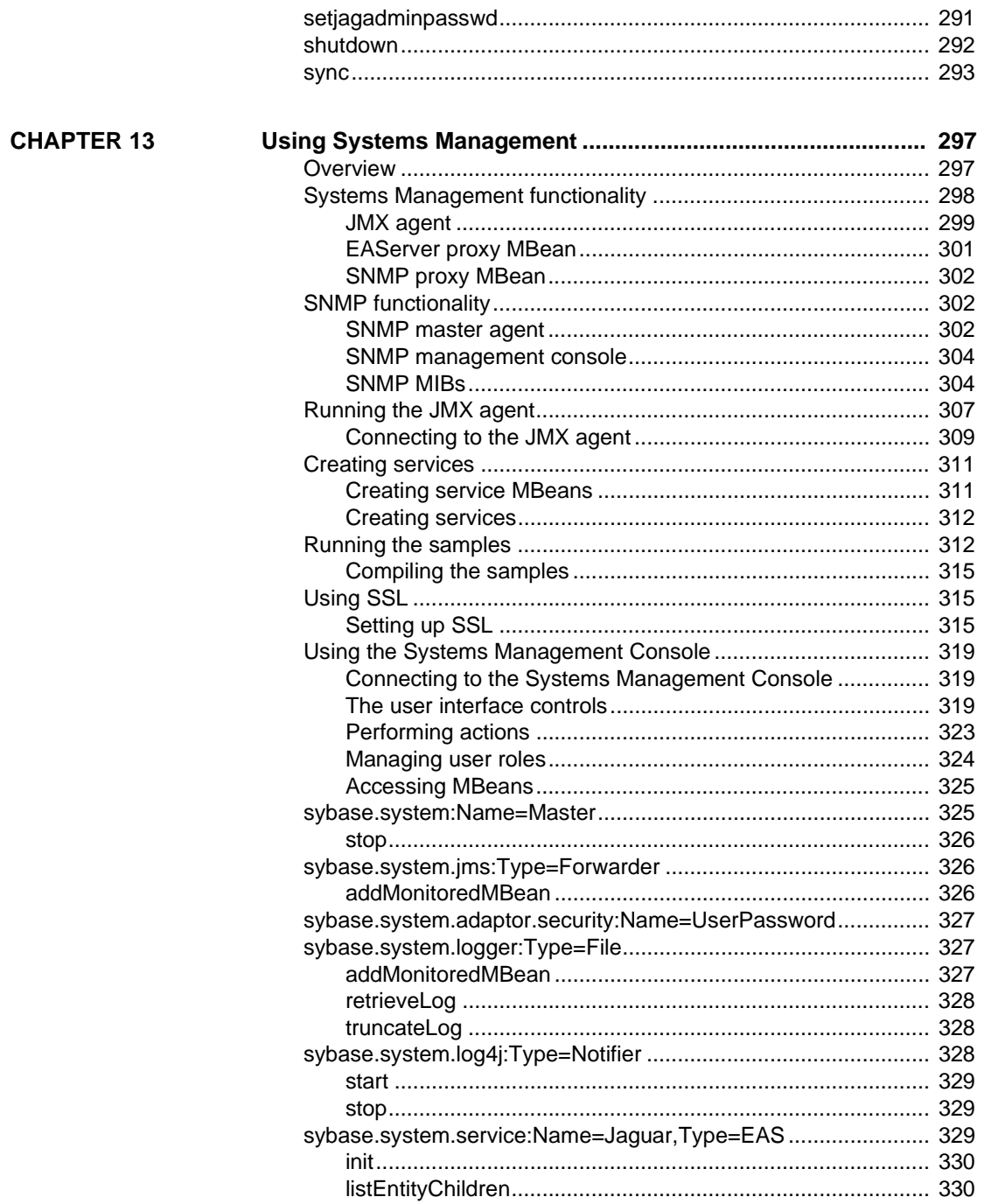

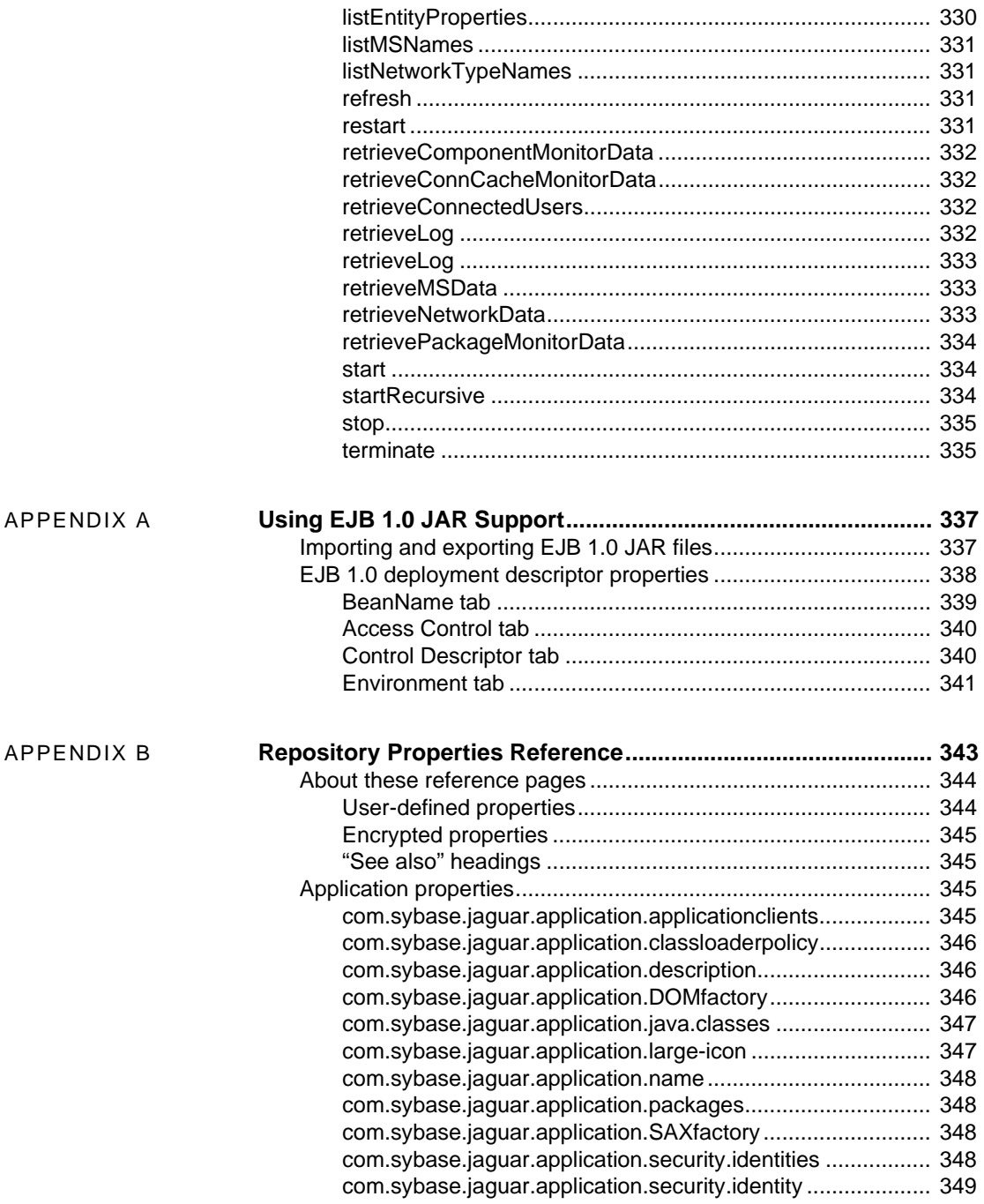

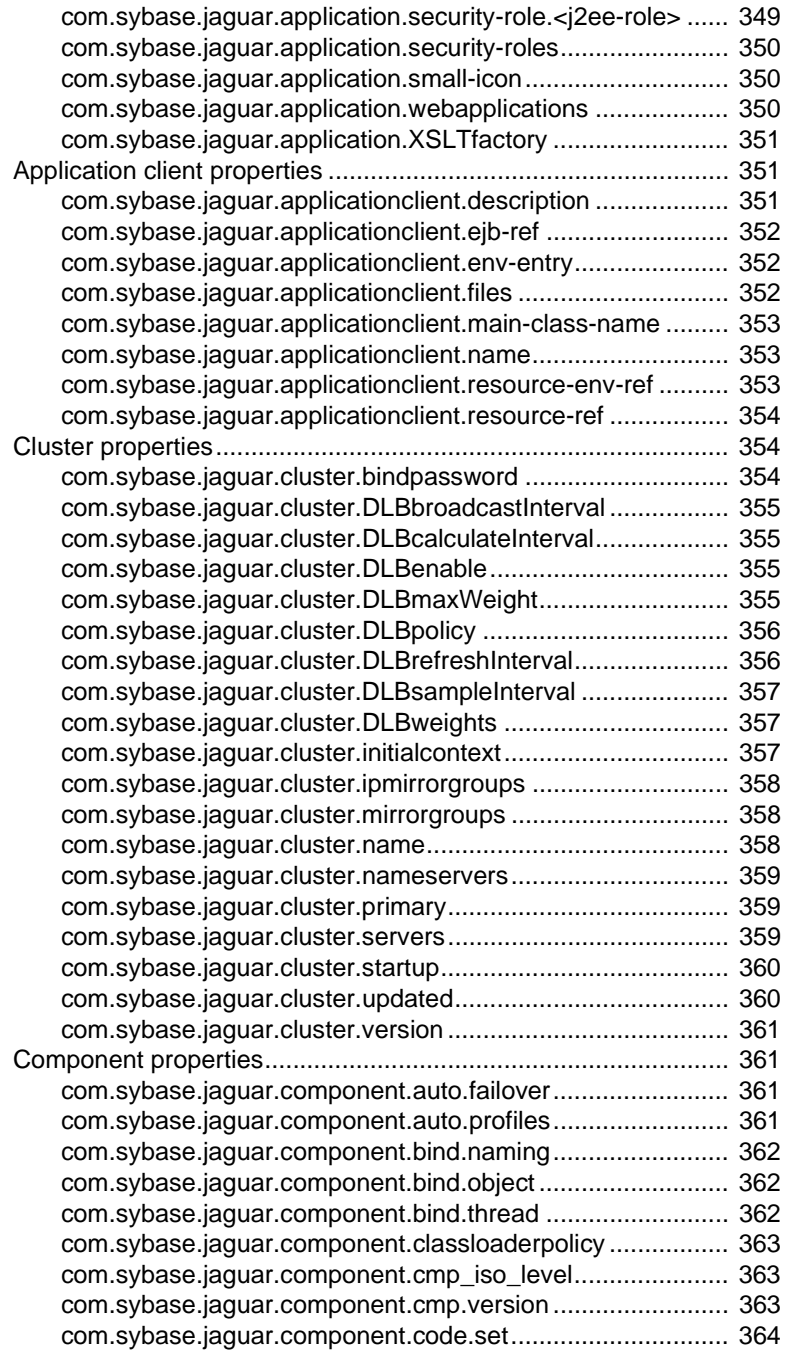

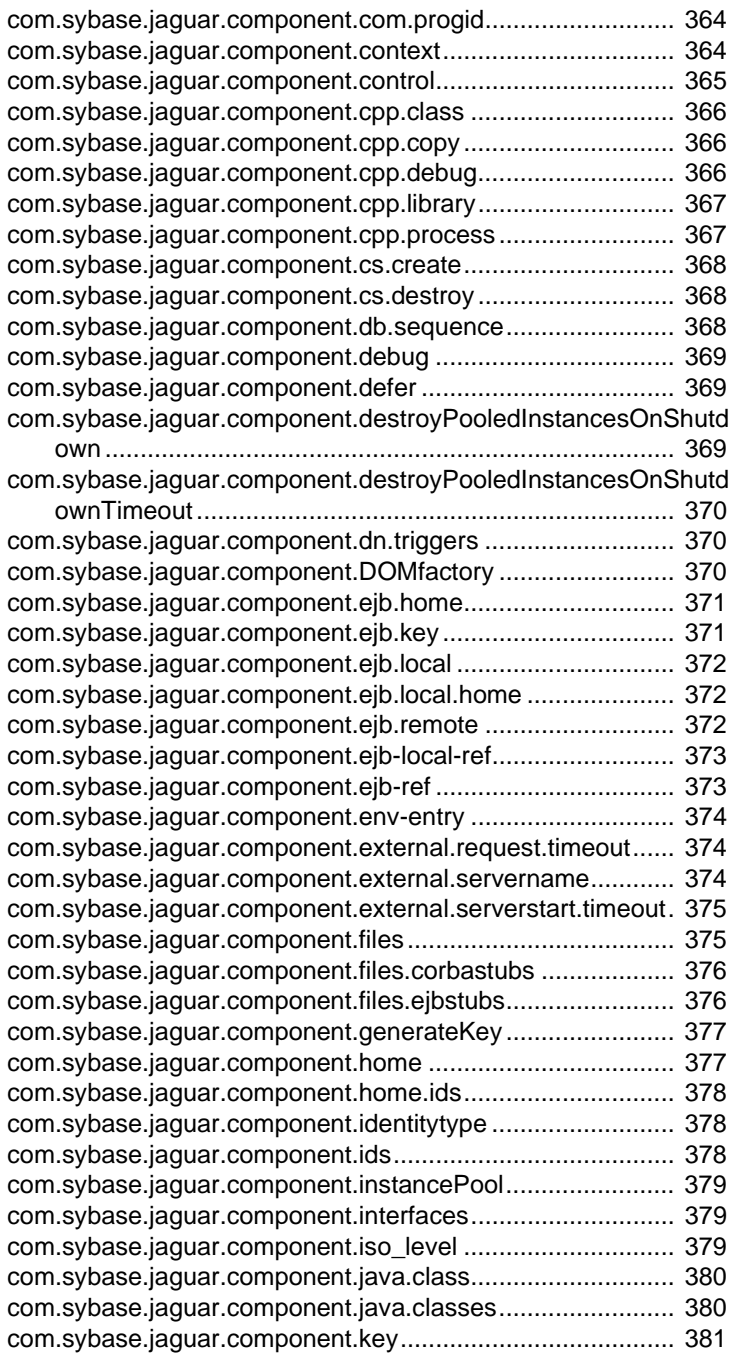

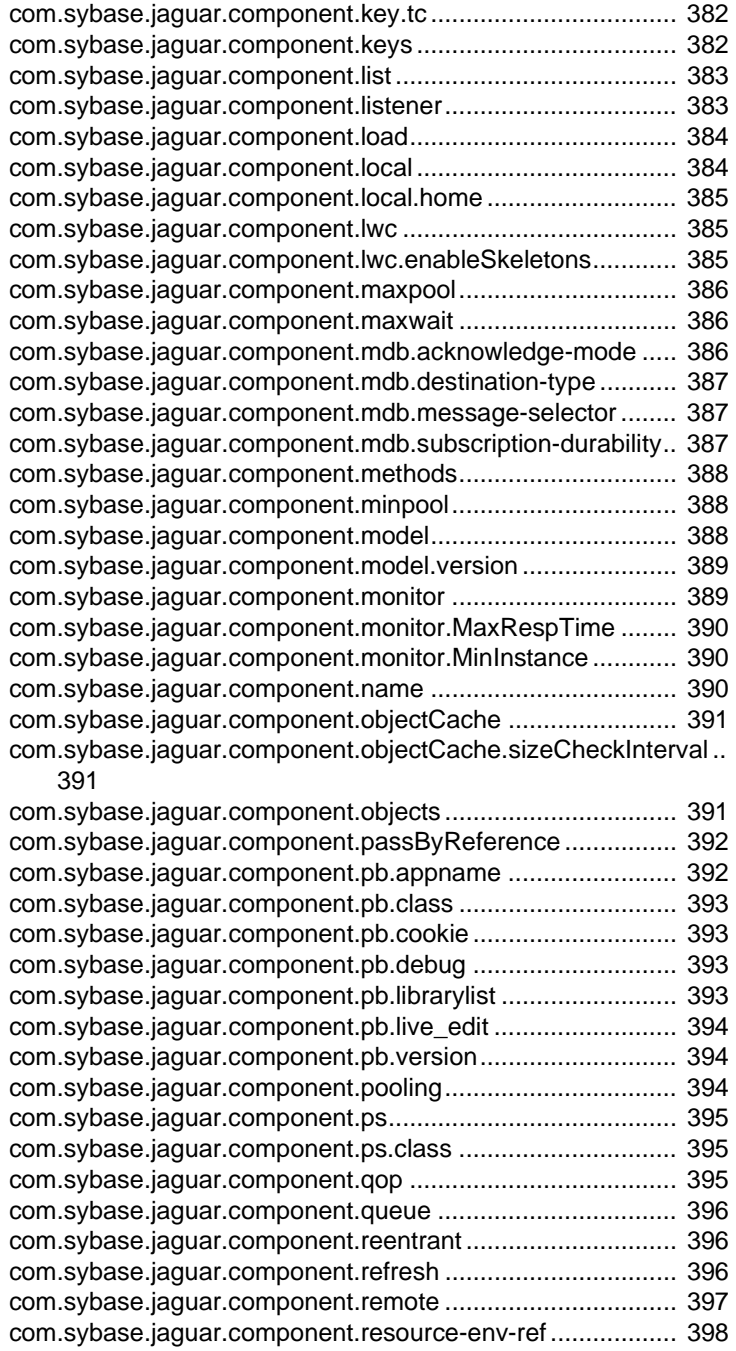

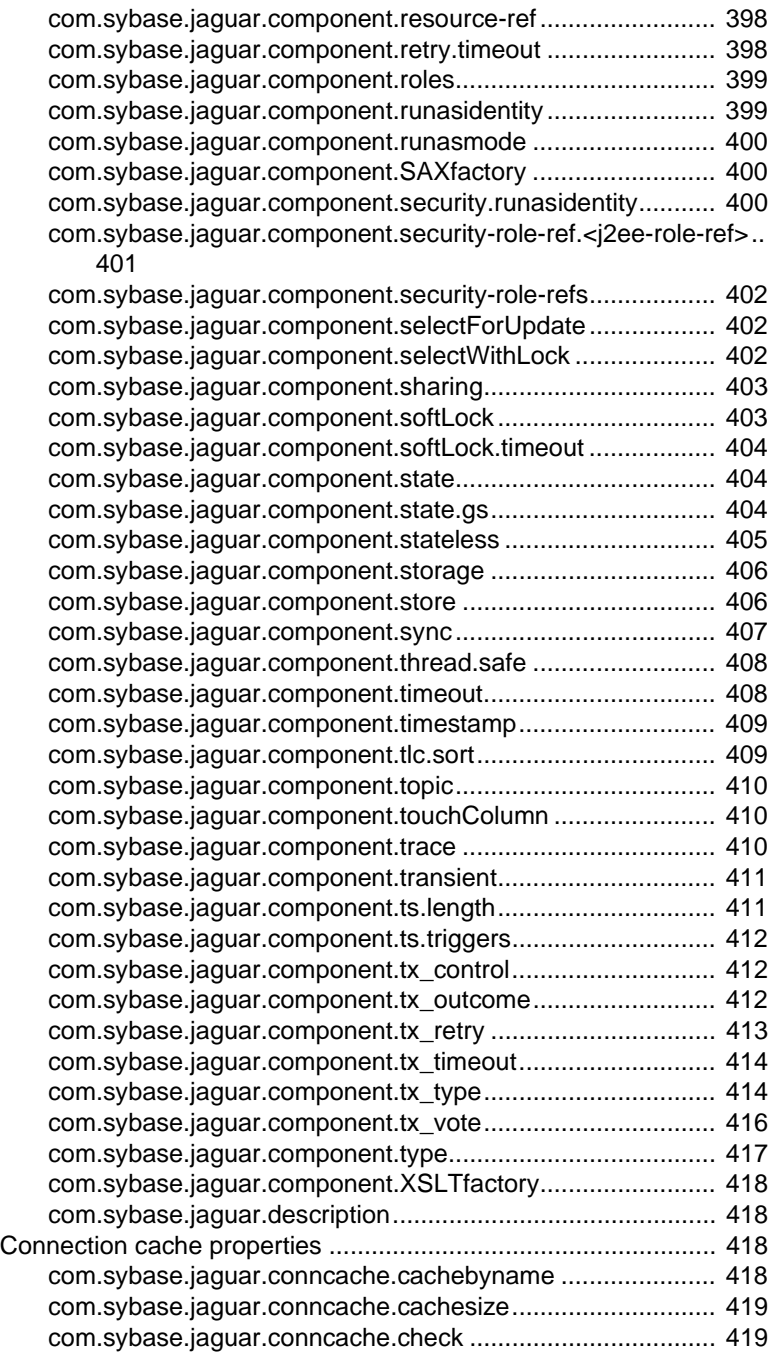

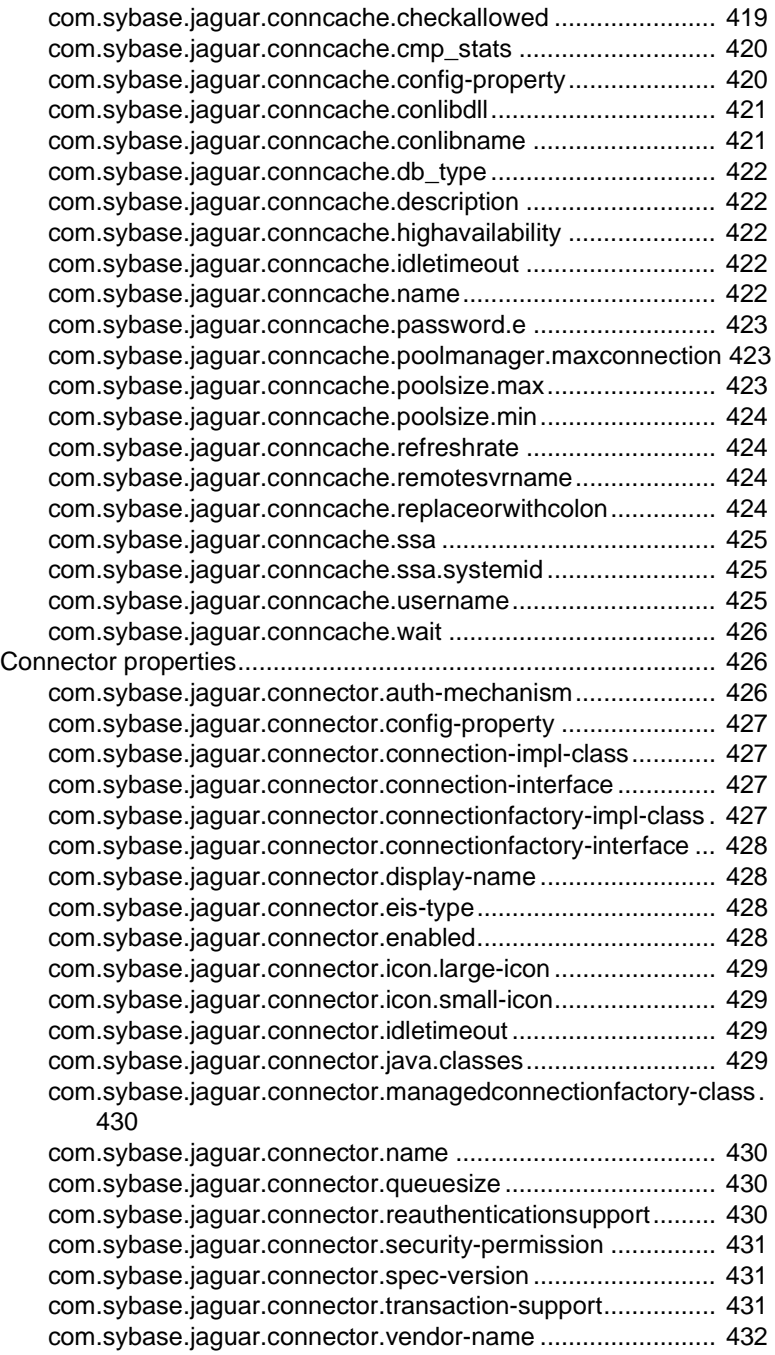

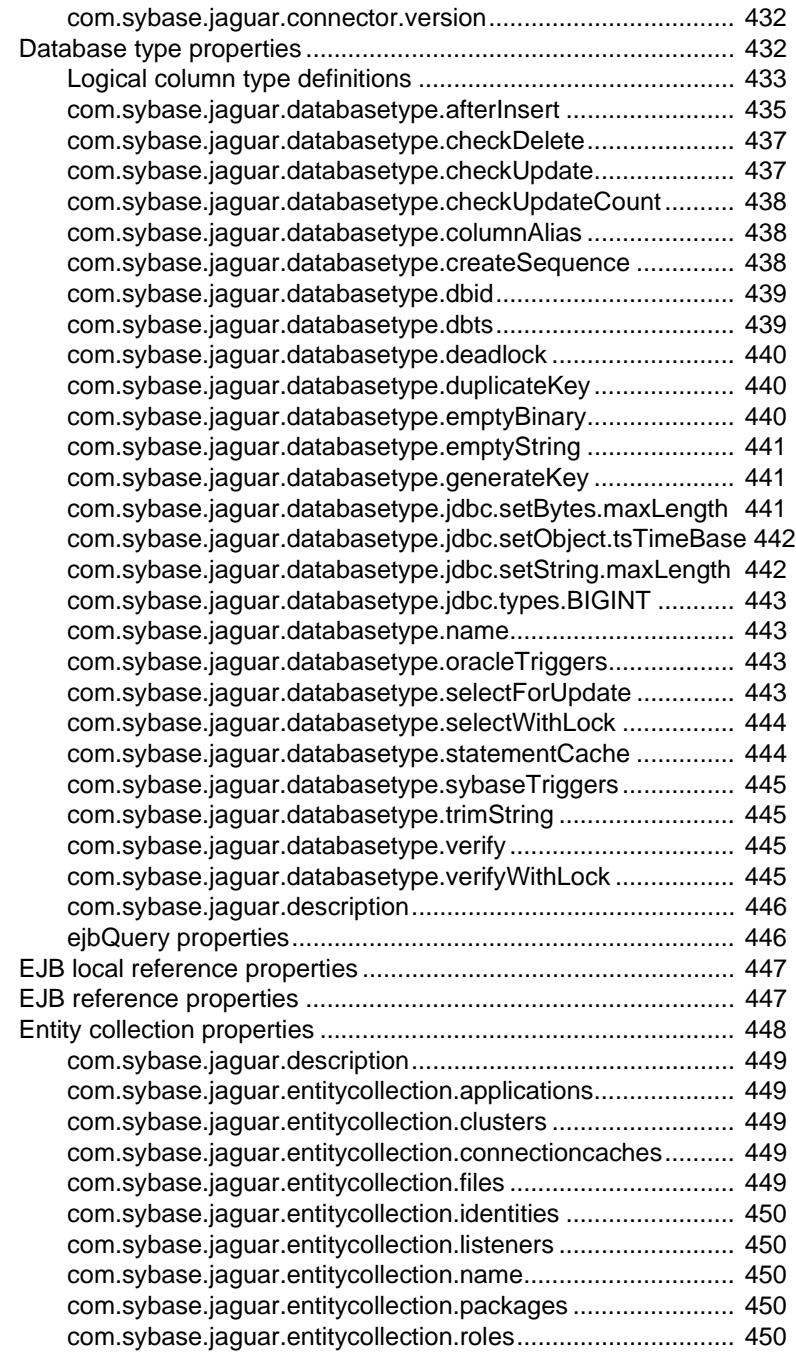

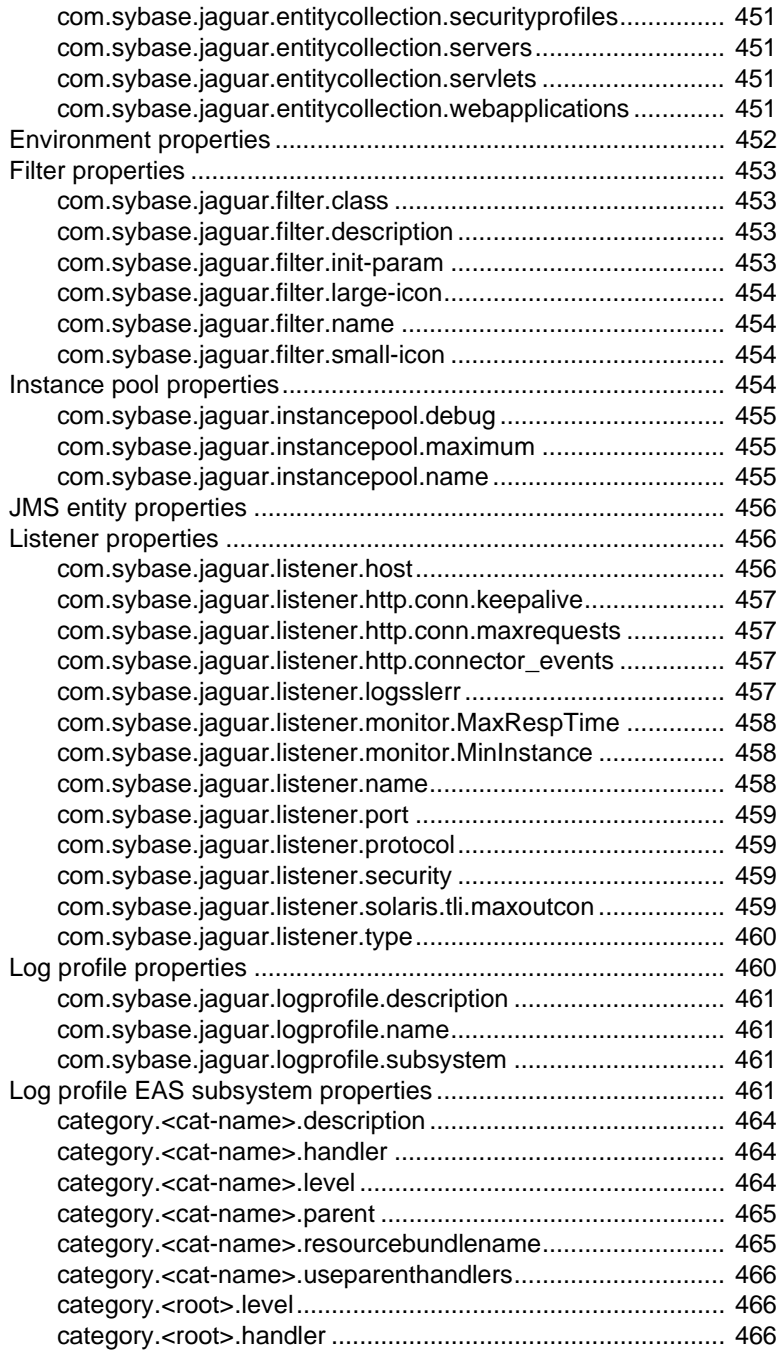

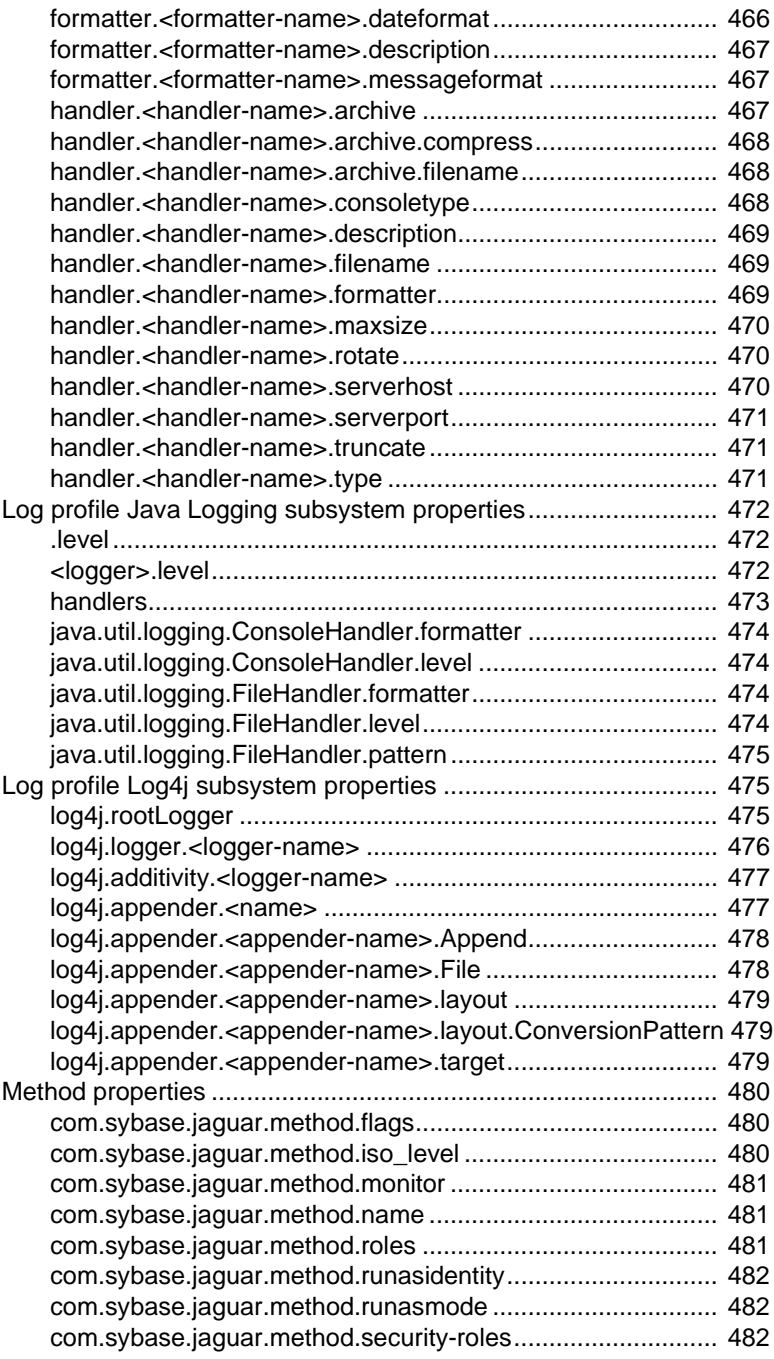

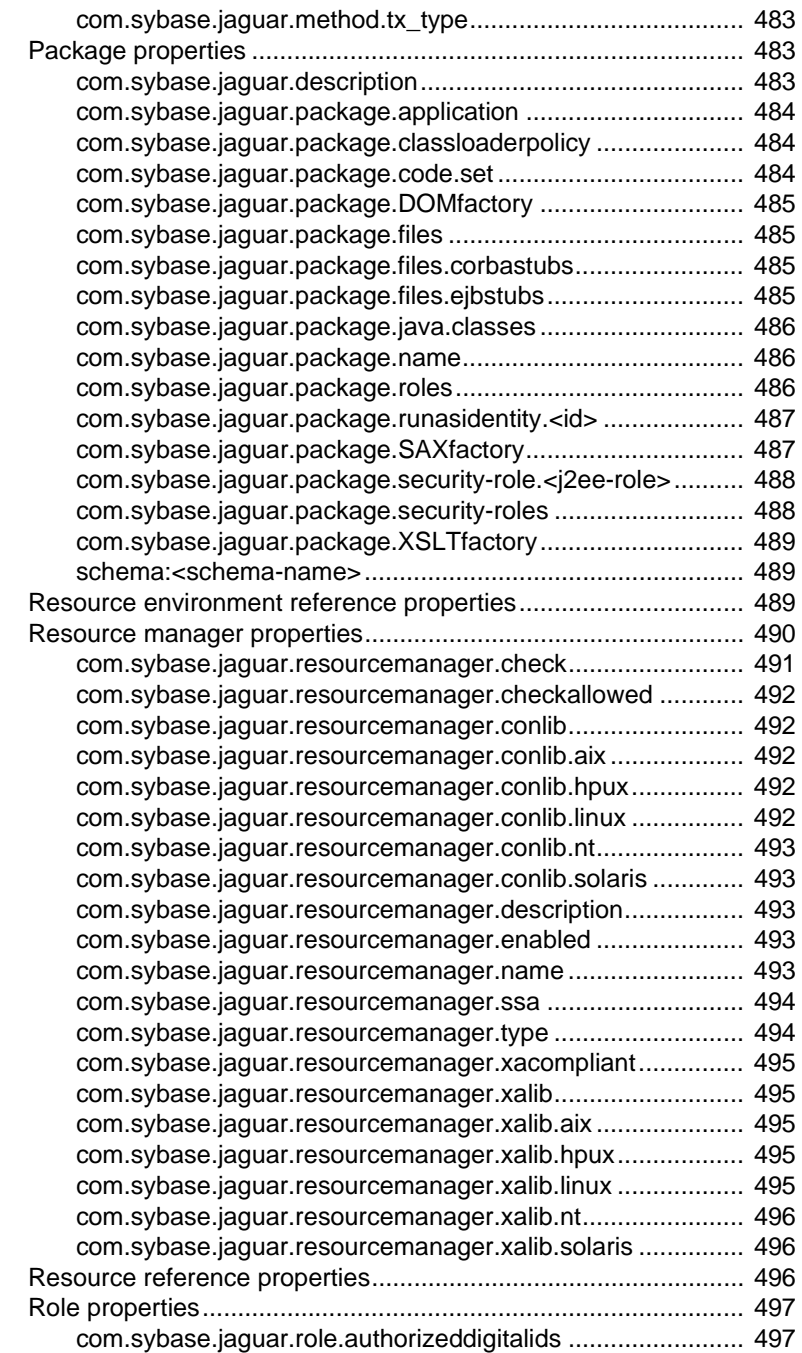

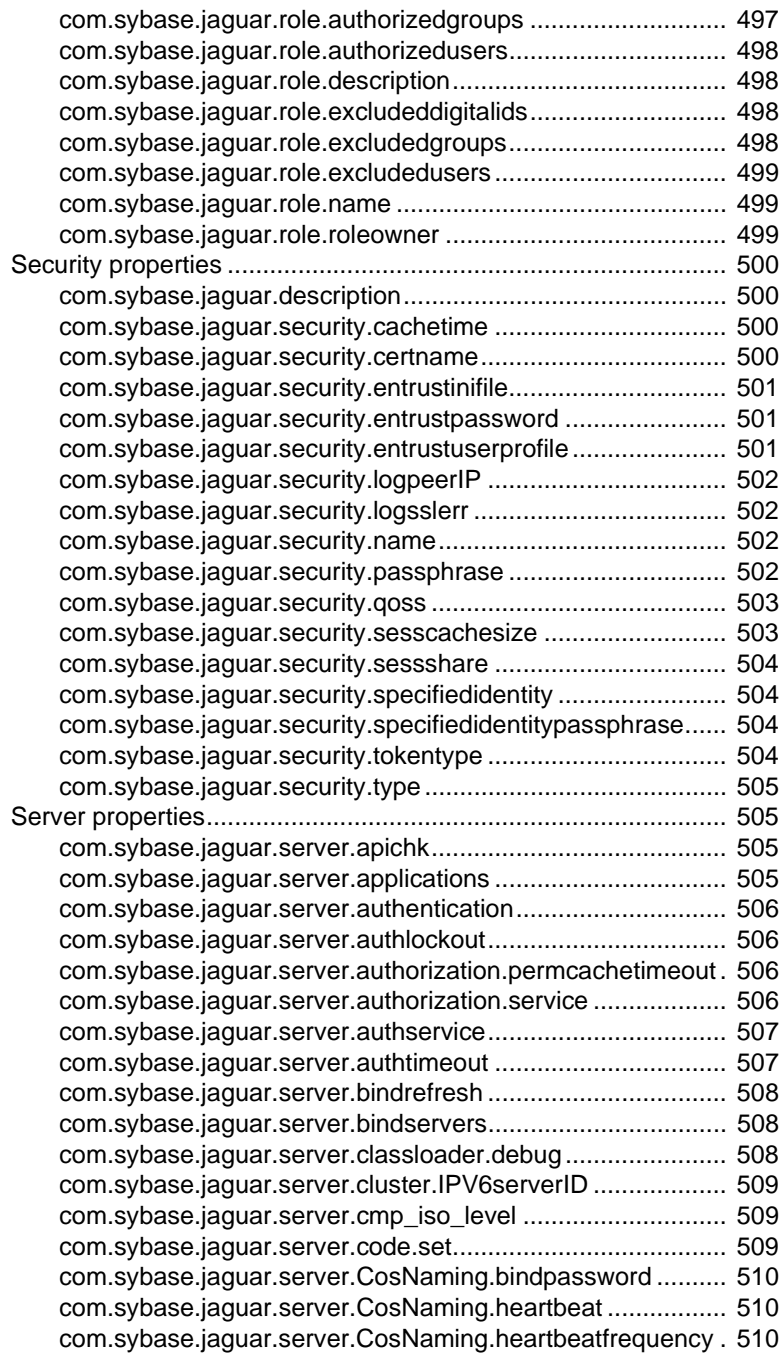

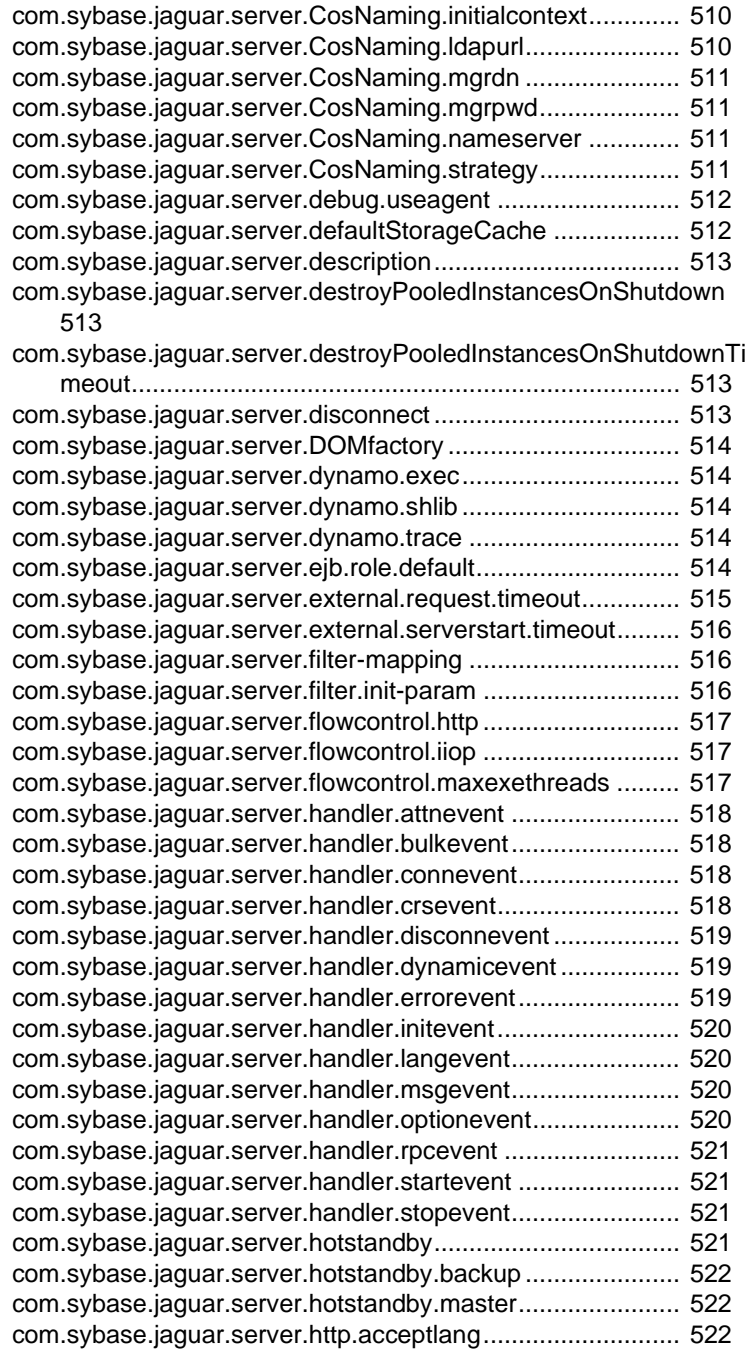

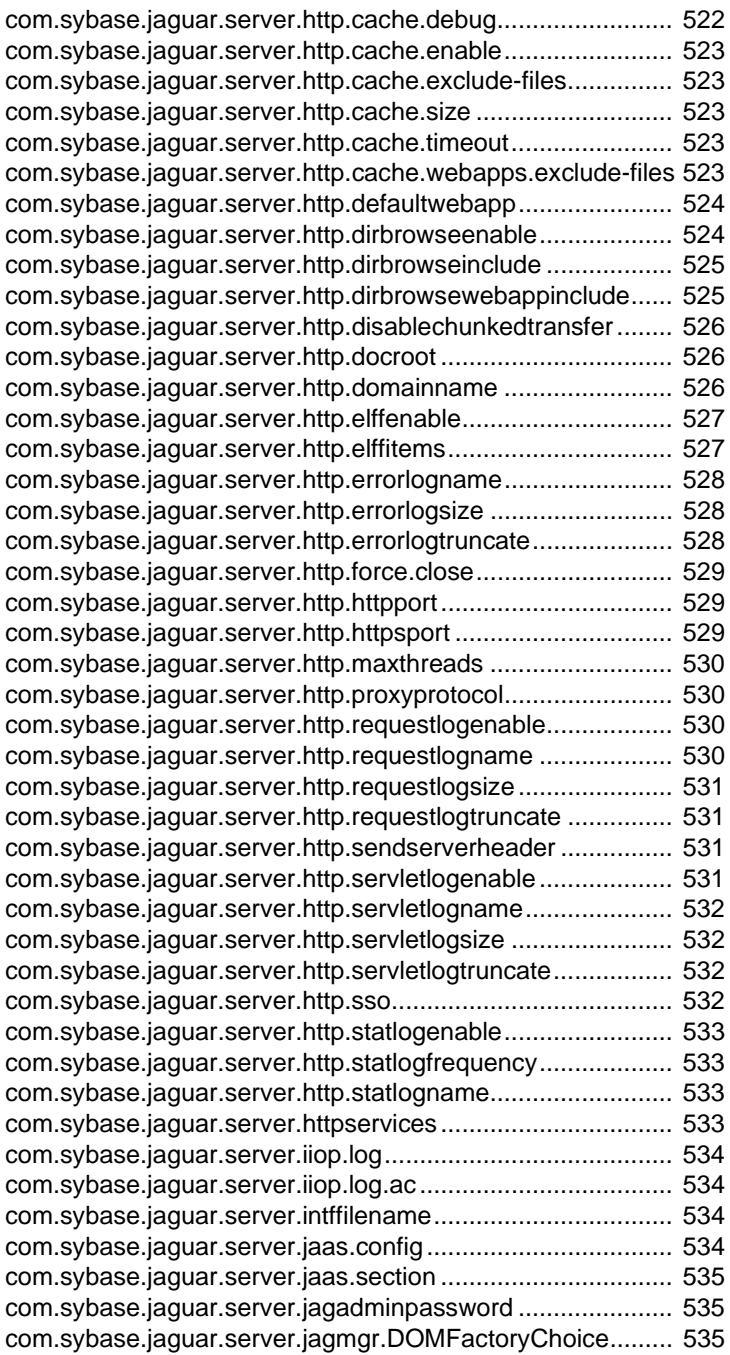

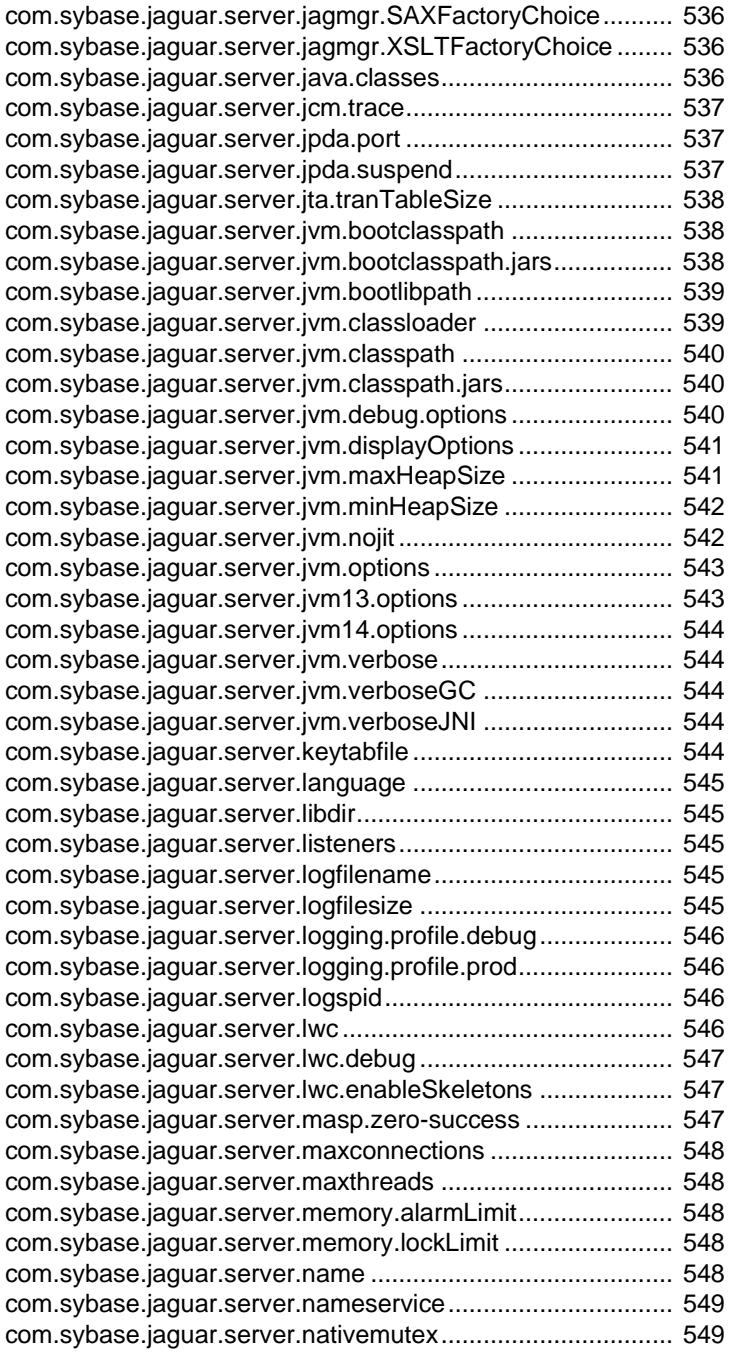

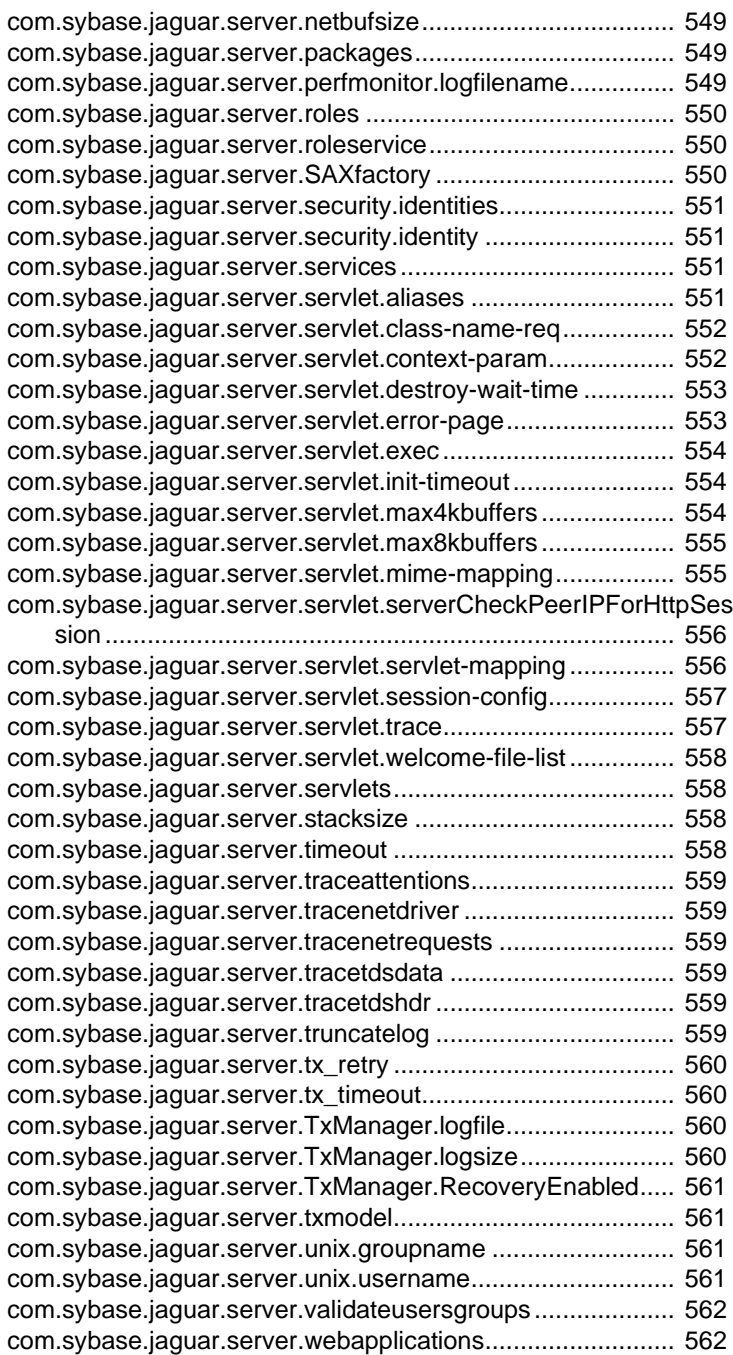

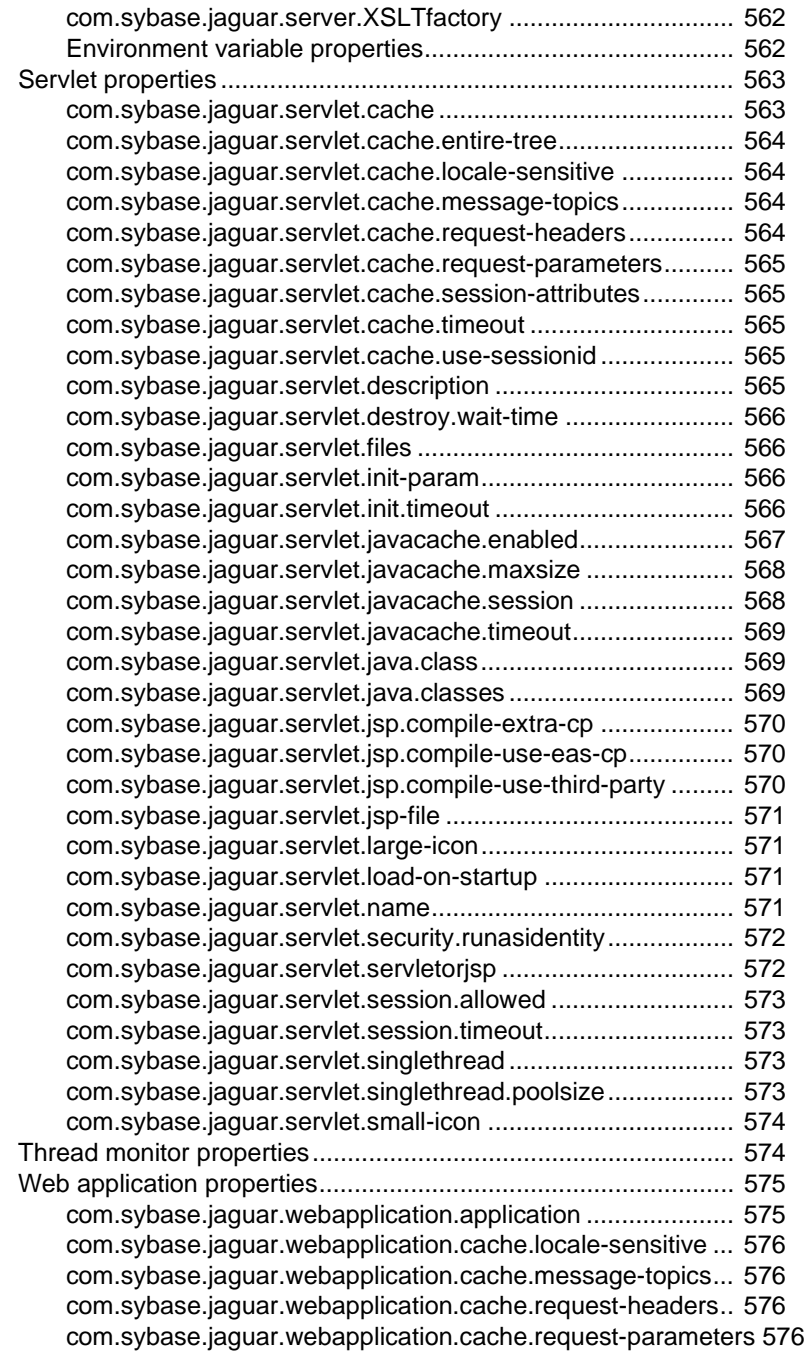

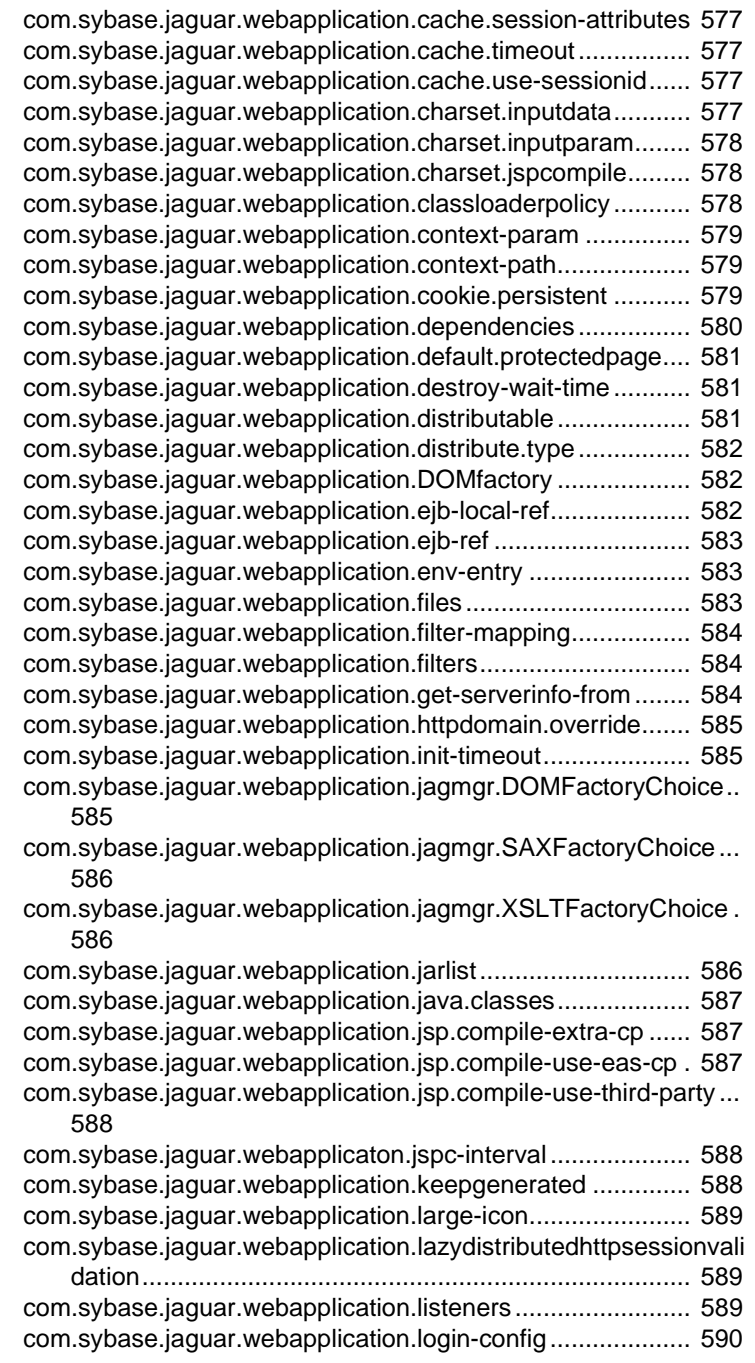

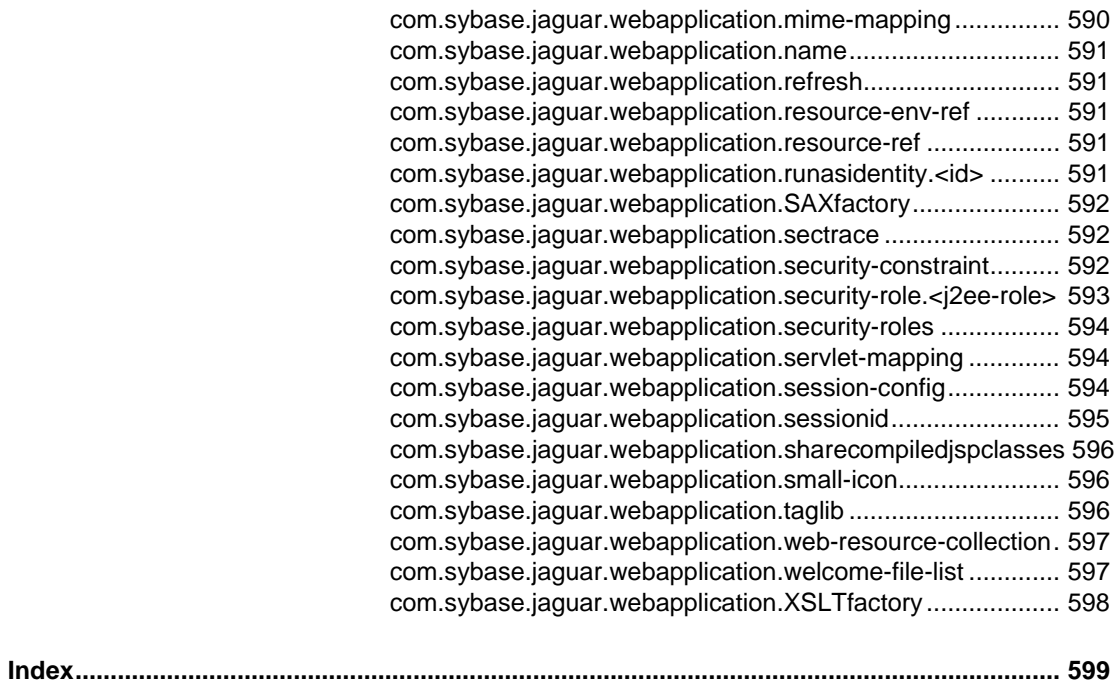

## **About This Book**

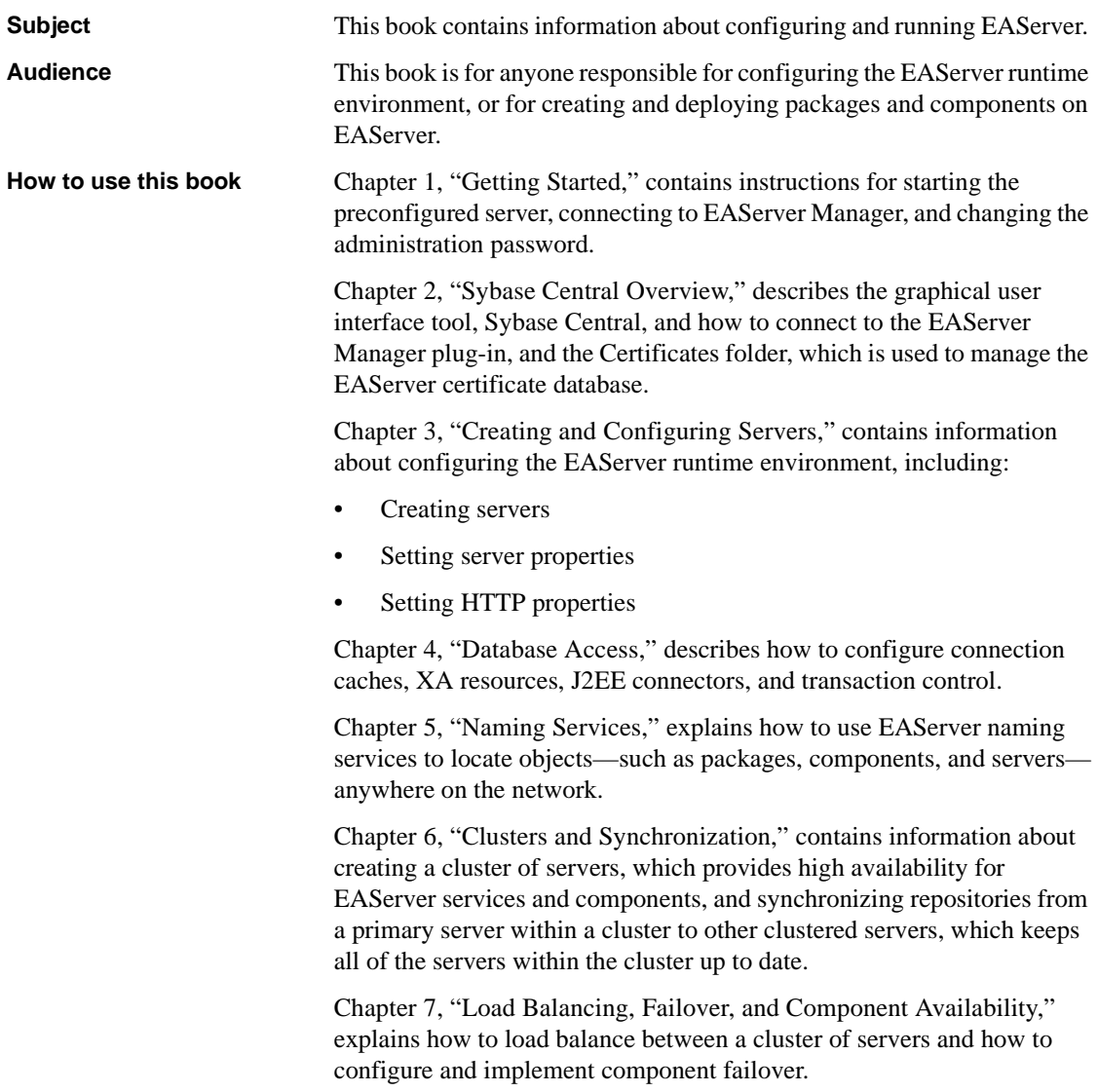

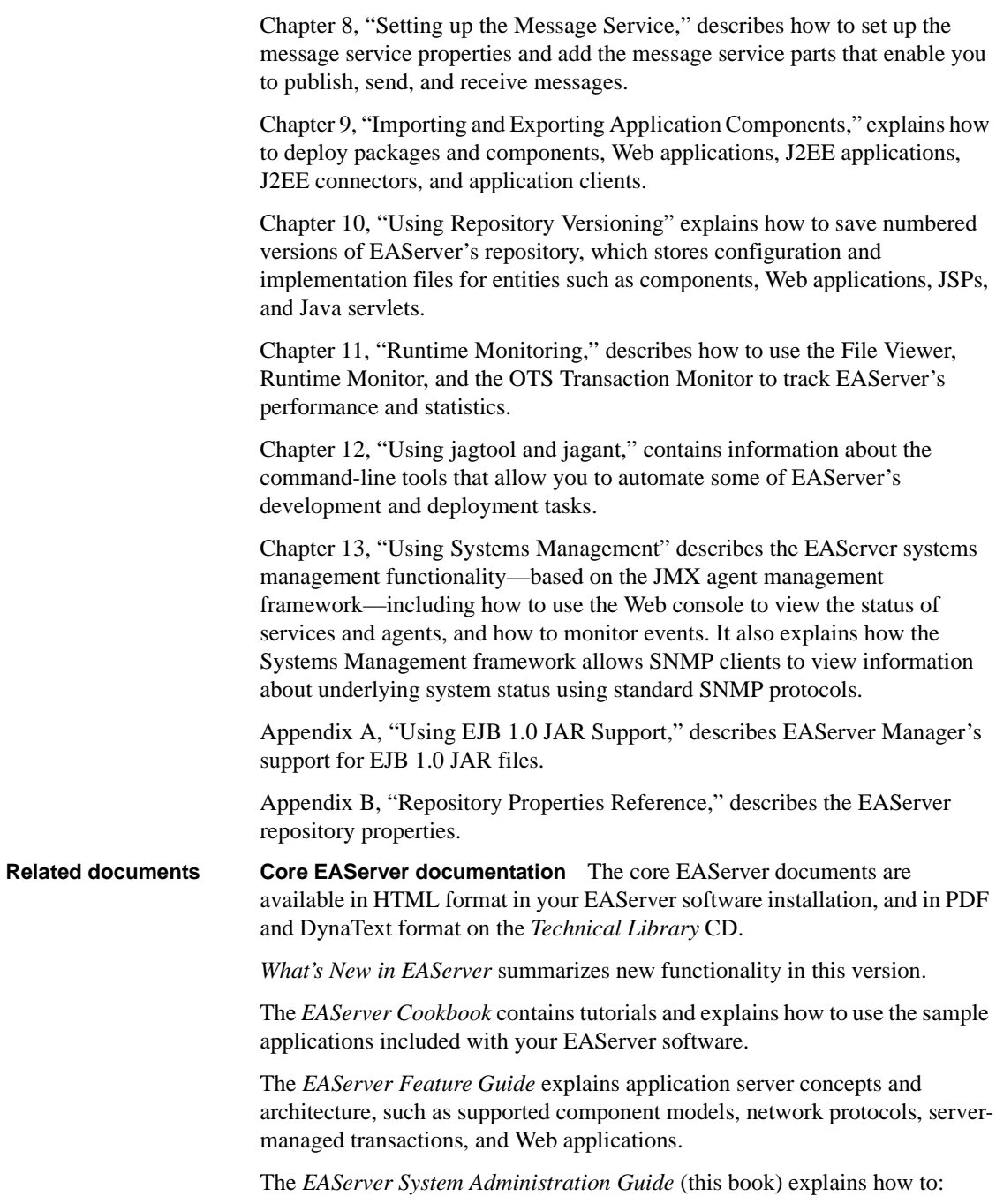

- Start the preconfigured Jaguar server and manage it with the EAServer Manager plug-in for Sybase Central™
- Create, configure, and start new application servers
- Define connection caches
- Create clusters of application servers to host load-balanced and highly available components and Web applications
- Monitor servers and application components
- Automate administration and monitoring tasks with command line tools or the Repository API

The *EAServer Programmer's Guide* explains how to:

- Create, deploy, and configure components and component-based applications
- Create, deploy, and configure Web applications, Java servlets, and JavaServer Pages
- Use the industry-standard CORBA and Java APIs supported by EAServer

The *EAServer Web Services Toolkit User's Guide* describes Web services support in EAServer, including:

- Support for standard Web services protocols such as Simple Object Access Protocol (SOAP), Web Services Description Language (WSDL), and Uniform Description, Discovery, and Integration (UDDI)
- Administration tools for deployment and creation of new Web services, WSDL document creation, UDDI registration, and SOAP management

The *EAServer Security Administration and Programming Guide* explains how to:

- Understand the EAServer security architecture
- Configure role-based security for components and Web applications
- Configure SSL certificate-based security for client connections using the Security Manager plug-in for Sybase Central
- Implement custom security services for authentication, authorization, and role membership evaluation
- Implement secure HTTP and IIOP client applications
- Deploy client applications that connect through Internet proxies and firewalls

The *EAServer Performance and Tuning Guide* describes how to tune your server and application settings for best performance.

The *EAServer API Reference Manual* contains reference pages for proprietary EAServer Java classes, ActiveX interfaces, and C routines.

The *EAServer Troubleshooting Guide* describes procedures for troubleshooting problems that EAServer users may encounter. This document is available only online; see the EAServer Troubleshooting Guide at http://www.sybase.com/detail?id=1024509.

**Message Bridge for Java™** Message Bridge for Java simplifies the parsing and formatting of structured documents in Java applications. Message Bridge allows you to define structures in XML or other formats, and generates Java classes to parse and build documents and messages that follow the format. The *Message Bridge for Java User's Guide* describes how to use the Message Bridge tools and runtime APIs. This document is included in PDF and DynaText format on your *EAServer Technical Library* CD.

**Adaptive Server Anywhere documents** EAServer includes a limitedlicense version of Adaptive Server Anywhere for use in running the samples and tutorials included with EAServer. Adaptive Server Anywhere documents are available on the Sybase Web site at http://sybooks.sybase.com/aw.html.

**jConnect for JDBC documents** EAServer includes the jConnect™ for JDBC™ driver to allow JDBC access to Sybase database servers and gateways. The *Programmer's Reference jConnect for JDBC* is available on the Sybase Web site at http://sybooks.sybase.com/jc.html.

### **Conventions** The formatting conventions used in this manual are:

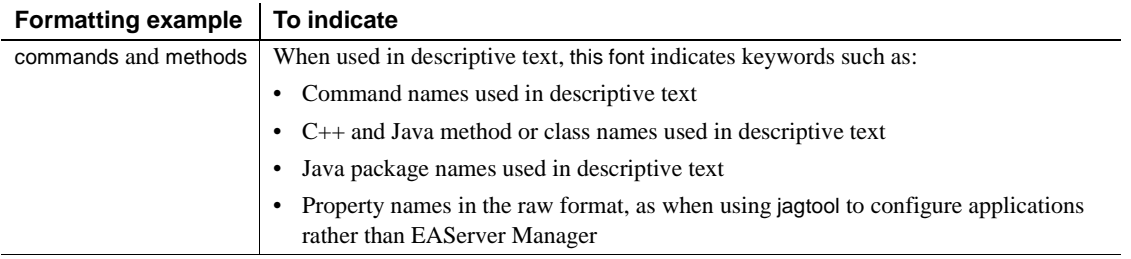

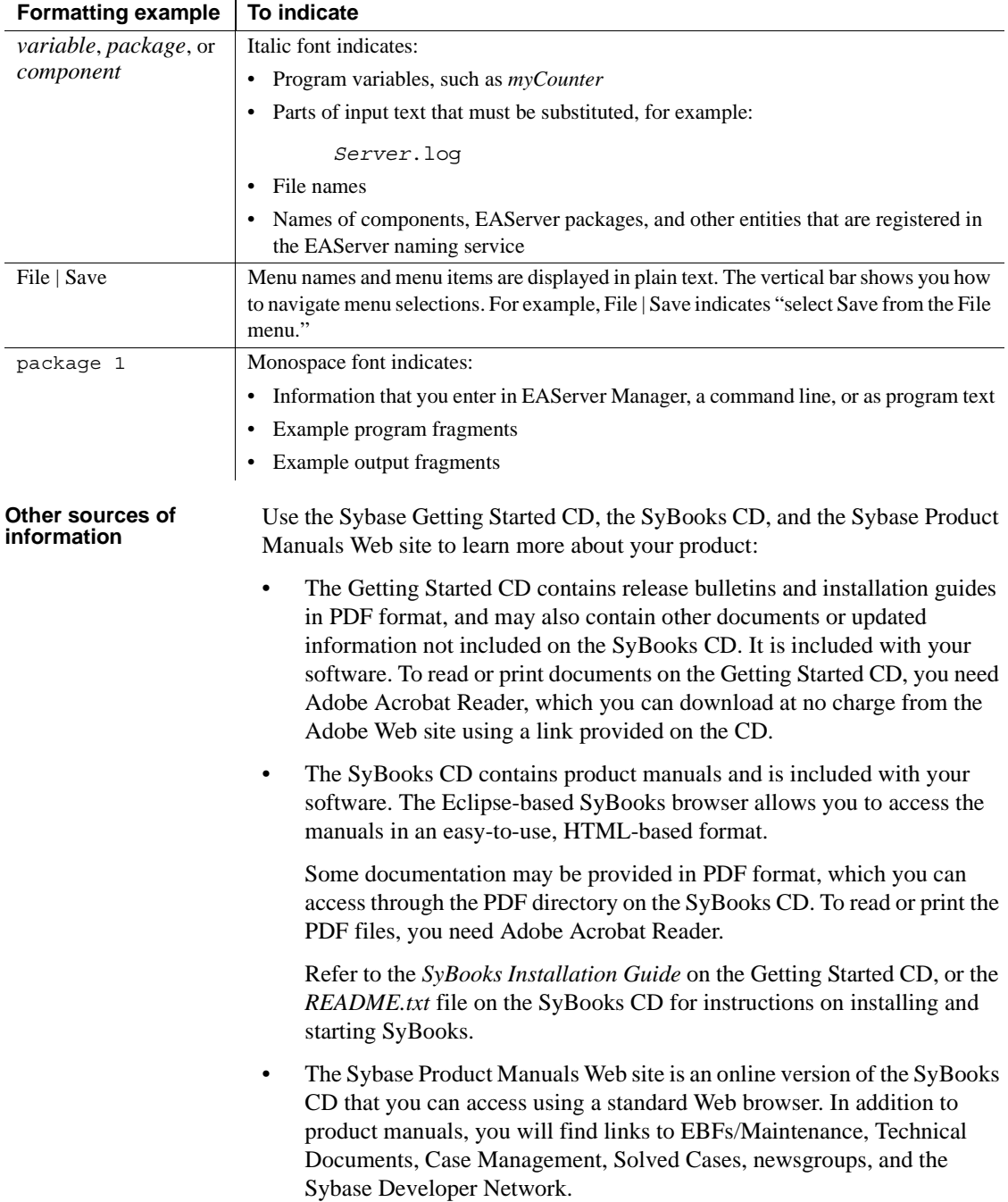

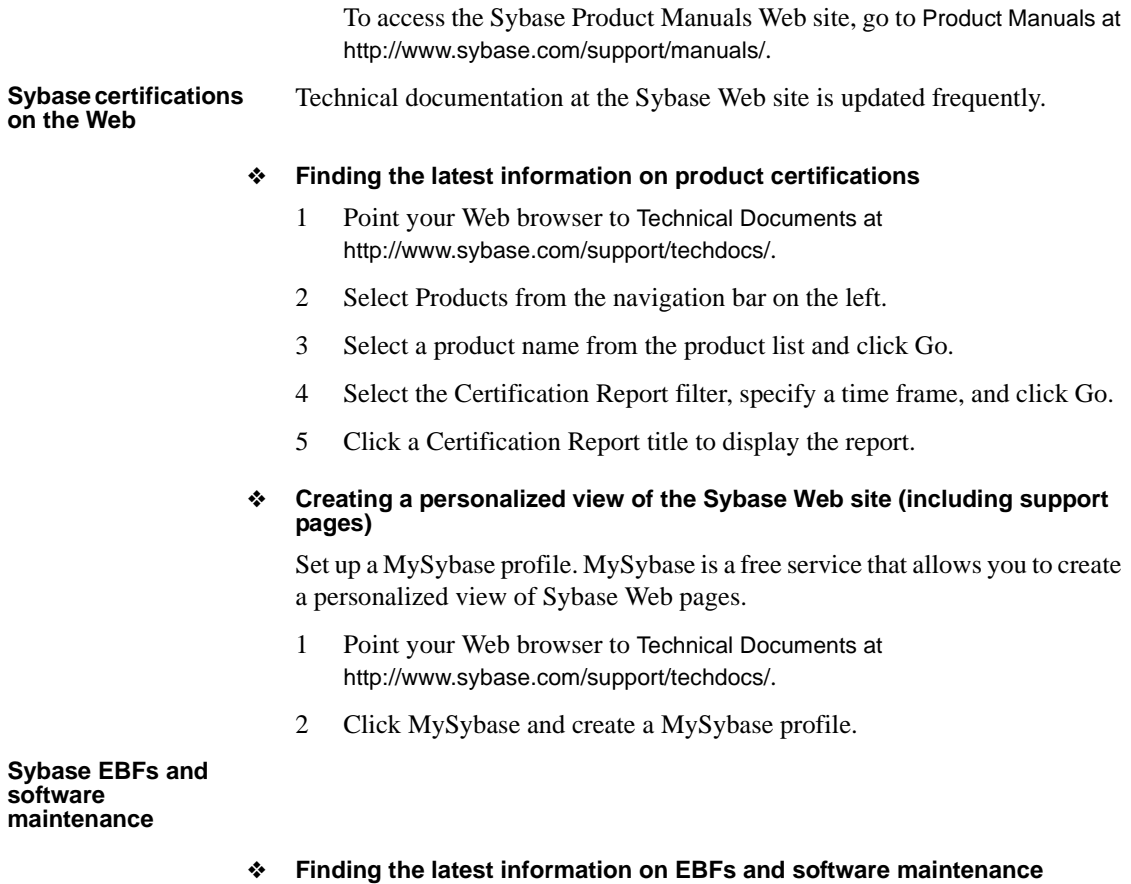

- 1 Point your Web browser to the Sybase Support Page at http://www.sybase.com/support.
- 2 Select EBFs/Maintenance. If prompted, enter your MySybase user name and password.
- 3 Select a product.
- 4 Specify a time frame and click Go. A list of EBF/Maintenance releases is displayed.

Padlock icons indicate that you do not have download authorization for certain EBF/Maintenance releases because you are not registered as a Technical Support Contact. If you have not registered, but have valid information provided by your Sybase representative or through your support contract, click Edit Roles to add the "Technical Support Contact" role to your MySybase profile.

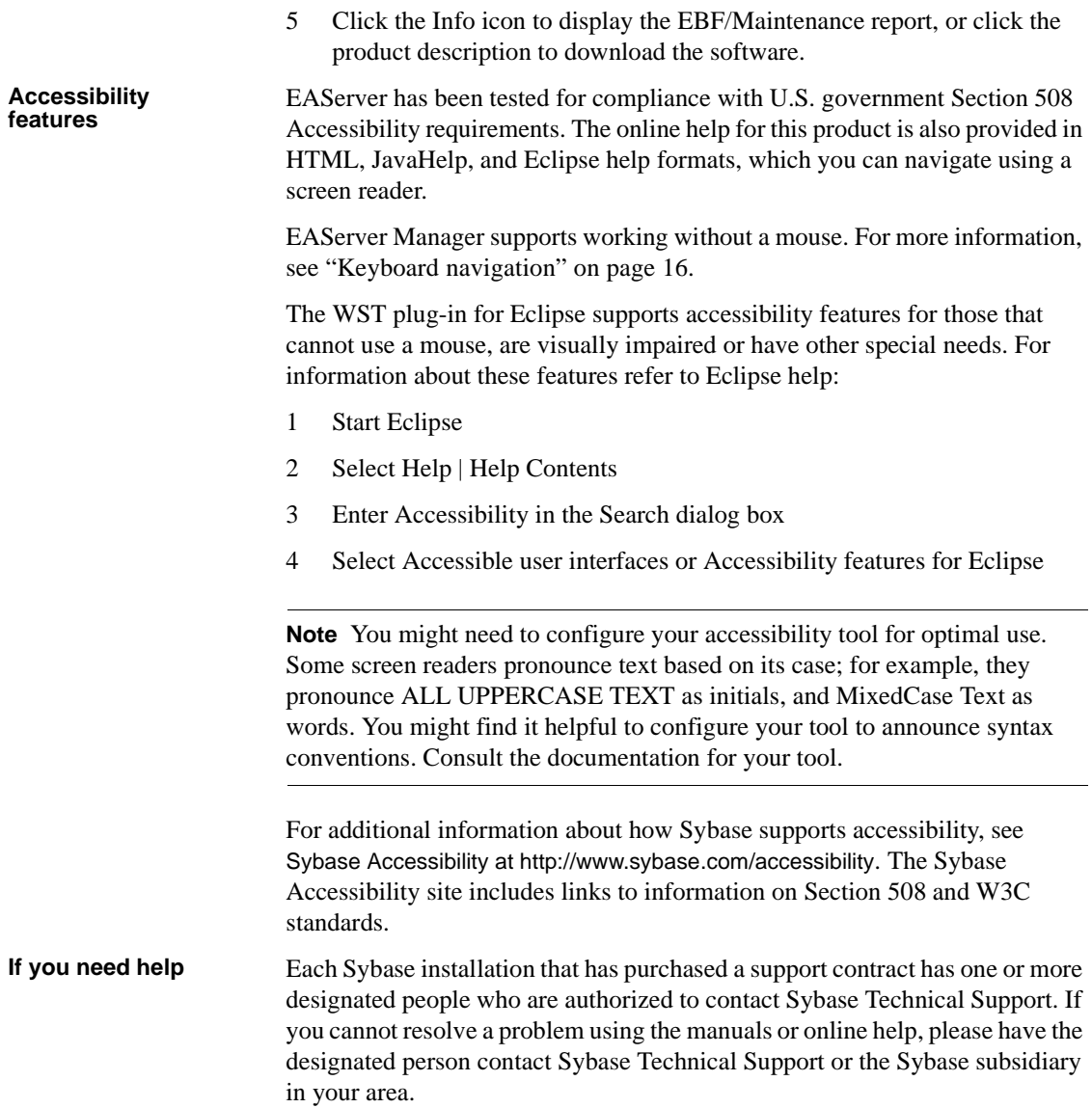
# CHAPTER 1 **Getting Started**

This chapter explains how to get started with EAServer using the preconfigured Jaguar server.

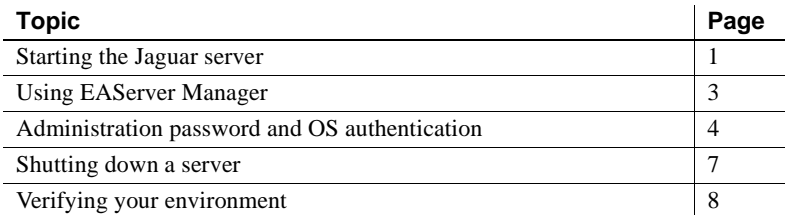

## <span id="page-36-0"></span>**Starting the Jaguar server**

Before you can develop EAServer applications, you must start the preconfigured Jaguar server.

### ❖ **Starting the preconfigured server in UNIX**

1 Add the location of the X-Windows *xterm* utility to your *path* variable. For example:

set path = (\$path /usr/local/SUNWmotif/bin/)

- 2 Edit the *\$JAGUAR/bin/setenv.sh* shell script. Change the JAGUAR variable to the EAServer home directory.
- 3 You can run the Jaguar server in different modes, debug and normal, using different Java runtime versions and different Java VMs. Change to the *\$JAGUAR/bin* directory and run the *serverstart.sh* script using this syntax:

serverstart.sh [-jvmtype classic | client | server] \ [-jdk13 | -jdk14] [-debug] [-workshop] [-xterm]

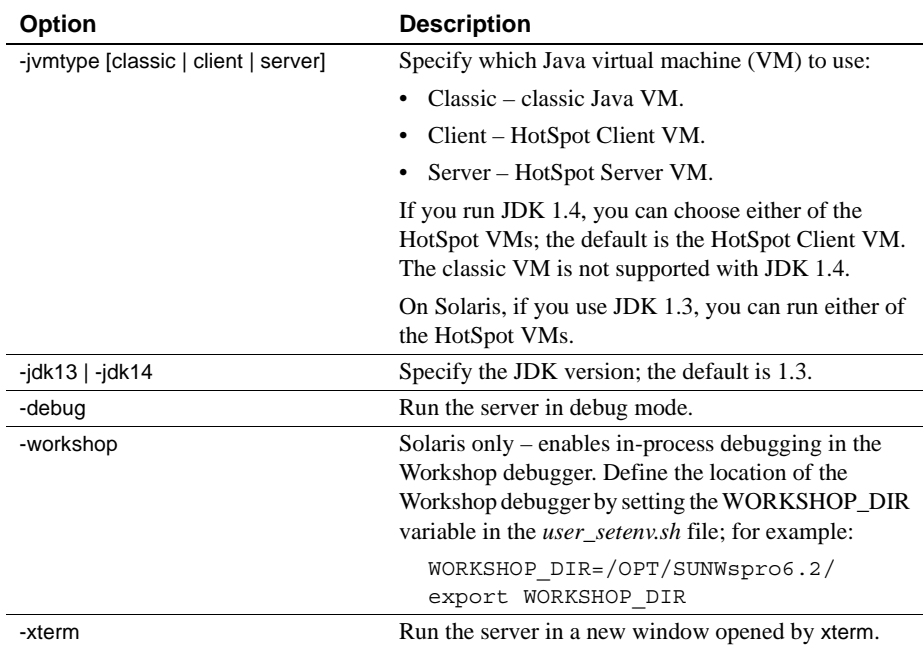

When you run *serverstart.sh* without any options, the Jaguar server runs with JDK 1.3 and the HotSpot Client VM.

### ❖ **Starting the preconfigured server in Windows**

- If the preconfigured server is not installed as a Windows service. Select Start | Programs | Sybase | EAServer 5.2. Choose one of these options:
	- Jaguar Server starts the server using JDK 1.3 and the Java HotSpot Client VM.
	- Jaguar Server (JDK 1.4) starts the server using JDK 1.4 and the Java HotSpot Client VM.
	- Jaguar Server (debug) starts the debug server using JDK 1.3 and the classic Java VM.
	- Jaguar Server (debug JDK 1.4) starts the debug server using JDK 1.4 and the HotSpot Client Java VM.

**Debug servers** Debug-mode servers allow you to remotely debug components from tools that support EAServer component debugging, such as PowerBuilder or PowerJ®. You cannot run the debug server unless you installed the debug libraries and binaries. The debug server cannot run as a Windows service.

To start a user-defined server, you must first create the server. For instructions, see ["Creating or deleting a server" on page 19.](#page-54-0)

# <span id="page-38-0"></span>**Using EAServer Manager**

EAServer Manager runs within Sybase Central. Use EAServer Manager to configure EAServer and to define and deploy software components and packages.

EAServer must be running before Sybase Central can connect to it.

To use EAServer Manager, you must be the jagadmin user or belong to the Admin role. If you are connecting for the first time, use jagadmin as the user name and leave the password blank. For additional security, you can establish a password for the jagadmin user. See ["Administration password and OS](#page-39-0)  [authentication" on page 4](#page-39-0).

For additional information on EAServer administrative privileges, see Chapter 13, "Security Configuration Tasks," in the *EAServer Security Administration and Programming Guide*.

### **Starting EAServer Manager**

EAServer Manager is a plug-in for Sybase Central. You must start Sybase Central first, then connect to EAServer Manager from within it.

### ❖ **Starting Sybase Central in UNIX**

- 1 Edit the *\$JAGUAR/bin/setenv.sh* shell script. Change the JAGUAR variable to the EAServer home directory.
- 2 Enter:

./jagmgr

### ❖ **Starting Sybase Central in Windows**

• Double-click the EAServer Manager icon in the EAServer program window, or select Start | Programs | Sybase | EAServer 5.2 | EAServer Manager.

Once the Sybase Central window appears, you can connect to EAServer Manager. EAServer Manager logs errors and other messages to the *\$JAGUAR/bin/jagmgr.log* file.

### ❖ **Connecting to EAServer Manager**

- 1 Select Tools | Connect
- 2 On the Login window, enter jagadmin as the user name. Verify the host name or IP address, and the EAServer port number, and click Connect. The machine name or IP address and port number correspond to the EAServer host entry and IIOP port number defined in the listener.

## **Disconnecting from EAServer**

Sybase Central allows you to disconnect EAServer Manager from a server so that you can connect to another server, or reconnect to the same server, without restarting EAServer Manager.

### ❖ **Disconnecting from a server**

Select Tools | Disconnect.

# <span id="page-39-1"></span><span id="page-39-0"></span>**Administration password and OS authentication**

Members of the Admin role have unlimited access to EAServer Manager. Initially, the jagadmin user is the only member of this role. For additional security, you can establish an administration password for the jagadmin user and enable operating system authentication.

To access and configure these properties:

- 1 From EAServer Manager, highlight the server you want to configure.
- 2 Select File | Properties.
- 3 Select the Security tab. The remainder of this section describes how to configure EAServer using the controls on this tab.

**Administration** You can establish an administrative password for the jagadmin user on each server. The jagadmin user can:

- Access EAServer Manager
- Set or reset the jagadmin password
- Enable and disable user authentication

To set the jagadmin password:

- 1 Select Set jagadmin Password.
- 2 In the Administrator Password dialog box, enter the old password, the new password twice, and click OK.

Administration password conventions and restrictions are the same as for user passwords for your platform.

**Enabling OS authentication** If selected, this option maps EAServer client users to operating system user names and passwords. You must supply a user name and password that is valid for the machine where EAServer is running. For example, for UNIX, you would use network information service (NIS) passwords, and for Windows, you would use your Windows domain password. Windows users can provide a domain name as part of their user name; for example, \\*domain\_name*\*username*.

### ❖ **Enabling OS authentication on UNIX**

Select the Enable OS Authentication option on the Security tab.

### ❖ **Enabling OS authentication on Windows 2000**

Users who run EAServer must belong to the Administrators Group on your Windows machine. Add users and groups who will start EAServer to the Administrators Group.

- 1 Select Start | Settings | Control Panel.
- 2 Double-click Administrative Tools.
- 3 Double-click Local Security Settings.
- 4 In the left pane, click Local Policies.
- 5 Select and open User Rights Assignment.
- 6 Double-click Act as Part of the Operating System.
- 7 Click Add in the new pop-up window to add the desired users. This provides the required privileges to EAServer to authenticate a user by querying the underlying operating system.
- 8 Log out, then log back in to your Windows 2000 system to enable authentication.
- 9 From EAServer Manager, select Enable OS Authentication on the Server Properties Security tab.

### ❖ **Enabling OS authentication on Windows XP**

Users who run EAServer must belong to the Administrators Group on your Windows machine. Add users and groups who will start EAServer to the Administrators Group:

- 1 Select Start | Settings | Control Panel.
- 2 If your Control Panel is in category view, double-click Performance and Maintenance.
- 3 Double-click Administrative Tools.
- 4 Double-click Local Security Policy.
- 5 Expand the Local Policies folder, then select User Rights Assignment.
- 6 Double-click Act as Part of the Operating System.
- 7 In the new dialog box, click Add User or Group to add users.
- 8 In the Select Users or Groups dialog box:
	- a Click Object Types, and select Users.
	- b Click Locations, and select the network domain.
	- c Enter the user names.

This provides the required privileges to EAServer to authenticate a user by querying the underlying operating system.

- 9 Log out, then log back in to your Windows XP system to enable authentication.
- 10 From EAServer Manager, select Enable OS Authentication on the Server Properties Security tab.

**Note** The password for the jagadmin account must be defined in EAServer Manager. Even if jagadmin is defined as an OS user name and OS authentication is enabled, the password defined in EAServer Manager is required to log in as jagadmin.

**Enable User & Groups Validation** If enabled, the user and group names are validated against their operating system user and group name before being added to any of the following folders:

- Authorized User
- Authorized Group
- Excluded User
- **Excluded Group**

To enable user and group validation, select the Enable User and Groups Validation option on the server's Security tab.

**JAAS Configuration File** To use Java authentication and authorization service, enter the name of a file that specifies:

- One or more authentication modules for an application
- The order in which to invoke the authentication modules
- Other parameters and options

For complete information about using JAAS, see Chapter 11, "Using the JAAS API," in the *EAServer Security Administration and Programming Guide*.

**Security Identities** Define a user name, password, and SSL session characteristics used by components or servlets that call other components. Identities are also used for inter-server authentication when propagating caller credentials in a call sequence that involves multiple servers. See "Intercomponent authentication for EJBs and servlets" in Chapter 2 of the *EAServer Security Administration and Programming Guide*.

## <span id="page-42-0"></span>**Shutting down a server**

- 1 Select Servers | *server name*, where *server name* is the server to which EAServer Manager is connected.
- 2 Select File | Shutdown *server\_name*.

Unless you have changed the listener address for the server, you can remain logged in to EAServer Manager and resume work after you have restarted the server.

3 If you have changed the network listener settings (host name and port) for that server, you must exit Sybase Central and reconnect using the new host name and port number.

# <span id="page-43-0"></span>**Verifying your environment**

If you have any problems running the Jaguar server or Sybase Central:

- All platforms Check the server log file (*Jaguar.log*) in the *bin* subdirectory for error messages.
	- Verify the server's HTTP, IIOP, and TDS port settings. Default listeners are defined for each protocol, but you may have changed them. See ["Configuring listeners" on page 44](#page-79-0) for more information.
		- TDS is the port used by EAServer to accept TDS requests. The default is 7878.
		- HTTP is the HTTP port used by EAServer to listen for HTTP requests. The default is 8080.
		- IIOP is the port used by EAServer to accept IIOP requests. The default is 9000.

**Invalid listener configuration** If you configure an invalid listener address (for example, by specifying an invalid host name), EAServer attempts to use an alternate address. When this occurs, the new address is recorded in the server log file.

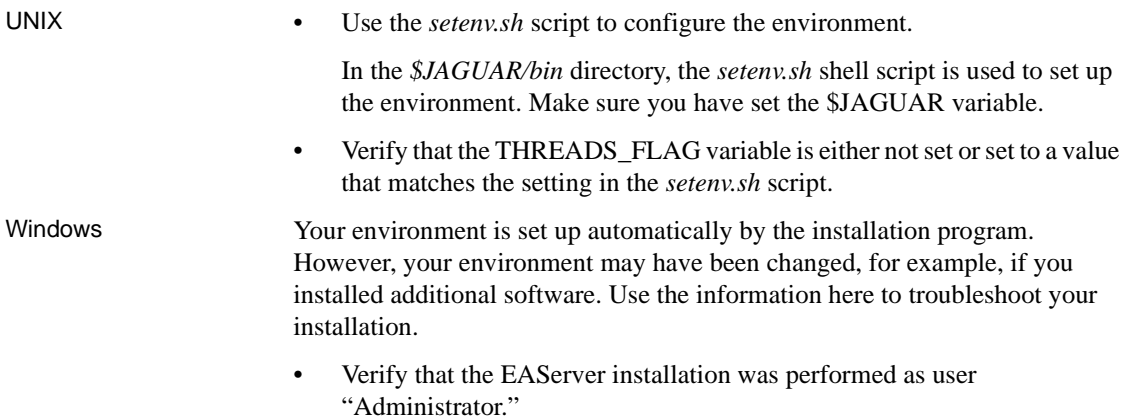

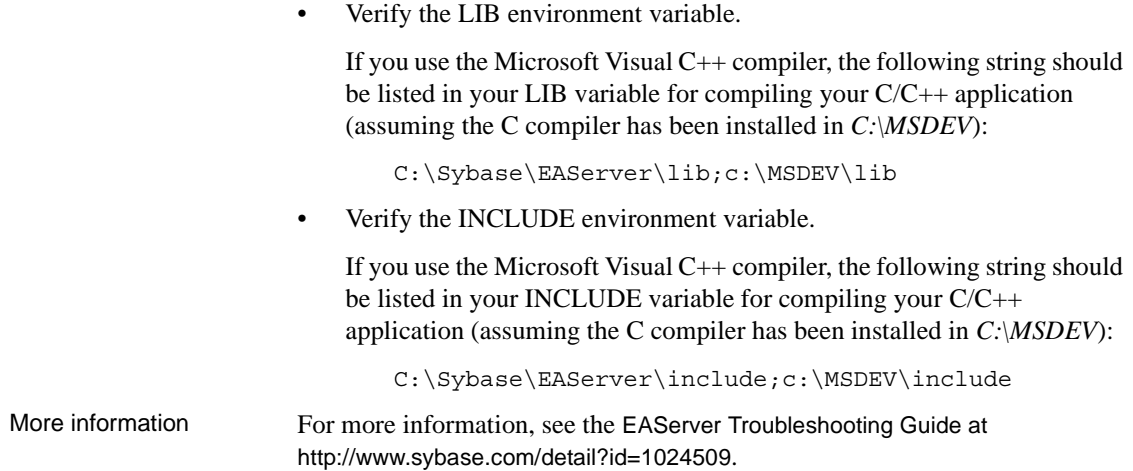

# CHAPTER 2 **Sybase Central Overview**

This chapter describes Sybase Central, the graphical user interface tool that you use to manage EAServer applications and security.

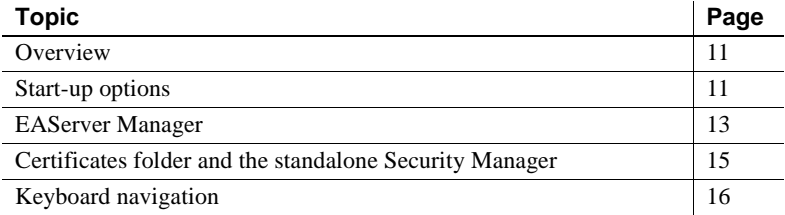

## <span id="page-46-1"></span>**Overview**

Sybase Central is a common management framework for Sybase applications and database servers. EAServer provides EAServer Manager as a Sybase Central plug-in for use by developers and administrators.

EAServer Manager provides graphical administration facilities for EAServer, including support for development, deployment, and runtime monitoring of applications. You can manage SSL digital certificates on client and server machines. On machines with full EAServer installations, the Certificates folder controls the server's certificate database.

## <span id="page-46-0"></span>**Start-up options**

You must start Sybase Central first, then connect to EAServer Manager from within it. In an EAServer 5.0 or later installation, Sybase Central is located in *\$SYBASE/sybcent41.* This location enables other Sybase products and multiple EAServer instances to use the same interface installation.

### ❖ **Starting Sybase Central on UNIX**

• To start Sybase Central, run either of these scripts:

```
$JAGUAR/bin/jagmgr
```
\$SYBASE/sybcent41/bin/scjview

### ❖ **Starting Sybase Central on Windows**

• Select Start | Programs | Sybase | EAServer | EAServer Manager, or run either of these scripts from a command line:

```
%JAGUAR%\bin\jagmgr.bat
```
%SYBASE%\sybcent41\bin\scjview.bat

### ❖ **Connecting to EAServer Manager**

To use EAServer Manager, you must be the jagadmin user or have the Admin role.

- 1 Select Tools | Connect. A server must be running before Sybase Central can connect to it.
- 2 If you are connecting for the first time, use jagadmin as the user name and leave the password blank. Verify the EAServer host and port number, and click Connect. The host and port number correspond to the EAServer host entry and IIOP port number defined in the listener.

 For security, you can establish a password for the jagadmin user—see ["Administration password and OS authentication" on page 4](#page-39-1).

**EAServer and EAServer Manager must be the same version** You can connect to EAServer version 5.2 from EAServer Manager version 5.2. While you can connect to earlier versions of EAServer from EAServer Manager 5.2, this configuration is not supported, and you may encounter problems. You cannot connect to EAServer 5.2 from earlier versions of EAServer Manager.

# <span id="page-48-0"></span>**EAServer Manager**

EAServer Manager runs within Sybase Central. Use EAServer Manager to configure EAServer and to define and deploy software components and packages. EAServer Manager is EAServer's graphical user interface tool that allows you to easily define the packages, components, and methods that EAServer clients use to run an application.

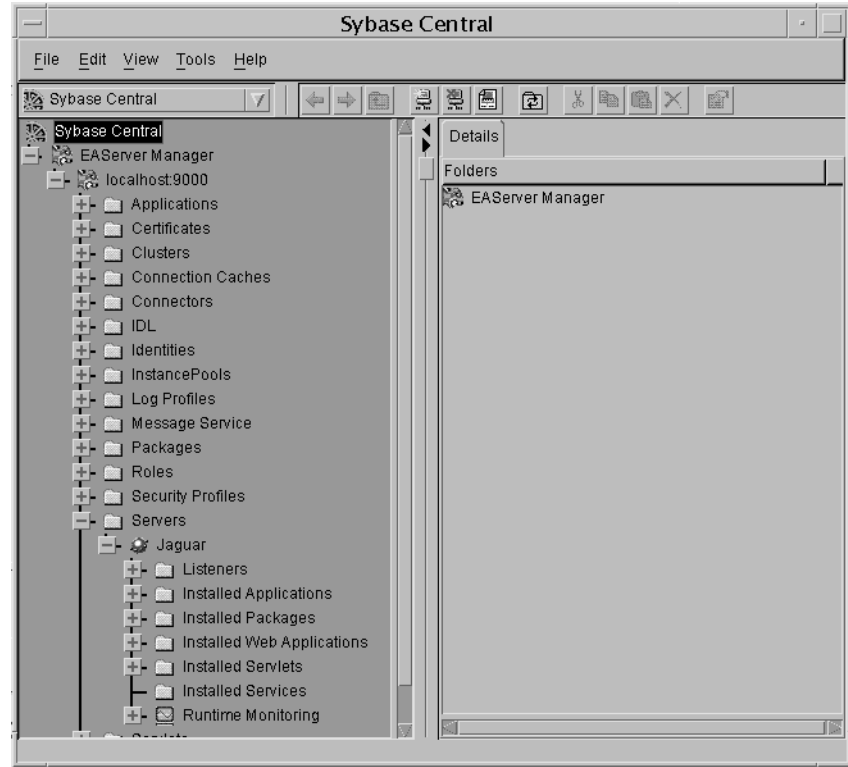

*Figure 2-1: EAServer Manager*

EAServer Manager also allows you to manage the server and user certificates that are required for SSL-protocol support—see ["Certificates folder and the](#page-50-0)  [standalone Security Manager" on page 15.](#page-50-0)

Application developers can use EAServer Manager to view the method definitions for any installed component in EAServer Manager. You can view and edit method definitions graphically, or you can directly edit the interface definition language (IDL) datatype and interface definitions with EAServer Manager's IDL editor.

EAServer Manager also generates stub classes for use in Java and  $C++$  client applications, and ActiveX type libraries for use in ActiveX client applications.

To simplify application deployment, EAServer Manager defines the following basic, middle-tier application units:

- Cluster a set of servers that share configuration information and run the same set of components.
- Server an EAServer runtime process with its own network addresses for client session connections and for HTTP (HTML) connections.
- Application a group of packages and Web applications bundled into a single unit for easy deployment between servers.
- Package a collection of components organized into cohesive, secure units that can be easily deployed on another EAServer installation.
- Component contains the methods that execute business logic and access data sources.
- Web application a unit of deployment for interrelated Web content, JavaServer Pages (JSPs), and Java servlets.
- Web component  $-$  a servlet or JSP installed in a Web application.

The Refresh menu option allows you to refresh components, packages, and servers, which lets you test and debug component implementation changes without restarting the server.

Logging errors When you run EAServer Manager, logging and error messages are written to the *jagmgr.log* file, in EAServer's *bin* directory.

> EAServer Manager enables you to remotely view server log files and to monitor statistics for component execution and network activity. For more information on runtime monitoring, see [Chapter 11, "Runtime Monitoring."](#page-240-0)

## **Profile Manager**

When you log in to EAServer Manager, you can use predefined login profiles, which speeds up the connection process. Define profiles using the Profile Manager, then select the profile from the drop-down list in the EAServer Manager login window and enter a password to connect to the port defined in the profile.

### ❖ **Defining a profile**

1 Open the Connection Profiles dialog box using either of these methods:

- From Sybase Central, select Tools | Connection Profiles.
- From the Login window, click Profile Manager.
- 2 Click New and define the following fields:
	- Name the name of the profile that displays in the Profiles drop-down list.
	- Select whether to allow all users to access the profile.
	- Select either New Profile or Copy Profile. If you select Copy Profile, also select the profile from which to copy the property values.

Click OK.

- 3 In the Login dialog box, enter:
	- User Name the name of the user connecting to the port; for example, jagadmin.
	- Password to log in using a profile, you must provide a password in the login window that corresponds to the user name of the login profile.
	- Host Name the host name to which you are connecting.
	- Port Number the port on the host to which you are connecting.
	- To use IIOPS for this profile's connections, select Secure Connection, then select either EAServer SSL or JSSE, and enter the PIN.
- 4 Click OK to add the profile.

To delete a profile, highlight the profile and click Delete.

# <span id="page-50-0"></span>**Certificates folder and the standalone Security Manager**

Use the Certificates folder on machines with full EAServer installations, or use the standalone Security Manager on client machines, to manage SSL certificates, the test CA, and public and private key pairs.

From the Certificates folder, you can manage the server and user certificates that are required for SSL-protocol support, which allows you to:

- Install server certificates required to establish secure IIOP and HTTP ports.
- Install Certificate Administrator (CA) certificates also called **signing certificates**, are attached to client and server certificates to validate the origin of the certificate.
- Issue certificates for testing purposes you can create new client and server certificates to test your applications.

For detailed information on EAServer administrative privileges and the Certificates folder, see the *EAServer Security Administration and Programming Guide*.

# <span id="page-51-0"></span>**Keyboard navigation**

EAServer Manager and Security Manager both allow you to work without a pointing device. You can navigate with the keyboard as follows:

- **To activate menus** Press the Alt key plus the underlined menu hotkey; for example, Alt+T displays the Tools menu. To navigate within a menu, use the arrow keys to move between items, and press Enter to activate the selected item. You can also press Alt plus the underlined hotkey to activate items within the menu.
- **To move the focus between main window components** Press the Tab key to move the focus between parts of the main window. The tab order is:
	- a The active component pull-down, in the upper-left corner below the menu bar.
	- b The tree view, below the active component pull-down.
	- c Details view header, which is the single details tab over the right pane, where details show for the item you have highlighted in the tree view.
	- d Details view data, the right window pane where Sybase Central shows detail items for the item you have highlighted in the tree view.

Press Shift+Tab to move the focus to the previous component in the list.

- **To navigate in the tree view and details view** The tree view, in the left pane of Sybase Central, allows you to navigate through the entities and interfaces that can be configured in EAServer. The details view shows detail items for the item that is highlighted in the tree view. To navigate through items in these view, first move the focus to the tree view or Detail view, then use these keys:
	- Up arrow and down arrow move between items in the tree. You can also type the first letter of the item, or the first two letters if the first letter is not unique. If items duplicate more than two initial letters, use the up and down arrow to navigate past the first match.
	- Enter collapse or expand items in the tree view.
	- Alt+Enter show properties for the selected item if the item has a Properties menu item. For example, components and servers.
	- Alt+*hotkey* activate menu items for the selected item.
- **To navigate in dialog boxes** To navigate between controls in dialog boxes, press the Tab key to move the focus to the desired control. In tabbed dialogs, press Ctrl+Tab to move between tabs. You can activate or move the focus to a control by pressing Alt plus the control's underlined hotkey. To activate buttons, place the focus on the button and press the spacebar. You can display online help for the displayed dialog by pressing F1 or by placing the focus on the help button and pressing the spacebar. You can cancel the dialog by pressing Escape or navigating to the Cancel button and pressing the spacebar.

**Note** In most cases, pressing Enter activates the OK button. The exception is when the focus is on another button that is not a Next, Previous, Finish, or Cancel button. With the focus on these buttons, pressing Enter may activate the button with the focus. Any button can be activated by navigating the focus to it and pressing the spacebar.

**• Navigating in the help viewer** [Table 2-1](#page-53-0) describes keyboard navigation in the help viewer.

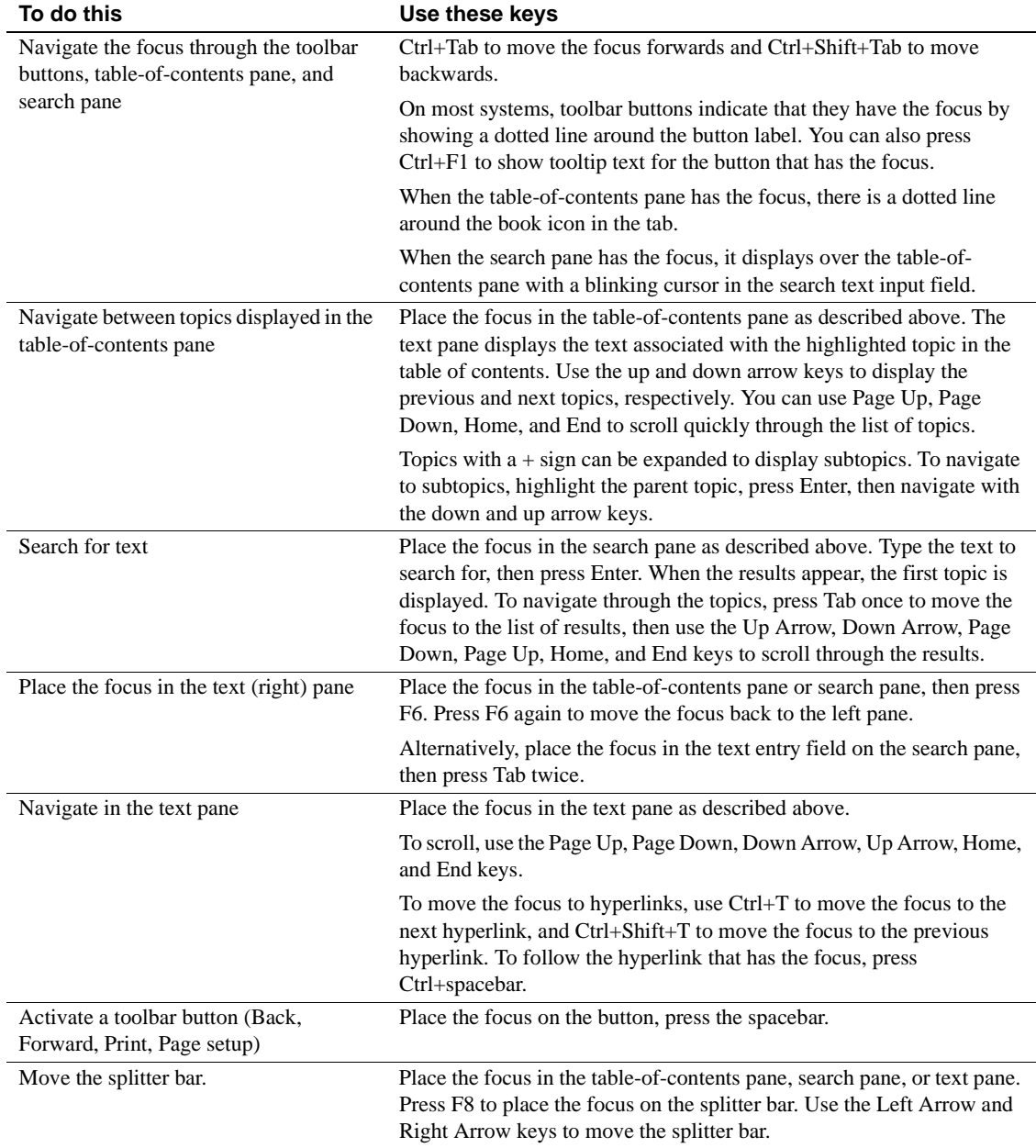

### <span id="page-53-0"></span>*Table 2-1: Keyboard navigation in the help viewer*

# CHAPTER 3 **Creating and Configuring Servers**

This chapter describes basic configuration tasks that you can perform to customize your installation, such as creating new servers, changing server properties, and customizing your environment.

The EAServer runtime environment is preconfigured; with minimum setup, you can have a fully functioning transaction server. Although the default settings are usually sufficient, EAServer allows you to customize your server environment as necessary.

You can perform all configuration tasks using the EAServer Manager.

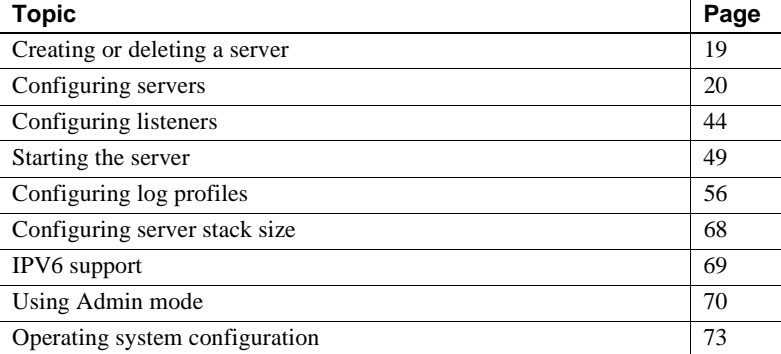

## <span id="page-54-1"></span><span id="page-54-0"></span>**Creating or deleting a server**

### ❖ **Creating a server**

- 1 Double-click the EAServer Manager icon.
- 2 Highlight the Servers folder.
- 3 Select File | New Server (or File | New Server Wizard).
- 4 Enter a name for the new server. Server names must be one word, and can be up to 255 characters long. Click Create New Server.
- 5 Complete the server configuration. For information, see ["Configuring](#page-55-0)  [servers" on page 20](#page-55-0).
- 6 For each new server you create, add an HTTP, TDS, and IIOP listener. See ["Preconfigured listeners" on page 44](#page-79-2) for more information.
- 7 Start the server. See ["Starting the server" on page 49.](#page-84-0)

The server logs error and other messages to the *bin\server\_name.log* file, where *server* name is the name of the server.

### ❖ **Deleting an existing server**

- 1 Double-click the EAServer Manager icon.
- 2 Double-click the Servers folder.
- 3 Right-click the server you want to delete and click Delete.
- 4 Select File | Delete Server.

**Note** You cannot delete the server to which EAServer Manager is connected. At least one server must be defined in your EAServer installation.

## <span id="page-55-0"></span>**Configuring servers**

EAServer provides property tabs and three wizards that step you through the process of configuring and tuning a server. You can use property tabs, the wizards, or both, to configure and tune a server. The wizards step you through the configuration process, and the property tabs allow you to select which properties you want to configure in the order you choose. The wizards and property tabs modify the same information. The Advanced tab displays all server settings.

### ❖ **Configuring a server using the Server Configuration wizard**

The Server Configuration wizard steps you through the basic configuration required to establish a server.

- 1 From within EAServer Manager, display the list of installed servers by expanding the Servers folder.
- 2 Highlight the server you want to configure.

3 Select File | Server Configuration Wizard.

### ❖ **Tuning the server using the Performance Tuning wizard**

The Performance Tuning wizard fine-tunes your server for optimum performance.

- 1 From within EAServer Manager, display the list of installed servers by expanding the Servers folder.
- 2 Highlight the server you want to configure.
- 3 Select File | Performance Tuning Wizard.

### ❖ **Configuring debug settings using the Server Debug Settings wizard**

The Server Debug Settings wizard defines additional settings for debugging server and performance problems.

- 1 From within EAServer Manager, display the list of installed servers by expanding the Servers folder.
- 2 Highlight the server you want to configure.
- 3 Select File | Server Debug Settings Wizard.

### ❖ **Configuring or modifying server properties**

Select each tab as required to define various aspects of server behavior.

- 1 From within EAServer Manager, display the list of installed servers by expanding the Servers folder.
- 2 Highlight the server you want to configure.
- 3 Select File | Properties. The Server Properties dialog box displays, which contains these tabs:
	- • [General](#page-57-0) define general individual server properties.
	- • [Java VM](#page-58-0) control the execution of Java in the server.
	- • [HTTP Config](#page-60-0) determine browser accessibility.
	- • [Transactions](#page-64-0)  determine the transaction coordinator for components that participate in EAServer transactions.
	- Security see "Administration password and OS authentication" on [page 4](#page-39-1) for security options accessible from this tab.
	- • [Resources](#page-65-0)  define the maximum number of client connections.
	- Log/Trace set logging and trace options.
- • [Handlers](#page-67-0)  if hosting an Open Server application, allows you to specify Open Server event handler function names.
- Naming Service set the server's naming service options. See [Chapter 5, "Naming Services"](#page-138-0) for additional information.
- • [Servlets](#page-70-0)  disable servlet execution in EAServer and configure additional properties to control the execution of servlets.
- • [PowerDynamo](#page-70-1)  enable hosting of PowerDynamo Web sites in EAServer.
- • [Hot Standby](#page-72-0)  enable hot standby and define the master and backup servers.
- • [JAXP Support](#page-73-0)  configure Java API for XML parsing support.
- • [Java Classes](#page-73-1)  specify classes to include in the server's runtime JAR file.
- • [Java Debug](#page-73-2) specify the port number for remote debugger connections.
- Static Page Caching enable caching for static pages.
- • [HTTP Custom Response Header](#page-76-0) define custom headers for HTTP responses.
- • [HTTP Directory Browsing](#page-76-1) enable HTTP browsing for Web application and non-Web application directories.
- • [Components](#page-77-0)  configure component execution.
- • [Advanced](#page-78-0)  edit server property settings in their raw format, that is, as they are stored in the configuration repository.

If you modify any property, click OK in the Server Properties dialog box to save your changes, or click Cancel to discard the changes.

When you modify server properties, you must refresh the server for the changes to take effect. To refresh the server, highlight the server icon and select File | Refresh.

## <span id="page-57-0"></span>**General**

[Table 3-1](#page-58-1) describes the general properties that you can configure for individual servers.

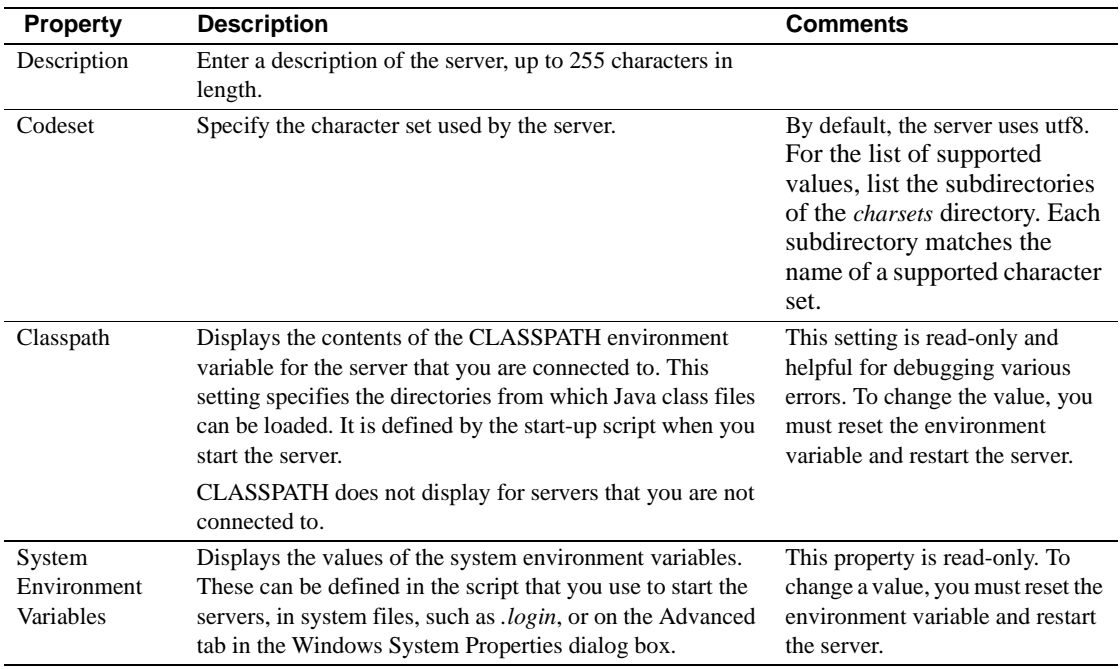

<span id="page-58-1"></span>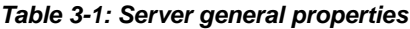

## <span id="page-58-0"></span>**Java VM**

The settings on this tab control a variety of parameters that affect the execution of Java in the server. [Table 3-2](#page-58-2) lists the settings. If you change these settings, you must restart the server before the changes take effect.

**Note** To change the JDK version and VM type used in the server, specify them with the command-line arguments described in ["Starting the server" on page](#page-84-0)  [49](#page-84-0).

| <b>Property</b>       | <b>Description</b>                                                                                                    | Default value                                                                                                    |
|-----------------------|----------------------------------------------------------------------------------------------------|----------------------------------------------------------------------------------------------------|
| <b>Boot Classpath</b> | Specifies the directories and JAR files in the boot class path<br>search list for the Java virtual machine. Classes loaded from<br>these locations can override the core Java runtime classes. In<br>most cases, the value should match the class path setting. The<br>syntax is the same as for the class path setting. | \${BOOTCLASSPATH},<br>which is replaced by the<br>value of the<br><b>BOOTCLASSPATH</b><br>environment variable at<br>runtime. |

<span id="page-58-2"></span>*Table 3-2: Java VM properties*

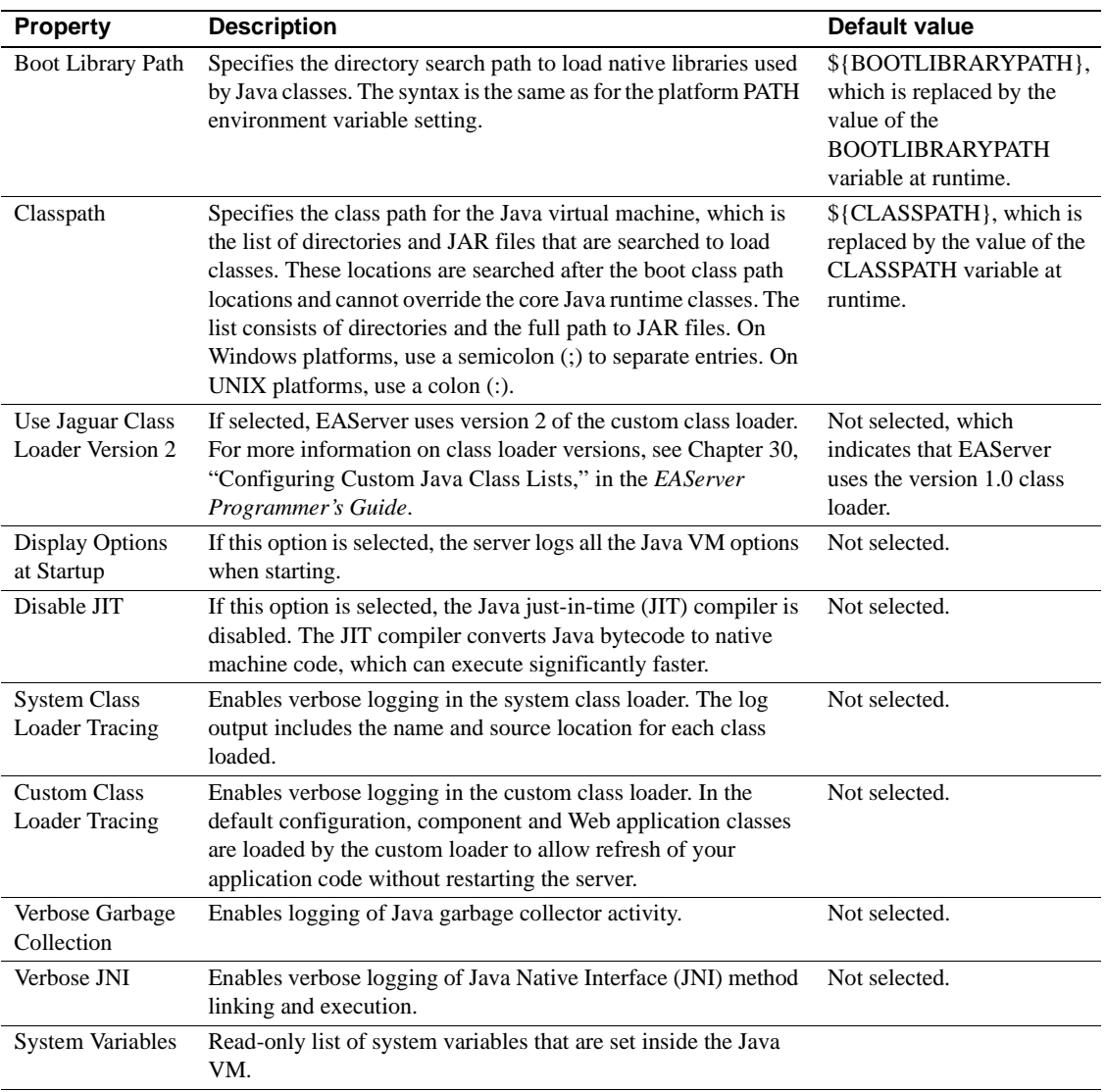

**Default paths for clusters** If you use a cluster, Sybase recommends that you use the default values of class path, boot class path, and boot library path. If you enter paths in these properties, they must be valid on all machines in the cluster.

## <span id="page-60-0"></span>**HTTP Config**

Clients can access EAServer and retrieve HTML pages using a Web browser. You can customize certain aspects of your server's HTTP behavior by modifying the HTTP configuration properties listed in [Table 3-3](#page-60-1).

| <b>Property</b>               | <b>Description</b>                                                                                                    | Default value                              | Comments/example                                                                                                    |
|-------------------------------|----------------------------------------------------------------------------------------------------|--------------------------------------------|----------------------------------------------------------------------------------------------------|
| Domain<br>Name                | Domain name in<br>.company.xxx format. Set<br>this only if you are<br>configuring the redirection<br>URL for use with a Web<br>proxy. | N/A                                        | See "Configuring redirection addresses when<br>using a proxy server" on page 27.                                                                                                    |
| Proxy<br><b>HTTP Port</b>     | When a Domain Name is<br>specified, the HTTP port<br>used in redirection URLs.                                                        | 80                                         | See "Configuring redirection addresses when<br>using a proxy server" on page 27.                                                                                                    |
| Proxy<br><b>HTTPS</b><br>Port | When a Domain Name is<br>specified, the HTTPS port<br>used in redirection URLs.                                                       | 443                                        | See "Configuring redirection addresses when<br>using a proxy server" on page 27.                                                                                                    |
| Proxy<br>Protocol             | When a Domain Name is<br>specified, the protocol for<br>redirection URLs.                                                             | The protocol of<br>the original<br>request | See "Configuring redirection addresses when<br>using a proxy server" on page 27.                                                                                                    |
| Document<br>Root              | The path to the directory<br>where documents are<br>served.                                                                           | <i><b>\$JAGUAR/html</b></i><br>(UNIX)      | /work/WWW/                                                                                                    |
|                               |                                                                                                    | %JAGUAR%\html<br>(Windows)                 | $C:\w{work\}WWW$                                                                                                    |
| Default<br>Web<br>Application | The default Web<br>application.                                                                                                    | None                                       | The Web application must be installed in the<br>server. When specified, clients' requests are<br>redirected to the Web application context. For<br>example, if the default Web application is<br>MyWebApp, requests for http://myhost:8080<br>are redirected to http://myhost/MyWebApp,<br>and the welcome file is used. |

<span id="page-60-1"></span>*Table 3-3: HTTP properties*

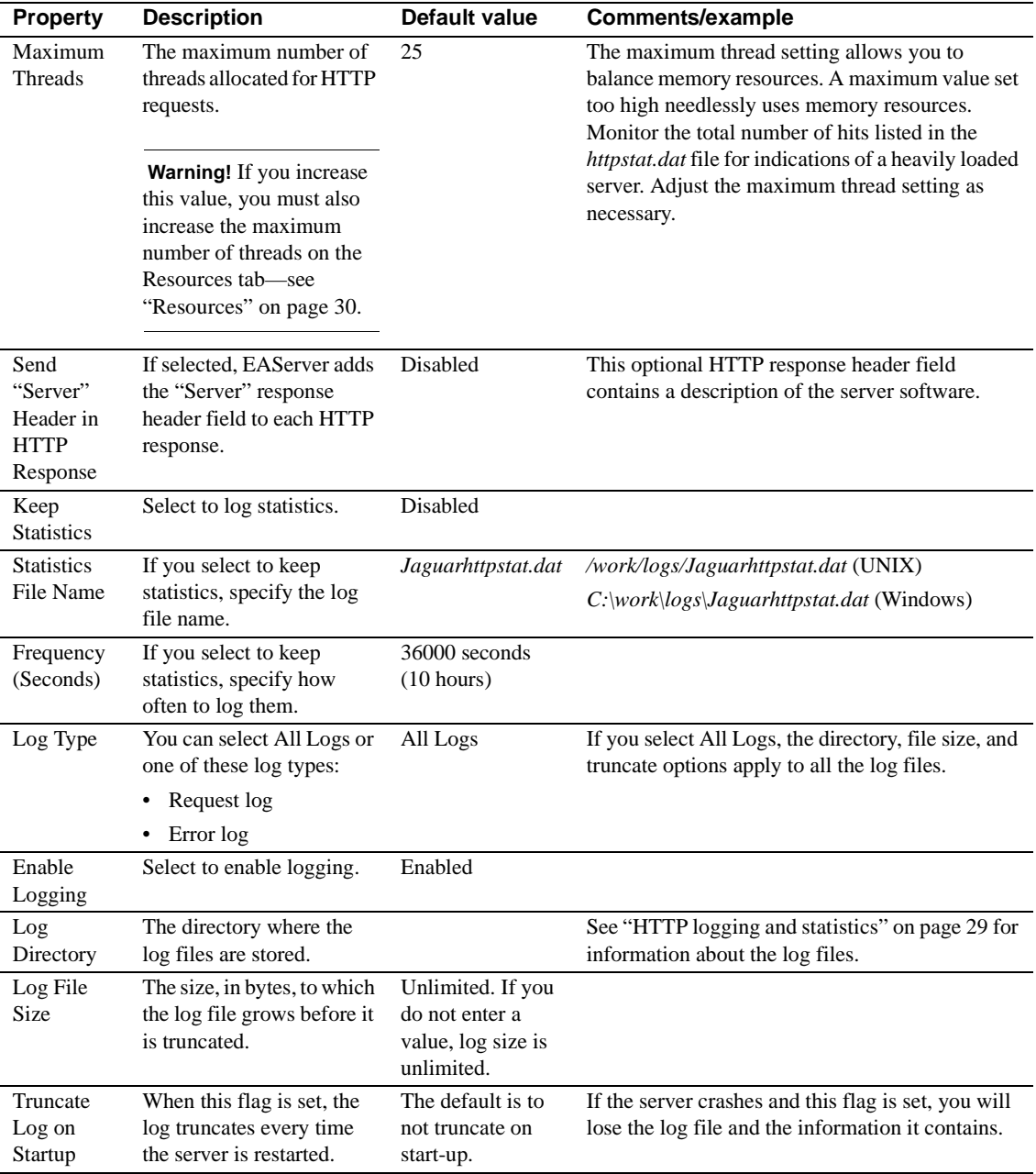

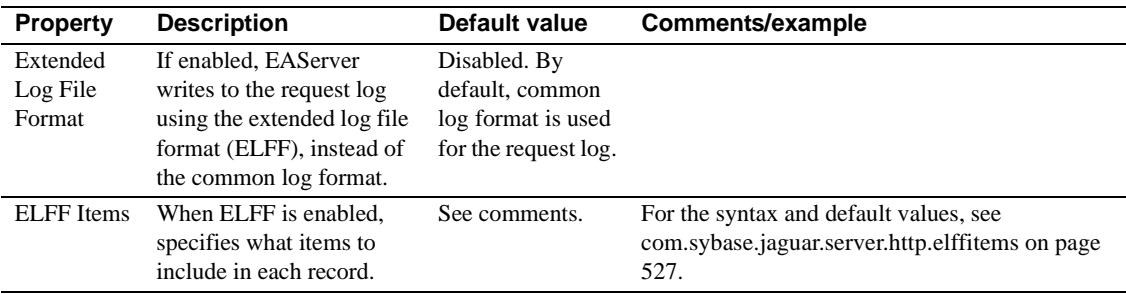

### <span id="page-62-0"></span>**Configuring redirection addresses when using a proxy server**

You may need to configure redirection addresses if clients connect to your server through a proxy or firewall, or if you want the domain name set in cookies that are returned to the client.

Some HTTP requests may cause EAServer to redirect the client to a different page. For example, when a client requests a page that has access constraints, the user may be redirected to the login page. The HTTP redirect response code contains a fully qualified HTTP or HTTPS URL, including the protocol, host, and port. When clients connect through a proxy server, the redirection URL must be modified to specify the proxy host address rather than the EAServer host address. Some proxies do not filter any packets in the base protocol. A hardware SSL engine is one such example. When using these proxies, you must configure the properties below to ensure that the proxy address and protocol appear in the redirection URL, rather than the address used for the connection from the proxy to EAServer:

**Using the Web server redirector** When you are using the EAServer Web server redirector, you need not set these properties. The redirector automatically modifies the HTTP Location response header value, provided the host and port in the value match an EAServer that the redirector is configured to service. If you do set the proxy properties, the redirector does not modify the HTTP Location response header value.

**Domain Name** If this property is set, EAServer composes redirection URLs using the specified host or domain name rather than the host name set in the EAServer listener. The domain name is also set for cookies that are returned to the client. This allows sharing of cookie information across multiple servers in your domain. If the domain name is not set for the cookie, the information is available only to applications running on the server where it was created.

There are two ways to set the property:

- If you specify a domain name beginning with a dot, the redirection host is "www" at the specified domain. For example, if you enter .foo.com and EAServer runs on host abc, the redirection host is www.foo.com, rather than abc.foo.com. Use this format if your proxy or firewall server runs with host name "www."
- If you specify a value that does not begin with a dot, the redirection host is the supplied value, with no domain name appended. In this case, enter either an IP address, or the entire address, including the domain name. For example, search.foo.com or 10.22.241.101. Use the full name if clients do not connect through a proxy, or connect through a proxy with a host name other than "www."

When a domain name is specified, the address used in the location header for redirect response packets is composed as follows:

*protocol*://*address*:*port*

where:

- *protocol* is the value of the Proxy Protocol setting, or if not set, the protocol of the original request from the proxy to EAServer, which may not match the protocol used by the base client's connection to the proxy.
- *address* is the value of the Domain Name setting if the setting does not begin with a dot; otherwise, *address* is the Domain Name setting with "www" inserted at the beginning.
- *port*, for HTTP URLs, is the value of the Proxy HTTP Port setting, or 80 if not set. For HTTPS URLs, *port* is the value of the Proxy HTTPS Port setting, or 443 if not set.

To override the Domain Name for Web applications, you can set the [com.sybase.jaguar.webapplication.httpdomain.override](#page-620-0) property to true. See [Web application properties on page 575](#page-610-0) for a description of this property.

**• Proxy Protocol** When a domain name is specified, the protocol for redirection URLs. Specify HTTP or HTTPS. If not set, the protocol matches that of the request sent from the proxy to EAServer. This may not match the original protocol. For example, the client may use HTTPS to connect to the proxy, which uses HTTP to connect to EAServer. In this case, you must set the Proxy Protocol to HTTPS. Otherwise, the client Web browser may refuse to connect to the redirected URL because of the switch from HTTPS to HTTP.

- **Proxy HTTP Port** When a domain name is specified, this setting specifies the port to embed in HTTP redirection URLs. The default is 80. When a domain name is not specified, this setting is ignored.
- **Proxy HTTPS Port** When a domain name is specified, this setting specifies the port to embed in HTTPS redirection URLs. The default is 443. When a domain name is not specified, this setting is ignored.

### <span id="page-64-1"></span>**HTTP logging and statistics**

EAServer maintains three HTTP log files and a statistics data file that allow you to monitor HTTP events. The file names are prepended with the server name. For example, if you create a server named Test\_server, error messages for that server are directed to the *Test\_serverhttperror.log* file. By default, the log files are located in the EAServer *bin* subdirectory (or *devbin* if you are running the debug server version).

- *<server\_name>httprequest.log*  records HTTP request log information about each HTTP request.
- *<server\_name>httperror.log* logs HTTP errors, such as a request for an HTML file that does not exist.
- *<server\_name>httpservlet.log* logs HTTP servlet requests.
- *<server\_name>httpstat.dat* records HTTP statistics.

For information on viewing these files, see ["Using the File Viewer" on page](#page-240-1)  [205.](#page-240-1)

## <span id="page-64-0"></span>**Transactions**

This section describes the transaction coordinator models that are available. All components installed in one instance of EAServer share the same transaction coordinator.

EAServer transaction coordinator models are:

**Java Transaction Service (JTS)** For UNIX or Windows users, this option complies with the JTS and the Object Transaction Service (OTS) and X/Open Architecture (XA) standards. The JTS transaction coordinator integrates the functionality of the shared connection, OTS/XA, and JTS/JTA transaction modes. The JTS transaction coordinator uses twophase commit to coordinate transactions among multiple databases.

**• Microsoft Distributed Transaction Coordinator (DTC)** DTC uses twophase commit to coordinate transactions among multiple databases. DTC is available on Windows platforms as part of Microsoft SQL Server 6.5 or later.

To set the transaction coordinator for your server, select the transaction model from the server's Transactions tab in the Server Properties dialog box.

For detailed information about components and transactions, see Chapter 2, "Understanding Transactions and Component Lifecycles," in the *EAServer Programmer's Guide*.

## <span id="page-65-0"></span>**Resources**

The Resources tab allows you to limit the number of concurrent client sessions and contains configurable properties used by Open Server applications. [Table](#page-65-1)  [3-4](#page-65-1) describes the server resource properties.

| <b>Property</b>                                                             | <b>Description</b>                                                                                                    | <b>Default</b>                                                                                                    |  |
|-----------------------------------------------------------------------------|----------------------------------------------------------------------------------------------------|----------------------------------------------------------------------------------------------------|--|
| Maximum Number Client<br><b>Sessions</b>                                    | The maximum number of concurrent client<br>30<br>sessions supported by EAServer.                                                      |                                                                                                    |  |
|                                                                             | This does not include HTTP sessions, which are<br>controlled by the maximum thread property<br>described in "HTTP Config" on page 25. |                                                                                                    |  |
|                                                                             | Modify this variable as needed to balance system<br>resources versus session availability.                                            |                                                                                                    |  |
|                                                                             | <b>Warning!</b> If you increase this value, you must also<br>increase the maximum number of threads.                                  |                                                                                                    |  |
| Message Pool Size<br>The Open Server property<br>SRV_S_MSGPOOL              | The number of messages available to an Open<br>Server application at runtime.                                                         | These properties are for<br>Open Server applications.<br>See your Open Server<br>documentation for<br>additional information. |  |
| Message Queue Size<br>The Open Server property<br><b>SRV_S_NUMMSGQUEUES</b> | The number of message queues available to an<br>Open Server application.                                                              |                                                                                                    |  |
| Network Buffer Size<br>The Open Server property<br>SRV_S_NETBUFSIZE         | The maximum size of the network I/O buffer to be<br>used for TDS and Open Server listeners.                                           |                                                                                                    |  |

<span id="page-65-1"></span>*Table 3-4: Server resource properties*

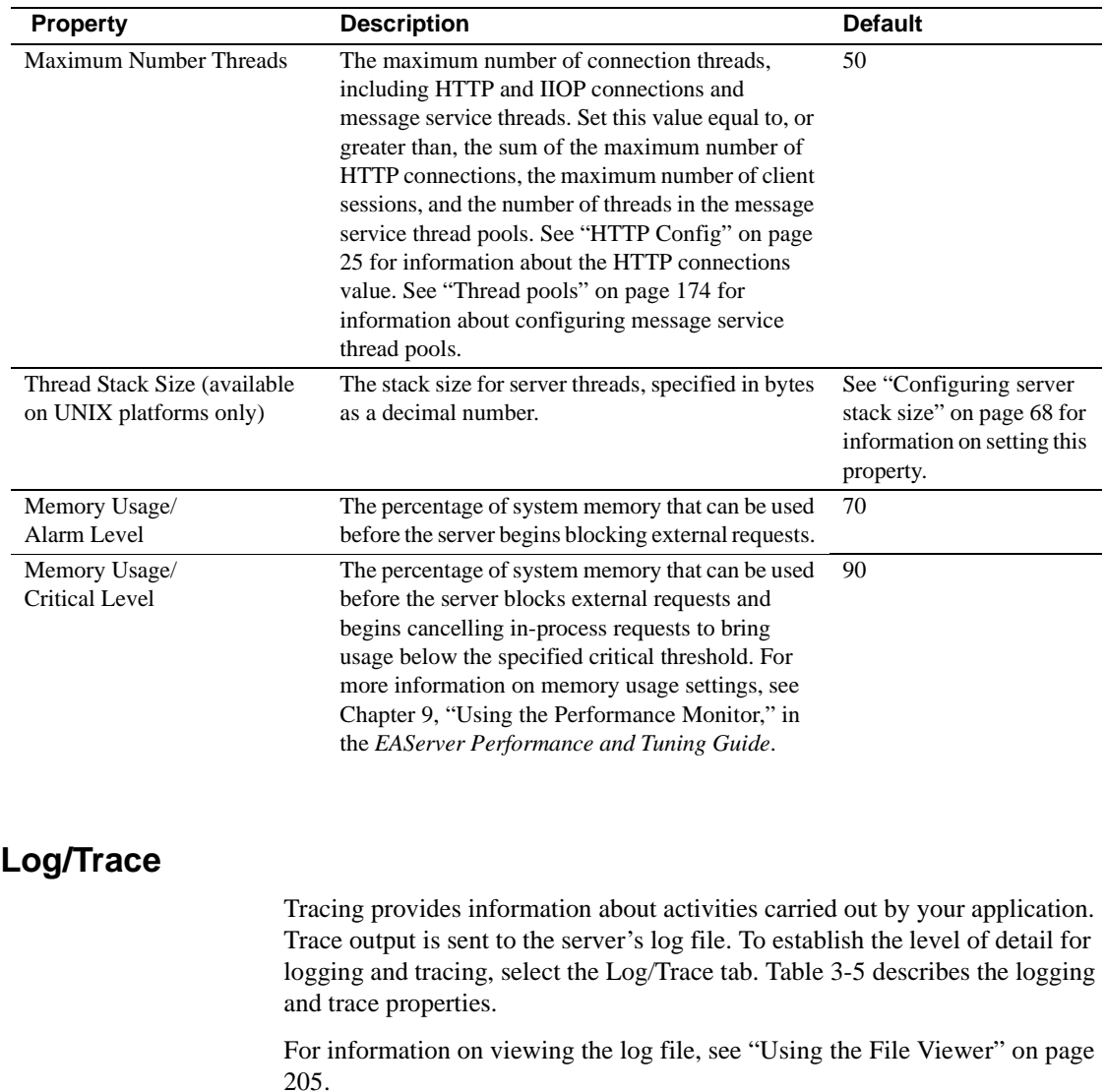

<span id="page-66-0"></span>

| <b>Property</b>                        | <b>Description</b>                                                                                                    |
|----------------------------------------|----------------------------------------------------------------------------------------------------|
| Logging Profile<br>(Debug Server)      | The log profile for the debug server, which specifies how and where errors and messages<br>are logged. See "Configuring log profiles" on page 56 for more information. |
| Logging Profile<br>(Production Server) | The log profile for the production server.                                                                                                    |
| <b>Trace Attentions</b>                | If set, traces attentions received or acknowledged by EAServer.                                                                                                    |

<span id="page-66-1"></span>*Table 3-5: Log/Trace properties*

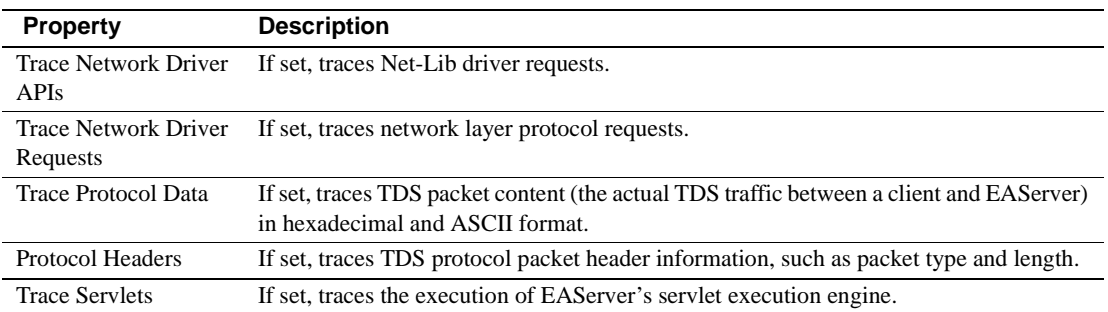

## <span id="page-67-0"></span>**Handlers**

This tab allows you to specify Open Server event handlers when you have configured EAServer to support Open Server client connections. This feature allows you to run legacy Sybase Open Server applications in EAServer. For more information, see Appendix B, "Migrating Open Server Applications to EAServer," in the *EAServer Programmer's Guide*. These handlers are called only for events that are generated by clients that connect to a listener that is configured to accept Open Server requests.

### ❖ **Specifying an event handler**

- 1 Select the Handlers tab.
- 2 Enter the DLL or shared library name and the function name of the specific event handler being called, separated by a colon.

The following example illustrates an entry for a connect event handler:

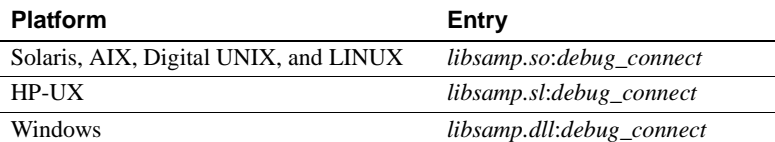

where *libsamp* is the DLL or shared library name and *debug\_connect* is the function called whenever a connect event handler is called.

[Table 3-6](#page-68-1) summarizes the types of event handlers that you can install. For information on coding event handlers, see Appendix B, "Migrating Open Server Applications to EAServer," in the *EAServer Programmer's Guide*.

| <b>Event handler</b> | <b>Called</b>                                                       |
|----------------------|---------------------------------------------------------------------|
| Connect              | Each time a client connects to EAServer.                            |
| Disconnect           | When the client disconnects from EAServer.                          |
| Error                | When a server processing error occurs.                              |
| CS Error             | When a CS-Library error occurs                                      |
| CT Error             | When a Client-Library error occurs                                  |
| Open Server Error    | When a Open Server error occurs.                                    |
| Initialization       | Before starting a server.                                           |
| <b>Start</b>         | When a request to start the server is made.                         |
| Stop                 | When a request to stop the server is made.                          |
| Language             | When a client sends a language request, such as a SQL<br>statement. |
| <b>RPC</b>           |                                                                     |
|                      | When a client issues a remote procedure call.                       |
| Attention            | When an attention has been received. An attention is an             |
|                      | immediate event; EAServer services the attention as soon            |
|                      | as it occurs, rather than adding it to the client's event           |
|                      | queue.                                                              |
| Cursor               | When a client sends a cursor request.                               |
| Dynamic              | When a client sends a dynamic SQL request.                          |
| Message              | When the client sends a message.                                    |
| Option               | When a client sends an option command.                              |
| Bulk                 | When a client issues a bulk copy request.                           |

<span id="page-68-1"></span>*Table 3-6: Individual server event handlers*

### <span id="page-68-0"></span>**Naming Service**

Select the Naming Service tab in the Server Properties dialog box to set the server's naming service options. You can use this property sheet to configure a server to be a name server, or to point to another server as its name server.

**Note** You can also set the bindpassword server property to enable password protection for name binding on a name server. For more information, see ["Name binding password security" on page 119.](#page-154-0)

For general information about naming services, see [Chapter 5, "Naming](#page-138-0)  [Services."](#page-138-0)

Initial Context – enter the server's default name context. The name server binds any object implementations on the server to the server's initial name context.

If you use an EAServer as a name server, the name context can be a compound name with each organization level separated with a forward slash ("/"); for example, */us/sybase/finance*.

If you use an external LDAP server to provide persistent storage, the initial context must match the schema used by the LDAP server. For example, *c=us,o=sybase,ou=finance*.

### **Naming server options**

Use these options to specify whether the EAServer instance is also a name server, or whether it uses another EAServer instance as its name server.

- Click Enable as a Name Server to configure the server as a name server. If you select this option, you can then also set the Name Server Strategy options described below.
- If EAServer uses another EAServer instance as its name server, unselect Enable as a Name Server. Enter the URL for the EAServer instance acting as the name server; for example, iiop://myhost:9000.

### **Naming server strategy**

If you enabled the EAServer instance to be a name server, indicate whether the server provides transient or persistent object name storage. By itself, an EAServer name server provides transient storage. However, you can add persistent storage capabilities to EAServer by using an external naming service, such as an LDAP name server.

If you enable persistent storage, enter the following information:

- The URL of the LDAP name server
- A manager DN (distinguished name) for the LDAP server
- The manager DN password

The manager DN provides exclusive access to all objects in the LDAP server database in order to bind and update the objects on the name server. The manager DN and its password are part of the LDAP server configuration properties, set by the server administrator. See your LDAP server documentation for complete information.

## <span id="page-70-0"></span>**Servlets**

On the Servlet tab in the Server Properties window, you can disable servlet execution in EAServer and configure additional properties to control the execution of servlets.

See Chapter 22, "Creating Java Servlets," in the *EAServer Programmer's Guide* for complete information about developing and configuring servlets.

## <span id="page-70-1"></span>**PowerDynamo**

This section discusses how to configure EAServer to host your PowerDynamo Web sites and provide access to those sites from a browser. Access to PowerDynamo Web sites is disabled by default.

### ❖ **Hosting PowerDynamo Web sites in EAServer**

- 1 Install PowerDynamo version 3.6.1 on your Windows or UNIX machine where EAServer is installed.
- 2 Update your EAServer's environment to include the PowerDynamo DLL and class files. Depending on your platform, perform the following:

On UNIX, make the following modifications to your *\$JAGUAR/bin/setenv.sh* file, then source the file:

- Define a PDYNAMO environment variable and set it to the root of your PowerDynamo installation. This environment variable is required on UNIX machines.
- Define a JAGUARCLASSES environment variable and set it to your client JAR file, *\$JAGUAR/client/easclient.jar*.
- Add *\$PDYNAMO/lib* to your LD\_LIBRARY\_PATH.
- Add *\$PDYNAMO/class03* to your CLASSPATH.

On Windows, depending on the virtual machine you are using, modify the *%JAGUAR%\bin\user\_setenv.bat* file, or create this file if it does not exist. Make the following edits:

- Add *%PDYNAMO%\win32* to your PATH.
- Add *%PDYNAMO%\class03* to your CLASSPATH, where %PDYNAMO% is the root of your PowerDynamo installation. You do not need to define a PDYNAMO environment variable.
- 3 Start EAServer and connect to it from EAServer Manager. To enable PowerDynamo support:
	- 1 From EAServer Manager, open the Servers folder.
	- 2 Highlight the server you want to configure.
	- 3 Select File | Properties.
	- 4 Select the PowerDynamo tab.
	- 5 Click Enable PowerDynamo Execution.
	- 6 If you have both a PowerDynamo mapping and a servlet alias with the same URL, select Dynamo or Servlets from the Priority of EAServer HTTP Services list. This determines whether the PowerDynamo Web site or servlet is served to the client.
	- 7 Click OK.
- 4 Configure your machine so that your Web sites can connect to and retrieve information from databases that they use. For example, on Windows, if you load a Web site that accesses data from a SQL Anywhere database, you must include the SQL Anywhere DLLs in your PATH and set up the ODBC data source properly. See your database software instructions and the *PowerDynamo User's Guide* for detailed information.

 **Warning!** If you have a Netscape Web server installed on your machine, PowerDynamo loads a Netscape version of *ns-httpd30.dll* instead of an EAServer version of the same DLL. Rename (but do not delete) Netscape's version of this DLL so that PowerDynamo loads the EAServer version instead.

You can now access a PowerDynamo Web site by entering into your browser, the EAServer HTTP address followed by a PowerDynamo Web site. For example:

```
http://EAServer_server_host:8080/mapped_url_name/file_name
```
This example connects your browser to:

- EAServer's HTTP port 8080 on the host machine identified by *EAServer\_server\_host*.
- The *mapped\_url\_name* is the mapping you supply for a PowerDynamo Web site in the PowerDynamo | Utilities | Configuration | Mappings folder.
- *file\_name* is the file you are accessing from the mapped PowerDynamo Web site.
### **Hot Standby**

If you have two EAServer installations, you can enable hot standby, which allows you to designate one of the servers as a backup server that accepts client connection requests in case the master server fails. The master server processes client requests. The backup server starts in "Admin" mode and does not accept client requests. If the master server fails or is unreachable, the backup server sets itself to "Ready" mode and accepts client requests. Once the master server is up and accepting requests, the backup server enters "Admin" mode, refusing connections from clients.

See [Chapter 7, "Load Balancing, Failover, and Component Availability"](#page-174-0) for information about component failover.

#### ❖ **Enabling hot standby in EAServer**

- 1 You must first enable the two hot standby servers as name servers. Select the Naming Service tab and click Enable as a Name Server to configure EAServer as a name server.
- 2 Select the Hot Standby tab and click the Enable Hot Standby check box.
- 3 Enter the Master Server URL using the format iiop://*hostname*:*port*. For example, iiop://EAServer\_master:9095.
- 4 Enter the Backup Server URL using the format iiop://*hostname*:*port*. For example, iiop://EAServer\_backup:10000.

The master and backup servers must be valid IIOP or IIOPS URLs. You can have only one master and one backup server defined and one of them, but not both, must be defined on the local server.

5 Synchronize the servers using the master as the primary server—see ["Synchronization" on page 131.](#page-166-0)

You can verify the settings of hot standby by checking these properties on the Advanced tab:

- com.sybase.jaguar.server.CosNaming.nameserver must be set to true for both the master and backup servers.
- com.sybase.jaguar.server.hotstandby is set to true if hot standby is enabled.
- com.sybase.jaguar.server.hotstandby.master is the URL of the hot standby master server.
- com.sybase.jaguar.server.hotstandby.backup is the URL of the hot standby backup server.

**Licensing requirements** Hot standby requires two server deployment licenses, or a separately priced hot-standby license. Contact your Sybase sales representative for hot-standby licensing and pricing details.

## **JAXP Support**

The JAXP Support tab allows you to configure the default Java XML parsers for components and Web applications running on the server. See Chapter 36, "Configuring Java XML Parser Support," in the *EAServer Programmer's Guide* for more information.

## **Java Classes**

The Java Classes tab allows you to configure the set of classes to be custom-loaded at the server level. For more information, see "Custom class lists for packages, applications, or servers" in Chapter 30, "Configuring Custom Java Class Lists," in the *EAServer Programmer's Guide*

## **Java Debug**

This tab configures the server's remote debugging interface with the settings listed in [Table 3-7.](#page-74-0) Use the interface that your remote debugging tools support.

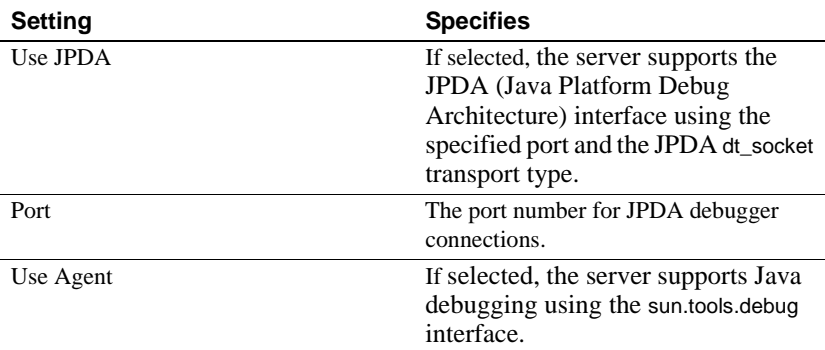

<span id="page-74-0"></span>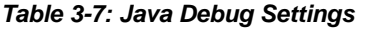

After changing these settings, restart the server in debug mode for the change to take effect. For information on debugging Java components, see the *EAServer Programmer's Guide*.

## **Static Page Caching**

You can configure EAServer to cache HTML and other static pages, which improves the speed at which the page contents are served. When a client requests an HTML page, EAServer checks the cache for a suitable entry. If the cache entry exists, the cached page is sent to the client. If the cache entry is not found, EAServer loads the page from disk, sends it to the client, then saves the page contents in the cache. [Table 3-8](#page-74-1) describes the static page caching options.

To cache dynamic content such as JSP or servlet responses, use one of the other caching options described in Chapter 5, "Web Application Tuning," in the *EAServer Performance and Tuning Guide*.

| <b>Property</b>                           | <b>Description</b>                                                                      | <b>Default</b><br>value | Comments/example |
|-------------------------------------------|-----------------------------------------------------------------------------------------|-------------------------|------------------|
| Enable<br>Page<br>Caching                 | Select to enable page caching.                                                          | Enabled                 |                  |
| Enable<br>Server Log<br>Debug<br>Messages | Select to log cache-related messages in<br>the server log file, <i>server_name.log.</i> | <b>Disabled</b>         |                  |

<span id="page-74-1"></span>*Table 3-8: Static page caching properties*

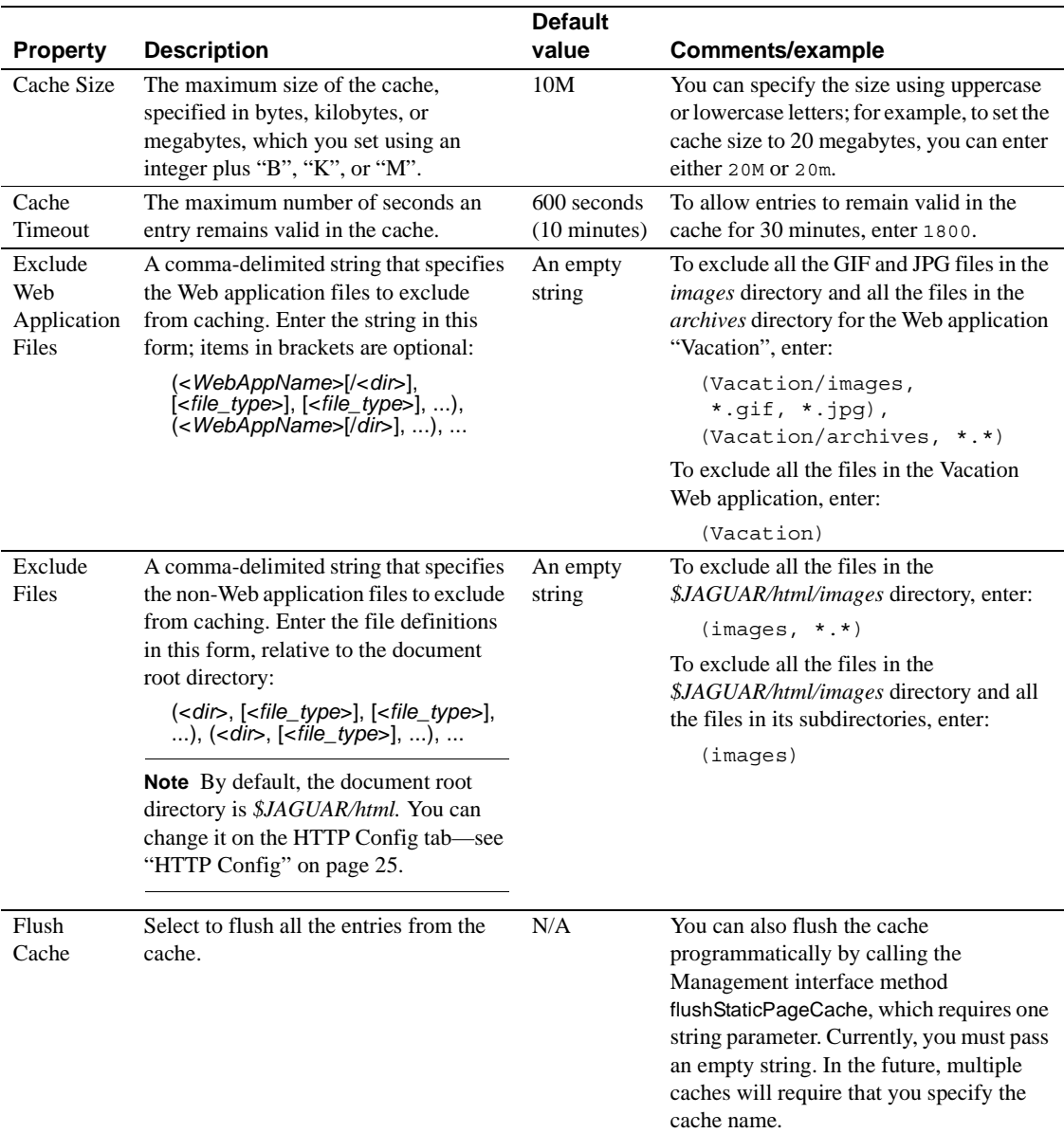

When you modify static page cache properties, you must refresh the cache for the changes to take effect. To refresh the cache, highlight the server icon and select File | Refresh Static Cache.

### **HTTP Custom Response Header**

The HTTP Custom Response Header tab allows you to define custom response header filters for HTTP responses at the server level. You can customize header information such as the server name or the expiration date of the response. By default, a server-level custom response header filter applies to all server resources. You can apply the filter to specific resources by setting the value of the [com.sybase.jaguar.server.filter-mapping](#page-551-0) property to the resource URLs.

You can also define custom headers at the Web application level by installing the default filter com.sybase.jaguar.servlet.AddHeadersFilter in a Web application. Chapter 23, "Using Filters and Event Listeners," in the *EAServer Programmer's Guide* describes how to do this. When both server and Web application custom headers exist, the Web application custom header takes precedence.

#### ❖ **Defining custom headers**

Enter a custom header as property name/value pairs.

- 1 Click Add to display the New Property dialog box.
- 2 Enter a property name, property value, and (optionally) a description.
- 3 Select the property type, either String or Date. If you select Date, specify when the header expires. Enter a period of time, and select either From Now or Ago. For example, if you want the header to expire a month from now, enter 1 in the Months field, and select From Now.

To edit a header property, highlight the property and click Modify. Edit the property name or value, and click OK.

To delete a header property, highlight the property and click Delete.

For more information on filters and programming customized responses, see the Java Web page at http://java.sun.com/products/servlet/Filters.html.

## **HTTP Directory Browsing**

The HTTP Directory Browsing tab allows you to enable HTTP directory browsing and define which directories can be browsed; these directories can be inside or outside Web applications.

You cannot enable directory browsing for the special Web application directories *WEB-INF* and *META-INF*. Also, if you enable browsing for a directory that contains welcome files, anyone browsing the directory will see only the welcome files.

#### ❖ **Enabling directory browsing**

- 1 Click Enable Directory Browsing. This enables browsing for the directories you have added to your list.
- 2 Click Add. An entry is added to the list with default settings. Modify the entry to define the directory that can be browsed:
	- Web Application Name click the Web application name. A dropdown list displays a list of installed Web applications from which to choose. Or use Default to define non-Web application directories.
	- Directory Name enter the directory name that can be browsed.

**Note** Use forward slashes when defining a directory name.

- Grant Access to Subdirectories either true or false. If true, grants access to all subdirectories of the directories that you specify.
- 3 To allow browsing of multiple top-level directories in the same Web application, repeat the previous steps to create an entry for each directory. To delete a directory from the list, highlight the directory and click Delete.
- 4 Restart the server for the changes to take effect.

You can verify the settings of HTTP directory browsing by checking these properties on the Advanced tab:

- [com.sybase.jaguar.server.http.dirbrowseenable](#page-559-0) must be set to true to enable directory browsing. If false, the following two properties are ignored.
- [com.sybase.jaguar.server.http.dirbrowseinclude](#page-560-0) defines the list of non-Web application browsable directories.
- [com.sybase.jaguar.server.http.dirbrowsewebappinclude](#page-560-1) defines the list of Web application browsable directories.

### **Components**

Properties on this tab configure component execution and include:

- **LWC** Enables the EAServer lightweight container (LWC) for intercomponent EJB invocations or calls to EJBs from servlets and JSPs hosted in the same server. For more information, see "Lightweight container" in the *EAServer Performance and Tuning Guide*.
- **Skeleton Support** If LWC is enabled, the Skeleton Support option enables LWC calls to EJB components from servlets and JSPs hosted in the same server. Such calls are not supported unless this option is set.
- **External Server Request Timeout** For components that run in an external server, specifies the default external request timeout. That is, how long, in seconds, to wait for a response from the external server before returning an error to the client. If not set, the default is 60 seconds.
- **External Server Start Timeout** For components that run in an external server, specifies the default server start timeout. That is, how long, in seconds, to wait for the external server to start if it is not already running. EAServer returns an error to the client if the external server does not start in the specified time. If not set, the default is 60 seconds.

## **Advanced**

For advanced users only. Select this tab to edit server property settings in the EAServer configuration repository. Properties are listed in [Appendix B,](#page-378-0)  ["Repository Properties Reference."](#page-378-0) You can use this tab to edit any property prefixed with "com.sybase.jaguar.server." Most server properties can be configured on other tabs in the Server Properties dialog box, except the following—see the corresponding page numbers for information about each property:

- • [com.sybase.jaguar.server.authservice on page 507](#page-542-0)
- • [com.sybase.jaguar.server.authorization.service on page 506](#page-541-0)
- • [com.sybase.jaguar.server.authorization.permcachetimeout on page 506](#page-541-1)
- • [com.sybase.jaguar.server.bindrefresh on page 508](#page-543-0)
- • [com.sybase.jaguar.server.filter-mapping on page 516](#page-551-0)
- • [com.sybase.jaguar.server.http.disablechunkedtransfer on page 526](#page-561-0)
- • [com.sybase.jaguar.server.http.force.close on page 529](#page-564-0)
- • [com.sybase.jaguar.server.jvm.nojit on page 542](#page-577-0)
- • [com.sybase.jaguar.server.jvm.options on page 543](#page-578-0)
- • [com.sybase.jaguar.server.jvm.verbose on page 544](#page-579-0)
- • [com.sybase.jaguar.server.jvm.verboseGC on page 544](#page-579-1)
- • [com.sybase.jaguar.server.masp.zero-success on page 547](#page-582-0)
- • [com.sybase.jaguar.server.roleservice on page 550](#page-585-0)
- • [com.sybase.jaguar.server.servlet.error-page on page 553](#page-588-0)
- • [com.sybase.jaguar.server.timeout on page 558](#page-593-0)
- • [com.sybase.jaguar.server.tx\\_timeout on page 560](#page-595-0)
- • [Environment variable properties on page 562](#page-597-0)

# **Configuring listeners**

A listener is an EAServer port that communicates to clients using various protocols. For protocols that use SSL security features (HTTPS and IIOPS), you assign a security profile to the listener. The profile defines security characteristics of the listener. For protocols that do not use SSL (HTTP, IIOP, and TDS), no security profile is required.

This section describes the tasks required to configure listeners. You can:

- Create a new listener and assign a profile to it.
- Assign a profile to an existing listener.
- Modify listener settings for both secure (IIOPS and HTTPS) and unsecure protocols (TDS, IIOP, and HTTP).

### **Preconfigured listeners**

EAServer comes with preconfigured listeners for all protocols. Secure protocols are assigned a predefined security profile.

The default settings for the preconfigured listeners are described in [Table 3-9.](#page-80-0) Only secure listeners use security profiles.

| Listener name | Port | <b>Security profile</b> |  |
|---------------|------|-------------------------|--|
| http          | 8080 |                         |  |
| https1        | 8081 | sample1                 |  |
| https2        | 8082 | sample2                 |  |
| iiop          | 9000 |                         |  |
| iiops1        | 9001 | sample1                 |  |
| iiops2        | 9002 | sample2                 |  |
| tds           | 7878 |                         |  |
| OpenServer    | 7979 |                         |  |

<span id="page-80-0"></span>*Table 3-9: Default listener settings*

The default host for these listeners is the name of the machine where the server is started. The host is defined in the setup script (*setenv.sh* or *setenv.bat*) using the JAGUAR\_HOST\_NAME environment variable. When you install EAServer, the installation process sets JAGUAR\_HOST\_NAME to the name of your machine. To change the host for a listener, use EAServer Manager or jagtool. For more information, see ["Modifying an existing listener" on page 46](#page-81-0) or the jagtool command [set\\_props on page 288.](#page-323-0)

The OpenServer listener is intended for migrating existing Open Server™ applications to EAServer. See Appendix B, "Migrating Open Server Applications to EAServer," in the *EAServer Programmer's Guide* for more information.

**Note** You must restart the server for your changes to take effect. If you have changed the server's host name and port number, you must also restart EAServer Manager and reconnect to the server using the new host name and port number.

#### **Listener failover**

If a server cannot retrieve listener information from the repository for an IIOP listener or if an IIOP listener has not been configured, the server attempts to open a listener at this address:

```
IIOP: localhost, 9000
```
Listener start-up can fail if a port is already in use. You can verify the listener addresses in use by viewing the initial log entries in the *server\_name.log* file (where *server* name is the name of the server). If the log messages indicate a listener configuration problem, use EAServer Manager to connect to the indicated IIOP address and reconfigure the server's listener properties.

## **Creating and configuring listeners**

This section describes how to create, modify, and delete a listener. All of the configuration tasks require you to first access the Listeners folder from EAServer Manager:

- 1 Double-click the Servers folder.
- 2 Double-click the server for which you want to create, modify, or delete a listener.
- 3 Click the Listeners folder on the left side of the window.

#### ❖ **Creating a new listener**

- 1 Select File | New Listener.
- 2 Enter the name of the new listener, then click Create New Listener.
- 3 Complete the information in the Listener Info window. See [Table 3-10](#page-81-1) for the listener property descriptions.

The new listener appears on the right side of the window when you highlight the Listeners folder.

#### <span id="page-81-0"></span>❖ **Modifying an existing listener**

- 1 Highlight the listener you want to modify.
- 2 Select File | Properties.
- 3 Make your modifications and click Save. Listener properties are described in [Table 3-10.](#page-81-1)

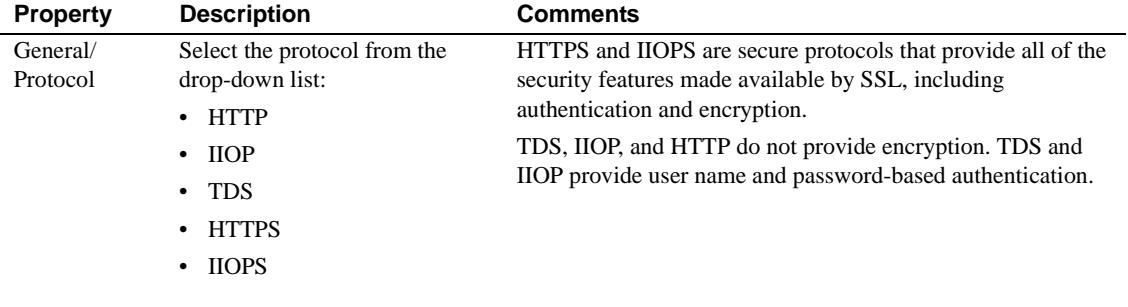

#### <span id="page-81-1"></span>*Table 3-10: Listener profile properties*

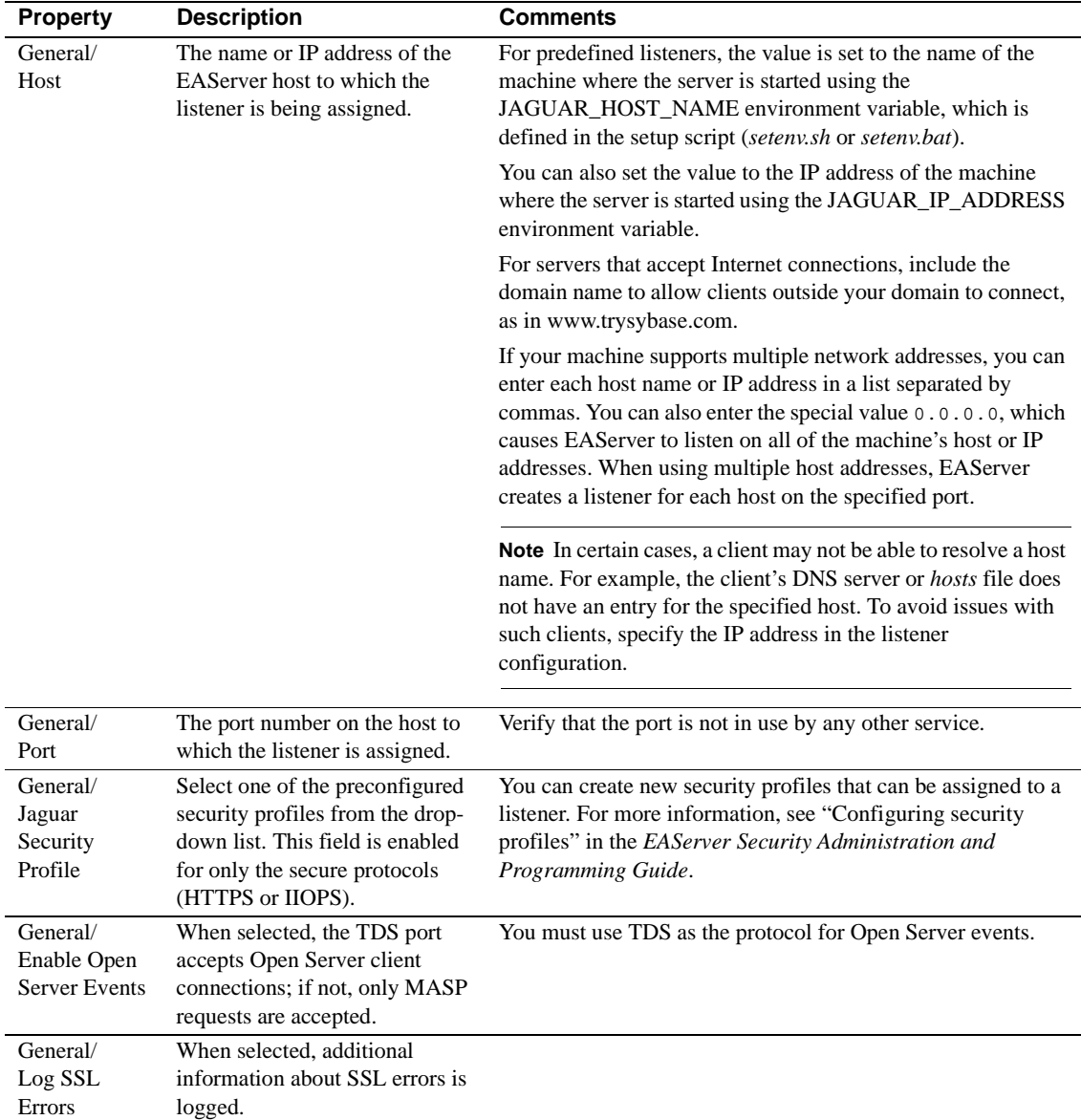

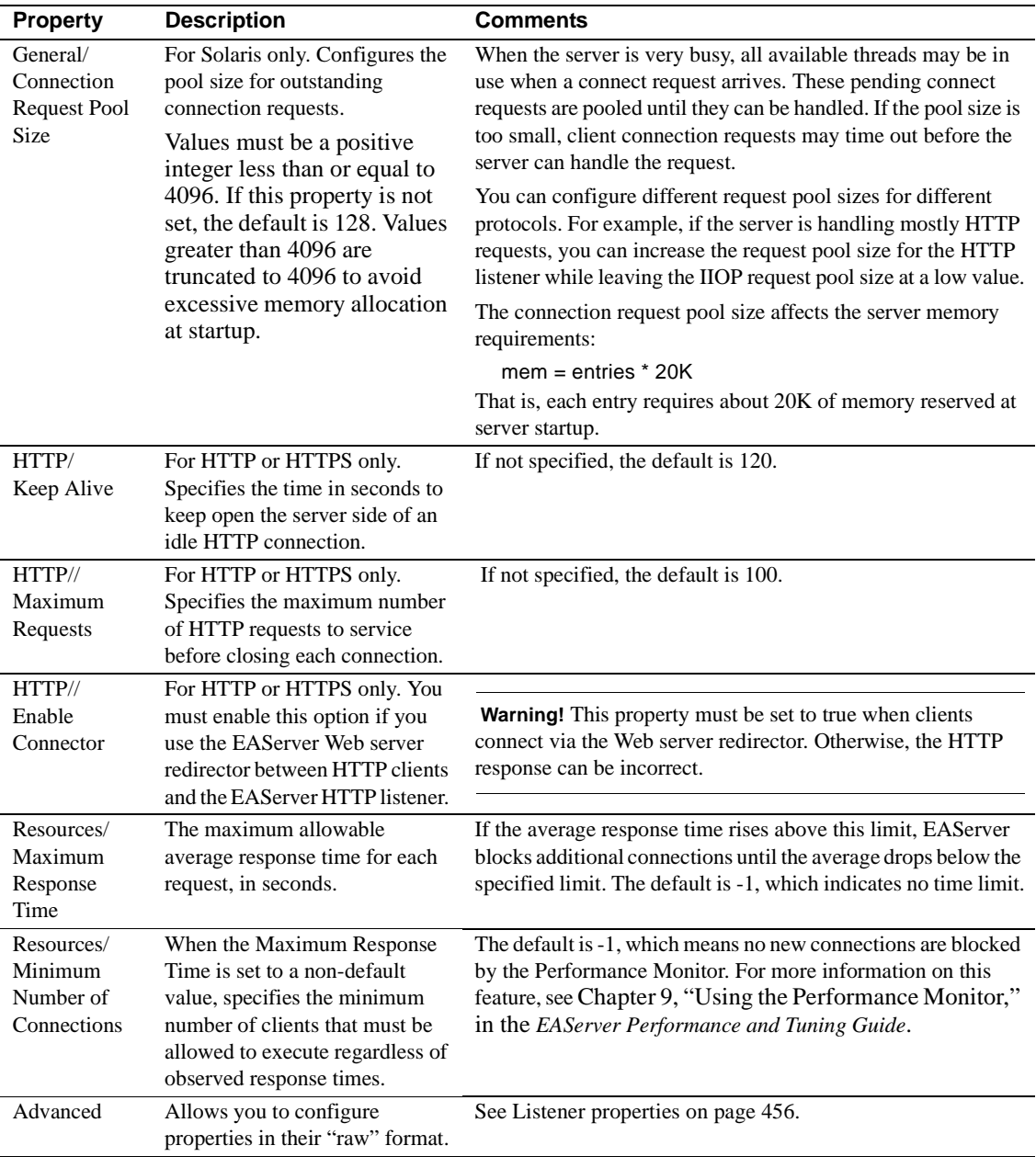

**Using ports less than 1024** On UNIX platforms, if you configure listeners using port numbers less than 1024, you must start the server with a user ID that has root privileges. See ["Changing the effective user ID of the server process"](#page-89-0)  [on page 54f](#page-89-0)or more information.

#### ❖ **Deleting a listener**

- 1 Highlight the listener you want to delete.
- 2 Right-click the listener and select Delete.

## <span id="page-84-1"></span>**Starting the server**

Before you can develop EAServer applications, you must start the server.

You can run a server in different modes, debug and normal, using different Java runtime versions and different Java virtual machines (VMs). To start the server in the desired configuration, change to the EAServer *bin* subdirectory and run either *serverstart.sh* (UNIX) or *serverstart.bat* (Windows) with the options described in [Table 3-11](#page-84-0).

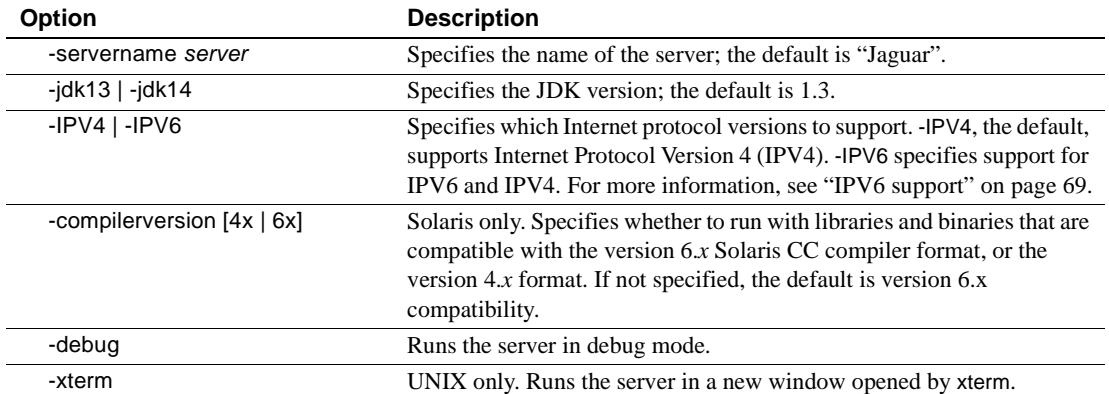

#### <span id="page-84-0"></span>*Table 3-11: Server start options*

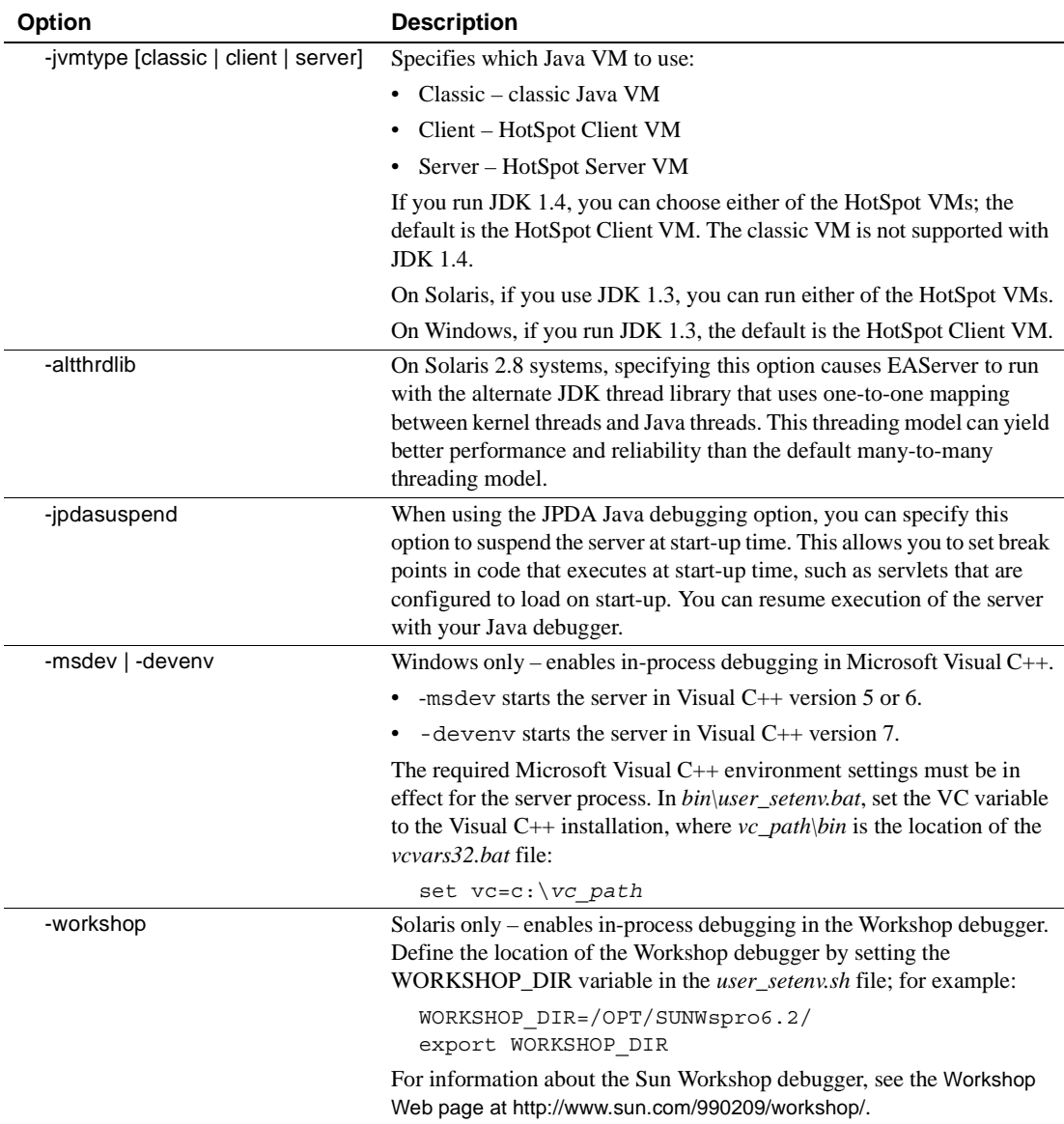

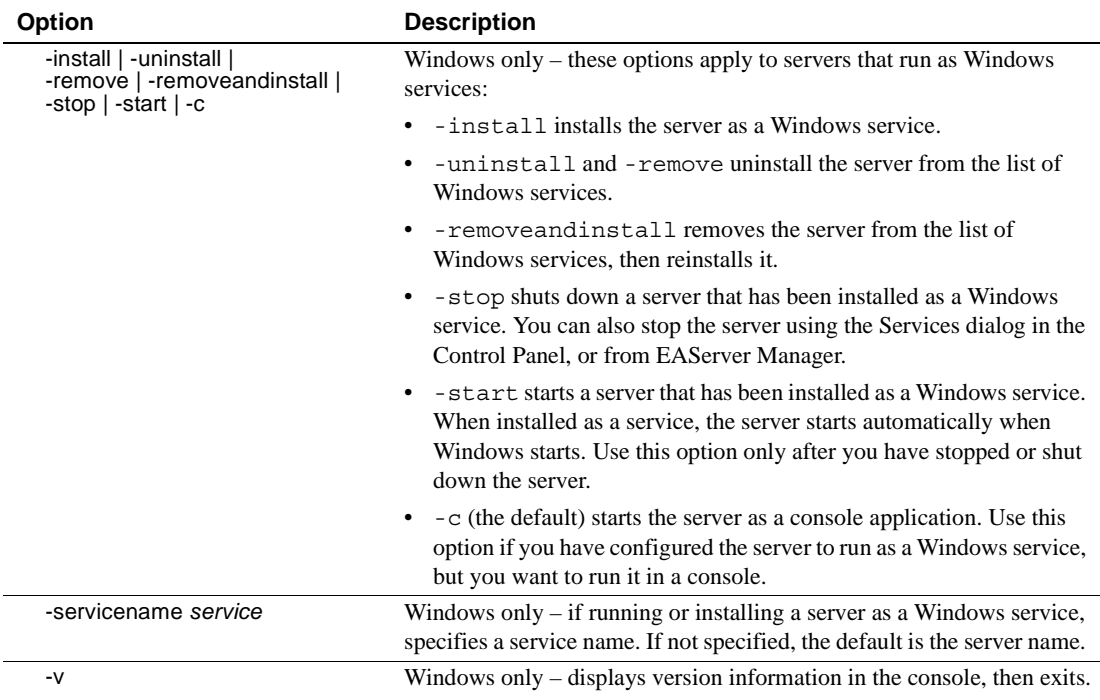

["Operating system configuration" on page 73](#page-108-0) describes how to set environment variables that you may need to run the server.

#### ❖ **Starting a server in UNIX**

1 Add the location of the X-Windows *xterm* utility to your *path* variable. For example:

set path = (\$path /usr/local/SUNWmotif/bin/)

2 Edit the *\$JAGUAR/bin/setenv.sh* shell script. Change the JAGUAR variable to the EAServer home directory, then run the *serverstart.sh* script, using this syntax:

> serverstart.sh [-servername *server*] [-jdk13] [-jdk14] \ [-debug] [-xterm] | [-jvmtype classic | client | server] [-workshop]

See [Table 3-11 on page 49](#page-84-0) for a description of the server options.

**Debug servers** Debug servers allow you to remotely debug components from tools that support EAServer component debugging, such as PowerBuilder or PowerJ. You cannot run the debug server unless you installed the debug libraries and binaries. The debug server cannot run as a Windows service.

#### Running servers in the You should run production servers in the background with the nohup command. This allows you to log out of the system without shutting down the server.

To run a server in the background, change to the *\$JAGUAR* directory, and run this command:

nohup ./serverstart.sh -servername *server* > *server*console.log 2>&1 &

where *server* is the server name as displayed in EAServer Manager. nohup runs the server and prevents its shutdown when you log out. Console output (stderr and stdout) is directed to a file named *serverconsole.log*.

#### ❖ **Starting a server in Windows**

• Change to the *%JAGUAR%\bin* directory, and run *serverstart.bat* using this syntax:

> serverstart [-servername *server*] [-jdk13 | -jdk14] [-debug] \ [-msdev | -devenv] [-jvmtype classic | client | server] \ [-install | -uninstall | -remove | -removeandinstall | \ -stop | -start | -c] [-v]

See [Table 3-11 on page 49](#page-84-0) for a description of the server options.

If a server is installed as a Windows service, the server is started automatically when you start Windows. To start a service manually, use the Services dialog in the Windows Control Panel.

On Windows 2000 and Windows XP:

- 1 Select Start | Settings | Control Panel | Administrative Tools | Services.
- 2 In the list of Services, find the name of your server (for example, the preconfigured server is "Jaguar").

To stop the server, double-click the server name, and in the server Properties dialog box, click Stop.

To start the server, double-click the server name, and in the server Properties dialog box, click Start.

You can also run this command in the EAServer *bin* subdirectory:

serverstart -servername *service\_name* -start

Starting servers that are installed as Windows services

where *service* name is the name of the server. To stop the server, use:

serverstart -servername *service\_name* -stop

Installing servers as

You should install production servers as Windows services, so the servers start automatically when Windows starts. Do not install development servers as Windows services, since you will often want to run the debug server on your development machine, and you cannot run the debug server as a Windows service.

#### ❖ **Installing a server as a Windows service**

- 1 If the server is not running, start it on the desktop.
- 2 Start EAServer Manager and connect to the server using EAServer Manager.
- 3 Configure any environment variables required for the server process. The JAGUAR, PATH, CLASSPATH, BOOTCLASSPATH, and BOOTLIBRARYPATH environment variables are saved in the Windows Registry when you install the server as a service. These variables keep the values they have when the server is installed as a service. You must set other variables in the server properties file, using the Advanced tab to specify values as described in [Environment variable properties on page 562](#page-597-0). Settings in the start-up scripts (*serverstart.bat*, *setenv.bat*, and *user setenv.bat*) are not applied when the server starts as a service.
- 4 Shut down the server by highlighting its icon and choosing File | Shutdown.
- 5 Run the following command in the EAServer *bin* subdirectory, specifying the server name in place of *server* and the JDK version string in place of *jdk*:

serverstart -servername *server* -*jdk* -install

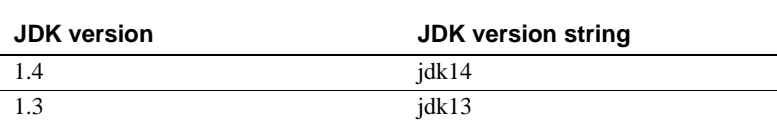

For debugging, you can use the following options when you install the server:

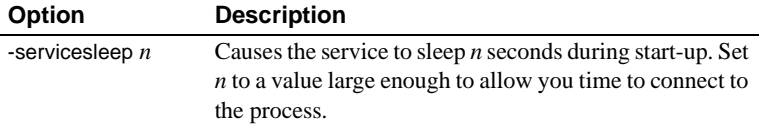

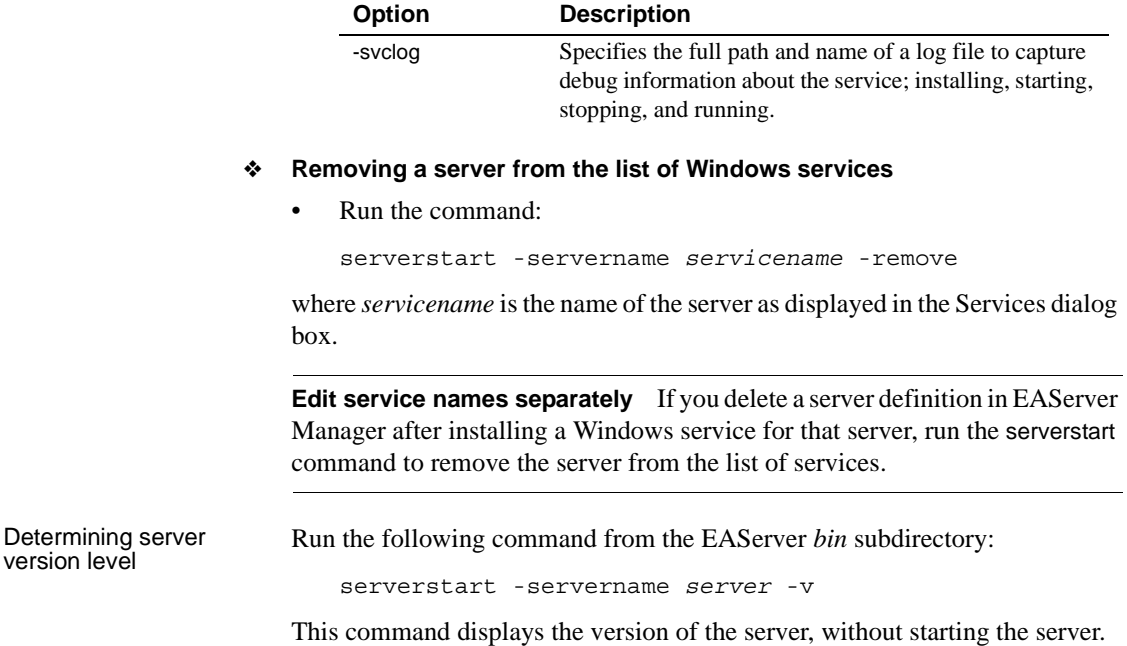

### <span id="page-89-0"></span>**Changing the effective user ID of the server process**

EAServer on UNIX platforms allows you to configure an effective user name and group for the server to run as. This feature is useful if you start the server while logged in as a UNIX user with administrator privileges: you can start the server with administrator privileges, but the server switches to an account that has fewer privileges before it begins accepting client connections. When changing the effective user that runs the process, you must use a group name that the effective user is a member of. If not, the error Invalid OS group specified: '*groupname*' is generated in the EAServer log file. For example, if you set username to user1 and groupname to group1 and start the server as user2, an error is generated if user2 is not a member of group1. To change the effective account, set the following properties in the All Properties tab in the EAServer Manager Server Properties dialog box, or with jagtool:

- [com.sybase.jaguar.server.unix.username](#page-596-0) specifies the user name to switch to.
- [com.sybase.jaguar.server.unix.groupname](#page-596-1) specifies the group name to switch to.

This feature is useful if you use listener ports less than 1024, such as 80 for HTTP and 443 for SSL. Port numbers less than 1024 cannot be used unless the server is started by the root user. After establishing network listeners, the server switches to the specified user and group. This allows you to start the server with listeners using standard HTTP and SSL port numbers, while running it as an account that has fewer privileges.

These settings are ignored on Windows platforms.

### **Using the JagRepair server**

You can use the JagRepair server when you cannot start your server; for example, if you have specified incorrect Object Transaction Service (OTS) settings which prevent the server from starting and makes it impossible to correct the problem. The JagRepair server is read-only and provided for repair purposes only.

#### ❖ **Starting and connecting to the JagRepair server**

- 1 Change to the EAServer *bin* subdirectory and enter:
	- On UNIX:

serverstart.sh -servername JagRepair

• On Windows:

serverstart -servername JagRepair

- 2 Start EAServer Manager.
- 3 Select Tools | Connect | EAServer Manager and enter:
	- jagadmin as the User Name
	- *<host\_machine\_name>* as the Host Name
	- 9000 as the Port Number
- 4 Click Connect.

# **Configuring log profiles**

A server's logging properties are defined in a Log Profile, which defines the logging subsystem used as well as other properties, such as output destinations, formats, and the level of severity required before a message is recorded. You can also configure different log profiles for the debug and production server versions.

EAServer supports industry-standard Java logging APIs, and provides APIs to log messages from components of other types. You can use the following logging subsystems:

- The built-in EAS subsystem, which offers the same functionality available in EAServer 4.x versions, plus several enhancements including:
	- The ability to configure log levels so that messages below a specified level of severity are discarded.
	- Support for different logging configurations in the debug and production servers.
	- Optional archiving and compression of previous log file versions.
	- More control over message formatting.
- Apache Log4j, which is commonly used on large projects. For more information on this package, see the Apache Log4j Documentation at http://jakarta.apache.org/log4j/docs/api/overview-summary.html.
- The Java Logging package, included in JDK 1.4. This API is the Sun proposed standard for logging in Java applications. For more information, see the Java Logging documentation at http://java.sun.com/j2se/1.4.1/docs/guide/util/logging/overview.html. To use this package, your server must be running JDK 1.4 or later.

If you use Log4j or Java Logging, you can extend default behavior by plugging in your own code that implements the required interfaces. For example, you can install Log4j log handler classes that write messages to the Windows event log or to a database. Also, if you want one of these packages to log messages from your own component or application code, you can configure the server's log profile so that server log messages go to the same destinations. In addition, if you use Log4j or the Java Logging system, you can log messages from inserver Java code by calling the logging API directly.

**Using legacy logging methods** Regardless of the logging system you use, you can write messages to the log using all of the methods supported in earlier versions of EAServer, such as:

- System.out.println or Jaguar.writeLog from Java code running in the server
- ErrorLogging.log from PowerBuilder NVO components
- JagLog from C or C++ components
- IJagServer.writeLog from ActiveX components

Log output from these legacy methods can be configured using the srv\_log logging category.

## **Configuring the server's log profile**

To change the log profile used in a server, display the Log/Trace tab in the Server Properties dialog box. To change the profiles using jagtool, set the following server properties:

- com.sybase.jaguar.server.logging.profile.debug specifies the name of the log profile used in the debug server.
- com.sybase.jaguar.server.logging.profile.prod specifies the name of the log profile used in the production server.

EAServer installs several predefined log profiles, as listed in [Table 3-12](#page-93-0).

| Profile name | <b>Description</b>                                                                                                    |
|--------------|----------------------------------------------------------------------------------------------------|
| debug        | Default logging profile for debug servers. Supports the logging<br>mechanism used in versions of EAServer earlier than 5.0.                                  |
| prod         | Default logging profile for production servers. Supports the logging<br>mechanism used in versions of EAServer earlier than 5.0.                             |
| debug jdk    | Supports the JDK 1.4 java.util.logging package, configured for use<br>in debug servers. The server must be started with JDK 1.4 to use<br>this profile.      |
| prod jdk     | Supports the JDK 1.4 java.util.logging package, configured for use<br>in production servers. The server must be started with JDK 1.4 to<br>use this profile. |
| $debug_14j$  | Supports Log4j, configured for use in debug servers.                                                                                                    |
| prod 14      | Supports Log4j, configured for use in production servers.                                                                                                    |

<span id="page-93-0"></span>*Table 3-12: Preconfigured log profiles*

## **Configuring log profiles**

You can configure log profiles in EAServer Manager or in a text editor.

#### ❖ **Defining a new log profile**

The easiest way to define a new log profile is to copy one of the existing definitions to a file, edit the file, then import the definition in Jaguar Manager as follows:

- 1 Copy the predefined log profile that is closest to the characteristics that you want, specifying a new file name with the *.props* extension.
- 2 Open the file in a text editor, and change the value of the [com.sybase.jaguar.logprofile.name](#page-496-0) to match the base name. You can edit the remaining properties after importing the profile, using the Log Profile Configuration wizard.
- 3 Import the profile to EAServer Manager as follows:
	- a Start EAServer Manager if it is not already running.
	- b Highlight the Log Profiles folder in the left pane and choose File | Import.
	- c Specify the file name you created and click OK.
	- d You should see the new profile in the Log Profiles folder.

You can also create a log profile using the New Log Profile wizard.

#### ❖ **Creating a log profile using the New Log Profile wizard**

In EAServer Manager, highlight the Log Profiles folder, and select File | New Log Profile Wizard.

The wizard guides you through the process of creating a log profile.

#### ❖ **Configuring log profiles**

To configure log profiles, you can use either the Log Profile Configuration wizard or the Log Profile Properties page. The Log Profile Configuration wizard guides you through the basic steps required to configure a log profile for an EAS, Java Logging, or Log4j logging subsystem.

- 1 From within EAServer Manager, display the list of log profiles by expanding the Log Profiles folder.
- 2 Highlight the log profile you want to configure.
- 3 Select File | Configuration Wizard or File | Properties.

**Note** To find property descriptions for Log4j and Java Logging subsystems, see:

- Log profile Log4j subsystem properties on page 475
- • [Log profile Java Logging subsystem properties on page 472](#page-507-0)
- 4 To change the other properties, double-click the log profile name in the left pane to display the following:
	- *Categories*, which map to the various subsystems of EAServer. Different subsystems can use different category names for log messages, and you can configure the output for each category. [Table](#page-96-0)  [3-13](#page-96-0) lists the category names used in EAServer. To change these properties:
		- Highlight Categories in the left pane to display the logging categories in the right pane.
		- Highlight the category name in the right pane and choose File | Configuration Wizard. Edit the properties described in ["Category](#page-98-0)  [properties" on page 63](#page-98-0).

You can also add new categories by highlighting Categories in the left pane and choosing File | New Log Category Wizard.

- *Handlers*, which define how messages are logged. Associating a handler with a category determines how messages from that category are logged. To change these properties:
	- Highlight Handlers in the left pane to display the handler names in the right pane.
	- Highlight the handler name in the right pane and choose File | Configuration Wizard. Edit the properties described in ["Handler](#page-99-0)  [properties" on page 64.](#page-99-0)

You can also add new handlers by highlighting Handlers in the left pane and choosing File | New Log Handler Wizard.

- *Formatters*, which specify a format pattern for messages. To change these properties:
	- Highlight Formatters in the left pane to display the formatter names in the right pane.
	- Highlight the formatter name in the right pane and choose File | Configuration Wizard. Edit the properties described in ["Formatter properties" on page 66.](#page-101-0)

You can also add new formatters by highlighting Formatters in the left pane and choosing File | New Log Formatter Wizard.

#### ❖ **Exporting log profiles**

You can export log profile settings to a file. This is useful when you want to use the settings to control logging from Java client applications as described in ["Using log profiles in Java client applications" on page 67.](#page-102-0) Export log profile settings as follows:

- 1 Highlight the Log Profile and Choose File | Export.
- 2 Specify the directory to export the file to, then choose Save. EAServer Manager creates *profile.props* in the specified directory, where *profile* is the name of the logging profile.

### **Category names**

Category names map to the various subsystems of EAServer. Different subsystems can use different category names for log messages, and you can configure the output for each category. [Table 3-13](#page-96-0) lists the category names used in EAServer. Many of these are not used in the preconfigured log profiles, but you can add them.

#### ❖ **Configuring a log category using the Log Category Configuration wizard**

The Log Category Configuration wizard guides you through the process of configuring a log category.

- 1 From within EAServer Manager, display the list of log profiles by expanding the Log Profiles folder.
- 1 Expand a log profile, then expand the Categories folder.
- 2 Highlight the log category you want to configure.
- 3 Select File | Configuration Wizard.

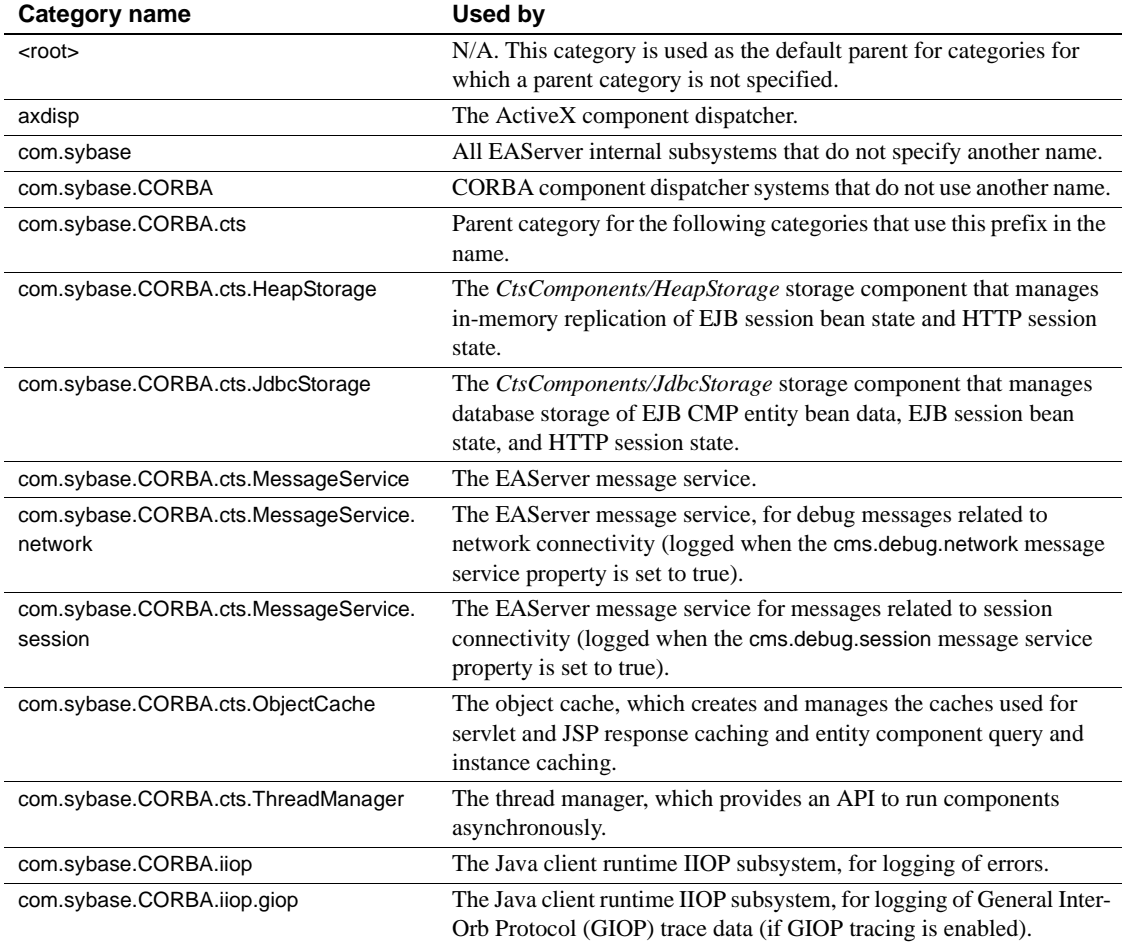

#### <span id="page-96-0"></span>*Table 3-13: Log category names used in EAServer*

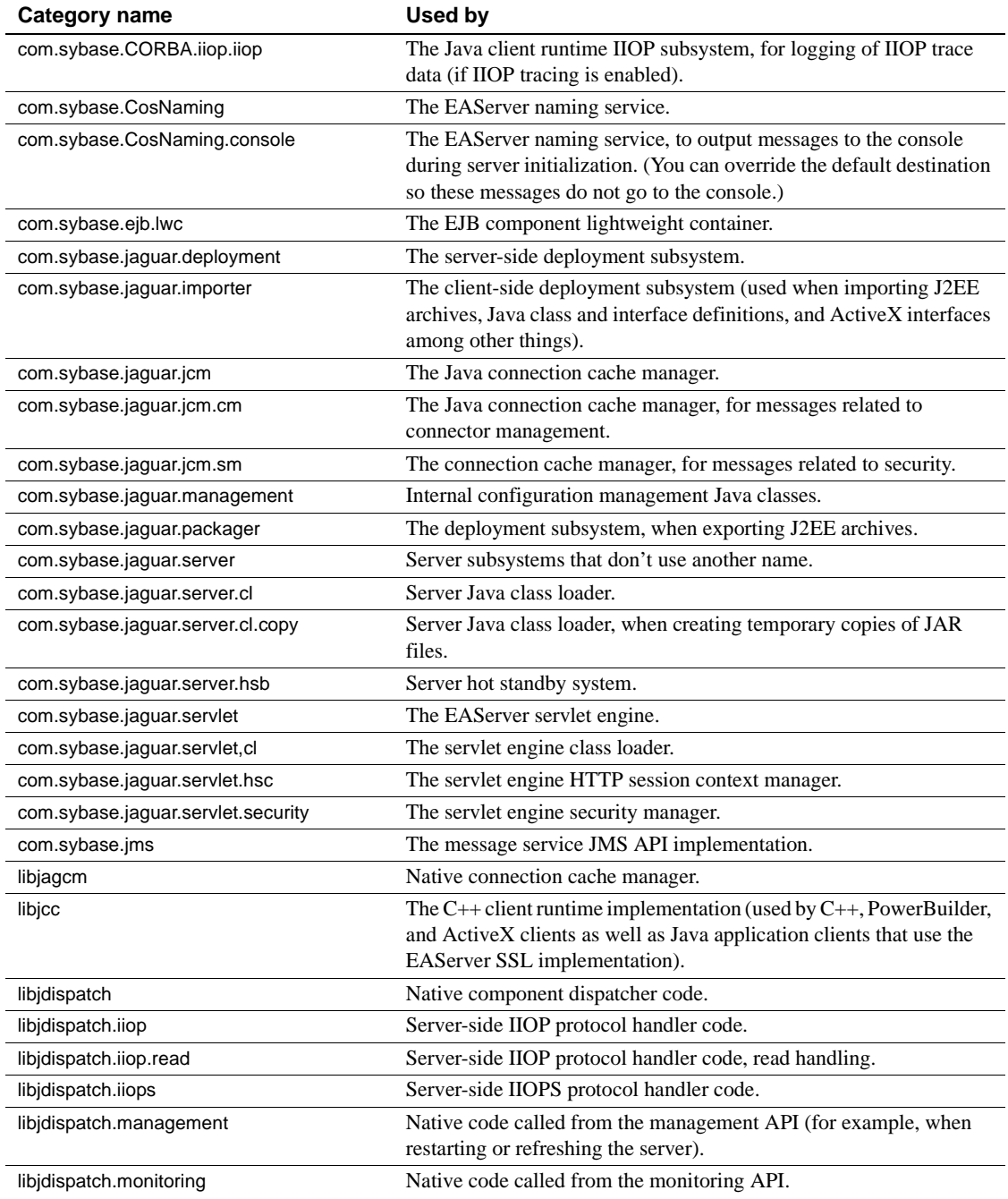

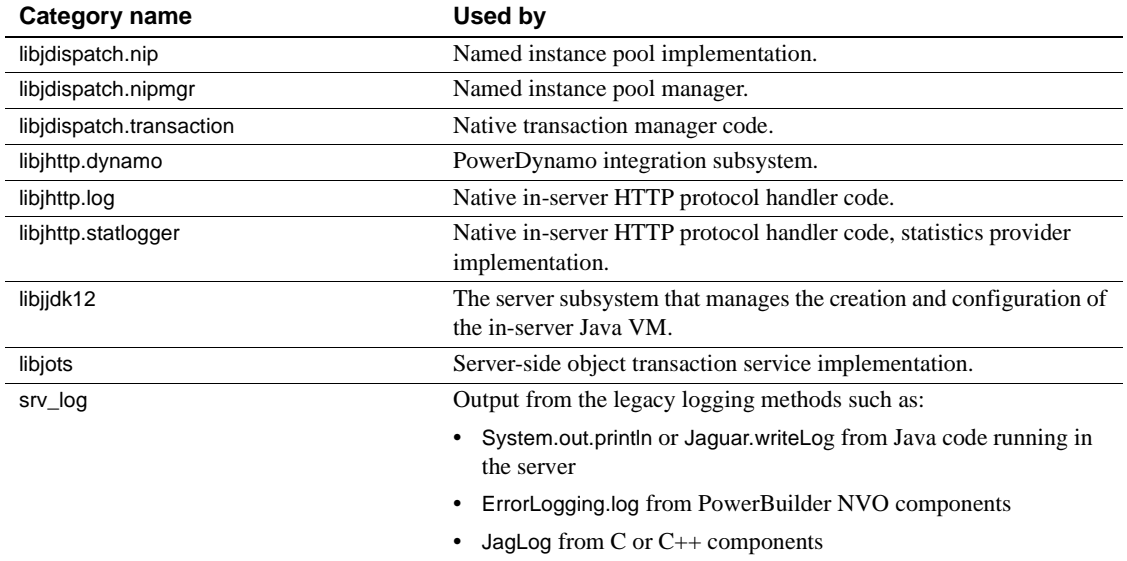

• IJagServer.writeLog from ActiveX components

## <span id="page-98-0"></span>**Category properties**

[Table 3-14](#page-98-1) describes the category settings.

| Tab name / Setting name                 | <b>Specifies</b>                                                                                                    |
|-----------------------------------------|----------------------------------------------------------------------------------------------------|
| General / Description                   | An optional description.                                                                                                    |
| Options / Level                         | The logging level. Only messages of equal or greater severity are logged.<br>Table 3-15 on page 64 describes the severity codes.                                                                                                    |
| Options / Use Parent<br><b>Handlers</b> | Whether to log to the parent category handlers as well as the handler associated<br>with this category.                                                                                                    |
| Options / Parent                        | The parent category.                                                                                                    |
| Options / Resource Bundle               | The name of a Java resource bundle containing localized messages that are<br>logged from Java code. If this property is not set, the default resource bundle is<br>the class Resource Bundle in the package with the same name as the category. For<br>example, the default resource bundle for the category com sybase jaguar server<br>is com.sybase.jaguar.server.ResourceBundle. |
| Handler                                 | One or more logging handler names. The handler properties specify how and<br>where messages are logged. See "Handler properties" on page 64 for more<br>information.                                                                                                    |

<span id="page-98-1"></span>*Table 3-14: Logging category settings*

[Table 3-15](#page-99-1) lists the severity level codes. You can set the logging level in the category to discard messages below a specified severity level.

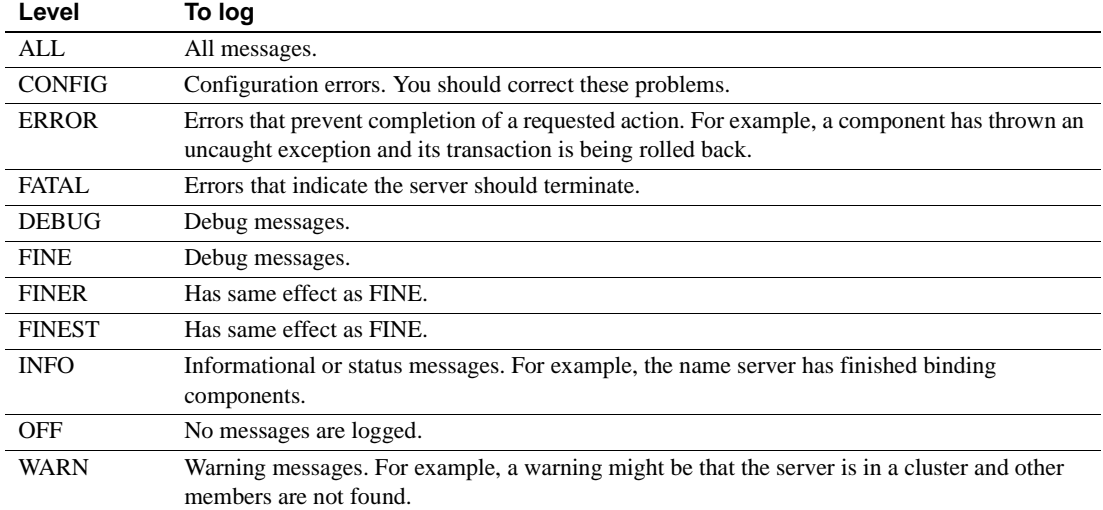

#### <span id="page-99-1"></span>*Table 3-15: EAS log subsystem error levels*

### <span id="page-99-0"></span>**Handler properties**

Handlers specify how and where messages are logged. You can associate handlers with categories to configure the output of messages from that category. [Table 3-16 on page 64](#page-99-2) describes the handler settings.

❖ **Configuring a log handler using the Log Handler Configuration wizard**

The Log Handler Configuration wizard guides you through the process of configuring a log handler.

- 1 From within EAServer Manager, display the list of log profiles by expanding the Log Profiles folder.
- 1 Expand a log profile, then expand the Handlers folder.
- 2 Highlight the log handler you want to configure.
- 3 Select File | Configuration Wizard.

#### <span id="page-99-2"></span>*Table 3-16: Handler settings*

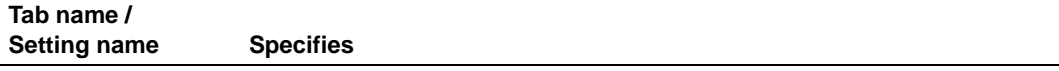

General / Description An optional description.

<span id="page-100-0"></span>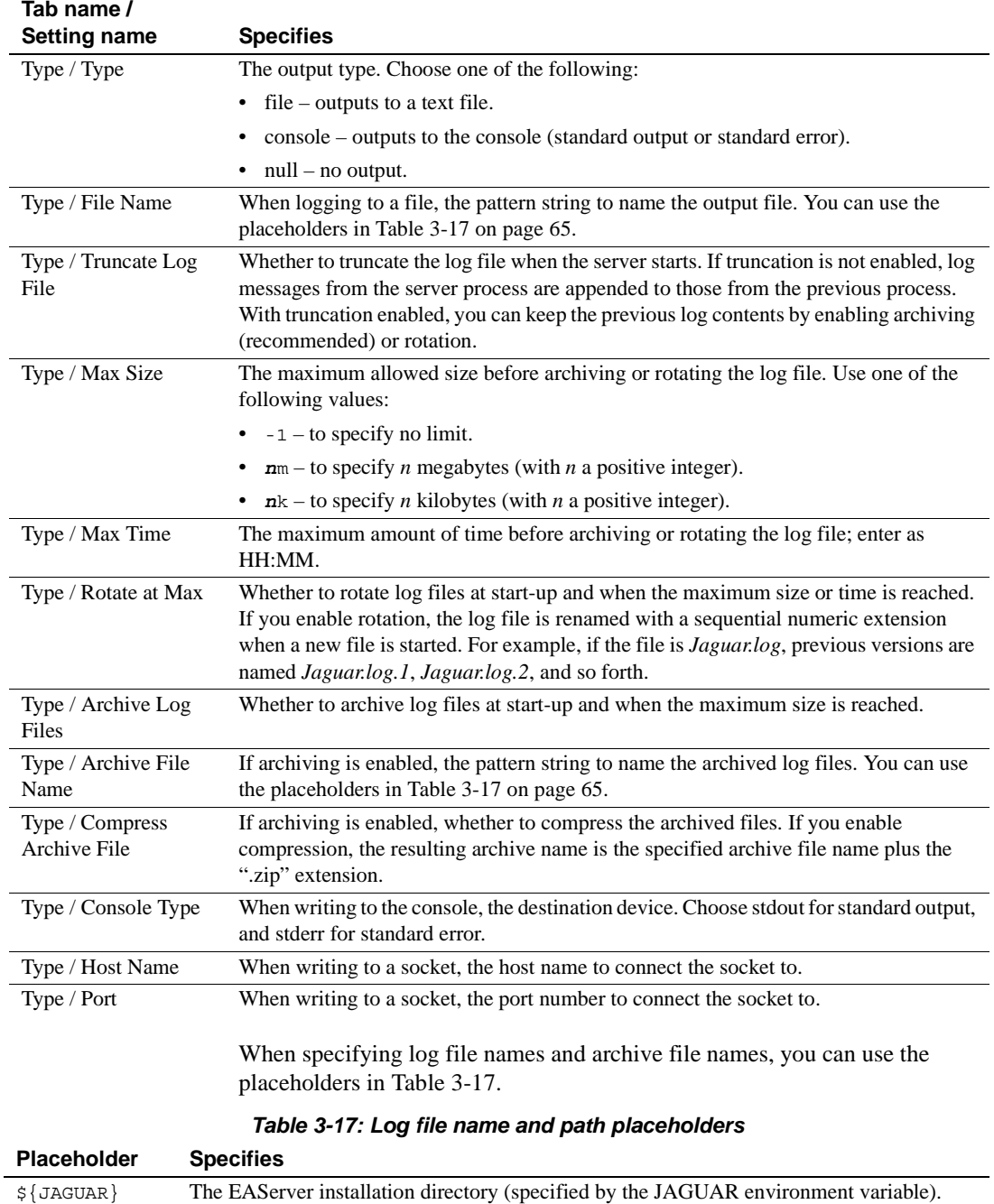

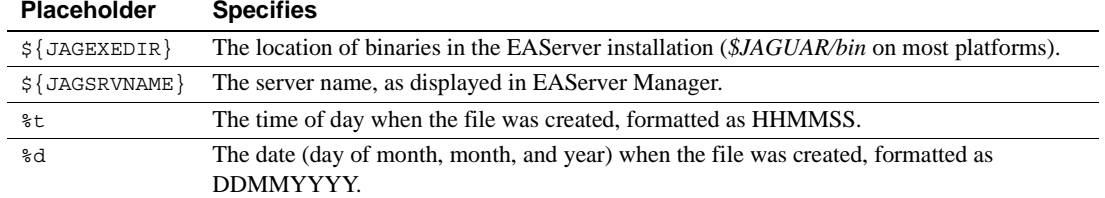

### <span id="page-101-0"></span>**Formatter properties**

Formatters specify the format of logged messages. You can associate a formatter with a handler to specify the format of messages logged through the handler. [Table 3-18](#page-101-1) describes the formatter properties.

#### ❖ **Configuring a log formatter using the Log Formatter Configuration wizard**

The Log Formatter Configuration wizard guides you through the process of configuring a log formatter.

- 1 From within EAServer Manager, display the list of log profiles by expanding the Log Profiles folder.
- 1 Expand a log profile, then expand the Formatter folder.
- 2 Highlight the log formatter you want to configure.
- 3 Select File | Configuration Wizard.

#### <span id="page-101-1"></span>*Table 3-18: Formatter settings*

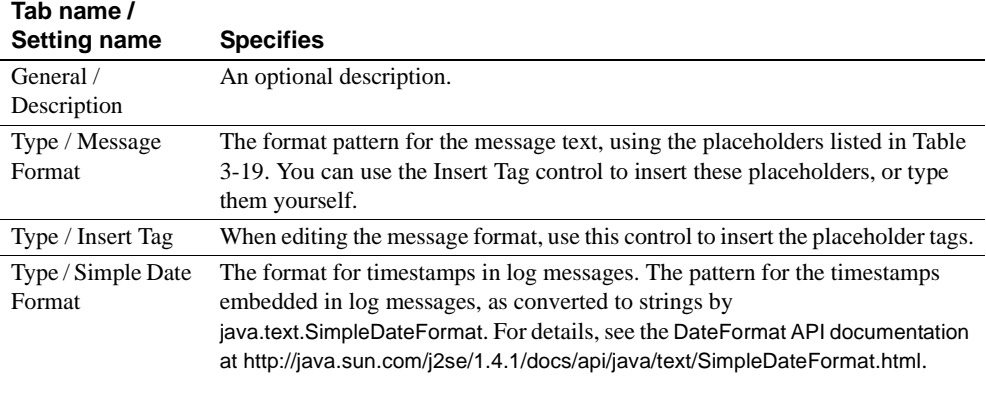

[Table 3-19](#page-102-1) lists the placeholders that you can use when specifying the message format pattern. Each placeholder represents part of the message.

| Placeholder     | <b>Represents</b>                                                                                                    |
|-----------------|----------------------------------------------------------------------------------------------------|
| 8LN             | The logging category name.                                                                                                    |
| \$MC            | Message code (number)                                                                                                    |
| 8ML             | Message level (severity)                                                                                                    |
| 8MT             | Message text                                                                                                    |
| %PT             | Processed message text, which consists of the message number<br>(if specified when the message was logged) and the message<br>text |
| \$SN            | Sequence number                                                                                                    |
| %SF             | Source file name                                                                                                    |
| S <sub>SL</sub> | Line number in the source file.                                                                                                    |
| \$SM            | Method name in the source file                                                                                                    |
| 8TI             | Thread ID (enabled by setting server property<br>com.sybase.jaguar.server.logspid)                                                 |
| 8TH             | Exception thrown (if available)                                                                                                    |
| $\S$ TS         | The timestamp, formatted as specified by the Simple Date<br>Format setting                                                         |
| 8NL             | A line break                                                                                                    |

<span id="page-102-1"></span>*Table 3-19: Message format placeholders*

### <span id="page-102-0"></span>**Using log profiles in Java client applications**

The EAServer Java client runtime classes also use the EAServer logging system. By default, the log level is ERROR and messages are sent to the console. You can change the client logging settings by specifying a configuration file. The same procedure works for Java/CORBA and EJB clients, as well as EAServer Manager and jagtool.

#### ❖ **Specifying log settings for Java client applications**

- 1 Use EAServer Manager to create a log profile with the desired settings and export the settings to a properties (*.props*) file.
- 2 When running the application, specify the logging properties to use by setting the Java system property com.sybase.jaguar.logger.config.file to the path and file name of the properties file. For example, to specify the system property on the command line, use syntax like this:

```
java -Dcom.sybase.jaguar.logger.config.file=mylog.props \
  com.mycompany.MyClient
```
# **Configuring server stack size**

EAServer has a stack size property that determines the amount of memory reserved for the call stack associated with each thread created by the server. EAServer runs each client request on a different thread, so the stack size is the dominant factor in determining how many client requests can be served simultaneously.

The default stack size is 256K on UNIX systems and 32-bit Windows operating systems. This is appropriate for almost all situations, and provides adequate reserve memory for the largest case loads that have been tested by Sybase engineering and customers.

For production servers that see heavy use from large numbers of clients, you may want to decrease the stack size from the default value. However, you must ensure that the stack size is adequate for the components running on the server. If the stack size is too small, your server may experience thread stack overflow errors, which are recorded in the server log.

Sybase recommends that you do not reduce the stack size if you run:

- Components that call third-party DLLs or shared libraries
- Java components that call native classes (including JDBC drivers that call out to native libraries)

**Warning!** Do not reduce the stack size below 32K. If you reduce the stack size, test your server thoroughly under heaviest client loads and check the log for stack overflow errors.

There are different procedures for setting the stack size on UNIX and Windows platforms.

#### ❖ **Configuring stack size for servers running on UNIX**

- 1 Highlight the icon for the server and select File | Properties.
- 2 Display the Resources tab. You may need to scroll to the right to see this tab.
- 3 Enter a stack size in the Thread Stack Size field, specified in bytes as a decimal number. (The field displays with no value if you have not specified a value before. This means the default setting is in effect.)
- 4 Stop and restart the server.

#### ❖ **Configuring stack size for servers running on Windows**

To change the thread stack size, you must have the Microsoft editbin utility, which is included with Microsoft Visual C++. This command line utility allows you to modify object files, executable files, and dynamic link libraries (DLLs). For more information on the editbin utility, see the Microsoft Visual C++ documentation.

- 1 Save a copy of the original server executable, *jagsrv.exe* in the EAServer *bin* subdirectory.
- 2 Change the thread stack size by running the following command in the EAServer *bin* subdirectory:

editbin /stack:*value* jagsrv.exe

where *value* is the new stack size, specified in bytes as a decimal number. editbin rounds the value up to the closest number divisible by four. For example, the following command sets a 64K stack size:

editbin /stack:65536 jagsrv.exe

3 You can confirm the new setting by running the Microsoft dumpbin utility, which is included with Microsoft Visual C++. Run the following command:

dumpbin /headers jagsrv.exe

In the output, the stack size appears as a hexadecimal number on a line such as this:

80000 size of stack reserve

## <span id="page-104-0"></span>**IPV6 support**

EAServer supports the Internet Protocol Version 6 (IPV6) on platforms that provide the underlying network support such as Windows 2003, Windows XP, and Solaris 2.8. Windows 2000 does not support IPV6. IPV6 support also requires JDK 1.4, or a later JDK version.

### **Server support for IPV6**

By default, the server supports IPV4 connections only. To start the server with support for IPV6, specify the -IPV6 and -jdk14 command line options. With these options, the server will accept both IPV4 and IPV6 connections. For more information, see ["Starting the server" on page 49](#page-84-1).

For servers that run in clusters, you must also set the server property [com.sybase.jaguar.server.cluster.IPV6serverID](#page-544-0) using jagtool or the Advanced tab in the EAServer Manager Server Properties dialog box. For each server, set this property to a string that simulates an IPV4 address that is unique among the servers in the cluster; for example:

10.123.456.789

## **Client support for IPV6**

To support IPV6, Java clients must run in a version 1.4 or later Java virtual machine.  $C_{++}$  clients and other clients that use the  $C_{++}$  runtime (such as PowerBuilder) must run with the required system network libraries in the DLL or shared library search path.

IPV6 host addresses can contain colons. To embed IPV6 host addresses in IIOP or HTTP URLs, surround the host address with square brackets as specified by RFC 2732, Format for Literal IPv6 Addresses in URLs at http://www.ietf.org/rfc/rfc2732.txt. For example:

```
http://[fe80::2c0:4fff:fe79:858d]:8080/
iiop://[fe80::2c0:4fff:fe79:858d]:9000/
```
# **Using Admin mode**

You can run servers in Admin mode to perform maintenance on the server without allowing connections from your application end users. In *Admin mode*, the server accepts connections from EAServer Manager, jagtool, and clients that set the admin ORB option (described further below). A server that is accepting regular client connections is said to be in *Ready mode*.

In some cases, a server may switch to Admin mode when starting if a configuration problem prevents normal operation. For example:

- The server is in a cluster, and its cluster version and start-up mode properties indicates that the configuration is not synchronized with the master configuration. In this case, you must synchronize the cluster as described in ["Synchronization" on page 131.](#page-166-0)
- The message service is installed, but cannot start for some reason such as failure to connect to the remote database server that stores message data. In this case, you must correct the configuration problem as described in [Chapter 8, "Setting up the Message Service."](#page-196-0)

When the server starts in Admin mode, or switches to Admin mode, it logs a message like this:

The server is in "admin" mode (*reason*).

where *reason* is text that describes why the server is in Admin mode. You see a similar message in EAServer Manager when you connect to a server running in Admin mode. With jagtool, you can check whether the server is in Admin mode with the [getserverinfo](#page-291-0) command. In a custom management client, you can call the Jaguar::Management::getStatus() method: a return value of "ready" indicates normal operation. Any other value is text describing the reason the server is in Admin mode.

### **Putting servers into Admin mode**

You can manually switch servers to Admin mode using any of the following techniques:

- Using jagtool and running the [set\\_admin](#page-322-0) and [restart](#page-318-0) commands.
- Using a custom management client that calls the setAdmin and restart methods in the Jaguar::Management API.

The server must be restarted to run in Admin mode. You can specify your own reason when placing the server in Admin mode.

### **Switching to Ready mode**

You can switch a server from Admin mode to Ready mode using any of the following techniques:

Using EAServer Manager, by connecting to the server, highlighting the server icon, and choosing File | Set Ready.

- Using jagtool, by running the [set\\_ready](#page-325-0) commands.
- Using a custom management client, by calling the setReady method in the Jaguar::Management API.
- By deleting the file *<servername>.admin* in the *Repository/Server* subdirectory of the EAServer installation, where *<servername>* is the server name and restarting the server.

Unless you manually delete the *<servername>.admin* file, the server does not require a restart to switch to Ready mode; it begins accepting regular client connections immediately. If the configuration that you performed requires a server restart, do it before switching to Ready mode.

## **Creating clients that connect to Admin mode servers**

A server that is in Admin mode refuses connections from normal clients. To create clients that connect to the server running in Admin mode, you must set the admin ORB option for your client type as described in [Table 3-20.](#page-107-0)

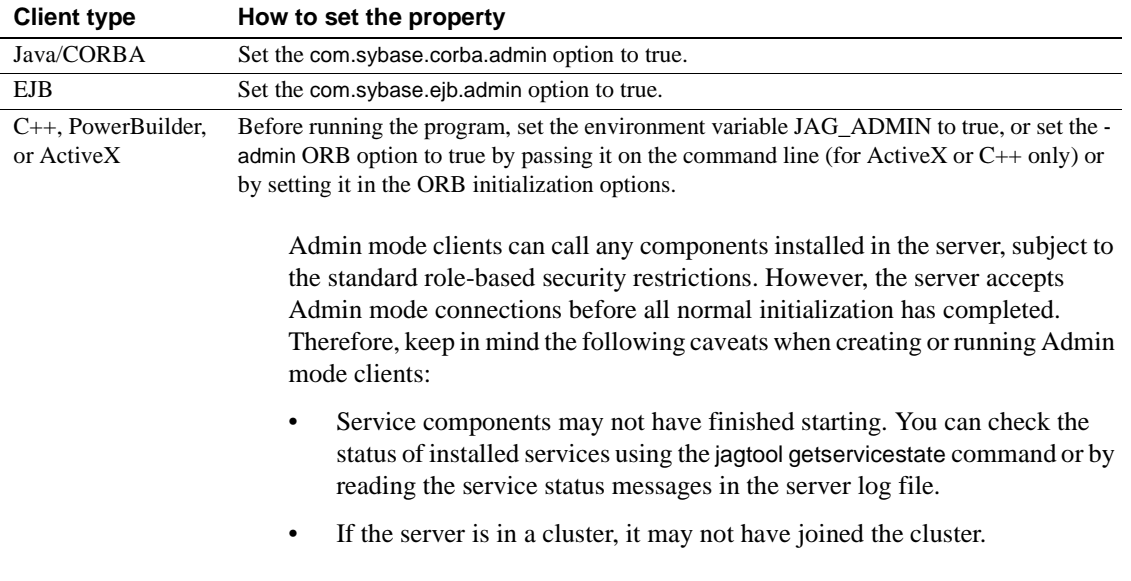

#### <span id="page-107-0"></span>*Table 3-20: Setting the admin ORB option*
# **Operating system configuration**

### ❖ **Configuring environment variables**

- 1 Create a *user\_setenv.sh* (UNIX) or *user\_setenv.bat* (Windows) file in the EAServer *bin* subdirectory.
- 2 Edit the file and set environment variables such as CLASSPATH, BOOTCLASSPATH, or BOOTLIBRARYPATH here. The file is read when you start the server.

### ❖ **Setting the BOOTCLASSPATH and BOOTLIBRARYPATH variables**

When you are running EAServer with JDK 1.3 or later, you may need to edit the BOOTLIBRARYPATH and BOOTCLASSPATH environment variables. You can set these variables in the *user\_setenv.sh* or *user\_setenv.bat* file.

- 1 Set BOOTLIBRARYPATH if you use Java classes that call native code in DLLs or shared libraries. Add the locations of these DLLs or libraries to the BOOTLIBRARYPATH environment variable. The syntax for setting this environment variable is the same as for setting the PATH variable.
- 2 Set BOOTCLASSPATH if your EAServer components require Java classes that are not in the standard locations (the *html/classes* or *java/classes* subdirectories). For Java components and Web applications, you can also specify classes to be loaded on a per-component or per-Webapplication basis. See Chapter 11, "Creating CORBA Java Components," and Chapter 21, "Creating Web Applications," in the *EAServer Programmer's Guide* for more information.

### ❖ **Setting the JAGUAR\_RANDOMSEED variable**

EAServer requires a random seed to initialize the random number generation used in cryptographic algorithms. The data used as the seed for the random number generation depends on your platform. On UNIX machines, EAServer accesses the process, virtual memory, and network statistics. On Windows, EAServer accesses the contents of the HKEY\_PERFORMANCE\_DATA Registry entry. If this Registry entry does not exist on your machine, you do not need to add it. You can set the JAGUAR\_RANDOMSEED variable to improve EAServer performance without diminishing the randomness of the seeding data.

JAGUAR\_RANDOMSEED determines the algorithm as follows:

- If you set the variable to the name of an accessible file, EAServer reads this file to obtain random seeding data. Use this technique to avoid using system performance data as the seed. You must specify the name of a file that contains frequently changing contents, such as the access log of a busy server.
- If you set the variable to a value that does not match the name of an accessible file, EAServer obtains seeding data by calling a sequence of system routines to obtain performance data.

### To set JAGUAR\_RANDOMSEED:

1 Identify a file that contains suitably random data, such as the access log of a busy server.

The file can contain text or binary data, but the contents should change randomly and often. The file must be accessible from the machine and account that are used to run EAServer.

- 2 Create a new system environment variable called JAGUAR\_RANDOMSEED and set its value to the full path of this file.
- 3 Restart the server.

# CHAPTER 4 **Database Access**

This chapter describes the databases to which EAServer components can connect, and configuration tasks that you can perform to customize your environment, such as defining new connection caches and J2EE connectors, and configuring Adaptive Server Enterprise user connections.

You can perform most configuration tasks using EAServer Manager.

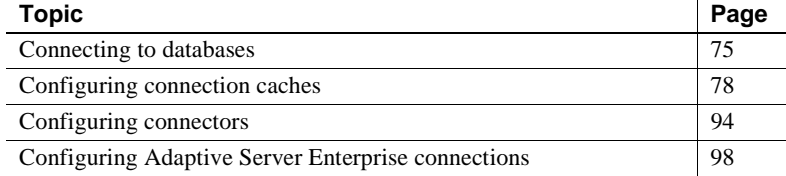

For information on configuring EAServer naming services, see [Chapter 5,](#page-138-0)  ["Naming Services."](#page-138-0) For information on configuring all aspects of EAServer security, including establishing and changing listeners, native SSL support, using digital certificates, roles, Web application security, and so on, see the *EAServer Security Administration and Programming Guide*.

## <span id="page-110-0"></span>**Connecting to databases**

This section contains details about connecting EAServer components to specific third-tier databases, including:

- Sybase Adaptive Server Anywhere
- Sybase Adaptive Server Enterprise and gateways
- • [Oracle databases](#page-112-0)
- Other databases

## <span id="page-111-0"></span>**Sybase Adaptive Server Anywhere**

On most platforms, EAServer includes a copy of Sybase Adaptive Server Anywhere (formerly called Sybase SQL Anywhere). The EAServer sample components use a preconfigured Adaptive Server Anywhere database and Adaptive Server Anywhere ODBC data source. The sample C++ components connect using an ODBC connection cache. The sample Java components connect using the Sybase jConnect<sup>™</sup> for JDBC<sup>™</sup> driver. View the predefined sample connection caches in EAServer Manager for examples of configuring a cache to connect to Adaptive Server Anywhere.

EAServer includes the jConnect runtime classes, and you can connect to Adaptive Server Anywhere with the same settings that you would use for Adaptive Server Enterprise. See ["Sybase Adaptive Server Enterprise and](#page-111-1)  [gateways" on page 76.](#page-111-1)

**Do not use the Sun JDBC-ODBC bridge driver** Some EAServer samples use the Sun JDBC-ODBC bridge driver that is included in the JDK versions. This driver is suitable for demonstration use only. Do not use the Sun JDBC-ODBC driver in production application deployment, or to support persistence for the EAServer message service.

## <span id="page-111-1"></span>**Sybase Adaptive Server Enterprise and gateways**

You can connect components to Sybase Adaptive Server Enterprise, OmniConnect™, or DirectConnect™ using ODBC, JDBC, or Sybase Open Client Client-Library.

To use ODBC, you must install the Sybase Adaptive Server Enterprise ODBC driver. EAServer includes ODBC drivers for some platforms. For details, see the *EAServer Installation Guide* for your platform.

To use JDBC, use EAServer Manager to define a JDBC connection cache that connects using the JDK 1.3 (or later) implementation of the jConnect driver. EAServer includes jConnect 5.5 or later runtime classes in *java/lib/jconn2.jar*, which is in the server's CLASSPATH by default. See the jConnect documentation for details on using jConnect, including:

- The URL format for connecting to servers
- The driver class name
- Installing the jConnect metadata stored procedures on your database servers

The jConnect documentation is available on the *EAServer Technical Library* CD and is also on the Sybase Web page at http://www.sybase.com/support/manuals.

**jConnect metadata support required** If you have transactional components that use jConnect caches, make sure the jConnect DatabaseMetaData stored procedures are installed on the database server.

### <span id="page-112-0"></span>**Oracle databases**

You can connect to Oracle databases using JDBC, ODBC, or the Oracle Call Interface (OCI). EAServer does not include JDBC or ODBC drivers for Oracle or the OCI libraries. EAServer provides dedicated support for Oracle's proprietary C interface, OCI versions 7, 8, and 9. OCI connections that are cached by EAServer are used like any other OCI connection, except that EAServer opens the connection for you.

You can create Oracle connection caches that use ODBC or JDBC as for any other ODBC or JDBC cache, as described in ["Other databases" on page 77](#page-112-1). For information on how to use an OCI cache in a C or C++ component, see "Using OCI 7.x connection caches" in the *EAServer Programmer's Guide*.

### <span id="page-112-1"></span>**Other databases**

EAServer components can connect to any database for which an ODBC or JDBC driver is available. Contact your database vendor for information on JDBC or ODBC driver availability.

**Do not use the Sun JDBC-ODBC bridge driver** This driver is suitable for demonstration use only. Do not use the Sun JDBC-ODBC driver in production application deployment, or to support persistence for the EAServer message service.

To achieve ODBC connectivity, install the appropriate driver, configure a data source that uses the ODBC driver to connect to the target database, then define an EAServer connection cache that uses that data source.

To achieve JDBC connectivity, install the appropriate JDBC driver, then define an EAServer connection cache that uses that driver to connect to the target server. When you run the server, you must include the path to the driver's class file in your system's CLASSPATH setting. Many drivers require further configuration. For example, you may have to install stored procedures on each server that you intend to connect to. See your JDBC driver documentation for further configuration instructions.

**Note** Most JDBC drivers provide standalone test utility applications (or at least sample applications) that you can use to verify that the driver and data sources are correctly configured. Verify connectivity with a standalone application before configuring EAServer to use a new driver and data source combination.

 See ["Configuring connection caches" on page 78](#page-113-0) for information on defining connection caches.

# <span id="page-113-0"></span>**Configuring connection caches**

A connection cache maintains a pool of available connections that EAServer components use to interact with third-tier data servers. You must configure connection caches for the specific user and database combinations used by your components. A connection cache entry improves performance by eliminating the overhead associated with setting up a connection when one is required. Create as many connection caches as you need.

See Chapter 26, "Using Connection Management," in the *EAServer Programmer's Guide* for additional information.

You must refresh a cache before any changes to the cache properties take effect, and you should test the connection with ping before trying to access it from components.

You cannot define two distinct caches that use identical values for server, user, password, and connectivity library. If two caches are defined with matching values for these settings, and your application requests one, EAServer returns the first match that is found.

### ❖ **Creating a new connection cache**

1 Highlight the Connection Caches folder.

- 2 Select File | New Connection Cache.
- 3 Configure the connection cache properties in the wizard.

Configured connection cache entries appear on the right side of the window of EAServer Manager when you highlight the Connection Cache folder on the left side of the window.

#### ❖ **Viewing, modifying, or deleting a connection cache entry**

- 1 Expand the Connection Caches folder.
- 2 Highlight the connection cache you want to modify.
- 3 From the File menu, select one of:
	- Configuration Wizard a wizard to walk you through the configuration of common properties.
	- Properties displays the connection cache's properties in a single dialog box and allows you to change them.
	- Delete deletes the connection cache from the system.

### **General properties**

The properties that you configure on the General tab are:

- **Connection Cache Name** The name for this cache configuration. Connection cache names are limited to one word, which can contain letters, numbers, and underscores. Names are case-sensitive. You cannot modify the name of an existing connection cache.
- **Description** A description of the connection cache. The description is a string with a maximum of 255 characters.
- **Database Type** The database type. Required for caches that use the EAServer automatic persistence or stateful failover features, such as EJB CMP entity beans.Several types are predefined, and you can create your own. See ["Database type setting" on page 91](#page-126-0) for more information.
- **Server Name** For each of these database driver types, enter:
	- JDBC the URL appropriate for use in JDBC calls. For more information, see ["About JDBC connection URLs" on page 80.](#page-115-0)
	- ODBC the ODBC data source name. See ["About ODBC data](#page-117-0)  [source names" on page 82](#page-117-0) for more information.
- CTLIB the server name as it would be specified in a ct\_connect call. On UNIX platforms, the server must be listed in the EAServer *interfaces* file. For Windows, it must be listed in the *ini\sql.ini* file.
- OCI 7.X the Oracle SQL\*Net connect string or database alias.
- OCI 8.X the Oracle SQL\*Net connect string or database alias.
- OCI  $9.X$  the Oracle SQL\*Net connect string or database alias.

For XA connections, enter the name of the XA resource server. For JDBC, enter:

```
NetworkProtocol=Tds:Server=yourServer:Port=TdsPort
```
where *yourServer* is the server that the driver is installed on, and *TdsPort* is the port number where TDS calls are received.

For ODBC or JDBC connections, see your driver documentation for more information. For OCI connections, see your Oracle documentation.

**jConnect metadata support required** If you have transactional components that use jConnect caches, make sure the jConnect DatabaseMetaData stored procedures are installed on the database server.

**• User Name** The user name for this cache. The name used (along with a password) to connect to the database identified by the server entry.

The cache user name and password are always used for the initial connection, but you can configure set-proxy support so that a component's database work is done using the client identity. See [com.sybase.jaguar.conncache.ssa on page 425](#page-460-0) for more information.

**• Password** The password for this cache. The password and user name are used to connect to the database identified by the server entry. Passwords are encrypted in the EAServer configuration file.

EAServer Manager does not display passwords for existing caches. To change a password, enter the new password and click OK.

### <span id="page-115-0"></span>**About JDBC connection URLs**

For JDBC connection caches, the Server Name field is a URL whose syntax depends on the JDBC interface level that the driver class supports.

**JDBC level 1 drivers** These driver classes implement the java.sql.Driver interface and typically have class names that end in Driver. For example, the Sybase jConnect level 1 driver class is com.sybase.jdbc2.jdbc.SybDriver, which requires syntax like:

jdbc:sybase:Tds:*host*:*2638*

The Oracle level 1 driver is class oracle.jdbc.driver.OracleDriver, which requires syntax like this example:

jdbc:oracle:thin:@dbserver:1521:orcl

For details on the jConnect syntax, see the jConnect documentation at http://sybooks.sybase.com/jc.html. For details on drivers from other vendors such as Oracle, see the vendor documentation.

**JDBC level 2 connection pool drivers** These driver classes implement the javax.sql.ConnectionPoolDataSource interface and typically have class names that end in PoolDataSource. For example, the Sybase jConnect level 2 driver is com.sybase.jdbc2.jdbc.SybConnectionPoolDataSource, which requires syntax like:

NetworkProtocol=Tds:Server=*hostname-or-IPaddress*:Port=*port-number*

The Oracle level 2 driver class is oracle.jdbc.pool.OracleConnectionPoolDataSource, which requires syntax like this example:

ServerName=*server*:Port=1521:DatabaseName=ORC:DriverType=thin

Level 2 drivers support a *setter method* naming scheme to indicate the connection properties that they support. A setter method named set*Property* indicates that the driver supports the property named *Property*. For example, a method named setServer with a string input parameter indicates that the driver recognizes the Server property. You can set any string-valued property in the server URL. EAServer follows these rules to parse the URL:

- A colon (:) acts as a property separator.
- Items separated by an equal sign  $(=)$  are a property-value pair, of the form *Name*=*Value*.

You can use the Java javap command to list the property setter methods supported by your level 2 driver (or by the DataSource driver class that it extends). Driver properties that do not take string types can be set in the connection cache property com.sybase.jaguar.conncache.config-property, described in [com.sybase.jaguar.conncache.config-property on page 420](#page-455-0). Use the Advanced tab to set this property. For information on what each property configures, see the driver documentation.

### <span id="page-117-0"></span>**About ODBC data source names**

On UNIX platforms, ODBC data source names used in EAServer must be defined in the ODBC driver manager configuration, typically by modifying the *odbc.ini* file in the driver manager installation that is included with EAServer. For instructions, see the *EAServer Installation Guide* for your platform.

On Windows platforms, EAServer uses SQLDriverConnect to establish ODBC connections, which allows you to specify driver-specific connection information. You can specify either a data source and one or more optional parameters, or a DSN file that contains the data source and other parameter information.

If you use a DSN file to specify connection information, all the servers in an EAServer cluster can share the information. Use this syntax to specify a DSN file, where *file.dsn* identifies the file name:

FILEDSN=*file.dsn*

Minimally, a DSN file must contain the keyword "DRIVER" and the name of the data source in the ODBC section. The following is a sample ODBC section for an ASA 9.0 database:

```
[ODBC]
DRIVER=Adaptive Server Anywhere 9.0
UID=dba
Compress=No
DisableMultiRowFetch=No
Debug=No
Integrated=No
AutoStop=Yes
EngineName=asademo9
DatabaseFile=C:\Sybase\SQL Anywhere 9\asademo.db
```
See your ODBC driver documentation for information about which parameters can be used with the driver.

To specify a data source, instead of a DSN file, use this syntax, where *dataSource* is the name of the data source, and *param1*, *value1*, *param2*, and *value2* are optional driver-specific connection parameters and their corresponding values:

DSN=*dataSource*;[*param1*=*value1*];[*param2*=*value2*];

**Note** These restrictions apply to SQLDriverConnect strings:

Neither keywords nor their values can contain the  $[$ {{\dimession}}(),;?\*=!@\ characters.

- Data source names cannot contain a backslash or a leading blank.
- Spaces are not allowed on either side of the equal sign in a keyword/value pair.

For more information about using SQLDriverConnect, see the MSDN Web page at http://msdn.microsoft.com/library/default.asp?url=/library/enus/odbc/htm/odch21dpr\_3.asp.

## **Caching properties**

Configure these properties on the Caching tab:

**Enable Cache-by-Name Access** Select this option to allow retrieval of a database connection using the connection cache name instead of requiring a user name and password.

Cache-by-name access allows you to use caches in components without requiring access to the database password from the component source code.

Cache-by-name access is required for JDBC caches that are used in EJB or Web application resource references.

**Enable Connection Sanity Check** Specifies whether connections should be verified.

Components may release a connection that is not ready for use by another component. For example, there may be unretrieved results on the connection. When the option is enabled, EAServer verifies that the connection is open and accepts commands before making it available for reuse. Disabling the option increases performance, but may complicate debugging.

The default query for testing the connection is "select 1". If this syntax is invalid for the database, you must configure a valid test query by setting the [com.sybase.jaguar.conncache.check](#page-454-0) property on the Advanced tab. For more information, see [com.sybase.jaguar.conncache.check on page](#page-454-0)  [419](#page-454-0).

- **Maximum Connections** The maximum number of connections that can be allocated before the value of Wait for Connection determines whether to wait for a connection. The value of this property should be greater than or equal to the value of Maximum Connection Pool Size. A value of 0 indicates that new connections should be opened whenever they are required. Excess connections are deallocated and not returned to the cache.
- **Wait for Connection** If the number of connections that have been allocated is equal to the value of Maximum Connections, specifies whether to wait for a connection.
- **Maximum Connection Pool Size** The maximum number of connections in the pool.

After a connection is released, it is returned to the pool. The default value is 10. You can increase this number if performance suffers due to an insufficient number of available connections.

**• Minimum Connection Pool Size** The minimum number of connections in the pool. EAServer preallocates and opens the specified number of connections at start-up time. The default is 0.

If no minimum size is specified, connections are opened to fill the pool up to the maximum size, on an as-needed basis.

- **Pooled Connection Idle Timeout** Specifies the number of seconds an idle connection remains in the pool before it is dropped. The default is 300 seconds (5 minutes).
- **Pooled Connection Refresh Rate** The refresh rate for the cache. The default is 600 seconds (10 minutes).

For information on tuning these settings, see "Tuning the cache size" in the *EAServer Performance and Tuning Guide*.

## **Driver properties**

Configure these properties on the Driver tab:

- **Database Driver Type** Select the connection library type used for this cache. Your choices for library type are:
	- JDBC for connections using a Java Database Connectivity driver.
	- CTLIB\_110 for Sybase Open Client Client-Library connections.
	- ODBC for connections using an open database connectivity driver.

<span id="page-120-0"></span>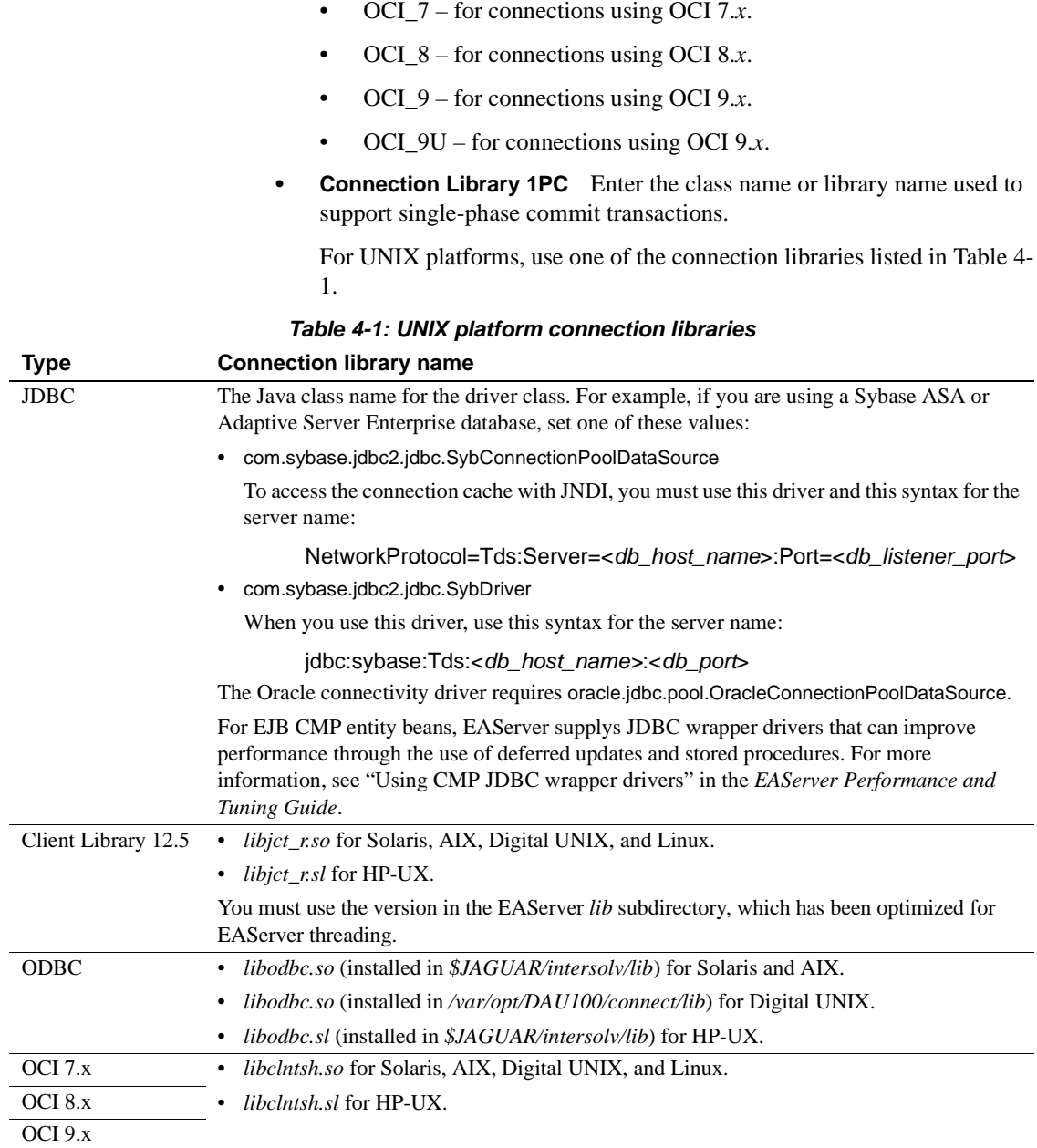

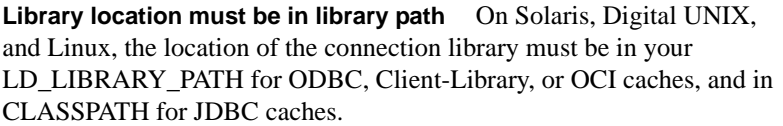

On AIX, the file must be in your LIBPATH for ODBC, Client-Library, or OCI caches, and in CLASSPATH for JDBC caches.

On HP-UX, the file must be in your SHLIB\_PATH for ODBC, Client-Library, or OCI caches, and in CLASSPATH for JDBC caches.

For Windows platforms, use one of the connection libraries listed in [Table](#page-121-0)  [4-2](#page-121-0).

#### <span id="page-121-0"></span>*Table 4-2: Windows platform connection libraries*

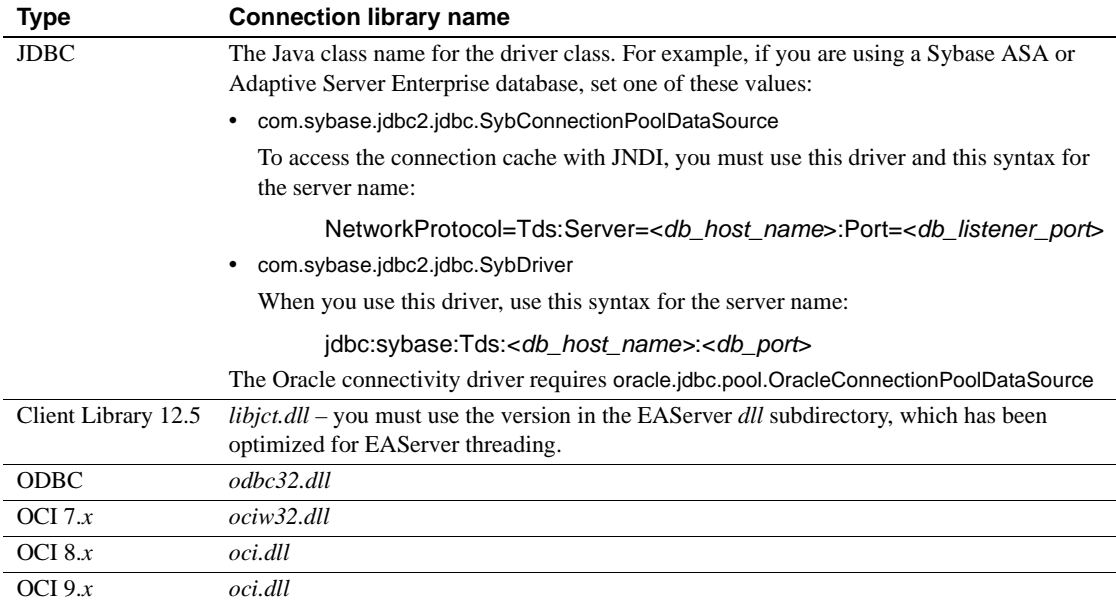

**Library location must be in PATH or CLASSPATH** The location of the connection library must be in your PATH environment variable for ODBC, Client-Library, or OCI caches, and in CLASSPATH for JDBC caches.

**• Connection Library XA** Enter the class name or library name used to support two-phase commit transactions, and the name of the XA resource library.

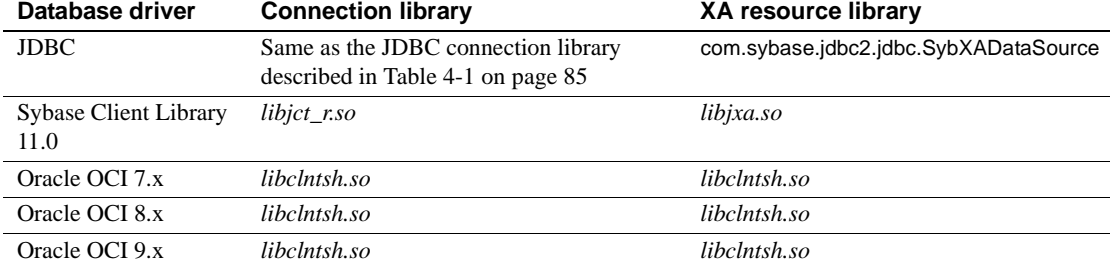

### <span id="page-122-0"></span>*Table 4-3: Connection libraries and XA resource libraries for Solaris*

<span id="page-122-1"></span>*Table 4-4: Connection libraries and XA resource libraries for Windows*

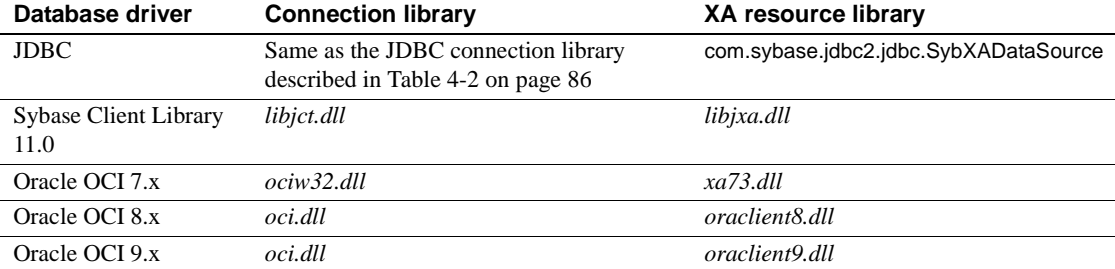

By default, EAServer uses the XA libraries listed in [Table 4-3](#page-122-0) and [Table](#page-122-1)  [4-4](#page-122-1) to obtain an XA resource that is exported from the database connection libraries.

The resource manager determines the connection type based on the configuration and state of the transaction. In most cases, you should not need to modify the resource manager properties. However, to use a shared library or DLL other than the default, you must edit the database property file. For example, for XA resource connections using Oracle OCI 8.*x*, where 8.*x* is 8.1.5 or lower, set this property value in the *OCI\_8.props* file:

com.sybase.jaguar.resourcemanager.xalib = xa80.dll

[Table 4-5](#page-122-2) lists the resource manager database property files for the C/C++ connection caches, which are located in the EAServer *Repository/ResourceManager* directory.

#### <span id="page-122-2"></span>*Table 4-5: Database property files*

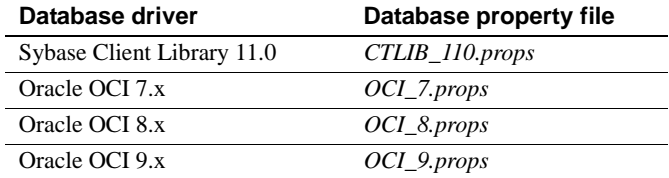

To use a shared library or DLL other than the default for a single connection cache, edit the connection cache properties file, *<cache\_name>.props,* located in the EAServer *Repository/ConnCache*  directory, and specify the shared library or DLL name:

com.sybase.jaguar.conncache.xadllname = *library\_name*

If you execute a transaction without an XA resource configured for a database, the EAServer connection manager returns CS\_FAIL.

If a configured XA resource is not running or cannot be connected to, EAServer cannot initialize. To solve this problem, perform one of these tasks:

- Start the XA resource.
- Make the XA resource available to EAServer.
- Start the JagRepair server and delete the XA resource. See ["Using the](#page-90-0)  [JagRepair server" on page 55](#page-90-0) for information about JagRepair.
- **Use HA Connection** When using Client Library 11.0 to connect to an Adaptive Server Enterprise database, this enables the high availability failover feature.

To use this feature, you also need to modify the client connection information and pass CS\_HAFAILOVER when calling ct\_config or ct\_con\_props—see ["Open Client Client-Library" on page 158](#page-193-0) for more information.

## **XA properties**

Configure these properties on the XA tab:

- **Database Name** If you select OCI 7.x, 8.x, or 9.x, specify the database name. Other connection cache types do not require a value.
- **Default Open String** The string used to connect to the XA resource. You cannot modify this string, which is automatically built from the information that you entered in the other tabs.
- **Open String Suffix** In this optional field, you can specify any valid open string options. For example, for a Sybase Client-Library 11.0 XA resource, you can specify a log file name by entering:

-L *logfile*

If you specify a log file, any errors related to Open Client XA operations are written to this file. If you do not specify a log file, or set the open string suffix incorrectly, errors are logged to the *xa\_syb\_<pid>.trc* file, where *pid* is the EAServer process ID.

**Note** If the Open String Suffix is set incorrectly, XA operations are not supported for the connection cache.

**Close String** In this optional field, you can specify a value used by the resource to close a connection.

## **SQL tracing properties**

Configure these properties on the SQL Tracing tab:

- **Enable SQL Tracing** If you select this option, all SQL connections are traced. Trace statements, which include the method name, input parameters, and output values, are sent to the device specified in Logging Handler.
- **Log by Connection** Select this option to create separate log files for each connection. Log file names are created using the cache name and an integer to represent the connection; for example, if the cache name is JavaCache, the log files are *JavaCache1.log*, *JavaCache2.log*, and so on.
- **Log Parent Handlers** If you select this option, trace statements are sent to parent handlers, in addition to the device specified in Logging Handler. If the Logging Handler and its parent handlers point to the same device, trace statements can be duplicated.
- **Logging Handler** Select the device to handle trace statements:
	- eas\_servlet directs trace statements to the servlet logging handler. To configure where the output is sent, see ["Configuring log profiles"](#page-91-0)  [on page 56.](#page-91-0)
	- eas writes trace statements to the server log file; for example, *Jaguar.log*.
	- eas\_console writes trace statements to the console.

## **Advanced tab**

To set the cache properties described in this section, use the Advanced tab. You can set any property on this tab, as listed in [Connection cache properties on](#page-453-0)  [page 418.](#page-453-0) In most cases, the controls on the other tabs provide a more convenient way to set properties.

You can also configure additional driver- or library-specific properties on this tab.

### **JDBC driver properties**

For a JDBC connection cache, you can specify settings beyond those shown in the Connection Cache Properties dialog using the com.sybase.jaguar.conncache.config-property property. For details, see [com.sybase.jaguar.conncache.config-property on page 420](#page-455-0).

For backward compatibility, cache properties that are defined in this form are still supported:

*propertyName*=*value*

Any property whose name does not begin with com.sybase.jaguar is passed to the JDBC driver as a connection property. For example:

```
PACKETSIZE=2048
```
Different JDBC drivers recognize different sets of properties. See your driver documentation for more information on the properties that can be set.

### **Client-Library connection settings**

You can set the following properties for Client-Library connections. See the Client-Library documentation for the ct\_con\_props routine for more information:

- CS\_HOSTNAME
- CS\_APPNAME
- CS\_TDS\_VERSION
- CS\_PACKETSIZE

This example sets all of these properties:

```
CS_HOSTNAME=myhostname
CS TDS VERSION=CS TDS 46
CS_PACKETSIZE=512
```
CS\_APPNAME=myapp

Any property name not recognized by EAServer is ignored.

The CS\_TDS\_VERSION property takes one of these values: CS\_TDS\_50, CS\_TDS\_495, CS\_TDS\_46, CS\_TDS\_42, or CS\_TDS\_40.

The CS\_PACKETSIZE property takes a numeric value within the range of legal packet sizes for the server. If the server does not support the packet size, the cache cannot connect to the server.

**Note** Make sure there is no extra white space between the property name, the equal sign, and the property value, or after the property value.

### <span id="page-126-0"></span>**Database type setting**

In connection caches used to support automatic persistence or stateful failover, you must configure the Database Type connection cache property. This property defines database-specific information required by the storage component, for example, the commands to verify a table exists and create new tables. Several types are predefined, as described in [Table 4-6](#page-126-1).

| Database identifier  | <b>To indicate</b>                       |
|----------------------|------------------------------------------|
| Oracle <sup>81</sup> | Oracle version 8                         |
| Oracle9i             | Oracle version 9                         |
| SOL Server           | Microsoft SOL Server                     |
| Sybase_ASA           | <b>Sybase Adaptive Server Anywhere</b>   |
| Sybase_ASE           | <b>Sybase Adaptive Server Enterprise</b> |
| Unknown              | Any other database                       |

<span id="page-126-1"></span>*Table 4-6: Database type identifiers*

You can create your own database type definitions as described in [Database](#page-467-0)  [type properties on page 432](#page-467-0).

## **Connection cache refresh**

If you have just modified connection cache properties, refresh the cache before you test it.

To refresh the cache:

- 1 Highlight the Connection Caches folder.
- 2 Highlight the cache's icon and choose File | Refresh.

Refreshing a cache may affect running components that are using the cache, specifically:

- If you change the connectivity library setting, cache references held by components become invalid. Attempts to retrieve connections or query cache properties will cause errors. In this case, the component must retrieve a new cache handle.
- If you change other properties, such as user name, password, server name, or the number of connections in a cache, cache references remain valid, but components may be affected by the changed settings. For example, if you change the server name, connections retrieved after the cache has been refreshed will go to the server indicated by the new name.

## **Connection cache ping**

This feature allows you to test the cache configuration to verify that connections can be made using the supplied parameters. If you have just changed any settings, refresh the cache before testing it.

To test the cache with ping:

- 1 Highlight the Connection Caches folder.
- 2 Highlight the cache's icon and choose File | Ping.
- 3 EAServer Manager reports whether the connection attempt succeeded.

If ping fails, check the message text for a description of the problem. The server log file may contain additional information about the cause of the error.

If you change the cache properties to correct the problem, you must refresh the cache before testing again.

## **Using XA resources with Adaptive Server Enterprise**

To use XA resources with an Adaptive Server Enterprise 12.0 or later database running on UNIX or Windows, perform these tasks:

- 1 (Windows only.) Verify that you have the correct license file, which is located in *%SYBASE%\SYSAM-1\_0\licenses\license.dat*. To run XA transactions, you must have the ASE\_DTM license.
- 2 Configure the database to use XA transactions. For more information, see *Using the Adaptive Server Distributed Transaction Management Features*, available on the Sybase Product Manuals Web page at http://manuals.sybase.com/onlinebooks/group-as/asg1250e.
- 3 Create a database to use for XA transactions.
- 4 Configure the database tables and stored procedures required for JDBC connection caches, which are available in *\$JAGUAR/html/classes/sp/sql\_server12.sql*.
- 5 Configure the database tables required for  $C/C++$  connection caches. You can install these tables by running *xa\_load.sh* (UNIX) or *xa\_load.bat* (Windows), which is located in the EAServer *html/classes/sp* directory.
- 6 Create a login, other than sa, for connecting to the database. You cannot use the sa login to connect to an Adaptive Server Enterprise databases for XA transactions.

### **Modifying the Adaptive Server configuration files**

When you configure an XA resource for  $C/C++$  connection caches, you need to modify two configuration files.

On UNIX:

- *\$JAGUAR/interfaces*
- *\$JAGUAR/xa\_config*

On Windows:

- *%JAGUAR%\ini\sql.ini*
- *%JAGUAR%\ini\xa\_config*

*interfaces* and *sql.ini* On UNIX, add these lines to the *interfaces* file:

*DbServer*

master tcp ether *host* 5300 query tcp ether *host* 5300

On Windows, add these lines to the *sql.ini* file:

[*DbServer*] master=NLWNSCK,*host*,5200 query=NLWNSCK,*host*,5200

where *DbServer* is the name of the database server and *host* is the name of the machine on which the database server runs. *DbServer* should have the same value that you entered in the Server Name field when you configured the XA resource.

*xa\_config* For both operating systems, add these lines to the *xa\_config* file:

```
[xa]
  lrm=serverName
  server=DbServer
```
where:

- *serverName* is the name you entered in the Server Name field when you configured the XA resource.
- *DbServer* is the name of the server you entered in either the *interfaces* file or the *sql.ini* file.

**Note** *serverName* and *DbServer* represent the same server and should have the same value.

# <span id="page-129-0"></span>**Configuring connectors**

A connector is a specialized connection factory that provides connections for EJBs, Java servlets, JSPs, and CORBA-Java components.

Each connector has one managed connection factory with its own property file. The Java Connection Manager (JCM) classes create the connection factories and manage a pool of connections for a connector.

Transaction modes EAServer connectors support these transaction modes:

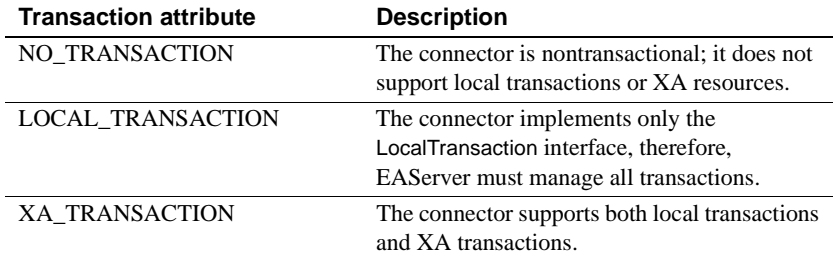

For information on importing and exporting connectors, see ["Deploying](#page-230-0)  [connectors" on page 195.](#page-230-0)

#### ❖ **Configuring a connector**

- 1 Expand the Connectors folder, then highlight the connector you want to configure.
- 2 Choose File | Properties.
- 3 The Connector Properties dialog box has four tabs.
	- a On the General tab:
		- 1 Enter a description for the connector.
		- 2 Set the Configured Queue Size; the default size is 10. This defines the maximum number of connections that can be pooled. When a component requests a connection, EAServer attempts to get it from the connection pool. If none exists, it opens a new connection.
		- 3 Set the Idle Connection Timeout, in seconds. Connections are dropped from the pool when they have been idle for this amount of time. The default is 0, which means the connection never times out.
	- b On the Config Properties tab, add environment entries:
		- 1 Click Add. This adds a new row to the Environment Entries Referenced in Code list.
		- 2 In the Entry column, enter ConnectionURL.
		- 3 In the Type column, choose String.
		- 4 In the Value column, enter the JNDI name for the resource; for example, jdbc:sybase:Tds:myhost:2638.
		- 5 In the Description field, enter a brief description of the connector.
	- c On the Java Classes tab:
		- 1 Click Add. This adds a new row to the Java Classes list.
		- 2 Enter the name of the JAR file that implements the connector.

You can repeat these steps to add other JAR files required to run the connector. These JAR files are loaded by the EAServer custom class loader and reloaded when you refresh the connector. Classes or JAR files not listed here are loaded by the Java system class loader, which means you must restart the server to use new versions of the classes.

d The Advanced tab lists all the properties associated with the connector.

**Note** You cannot test the connections obtained from a connector using ping.

#### ❖ **Adding a managed connection factory**

For each connector, add one managed connection factory.

- 1 Expand the Connectors folder, then highlight the connector to which you want to add a managed connection factory.
- 2 Choose File | New Managed Connection Factory.
- 3 Choose File | New Managed Connection Factory Wizard. Follow the wizard pages to configure the new connector. If you require more information on any setting, click Help in the wizard.

### ❖ **Configuring connector properties**

- 1 Highlight the icon for the managed connector factory that you want to configure. Choose File | Properties.
- 2 The Connection Factory Properties dialog box, which has four tabs, displays:
	- a On the General tab:
		- 1 Enter a description for the managed connection factory.
		- 2 Set the Configured Queue Size.
		- 3 Set the Idle Connection Timeout, in seconds.
	- b On the Config Properties tab, add environment entries.
		- 1 Click Add. This adds a new row to the Environment Entries Referenced in Code list.
		- 2 In the Entry column, enter "ConnectionURL".
		- 3 In the Type column, choose String.
- 4 In the Value column, enter the JNDI name for the resource; for example, jdbc:sybase:Tds:myhost:2638.
- 5 In the Description field, enter a brief description of the managed connection factory.
- c On the Security Properties tab, enter a user name and password that are valid to access the resource.
- d The Advanced tab lists all the properties associated with the managed connection factory.

Within an application, you can use JNDI to look up a connector's managed connection factory instance and get a connection to an enterprise information system, as this code sample illustrates:

```
// Get the initial JNDI context
Context initContext = new InitialContext();
// Look up a connection factory instance
javax.resource.cci.ConnectionFactory cf = 
   (javax.resource.cci.ConnectionFactory)
   initCtxt.lookup("java:comp/env/eis/MyEIS);
```
javax.resource.ci.Connection conn = cf.getConnection();

#### ❖ **Synchronizing a connector**

You can synchronize a connector within a cluster of servers by using EAServer Manager to copy standalone connectors and their property files to other servers.

- 1 Expand the Connectors folder, then highlight the connector you want to synchronize.
- 2 Choose File | Synchronize. This displays the Synchronize Connector dialog box.
- 3 See [Table 6-1 on page 136](#page-171-0) for a description of the synchronization properties.
- 4 Click Start Sync. The Synchronization message box displays the status of the process.

#### ❖ **Refreshing a connector**

- 1 Expand the Connectors folder, then highlight the connector you want to refresh.
- 2 Choose File | Refresh.

### ❖ **Refreshing a connector view**

- 1 Expand the Connectors folder, then highlight the connector whose view you want to refresh.
- 2 Choose File | Refresh View.

### ❖ **Deleting a connector**

- 1 Expand the Connectors folder, then highlight the connector you want to delete.
- 2 Choose File | Delete Connector.

For more information on managing connections, see Chapter 26, "Using Connection Management," in the *EAServer Programmer's Guide*.

# <span id="page-133-0"></span>**Configuring Adaptive Server Enterprise connections**

When EAServer uses an Adaptive Server Enterprise database running on UNIX, you can configure the number of user connections, but it cannot exceed the number of file descriptors available to Adaptive Server on the operating system. When configuring Adaptive Server user connections, the system administrator should consider the number of file descriptors available for each process. Although most of the open file descriptors are available for user connections, a few are used by Adaptive Server for opening files and devices.

When EAServer uses an Adaptive Server Enterprise database running on Windows, you can create more than 6000 user connections.

For additional information on user connections, see the *Adaptive Server Enterprise System Administration Guide* on the Sybase Product Manuals Web site at http://manuals.sybase.com/onlinebooks/group-as/asg1250e.

## **For Sun Solaris and SGI**

For Sun Solaris, you can set both *soft* and *hard* limits for file descriptors. The soft limit can be increased up to the hard limit by the user, but the hard limit can be increased only by someone with "root" permissions. The soft limit determines the number of open file descriptors available to an Adaptive Server engine.

### **Displaying current soft and hard limits**

To display the current soft limit, for C shells, enter:

limit descriptors

For Bourne shells, enter:

ulimit -n

To display the current hard limit for C shells, enter:

limit -h descriptors

For Bourne shells, enter:

ulimit -Hn

### **Increasing the soft limit**

To increase the soft limit for C shells, enter:

limit descriptors *n*

For Bourne shells, enter:

ulimit -S*n new\_value*

where *n* is the current value for the soft limit, and *new\_value* is the value to which you want to increase the soft limit.

**Note** You can use the preceding commands in your *runserver* file to increase the hard and soft limits. Because the *runserver* file is a Bourne shell script, be sure to use the Bourne shell versions of these commands in the *runserver* file.

### **Increasing the hard limit**

#### ❖ **Setting up the sample program to increase the hard limit**

- 1 Use an ASCII editor to create *file\_name.c* (where *file\_name* is the name you give the file). Type the text shown in the sample in ["Sample program"](#page-136-0)  [on page 101.](#page-136-0)
- 2 Compile the file:

cc *file\_name.c* -o *program\_name*

where *file\_name* is the name of the source file you created, and *program\_name* is the name you want to give the program.

3 Change the program's permissions and ownership so that it will execute as "root":

> chmod 755 *program\_name* chown root *program\_name*

where *program name* is the name of the compiled program.

4 The "root" user can run the program to start Adaptive Server with increased user connections by typing this at the operating system prompt:

*program\_name* dataserver -d *master\_device\_name*

where *program\_name* is the name of the compiled program, and *master\_device\_name* is the full path of Adaptive Server's master device. Instead of typing the command at the operating system prompt, you can add *program\_name* before the data server command line in the Adaptive Server *runserver* file.

### **For Compaq Tru64**

The number of file descriptors per process is determined by the operating system parameter *open\_max*. The default value of *open\_max* is 4096. For more information on setting this parameter, see the Compaq Tru64 operating system documentation.

To obtain the current value of the *open\_max* parameter, use the Korn or Bourne shell ulimit command:

ulimit -n

Adaptive Server can use a maximum of 1024 file descriptors, regardless of the value of *open\_max*.

Use the sysconf or getdtablesize C library functions to obtain the number of current file descriptors.

## **For HP-UX**

The kernel parameters *maxfiles* and *maxfiles\_lim* control the number of file descriptors available to any one process.

### <span id="page-136-0"></span>**Sample program**

The following example shows source code you can use to increase the hard limit:

```
#include <sys/time.h>
#include <sys/resource.h>
#include <sys/types.h>
/*
** define MAX CONNECTIONS to a number less than
** 10000. The number defined will then become the
** maximum number of connections allowed by an 
** Adaptive Server.
*/
  #define MAX_CONNECTIONS 9999
  extern int errno;
  main(argc,argv)
  char **argv;
 \left\{ \right. struct rlimit rlp;
     uid t uid;
    rlp.rlim_cur = MAX_CONNECTIONS;
    rlp.rlim_max = MAX_CONNECTIONS;
  /* set the number of open file desriptors to
  ** MAX_CONNECTIONS */
    if (setrlimit (RLIMIT NOFILE, &rlp) == -1)
    \left\{ \right.perror("setrlimit");
       exit(1);}
   /* reset the user id to disable superuser
   ** privileges */
    uid = getuid();
    setuid(uid);
   /* run the program */
    execv(*++argv, argv);
}
```
<span id="page-138-0"></span>A *naming service* lets you associate a logical name with an object, such as a package and component. Naming helps EAServer applications easily locate an object anywhere on a network, then implement the referenced object.

The naming service "binds" a name to an object. The combination of bound name and its referenced object is the *name context*. The referenced object in a name context can be a component within a package or even an existing name context, the same way a named directory can contain a file or other named directory.

The collection of name context information—each object and its bound name—comprises the *namespace*. When client applications reference an object, they look to the namespace to cross-reference or *resolve* the name with the referenced object.

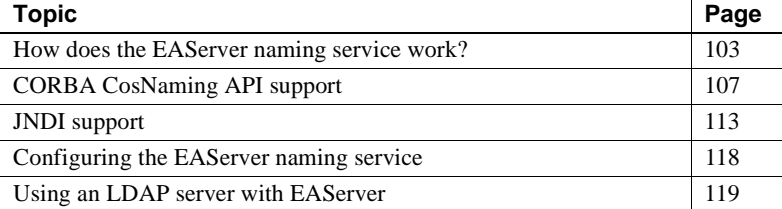

## <span id="page-138-1"></span>**How does the EAServer naming service work?**

The process of binding objects is performed by a name server. Each instance of EAServer can be its own name server, or you can configure a server to use another server as its name server. You can also use an external naming service, such as an LDAP server, in conjunction with EAServer's naming service.

You set the naming service options for each server using the Naming Service tab on the Server Properties window.

## **EAServer initial context**

The naming service relies on an "initial" or default name context for each server. You set the initial context when you set up the server's Naming Service properties.

The server name context syntax follows a specific organization or schema. You can use this schema to represent the hierarchy of objects in the namespace, for example by geographic region, organizational unit, and so on.

If you use EAServer as the name server, and do not use an external naming service, the initial context for your server uses this format:

*<Level 1>*/*<Level 2>*/*<Level 3>/...*

The number of levels depends on the hierarchy you want to represent. For example:

*US/sybase/finance US/sybase/marketing US/sybase/sales*

If you use an LDAP server as an external naming service, the initial context must follow the syntax and schema of the LDAP server. LDAP servers have predefined schema for common objects such as country, organization, and organizational unit. EAServer uses the following format for an LDAPcompatible initial context:

```
ou=<organizational unit>, o=<organization>, c=<country>
```
Using the previous examples, the initial contexts would be:

*ou=finance,o=sybase,c=US ou=marketing,o=sybase,c=US ou=sales,o=sybase,c=US*

On start-up, the name server binds all object implementations on EAServer to the initial context of the server on which the object is installed. Once the server binds an object, the structure of the resulting name context is:

```
<initial context>/<package>/<component>
```
where

*<initial context>* is the initial context property for the server where the component is installed.

*<package>* is the name of the package being bound, as displayed in EAServer Manager.

*<component>* is the name of the component being bound, as displayed in EAServer Manager.

If you have multiple EAServer installations, and one of them is designated as the name server, the name server binds the objects on those servers using the initial contexts of their respective servers. If you do not specify an initial context for any of those servers, the name server binds the objects with the initial context of the designated name server.

**Note** You can set the server properties to enable password protection for name binding on an EAServer name server. See ["Name binding password security"](#page-154-1)  [on page 119](#page-154-1).

### **Name binding example**

To illustrate how an EAServer name server uses the initial context to create name contexts for objects on multiple servers, let's say you have three EAServer installations:

- Server A contains package Pkg1 and components CompX and CompY. You assign the server an initial context of */us/sybase/serverA*.
- Server B contains package Pkg2 and the component CompZ. You assign the server an initial context of */us/sybase/serverB*.
- Designate server C to be the name server for servers A and B by specifying the URL for server C (*iiop://myhost:9050*) in their Naming Services properties.

When you start server A, it connects to server C, using the name server URL you entered in server A's Naming Service properties. The name server gets the initial context for server A and binds each object installed on server A. The resulting name contexts are based on server A's initial context, the package name, and the components in the package. For this example, the name server creates the following bindings:

*/us/sybase/serverA/Pkg1/CompX /us/sybase/serverA/Pkg1/CompY*

If you are using an external naming service such as LDAP, the name server also updates the existing object references on that server, if any.

When you start server B, the name server creates the following binding:

*/us/sybase/serverB/Pkg2/CompZ*.

[Figure 5-1](#page-141-0) illustrates the name binding process.

<span id="page-141-0"></span>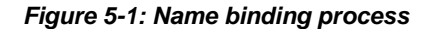

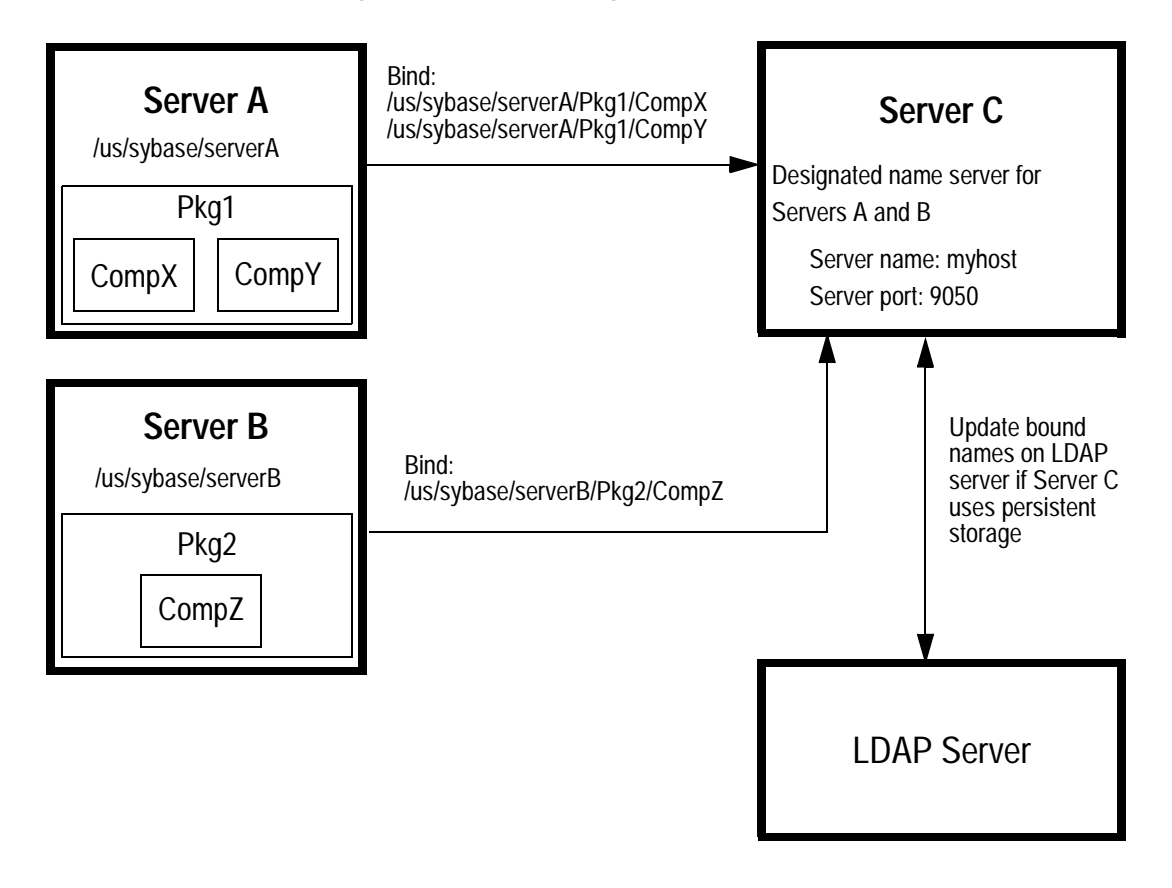

An application referencing object CompY uses the URL of the name server, followed by the object's name context. For example:

*iiop://myhost:9050/us/sybase/serverA/Pkg1/CompY*

The name server finds the name context in the namespace, resolves the name context with the object it references, then implements the object.

If you had not assigned an initial context to Server A, the name server, server C, would create name contexts for objects Pkg1/CompX and Pkg1/CompY using the initial context of the name server. In this case, the client application can simply retrieve CompY using this URL:

*iiop://myhost:9050/Pkg1/CompY*

### **Transient versus persistent storage**

The naming service inherently provides *transient* object name storage. The name server is instantiated when you start EAServer, and binds names to all the known object references. The name server provides the bound name and object references to EAServer's session manager object. Because this information is stored in memory, the name context information is retained only as long as the server is running.

You can add *persistent* object name storage capabilities to EAServer by using an external directory naming service, such as an LDAP server. The external server retains object name information, and the EAServer name server updates this information whenever it creates new bindings or unbinds existing ones.

To use an external naming service, specify the URL of the external server in the Naming Service properties of the designated EAServer name server. You must also provide a manager DN (distinguished name) and password that has exclusive access to all objects in the LDAP server database for EAServer to be able to update the stored name context information.

## <span id="page-142-0"></span>**CORBA CosNaming API support**

The EAServer naming service is an implementation of the CORBA CosNaming component. The CosNaming component is a collection of interfaces that defines the naming service. These interfaces provide support for object binding and lookup.

EAServer implements the NamingContext interface to bind a name to an object, thereby creating a NamingContext object. Client applications use the NamingContext interface to "resolve" a bound name to its referenced object.

CosNaming::Name represents a name context that can be bound to an object implementation or another name context. CosNaming::Name is a sequence of one or more NameComponent structures. The NameComponent consists of two attributes: the identifier and the type. Both of these attributes are represented as IDL strings.

The IDL specification for NameComponent and the NamingContext interface is:

```
module CosNaming
     typedef string Istring;
     struct NameComponent {
         Istring id;
         Istring kind;
     };
     typedef sequence<NameComponent> Name;
};
```
## **Binding names**

There are four methods to create bindings:

- bind creates a binding for a name and an object to create a name context. Name contexts created using bind are not included when compound names are passed for resolution.
- rebind creates a binding for a name and an object, even if the name is already bound to an object. Name contexts created using rebind are not included when compound names are passed for resolution.
- bind\_context binds a name to an existing name context. Name contexts created using bind\_context are included when compound names are passed for resolution.
- rebind\_context binds a name to an existing name context, even if the name is already bound to an object. Name contexts created using rebind\_context are included when compound names are passed for resolution.

To remove an object reference from a name context, EAServer uses the unbind function. When you shut down the server, all bound objects are automatically unbound using this function. However, you can also use unbind when you delete a package or component from the repository. If you use persistent name storage, use unbind to remove references to deleted packages and components on the external server.
## **Resolving EAServer objects**

EAServer uses the resolve method to retrieve an object based on the name context into which it is bound. The name context used to retrieve an object must be identical to the object's bound name context. The naming service performs the "narrowing" of the object to the appropriate return type. In other words, the client does not need to cast the returned object to a more specialized interface.

There are two ways for Java clients to access the naming service to resolve object names:

- Using EAServer's CosNaming Java interface
- Using JNDI

## **Resolving objects using the CosNaming interface**

The service provider interface (SPI) uses the CosNaming interface to connect to the EAServer name server and retrieve the CORBA Interoperable Object Reference (IOR) associated with the server's manager object. Once the IOR is retrieved, the naming service creates a session with the manager object and then creates an instance of the requested object. The SPI returns an instance of the requested object to the client.

After initializing the ORB, call the orb.resolve\_initial\_references method to obtain the initial naming context. The naming context is an object that implements the CosNaming::NamingContext IDL interface; it is used to resolve EAServer component and service names to server-side objects.

The initial NamingContext has the name context that was specified in the com.sybase.CORBA.NameServiceURL ORB initialization property. Your client program invokes the NamingContext::resolve operation to obtain an instance of the EAServer authentication service as well as component instances.

The NamingContext::resolve operation takes a CosNaming::Name parameter, which is a sequence of CosNaming::NameComponent structures. The Java definitions of these types and the NamingContext::resolve operation follow:

```
package org.omg.CORBA.CosNaming;
class NameComponent {
 public String id; // Represents a node in a name
 public String kind; // Unused, can contain comments
```

```
// Construct a NameComponent instance with the
  // specified initial values for id and kind fields
 public NameComponent(String id, String kind);
}
interface NamingContext {
  ... other methods not shown ...
  public org.omg.CORBA.Object resolve
   (NameComponent[] n)
   throws 
   org.omg.CosNaming.NamingContextPackage.NotFound,
  org.omg.CosNaming.NamingContextPackage.CannotProced,
  org.omg.CosNaming.NamingContextPackage.InvalidName;
}
```
In Java, a name is represented by an array of NameComponent instances, with the *id* field of each instance set to a node of the name. For example, the name:

USA/Sybase/Jaguar/TestPackage/TestComponent

can be represented by the array *theName* which is created in this code fragment:

```
import org.omg.CORBA.CosNaming.*;
import org.omg.CORBA.CosNaming.NamingContextPackage.*;
public class myApplet extends Applet {
 NamingContext nc;
  ... deleted code that retrieves initial NamingContext 
...
 NameComponent theName[] = {
   new NameComponent("USA", ""), 
   new NameComponent("Sybase", ""),
   new NameComponent("Jaguar", ""),
   new NameComponent("TestPackage", ""),
   new NameComponent("TestComponent", "")
  } ;
```
For convenience, the naming service allows you to specify multiple nodes of a name in one NameComponent instance, using a forward slash (/) to separate nodes. The name from the example above can be represented in a one-element array as shown below:

```
NameComponent theName[] = {
 new NameComponent(
   "USA/Sybase/Jaguar/TestPackage/TestComponent","")
};
```
NamingContext::resolve resolves a name to an object; this method either returns an org.omg.CORBA.Object instance or throws an exception.

For complete information about instantiating and resolving objects with CORBA naming services, see Chapter 12, "Creating CORBA Java Clients," in the *EAServer Programmer's Guide*.

## **Interoperable naming**

EAServer supports interoperable naming for EJB 2.0, and implements the NamingContextExt interface, which enables you to look up objects with URLs and *stringified* names (an object reference converted to a string.)

The IDL specification for the NamingContextExt interface is:

```
module CosNaming {
//...
  interface NamingContextExt: NamingContext{
    typedef string URLString;
    typedef string Address;
    typedef string StringName;
    StringName to string(in Name n) raises(InvalidName);
    Name to name(in StringName sn) raises(InvalidName);
    exception InvalidAddress{};
    URLString to_url(in Address addrkey, in StringName sn)
                     raises(InvalidAddress, InvalidName);
    Object resolve_str(in StringName n) 
                     raises(NotFound, CannotProceed, InvalidName);
  };
};
```
The com.sybase.CORBA.ORB implementation supports corbaloc and corbaname URLs, which allow you to define object references that are more readable and easier to use than IORs. The corbaloc URL format is similar to FTP or HTTP URLs and can be modified more easily than IORs. corbaloc URLs can be used for objects that are accessible through IIOP or resolve initial references (rir:). This is an example of the corbaloc format that uses the rir protocol, where "NamingService" is the key string that is passed to resolve initial references:

corbaloc:rir:/NamingService

When you use rir, you cannot use any other protocol. This example uses IIOP to look up the key string "Prod/TradingServices" on the host "555xyz.com":

corbaloc:iiop1.1@555xyz.com/Prod/TradingServices

When you use the corbaloc format to reference beans on another server, you must be sure that both servers use interoperable security; for more information, see the *EAServer Security Administration and Programming Guide*.

A corbaname URL is similar to a corbaloc URL, but it also contains a stringified name that identifies a naming context binding. In this example, the host is "555xyz.com", the key string is "dev/NContext1", and "#" marks the beginning of the stringified name:

```
corbaname::555xyz.com/dev/NContext1#a/b/c
```
When an object reference does not contain an object key, the default key "NamingService" is used. In this example, "NamingService" is used to look up a NamingContext, then the stringified name "a/b/c" is used to resolve the final object:

corbaname::555.xyz.com#a/b/c

You can reference local beans (those that run within the same Java VM by prefixing the bean name with "local:"; for instance, local:ejb/MyBean.

To define this reference using the corbaname format, use this syntax:

corbaname:rir:#ejb/MyBean

For information on using interoperable naming URLs for EJB 2.0 components and clients, see Chapter 9, "EAServer EJB Interoperability," in the *EAServer Programmer's Guide*.

#### **Network name service**

The Network repository type provides a mapping between a client's location and the name servers that respond to the client's request. A mapping specifies either an IP address to a location name, or a location name to a name server. Here are some sample network properties:

```
203.97.*.* = Wellington
```

```
Wellington=iiop://ns-wgtn.sybase.co.nz:9000,iiop://ns-west.sybase.com:9000
Emeryville=iiop://ns-west.sybase.com:9000,iiop://ns-east.sybase.com:9000
```
## **JNDI support**

Java Naming and Directory Interface (JNDI) is a standard Java interface for accessing distributed objects and services by name. It provides a portable, unified interface for naming and directory services. The JNDI specification is independent of any specific directory or naming service such as LDAP, NDS, DCE/CDS, or NIS.

EAServer's JNDI implementation includes the JNDI service provider interface (SPI), which enables you to use a variety of custom directory and naming services. EAServer uses the SPI in conjunction with the CosNaming interface to provide component lookup capability. Given a bound name, the SPI locates the referenced package and component. Once it locates the component, the SPI works with the client stub interface to instantiate the component and return the requested object.

For complete information about instantiating and resolving objects with JNDI, see Chapter 12, "Creating CORBA Java Clients," in the *EAServer Programmer's Guide*.

**Note** When you start the server, the JNDI classes required for the server's JDK version are configured automatically.

## **JNDI J2EE features**

In J2EE, you can use the application component's naming environment to customize an application's business logic without accessing the source code. The application component's container implements the environment as a JNDI naming context and provides the JNDI interfaces to access the environment properties that you define in the deployment descriptor.

### **Environment properties**

When you deploy a J2EE application, use the deployment descriptor to define all the environment properties that the application component needs to access. This sample code defines the environment property (env-entry) *maxExemptions* as an Integer and sets its value to 10:

```
<env-entry>
  <description>
     The maximum number of tax exemptions
   </description>
```

```
<env-entry-name>maxExemptions</env-entry-name>
  <env-entry-type>java.lang.Integer</env-entry-type>
  <env-entry-value>10</env-entry-value>
</env-entry>
```
The information between the opening and closing env-entry tags defines an environment entry element, which consists of:

- **description** This is optional.
- **env-entry-name** The environment property name, relative to the *java:comp/env* context.
- **env-entry-type** The environment property's Java datatype must be one of: Boolean, Byte, Double, Float, Integer, Long, Short, or String.
- **env-entry-value** The environment property value, which is optional.

Within the same container, all instances of an application component share the same environment properties. The component instances cannot modify the environment at runtime.

An application component instance uses the JNDI interfaces to locate the environment naming context and access the environment properties. To locate the naming context, an application creates a javax.naming.InitialContext object and gets the InitialContext for *java:comp/env*. In this example, the application retrieves the value of the environment property *maxExemptions* and uses that value to determine an outcome:

```
Context initContext = new InitialContext();
Context myEnv = 
   (Context)initContext.lookup("java:comp/env");
// Get the maximum number of tax exemptions
Integer max=(Integer)myEnv.lookup("maxExemptions");
// Get the minimum number of tax exemptions 
Integer min = (Integer)myEnv.lookup("minExemptions");
// Use these properties to customize the business logic
if (numberOfExemptions > max.intValue() ||
   (numberOfExemptions < min.intValue())
    throw new InvalidNumberOfExemptionsException();
```
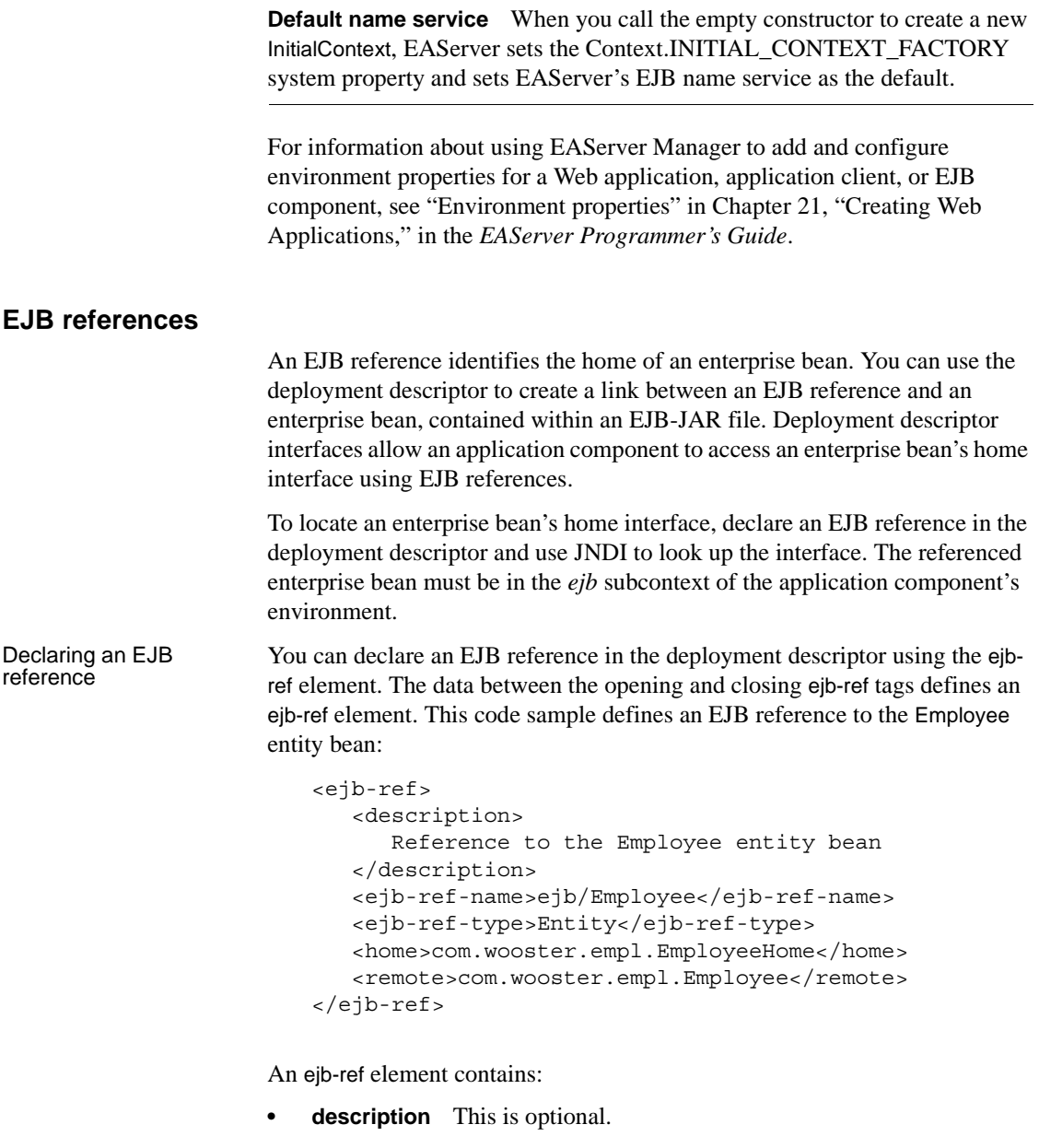

- **ejb-ref-name** The name of the bean used in the application component.
- **ejb-ref-type** The bean type, Entity or Session.

**• home** The expected Java type of the home interface. **• remote** The expected Java type of the remote interface. **• ejb-link** This is optional. This code sample illustrates how to use JNDI to look up the home interface of the Employee enterprise bean: // Get the default initial JNDI context Context initContext = new InitialContext(); // Look up the home interface of the Employee enterprise // bean Object result = initContext.lookup("java:comp/env/ejb/Employee"); // Convert the result to the correct type EmployeeHome empHome = (EmployeeHome) javax.rmi.PortableRemoteObject.narrow(result, EmployeeHome.class); Declaring an EJB local reference To access an EJB's local interface, instead of the remote interface, define an EJB local reference (ejb-local-ref). Local interfaces are available only to EJB components, Java servlets, and JSPs hosted on the same server as the target component. This sample declares a local reference to the Employee bean, which provides access to its local interface: <ejb-local-ref> <ejb-ref-name>ejb/EmployeeLocal</ejb-ref-name> <ejb-ref-type>Entity</ejb-ref-type> <local-home> com.wooster.empl.EmployeeLocalHome </local-home> <local>com.wooster.empl.EmployeeLocal</local> <ejb-link>Employee</ejb-link> </ejb-local-ref> Declaring an EJB link You can define a link from an EJB reference to an enterprise bean by declaring an ejb-link element in the deployment descriptor. The application component and the target enterprise bean must be in the same J2EE application. This example creates a link to the Employee enterprise bean, by adding an ejb-link element to the bean's EJB reference definition: <ejb-ref> <ejb-ref-name>ejb/Employee</ejb-ref-name> <ejb-ref-type>Entity</ejb-ref-type>

```
<home>com.wooster.empl.EmployeeHome</home>
```

```
<remote>com.wooster.empl.Employee</remote>
   <ejb-link>Employee</ejb-link>
</ejb-ref>
```
For information about using EAServer Manager to add and configure EJB references in Web applications, EJB components, and application clients, see "EJB references" in Chapter 21, "Creating Web Applications," in the *EAServer Programmer's Guide*.

#### **Resource factory references**

A resource factory is an object that you use to create resources. You can assign a logical name to a resource factory in the deployment descriptor.

A resource-ref element defines a single resource factory reference. This code sample defines a reference to the resource factory that implements the DataSource interface:

```
<resource-ref>
   <description>
      Data source for the database in which the Employee
      enterprise bean records transactions
   </description>
   <res-ref-name>jdbc/EmployeeAppDB</res-ref-name>
   <res-type>javax.sql.DataSource</res-type>
   <res-auth>Container</res-auth>
</resource-ref>
```
A resource-ref element contains:

- **description** This is optional.
- **res-ref-name** Resource reference name used in the application's code.
- **res-type** Resource Java datatype that the application expects.
- **res-auth** Resource sign-on authorization, bean or container.

This code sample obtains a reference to the resource factory that implements the DataSource interface, and uses that reference to get a database connection (resource):

```
// Obtain the initial JNDI context
Context initContext = new InitialContext();
// Look up the resource factory using JNDI
javax.sql.DataSource ds = (javax.sql.DataSource)
   initContext.lookup
     ("java:comp/env/jdbc/EmployeeAppDB");
```

```
// Get a database connection
java.sql.Connection connection = ds.getConnection();
```
For information about using EAServer Manager to add and configure resource references in Web applications, EJB components, or application clients, see "Resource references" in Chapter 21, "Creating Web Applications," in the *EAServer Programmer's Guide*.

### **UserTransaction references**

J2EE application components can use the Java Transaction API (JTA) UserTransaction interface to manage transactions. A component instance can look up an object that implements the interface using the JNDI name *java:comp/UserTransaction*.

In this code sample, an application component uses the interface to manage a transaction:

```
// Get the initial JNDI context
Context initContext = new InitialContext();
// Look up the UserTransaction object
UserTransaction tran = (UserTransaction)
   initContext.lookup("java:comp/UserTransaction");
// Start a transaction
tran.begin();
// data updates
// Commit the transaction
tran.commit();
```
## **Configuring the EAServer naming service**

Use the Naming Service tab on the Server Properties window to set a server's naming service options. You can use the Naming Service properties to configure a server to be a name server, or point to another server as its name server.

The Naming Service property sheet includes:

- This server's initial context.
- Whether or not this server is enabled as a name server.
- If this server is not a name server, the URL for the server that is acting as the name server.
- Heartbeat detection periodically verifies that clustered name servers are either accepting client connections or have failed. See ["Heartbeat](#page-164-0)  [detection" on page 129](#page-164-0) for more information.
- If you are using an LDAP server to provide persistent name storage, the URL of the LDAP name server, as well as the manager DN (distinguished name) for the LDAP server and the manager's password.

For complete information about setting Naming Service properties, see ["Naming Service" on page 33.](#page-68-0)

## **Name binding password security**

You can establish password protection on the naming service to allow name binding only from a designated EAServer installation. This prevents unauthorized applications from creating name bindings using an EAServer name server.

To use the name binding password feature, you must set the com.sybase.jaguar.server.CosNaming.bindpassword property for the name server and each server participating in the naming service. You set this property using the Advanced tab in the Server Properties window. The default value is "jaguar."

All servers participating in the password-protected name service must have the same password as the name server. If the bindpassword property is empty, or does not exist in the property file for a name server, the name server accepts binds from any source.

## **Using an LDAP server with EAServer**

To add persistent object name storage capabilities to EAServer, you can use an external directory naming service, such as an LDAP server. The server properties include an optional URL for specifying the port for the external name server.

When you use an external name server, EAServer uses JNDI to communicate with the name server through the specified URL.

## **LDAP object schema and EAServer objects**

LDAP servers have predefined schema for common objects such as country, organization, and organizational unit. EAServer uses the following format for an LDAP-compatible initial context:

*ou=<organizational unit>, o=<organization>, c=<country>*

## **Storing EAServer object bindings on an LDAP server**

When you use an LDAP server with EAServer, the *CosNaming* component binds all implemented objects on the servers that use the designated EAServer name server, and stores the name context information on the LDAP server. If EAServer detects previously-bound objects on the external name server, it updates the existing bindings with current name context information. When you shut down EAServer, it unbinds the stored information.

#### ❖ **How the EAServer name server connects to an LDAP server**

- 1 On start-up, the EAServer name server connects to the LDAP server using the URL specified in the EAServer name server's Naming Service properties.
- 2 The EAServer name server authenticates the connection to the LDAP server using the manager DN specified in the EAServer name server's Naming Service properties.
- 3 The EAServer name server attempts to retrieve any existing matching name contexts from the LDAP server. If successful, EAServer uses the existing name context information.
- 4 The EAServer name server prepares the server object with the required attributes.
- 5 The EAServer name server attempts to add the server object to the LDAP server. If the object already exists, the LDAP server updates the existing object with the current attributes.
- 6 EAServer adds any new package/component name context information, or modifies the existing information if necessary.

<span id="page-156-1"></span>A *cluster* is a group of servers that share replicated repository information. An EAServer cluster's primary purpose is to provide load balancing and high availability. See [Chapter 7, "Load Balancing, Failover, and](#page-174-0)  [Component Availability"](#page-174-0) for more information. *Synchronization* enables you to connect to the primary server in a cluster and distribute repository information to "synchronize" one or more of the other servers in the cluster. You can also synchronize nonclustered servers. Synchronization provides a quick and easy way to distribute package, servlet, and other configuration information between servers.

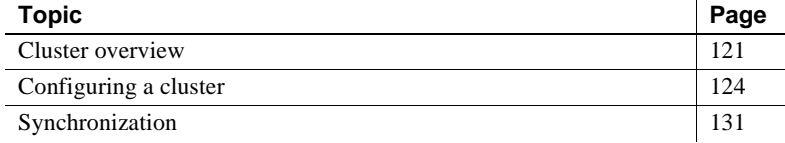

## <span id="page-156-0"></span>**Cluster overview**

Each cluster includes a primary server, a group of participating servers, and a set of name servers:

- The *primary server* contains the master copy of the configuration repository for all servers in the cluster. The primary server distributes (synchronizes) its configuration to the other servers in the cluster.
- *Participating servers* or nonprimary servers share a "logical server name," which corresponds to a server defined in the primary server's repository. Several physical servers in a cluster share a logical server name; each like-named server shares components and servlets, and uses the same connection caches and other configuration information.

When you are configuring a cluster, you can use multiple logical server names to partition components. To ensure high availability, each logical server name must be shared by at least two physical servers in the cluster.

**Note** All servers within a cluster can share the same name as long as you are not partitioning.

• A cluster consists of at least two *name servers*. Each server in a cluster is aware of all of the name servers. Each server in a cluster binds its components to all name servers in the cluster. Binding all of the components of the clustered servers to multiple name servers provides high availability of your business components and redundancy if a server should go down, even if it is a name server.

The list of name servers for the cluster override the naming properties for participating logical server definitions.

Cluster support is tightly integrated with the EAServer naming service, so that all client services from a cluster are made available through the naming service. See [Chapter 5, "Naming Services"](#page-138-0) for more information.

Typically, each server in a cluster runs on a different host, so each server has its own copy of the entire repository and all files required for component execution. Sybase recommends that you run each cluster member from its own installation directory.

**Cluster members can be on different platforms** Beginning with EAServer version 4.0, a cluster can include servers on different platforms, including Windows, Solaris, AIX, HP, and Linux. Each server in the cluster must be the same version of EAServer. If the cluster uses PowerBuilder components, all the servers must use the same version of the PBVM.

[Figure 6-1](#page-158-0) illustrates a server cluster and uses hostA as the primary server to synchronize the participating servers, including the name servers. Each server in the cluster is named "Jaguar."

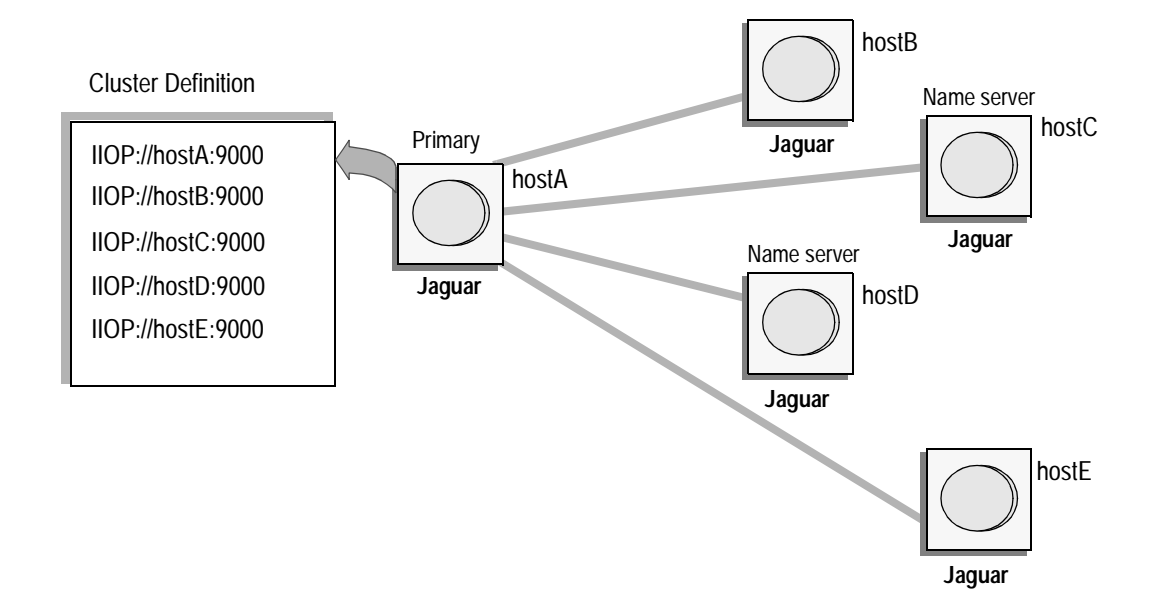

<span id="page-158-0"></span>*Figure 6-1: EAServer cluster*

**Note** The SessionManager::Session::lookup operation implicitly consults the naming service, so you can write a client that does not explicitly use the naming service but still takes advantage of cluster services. For example, the PowerBuilder connection object uses SessionManager::Session::lookup.

## **Cluster servers**

Each server can be a member of only one cluster. To provide high availability, there should be at least two name servers defined for a cluster.

Servers are defined by URL, rather than by server name. Every server in a cluster can have the same name. If you are not using partitioning, it is easy to add a new machine to a cluster; simply change the host in each listener to the Internet host name or IP address. Then, connect EAServer Manager to the cluster's primary server and synchronize the cluster.

**Do not use localhost listeners in clusters** Servers running in a cluster cannot have localhost IIOP listeners. The sole exception is a cluster where all servers in the cluster run on one machine. In this case, all IIOP listeners must use the same host name, which can be localhost or the machine name.

A name server can be used by one or more clusters. See ["Adding a name server](#page-161-0)  [to a cluster" on page 126](#page-161-0) for restrictions before you assign a name server to more than one cluster.

All servers in a cluster should share a common account that will be used for inter-server connections when synchronizing the cluster. This must be a jagadmin account or an account for a user that has the Admin role.

If the servers in a cluster do not share a common account, you can synchronize the cluster only on a server-by-server basis.

## <span id="page-159-0"></span>**Configuring a cluster**

This section describes the steps required to create, configure, and manage a cluster using EAServer Manager.

#### ❖ **Creating a cluster from EAServer Manager**

- 1 Highlight the Clusters folder.
- 2 Select File | New Cluster Wizard.
- 3 Enter the requested data on the Wizard pages; click Help for additional information on any page.

To set the initial context used by servers in a cluster when they bind their objects into the name servers, set the com.sybase.jaguar.cluster.initialcontext property on the Advanced tab in the Cluster Properties dialog. For example, cluster "US\_Cluster" may have initial context "/US", and cluster "UK\_Cluster" may have initial context "/UK". Then clients can talk to any name server which is used by either "US\_Cluster" or "UK\_Cluster", and by specifying the appropriate initial context, (either "/US" or "/UK") the clients can be directed to the appropriate servers.

#### ❖ **Configuring a server to enable synchronization**

Before you can add a server to a cluster, you must configure each physical server to enable synchronization from the primary server.

- 1 Use EAServer Manager to connect to the physical server. If necessary, define a server that matches a logical server name defined in the primary server's repository. In other words, if the primary server's name is Jaguar\_cluster, you must also assign the name Jaguar\_cluster to each participating server.
- 2 If necessary, configure the listeners of this server. You must at least configure an IIOP listener to match the URL that will be used for cluster synchronization. Each like-named server in a cluster must also share the same listener name. Do not use 'localhost' for any IIOP listeners if the cluster runs on multiple machines.
- 3 Configure the account that will be used to synchronize the cluster:
	- If you are using jagadmin, change the jagadmin password to match that of the primary server.
	- If you are using an account other than jagadmin, add that account's user name or digital ID to the Admin role.
- 4 Restart the server so the new network addresses and security changes take effect.

#### ❖ **Adding a server to a cluster**

Connect to the primary server with EAServer Manager and add each physical server to the cluster definition:

- 1 Click the Clusters icon.
- 2 Select the cluster to which you want to add servers.
- 3 Select File | Properties. The primary server (the server to which you are connected) displays in the Primary Server field of the General tab.
- 4 Select the Servers tab.
- 5 Click Add.
- 6 Enter a valid IIOP address for the server, for example iiop://myhost:9000. This address is used for inter-server connections when you synchronize the cluster.

When creating a server that will join the cluster, you must define and install listeners with the same names as used by the primary (in the master configuration) for that server name.

- 7 Once you have added all the servers that you intend to add to the cluster, synchronize the cluster. The Synchronize dialog box appears automatically after you add a server and click OK. See ["Synchronizing a](#page-170-0)  [cluster from EAServer Manager" on page 135](#page-170-0) for more information. You can add more servers later, but you must then again synchronize the cluster.
- 8 After you have synchronized the cluster, restart the new member servers. This step ensures that the new servers use the same security key information for interserver configuration.

 **Warning!** After you add a nonprimary server to a cluster, EAServer Manager warns you when you connect directly to that server. Direct user updates to the server's configuration can be overwritten when the cluster is synchronized if the new server has been the target of at least one synchronization before it was added as a member of the cluster.

#### <span id="page-161-0"></span>❖ **Adding a name server to a cluster**

- 1 Click the Clusters icon.
- 2 Select the cluster to which you want to add name servers.
- 3 Select File | Properties.
- 4 Select the Name Servers tab.
- 5 Click Add.
- 6 Enter the server's URL (for example, iiop://myhost:9000). When you have entered all of the name servers for the cluster, click OK. The Synchronize dialog box appears automatically after you add a name server and click OK. You can add more name servers later but must synchronize the cluster afterwards.
- 7 Synchronize the cluster.

**Note** Name servers can also be "ordinary" members of a cluster (if they are also listed on the Servers tab in the Cluster Properties dialog). However, if a name server is used by more than one cluster, it can be an ordinary member of only one cluster.

EAServer requires the cluster's bind password to authorize name context updates to the cluster's name servers. When you create a cluster, a random bind password is automatically generated. In most cases, you do not need to edit the password. However, if a name server is used by two or more clusters, you must configure the clusters to use the same bind password.

To change the password, modify the com.sybase.jaguar.cluster.bindpassword property on the Advanced tab in the Cluster Properties dialog—see [com.sybase.jaguar.cluster.bindpassword on page 354](#page-389-0). Sybase recommends that you use one of the randomly generated passwords, as security can be compromised if clients obtain knowledge of a cluster's bind password.

#### ❖ **Removing a server from a cluster**

- 1 Click the Clusters icon.
- 2 Select the cluster from which to remove the server.
- 3 Select File | Properties.
- 4 Select the Servers tab.
- 5 Highlight the server you want to delete and click Delete.
- 6 Connect to the deleted server using EAServer Manager, and delete the com.sybase.jaguar.server.cluster property from the Server Properties dialog (this tells the server it is no longer a member of the cluster):
	- a Double-click the Servers folder.
	- b Highlight the server that has been deleted from the cluster.
	- c Select File | Properties.
	- d Select the Advanced tab.
	- e Highlight the com.sybase.jaguar.server.cluster property.
	- f Click Delete.
- 7 Synchronize the cluster, and restart the name servers.

#### ❖ **Removing a name server from a cluster**

- 1 Click the Clusters icon.
- 2 Select the cluster from which to remove the name server.
- 3 Select File | Properties.
- 4 Select the Name Servers tab.
- 5 Highlight the server you want to delete and click Delete.

6 Synchronize the cluster.

#### ❖ **Deleting an existing cluster**

- 1 Click the Clusters icon.
- 2 Select the cluster you want to delete.
- 3 Select File | Delete Cluster.
- 4 For each server that was in the cluster, verify that the server is no longer configured to join the deleted cluster, as follows:
	- a Connect to the server with Jaguar Manager (if not connected already).
	- b Highlight the server icon.
	- c Select File | Properties.
	- d Select the Advanced tab.
	- e Delete the com.sybase.jaguar.server.cluster property.

A server that was part of the deleted cluster may try to connect to the cluster if the com.sybase.jaguar.server.cluster property is set to the name of the cluster. In these cases, you see error messages in the *server\_name.log* file (where *server name* is the name of the server) indicating that the server is in Admin mode. Fix this problem by deleting the property as described above.

#### ❖ **Rebinding a cluster**

The Rebind option refreshes all of the name servers within a cluster. If you add a component to a server that is already part of a cluster and want to make that component available to the cluster, you need to rebind the cluster. You can also use the rebind option if a problem occurs when you synchronize the cluster; for example, if one of the name servers is slow to start.

- 1 Highlight the name of the cluster.
- 2 Select File | Rebind.

### <span id="page-164-0"></span>**Heartbeat detection**

The name servers in a cluster use heartbeat detection to periodically verify that member servers are either accepting client connections or have failed. If a server is not accepting connections, the name server does not return profile (host:port) information to the client, and routes requests to other servers in the cluster. The name server also detects when a failed server is ready to accept connections again and starts routing client requests to that server.

If a name server using transient storage fails, the cluster rebinds automatically when you reboot the failed name server. Otherwise, the cluster provides access to components through the remaining name servers in the cluster.

If a name server using persistent storage and LDAP support fails, the cluster does not need to rebind, but LDAP may leave behind stale profiles, resulting in unnecessary client retries and failures. For this reason, Sybase recommends you use transient storage to support load balancing and high availability.

#### ❖ **Enabling heartbeat detection from EAServer Manager**

- 1 Select the Servers folder.
- 2 Highlight the name server for which you are configuring heartbeat detection.
- 3 Select File | Properties.
- 4 Open the Naming Service tab.
- 5 Select the Enable Heartbeat check box.
- 6 Enter the heartbeat frequency. This number is how often, in seconds, that the name server checks server availability. As the frequency period is shortened, server performance decreases. The default frequency is 120 seconds.

When you synchronize a cluster, the heartbeat settings (whether or not it is enabled and frequency) of the primary server are distributed to the other name servers in the cluster.

The com.sybase.jaguar.cluster.primary property stores the primary server URL for each cluster. The synchronization process maintains this automatically see [com.sybase.jaguar.cluster.primary on page 359](#page-394-0). The cluster property, com.sybase.jaguar.cluster.version, stores the version number for each cluster. The synchronization process maintains this automatically—see [com.sybase.jaguar.cluster.version on page 361.](#page-396-0)

## **Cluster start-up options**

On start-up, a server that is a member of a cluster must verify that it is "in sync" with other cluster members by checking its cluster version number against other servers in the cluster. A server that is not in-sync remains in admin mode and does not join the cluster. The com.sybase.jaguar.cluster.startup cluster property specifies the testing algorithm. Set or modify this property from the Advanced tab in the Cluster Properties window—see [com.sybase.jaguar.cluster.startup on page 360](#page-395-0).

The com.sybase.jaguar.cluster.startup values and corresponding algorithms are:

- *check primary* (default value) With this setting, each server tests its cluster version number against the primary before joining the cluster, using the following algorithm:
	- a If any other cluster member (including the primary) is reachable and has a higher cluster version number, this server moves to Admin mode since it is not "in sync."
	- b If the primary is available and has the same cluster version number, this server joins the cluster and is ready to accept client connections.
	- c If the primary is available and has a different cluster version number, this server moves to Admin mode since it is not "in sync."
	- d If none of the above conditions are met, the server waits briefly, then returns to the first step in this algorithm.
- *check servers* With this setting, each server tests its cluster version number against the other member servers before joining the cluster, using this algorithm:
	- a If any other cluster member (including the primary) is reachable and has a higher cluster version number, this server moves to Admin mode since it is not "in sync."
	- b Let *M* be the number of cluster members (including the primary), and let *N* equal *M*/2 (integer division). If at least *N* other servers are available and have the same cluster version number, this server joins the cluster and is ready to accept client connections.
	- c If none of the above conditions are met, the server waits briefly then returns to the first step in this algorithm.

The *check\_servers* option allows a server to join a cluster even if the primary is not available. This prevents a single point of failure if the primary server becomes unavailable.

disable check – no checking is performed. For a cluster with only two servers (including the primary), use this option and manually verify that the secondary server is "in sync." For a cluster with three or more servers, Sybase discourages the use of this option, since it can result in "out-ofsync" cluster members running together.

A server in Admin mode can be put into Ready mode as described in ["Switching to Ready mode" on page 71.](#page-106-0) If a server is in Admin mode due to a cluster version number mismatch, then using Set Ready is the manual equivalent of *disable\_check*, so using Set Ready in this case is also discouraged as it may result in "out-of-sync" cluster members running together. Sybase recommends that you synchronize the cluster instead. See ["Synchronizing a](#page-170-0)  [cluster from EAServer Manager" on page 135](#page-170-0) for more information.

## <span id="page-166-0"></span>**Synchronization**

Synchronization replicates application files and configuration information between servers. If you are using clusters, synchronization ensures that logical servers in a cluster share the same application files and configuration. Synchronization is also a useful alternative to importing and exporting packages.

For example, as [Figure 6-2](#page-167-0) illustrates, you can replicate new components from a testing or development server to one or more production servers. As long as you can connect to both servers, synchronization is quicker and easier than exporting and importing package files.

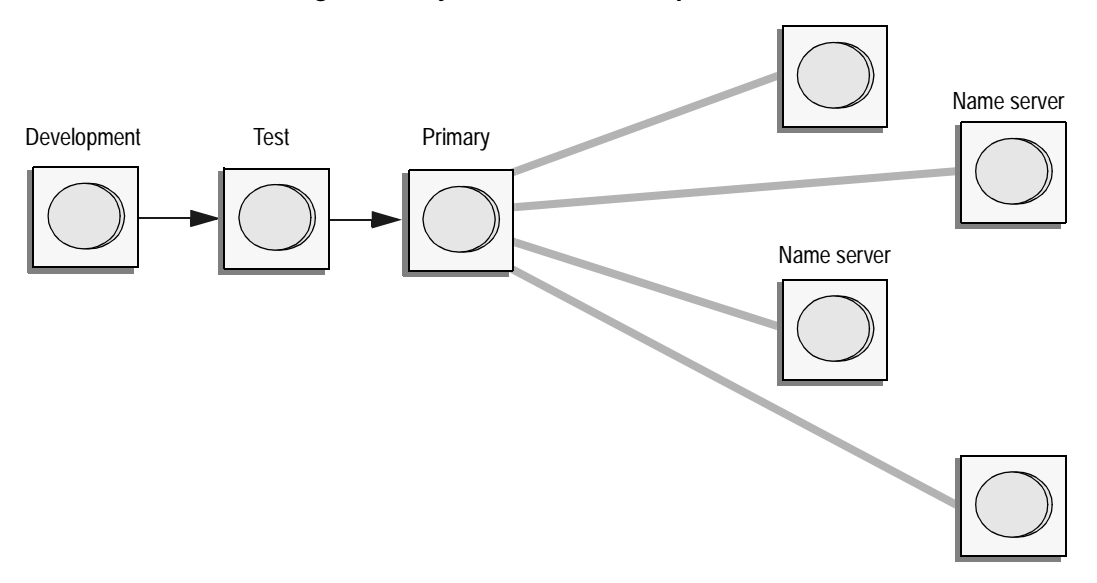

<span id="page-167-0"></span>*Figure 6-2: Synchronization example* 

If you are using clusters and make configuration changes to the primary server, the jagadmin user (or any user with the Admin role) can synchronize those changes to participating nonprimary servers.

To synchronize a cluster, you must be connected to the primary server for the cluster unless the primary server is down and cannot be restarted. In this case, you can connect to another server within the cluster and designate it as the new primary server.

You can use the synchronization option to move repository information between servers that are not part of a cluster. For example, you may want to move a development server's repository to a test server. In this case, the synchronization command is similar to EAServer's export/import options without the JAR file; instead of moving packages from one server to another, you are moving repository information.

Synchronization does not propagate deletions. If you delete an entity such as a component or Web application in the source installation, and you have previously replicated the entity by synchronization, you must connect to the target server with EAServer Manager or jagtool and delete the entity manually. You can synchronize at the cluster, server, servlet, package, or component level. The level you choose determines the available synchronization options. Options that are not available are dimmed, and cannot be selected.

**Note** Before you synchronize a cluster, shut down any services that are running. If you do not, some files required for synchronization may be locked.

### <span id="page-168-0"></span>**Component synchronization**

The items that are synchronized for a component are the same in a Java archive (JAR) file, as for a package when using EAServer's Export feature, and include:

- Component definition (component properties)
- Interface definition(s)
- For  $C/C++$  components, the DLL (or shared library) indicated by the [com.sybase.jaguar.component.cpp.library](#page-402-0) property
- For Java and EJB components, the implementation class (property [com.sybase.jaguar.component.java.class](#page-415-0)), any classes referred to by the [com.sybase.jaguar.component.java.classes](#page-415-1) property, plus stub classes listed in the [com.sybase.jaguar.component.files.corbastubs](#page-411-0), and [com.sybase.jaguar.component.files.ejbstubs](#page-411-1) properties
- For PowerBuilder components, the libraries starting with a "\$" that are referenced by the [com.sybase.jaguar.component.pb.librarylist](#page-428-0) property

**Note** If you are synchronizing PowerBuilder components, the servers must all use the same PBVM version.

• Other files indicated by the [com.sybase.jaguar.component.files](#page-410-0) property.

**Synchronizing after deleting or moving components** Synchronization does not remove components that you have deleted. You must connect to the target server and delete the component with EAServer Manager or jagtool. If you move a component from one package to another, you must delete it from the original package on the target server.

## <span id="page-169-0"></span>**Package synchronization**

When you synchronize an EAServer package, these items are distributed to the remote servers:

- The same items as for component synchronization for each component in the package.
- Java stub classes indicated by [com.sybase.jaguar.package.files.corbastubs](#page-520-0) and [com.sybase.jaguar.package.files.ejbstubs](#page-520-1) properties.
- Other files indicated by property [com.sybase.jaguar.package.files](#page-520-2).

### <span id="page-169-1"></span>**Servlet synchronization**

When you synchronize an EAServer servlet, the following items are distributed to the remote servers:

- The servlet definition (servlet properties).
- The servlet class (property [com.sybase.jaguar.servlet.java.class](#page-604-0)), and any classes referred to by property [com.sybase.jaguar.servlet.java.classes](#page-604-1).
- Other files indicated by property [com.sybase.jaguar.servlet.files](#page-601-0).

## <span id="page-169-2"></span>**Application synchronization**

When you synchronize an EAServer application, the following items are distributed to the remote servers:

- The application definition (application properties)
- The packages, Web applications, and the other resources contained in the application

## <span id="page-170-1"></span>**Web application synchronization**

When you synchronize an EAServer Web application, the following items are distributed to the remote servers:

- The Web application definition (Web application properties).
- The servlets, JSPs, and filters installed in the Web application, including implementation classes and properties.
- By default, the Java classes listed in the Web application's custom class list specified on the Java Classes tab in the EAServer Manager Web Application Properties dialog box. You can disable synchronization of these files in the synchronization options described in [Table 6-1 on](#page-171-0)  [page 136](#page-171-0).
- The Web application's context root directory and its contents.
- Files specified on the Additional Files tab in the Web Application Properties dialog box in EAServer Manager (or by the [com.sybase.jaguar.webapplication.files](#page-618-0) property if using jagtool).

## <span id="page-170-0"></span>**Synchronization procedures**

You can synchronize servers and application components from EAServer Manager or by using the jagtool [sync](#page-328-0) command.

- ❖ **Synchronizing a cluster from EAServer Manager**
	- 1 Use EAServer Manager to connect to the source (primary) server.
	- 2 Depending on the level of the sync operation, highlight a cluster, server, package, servlet, or component.

**Note** Synchronization is enabled for servers, packages, and components for any EAServer edition. Cluster synchronization is enabled only for the Enterprise Edition. The cluster options display in the Synchronize dialog for any object, but are disabled if the Enterprise Edition is not licensed.

- 3 Select File | Synchronize.
- 4 Supply the synchronization information in the Synchronization dialog and click Start Sync. [Table 6-1 on page 136](#page-171-0) describes the synchronization properties.

A server is in Admin mode if it is running and accepting connections from EAServer Manager, but not accepting ordinary client connections. A server in Admin mode can be the target of synchronization, since this is often the appropriate way to get it out of Admin mode. EAServer Manager warns you if you connect to a server that is running in Admin mode. You can force a server into Ready mode as described in ["Switching to Ready](#page-106-0)  [mode" on page 71,](#page-106-0) but you should understand why the server is in Admin mode before you use this option.

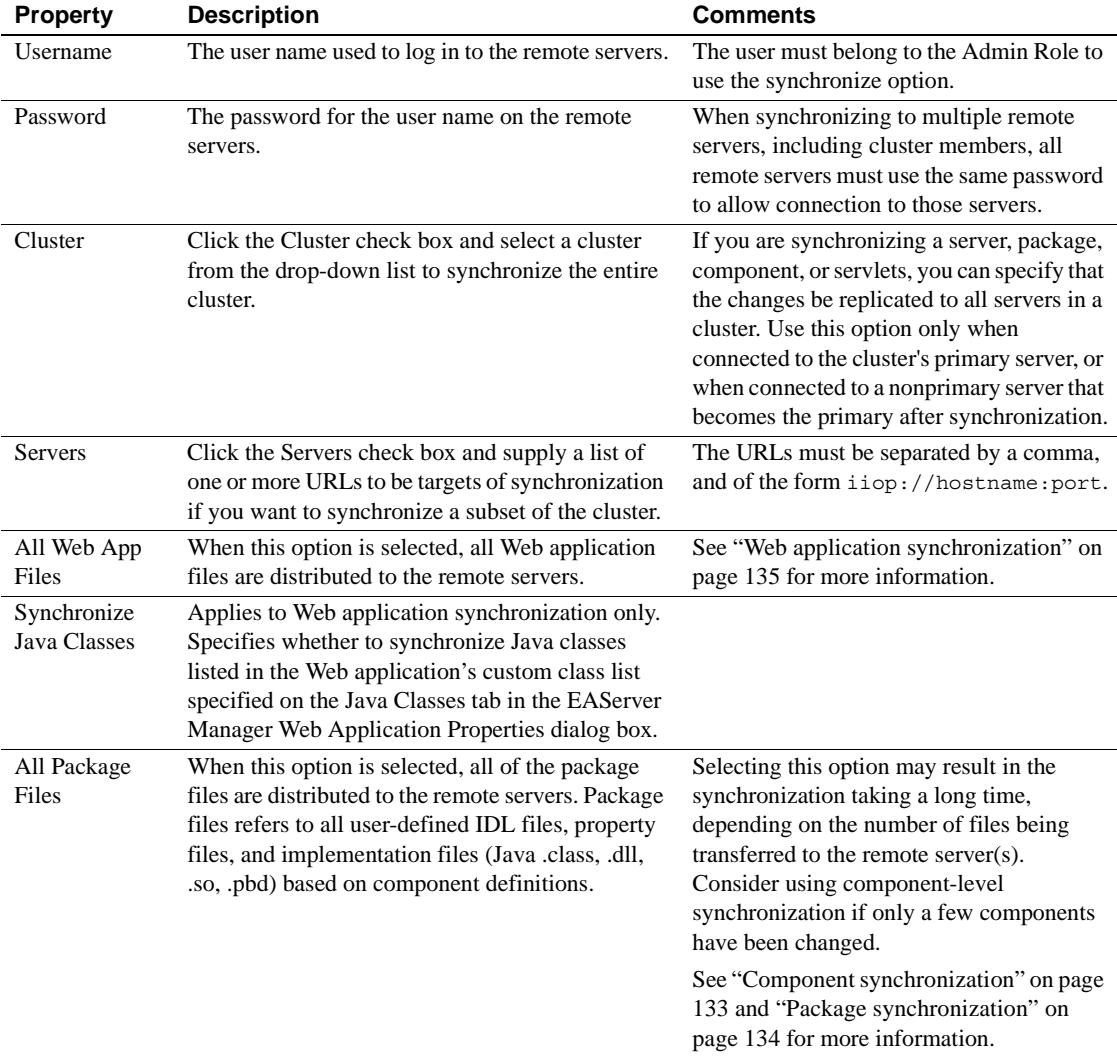

#### <span id="page-171-0"></span>*Table 6-1: Synchronization properties*

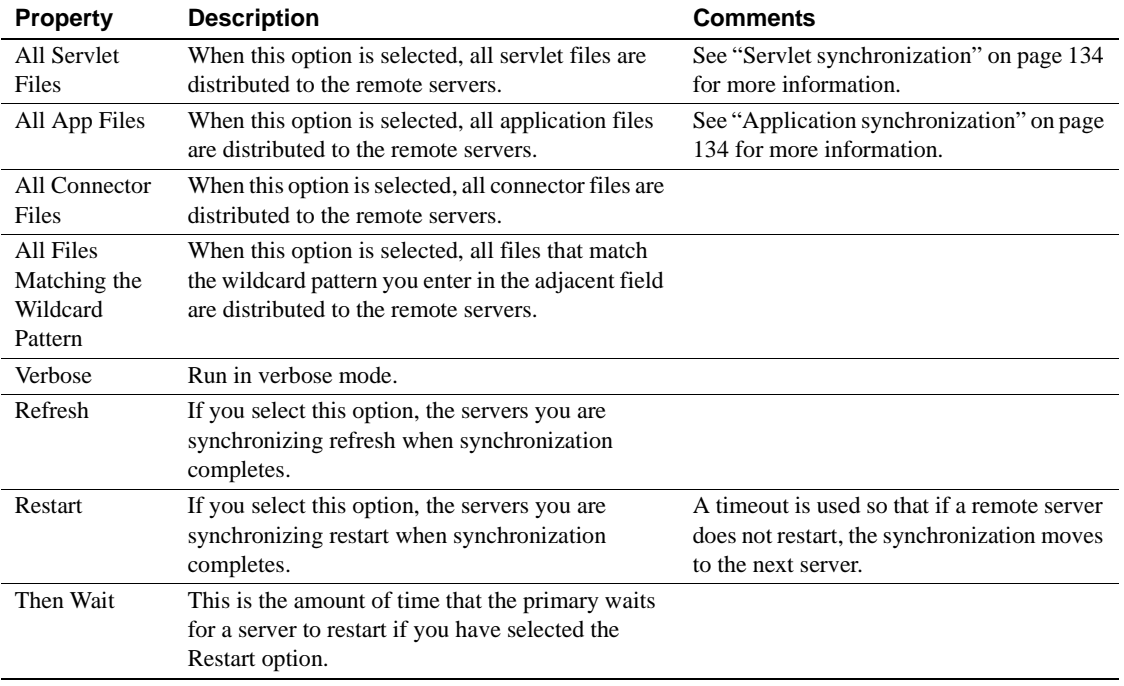

### ❖ **Overriding synchronization operations**

You may want to manually configure properties on individual servers in a cluster to override properties from the logical server definition. For example, you may want to:

- 1 Increase the size of a connection cache on a machine that has more memory than other machines.
- 2 Establish a process for making manual updates after each EAServer Manager synchronization.

# CHAPTER 7 **Load Balancing, Failover, and Component Availability**

<span id="page-174-0"></span>This chapter discusses:

- Load balancing optimizes performance for your EAServer cluster by adjusting the load across the servers.
- Component deployment you can restrict access to components by deploying them to a subset of servers within a cluster, or make them available from all servers.
- High availability an EAS erver cluster provides redundancy (high availability) of business components and services in case a server within a cluster fails.
- Automatic component failover allows a client's object reference to be usable across servers should a server within a cluster fail.
- Sybase Failover for high availability systems you can implement the Adaptive Server Enterprise failover feature with EAServer database connectivity using Java Connection Management (JCM).

To enable these features, you must first create a server cluster (a group of servers running on different machines). The servers in a cluster share the workload and provide client services even if one or more servers within the cluster fails or is offline. See [Chapter 6, "Clusters and](#page-156-1)  [Synchronization"](#page-156-1) for information about creating a cluster.

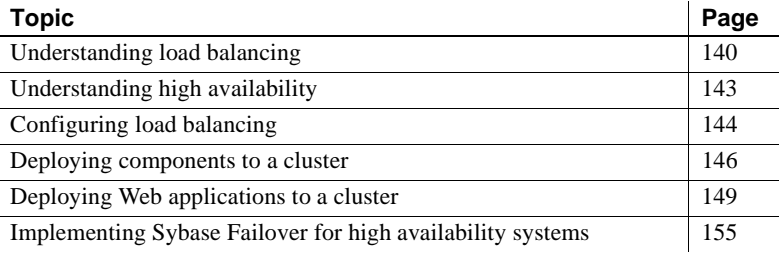

## <span id="page-175-0"></span>**Understanding load balancing**

Load balancing in an EAServer cluster is determined by three factors, each of which is discussed in detail in this section:

- $Load$  metrics  $-$  if you select a dynamic load policy, the load metrics determine the load on your servers and give each server a numerical weighting, which is then used to distribute incoming client requests and optimize performance of the cluster.
- Load distribution policy when you configure load balancing, you select the distribution policy that best matches your environment and situation.
- Interoperable object reference (IOR) contains a profile that the client uses to look up a component. The profile contains the server and port number that the client uses to access the component. The distribution policy determines the order in which the profiles are distributed to the clients.

## **Load metrics**

Load metrics is a collection of system statistics that define a load on a server. Each server in a cluster is assigned a value, or **normalized load**, based on the load metrics.

Many factors affect overall system performance and throughput of a server. The load metrics that EAServer uses to determine the normalized load are:

- CPU utilization
- Method response time
- IIOP connections

When overall cluster load is light, incoming requests are evenly distributed to all member servers; that is, all member servers have some load. When the cluster becomes more loaded, the load is distributed according to a server's current load.

How load metrics<br>work Various system load metrics are collected at each **sampling interval** by the **load collector** in each server. At each **broadcasting interval**, the load collector broadcasts its load metrics to all member servers. At each **calculating interval** the load collectors in the name servers calculate and generate a **normalized load list** (NLL) of all member servers sorted according to their load metrics. The NLL consists of two elements: the server name and normalized load number. For example, a three-server cluster may have an NLL of:

(Jaguar\_server\_A, 5), (Jaguar\_server\_B, 3), (Jaguar\_server\_C, 1)

Which indicates that the load of Jaguar\_server\_A is five times greater than the least-loaded server, Jaguar\_server\_C.

A normalized load number ranges from 1 to 5 and is generated by combining all weighted load metrics. A value of 5 indicates a heavily loaded server, while a 1 indicates a lightly loaded server.

All name servers have their own copies of the NLL, which reflects the Naming Service's view of system-wide load distribution that remains static for an entire refresh interval.

The NLL is referenced to balance the load of a cluster if an adaptive load distribution policy is used. See ["Load distribution policies" on page 141](#page-176-0) for information about the various distribution policies.

## <span id="page-176-0"></span>**Load distribution policies**

There are four load distribution policies:

- Random static, even distribution.
- Round-robin static, even distribution.
- Weighted static, random based on server weight.
- Adaptive dynamic, random based on load metrics.

The first three policies do not rely on load metrics, so there is no need to obtain an NLL.

The naming service applies the selected load distribution policy and generates an IOR with multiple profiles. See ["Interoperable object references" on page](#page-177-0)  [142](#page-177-0) for more information.

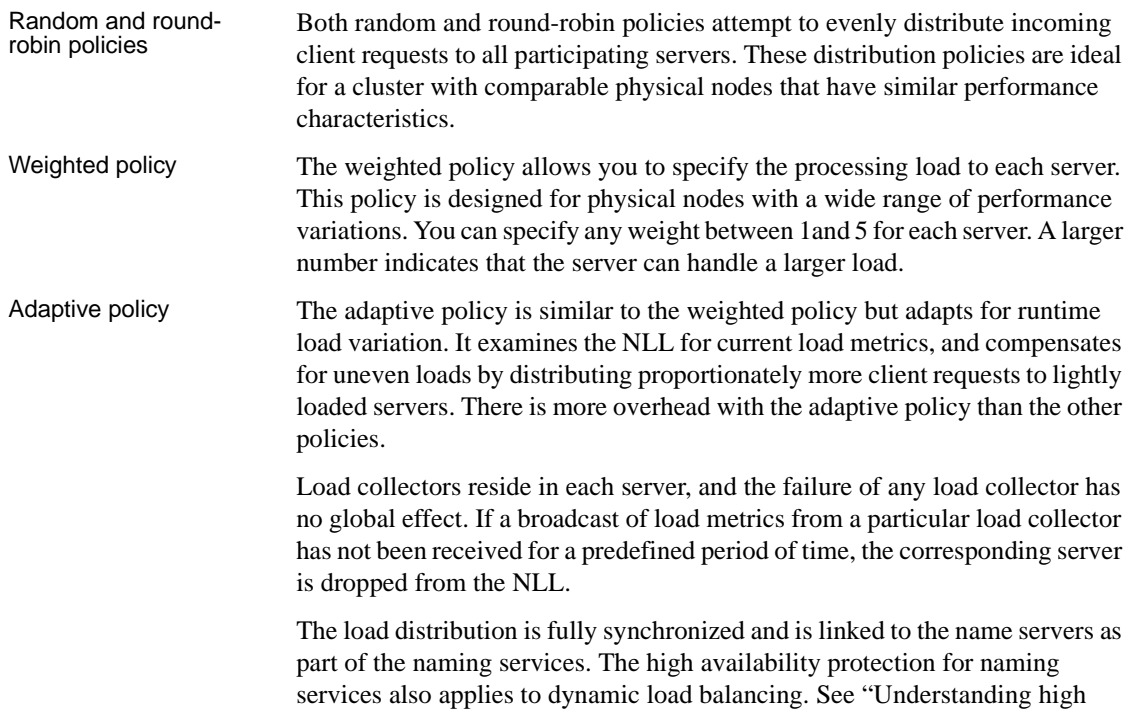

[availability" on page 143](#page-178-0) for more information.

## <span id="page-177-0"></span>**Interoperable object references**

Load balancing uses EAServer's naming service to distribute incoming IIOP requests across the servers within an EAServer cluster:

1 The client obtains a factory IOR from the name server when it performs a lookup operation on a component. This factory IOR contains a profile (a server::port combination) that identifies the servers from which the component is available. There is a profile for each server, or if a single server has multiple IIOP ports, a profile for each port.

The name server uses the selected load distribution policy and generates an IOR with multiple profiles to balance the requests between available servers and ports. If a dynamic load policy is selected, the NLL is used to determine and balance the load of the individual servers.

2 Using the factory IOR, the client contacts a server using one of the profiles to obtain the IOR for the component. The IOR for the component has only one profile within it.

3 The client sends the IIOP request to the profile specified by the IOR of the component.

See the *EAServer Programmer's Guide* for detailed information.

## <span id="page-178-0"></span>**Understanding high availability**

High availability provides access to your business components and services even if a server is unavailable.

You can use clusters to achieve high availability if:

- Each cluster has at least two member servers.
- Partitioning is used, and each partition has at least two member servers.
- Each cluster has at least two name servers (which either can be members of the cluster or can be external to the cluster).

To guarantee end-to-end high availability, clients should use URLs of the form "iiop://host1:9000;iiop://host2:9000;..." when doing any of the activities listed below.

In the first three cases, the client's URL list should be the cluster's server list, or a subset of that list.

- Setting the location property for the PowerBuilder connection object.
- Setting the URL for the creation of a SessionManager::Manager object (for C++ and Java CORBA clients).
- Setting the InitialContext Provider URL property for Java clients using JNDI.
- Setting the NameServiceURL during ORB initialization. In this case, the client's URL list should be the cluster's name server list, or a subset of the list.

This ensures that no part of a client's initialization is limited to a single point of failure.

**Note** You can support non-EAServer clients (that do not support the EAServer-proprietary multiple URL form) by creating an EAServer service component that, upon server start-up, writes a file containing the stringified IOR for a multiserver URL. This IOR file can then be read by any client using an HTTP connection.

## <span id="page-179-0"></span>**Configuring load balancing**

Configure load balancing in EAServer Manager. While the cluster is running, you can display the per-server load to test the load balancing configuration.

### ❖ **Configuring load balancing**

- 1 Select the Clusters folder.
- 2 Select the cluster that you want to configure.
- 3 Select File | Properties. The Cluster Properties window displays.
- 4 Select the Load Balancing tab. Click the Dynamic Load Balancing Enabled check box.
- 5 Complete the load balancing property sheet and click OK. Default values are provided but you may want to modify them depending on the capabilities of the servers in your cluster. Load balancing properties are described in [Table 7-1 on page 145](#page-180-0).
| <b>Property</b>                      | <b>Description</b>                                                                                                    | <b>Comments</b>                                                                                               |
|--------------------------------------|----------------------------------------------------------------------------------------------------|----------------------------------------------------------------------------------------------------|
| Dynamic Load<br>Balancing<br>Enabled | Enables configuration of the dynamic<br>load balancing policies (Weighted or<br>Adaptive).                                                                           |                                                                                                    |
| Sample interval                      | The interval, in seconds, that each<br>server collects its load metrics.                                                                                             | The default value is<br>five seconds.                                                                         |
| <b>Broadcast</b><br>interval         | The interval, in minutes, that each<br>server broadcasts its load metrics to the<br>other servers in the cluster.                                                    | The default value is<br>five minutes.                                                                         |
| Calculate<br>interval                | The interval, in minutes, that the load<br>collectors in the name servers calculate<br>and generate a normalized load list<br>(NLL) of all member servers.           | The default value is ten<br>minutes.                                                                          |
| Refresh interval                     | The interval, in minutes, that each name<br>server obtains the NLL from its local<br>load collector.                                                                 | The default value is ten<br>minutes.                                                                          |
|                                      | All name servers have their own copies<br>of the NLL. The refresh interval is<br>equal to or greater than the calculate<br>interval.                                 |                                                                                                    |
| Maximum<br>weight                    | The maximum weight, used in a<br>weighted load balancing policy, of any<br>server.                                                                                   | The default maximum<br>weight is five. The<br>maximum value is ten.                                           |
| Policy                               | From the drop-down list, select the load<br>balancing policy for this cluster.                                                                                       | If you select a weighted<br>policy, you must supply<br>a weighted value for<br>each server in the<br>cluster. |
| Weights                              | This property is enabled if you selected<br>a weighted policy. Supply a weighted<br>value for each server in the cluster, not<br>to exceed the maximum weight value. | See "Weighted policy"<br>on page 142 for more<br>information.                                                 |

*Table 7-1: Load balancing properties*

#### ❖ **Viewing the current per-server load**

- 1 Select the Clusters folder.
- 2 Highlight the cluster you want to view.
- 3 Select File | Display Cluster Load.

The load graph is a bar chart. The load of each server is expressed as a percentage. Load is defined as the ratio of the number of bytes sent in the last 1/2 second over 10,000, expressed as a percentage.

The status list contains an entry for each server and tells whether the server is in Ready or Admin mode. If a server is in Admin mode, the list tells why.

## **Deploying components to a cluster**

To deploy components on a cluster so that every component is available from every cluster member use the synchronization feature–see ["Synchronization"](#page-166-0)  [on page 131](#page-166-0). The sections below describe additional configuration that is required for components deployed in a cluster.

## **Stateful components**

Stateful components such as EJB stateful session beans require additional configuration when deployed in a cluster. You must configure persistent state storage or inter-server replication so that the instance state is available on the different servers in the cluster. For details, see Chapter 28, "Configuring Persistence for Stateful Session Components," in the *EAServer Programmer's Guide*.

## **Partitioned components**

Partitioning restricts components to a subset of servers within a cluster. Partition an application by creating different logical server names, then installing component subsets into each logical server definition. Partitioning allows you to manually load balance within your cluster.

The Installed Packages folder lists the packages that are installed in a particular server. Even if a package is defined in a server's repository, and all files required for components in the package are available to the server, the server does not allow creation of instances of components for packages that are not installed in the server.

The following is a partitioning example:

- Cluster "MyCluster" has three members: iiop://host1:9000;iiop://host2:9000;iiop://host3:9000
- Server iiop://host1:9000 has package "P1" installed.
- Server iiop://host2:9000 has package "P2" installed.
- Server iiop://host3:9000 has packages "P1" and "P2" installed.
- Package P1 is available from iiop://host1:9000 and iiop://host3:9000, and package P2 is available from iiop://host2:9000 and iiop://host3:9000.

See Chapter 3, "Managing Applications and Packages in EAServer Manager," in the *EAServer Programmer's Guide* for more information about installing packages.

**Note** You may want to use partitioning to separate CPU-bound components from database-bound components.

## **Automatic failover for components**

You can use EAServer Manager to mark selected components to support transparent automatic failover. If a client has an object reference for a component on a server that is a member of a cluster, the client's object reference will provide transparent failover, unless all the servers in the cluster fail.

**Note** To avoid a single point of failure for a cluster, set the com.sybase.jaguar.cluster.startup cluster property to "check\_servers." See ["Cluster start-up options" on page 130](#page-165-0) for more information.

Automatic failover is not the default for EAServer components. When a client is using a component that does not support automatic failover, and the server hosting that component fails, the client must create a new instance of that component to recover from the failure (which typically presents itself as a CORBA COMM\_FAILURE system exception). However, the client does not need to create a new session, since the SessionManager::Session object supports automatic failover. The SessionManager::Session object is used implicitly by the PowerBuilder connection object and by the EAServer COM (ActiveX) proxy.

- ❖ **Setting automatic failover for a component from EAServer Manager**
	- 1 Locate and highlight the component you want to set.
	- 2 Select File | Properties.
	- 3 Select the Transactions tab.
	- 4 Select the Automatic demarcation/deactivation check box and the Autofailover check box.
	- 5 Click OK.

#### **Component implementation guidelines**

The following guidelines may be useful when you are writing components that support automatic failover.

The component should not retain conversational state in server memory (component instance variables), since the conversational state cannot be restored when a remote method call fails over from one server to another.

The following example shows why this would not work:

- 1 The client calls method A on component C on Server1. Method A retains some state in the instance in Server1's memory.
- 2 The client calls method B on the same component. Server1 has failed, so the client transparently fails over to Server2 and calls method B on a newly instantiated instance of component B in Server2. Since method A has not been called on this instance, it does not hold the saved state.

If you must save state between calls, consider saving it in a database. For example, in an Internet shopping application, a "shopping cart" might be represented by a database entity, and every method call on the ShoppingCart component can save the appropriate changes to the database.

In other cases, you might want to code the client to use IDL structure and sequence types to pass a list of values to a single component method, instead of passing each value in a separate call and having the component attempt to collect the list of values using conversational state. This approach also reduces network traffic, and can greatly improve response times.

Duplicate database inserts or updates can result from the use of automatic failover, as in the following example:

- 1 The client calls method insertStuff on component C on Server1.
- 2 The insertStuff method inserts a record into a database.
- 3 The transaction is committed.
- 4 The server crashes before sending the reply message over the network to the client.
- 5 The client transparently fails over, and calls method insertStuff on a new instance of component C on Server2.
- 6 The insertStuff method inserts a new (duplicate) record into the database.

Everything works this time, but we now have a duplicate record in the database.

A simple design approach can help avoid such problems. Add a method to component C to generate a new ID for insertion: for example, newStuffId:

- 1 The client calls newStuffId to get a new unique ID. If you do not permit gaps in the ID numbering sequence, you cannot use this approach.
- 2 The client then calls insertStuff, passing the *StuffId* as a parameter.
- 3 insertStuff verifies that a record for that *StuffId* has already been inserted (or the database insert fails if *StuffId* is a unique key in the database).

Although insertStuff has been called twice, only one database change has been made.

A component that supports automatic failover can use other components or resources that do not directly support automatic failover.

## **Deploying Web applications to a cluster**

Web applications can be distributed by deploying them to an EAServer cluster. A distributed Web application can provide better performance since multiple machines can handle more load than one. Clusters also provide high availability: if one machine goes off-line, clients can connect to another server in the cluster.

## **Clustered Web application requirements**

To deploy your Web application in a cluster, you must have a mechanism to support load balancing (and optionally failover), configure a mechanism to replicate HTTP session data between servers in the cluster, and make sure your code supports distributed deployment.

Load balancing and<br>failover Since the HTTP protocol does not support failover and load-balancing, you must configure a system to redirect client requests that use one logical host name to the cluster servers. You can do this using one of the following solutions:

- Use the EAServer Web server redirector plug-in, running in Apache or another supported Web server. For information on this option, see the *EAServer Installation Guide* for your platform. This option allows loadbalancing, but not high availability. The Web server can be a single point of failure in your configuration.
- Use Round Robin DNS (RRDNS). RRDNS is a standard feature in many operating systems, and no extra hardware is required. RRDNS allows HTTP requests to be routed in a round-robin fashion to different Web servers. For information on the advantages and disadvantages of RRDNS, see the O'Reilly article Web Applications Load Balancing at http://www.onjava.com/pub/a/onjava/2001/09/26/load.html. RRDNS provides load balancing, but not high availability. The RRDNS service can be a single point of failure.
- Use another third-party address-redirection system that performs HTTP load-balancing and failover, such as:
	- The BIG-IP hardware load redirector, from F5 Networks at http://www.f5.com/
	- The Local Director hardware load redirector, from Cisco Systems at http://www.cisco.com/
	- If you have a cluster of Windows 2000 Advanced servers, you can use built in features for network load balancing across a cluster. Similar functionality is available for NT. For more information, see the Microsoft MSDN article Building a Highly Available and Scalable Web Farm at http://msdn.microsoft.com/library/default.asp?url=/library/enus/dnduwon/html/d5nlb.asp.

If a Web application is distributed and running in a cluster, EAServer replicates session data to all servers in the cluster, using one of the following mechanisms:

Session data<br>replication

• *Persistent storage*: EAServer stores session data in a persistent data store to support shared sessions and session failover. • *In-memory replication*: EAServer replicates session data between pairs of servers, each of which acts as a backup for the other. This feature can improve performance by avoiding the overhead of writing to the database. You must configure one of these options, as described below. Coding considerations No changes are required to your servlet and JSP implementation code to support distributed sessions, as long as: • You are managing session data using the servlet session APIs or some other mechanism where storage is not tied to the host server (such as an EJB session or entity bean). • You use a database (or an EJB entity bean that connects to a database) to store global data. You can use the Web application's environment properties to store global read-only data.

> Since session data is bound to a single user, you cannot use sessions to store global read-write data. Many applications use ServletContext properties to store global data, but the ServletContext is not global to a distributed application and cannot be used as a read-write shared-memory store.

## **Configuring in-memory HTTP session replication**

EAServer can distribute HTTP session data using in-memory replication rather than database storage. This feature can improve performance by avoiding the overhead of writing to the database. This mechanism uses the mirror-pair replication model described in "Requirements for in-memory stateful failover" in Chapter 29, "Configuring Persistence Mechanisms," in the *EAServer Programmer's Guide*.

#### ❖ **Enabling in-memory replication for a Web application**

These steps must be performed in EAServer Manager, while connected to the primary server for your EAServer cluster:

- 1 Select the Distributed checkbox on the General tab in the Web Application Properties dialog box.
- 2 Install the Web application to one or more logical servers that are part of the cluster.
- 3 Configure mirror pairs for the cluster as described in "Cluster configuration for in-memory failover" in Chapter 29, "Configuring Persistence Mechanisms," in the *EAServer Programmer's Guide*.
- 4 On the All Properties tab, set the [com.sybase.jaguar.webapplication.distribute.type](#page-617-0) property to "inmemory".
- 5 Synchronize the cluster.

#### ❖ **Changing the cache size**

The default cache size and entry time out values are unlimited. To change these settings:

- 1 In the master server installation for your cluster, create the directory *ObjectCache* in the *Repository* directory your EAServer installation if it does not exist.
- 2 In this directory, create a text file named *HttpSessionCache.props* if it does not exist.
- 3 Edit *HttpSessionCache.props* in a text editor, and enter the following lines:

```
com.sybase.jaguar.objectcache.name=HttpSessionCache
com.sybase.jaguar.objectcache.size=size
com.sybase.jaguar.objectcache.timeout=timeout
com.sybase.jaguar.objectcache.sync=mirror
```
Where *timeout* is the timeout value, in seconds, and *size* is the size in megabytes, kilobytes, or bytes with the syntax shown in the following table:

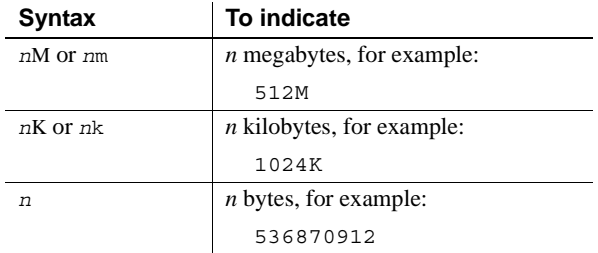

4 Synchronize the cluster to apply the changes to other member servers.

### **Configuring persistent session storage**

When using this option to replicate session data, EAServer stores all session data in a remote database, connecting through the predefined JDBC connection cache ServletPersistenceCache. All servers in the cluster share the same database. Sybase recommends that you configure this cache to connect to an enterprise-grade database server. The database cannot be shared between servers that are not running in the same EAServer cluster.

**The sample ServletPersistenceCache properties must be changed** As preconfigured, the ServletPersistenceCache connects to the sample database that is included with the EAServer sample applications. This sample uses the evaluation version of Adaptive Server Anywhere, which does not allow connections from multiple hosts. You must use another database that allows connections from multiple hosts, and supports the number of connections required by your cluster.

#### ❖ **Configuring persistent session storage**

These steps must be performed in EAServer Manager, while connected to the primary server for your EAServer cluster:

- 1 Select the Distributed checkbox on the General tab in the Web Application Properties dialog box.
- 2 Install the Web application to one or more logical servers that are part of the cluster.
- 3 Configure the properties of the connection cache named ServletPersistenceCache to connect to the database that you use for persistent session storage. This cache must use JDBC and have cache-byname access allowed. See [Chapter 4, "Database Access,"](#page-110-0) for instructions.
- 4 Make sure the ServletPersistenceCache cache is installed in each logical server where the Web application is installed.
- 5 If using a database other than Sybase Adaptive Server Enterprise or Adaptive Server Anywhere, create a table as described in ["Creating the](#page-189-0)  [database table" on page 154.](#page-189-0)
- 6 Synchronize the EAServer cluster to propagate the configuration changes to other servers in the cluster. See ["Synchronization" on page 131](#page-166-0) for more information.

#### <span id="page-189-0"></span>**Creating the database table**

If you are storing session data in a database other than Sybase Adaptive Server Enterprise or Adaptive Server Anywhere, you must manually create the table that stores the session data. Create a table named ps\_HttpSession with the following schema:

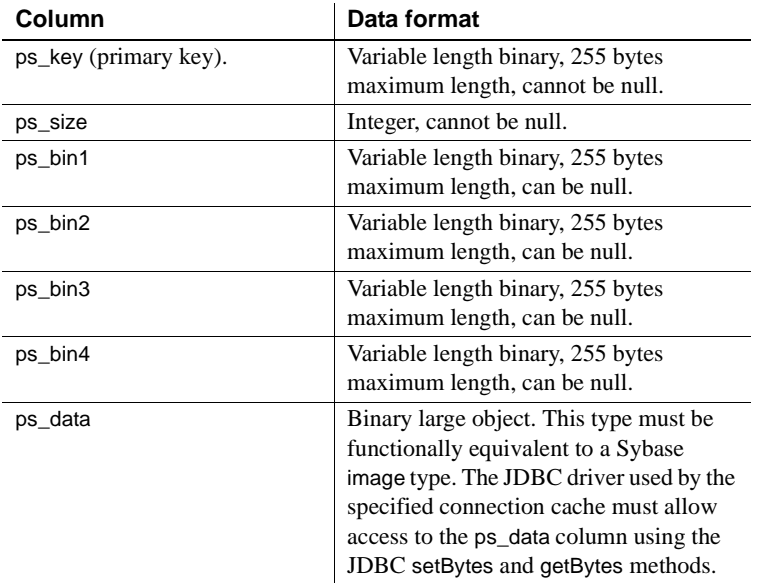

The following table definitions can be used for creating an Oracle 8.1.7 database:

PS\_KEY RAW (255) NOT NULL, PS\_SIZE NUMBER NOT NULL, PS\_BIN1 RAW (255), PS\_BIN2 RAW (255), PS\_BIN3 RAW (255), PS\_BIN4 RAW (255), PS\_DATA LONG RAW

## **Implementing Sybase Failover for high availability systems**

You can implement the Sybase Failover feature in Adaptive Server Enterprise 12.0 and later with EAServer database connectivity using either Java Connection Management (JCM) or the Sybase Open Client Client-Library.

## **Java Connection Management**

You configure JCM by enabling Java Database Connectivity (JDBC) connections to establish failover-enabled connections to Adaptive Server Enterprise. jConnect requires that the connection's attributes be configured on an LDAP server and accessed using JNDI. See the jConnect and JNDI documentation for more details on the jConnect configuration for LDAP.

You may need to configure your LDAP server to accept the Sybase schema extensions. You can find the schema definitions in the *sybase.schema* file located in the *\$SYBASE\_OCS/config* directory of your Adaptive Server installation. For information on configuring your LDAP server, see your LDAP server documentation.

You can implement failover using:

- • [JDBC 1.0 and 2.0,](#page-190-0) or
- • [JDBC 2.0 extension/JTA drivers](#page-191-0)

### <span id="page-190-0"></span>**JDBC 1.0 and 2.0**

Set up jConnect to access LDAP and JNDI with JDBC 1.0 and JDBC 2.0 connections by:

- • [Configuring LDAP](#page-190-1)
- • [Configuring a connection cache](#page-191-1)

#### <span id="page-190-1"></span>**Configuring LDAP**

To configure LDAP, run your server with JDK 1.3 and use your LDAP software to set up an LDAP entry of this form. In this example, *primary\_server* is the name of the high availability (HA) primary server, *secondary\_server* is its secondary server, and *host* and *port* are the host name and port number of the machine on which the database server runs.

dn: sybaseServername=*primary\_server*, dc=sybase, dc=com sybaseServername: *primary\_server* sybaseAddress: TCP#1#*host port* sybaseHAservername: sybaseServername=*secondary\_server* sybaseJconnectProperty: REQUEST\_HA\_SESSION=true sybaseJconnectProperty: Tds objectclass: sybaseServer

dn: sybaseServername=*secondary\_server*, dc=sybase, dc=com sybaseServername: *secondary\_server* sybaseAddress: TCP#1#*host port* objectclass: sybaseServer

#### <span id="page-191-1"></span>**Configuring a connection cache**

Use EAServer Manager to configure the connection cache with these values for the specified properties:

- User Name the database user name.
- Password the database password.
- Connection URL (Server Name) jdbc:sybase:jndi:ldap:sybaseServername=*primary\_server*

To specify additional properties that EAServer uses for LDAP server configuration, create a *<cache\_name>.props* file in the *\$JAGUAR/Repository/ConnCache* directory, and set these property values:

java.naming.factory.initial=com.sun.jndi.ldap.LdapCtxFactory java.naming.factory.object=com.sybase.jdbc2.jdbc.SybObjectFactory java.naming.provider.url=ldap://*duplo:389*/dc=sybase,dc=com

where *duplo:*389 is the port where the LDAP server is running. The values listed for the first two properties are the defaults used by EAServer.

#### <span id="page-191-0"></span>**JDBC 2.0 extension/JTA drivers**

Set up JDBC 2.0 extension / JTA drivers by:

- • [Configuring LDAP](#page-192-0)
- • [Configuring an XA resource](#page-192-1)

**Note** When failover occurs, EAServer supports XA transactions only if they are in the **prepared** state. XA transactions in any other state are lost. For information on transactions, see Chapter 2, "Understanding Transactions and Component Lifecycles," in the *EAServer Programmer's Guide*.

#### <span id="page-192-0"></span>**Configuring LDAP**

Using your LDAP software, set up an LDAP entry of this form:

dn: sybaseServername=*primary\_xa\_server*,dc=sybase,dc=com sybaseServername: *primary\_xa\_server* sybaseAddress: TCP#1#*host port* sybaseHAservername: sybaseServername=*secondary\_xa\_server* sybaseJconnectProperty: REQUEST\_HA\_SESSION=true sybaseJconnectProperty: Tds objectclass: sybaseServer

dn: sybaseServername=*secondary\_xa\_server*,dc=sybase,dc=com sybaseServername=*secondary\_xa\_server* sybaseAddress: TCP#1#*host port* objectclass: sybaseServer

#### <span id="page-192-1"></span>**Configuring an XA resource**

Use EAServer Manager to configure the connection cache with these values for the specified properties:

- User Name the database user name.
- Password the database password.
- Connection URL (Server Name) LDAPLOOKUP=sybaseServername=*primary\_xa\_server*.
- Driver (DLL or Class Name) com.sybase.jdbc2.jdbc.SybXADataSource.

Create a *<cache\_name>.props* file in the *\$JAGUAR/Repository/ConnCache* directory, and set this property value, where *duplo:389* is the port where the LDAP server is running:

java.naming.provider.url=ldap://*duplo:389*/dc=sybase,dc=com

#### **Troubleshooting the database connection**

To find out if your database connection to the LDAP server is working, ping the connection cache.

#### ❖ **Pinging the connection cache**

• Right-click the connection cache, and select Ping.

If the server does not respond or an error occurs, verify that:

The CLASSPATH and BOOTCLASSPATH specify the correct locations for the *ldap.jar*, *providerutil.jar*, *jconn2.jar* (the jConnect driver), and *jndi.jar* (JNDI 1.2)

• You are using JDK 1.3.

## **Open Client Client-Library**

You can establish high availability Client-Library connections to an Adaptive Server Enterprise database by:

- • [Modifying the client connection information](#page-193-0)
- • [Selecting the high availability option](#page-193-1)
- • [Using the connection APIs](#page-194-0)

#### <span id="page-193-0"></span>**Modifying the client connection information**

On UNIX platforms, set these values in your *interfaces* file:

*Server1*

master tcp ether *Server1-host* 5000 query tcp ether *Server1-host* 5000 hafailover *Server2*

*Server2*

master tcp ether *Server2-host* 5001 query tcp ether *Server2-host* 5001 hafailover *Server1*

On Windows platforms, set these values in the*%JAGUAR%\ini\sql.ini* file:

[*Server1*] master=NLWNSCK,*Server1-host*,5200 query=NLWNSCK,*Server1-host*,5200 hafailover=Server2

[*Server*2] master=NLWNSCK,*Server2-host*,5300 query=NLWNSCK,*Server2-host*,5300 hafailover=*Server1*

#### <span id="page-193-1"></span>**Selecting the high availability option**

To enable the high availability option for Client Library 11.0 connections, edit the connection cache properties using EAServer Manager.

#### ❖ **Enabling high availability**

1 Expand the Connection Caches folder.

- 2 Highlight the connection cache for which you want to enable high availability.
- 3 Select File | Properties.
- 4 On the Driver tab, select Use HA Connection.

#### <span id="page-194-0"></span>**Using the connection APIs**

Set the CS\_HAFAILOVER property using the ct\_config and ct\_con\_props CTLIB API calls. You can set this property at either the context or the connection level, using this syntax:

ct\_config(context, action, CS\_HAFAILOVER, buf, buflen, outlen)

ct\_con\_props(connection, action, CS\_HAFAILOVER, buf, buflen, outlen)

For more information on using the CTLIB API calls, see *Using Sybase Failover in a High Availability System*, which is available in the Sybase online book collection at http://manuals.sybase.com/onlinebooks/groupas/asg1250e/hi\_avail/@Generic\_\_BookView.

# CHAPTER 8 **Setting up the Message Service**

This chapter describes how to configure your server to use the message service.

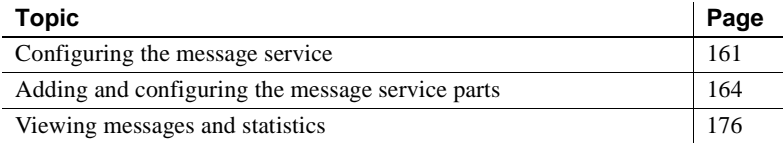

## <span id="page-196-1"></span>**Configuring the message service**

Before you can use the message service to send and receive messages, you must configure the service and install the message service parts. Once you configure the message service, it is available to every server that you create.

EAServer includes an ASA database, which is used to store the message service configuration information. To use an Oracle database instead:

- 1 Change to the EAServer *Repository/Component/CtsComponents* directory.
- 2 Copy *MessageServiceConfig.props.oracle* to *MessageServiceConfig.props*.
- 3 Follow the instructions in ["Using the Configure Message Service](#page-196-0)  [wizard."](#page-196-0)

#### <span id="page-196-0"></span>❖ **Using the Configure Message Service wizard**

You can enable the message service and configure the connection cache properties using the Configure Message Service wizard.

1 In EAServer Manager, highlight the Message Service folder, and select File | Configure Message Service.

Or, if you double-click the Message Service folder, a message box asks if you want to configure the message service. To start the wizard, select Yes.

2 Select the server for which you want to configure the message service, and choose Next.

**Note** The wizard adds "CtsComponents/MessageService" to the com.sybase.jaguar.server.services property in the */Repository/Server/<server\_name>.props* file. Once you have configured the message service, you can enable it for another server either by adding this value to the server's *.props* file, or by using the wizard.

3 Enter a connection cache name or select one from the list, and click Next.

By default, the message service uses the preconfigured JavaCache. If you change the message service cache, set it to the name of a JDBC connection cache that allows cache-by-name access.

If you configure the message service to use JavaCache, start the jagdemo database using either *start\_sampledb* (UNIX) or *jagdemo.bat* (Windows); both are located in the EAServer *bin* subdirectory.

**Note** Do not use sun.jdbc.odbc.JdbcOdbcDriver as the database driver for your message service connection cache. This driver does not work correctly when accessing binary column data.

If you are using a Sybase ASA or Adaptive Server Enterprise database, set these values:

- Database Driver com.sybase.jdbc2.jdbc.SybDriver
- Server Name jdbc:sybase:Tds:*host*:2638
- 4 Optionally, edit the connection cache properties, and test the connection using ping. You must have a working connection to use the message service.
- 5 Select Finish. A message box asks if you want to restart the server. To enable the message service, select Yes.
- ❖ **Configuring message service cluster, database, and debugging options**
	- 1 If your server is in a cluster, each server in the cluster must share the same database for the message service data and metadata. For information about synchronizing a cluster, see Chapter 6, "Clusters and Synchronization."
- 2 Use a text editor to make these changes to the *MessageServiceConfig.props* file, located in the EAServer *Repository/Component/CtsComponents* directory:
	- To enable message service debugging at server start-up, change the value of cms.debug from false to true.
	- If your database server does not accept the default syntax, change the SQL commands in the *XX.YYYYYY* statements. If the database does not have an image type, change image to unbounded (large) binary. If the database driver cannot handle character set conversions, change the datatype of the varchar columns in the SQL schemas to varbinary.
	- To limit the number of persistent messages in the <system> queue and other queues that do not have a maximum size configured, modify or add the default.maximum property, for example:

default.maximum=100

The default is 100. This setting restricts in-memory caching of persistent messages; you can change it to tune the memory used to hold persistent messages in the <system> queue and user-defined queues where the maximum property is 0 or a negative value.

This setting also determines how many persistent messages EAServer reads into memory during message service initialization. A large default size can delay server start-up when there is a large backlog of unprocessed messages, since the message service reads this many messages into memory when initializing.

The setting does not restrict the number of transient messages in the <system> queue or in user-defined queues where the maximum property is 0 or a negative value.

3 Restart EAServer. The message service starts automatically when you start the server.

### **Configuring the message service to use non-ASCII characters**

To store, retrieve, and display non-ASCII text correctly when using the message service database, you must do one of the following:

When you specify the Server Name for the message service connection cache, define the character set using a jConnect™ for JDBC™ URL of this form:

jdbc:sybase:Tds:<*host*>:<*port*>?charset=<*charset*>

- Change the character set of the message service database to be consistent with the language you are using:
	- a Using a text editor, open the *MessageServiceConfig.props* file located in the EAServer */Repository/Component/CtsComponents* directory.
	- b Change the datatype of the varchar columns in the SQL schemas to varbinary.
	- c Drop any tables that contain a column whose datatype you changed from the message service database.

## <span id="page-199-0"></span>**Adding and configuring the message service parts**

Once you have configured the message service, you can perform all administrative tasks using the CtsComponents::MessageService CORBA API—see Chapter 31, "Using the Message Service," in the *EAServer Programmer's Guide* for more information. You can also use EAServer Manager to add and configure the message service parts:

- Permanent destinations add one message queue for each message recipient. To identify the subject of messages to which you want to subscribe, add message topics. You can also create message queues and topics using the CORBA API or the Java Message Service (JMS) createQueue and createTopic methods. Although these JMS methods are not portable, creating message queues and topics programmatically can significantly reduce the system administrator's work.
- Connection factories queue connection factories enable JMS client applications to establish point-to-point (PTP) connections with the message service. Topic connection factories enable JMS client applications to establish publish/subscribe (Pub/Sub) connections with the message service.
- Message selectors to specify which messages you want to receive, add message selectors to message queues.
- Message listeners to provide asynchronous message notification for clients and components, implement a message listener, and install it on a message queue.
- Access roles to restrict access to a message queue or to grant one user access to another user's queue, add access roles to the message queue. To restrict access to messages with particular topics, add access roles to the topic.
- Thread pools define thread pools to handle client and component notification.

## **Permanent destinations**

To provide permanent destinations for JMS client applications, define message queues and message topics using EAServer Manager. When you create a permanent destination, you can optimize its configuration properties, which benefits every JMS client application that uses the destination. Message queues and topics are both called message consumers.

#### ❖ **Adding a message queue**

- 1 Highlight Configured Queues, right-click, and select Add.
- 2 In the New Queue dialog box, enter a name for the message queue.
- 3 Click OK.

#### ❖ **Configuring a message queue's properties**

- 1 To edit properties for an active queue, select Active Queues; to edit properties for an inactive queue, select Configured Queues.
- 2 Select a queue from the list, right-click, and select Properties.
- 3 In the Queue Properties dialog box, select the Configuration tab.
- 4 To edit a configuration property, click on its property value. The Modify Property dialog box opens.
- 5 Edit the property value and click OK. The properties are defined in [Table](#page-201-0)  [8-1.](#page-201-0)

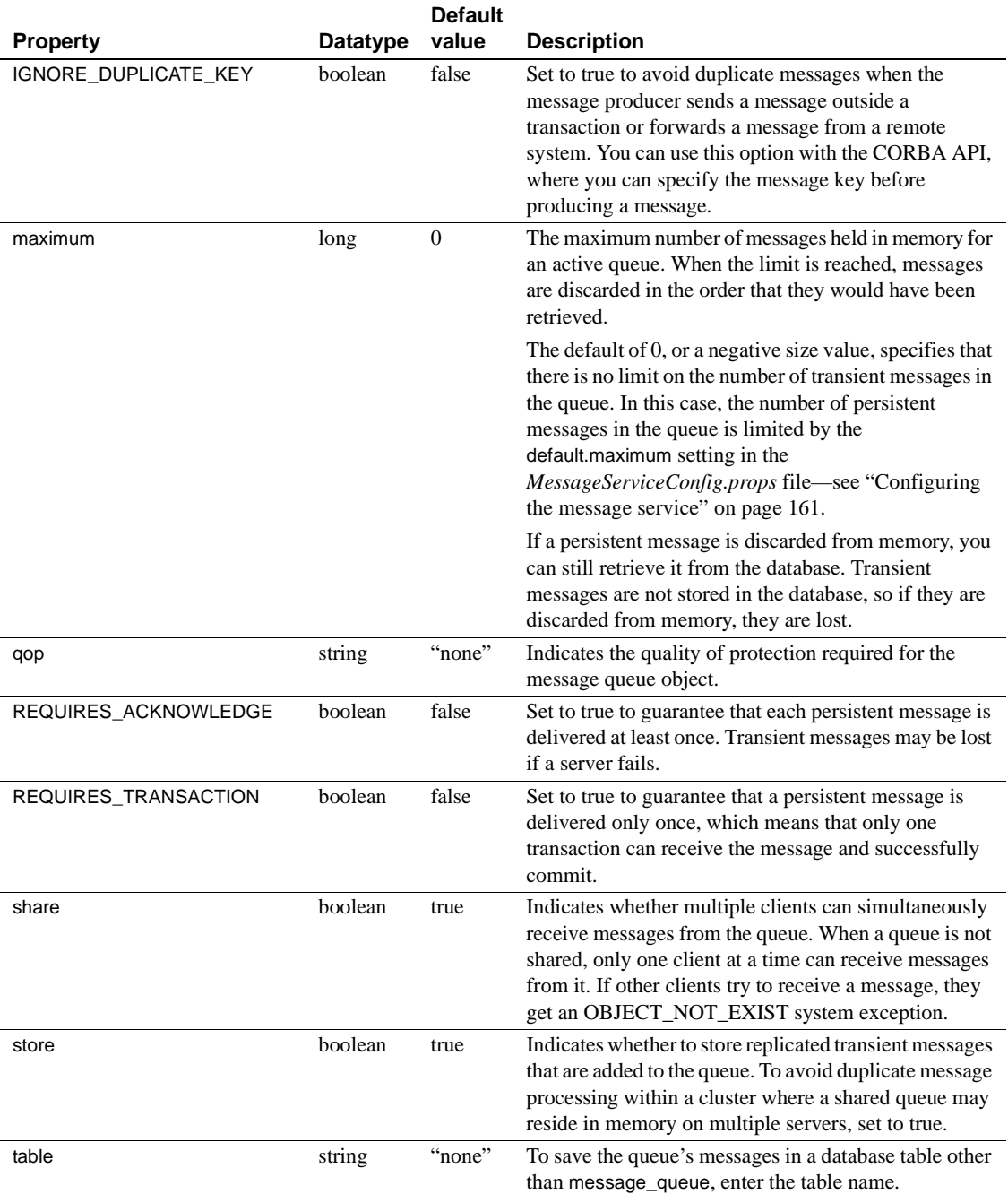

#### <span id="page-201-0"></span>*Table 8-1: Message queue properties*

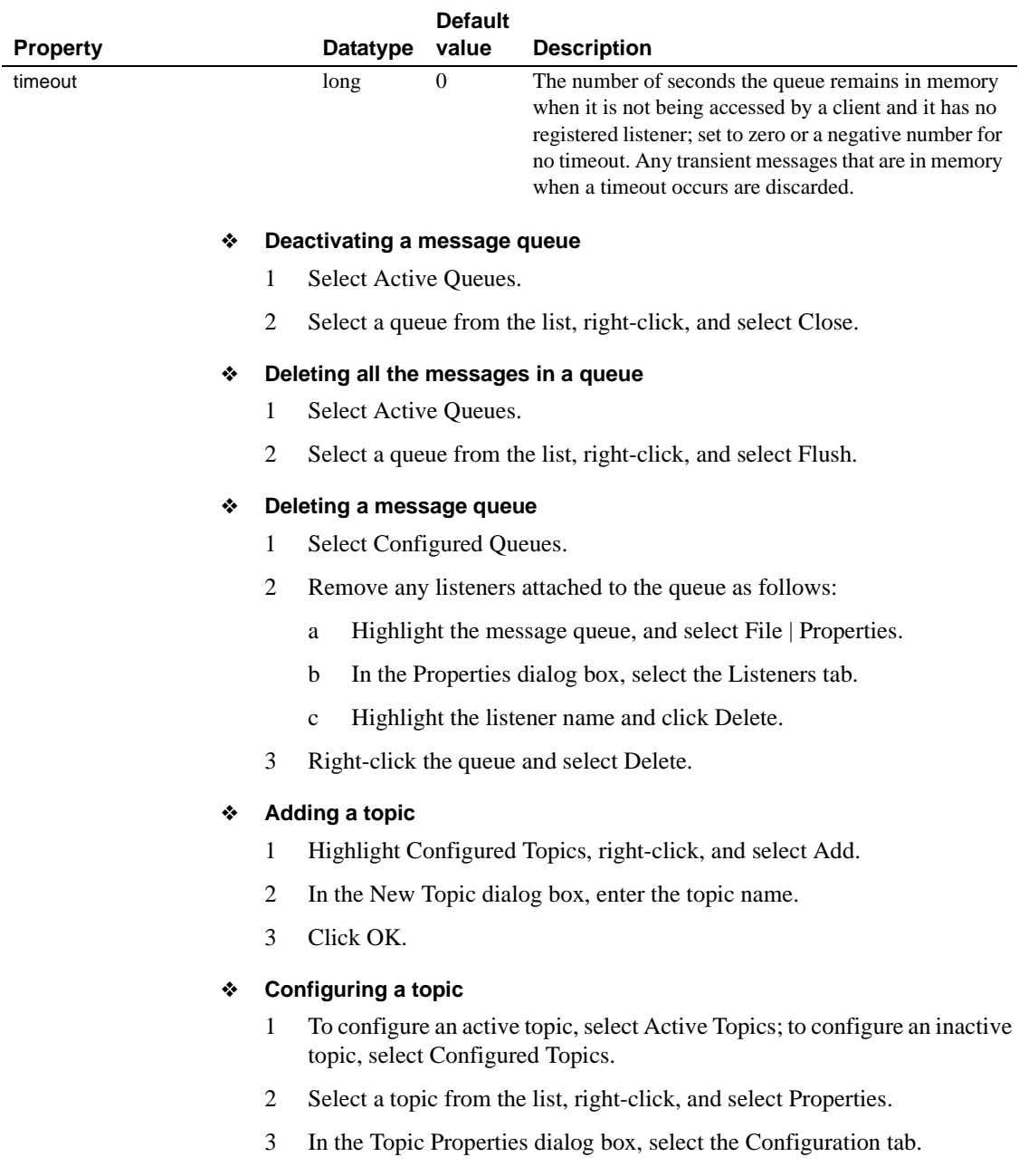

4 To edit the timeout property, click on the property value. A Modify Property dialog box opens.

5 Edit the timeout value and click OK.

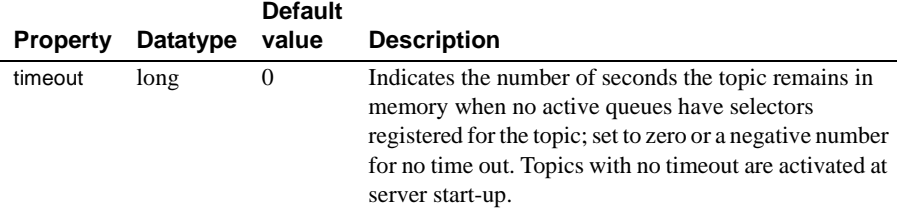

#### ❖ **Deleting a topic**

- 1 Select Configured Topics.
- 2 Select a topic from the list, right-click, and select Delete.

**Note** The message service includes a message queue and a thread pool called "<system>" for tasks that require internal messaging, such as synchronizing a cluster. The <system> message queue and thread pool are visible in EAServer Manager and as output from some jagtool commands. You cannot change the configuration of the <system> thread pool. You can change some properties of the <system> message queue, but only by changing the settings in the *MessageServiceConfig.props* file—see ["Configuring the message service" on](#page-196-1)  [page 161.](#page-196-1)

## **Connection factories**

To enable JMS applications to establish connections with the message service, create queue connection factories for PTP messaging, and create topic connection factories for Pub/Sub messaging.

- ❖ **Adding a queue or topic connection factory**
	- 1 To add a queue connection factory, select Queue Connection Factory; to add a topic connection factory, select Topic Connection Factory.
	- 2 Right-click and select Add.
	- 3 Enter a name for the connection factory and click OK.

#### ❖ **Configuring a connection factory's properties**

1 Select either Queue Connection Factory or Topic Connection Factory.

- 2 Highlight the connection factory you want to configure, right-click, and select Properties.
- 3 Select the Configuration tab and enter the connection factory properties described in [Table 8-2.](#page-204-0)

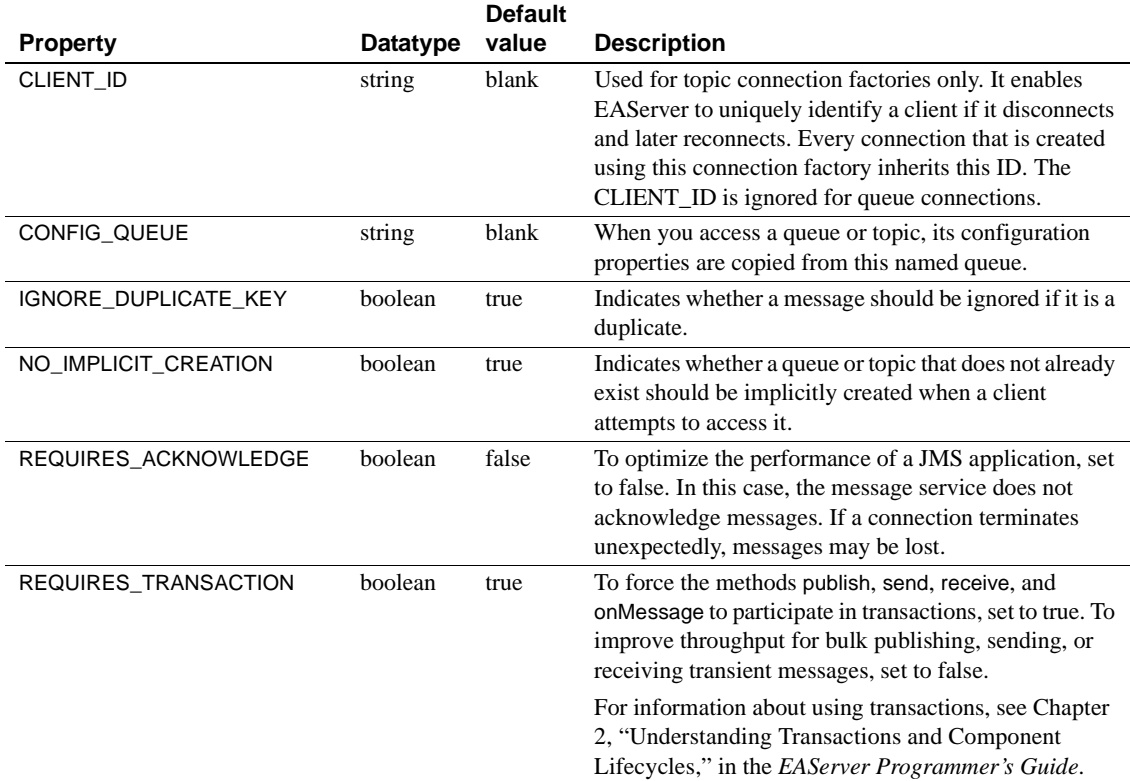

#### <span id="page-204-0"></span>*Table 8-2: Connection factory properties*

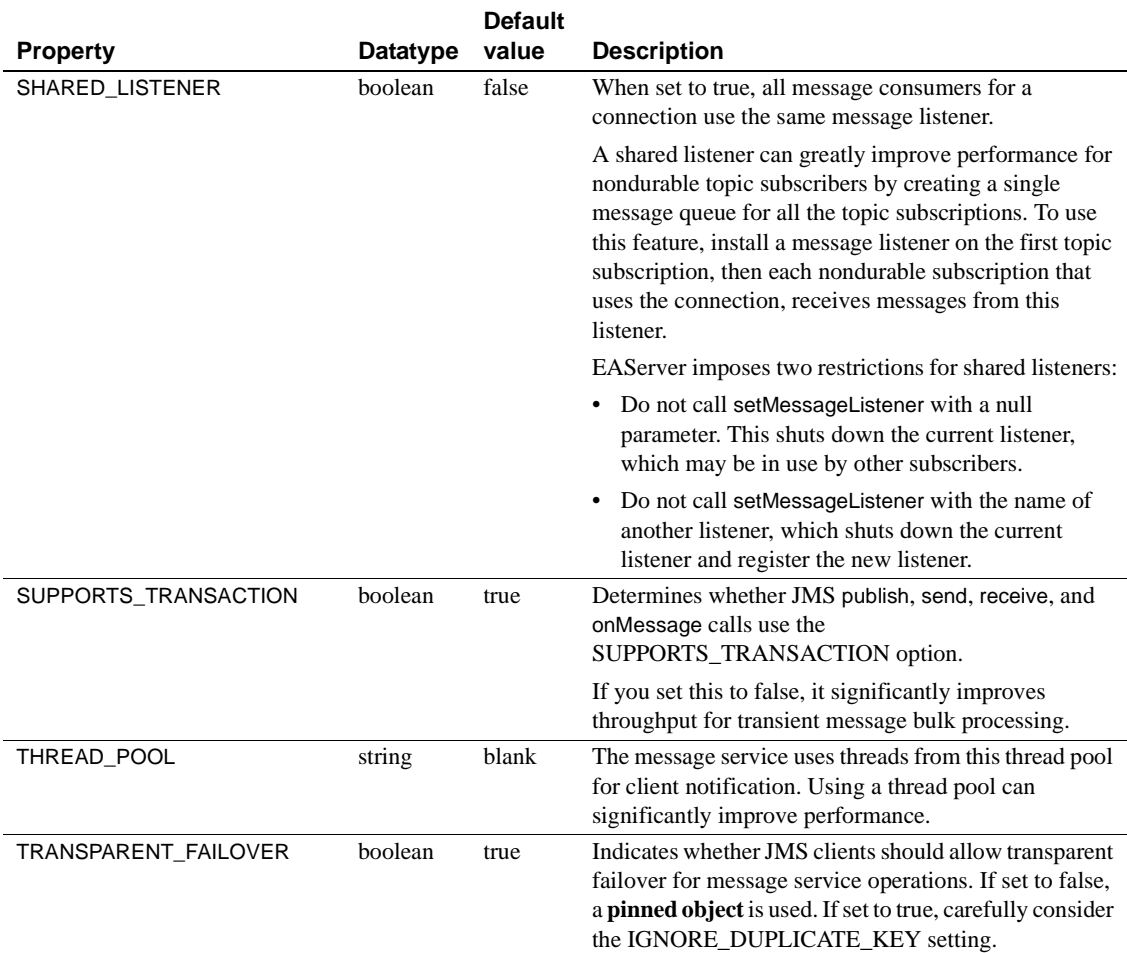

### **Message selectors**

To filter the messages you receive and to subscribe to specific message topics, add message selectors. You can add as many selectors as you want to each message queue.

#### ❖ **Adding a message selector**

- 1 If you are adding a selector to an active queue, select Active Queues; if you are adding a selector to an inactive queue, select Configured Queues.
- 2 Select a message queue from the list, and select File | Properties.
- 3 In the Queue Properties dialog box, choose the Selectors tab.
- 4 Click Add.
- 5 In the New Selector dialog box, enter the selector. For example, to receive all published messages with the topic "StockPrice.SY", add this selector to the message queue:

StockPrice.SY

A selector is an expression that contains an equality condition for a topic and possibly other conditions. Selectors must conform to the JMS selector specification, which is a subset of the SQL-92 syntax. See Chapter 31, "Using the Message Service," in the *EAServer Programmer's Guide* for more information.

6 Click OK.

#### ❖ **Deleting a message selector**

- 1 If you are deleting a selector from an active queue, select Active Queues; if you are deleting a selector from an inactive queue, select Configured Queues.
- 2 Select a message queue from the list, and select File | Properties.
- 3 In the Properties dialog box, click on the Selectors tab.
- 4 Choose a selector from the list and click Delete.

### **Listeners**

To provide asynchronous message notification, implement and install a message listener on a message queue. A message listener can be either:

- An EJB 2.0 message-driven bean (MDB) that implements the javax.jms.MessageListener interface, or
- An EAServer class that implements the CtsComponents::MessageListener interface; this is called an EAServer message listener.

For information on how to implement, install, and configure an MDB, see Chapter 31, "Using the Message Service," in the *EAServer Programmer's Guide*.

#### ❖ **Installing an EAServer message listener**

1 To install a listener on an active queue, select Active Queues; to install a listener on an inactive queue, select Configured Queues.

- 2 Select a message queue from the list, and select File | Properties.
- 3 In the Queue Properties dialog box, select the Listeners tab.
- 4 Click Add.
- 5 In the New Listener dialog box, enter a listener (component) that has been installed in EAServer. Use this format:

*package\_name*/*component\_name*[*threadpool\_name*]

where *package\_name* is the package name, *component\_name* is the component name, and *threadpool\_name* is an optional thread pool name. You can create thread pools in EAServer Manager as described in ["Thread](#page-209-0)  [pools" on page 174](#page-209-0). The thread pool must have one or more worker threads.

**Note** A thread pool with multiple worker threads enables the message listener to process multiple messages at the same time.

If you do not specify the name of a thread pool, the message listener uses the <system> default thread pool, which has a single worker thread.

6 Click OK.

Before you install the message listener component, configure it to support the MessageListener interface.

#### ❖ **Configuring a component to support the CtsComponents::MessageListener interface**

- 1 Select EAServer | Installed Packages | *package\_name* | *component\_name*, where *package\_name/component\_name* is the name of an installed message listener.
- 2 Under the component, select Interfaces. Right-click and select Add Interfaces. This displays the Install Interfaces dialog box.
- 3 In the Available IDL Interfaces drop-down list, select CtsComponents. This displays the list of CtsComponents interfaces.
- 4 Select CtsComponents::MessageListener, and click Add. This moves the interface name to the Selected to Install list.
- 5 Click Install.

Alternately, you can use the IDL editor and modify your component's existing interface to inherit from CtsComponents::MessageListener; for example:

module msglistener

```
{
  interface Receiver : ::CtsComponents::MessageListener
  {
    ...
  }
};
```
#### ❖ **Deleting an EAServer message listener**

- 1 To delete a listener from a message queue, select either Active Queues or Configured Queues.
- 2 Select a message queue from the list, and select File | Properties.
- 3 In the Properties dialog box, select the Listeners tab.
- 4 Choose a listener from the list and click Delete.

### **Access roles**

To control access to message queues and topics, add one or more access roles. If more than one access role is assigned to a message queue or topic, a client must possess only one of the roles to access the queue or topic. If a message queue or topic has no assigned roles, any client can access it.

#### ❖ **Adding an access role**

1 To add an access role to a message consumer, select the appropriate folder:

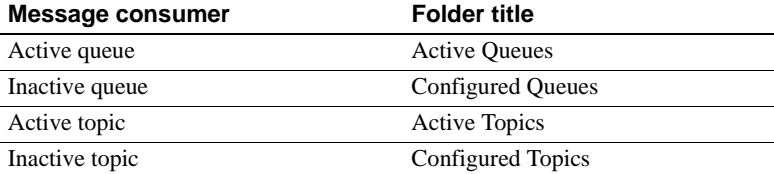

- 2 Select a queue or topic from the list, and select File | Add.
- 3 In the Properties dialog, select the Roles tab.
- 4 Click Add.
- 5 In the New Role dialog box, enter the role name. You can use a wildcard character ("\*") when the queue or topic does not require a specific role. For subtopics that do not require a specific role, the name can end with the wildcard character; for example "StockPrice.\*".
- 6 Select the role type:
- **Consumer** To receive messages from the queue, or to receive messages with the specified topic.
- **Producer** To publish or send messages to the queue, or to publish or send messages with the specified topic.
- **Security** To administer roles for the message queue or topic.
- 7 Click OK.

#### ❖ **Deleting an access role from a message queue or topic**

1 To delete an access role from a message consumer, select the appropriate folder:

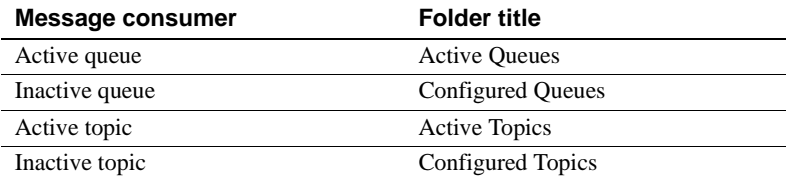

- 2 Select a message queue or topic from the list, and select File | Properties.
- 3 In the Properties dialog box, select the Role tab.
- 4 Select a role from the list and click Delete.

## <span id="page-209-0"></span>**Thread pools**

To provide asynchronous client and component notification, define thread pools and specify the number of threads dedicated to each type of notification.

#### ❖ **Adding a thread pool**

- 1 Select Thread Pools, right-click, and select Add.
- 2 In the New Thread Pool dialog box, enter the name of the thread pool.
- 3 Click OK.

**Reader, writer, and worker threads** To use a thread pool for client notification, set the value of readers to "3", writers to "2", and workers to "0". Based on your own performance measurements, increase the number of reader and writer threads if it improves throughput. Using thread pools to improve performance is generally suitable only for high-volume client notification with transient messages. When message delivery is transactional or IIOP/SSL via the QOP property, the thread pool's reader and writer threads are not used.

To use a thread pool for component notification, set the values of both readers and writers to "0". Set the value of workers to "1" unless you want to allow parallel message processing, in which case you would increase this value.

#### ❖ **Modifying the number of threads in a thread pool**

- 1 Select Thread Pools.
- 2 Select a thread pool from the list, and select File | Properties.
- 3 In the Thread Pool Properties dialog box, select the Configuration tab.
- 4 To edit the number of threads, click on one of the property values.

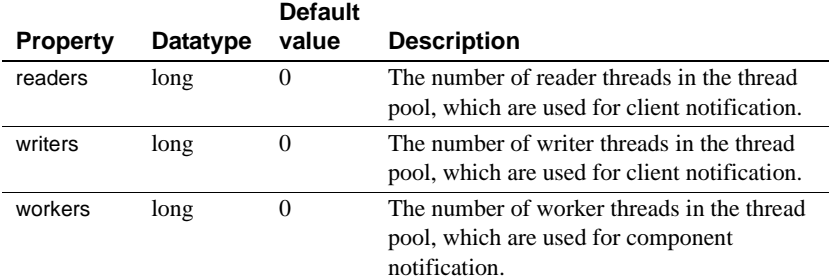

5 Modify the property value and click OK.

To enable EAServer to create multiple instances of a message-driven bean (MDB):

- 1 Create a thread pool for component notification, and set the workers property to a value greater than 1.
- 2 Assign this thread pool to the MDB:
	- a In EAServer Manager, highlight the MDB, and select File | Properties.

Multiple MDB<br>instances

b On the MDB Type tab, append the name of the thread pool you just created to the Listener name. For example, if you created a thread pool called "threads1" and the Listener Name is *MyPkg/MyComp*, change the Listener Name to MyPkg/MyComp[threadsl].

See Chapter 31, "Using the Message Service," in the *EAServer Programmer's Guide* for more information about configuring MDBs.

#### ❖ **Deleting a thread pool**

- 1 Select Thread Pools.
- 2 Select a thread pool from the list, right-click, and select Delete.

## **Dead queue**

If the message service cannot deliver a message, it moves the message to the dead message queue. You can view a list of these messages, delete them, or resend them to their original destination.

#### ❖ **Viewing the dead message queue**

- 1 Select Dead Queues.
- 2 To see a list of the dead messages, select Dead Queue from the list, rightclick, and select List.

To resend a dead message, select a message from the list and click Send.

3 To delete the dead messages, select Dead Queue from the list, right-click, and select Delete All Dead Messages.

## <span id="page-211-0"></span>**Viewing messages and statistics**

#### ❖ **Viewing a list of the messages in a queue**

- 1 Select Active Queues.
- 2 Select a message queue from the list, right-click, and select List.
- ❖ **Viewing statistics for all message queues and topics**
	- Select Statistics.

#### ❖ **Viewing a message queue's statistics**

- 1 To view statistics for an active queue, select Active Queues; to view statistics for an inactive queue, select Configured Queues.
- 2 Select a message queue from the list, and select File | Properties.
- 3 In the Active Queue or Config Queue Properties dialog box, select the Statistics tab.

#### ❖ **Viewing a message topic's statistics**

- 1 Select Configured Topics.
- 2 Select a topic from the list, and select File | Properties.
- 3 In the Topic Properties dialog box, select the Statistics tab.

# CHAPTER 9 **Importing and Exporting Application Components**

This chapter describes how to deploy application components to EAServer using standard J2EE archive formats and EAServer JAR format, including the import and export of archive files for:

- Packages
- **Components**
- Web applications
- J2EE applications
- J2EE application clients
- J2EE connectors

The J2EE archive formats allow you to interchange application components between J2EE servers from different vendors. The EAServer JAR format allows you to more easily copy application components between different EAServer installations.

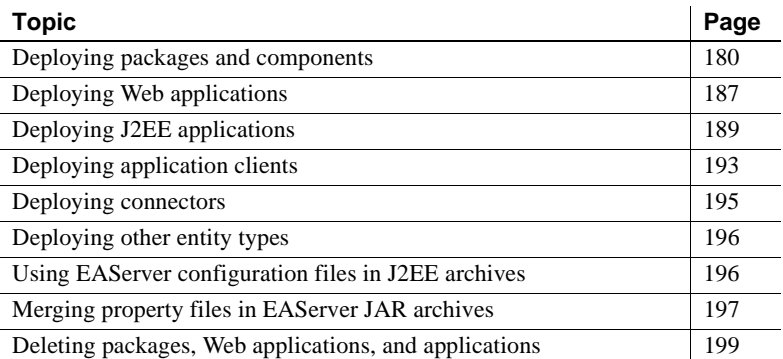

# <span id="page-215-0"></span>**Deploying packages and components**

Components must be archived as part of the package where they are installed. You can archive in two formats:

- **EAServer JAR** This format, while proprietary to EAServer, supports all component types. Also, unlike the EJB-JAR format, all component property settings are preserved in the archive.
- **EJB JAR** This format provides portability between J2EE and EJB servers from different vendors. Only EJB components are archived in this format; components of other types are ignored when you create the archive. Not all component properties are preserved in the archive, because the deployment descriptor does not support all EAServer properties. These EAServer properties can be configured by including an EAServer XML configuration file in the archive, as described in ["Using](#page-231-0)  [EAServer configuration files in J2EE archives" on page 196.](#page-231-0) The following settings in the Component Properties dialog box are not configured by the EJB-JAR deployment descriptor, and must be configured in the XML configuration file or manually after deployment:
	- For beans that use container-managed persistence, the Persistence settings.
	- Role mappings and method-level permissions.
	- Resource references.
	- EJB references to components that are not installed with the JAR file or when multiple beans use the same home and remote interfaces. It is impossible to infer EJB references if more than one bean uses the home and remote interfaces specified by the reference properties in the deployment descriptor. After importing an EJB-JAR file that contains multiple beans that use the same home and remote interfaces, view the EJB Reference properties to verify that the correct bean is invoked.
	- Environment properties.
	- For EJB 2.0 components, Resource Environment Refs properties.
	- For EJB 2.0 components, Run As Identity properties.

For information on these properties, see the EAServer Manager online help or the *EAServer Programmer's Guide*.
**• EJB 1.0 JAR** This format supported for backward compatibility. It is similar to the EJB-JAR format, but supports only EJB version 1.0 components. For more information on this format, see [Appendix A,](#page-372-0)  ["Using EJB 1.0 JAR Support"](#page-372-0)

## **Importing and exporting components in EAServer JAR format**

EAServer Manager allows you to create an archive file containing component definitions and implementation files for all components in a package or a single component. You can export archive files from packages on your development server and import them to your production server. If the JAR file contains a single component, it must be installed to a package with the same name as the one from which it was exported.

## ❖ **Deploying packages between servers using archive files**

- 1 Start EAServer Manager on the test server host and connect to the test server.
- 2 Optionally, configure the package properties to specify the list of additional files to be included in the package archive. In the Package Properties window, you can use the Additional Files tab to set the com.sybase.jaguar.package.files property, as described in the online help.

By default, all component implementation files and required stub files are included in the archive. You may want to include other files, such as project descriptions, client applets, and HTML pages. You can specify additional files either by setting the package or component properties or when generating the package archive.

- 3 Export an archive of the application's EAServer packages. This step creates a Java archive (JAR) file containing the component definition files and implementation files. ["Exporting a package archive" on page 182](#page-217-0) describes this step in detail.
- 4 Copy the JAR file to the production server.
- 5 Start EAServer Manager on the production server host, and connect to the production server.
- 6 Import the JAR file containing the package archive into the production server. ["Importing a package archive" on page 182](#page-217-1) describes this step in detail.
- 7 If you have copied the package between host machines that have different architectures, recompile the components to run on the new architecture.

### <span id="page-217-0"></span>❖ **Exporting a package archive**

- 1 Start EAServer Manager, and connect to the server where the package is installed.
- 2 Highlight the package you are exporting.
- 3 Select File | Export | EAServer JAR.
- 4 The Export dialog box appears.

For each C/C++ component in your package, provide the name of the corresponding DLL or shared-library file. No input is required for Java components.

5 Click the Misc. Information button to add any other files that you want to include with the package. These files can include HTML files, project files, and so on.

Use the Browse, Add, and OK buttons to add other files to the JAR file. To delete a miscellaneous file, highlight the file and click Delete. Click Done when all the files you want to include are listed in the dialog box.

6 Click OK.

The exporter locates the Java class and C/C++ shared library files and combines them with the miscellaneous files you selected into a JAR file.

#### <span id="page-217-1"></span>❖ **Importing a package archive**

- 1 Copy the JAR file containing the package definition to the host machine for the target server.
- 2 Start EAServer Manager and connect to the target server.
- 3 Expand the Packages folder and verify that the package to be imported does not already exist. If it does, select it and delete the package.
- 4 Highlight the packages folder, and select File | Import.
- 5 The Import dialog box appears:
	- Use the Browse button to locate the JAR file that you are importing.
	- Enter the full path of the directory where you want the archive to be unbundled. This directory becomes the root directory from which the JAR file is unbundled. Unbundling creates the subdirectories, class files, DLLs, and any other files that were included in the exported JAR file.
- 6 Click Import.

### ❖ **Exporting a component as an EAServer JAR file**

- 1 Highlight the icon for the component you are exporting. .
- 2 Select File | Export | EAServer JAR.
- 3 The Export dialog box appears. Enter the full path of the directory where the JAR file is to be created.
- 4 Click OK. EAServer Manager creates the file name *component.jar*, where *component* is the name of the selected component.

### ❖ **Importing a single component from an EAServer JAR file**

If the JAR file contains a single component, it must be installed in a package with the same name as the one where it was originally installed. Create this package if necessary. Import the component as follows:

- 1 Highlight the package from which the component was exported.
- 2 Choose File | Deploy | EAServer JAR.
- 3 Use the Browse button to select the JAR file, or type the full path to the file.
- 4 Click OK to begin importing.

## **Importing and exporting packages in EJB-JAR format**

An EJB-JAR file contains the implementation classes, interface classes, and deployment descriptor for one or more beans. You can use a Java development tool such as Sybase PowerJ to define and develop beans and create an EJB-JAR file. You can import JAR files in the EJB 1.0, EJB 1.1, or EJB 2.0 formats. EAServer Manager reads the JAR file and creates a package containing a component for each bean in the JAR file.

**PowerJ deploys Enterprise JavaBeans directly to EAServer** If you are developing in PowerJ, use the Enterprise JavaBeans Deployment Wizard to install EJB components to EAServer. If using another IDE, use EAServer Manager to import the bean as described below.

#### ❖ **Importing an EJB 1.1 or 2.0 JAR file**

- 1 Start EAServer Manager if it is not already running, and connect to the server where you want to install the component.
- 2 Highlight the top-level Packages folder. Choose File | Deploy | EJB JAR.
- 3 Enter the path to the EJB-JAR file.
- 4 Choose the Deployment Strategy from the options described in [Table 9-1](#page-219-0).

<span id="page-219-0"></span>*Table 9-1: Deployment strategy options*

| <b>Deployment</b>         |                                                                                                    |
|---------------------------|----------------------------------------------------------------------------------------------------|
| strategy                  | <b>Specifies</b>                                                                                                    |
| Full deployment           | The importer generates IDL for every class defined in the<br>JAR, regardless of whether the interface already exists. Use<br>this option when deploying components for the first time or<br>when you want to restore IDL types that have been changed<br>or deleted. |
| Incremental<br>deployment | The importer generates IDL only when the Java types and<br>interfaces have changed from the last time it was imported.<br>The following are compared:                                                                                                    |
|                           | Methods                                                                                                    |
|                           | Fields                                                                                                    |
|                           | <b>Interfaces</b>                                                                                                    |
|                           | Superclass                                                                                                    |
|                           | Use this option if you redeploying components and have<br>changed some interfaces or parameter types.                                                                                                    |
| Optimistic<br>deployment  | Similar to Incremental, except that the check for changed<br>classes in each package ends if the first class comparison<br>indicates no change. Use this option if you are redeploying<br>components, and have changed only the implementation<br>classes.           |

- 5 Configure the Deployment Options:
	- **Prompt before overwriting existing objects** If selected, the importer will confirm any overwrites of existing components, IDL definitions, and other repository entities that may be redefined by the import process.
	- **Automatically generate EJB stubs and skeletons** Select this option if you want the importer to generate and compile stubs and skeletons for the new components. To allow compilation, the classes in the EJB-JAR file must be self-contained, in other words classes in the JAR file cannot depend on classes that are not in the JAR file or part of the standard J2EE class distribution.

**Home interfaces that use java.util.Enumeration** Do not select the Automatically generate EJB stubs and skeletons option if entity bean finder methods return java.util.Enumeration. Instead, generate Stubs and Skeletons after the import completes, and select the JDK 1.3 or later option.

All entity bean finder methods within one EJB JAR file must return the same list type, either java.util.Collection or java.util.Enumeration.

- **Use interoperable naming** If selected, naming URLs in the EJB Reference properties will use interoperable naming URLs, as described in "Intervendor EJB interoperability" in the *EAServer Programmer's Guide*. Select this option when your EJBs have EJB references that link to another vendor's EJB 2.0 server and you need to use the RMI/IIOP protocol for the connection.
- **Use JAR File Package Naming Naming** If selected, the new package name will match the EJB-JAR file name. Otherwise the new package name matches the display-name element in the deployment descriptor.

**Note** When you are deploying an EAR or EJB-JAR file containing a *sybase-easerver-config.xml* file, which was previously exported from EAServer, do not use the JAR File Naming option. When exporting packages to a J2EE archive file, EAServer optionally creates a *sybase-easerver-config.xml* file that includes configuration information based on the package names. If you deploy a package or an application that contains packages with the JAR File Naming option, EAServer renames the packages. When the package names do not match the names in the *sybase-easerver-config.xml* file, deployment fails.

6 Click Finish.

EAServer Manager creates a new package that contains a component for each bean defined in the JAR file, printing status messages and warnings to the Deploy Wizard. The new package has the same name as the EJB JAR display name. If there is no display name, the new package has the same name as the JAR file. For each bean in the EJB-JAR, EAServer creates an EJB component with the same name as the ejb-name element in the EJB-JAR deployment descriptor.

**Home names for imported EJB components** EAServer sets an imported bean's home name to the EAServer default, *package/component*, where *package* is the EAServer Manager package name, and *component* is the EAServer Manager component name.

**Use the status dialog as a to-do list** In the deployment status dialog box, EAServer Manager display warnings for each setting that requires further attention before running the application. You can copy and paste this text to a text editor to use as a to-do list.

## **Exporting EJB-JAR files**

You can create an EJB-JAR file that contains the Java classes and deployment descriptors for the EJB components installed in an EAServer package. The JAR file can be deployed to another EAServer installation or any EJB compatible server.

You can export EJB-JAR files in two formats:

- **EJB JAR** Use this format for exporting EJB 2.0 or 1.1 components. Components in the package of other types are not included in the JAR file. The file can be deployed to any EJB 2.0 server.
- **EJB 1.0 JAR** Use this format for exporting EJB 1.0 components. Components in the package of other types are not included in the JAR file. The file can be deployed to any EJB 1.0 server. [Appendix A, "Using EJB](#page-372-0)  [1.0 JAR Support,"](#page-372-0) describes this option.

## **Use synchronization for deploying beans between servers** The EAServer synchronization feature can also be used to deploy components from one EAServer installation to another. Synchronization is simpler than importing and exporting JAR files, but the source server must be able to connect to the target server. If you use synchronization, you will avoid the need to reconfigure JNDI resource references on the target server for EJB 2.0 or 1.1 components.

## ❖ **Exporting an EJB-JAR file**

1 Highlight the EAServer package to export and choose File | Export, then choose EJB 1.0 JAR or EJB JAR.

- 2 Enter the path and file name for the new JAR file and click Next.
- 3 Optionally deselect the Export with EAServer XML Configuration File option if you do not want the archive to include an EAServer XML configuration file.
- 4 EAServer Manager creates the JAR file, displaying status messages in the Export wizard.

## **Deploying Web applications**

You can export Web applications from EAServer Manager to deploy them on another server. EAServer supports two archive formats for Web applications:

- **J2EE Web archive (WAR)** The WAR format is the standard for servers that support J2EE. This format allows portability to other vendor's J2EE servers, but not all properties are preserved in the archive, because the deployment descriptor does not support all EAServer properties. These EAServer properties can be configured by including an EAServer XML configuration file in the archive, as described in ["Using EAServer](#page-231-0)  [configuration files in J2EE archives" on page 196.](#page-231-0) In particular, these items are not supported by the WAR file deployment descriptor:
	- Resource references, described in the "Creating Web Applications" chapter in the *EAServer Programmer's Guide*
	- EJB references, described in the "Creating Web Applications" chapter in the *EAServer Programmer's Guide*
	- Environment properties, described in the "Creating Web Applications" chapter in the *EAServer Programmer's Guide*
	- Resource environment references, described in the "Creating Web Applications" chapter in the *EAServer Programmer's Guide*
	- Security access role mappings, described in the *EAServer Security Administration and Programming Guide*
- **EAServer JAR** For exporting between EAServer 3.6 or later servers. This format, while proprietary, preserves all information in the Web application. When importing, EJB references, resource references, and role mappings are preserved. You must ensure that the referenced items are in place before running the imported Web application.

**Consider the synchronize feature instead of using archives** If you are deploying between EAServer installations, you may find the synchronize feature easier than exporting and importing archives. Synchronization replicates a Web application directly between servers. See [Chapter 6, "Clusters](#page-156-0)  [and Synchronization"](#page-156-0) for more information.

## ❖ **Exporting a Web application**

- 1 Expand the Web Applications folder, then highlight the icon that represents your application.
- 2 If you are exporting in WAR format, choose File | Export | J2EE WAR. If you are exporting in EAServer JAR format, choose File | Export | EAServer JAR.
- 3 Enter a path and file name for the file to be created, including the *.war* or *.ear* extension.
- 4 If you are exporting in WAR format, optionally deselect the Export with EAServer XML Configuration File option if you do not want the archive to include an EAServer XML configuration file.
- 5 Click Next. The Export wizard creates an archive of your Web application, displaying status information in the window.
- 6 When the export is complete, click Close.

#### ❖ **Importing a Web application**

- 1 Highlight the top-level Web Applications folder. If importing a WAR file, choose File | Deploy | J2EE WAR. If importing an EAServer JAR, choose File | Deploy | EAServer JAR.
- 2 Enter the path to the WAR or JAR file.
- 3 Optionally, check to enable:
	- Prompt before overwriting existing objects
	- Automatically generate EJB stubs and skeletons
	- Use interoperable naming, which configures interoperable naming URLs for the EJB Reference properties, as described in "Intervendor EJB interoperability" in the *EAServer Programmer's Guide*. Select this option when your EJBs have EJB references that link to another vendor's EJB 2.0 server and you need to use the RMI/IIOP protocol for the connection.

4 Click Next. The Deploy wizard reads the file and creates the Web application. Any errors are displayed in the status window. Review the status information, then click Close.

**Use the status dialog as a to-do list** In the deployment status dialog box, EAServer Manager displays warnings for each setting that requires further attention before you can run the Web application. You can copy and paste this text to a text editor to use as a to-do list.

## **What is created during import**

When importing na EAServer JAR, the Deploy wizard creates a Web application that is identical to the original.

When importing a WAR, the Deploy wizard creates a Web application with the same name as the display name in the WAR file's XML descriptor. If there is no display name, the new Web application has the same name as the WAR file. For each servlet defined in the WAR, the Deploy wizard creates a Web component with the same name as the servlet-name element in the Web application deployment descriptor.

Before running servlets or JSPs in the Web application, you may need to configure the following settings in the Web Application Properties dialog box:

- Role mappings
- Resource references
- EJB references
- Environment properties

# **Deploying J2EE applications**

You can export applications from EAServer Manager to deploy them on another server. EAServer supports two archive formats for applications:

**• J2EE enterprise archive (EAR)** The EAR format is the standard for servers that support J2EE. This format allows portability to other vendor's J2EE servers, but does not support component types other than EJB or container-specific information such as:

- Role mappings
- Resource references
- EJB references to components that are not installed with the EAR file, or when more than one bean uses the same home and remote interfaces. It is impossible to infer EJB references if more than one bean uses the home and remote interfaces specified by the reference properties in the deployment descriptor. After importing an EJB-JAR file that contains multiple beans that use the same home and remote interfaces, view the EJB Reference properties to verify that the correct bean is invoked.
- Environment properties

You can optionally include EAServer XML configuration files to preserve the configuration of these properties, as described in ["Using EAServer](#page-231-0)  [configuration files in J2EE archives" on page 196.](#page-231-0)

**• EAServer JAR** For exporting between EAServer 3.6 or later servers. This format, while proprietary, preserves all information in the application and supports component types other than EJB. When importing, EJB references, resource references, and role mappings are preserved. You must ensure that the referenced items are in place before you run the imported application.

**Consider synchronization instead of archives** If you are deploying between EAServer installations, you may find synchronization easier than exporting and importing archives. Synchronization replicates an application directly between servers. See [Chapter 6, "Clusters and Synchronization"f](#page-156-0)or more information.

## ❖ **Exporting an application**

- 1 Expand the top-level Applications folder.
- 2 Highlight the application to export. If you are exporting an EAR file, choose File | Export | J2EE EAR. If you are exporting an EAServer JAR, choose File | Export | EAServer JAR.
- 3 In the Export wizard:
	- a Enter the name of the EAR or JAR file to create including the full directory path and the *.ear* or *.jar* extension.
- b If exporting in EAR format, optionally deselect the Export with EAServer XML Configuration File option if you do not want the archive to include an EAServer XML configuration file.
- 4 Click Next. EAServer Manager creates the EAR or JAR file, displaying status messages in the Export wizard.

## ❖ **Importing an application**

- 1 Highlight the top-level Applications folder. If you are importing an EAR file, choose File | Deploy | J2EE EAR. Otherwise, choose File | Deploy | EAServer JAR.
- 2 Enter the path to the EAR or JAR file.
- 3 If importing an EAR file, choose a deployment strategy. [Table 9-1 on](#page-219-0)  [page 184](#page-219-0) describes the deployment strategy options.
- 4 If importing an EAR file, configure the deployment options:
	- Prompt before overwriting existing objects.
	- Automatically generate EJB stubs and skeletons.
	- Use interoperable naming, which configures interoperable naming URLs for the EJB Reference properties, as described in "Intervendor EJB interoperability" in the *EAServer Programmer's Guide*. Select this option when your EJBs have EJB references that link to another vendor's EJB 2.0 server and you need to use the RMI/IIOP protocol for the connection.
	- Use JAR File Package Naming. If selected, the new package name will match the EJB-JAR file name. Otherwise the new package name matches the display-name element in the deployment descriptor.

**Note** When you are deploying an EAR or EJB-JAR file containing a *sybase-easerver-config.xml* file, which was previously exported from EAServer, do not use the JAR File Naming option. When exporting packages to a J2EE archive file, EAServer optionally creates a *sybase-easerver-config.xml* file that includes configuration information based on the package names. If you deploy a package or an application that contains packages with the JAR File Naming option, EAServer renames the packages. When the package names do not match the names in the *sybase-easerver-config.xml* file, deployment fails.

5 Click Next. The Deploy wizard reads the EAR or JAR file and creates a new application. Any errors display in the status window. Review the status information, then click Close.

## **What is created during import**

When you import an EAServer JAR, the Deploy wizard creates an application identical to the original.

When you import an EAR, the Deploy wizard creates:

- An application with the same name as the display name in the EAR file's XML descriptor. If there is no display name, the new application has the same name as the EAR file.
- For each EJB-JAR file in the EAR, a package with the same name as the EJB-JAR display name, or the name of the EJB-JAR file if there is no display name.
- For each bean in an EJB-JAR file, an EJB component with the same name as the ejb-name element in the EJB-JAR deployment descriptor.

**Home names for imported EJB components** When importing from EAR or EJB-JAR files, EAServer sets an imported bean's home name to the EAServer default, *package/component*, where *package* is the EAServer Manager package name, and *component* is the EAServer Manager component name.

- For each WAR file in the EAR, a Web application with the same name as the display name in the WAR file's XML descriptor. If there is no display name, the new Web application has the same name as the WAR file.
- For each servlet defined in a WAR file, a Web application component with the same name as the servlet-name element in the Web application deployment descriptor.

If the EAR file did not contain EAServer XML configuration files, you may need to configure the following settings in the Component or Web Application Properties dialog boxes before running EJBs, servlets, or JSPs:

- Role mappings
- Resource references
- EJB references (to components that are not installed with the EAR file)
- Environment properties
- Resource environment references

Other settings have been configured by the Deploy wizard.

**Use the status dialog as a to-do list** In the deployment status dialog box, EAServer Manager displays warnings for each setting that requires further attention before you run the application. You can copy and paste this text to a text editor to use as a to-do list.

## **Deploying application clients**

You can export application clients from EAServer Manager to deploy them on a client machine. You can import application clients into EAServer as part of a J2EE EAR file or an EAServer JAR file. Typically, you may want to import the EAR file, edit the application client properties, export the JAR file, and deploy and run the application on a client machine.

For information on creating and running application clients, see Chapter 10, "Creating Application Clients," in the *EAServer Programmer's Guide*.

#### ❖ **Importing an application client**

- 1 Highlight the top-level Applications folder.
- 2 To import a J2EE EAR file, choose File | Deploy | J2EE EAR. To import an EAServer JAR file, choose File | Deploy | EAServer JAR. This starts the Deploy wizard.
- 3 In the Deploy wizard, provide the following information:
	- Enter the path and file name of the EAR or JAR file or click Browse and select the file from the system.
	- Select a deployment strategy. [Table 9-1 on page 184](#page-219-0) describes the deployment strategy options.
	- Deployment Options check to enable:
		- Prompt before overwriting existing objects
		- Automatically generate EJB stubs and skeletons
- Use interoperable naming, which configures interoperable naming URLs for the EJB Reference properties, as described in "Intervendor EJB interoperability" in the *EAServer Programmer's Guide*. Select this option when your EJBs have EJB references that link to another vendor's EJB 2.0 server and you need to use the RMI/IIOP protocol for the connection.
- 4 Click Next. The Deploy wizard reads the file and creates the application client. Any errors are displayed in the status window. Review the status information, then click Close.

## **Exporting an application client**

- 1 Expand the icon that represents your application, open the Clients folder, and highlight the icon that represents your application client.
- 2 Choose File | Export Client JAR. This starts the Export wizard.
- 3 In the Export wizard:
	- a Enter a path for the JAR file to be created or click Browse and select the file path.
	- b Optionally deselect the Export with EAServer XML Configuration File option if you do not want the archive to include an EAServer XML configuration file.
- 4 Specify whether to automatically generate EJB stubs. To run the JAR file on a standalone client machine, generate the stubs. If you plan to deploy the JAR file in another application server, you do not need to generate the stubs.
- 5 Click Next to continue. EAServer exports the application client. Any errors are displayed in the status window. Review the status information, then click Close.

**Note** If you make changes to EJB references, resource references, or environment properties after you export the application client, you must export the client again to update the JAR file.

## **Deploying connectors**

The J2EE connector architecture enables you to write portable Java applications that can access multiple transactional enterprise information systems. The EAServer connector implementation defines the relationship between the application server and a resource adapter, also known as a connector. A connector is a specialized connection factory that provides connections for EJBs, Java servlets, JSPs, and CORBA-Java components.

## ❖ **Importing a connector**

From EAServer Manager, you can import a connector from either an EAServer JAR file, or a J2EE resource archive (RAR) file.

- 1 Highlight Connectors.
- 2 Choose File | Deploy | [EAServer JAR | J2EE RAR]. For a JAR file, this displays the Specify JAR File dialog box. For an RAR file, it starts the Deploy wizard.
- 3 Enter the name of the JAR or RAR file, or click Browse and select the file.
- 4 In the Deploy wizard, select whether to have EAServer prompt you before it overwrites existing objects.
- 5 In the Specify JAR File dialog box, click OK. A message box informs you whether the file is successfully deployed.

 In the Deploy wizard, click Next. The deploy wizard displays the deployment status.

## ❖ **Exporting a connector**

You can export a connector to either an EAServer JAR file or a J2EE RAR file.

- 1 Expand the Connectors folder, then highlight the connector you want to export.
- 2 Choose File | Export | [EAServer JAR | J2EE RAR]. For an EAServer JAR file, this displays the Export dialog box. For a J2EE RAR file, this displays the Export wizard.
- 3 Enter the location where you want EAServer to export the file, or click Browse and select the location. For an EAServer JAR file, click Export. A message box informs you whether the export is successful. For a J2EE RAR file, click Next. The Export wizard displays the export status.

# **Deploying other entity types**

You can create entity collections to create archives for any entity type. For example, an entity collection can contain properties for a server, connection cache, packages, and Web applications. Entity collections must be archived using jagtool or the Repository API; EAServer Manager does not support entity collections. For more information, see:

- [Entity collection properties on page 448](#page-483-0)
- • [Chapter 12, "Using jagtool and jagant."](#page-250-0) Entity collections can be imported and exported in EAServer JAR format, using the [deploy](#page-272-0) and [export](#page-278-0) commands.

# <span id="page-231-0"></span>**Using EAServer configuration files in J2EE archives**

You can embed XML configuration files in J2EE archives to configure EAServer properties that can not be specified by the standard deployment descriptor properties. ["XML configuration files" on page 226](#page-261-0) describes the format of these files.

XML files for EAServer must be named *sybase-easerver-config.xml* and placed in the *META-INF* directory. Whenever you import a J2EE JAR, WAR, EAR, or RAR file with EAServer Manager, jagtool, or jagant, the importer looks for this file and applies the changes specified within it.

When you export a J2EE archive, an XML configuration file is created with entries to configure the entities defined within the archive, as follows:

- For a Web application (WAR) archive, the XML file updates properties for the Web application, and any filters, servlets, and JSPs in the Web application.
- For EJB components in a package (exported as an EJB-JAR file), the XML file updates properties for the package and each EJB component inside it.
- For a J2EE connector (RAR) archive, the XML file updates properties for the connector, and creates any managed connection factories which exist for the Connector.
- For an application client archive, the XML file updates properties for the application client.

• For an application archive (EAR file), the XML file updates properties for the application. The EJB components, connectors, and application clients in the application are configured by separate XML files associated with the nested archives created for these entities.

To export an archive that does not contain an XML configuration file, deselect the "Export with EAServer XML Configuration File" option in the export wizard.

To create XML configuration files without exporting an archive, you can use the jagtool [exportconfig](#page-280-0) command. See [Chapter 12, "Using jagtool and](#page-250-0)  [jagant,"](#page-250-0) for details.

# **Merging property files in EAServer JAR archives**

You can add merge files to EAServer JAR files so that property files are merged rather than being overwritten. Normally, an EAServer JAR file contains all the properties for the entities exported in the archive. In some cases, you may not want to overwrite existing property files. For example, if you create an entity collection that contains a server, you may not want to overwrite the existing server properties when the archive is imported.

You can also add "cleaner" files, which cause entities to be removed entirely when an archive is exported.

## ❖ **Creating an archive that contains merge files**

- 1 Create the merge and cleaner files for the entities to be exported.
- 2 For each entity that requires a merge or cleaner file, add the file name to the entities .files property (that is, the property that ends in .files, such as com.sybase.jaguar.component.files).
- 3 Create the archive using jagtool or EAServer Manager.

## **Creating merge files**

Merge files must exist in the same directory as the properties file to merge with, and have the same base name with the *.merge* extension. For example, to merge properties for server Jaguar, the JAR file must contain these files:

Server/Jaguar.props

Server/Jaguar.merge

If a property is set in the merge file and in the *.props* file, the value is merged based on the merge-file setting, and the *.props* file setting is ignored. If a property is not set by either the merge file or in the *.props* file, it is left as is when the archive is imported.

Merge files are text files, with one merge operation per line. Each merge operation uses the syntax:

*MergeOperation*:*Property*=*NewValue*

Where:

- *MergeOperation* is an operation listed in [Table 9-2](#page-233-0).
- *Property* is the property name.
- *NewValue* is the value to be merged with or removed from the existing value.

#### <span id="page-233-0"></span>*Table 9-2: Merge operations*

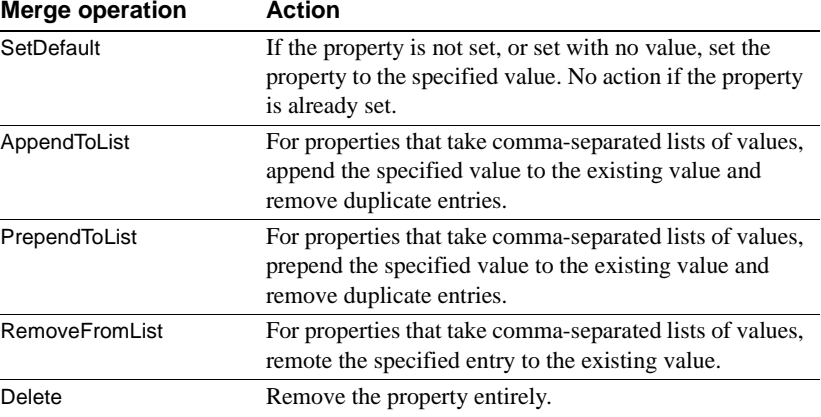

# Example merge

This example uses the AppendToList and RemoveFromList operations. For a server, this syntax could be used to remove an old version of a package and install a new version:

RemoveFromList:com.sybase.jaguar.server.packages=OEMPackageVersion1 AppendToList:com.sybase.jaguar.server.packages=OEMPackageVersion2

This example deletes the com.sybase.jaguar.server.timeout property:

Delete:com.sybase.jaguar.server.timeout

## **Creating cleaner files**

If present in an EAServer JAR file, cleaner files cause an entity to be removed entirely when an JAR file is imported. Cleaner files must exist in the same directory as the properties file for the entity to be deleted, and have the same base name with the *.clean* extension. For example, to cause deletion of the component *MyStuff/Account*, the JAR file must contain these files:

Component/MyStuff/Account.props Component/MyStuff/Account.clean

## **Deleting packages, Web applications, and applications**

When deleting a package, Web application, or application, you can choose whether to delete only the entity's properties file, or to delete all files that have been generated by the deployment of the entity, including component stubs and skeletons and IDL interface and datatype definitions. By default, EAServer Manager performs a full deletion. If you choose a simple deletion, only properties files were deleted. When deleting with jagtool, add the type option to the [delete](#page-271-0) command to specify whether to use full or simple deletion.

This feature is useful for deleting entities that have been imported from a J2EE archive file. Full deletion makes removing the entity as easily as the original deployment.

# CHAPTER 10 **Using Repository Versioning**

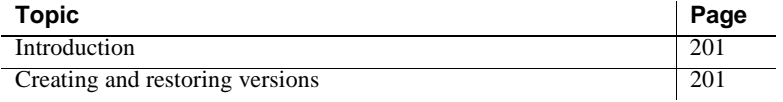

## <span id="page-236-0"></span>**Introduction**

The EAServer configuration repository stores configuration and implementation files for installed application entities such as components, Web applications, JSPs, and Java servlets. Repository versioning allows you to save numbered versions of an entity. Each version archive contains configuration properties and implementation files associated with the entity. For example, before undertaking a new development phase, you might save a new major version of your J2EE application.

You can save major versions and minor versions. Major versions are indicated by a new starting number in the version; for example, 1.3 moves to 2.0. Minor versions are indicated by an increment of the second number; for example, 1.3 moves to 1.4.

For most entity types, a major version includes configuration information and implementation files. A minor version includes only implementation files.

You can restore any saved version. Restore replaces the current configuration and implementation files with the saved version files.

## <span id="page-236-1"></span>**Creating and restoring versions**

Using EAServer Manager, you can create versions for any repository entity type listed in [Table 10-1.](#page-237-0)

| <b>Entity type</b> | <b>Version data contains</b>                                                                                                    |
|--------------------|----------------------------------------------------------------------------------------------------|
| Server             | For major and minor versions, includes<br>only configuration properties for the server.                                                                                                    |
|                    | Warning! Unlike the application entity<br>type, the server version data does not<br>include installed applications, packages, or<br>Web applications. You must create versions<br>of these entities yourself.             |
| Application        | Includes application properties data, plus<br>version data for each Web application and<br>package in the application. Major versions<br>include package and Web application<br>implementation files, as described below. |
| Package            | Version data for the package plus version<br>data for each component installed in the<br>package.                                                                                                    |
|                    | A major version includes:                                                                                                    |
|                    | Package property settings                                                                                                    |
|                    | Package files (the file set indicated by<br>the com.sybase.jaguar.package.files<br>property)                                                                                                    |
|                    | Major version data for each component<br>in the package                                                                                                    |
|                    | For each component, implementation<br>files (the file set indicated by the<br>com.sybase.jaguar.component.files<br>property plus the component<br>implementation files).                                                  |
|                    | The major version file set is the same as<br>would be included if the package were<br>archived in Jaguar JAR format.                                                                                                    |
|                    | A minor version includes only package<br>properties and minor version data for each<br>component in the package.                                                                                                    |
| Component          | Major and minor versions include only<br>configuration properties.                                                                                                    |

<span id="page-237-0"></span>*Table 10-1: Version data for each entity type*

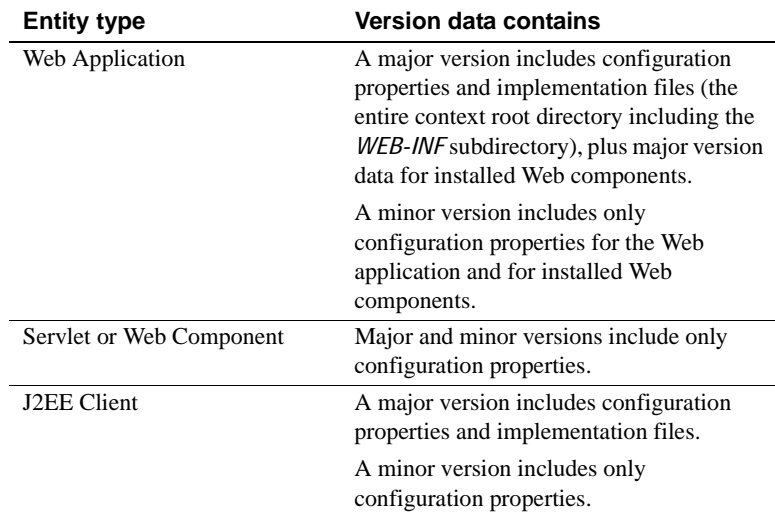

## ❖ **Manually creating a new version**

- 1 Highlight the entity of interest.
- 2 Select File | Versioning, then select:
	- Save Minor Version to create a new minor version, or
	- Save Major Version to create a new major version.
- 3 Enter a comment describing the version and click OK.
- 4 EAServer Manager creates a new version archive for the entity. If the entity contains nested entities (see [Table 10-1](#page-237-0)), EAServer Manager creates new versions for each nested entity.

#### ❖ **Viewing version history**

Version history shows the version number, creation date, and comment for all available versions of an entity. To display version history:

- 1 Highlight the entity of interest and select File | Versioning | List Versions.
- 2 EAServer Manager displays a list of version numbers, creation dates, and the corresponding comments.

### ❖ **Restoring a version**

Restoring replaces the current configuration and implementation files with the saved version files.

 **Warning!** Restore overwrites the current configuration and implementation. Save the current version first if you may need to restore it in the future.

To restore a version:

- 1 Highlight the entity of interest and select File | Versioning | Restore Version.
- 2 EAServer Manager displays a list of available versions and the corresponding comments.
- 3 Highlight the version to be restored, then click OK.

#### ❖ **Deleting a version**

Deleting removes the version data and archived files so the version can no longer be restored. To delete a version:

- 1 Highlight the entity of interest and select File | Versioning | List Versions.
- 2 EAServer Manager displays a list of available versions and the corresponding comments in the List Versions dialog box. Highlight the version to delete, and click Delete.

# CHAPTER 11 **Runtime Monitoring**

This chapter describes how to use the File Viewer, the Runtime Monitor, and the OTS Transaction Monitor to track EAServer's performance and statistics.

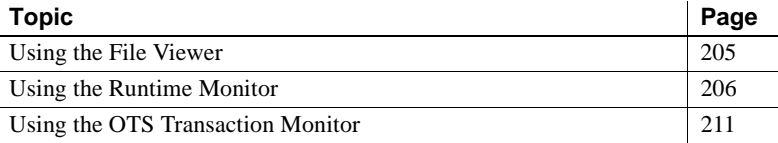

## <span id="page-240-0"></span>**Using the File Viewer**

The File Viewer allows you to monitor log files in the server installation, that is, the installation directory of the server to which EAServer Manager is connected.

#### ❖ **Using the File Viewer**

- 1 Double-click the server for which you want to view files.
- 2 Highlight the Log File Viewer icon.
- 3 Select File | File Viewer Display.
- 4 The File Viewer appears. Use the tree view in the left side of the window to navigate the subdirectories of the server installation and select the log file to display.

**Note** In the default configuration, server log files are created in the EAServer *bin* directory.

- 5 Text from the selected file appears in the right side of the File Viewer. Use the following controls to configure the viewing parameters:
	- Start/Stop the Start/Stop button allows you to start and stop real-time viewing.
- Refresh select the frequency of the refresh rate.
- Previous/Next allows you to scroll through the current file if it is too large to view, or if you have selected a start position that does not start at the beginning of the file.
- File Size this field displays the current file size in bytes.
- Start Position select the start position of the file you are viewing. Your options are:
	- Tail display as much of the end of the file as fits on the screen.
	- End clear the file display. When you click Start, only the new entries into the file display.
	- Top display the file starting from the top.
	- Specify Position allows you to select a starting position by positioning a slider. Choose the incremental position from the beginning of the file.

## <span id="page-241-0"></span>**Using the Runtime Monitor**

The Runtime Monitor allows you to monitor server events and statistics, which may help you anticipate and prevent server problems.

#### ❖ **Starting the Runtime Monitor**

- 1 Double-click the Servers icon.
- 2 Double-click the server you want to monitor.

The Runtime Monitor can connect to other EAServer instances via an IIOP listener. The server configuration identifies the host and port number to which the Runtime Monitor attempts to connect.

- 3 Click the Runtime Monitor icon to display these folders:
	- **Packages** Monitor events and statistics for a specific package, or for all packages on the server. See ["Monitoring component activity"](#page-243-0)  [on page 208](#page-243-0) for more information.
	- **Connection caches** Monitor a specific connection cache or statistics for all caches, as described in ["Monitoring connection](#page-244-0)  [caches and managed connection factories" on page 209.](#page-244-0)
- **Managed Connection Factories** Monitor connection factories or statistics for all connection factories, as described in ["Monitoring](#page-244-0)  [connection caches and managed connection factories" on page 209](#page-244-0).
- **Network** Monitor protocol-specific session information, as described in ["Monitoring network connections" on page 209.](#page-244-1)
- **Instance Pools** Monitor component instance pool activity, including the total number of instances in each pool, and the number of instances for each component assigned to the pool.
- **Active Component Models** Highlight this folder to display the component models that are in use. Information about each model is displayed in the right pane.

If you are running Java or EJB components, you can determine the version of the server's Java virtual machine.

If you are running PowerBuilder components using a version 9.0.1 (build 6514) or later PowerBuilder Virtual Machine (PBVM), you can determine the version and build number of the PBVM that is running the component.

**Statistic counters** Some monitoring folders display *counters*, which display a monitored statistic, such as component invocations or HTTP requests. When you highlight the folder, the current values of the counters display on the right side of the window. There are several types of counters:

- *Snapshot counters* represent values at a particular point in time that are likely to either increase or decrease. For example, number of sessions, number of instances active, number of active connections, and so on. Snapshot counters do not display information when set at the per-second rate; instead they display "N/A."
- *Cumulative counters* represent values that always increment and never decrement. For example, number of invocations, number of connections opened, number of network requests, bytes read and written, and so on. Cumulative counters display both per-second and counter information.
- *Peak maximum counters* represent the total value since starting the server.
- *Last maximum counters* represent the total value since starting the runtime monitor, and is not useful when there are multiple monitoring clients.

**Refreshing displayed statistics** You can refresh or change the counters view by choosing any of these options from the File menu:

**Refresh** Refresh the display to obtain the latest counters.

- **Per-Second** Display the per-second values.
- **Counter** Display the accumulated value.
- **View Values** View the values in a separate dialog that automatically refreshes according to the refresh rate, which you can select from a dropdown list. If the group contains subgroups, expand those subgroups until you see the values.

## <span id="page-243-0"></span>**Monitoring component activity**

The Packages folder shows statistics about component invocations. You can view statistics for individual packages or for all packages installed in the server, including those installed indirectly as part of an installed application. [Table 11-1](#page-243-1) describes the counters.

| <b>Counter name</b>                   | <b>Description</b>                                                   |
|---------------------------------------|----------------------------------------------------------------------|
| Method invocations                    | Cumulative count of method invocations since the server was started. |
| Instances active                      | Snapshot count of active component instances, that is, instances     |
|                                       | currently bound to a client session.                                 |
| Instances pooled                      | Snapshot count of pooled component instances.                        |
| Transactions completed                | Cumulative count of transactions completed.                          |
| Transactions rolled back              | Cumulative count of transactions rolled back.                        |
| Last maximum method invocations       | Maximum count of method invocations since starting the counter       |
|                                       | view.                                                                |
| Last maximum instances active         | Maximum count of active component instances since starting the       |
|                                       | counter view.                                                        |
| Last maximum instances pooled         | Maximum count of pooled component instances since starting the       |
|                                       | counter view.                                                        |
| Last maximum transactions completed   | Maximum count of transactions completed since starting the counter   |
|                                       | view.                                                                |
| Last maximum transactions rolled back | Maximum count of transactions rolled back since starting the counter |
|                                       | view.                                                                |
| Peak maximum method invocations       | Maximum method invocations since the server was started.             |
| Peak maximum instances active         | Maximum active instances since the server was started.               |
| Peak maximum instances pooled         | Maximum pooled instances since the server was started.               |
| Peak maximum transactions completed   | Maximum transactions completed since the server was started.         |
| Peak maximum transactions rolled back | Maximum transactions rolled back since the server was started.       |

<span id="page-243-1"></span>*Table 11-1: Component monitoring counters*

## <span id="page-244-0"></span>**Monitoring connection caches and managed connection factories**

The Connection Caches and Managed Connection Factory folders show statistics for cached database connections. You can display statistics for all caches or connection factories, or for each one individually. [Table 11-2](#page-244-2)  describes the counters that display.

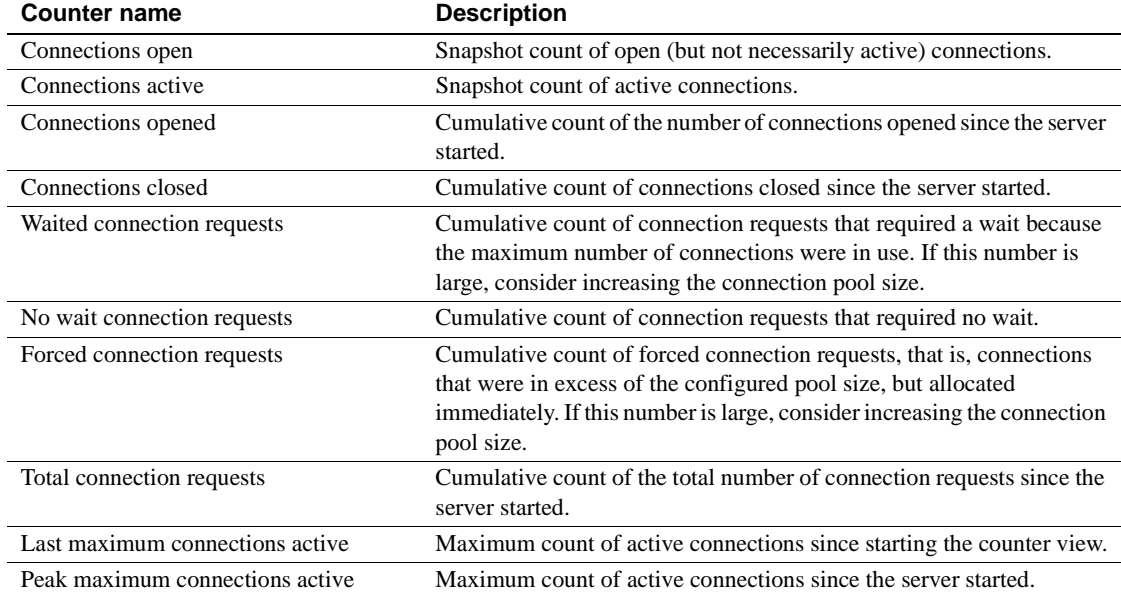

#### <span id="page-244-2"></span>*Table 11-2: Connection cache and managed connection factory statistics*

## <span id="page-244-1"></span>**Monitoring network connections**

The network connections folder allows you to monitor HTTP and IIOP connections.

## **HTTP and IIOP statistics**

To view HTTP statistics, expand the HTTP folder, then highlight the HTTP Statistics folder to display the counters described in [Table 11-3](#page-245-0).

To view IIOP statistics, expand the IIOP folder, then highlight the IIOP Statistics folder to display the counters described in [Table 11-3](#page-245-0).

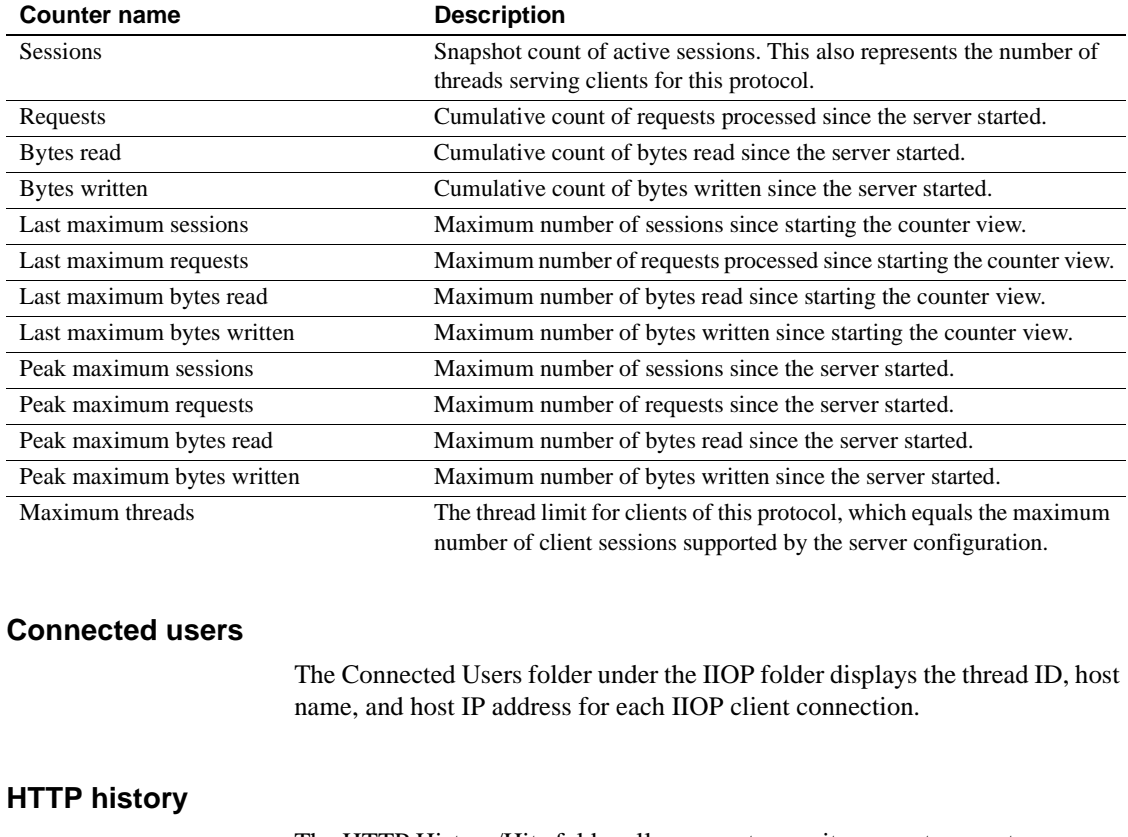

### <span id="page-245-0"></span>*Table 11-3: HTTP and IIOP statistics counters*

The HTTP History/Hits folder allows you to monitor recent request frequencies for several time intervals, as listed in [Table 11-4](#page-245-1). To enable monitoring of these statistics, expand the Runtime Monitoring/Network/HTTP History/Hits folder, then choose File | Start Data Collection. You can refresh the history view by choosing View | Refresh Folder or by pressing the F5 key.

#### <span id="page-245-1"></span>*Table 11-4: HTTP history counters*

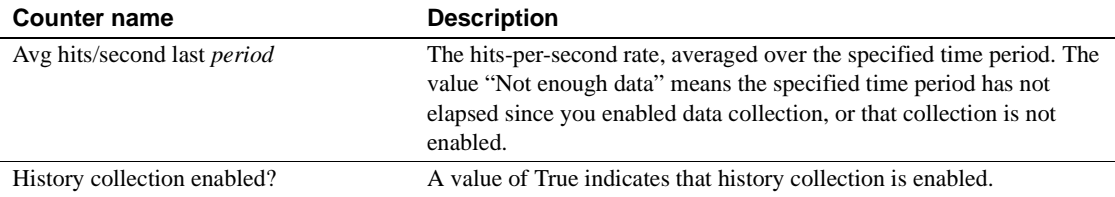

# <span id="page-246-0"></span>**Using the OTS Transaction Monitor**

You can monitor and administer transactions on a single server from EAServer Manager. You must be connected to the server before you can monitor or administer it.

## ❖ **Administering OTS/XA transactions**

- 1 Select OTS Transaction Viewer for a server. The dialog displays the following information for all incomplete transactions. Because the OTS Transaction Viewer captures the information about incomplete transactions at a particular moment, you need to refresh the OTS Transaction Viewer to see any changes in the incomplete transaction status or any changes that you have made directly in the OTS Transaction Viewer.
	- **Transaction ID** The local identifier associated with the transaction on a specific server.
	- **Family ID** The identifier of the root transaction that this transaction belongs to.

**Note** Because EAServer does not support nested transactions, the Family ID is the same as the Transaction ID.

**State** Describes the status of the transaction and can be:

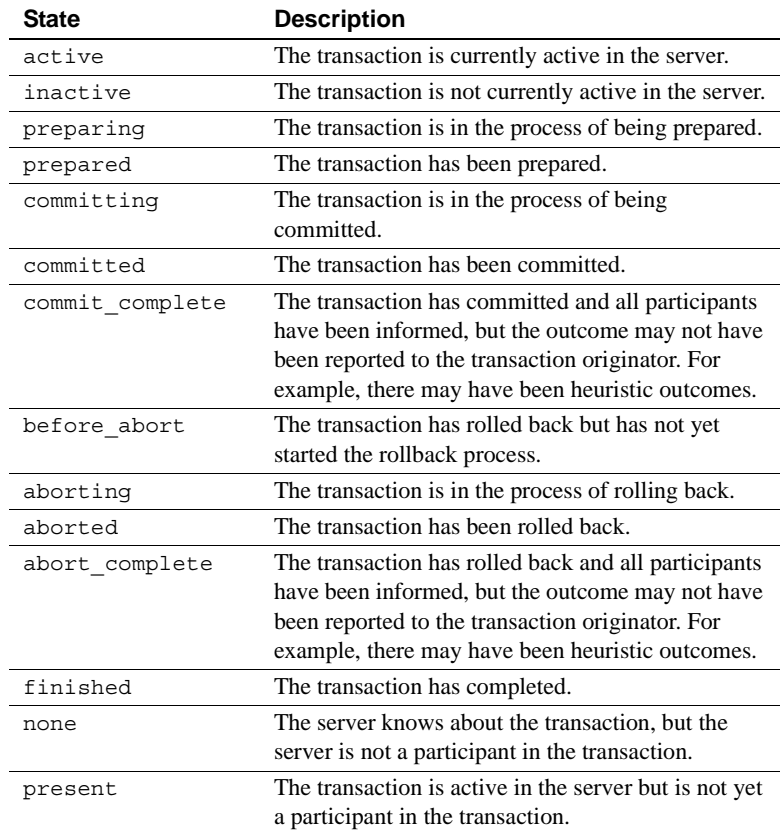

**Note** You can roll back transactions only if they are not yet in the prepared state. You can execute all other operations only on transactions that have been prepared.

- **Lock Holder** The transaction that holds the lock.
- **Lock Waiter** The transaction that is waiting for a lock to be released.
- **Level** An integer that represents the level of a nested transaction. Since EAServer does not support nested transactions, this field is always 1.
- 2 In the dialog that displays, select a transaction and click one of these buttons:
	- **Refresh List** Refresh the list of all unfinished transactions.

**• Rollback** Roll back the entire transaction, including any subtransactions.

**Note** EAServer does not currently support nested OTS/XA transactions (also called subtransactions).

- **Force Complete** Force the transaction's rollback or commit processing (whichever outcome the transaction coordinator determined for the transaction) to be completed.
- **Heuristic Commit** Perform a heuristic commit.
- **Heuristic Rollback** Perform a heuristic rollback.
- **Global Info** Displays the global transaction identifier and the identifier of the application that started the transaction.

# CHAPTER 12 **Using jagtool and jagant**

<span id="page-250-0"></span>jagtool is a command line interface that allows you to automate some of EAServer's development and deployment tasks. You can use jagtool from the command line, from scripts or makefiles, or with Jakarta Ant.

This chapter contains instructions on how to use jagtool, either by itself, or with jagant.

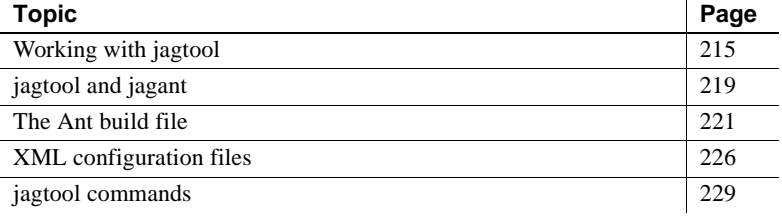

## <span id="page-250-1"></span>**Working with jagtool**

Before using jagtool, make sure that:

- The JAGUAR environment variable is set.
- **UNIX** *\$JAGUAR/bin* is added to your path.
- **Windows** *%JAGUAR%\bin* is added to your path.

Use the following scripts to run jagtool:

- **UNIX** *\$JAGUAR/bin/jagtool*
- **Windows** *%JAGUAR%\bin\jagtool.bat*

## **jagtool syntax**

The syntax for jagtool is:

jagtool [*connect-args* | *local-args*] [*log-arg*] [*command*]

Where:

- *connect-args* is a list of arguments required to run in connected mode.
- *local-args* is a list of arguments required to run in local mode.
- *log-arg* is an optional argument to specify a file name to record jagtool output. If you do not specify a file name, output goes to the standard output device. Specify a file name with the -logfile *filename* argument or -l *filename*.
- *command* is a jagtool command described in ["jagtool commands" on](#page-264-0)  [page 229.](#page-264-0)

## **Local versus connected mode**

You can run jagtool in two modes. In connected.mode, jagtool connects to a server which can be running locally or on a remote machine. In local mode, jagtool does not require a connection to a server, but must be run on a machine with file system access to the EAServer installation.

## **Using connected mode**

Connected mode is jagtool's default mode of operation. All commands can run in connected mode. When using connected mode, specify the arguments listed in [Table 12-1.](#page-251-0)

| <b>Parameter</b>                    | To specify                                                                                                    |
|-------------------------------------|----------------------------------------------------------------------------------------------------|
| -h hostname or -host hostname       | Server host name. If not specified, the<br>default is the value of the<br>JAGUAR HOST NAME<br>environment variable. |
| -n port or -port port               | Server IIOP port number. If not<br>specified, the default is 9000.                                                  |
| -u name Of -user name               | User name. If not specified, the<br>default is "jagadmin".                                                          |
| -p password or-password<br>password | Password. If not specified, the default<br>is $\cdots$ (no password).                                               |

<span id="page-251-0"></span>*Table 12-1: Jagtool connection arguments*

For example, to connect to the server running on *eclipse* at port *9005*, using account *jagadmin* with password *secret* enter:
jagtool -h eclipse -n 9005 -p secret

You can omit the *-u* flag because *jagadmin* is the default user name.

Unless otherwise specified in the command reference page, all commands can run in connected mode.

#### <span id="page-252-1"></span>**Using local mode**

Local mode allows you to configure an EAServer installation without requiring a connection to a server. Local mode is helpful in situations where it is not convenient to start a server, for example, when using jagtool to configure new installations. Not all commands can run in local mode. To see whether a command supports local mode, check the syntax listing for the command in this chapter or check the help output for the command.

To run in local mode, specify the arguments in [Table 12-2](#page-252-0).

| <b>Parameter</b>   | <b>To specify</b>                                                                                                    |
|--------------------|----------------------------------------------------------------------------------------------------|
| $-1$ ocal          | Specifies whether to run in local mode,<br>without a connection to the server. If not<br>specified, jagtool requires a connection to a<br>running server.                                                                          |
| -server servername | Specifies the name of the server to use when<br>running in local mode. Specify the name of<br>the server that you would connect to if<br>running in connected mode. If you do not<br>specify a server name, the default is Jaguar. |

<span id="page-252-0"></span>*Table 12-2: Jagtool local-mode arguments*

Local mode also requires the following:

- You must be logged in to the operating system as a user with read and write privileges on the EAServer installation directory and all subdirectories.
- You must set the JAGUAR environment variable set to specify the local installation directory.

When running jagtool or jagant locally, the user name and password arguments are optional. If supplied, these arguments are ignored.

Not all commands can run in local mode. The reference page for each command indicates whether the command supports local mode.

### <span id="page-253-1"></span>**Entity identifiers**

Many jagtool commands take one or more entity identifiers as arguments. An entity identifier is a string of the form *EntityType:EntityName* that uniquely identifies an entity in the repository.

[Table 12-3](#page-253-0) provides examples of entity identifiers for each entity type.

<span id="page-253-0"></span>*Table 12-3: Example entity identifiers*

| <b>Entity Identifier</b>                         | <b>Specifies</b>                                                                                                    |
|--------------------------------------------------|----------------------------------------------------------------------------------------------------|
| Agent: agent1                                    | Agent named agent1.                                                                                                    |
| Application: estore                              | Application named estore.                                                                                                    |
| ApplicationClient:estore/PetStoreClient          | Application client PetstoreClient in<br>application estore.                                                                                                    |
| Cluster: The BigCluster                          | The cluster named The BigCluster.                                                                                                    |
| Component: SVU/SVULogin                          | Component named SVULogin that is<br>installed in the SVU package. The<br>package name is included because<br>EAServer components always reside<br>in packages.                             |
| ConnCache: JavaCache                             | Connection cache named JavaCache.                                                                                                    |
| Connector: BlackBoxLocalTx                       | J2EE connector named<br>BlackBoxLocalTx.                                                                                                    |
| DatabaseType: Sybase ASA                         | Database type definition named<br>Sybase ASA.                                                                                                    |
| EntityCollection:MyEntityCollection              | The entity collection named<br>"MyEntityCollection."                                                                                                    |
| Filter: WebTier/MyFilter                         | The servlet filter MyFilter installed in<br>the Web application WebTier.                                                                                                    |
| InstancePool:MyPool                              | The named instance pool MyPool.                                                                                                    |
| Listener: Jaquar/iiops1                          | The network listener iiops1 installed in<br>the server named Jaguar. When<br>specifying a listener name, use the<br>server name and the listener name as<br>displayed in EAServer Manager. |
| ManagedConnectionFactory:BlackBoxLocalTx/EASDemo | The managed connection factory<br>EASDemo in the J2EE connector<br>named BlackBoxLocalTx.                                                                                                  |
| Method: SVU/SVULoqin/isLoqin                     | The isLogin method of component<br>SVULogin in package SVU.                                                                                                    |
| Package: SVU                                     | The package named SVU.                                                                                                    |
| Role:MyRole                                      | The role named MyRole.                                                                                                    |
| Security: sample1                                | The security entity named "sample1."                                                                                                    |

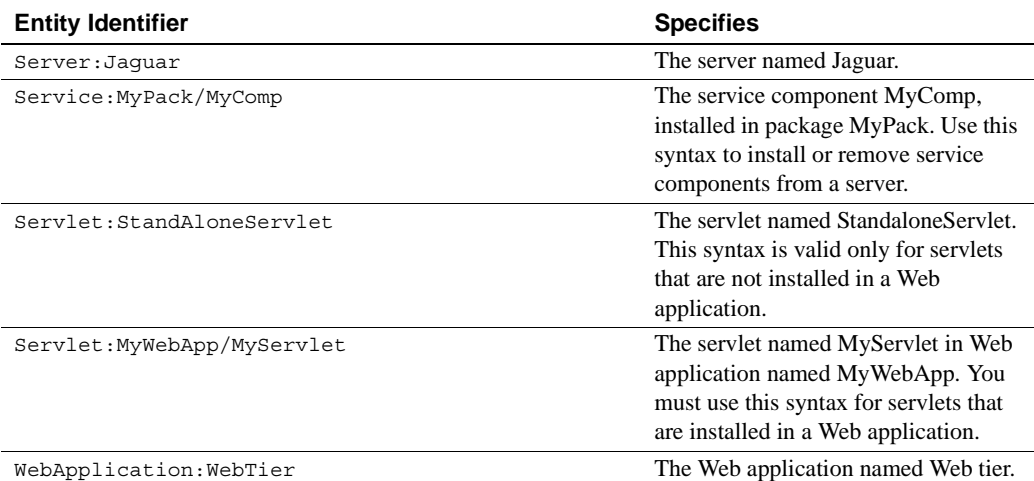

Not all jagtool commands support every type of entity in the repository. For example, the refresh command is not supported for the Listener entity type.

When a command specifies an invalid entity type, an appropriate error message is displayed.

# **jagtool and jagant**

jagant lets you run jagtool commands from Ant build files. This powerful feature allows you to write build files that automate many development and deployment tasks.

Jakarta Ant is a Java-based build tool developed by the Apache Jakarta project. To obtain Ant software and documentation, see the Ant Web site at http://jakarta.apache.org/ant/. Ant functions similarly to other build tools (such as *make*, *gnumake*, or *jam*) but is platform-independent, extending Java classes rather than OS-specific shell commands. Ant includes a number of tasks that are frequently used to perform builds, including compiling Java files and creating JAR files. It also includes common functions such as copy, delete, chmod, and so on.

Ant build files (similar to a *make* file) are written in XML. Like *make*, Ant build files can include targets that perform a series of tasks. Instead of extending shell commands, Ant's build file calls out a target tree where various tasks are executed. Each task is run by an object that implements a particular task interface.

### <span id="page-255-0"></span>**Setting up your environment**

Install Ant and read the accompanying documentation.

The jagant script requires a full JDK installation. If you are running jagant from an EAServer client install, make sure you have installed the full JDK. By default, only the JRE files are installed.

Before running jagant, verify that:

- The JAGUAR environment variable is set.
- A full JDK installation is present.
- Jakarta Ant is installed on your system.

By default, jagant searches for Jakarta Ant in *%JAGUAR%\jakarta-ant* (Windows) or *\$JAGUAR/jakarta-ant* (Solaris). If you install Jakarta Ant in a different location, set the ANT HOME environment variable before running the jagant script to reflect the change.

You can also set ANT HOME in the user environment file, *%JAGUAR%\bin\user\_setenv.bat* (Windows) or *\$JAGUAR/bin/user\_setenv.sh* (UNIX). The jagant script checks the user environment file each time it runs.

If you are using jagant to compile JSP files with the [compilejsp](#page-264-0) command, modify the CLASSPATH setting for the Ant scripts, adding the location of the *xalan.jar* and *crimson.jar* files that are included with EAServer. For example, if using Windows, edit the *ant.bat* file, and change the code under the : runAnt label to read:

```
:runAnt
set JAGUAR=EAServer install directory
set LOCALCLASSPATH=%JAGUAR%\java\classes\crimson.jar;%LOCALCLASSPATH%
set LOCALCLASSPATH=%JAGUAR%\java\classes\xalan.jar;%LOCALCLASSPATH%
%_JAVACMD% -classpath %LOCALCLASSPATH% -Dant.home="%ANT_HOME%" 
%ANT OPTS% org.apache.tools.ant.Main %ANT CMD LINE ARGS%
goto end
```
Or on UNIX, change the last line to read like these lines:

```
JAGUAR=EAServer install directory
LOCALCLASSPATH=$JAGUAR/java/classes/crimson.jar:$LOCALCLASSPATH
LOCALCLASSPATH=$JAGUAR/java/classes/xalan.jar:$LOCALCLASSPATH
$JAVACMD -classpath "$LOCALCLASSPATH" -Dant.home="${ANT_HOME}" $ANT_OPTS 
org.apache.tools.ant.Main "$@"
```
### **jagant scripts**

The following scripts are provided for running Ant with jagtool commands:

- **Windows** *%JAGUAR%\bin\jagant.bat*
- **UNIX** *\$JAGUAR/bin/jagant.sh*

### **jagant syntax**

The jagant script uses this syntax:

jagant *[ant\_options]*

where *ant\_options* are any options and commands supported by Ant; see the Ant documentation for details on these options.

You may frequently use the *-buildfile* flag. Using *-buildfile* lets you specify a location other than the default for the Ant XML build file.

## **The Ant build file**

The EAServer installation includes a sample XML build file. You can find it in *%JAGUAR%\sample\jagtool\sample.xml* (UNIX) or *\$JAGUAR/sample/jagtool/sample.xml* (Windows).

This file contains targets for:

- Refreshing a package
- Restarting a server
- Exporting a package to a JAR file
- Deploying a J2EE EAR file
- Creating a package
- Setting package properties

For example, to run jagant with the sample build file to refresh a package named SVU, enter this command all on one line:

```
jagant -buildfile %JAGUAR%\sample\jagtool\sample.xml refresh_svu
```
In this example, jagant is invoked with the specified build file. The target, *refresh\_svu*, is defined in the build file as:

```
<!--refresh package svu -->
<target name="refresh_svu" depends="connect">
  <jag_refresh entity="Package:SVU" />
</target>
```
The refresh\_svu target invokes the jag\_refresh command to refresh the package named SVU. The refresh\_svu target depends on the connect target. This dependency causes the connect target to run before the refresh svu target. The connect target is defined as follows:

```
<!-- connect -->
<target name="connect">
<jag_connect host="$(jaguar.host)"port="$(jaguar.port)" user="$(jaguar.user)"
password="$(jaguar.password)" />
</target>
```
The connect target invokes the jag\_connect command to open a connection with the server. The host name, port number, user name and password are variables. They are defined earlier in the build file as follows:

```
<!-- global properties for this build -->
<property name="jaguar.host" value="yourMachine" />
<property name="jaguar.port" value="9000" />
<property name="jaguar.user" value="jagadmin" />
<property name="jaguar.password" value="" />
```
You can override these values at the command line using the Ant -D option. This is typically done to specify the password, so that it is not stored directly in the build file. For example (entered all on one line):

```
jagant -Djaguar.host=eclipse -Djaguar.port=9005 -Djaguar.password=jagpass 
-buildfile %JAGUAR%\sample\jaqtool\sample.xml refresh_svu
```
This command connects to the server with a host name of *eclipse* on port *9005*, with the user name *jagadmin* and the password *jagpass*. The default user of *jagadmin* is still used because it was not overridden at the command line.

### **Registering jagtool commands in the Ant build file**

Each build file that invokes jagtool commands must include definitions for those commands. This is done by including an Ant *taskdef* directive for each jagtool command. You can see these directives in the sample build file. For example:

```
<!-- task definitions -->
<taskdef name="jag_connect" 
classname="com.sybase.jaguar.management.jagtool.ant
.ConnectTask" />
<taskdef name="jag_copy" 
class="com.sybase.jaguar.management.jagtool.ant.Cop
yTask" />
```
Each definition includes the name of the command and the location of the class file it invokes.

### **Using the** *jag\_connect* **command**

In build files, use the jag connect command to connect to a server or to specify the server name for local mode. You cannot use jag\_connect from the command line; instead use the connection or local-mode arguments described in ["Local versus connected mode" on page 216](#page-251-0).

jag\_connect must be executed before any other jagtool commands in the build file. jag\_connect can be included directly in any target, or in a "connect" target that other targets list as a dependency.

As with jagtool, you can run jagant in local or connected mode. ["Local](#page-251-0)  [versus connected mode" on page 216](#page-251-0) explains the difference.

#### **Using jagant in connected mode**

To run jagant in connected mode, specify these options for the jag\_connect command:

**host** The name of the host where EAServer is running.

```
• port The port number for the server. The default is 9000.
                          • user The user name used to connect. The default is jagadmin.
                              password The password used to connect. The default is no
                              password.
                              logfile The log file for the connection attempt. The default is
                              System.out.
                          For example, this sample project defines a connect task to connect to the 
                          machine "myhost" at port 9000, logging in as "jagadmin," and runs the 
                          jag list command over the connection:
<?xml version="1.0"?>
<!DOCTYPE project [
<!ENTITY jagtasks SYSTEM "file:./jagtasks.xml">
\geq<project name="local_sample" default="list_packages" basedir=".">
    <!-- include Jaguar task definitions -->
    &jagtasks;
    <!-- connect -->
    <target name="connect">
         <jag_connect host="myhost" port="9000" user="jagadmin" password="" />
    </target>
    <!-- list packages in the server -->
    <target name="list_packages" depends="connect">
         <jag_list type="Package" />
    </target>
    <!-- list the properties of package CtsSecurity -->
    <target name="CtsSecurity_props" depends="connect">
         <jag_props entity="Package:CtsSecurity" />
    </target>
```

```
</project>
```
#### <span id="page-260-0"></span>**Using jagant in local mode**

To define a jag\_connect task to run in local mode, set the localServer option to the name of the server to use when running in local mode. Specify the name of the server that you would connect to if running in connected mode. If you specify this option, the connected-mode arguments are ignored and jagant runs in local mode. For example, this sample project defines a connect task to run in local mode, then runs the jag\_list command in the scope of the local-mode connection:

```
<?xml version="1.0"?>
<!DOCTYPE project [
<!ENTITY jagtasks SYSTEM "file:./jagtasks.xml">
\geq<project name="local_sample" default="list_packages" basedir=".">
    <!-- include Jaguar task definitions -->
    &jagtasks;
    <!-- connect -->
    <target name="connect">
        <jag_connect localServer="Jaguar" />
    </target>
    <!-- list packages in the server -->
    <target name="list_packages" depends="connect">
        <jag_list type="Package" />
    </target>
```
</project>

#### **Using multiple connections**

You can use multiple jag\_connect commands in a single build file, which allows you to execute jagtool commands for different servers. Each time jag\_connect is executed, the current connection or local-mode session is closed and a new one is opened. For example, this code restarts two servers:

```
<target name="restart_all_servers">
<jag_connect host="host1" password-="jagpass" />
<jag_restart />
<jag_connect host="host2" password="jagpass" />
<jag_restart /></target>
```
A connection to *host1* is opened and the server on *host1* is restarted. Then the connection is closed, a connection is opened to *host2*, and the server on *host2* is restarted. The port number for both servers is *9000* and the user name is *jagadmin* (the defaults). The password for both servers is *jagpass*, and the log file is *System.out*.

# <span id="page-261-0"></span>**XML configuration files**

Rather than using jagtool or jagant to configure an entity's properties individually, you can define entity properties in XML. You can define and configure multiple entities in one XML file.

With jagtool, you can use the [exportconfig](#page-280-0) command to create an XML configuration file that replicates an existing entity, and the [configure](#page-268-0) command to apply the settings in an XML file to the repository.

You can also embed EAServer XML configuration files in J2EE-format archive files for components, applications, Web applications, and connectors, as described in ["Using EAServer configuration files in J2EE](#page-231-0)  [archives" on page 196](#page-231-0).

### **Format of the XML configuration file**

Configuration files must use this DTD, located in your EAServer installation:

java/lib/dtds/sybase-easerver-config\_1\_0.dtd

#### **sybase-easerver-config element**

The sybase-easerver-config element is the root element and can contain zero or more macro elements followed by one or more configure elements. You can use the description attribute for comment text; this text does not affect any properties set in the repository. Here is an example:

```
<sybase-easerver-config description="Configuring EAServer properties">
... deleted ...
</sybase-easerver-config>
```
#### **macro elements**

You can use macro elements to define abbreviations for commonly used strings in the XML file, such as the com.sybase.jaguar.component prefix used in most component property names. macro elements have optional begin and end attributes to specify the delimiters. If you do not specify them, the default begin and end delimiters are  $\frac{1}{2}$  and  $\}$ , respectively. The macro element can contain one or more definition elements to specify the macro abbreviations, for example:

```
<macro begin="${" end="}">
    <definition name="comp" value="com.sybase.jaguar.component"/>
    <definition name="desc" value="com.sybase.jaguar.description"/>
</macro>
```
#### **configure elements**

A configure element creates and updates an entity. The value of the type attribute specifies the operation to perform, as follows:

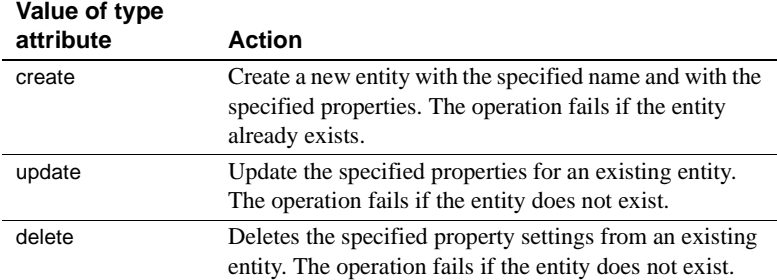

If you are embedding an XML file in a J2EE archive to configure entities defined in the archive, use the update operation. Entities defined in the file will exist when the XML configuration file is applied.

The entity attribute specifies the entity to operate on, using the format described in ["Entity identifiers" on page 218.](#page-253-1) The configure element can contain 0 or more property elements to configure the entity's properties.

Here is an example configure element:

```
<configure type="create" entity="Package:DocTest">
 <property name="${desc}" value="New package" />
</configure>
```
#### **property elements**

The property element specifies a property setting for the entity, for example:

<property name="com.sybase.jaguar.component.stateless" value="true" />

#### **Special characters**

For special characters in property values, use the appropriate XML entity identifier, such as  $\kappa$   $\alpha$  as  $\kappa$  for the double-quote symbol (").

### **Sample configuration file**

Here is a sample configuration file that defines a package, *DocTest*, and a component in the package, *FooComponent*:

```
<!DOCTYPE sybase-easerver-config PUBLIC '-
//Sybase, Inc.//DTD EAServer configuration 1.0//EN' 'http://www.sybase.com/dt
ds/easerver/sybase-easerver-config_1_0.dtd'>
<sybase-easerver-config description="Configuring EAServer properties">
 <macro begin="${" end="}">
        <definition name="comp" value="com.sybase.jaguar.component"/>
        <definition name="desc" value="com.sybase.jaguar.description"/>
 </macro>
 <configure type="create" entity="Package:DocTest">
    <property name="${desc}" value="New package" />
 </configure>
  <configure type="create" entity="Component:DocTest/FooComponent">
    <property name="${comp}.debug" value="true" />
    <property name="${comp}.name" value="DocTest/FooComponent" />
    <property name="${desc}" value="New description" />
    <property name="com.sybase.jaguar.component.type" value="java" />
   <property name="com.sybase.jaguar.component.control" value="JaguarEJB::Se
rverBean" />
   <property name="com.sybase.jaguar.component.sharing" value="true" />
   <property name="com.sybase.jaguar.component.roles" value="" />
    <property name="com.sybase.jaguar.component.tx_outcome" value="always" />
    <property name="com.sybase.jaguar.component.pooling" value="false" />
    <property name="com.sybase.jaguar.component.java.class" value="com.sybase
.jaguar.sample.events.StockManagerImpl" />
   <property name="com.sybase.jaguar.component.thread.safe" value="true" />
    <property name="com.sybase.jaguar.component.stateless" value="false" />
    <property name="com.sybase.jaguar.component.java.classes" value="" />
```

```
<property name="com.sybase.jaguar.component.interfaces" value="EventSampl
es::StockManager" />
    <property name="com.sybase.jaguar.component.ids" value="IDL:EventSamples/
StockManager:1.0" />
    <property name="com.sybase.jaguar.component.transient" value="false" />
    <property name="com.sybase.jaguar.component.auto.failover" value="false"
/<property name="com.sybase.jaguar.component.tx_type" value="not_supported
" />
    <property name="com.sybase.jaguar.component.tx_control" value="true" />
    <property name="com.sybase.jaguar.component.refresh" value="true" />
    <property name="com.sybase.jaguar.component.model" value="com" />
    <property name="com.sybase.jaguar.component.tx_vote" value="false" />
  </configure>
</sybase-easerver-config>
```
# **jagtool commands**

This section contains information on jagtool commands, and lists the commands that jagtool accepts. Each command has a brief description, a list of options, and an example of its usage.

Each command has its own section heading (the text in the far left margin). Each command section contains a description of the command, its syntax, a list of options, and an example of its use at the command line and in Ant build files.

# <span id="page-264-0"></span>**compilejsp**

Description Compiles JSP files.

Syntax **Local mode support:** Yes.

**Connected mode support:** No.

#### **Command line:**

compilejsp *local-args* [-webapp *WebAppName*] [-uriroot *directory*]

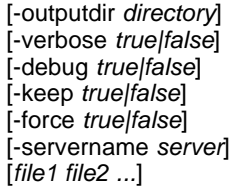

### **Ant build file:**

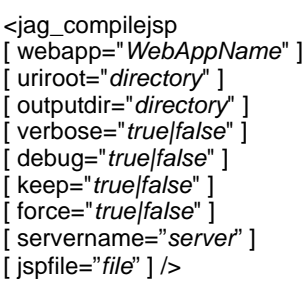

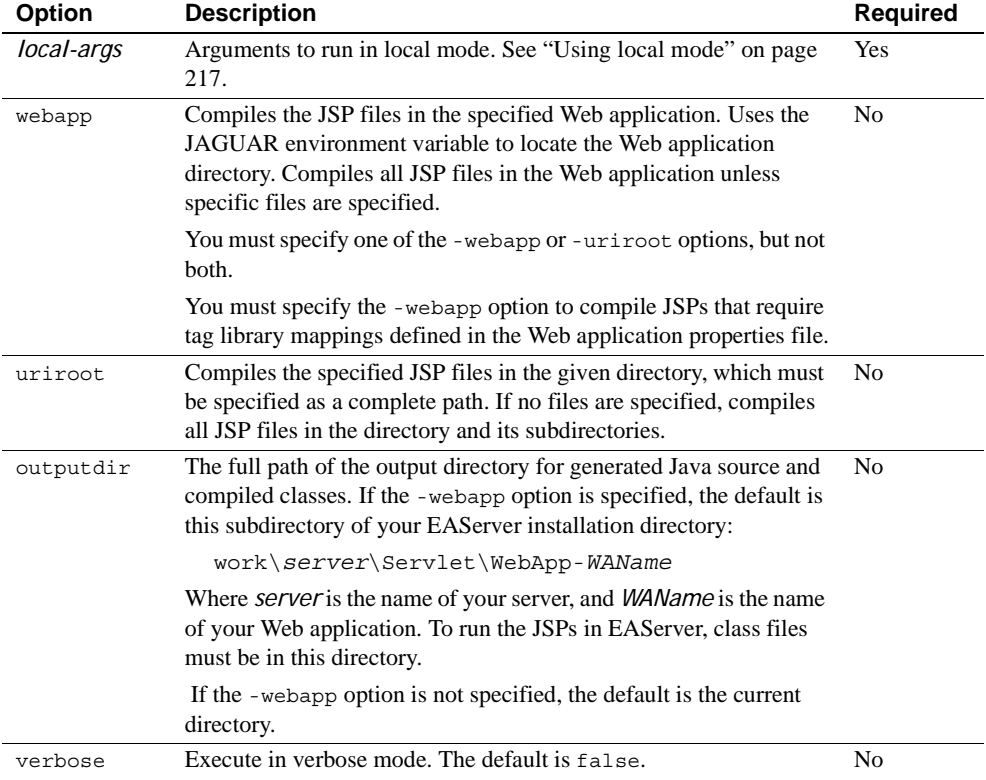

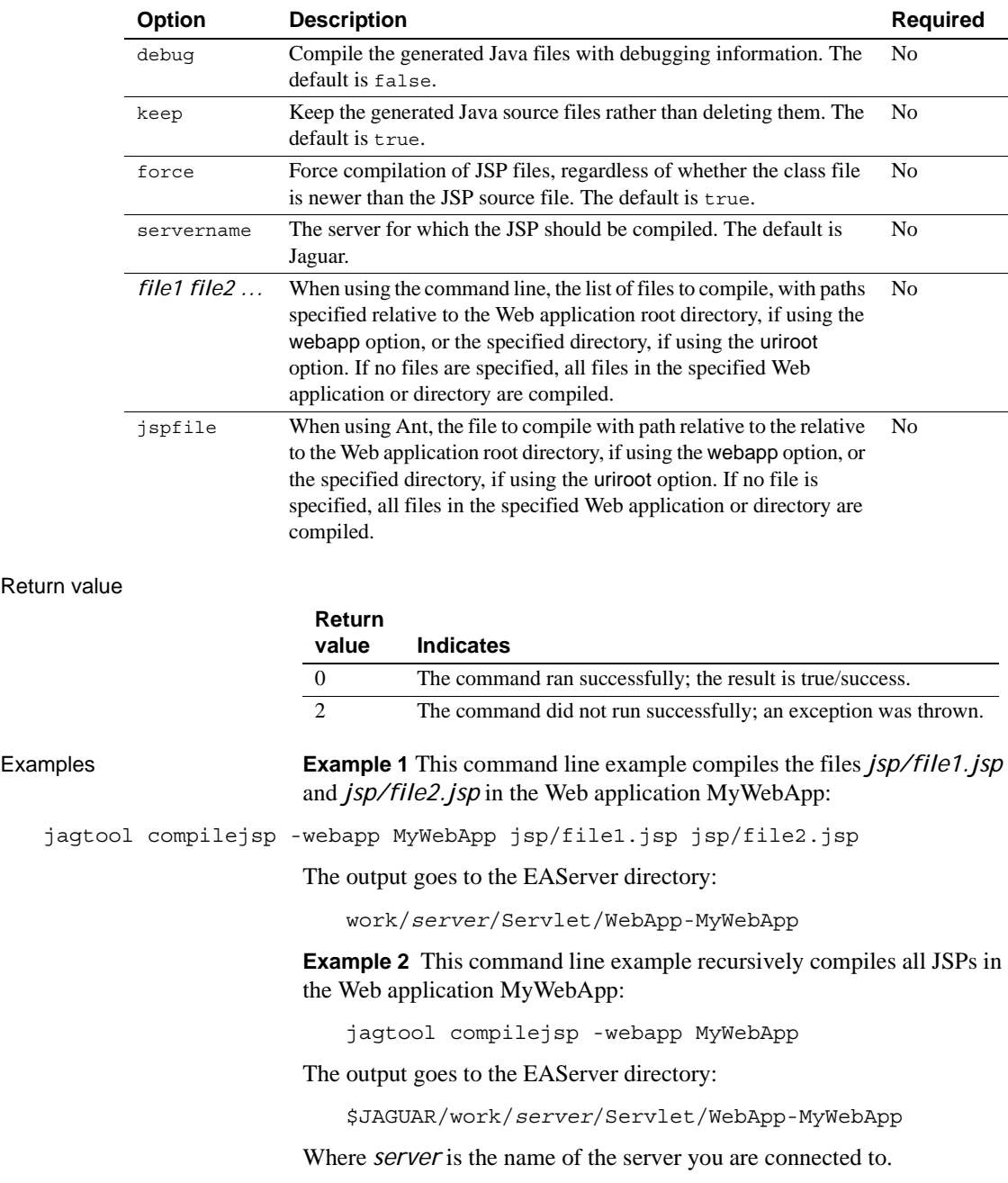

Return

```
Example 3 This command line example compiles file1.jsp in the Web 
                           application MyWebApp:
    jagtool compilejsp -webapp MyWebApp -outputdir c:\temp file1.jsp
                           The output goes to c:\temp.
                           Example 4 This command line example compiles file1.jsp in the 
                           directory c:\webapps\MyWebAppDir:
    jagtool compilejsp -uriroot c:\webapps\MyWebAppDir file1.jsp
                           The output goes to the current directory.
                           Example 5 This command line example recursively compiles all JSPs in
                           the directory c:\webapps\MyWebAppDir:
    jagtool compilejsp -uriroot c:\webapps\MyWebAppDir -outputdir c:\temp
                           The output goes to c:\temp.
                           Example 6 This Ant build file example defines a target to compile two
                           JSP files:
    <target name="compilejsp_test" >
      <jag_compilejsp Jspfile="file1.jsp" verbose="false" 
   Uriroot="D:\EAS\Sample\jagtool" />
      <jag_compilejsp Jspfile="file2.jsp" verbose="false" 
   Uriroot="D:\EAS\Sample\jagtool" />
    </target>
Usage You must run compilejsp in local mode. If running jagtool, see "Using local 
                           mode" on page 217. If running jagant, see "Using jagant in local mode"
                           on page 225.
                           To use the compilejsp command in Ant, you must add the location of the 
                           xalan.jar and crimson.jar files that are included with EAServer to the 
                           Ant CLASSPATH. See "Setting up your environment" on page 220 for 
                           more information.
                           You can also compile JSPs with the EAServer jspc script. The jspc script 
                           invokes jagtool to compile JSPs.
See also Chapter 24, "Creating JavaServer Pages," in the EAServer 
                           Programmer's Guide
```
# <span id="page-268-0"></span>**configure**

Description Configures or defines entities in the repository by reading properties from an XML file.

#### Syntax **Local mode support:** Yes.

#### **Command line:**

configure [ *connect-args* | *local-args* ] [-verbose *true|false*] *filename*

#### **Ant build file:**

<jag\_configure [ verbose="*true|false*" ] file="*filename*" />

Where:

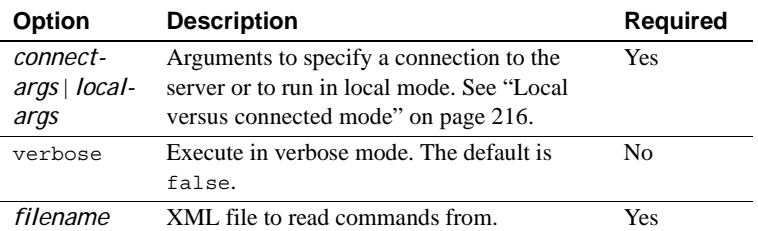

Return value

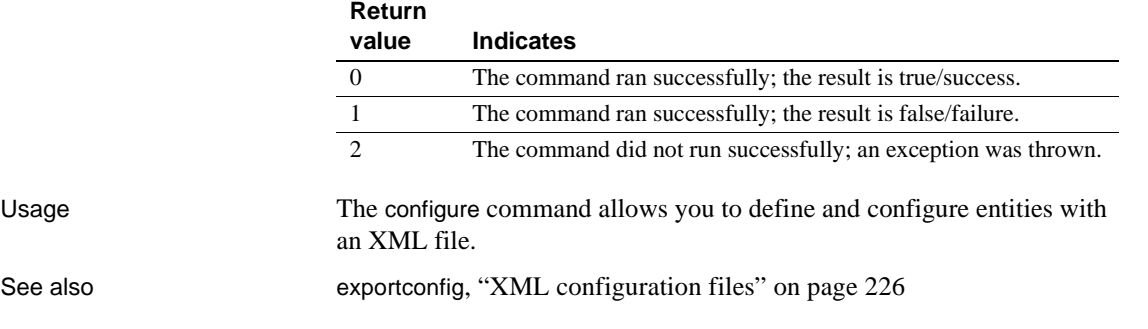

### **copy**

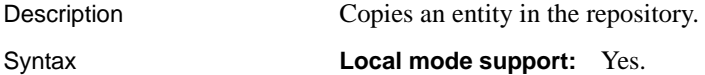

#### **Command line:**

copy [ *connect-args* | *local-args* ] *source target*

### **Ant build file:**

<jag\_copy source="*source*" target="*target*" />

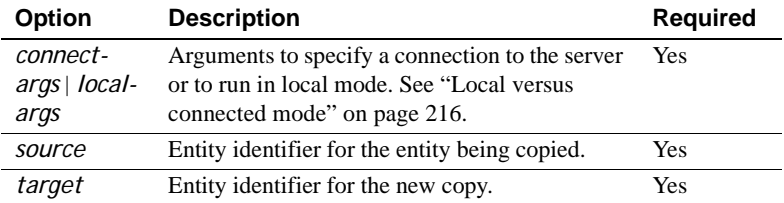

#### Return value

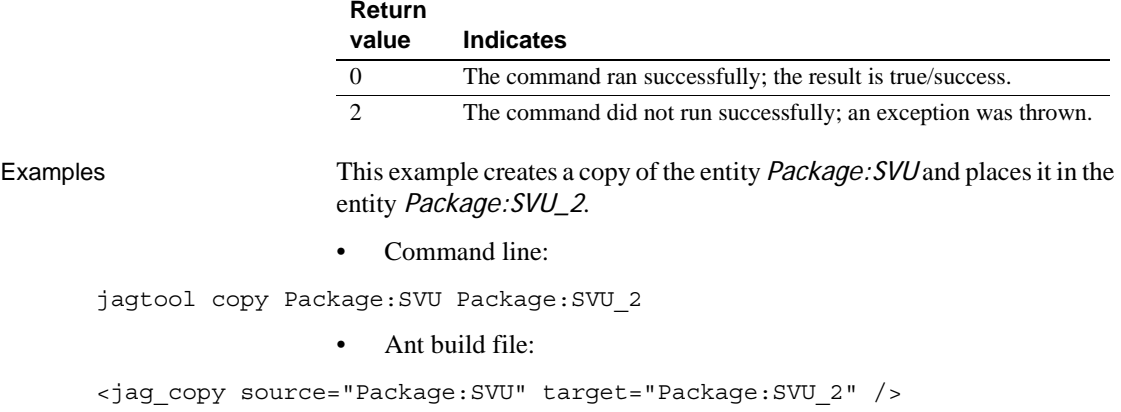

### **create**

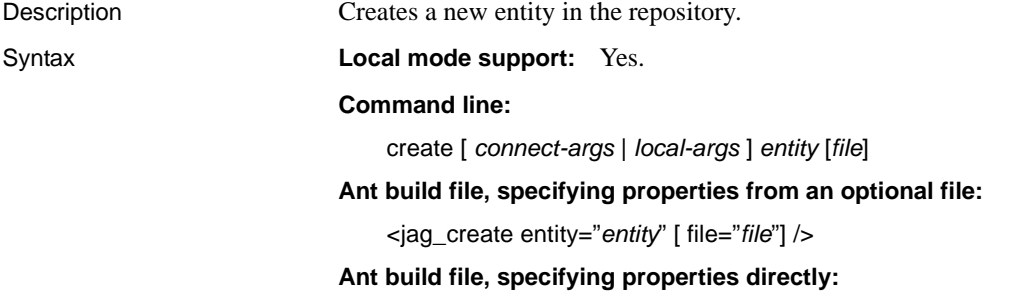

<jag\_create entity="*entity*" > <property name="*name*" value="*value*" />

 .... </jag\_create>

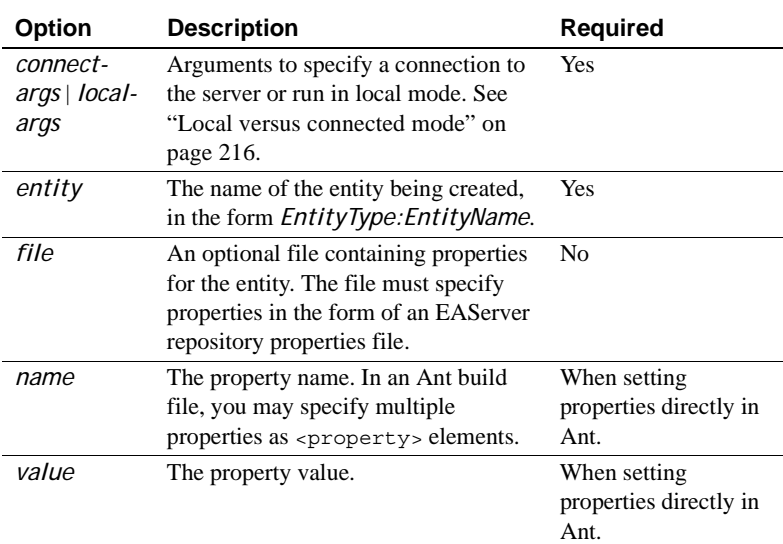

Return value

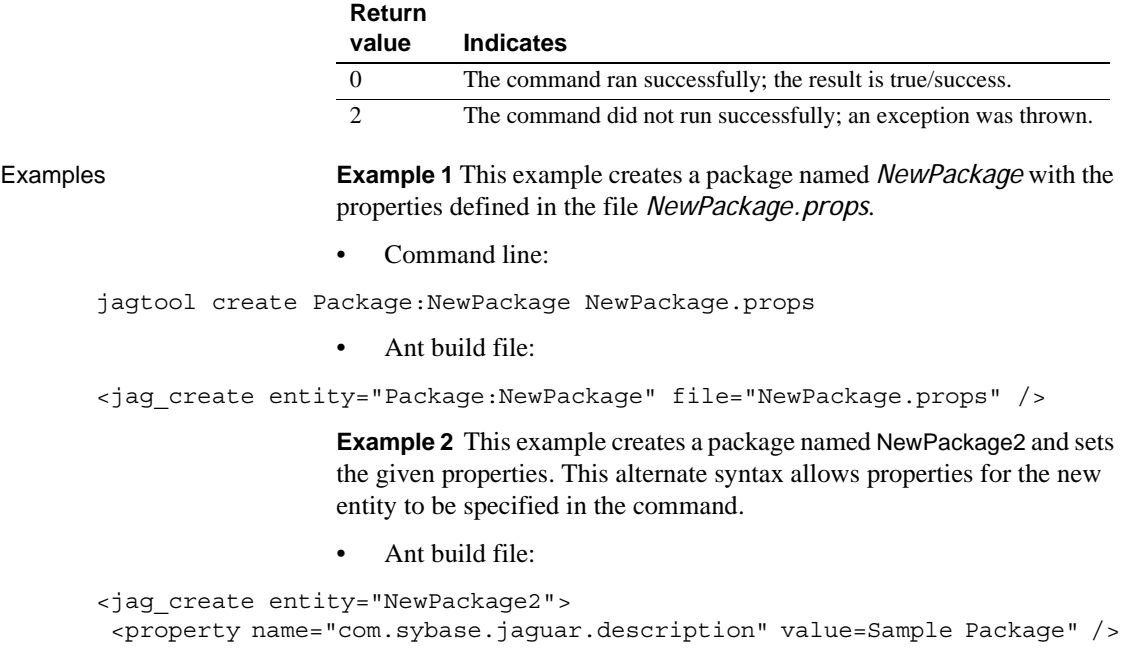

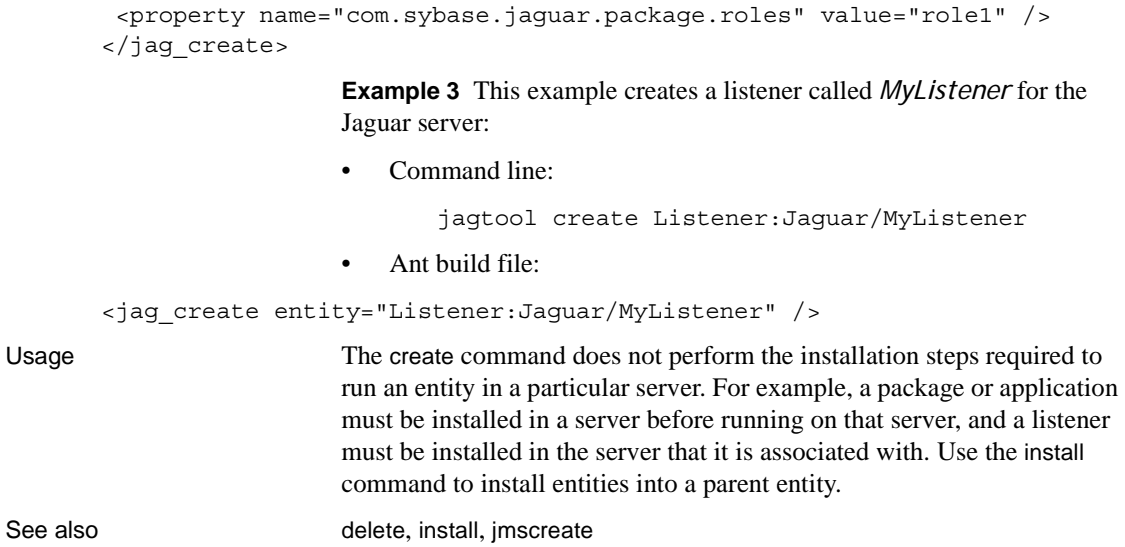

# <span id="page-271-0"></span>**delete**

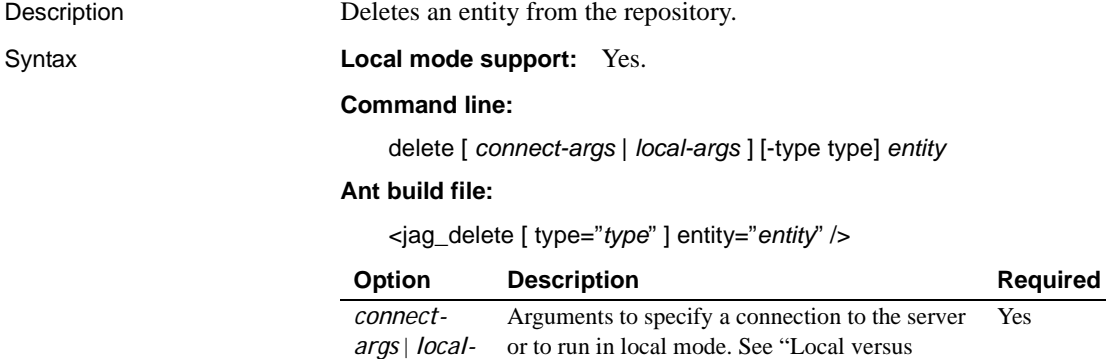

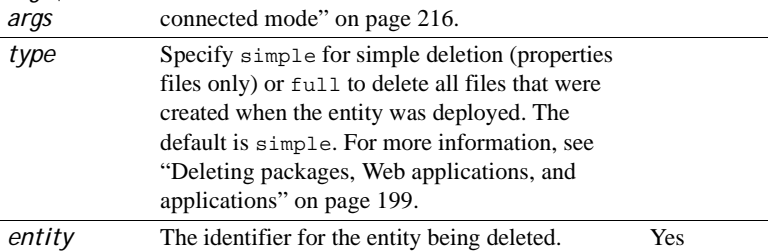

Return value

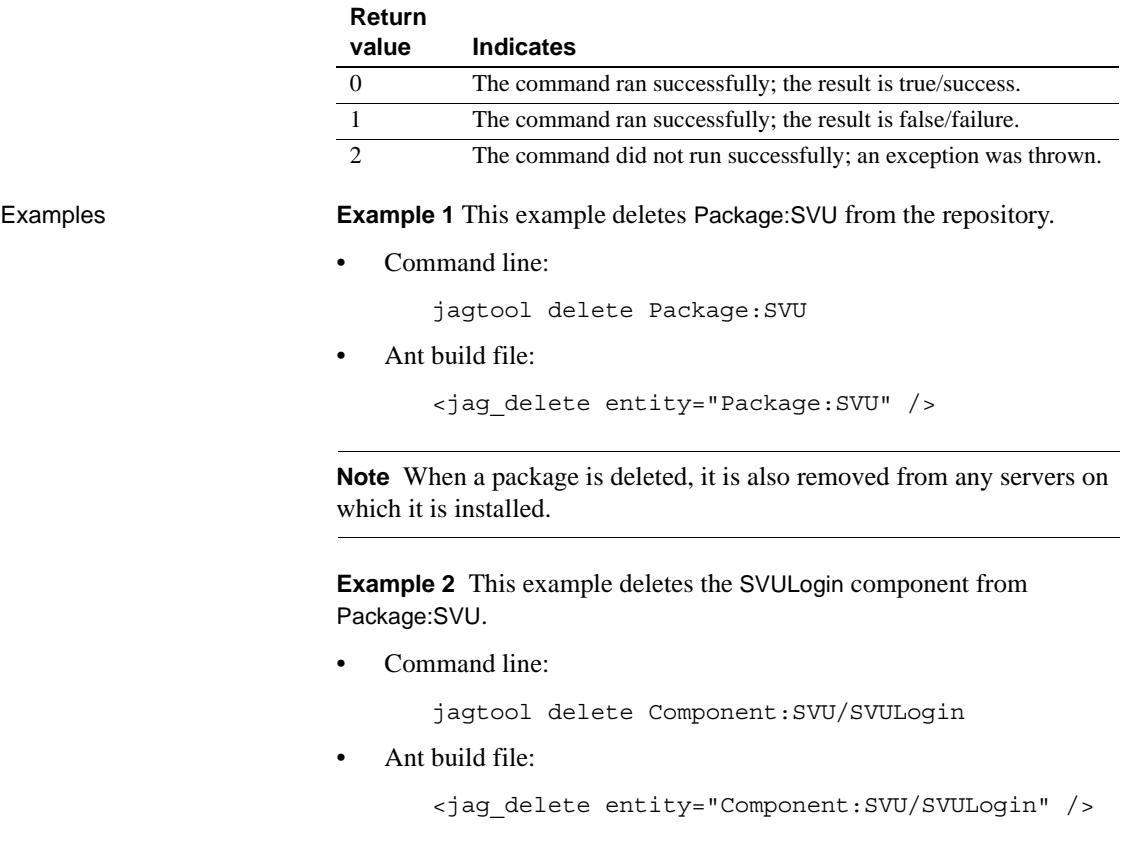

# <span id="page-272-0"></span>**deploy**

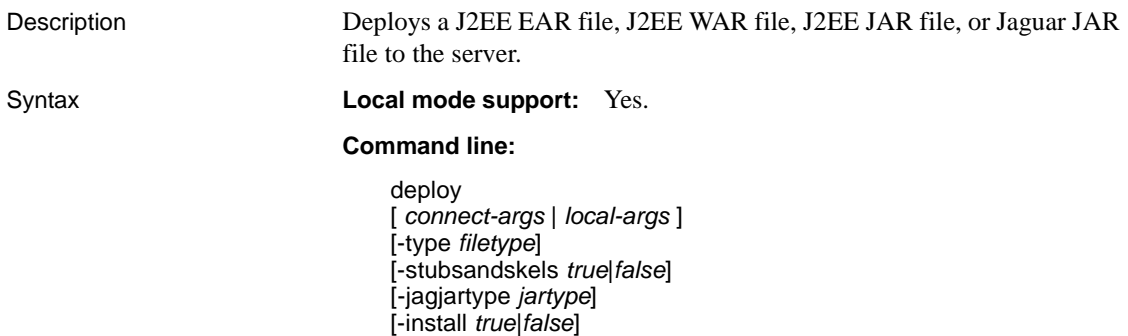

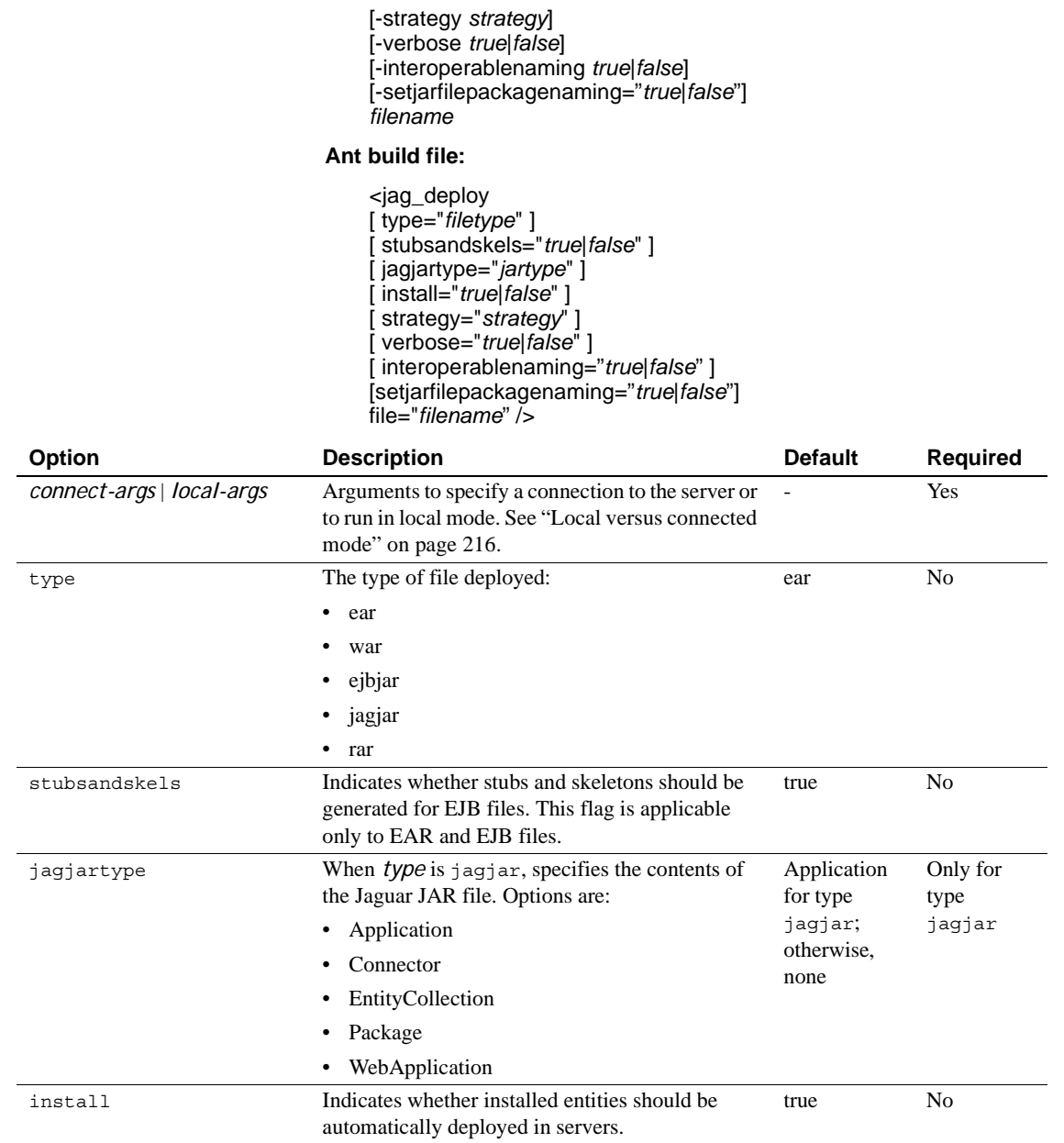

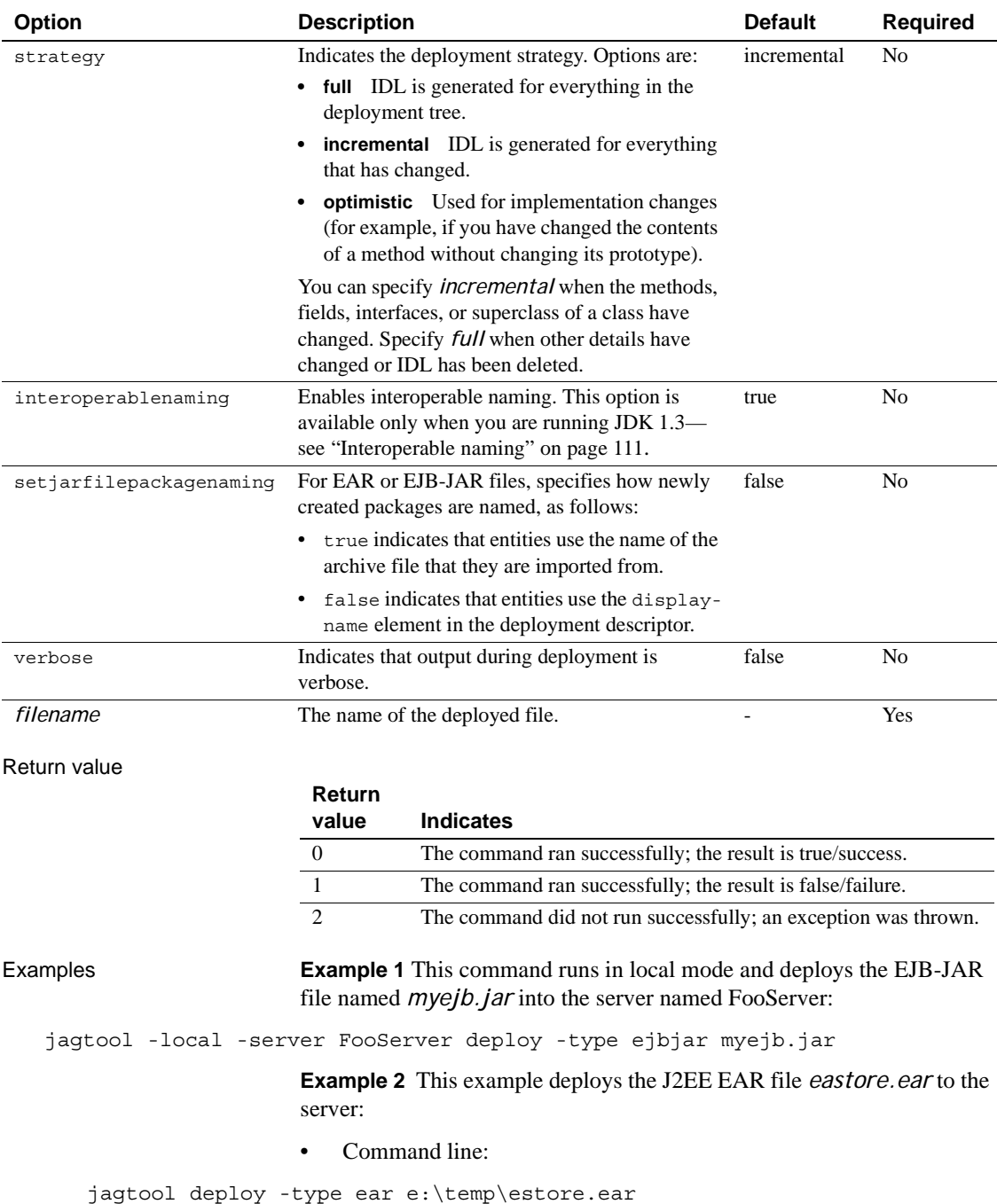

• Ant build file:

```
<jag_deploy type="ear" file="e:\temp\estore.ear" />
```
**Example 3** This example deploys the JAR file *AuthServiceDemo.jar* to the server:

• Command line:

```
jagtool deploy -type jagjar -jagjartype Package /tmp/AuthServiceDemo.jar
```
• Ant build file:

```
<jag_deploy type="jagjar" jagjartype="Package" 
file="/tmp/AuthServiceDemo.jar" />
```
See also [export](#page-278-0), [gen\\_stubsandskels](#page-286-0), [install](#page-294-0), [Chapter 9, "Importing and Exporting Application Components"](#page-214-0)

# **ejbref**

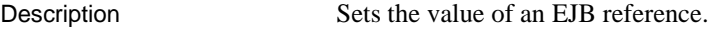

Syntax **Local mode support:** Yes.

### **Command line:**

ejbref [ *connect-args* | *local-args* ] *entity* [-localref *true*|*false*] -refname *name* -value *value*

#### **Ant build file:**

<jag\_ejbref [ localref="*true*|*false*" ] entity="*entity*" refname="*name*" value="*value*" />

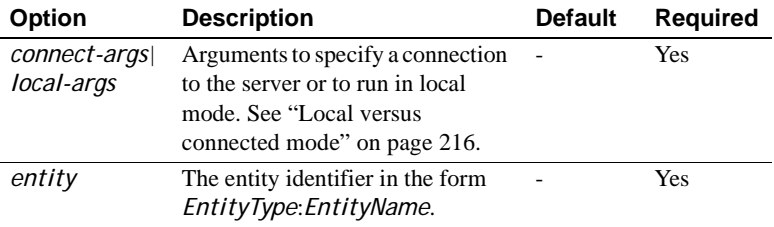

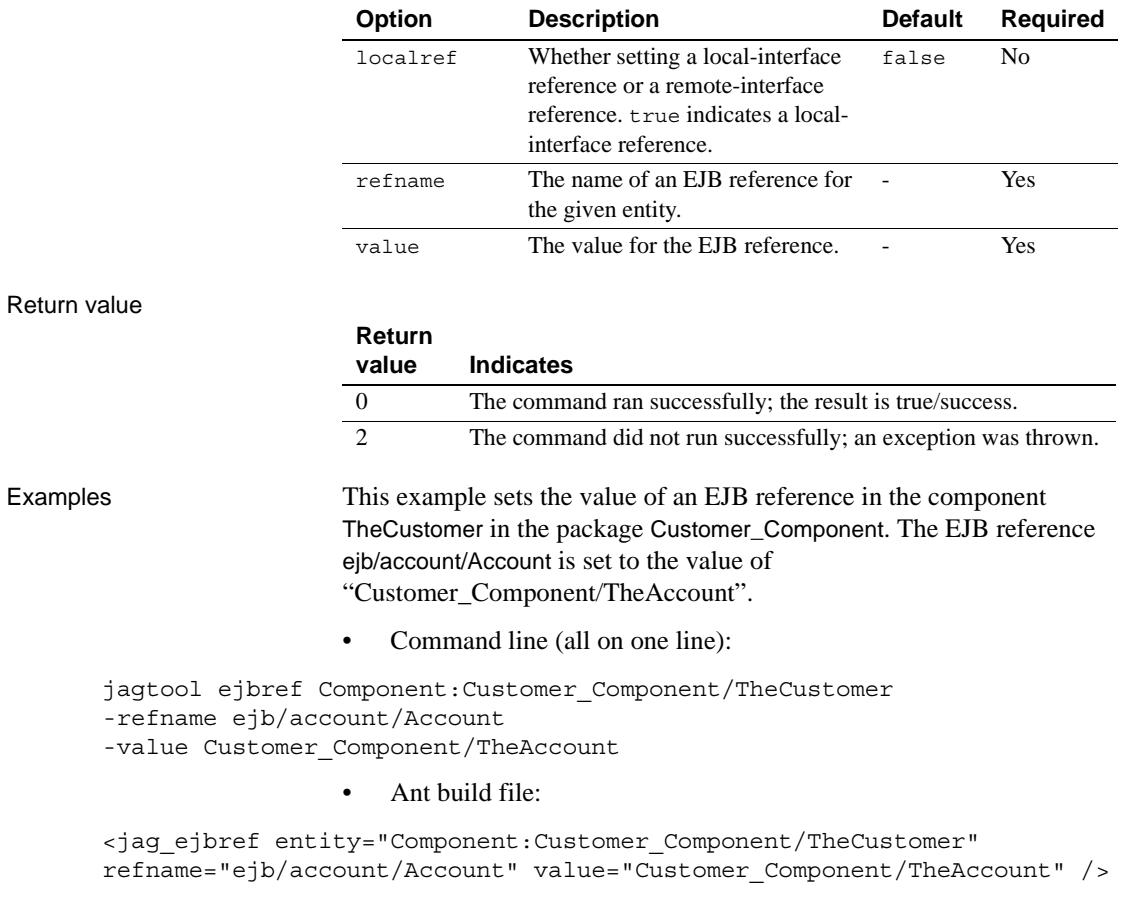

# **enventry**

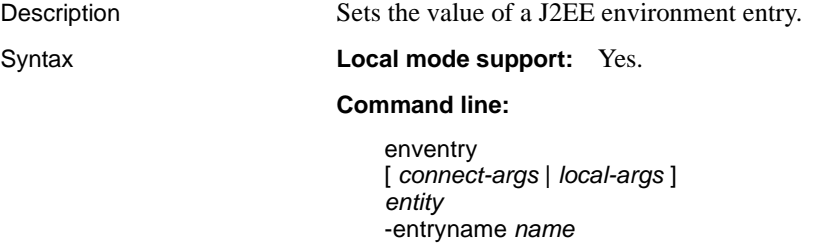

```
-value value
```
#### **Ant build file:**

<jag\_enventry entity="*entity*" entryname="*name*" value="*value*" />

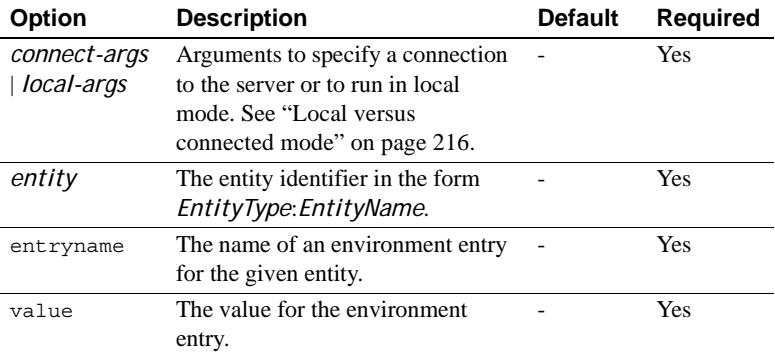

Return value

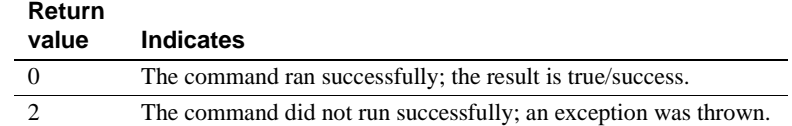

Examples This example sets the value of an environment entry in the component TheOrder in the package Customer\_Component. The value of environment entry ejb/order/OrderDAOClass is set to "com.sun.j2ee.blueprints.customer.order.dao.OrderDAOSybase".

• Command line (all on one line):

```
jagtool enventry Component:Customer_Component/TheOrder -entryname 
ejb/order/OrderDAOClass -value 
com.sun.j2ee.blueprints.customer.order.dao.OrderDAOSybase
```
• Ant build file:

```
<jag_enventry entity="Component:Customer_Component/TheOrder" 
entryname="ejb/order/OrderDAOClass" 
value="com.sun.j2ee.blueprints.customer.order.dao.OrderDAOSybase" />
```
## **exists**

Description Determines whether or not a specified entity is present in the configuration repository.

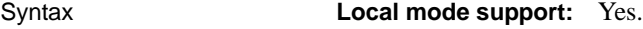

#### **Command line:**

exists [ *connect-args* | *local-args* ] *entity*

#### **Ant build file:**

<jag\_exists entity="*entity*" property="*ant\_property*">

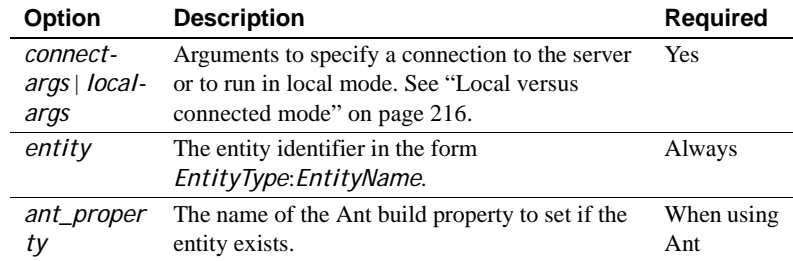

#### Return value

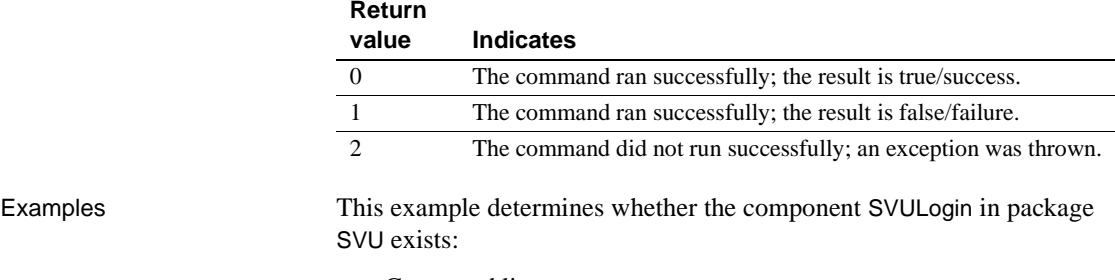

• Command line:

jagtool exists Component:SVU/SVULogin

• Ant build file:

This example does the same, and sets the property svulogin.exists if the component exists. If it does not exist, the property is not set.

<jag\_exists entity="Component:SVU/SVULogin" property="svulogin.exists"  $/$ 

### <span id="page-278-0"></span>**export**

Description Exports an entity to a J2EE format EAR, WAR, J2EE JAR, or RAR file, or to an EAServer format JAR file.

#### Syntax **Local mode support:** Yes.

#### **Command line:**

export [ *connect-args* | *local-args* ] [-dir *dirname*] [-jagjar *true*|*false*] \ [-xmlconfig=*true*|*false*] [-emptycachetags=*true*|*false*] *entity*

#### **Ant build file:**

<jag\_export [ dir="*dirname*"] [ jagjar="*true*|*false*"] [-xmlconfig="*true*|*false*"] -[emptycachetags="*true*|*false*"] entity="*entity*" />

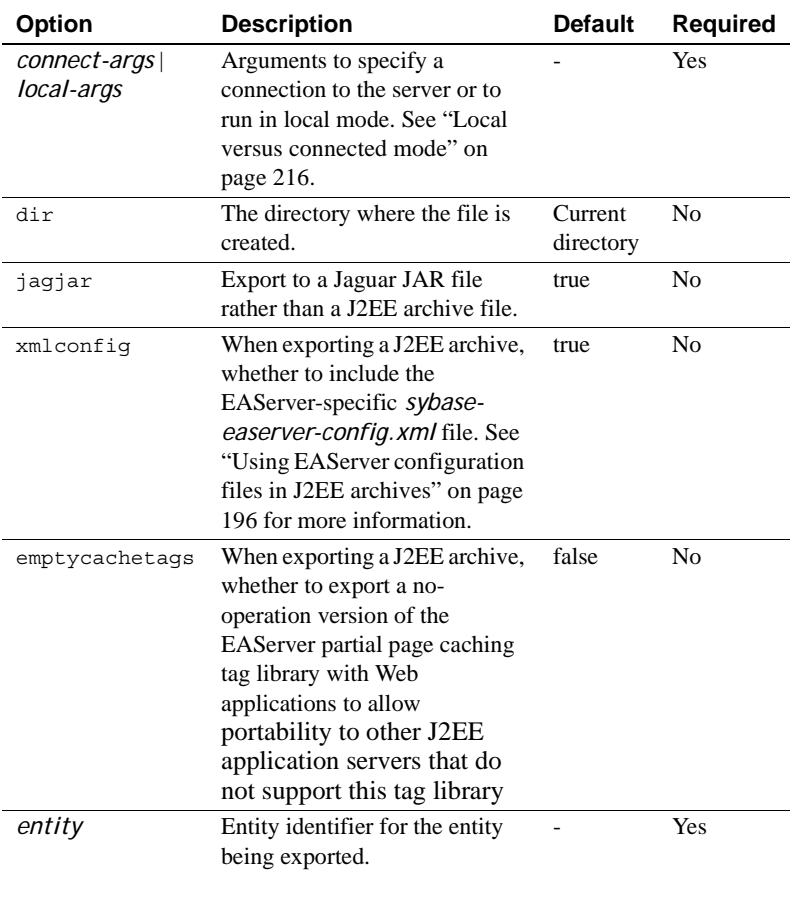

#### Return value

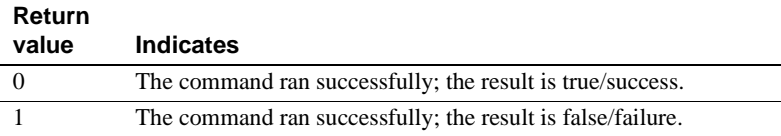

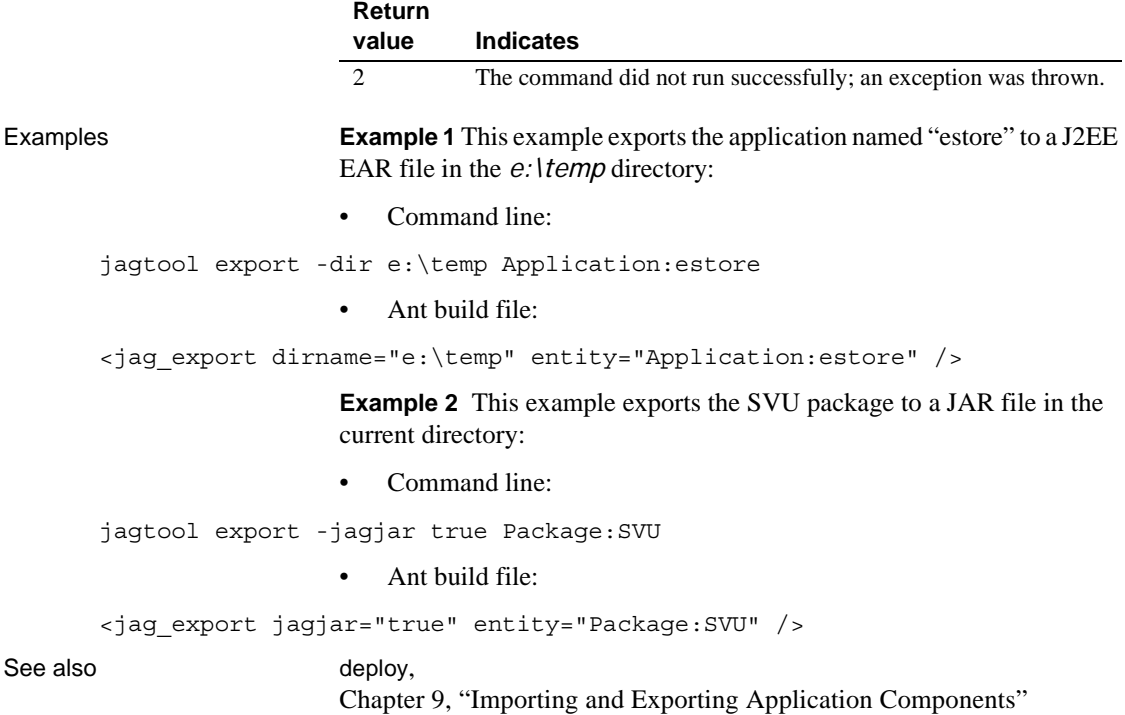

# <span id="page-280-0"></span>**exportconfig**

Description Creates an XML configuration file that matches the configuration of an existing entity. Syntax **Local mode support:** Yes. **Command line:** exportconfig [ *connect-args* | *local-args* ] [-dir *dirname*] \ [-configtype *update|create*] [-verbose *true|false*] \ [-easerverpropsonly *true*|*false* ] *entity* **Ant build file:** <jag\_exportconfig [ dir="*dirname*"] [configtype="*update|create*"] [verbose=*true|false*"] [easerverpropsonly "*true*|*false* "] entity="*entity*" />

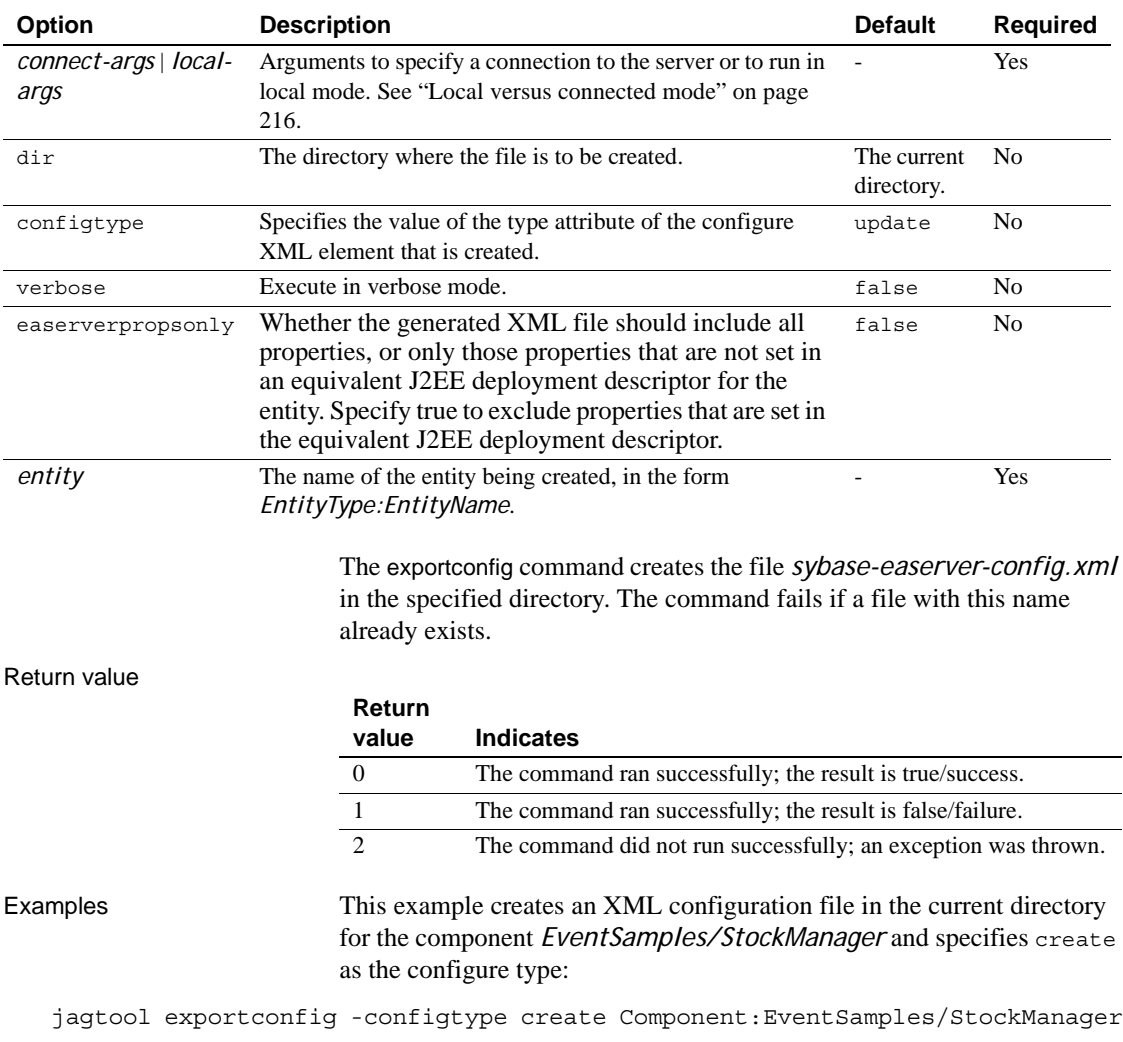

# **flushstaticpage**

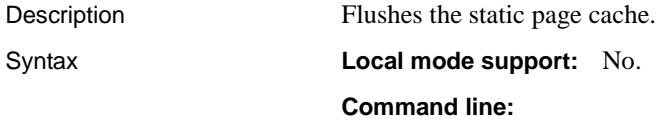

#### flushstaticpage *connect-args*

#### **Ant build file:**

<jag\_flushstaticpage />

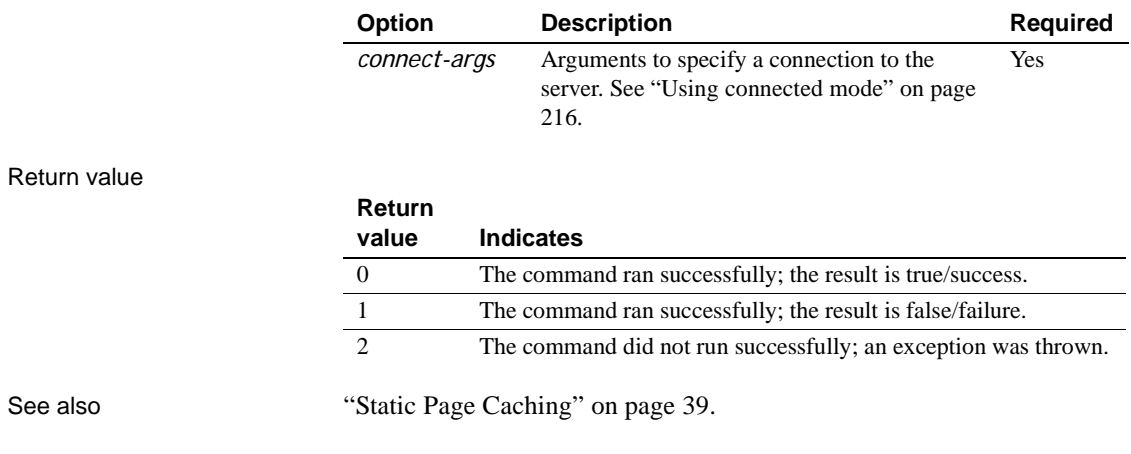

# <span id="page-282-0"></span>**gen\_skels**

Description Generates skeletons for a package or component. Syntax **Local mode support:** Yes. **Command line:** gen\_skels [ *connect-args* | *local-args* ] [-javaskelcodebase *path*] [-cppskelcodebase *path*] [-javastubtype *CORBA*|*EJB*|*Jaguar1.1*] [-compilejavaskels *true*|*false*] [-pseudoskels *true*|*false*] [-jdkversion *1.1*|*1.2*] *entity* **Ant build file:** <jag\_gen\_skels [ javaskelcodebase="*path*" ] [ cppskelcodebase="*path*" ] [ compilejavaskels="*true*|*false*" ] [ pseudoskels="*true*|*false*" ]

[ javastubtype="*CORBA*|*EJB*|*Jaguar1.1*" ]

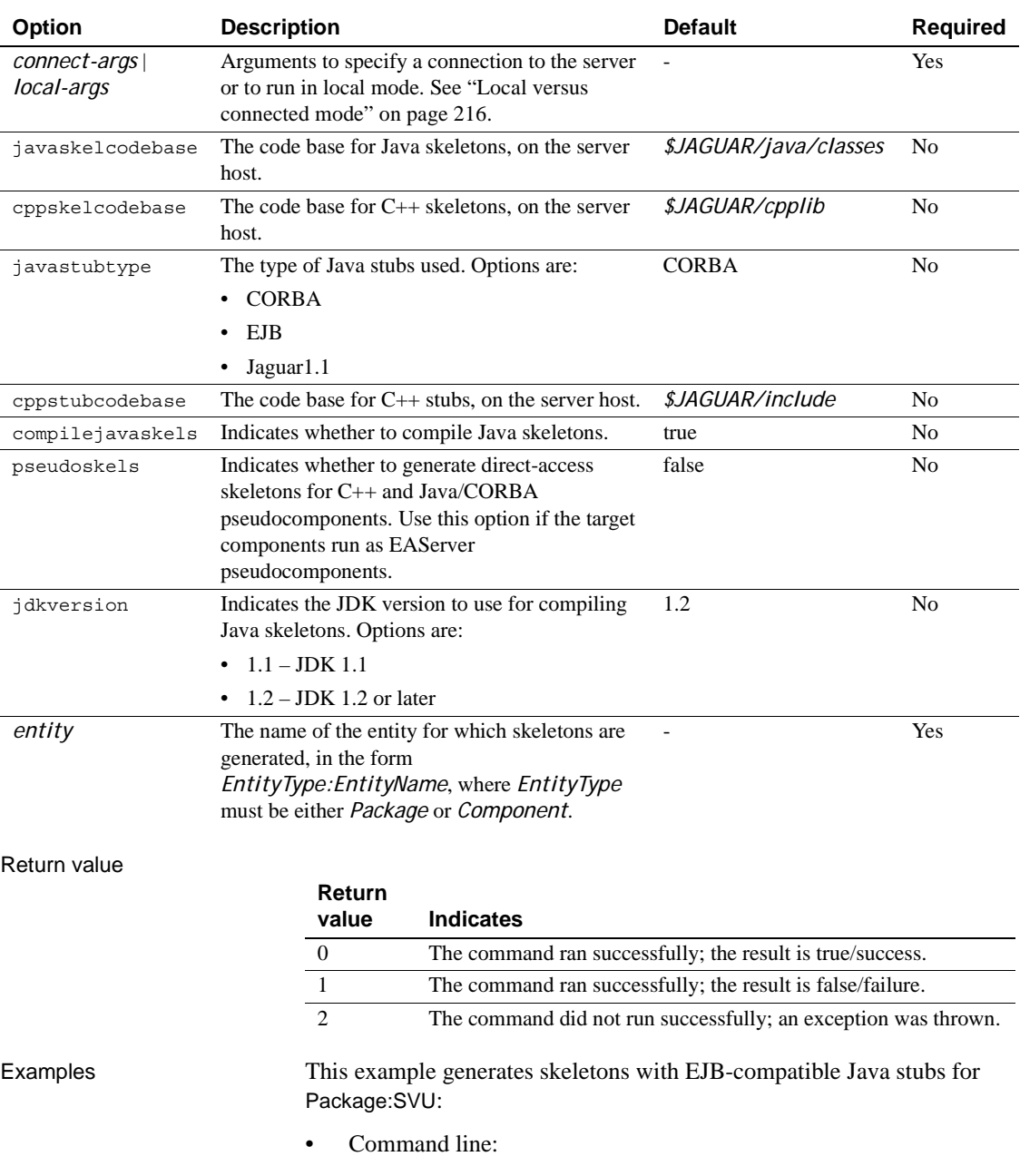

#### [ jdkversion="*1.1*|*1.2*" ] entity="*entity*" />

jagtool gen\_skels -javastubtype EJB Package:SVU

• Ant build file:

```
<jag_gen_skels javastubtype="EJB" entity="Package:SVU" />
```
See also **[gen\\_stubs](#page-284-0)**, [gen\\_stubsandskels](#page-286-0)

# <span id="page-284-0"></span>**gen\_stubs**

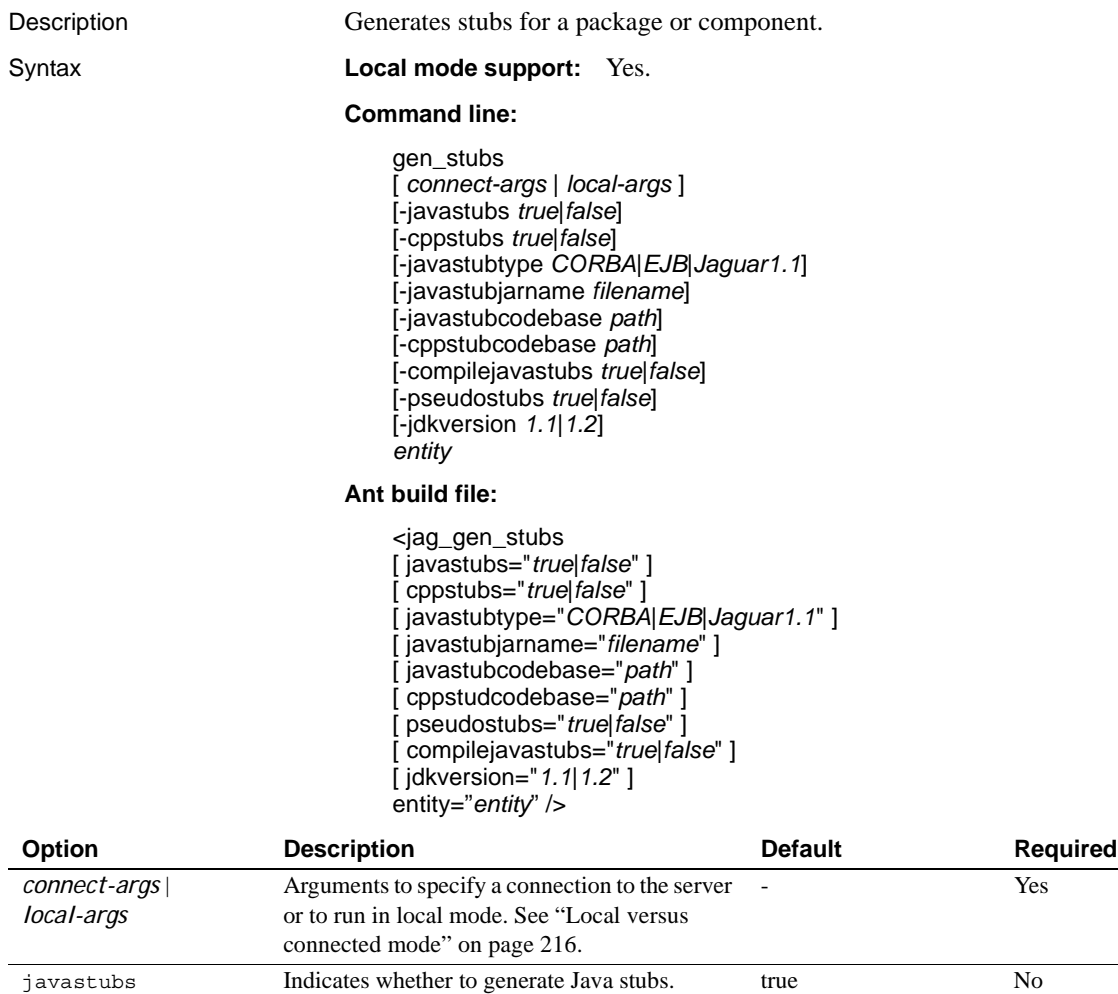

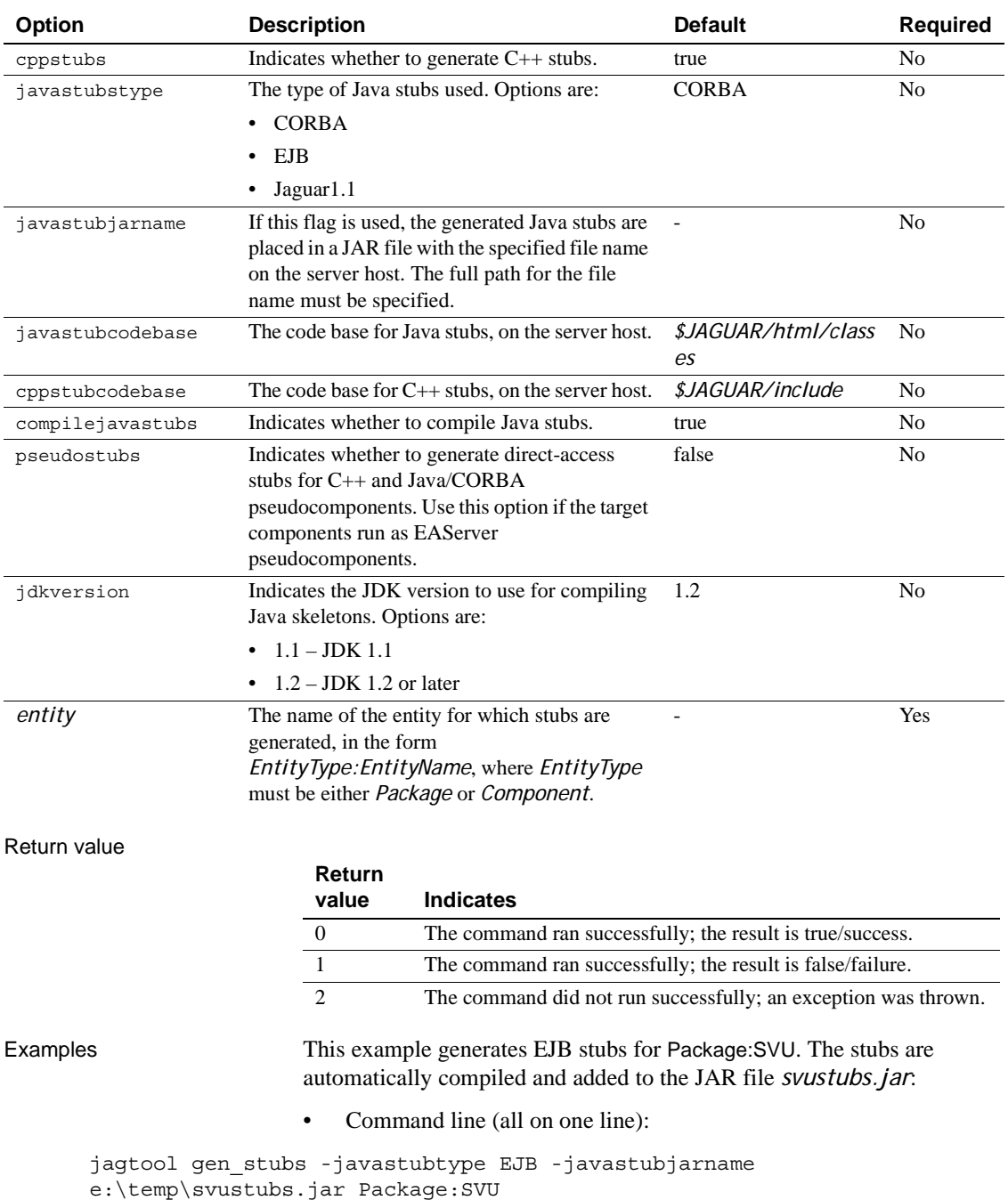

• Ant build file:

```
<jag_gen_stubs javastubtype="EJB" 
javastubjarname="e:\temp\svustubs.jar" entity="Package:SVU" />
```
See also [gen\\_skels](#page-282-0), [gen\\_stubsandskels](#page-286-0)

# <span id="page-286-0"></span>**gen\_stubsandskels**

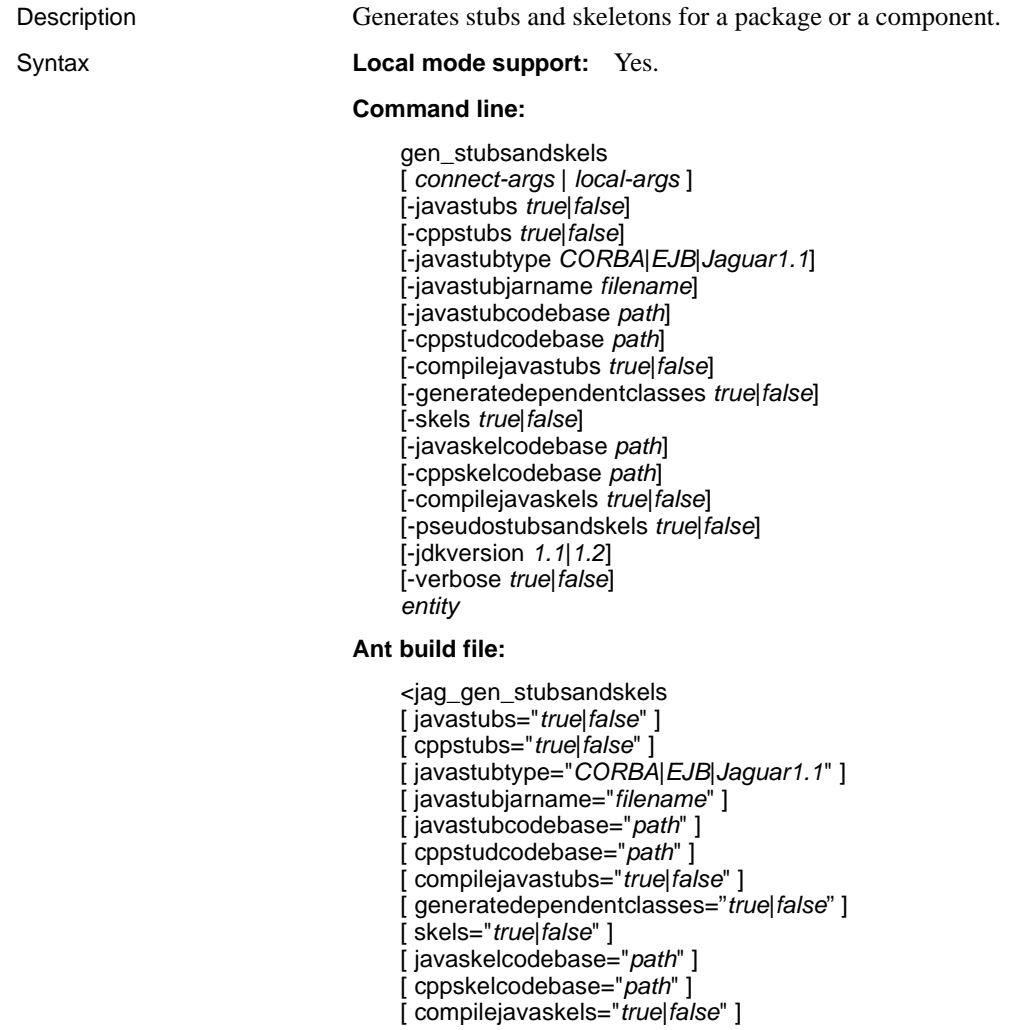

[ pseudostubsandskels="*true*|*false*"] [ jdkversion="*1.1*|*1.2*" ] [ verbose="*true*|*false*" ] entity="*entity*" />

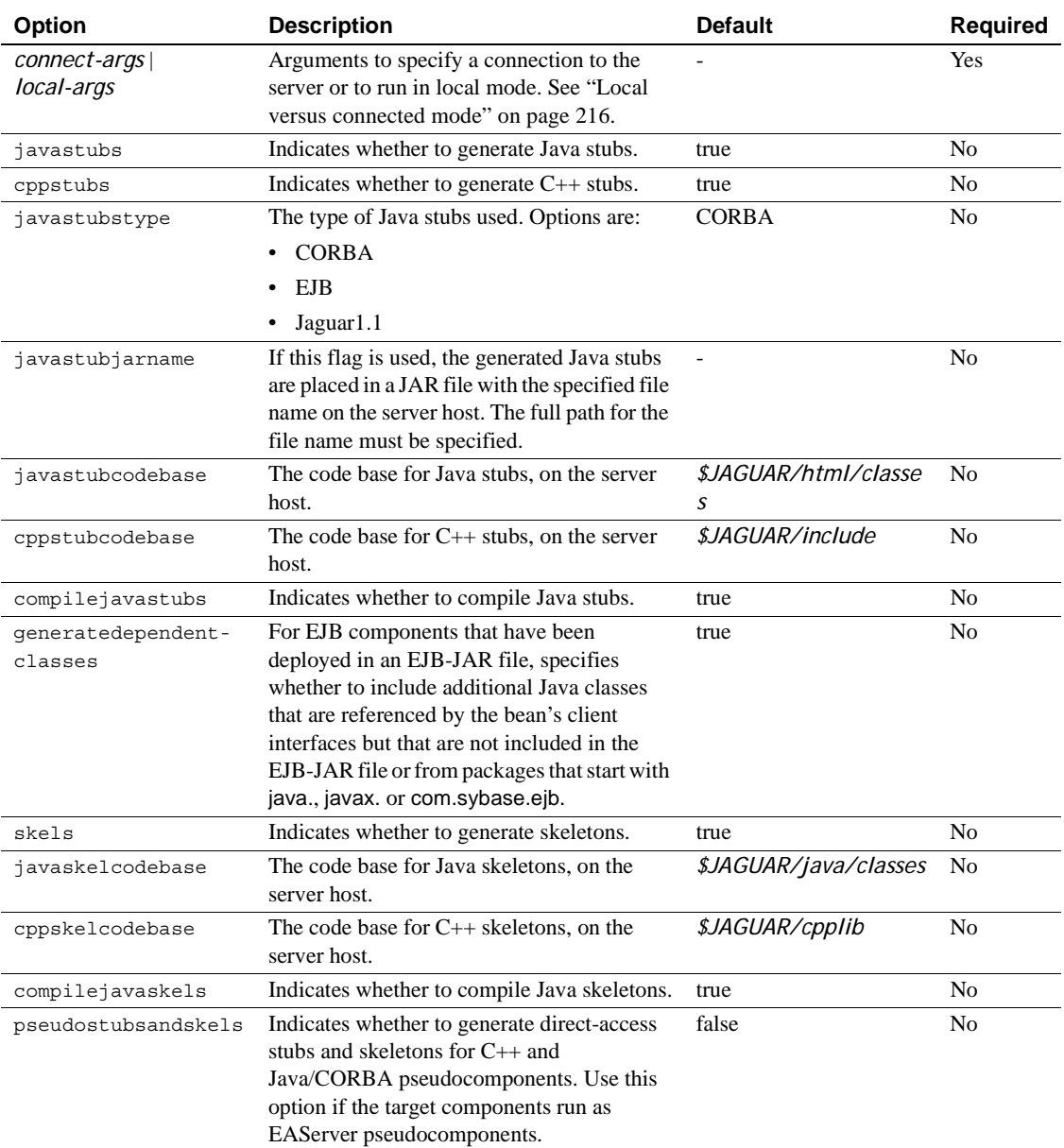
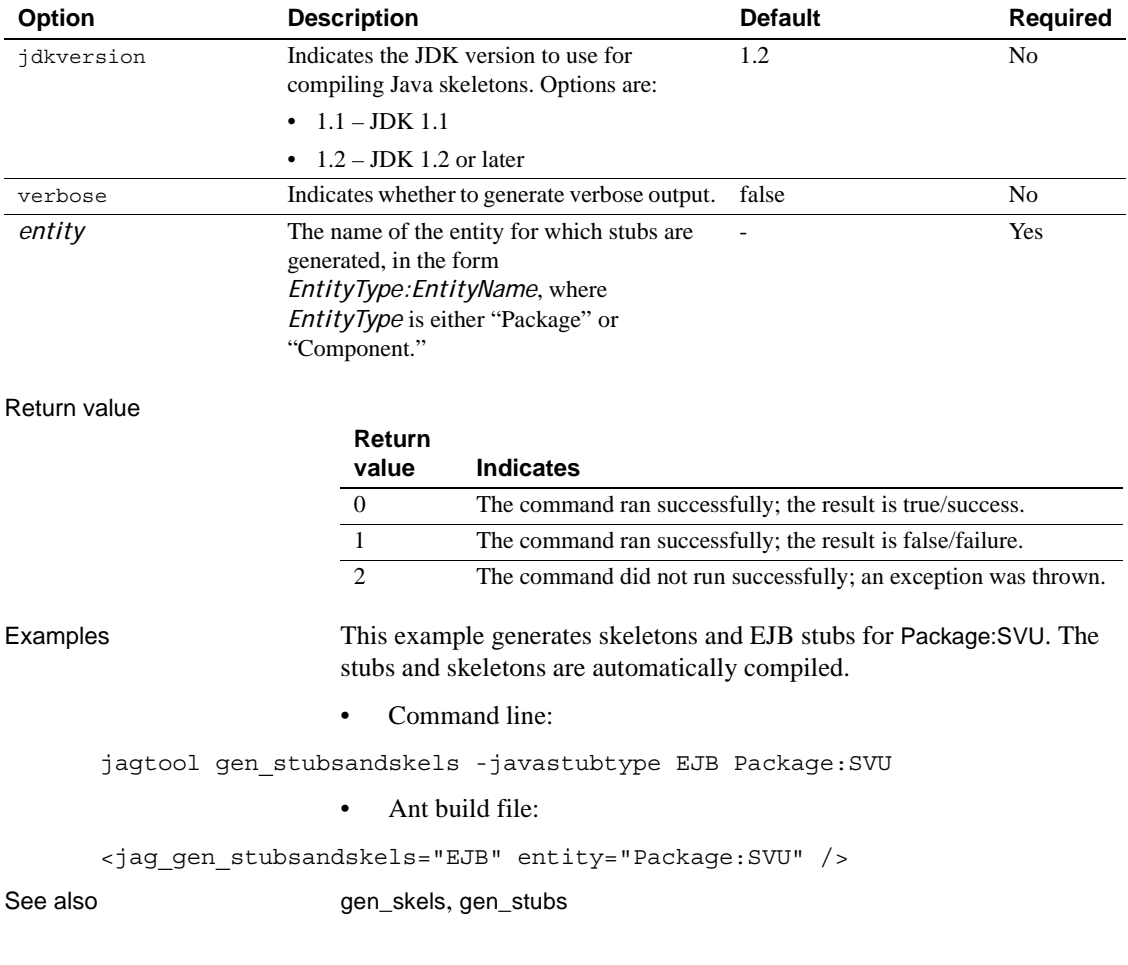

# **gen\_tlbreg**

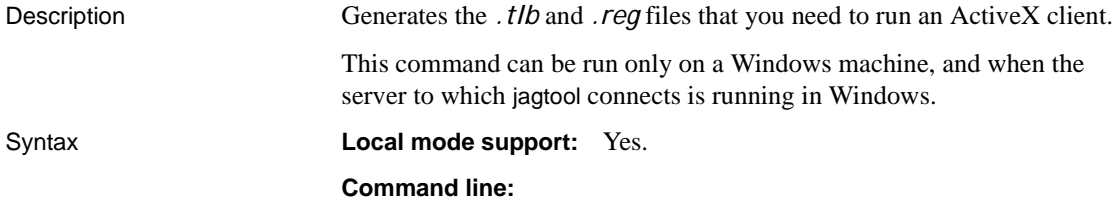

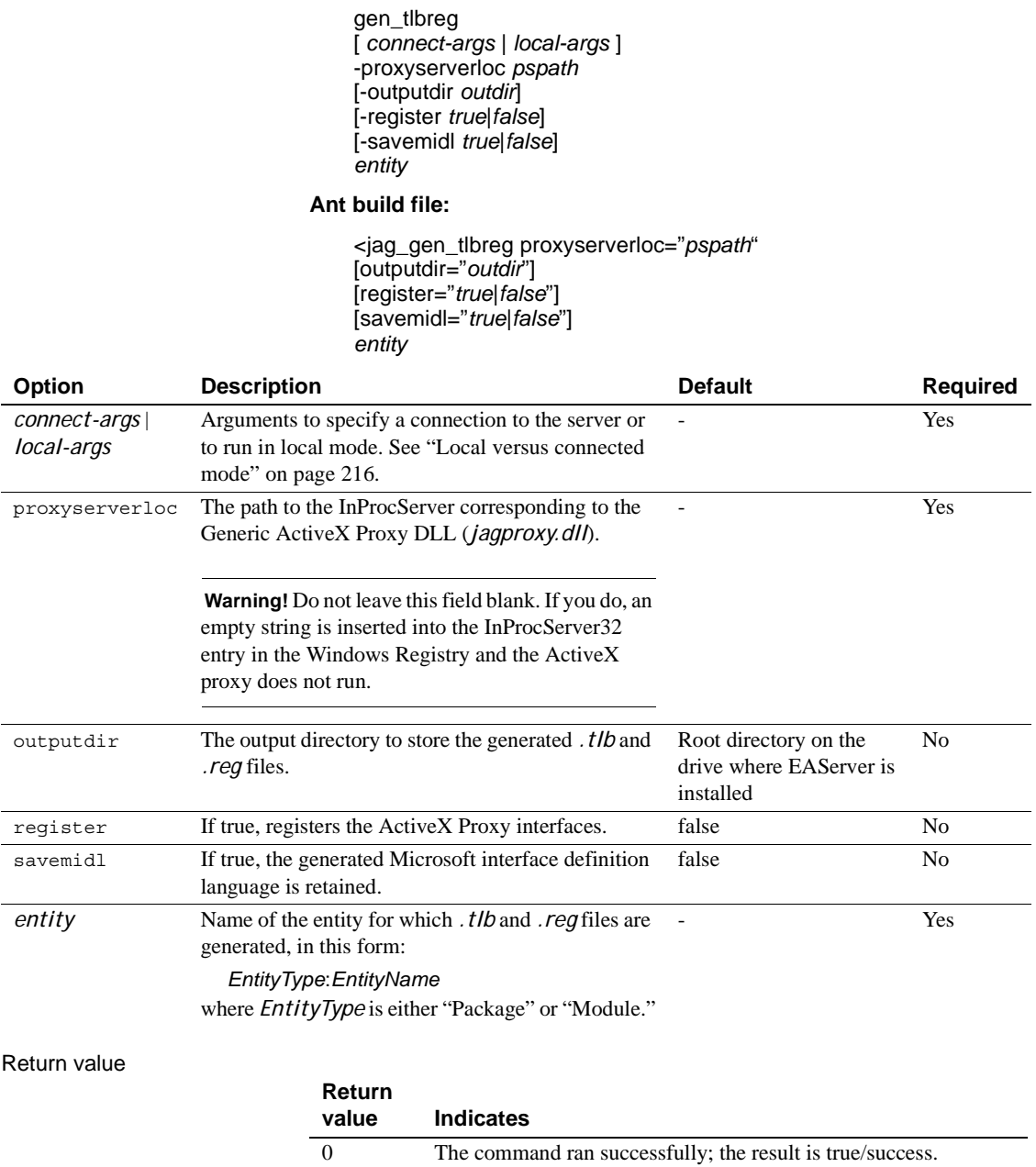

1 The command ran successfully; the result is false/failure.<br>
2 The command did not run successfully; an exception was

The command did not run successfully; an exception was thrown.

See also Chapter 20, "Creating ActiveX Clients," in the *EAServer Programmer's Guide*.

# **getmonitorstats**

<span id="page-290-0"></span>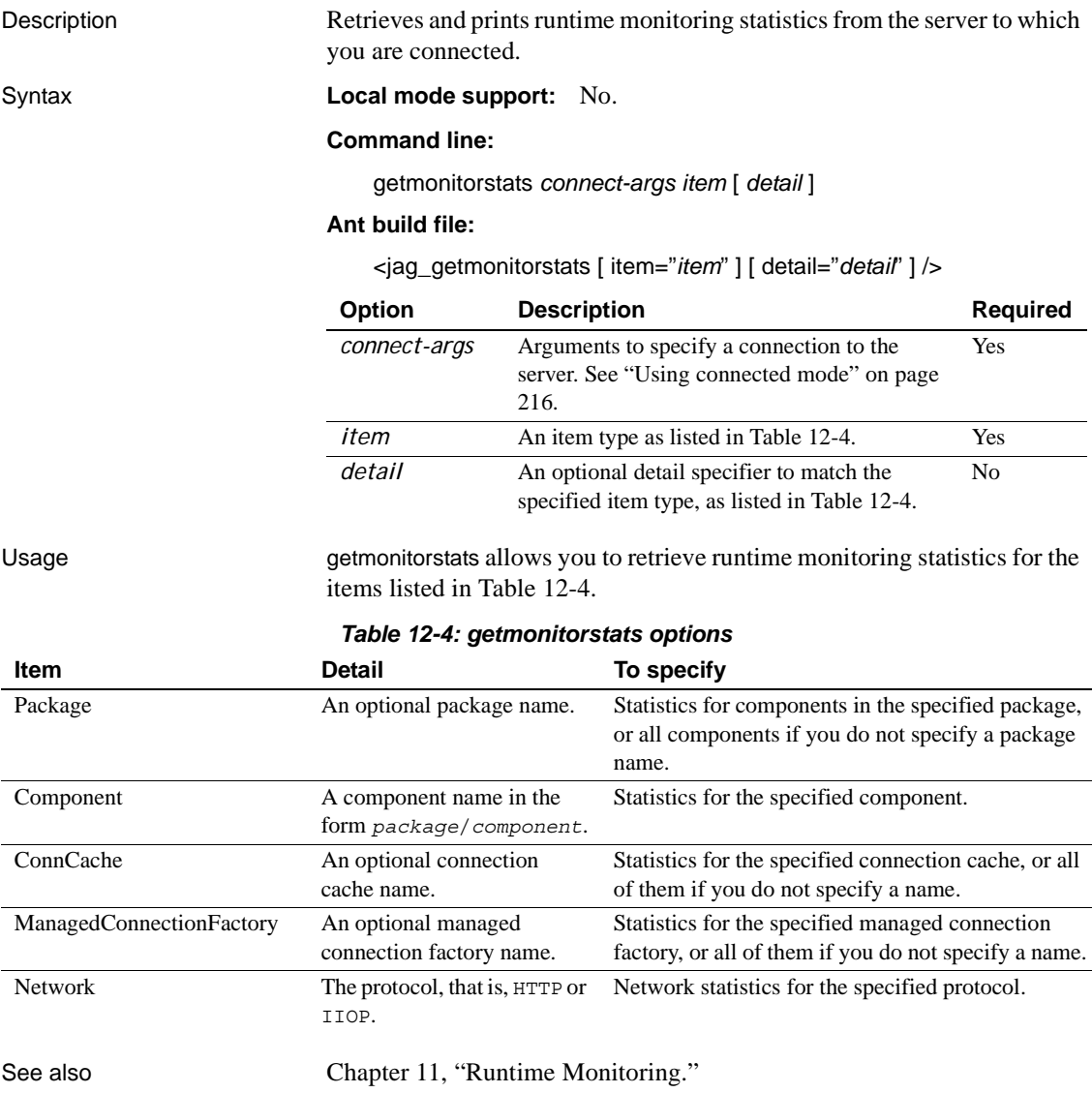

### **getserverinfo**

Description Print status and version information for the server that you are connected to.

Syntax **Local mode support:** No.

#### **Command line:**

getserverinfo *connect-args* [-version *true|false*] [-status *true|false*]

#### **Ant build file:**

<jag\_getseverinfo [ version="*true|false*" ] [ status="*true|false*" ] />

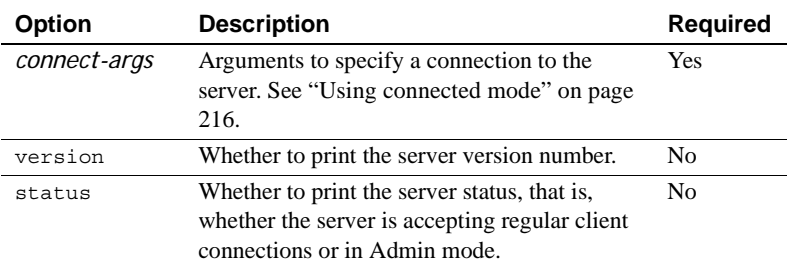

See also [set\\_admin](#page-322-0), [set\\_ready](#page-325-0), ["Using Admin mode" on page 70](#page-105-0)

### **getservicestate**

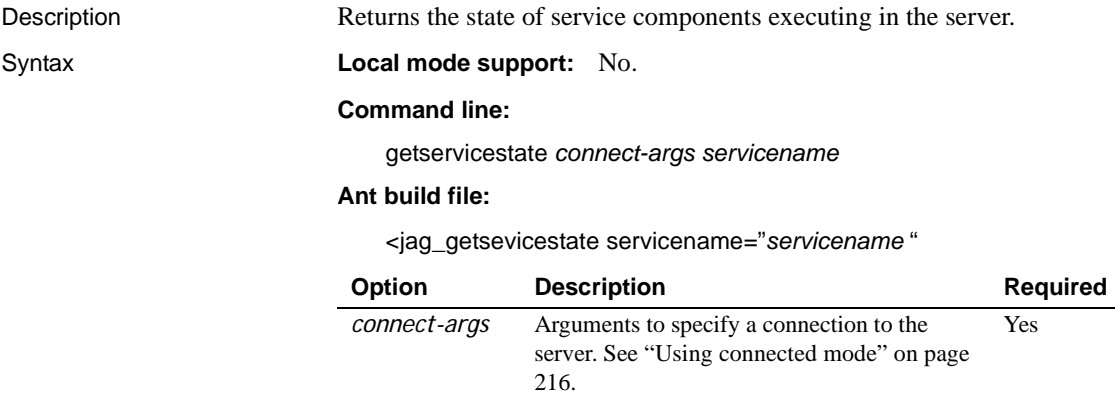

<span id="page-292-0"></span>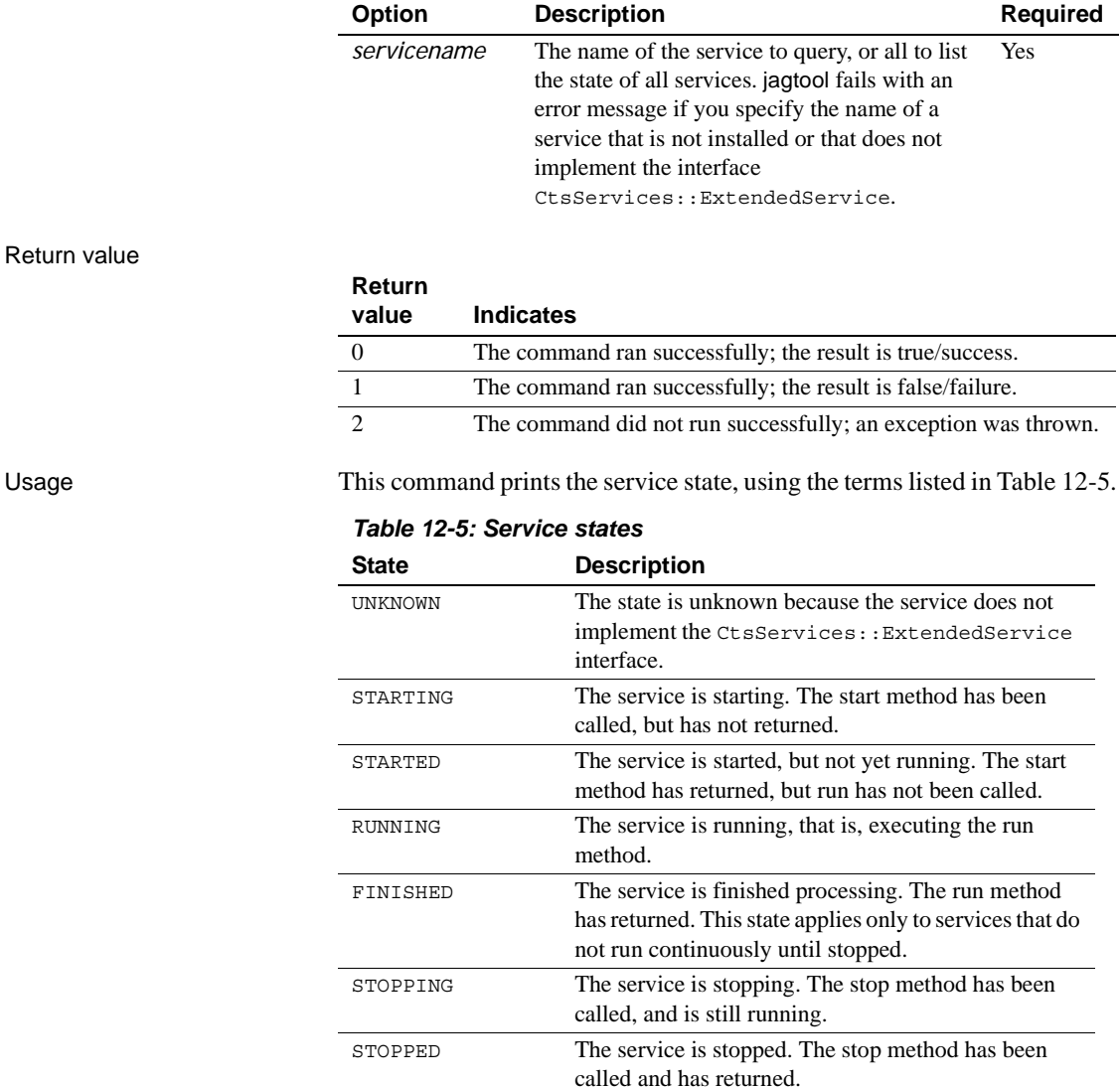

For example, this is the typical output for a server where the message service is not installed:

```
jagtool getservicestate all
JaguarServlet/ServletService's state is RUNNING
CosNaming/JNameService's state is FINISHED
```
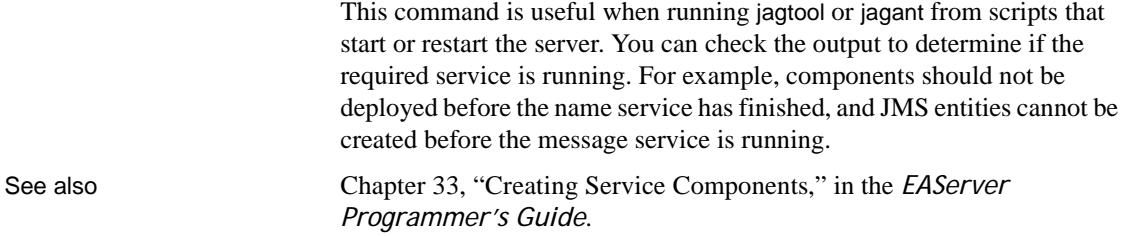

### <span id="page-293-0"></span>**grantroleauth**

Description Grants authorization to a given role to perform specific actions on the given entity. If the entity is a server, members of the role are granted permission to restart, refresh, or shutdown the server. If the entity is an application, Web application, servlet, or package, members of the role are granted access to those resources, including deploying the entity.

Syntax **Local mode support:** Yes.

#### **Command line:**

grantroleauth [ *connect-args* | *local-args* ] [-role *rolename*] \ [-action *actionname*] *entity*

#### **Ant build file:**

<jag\_grantroleauth [ role="*rolename*"] [action="*actionname*"] entity="*entity*" />

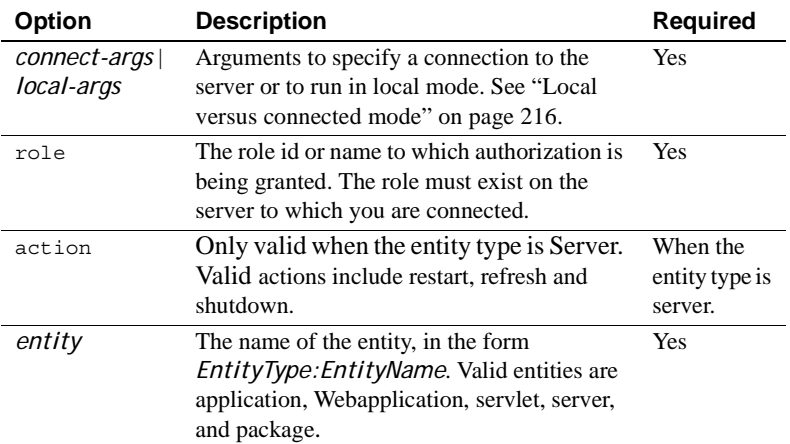

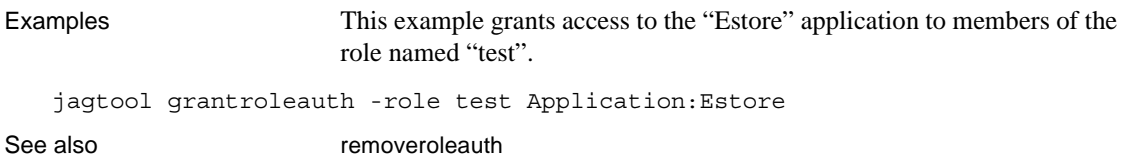

# <span id="page-294-0"></span>**install**

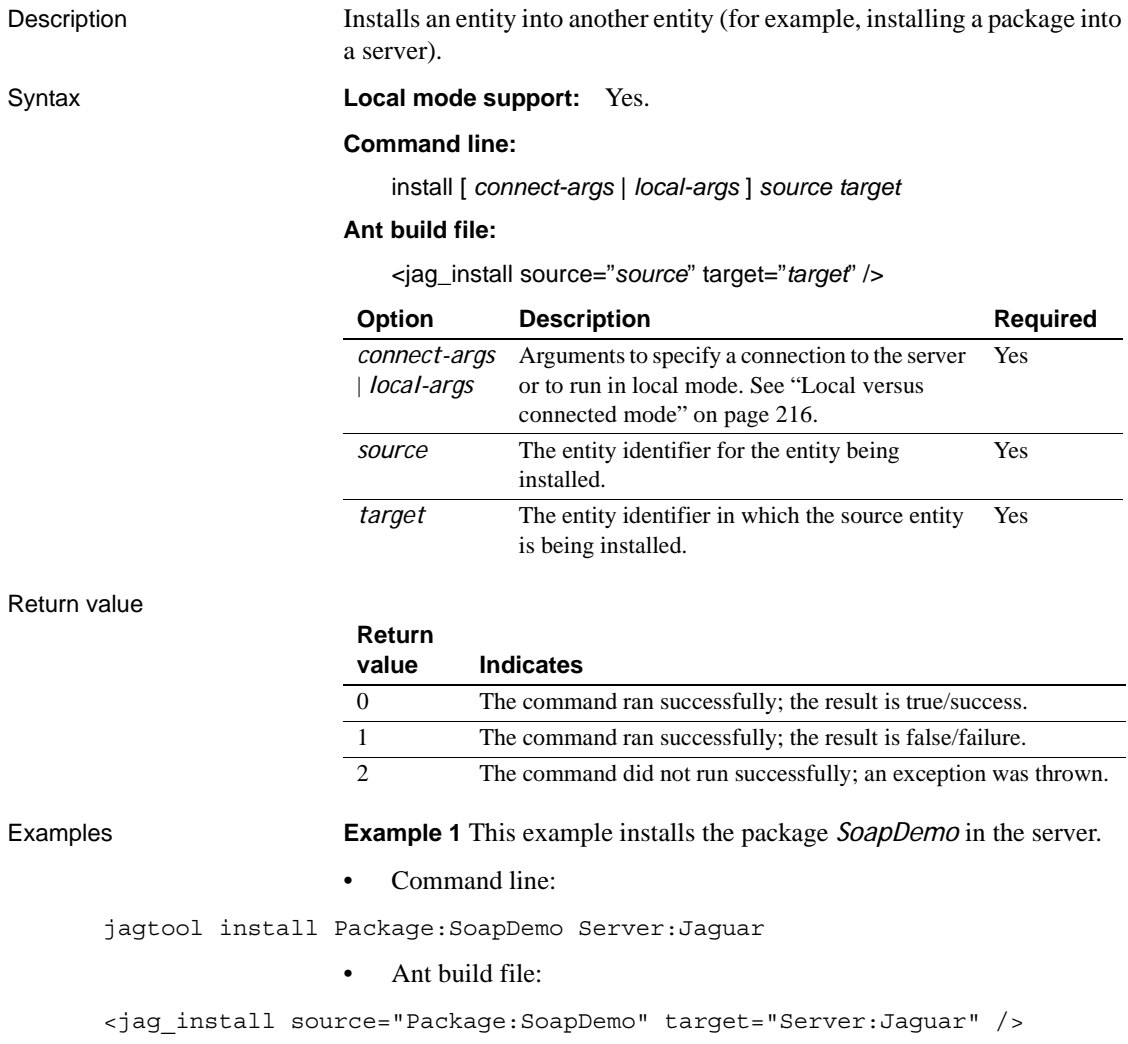

**Example 2** This example installs the application *MyPortfolio* in the server. • Command line: jagtool install Application:MyPortfolio Server:Jaguar • Ant build file: <jag\_install source="Application:MyPortfolio" target="Server:Jaguar" /> **Example 3** This example installs *MyListener* into the Jaguar server: • Command line: jagtool install Listener:Jaguar/MyListener Server:Jaguar • Ant build file: <jag\_install source="Listener:Jaguar/MyListener" target="Server:Jaguar"  $/$ **Example 4** This example installs the service component *MyPack/MyComp* into the Jaguar server: • Command line: jagtool install Service:MyPack/MyComp Server:Jaguar • Ant build file: <jag\_install source="Service:MyPack/MyComp" target="Server:Jaguar" /> See also [create](#page-269-0), [remove](#page-315-0)

### <span id="page-295-0"></span>**jmscreate**

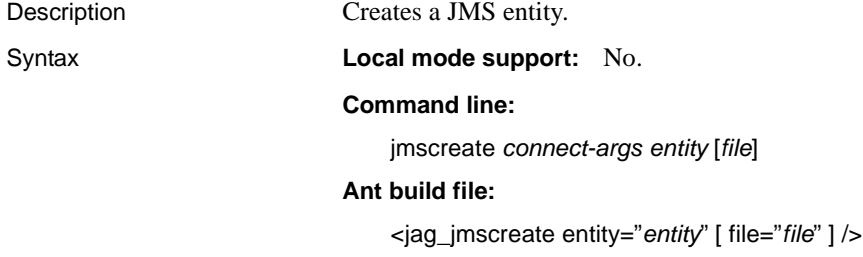

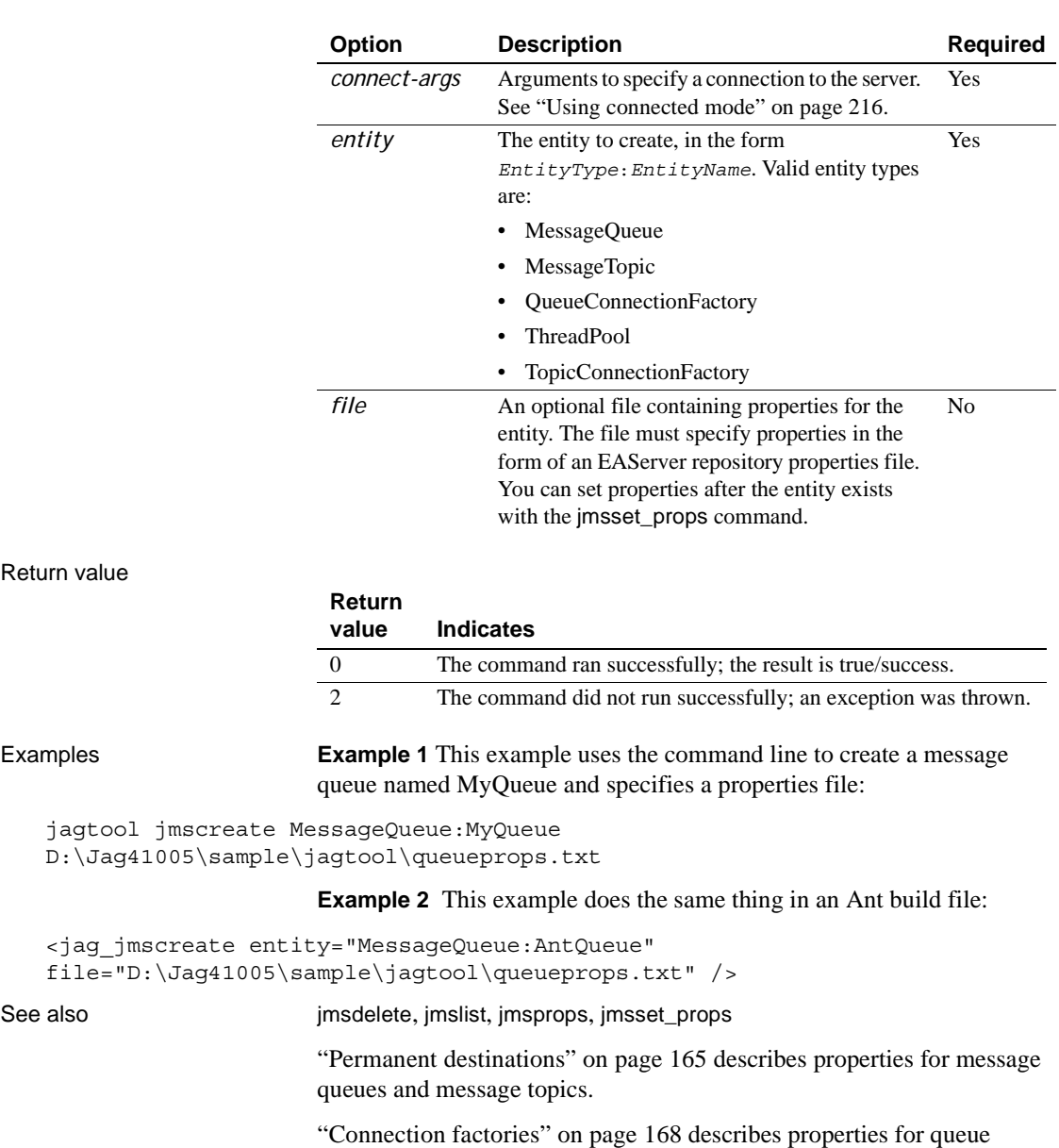

connection factories and topic connection factories.

["Thread pools" on page 174](#page-209-0) describes thread pool properties.

Return value

# <span id="page-297-0"></span>**jmsdelete**

Description Deletes the specified entity.

#### Syntax **Local mode support:** No.

#### **Command line:**

jmsdelete *connect-args entity*

#### **Ant build file:**

<jag\_jmsdelete entity="*entity*" />

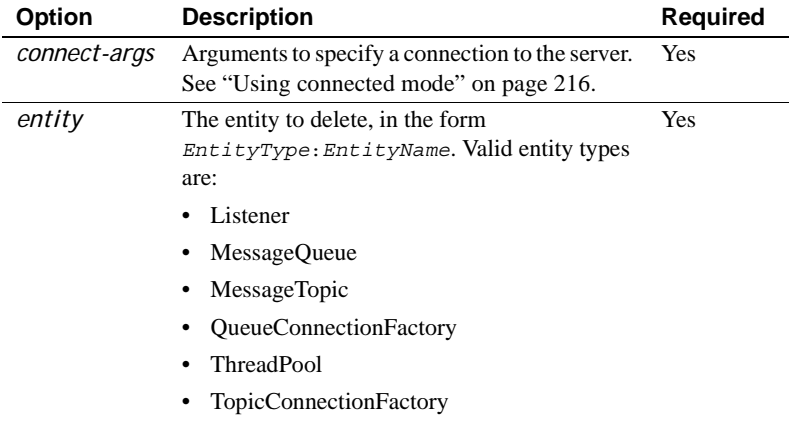

If the entity is a message queue, you must first remove its listeners. This operation removes selectors, and receives and acknowledges all queued messages for the message queue.

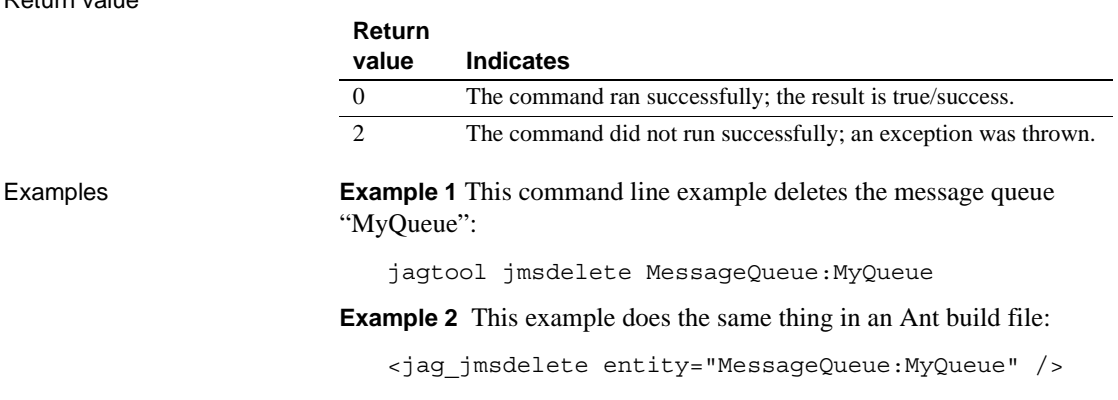

Return value

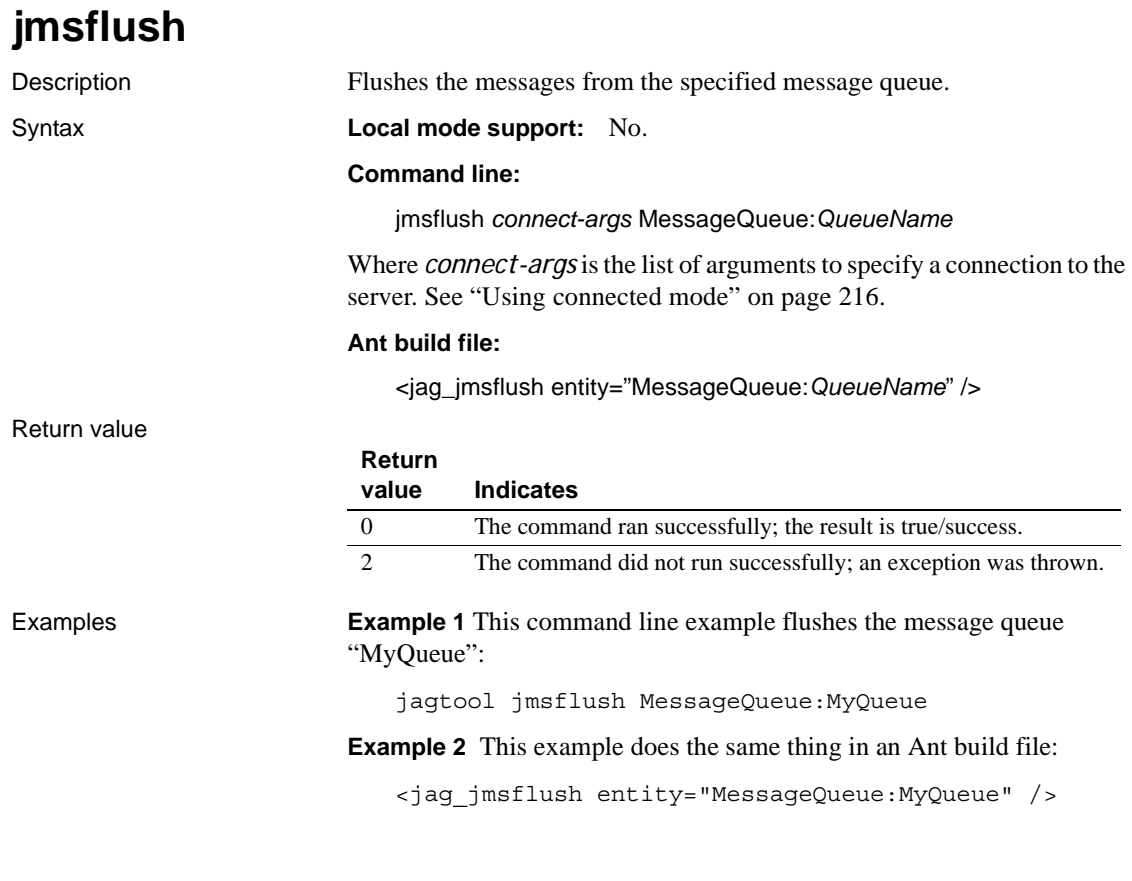

# <span id="page-298-0"></span>**jmslist**

Description Lists JMS entities of the specified type.

Syntax **Local mode support:** No.

#### **Command line:**

jmslist *connect-args type*

#### **Ant build file:**

<jag\_jmslist type="*type*" />

Where *connect-args* is the list of arguments to specify a connection to the server, described in ["Using connected mode" on page 216,](#page-251-1) and *type* is one of the following JMS entity types:

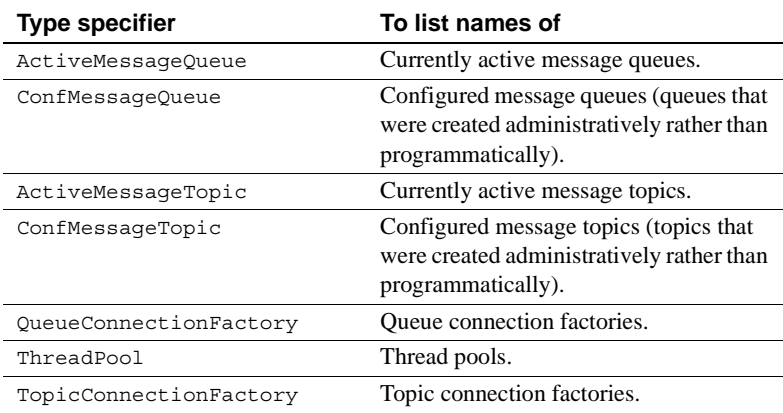

**<system> message queue and thread pool** The message service includes a message queue and a thread pool called "<system>" for tasks that require internal messaging, such as synchronizing a cluster. The <system> message queue and thread pool are visible in EAServer Manager and as output from jagtool jmslist commands.

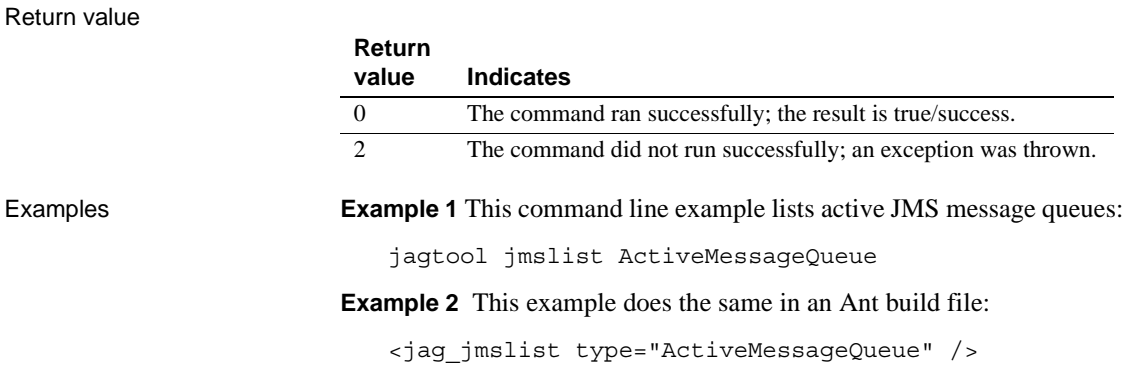

### **jmslist\_listeners**

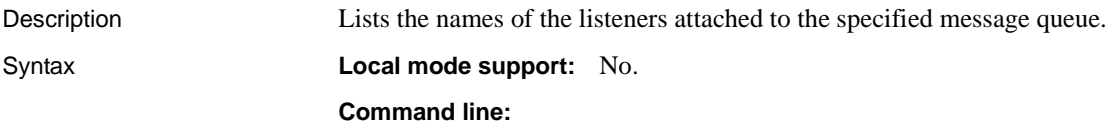

jmslist\_listeners *connect-args* MessageQueue:*QueueName*

Where *connect-args* is the list of arguments to specify a connection to the server. See ["Using connected mode" on page 216.](#page-251-1)

#### **Ant build file:**

<jag\_jmslist\_listeners type="MessageQueue:*QueueName*" />

Return value

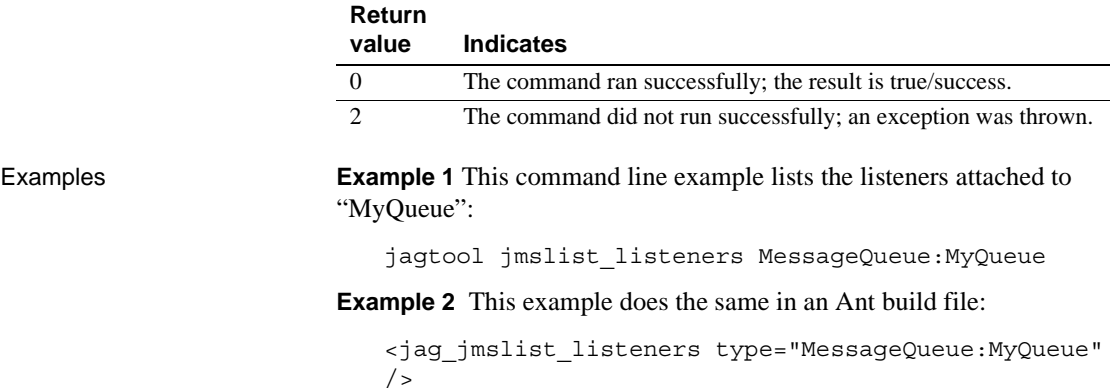

### **jmslist\_messages**

Description Lists the messages in the specified message queue.

Syntax **Local mode support:** No.

#### **Command line:**

jmslist\_messages *connect-args* [-maximum *#messages*] [-selector *expression*] MessageQueue:*QueueName*

#### **Ant build file:**

<jag\_jmslist\_messages ["maximum = *#messages*] ["selector = *expression*"] type="MessageQueue:*QueueName*" />

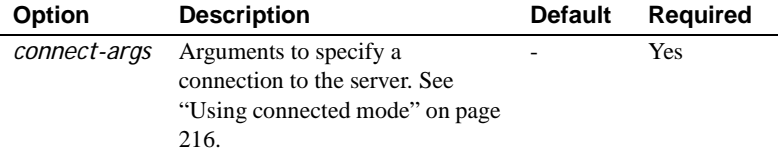

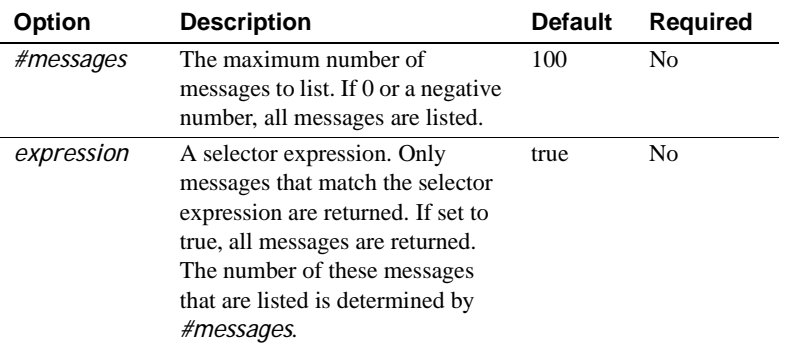

Return value

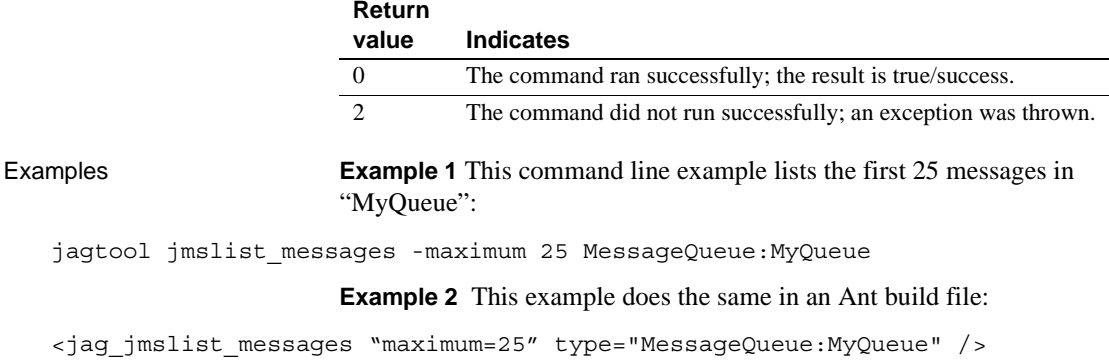

### **jmsmanage\_listeners**

Description Adds and removes listeners to and from JMS message queues.

#### Syntax **Local mode support:** No.

#### **Command line:**

jmsmanage\_listeners *connect-args* -*action* "Component:*comp*" MessageQueue:*queue*

#### **Ant build file:** <

jag\_manage\_listeners action="*action*" listener="Component:*comp*" entity="MessageQueue:*queue*"/>

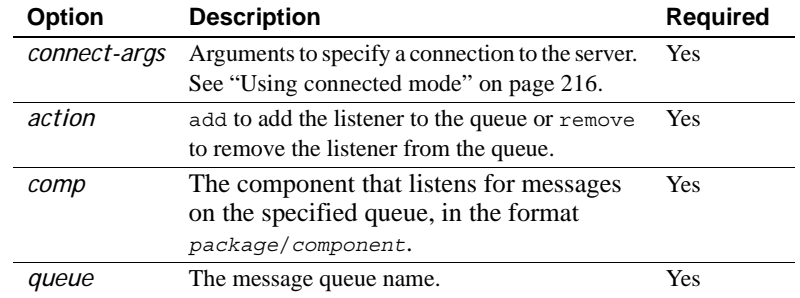

Return value

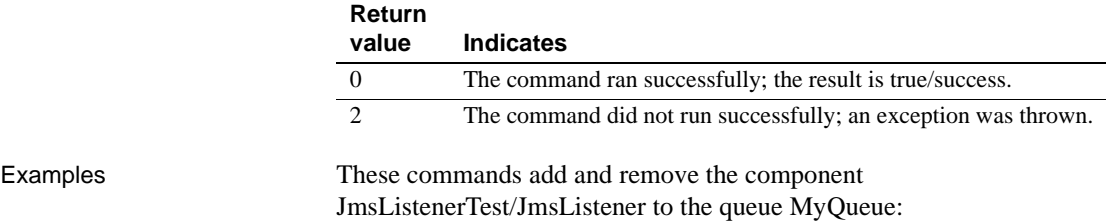

jagtool jmsmanage\_listeners -add Component:JmsListenerTest/JmsListener MessageQueue:MyQueue

jagtool jmsmanage\_listeners -remove Component:JmsListenerTest/JmsListener MessageQueue:MyQueue

### **jmsmanage\_selectors**

Description Adds and removes selectors to and from JMS message queues.

Syntax **Local mode support:** No.

#### **Command line:**

jmsmanage\_selectors *connect-args* -*action* "*selector*" MessageQueue:*queue*

#### **Ant build file:**

<jag\_manage\_selectors action="*action*" selector="*selector*" entity="MessageQueue:*queue*"/>

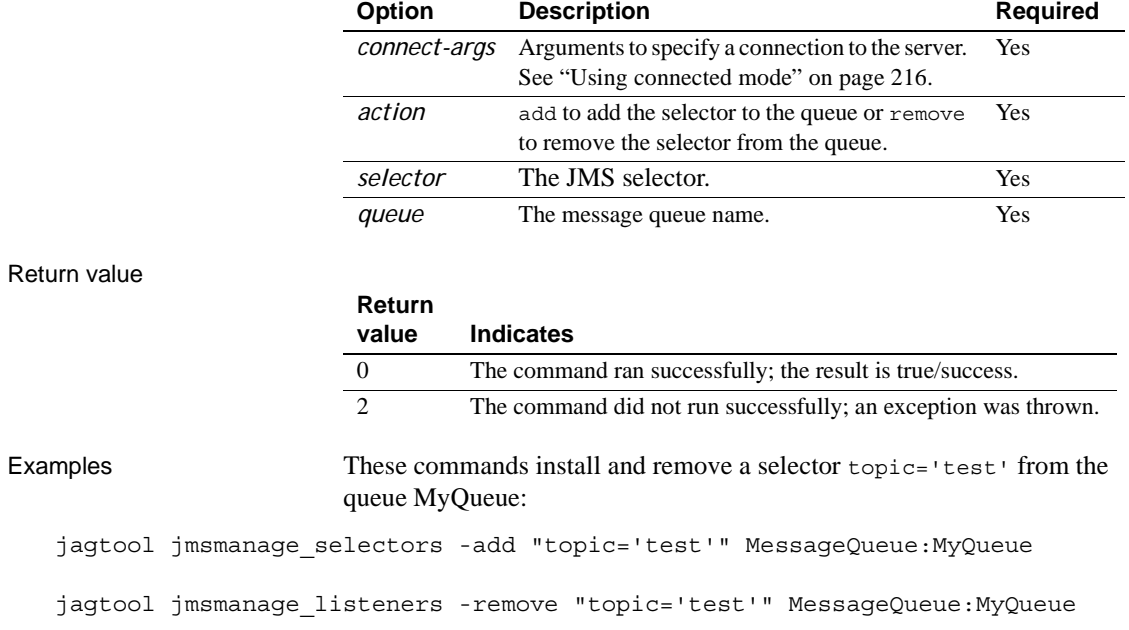

# <span id="page-303-0"></span>**jmsprops**

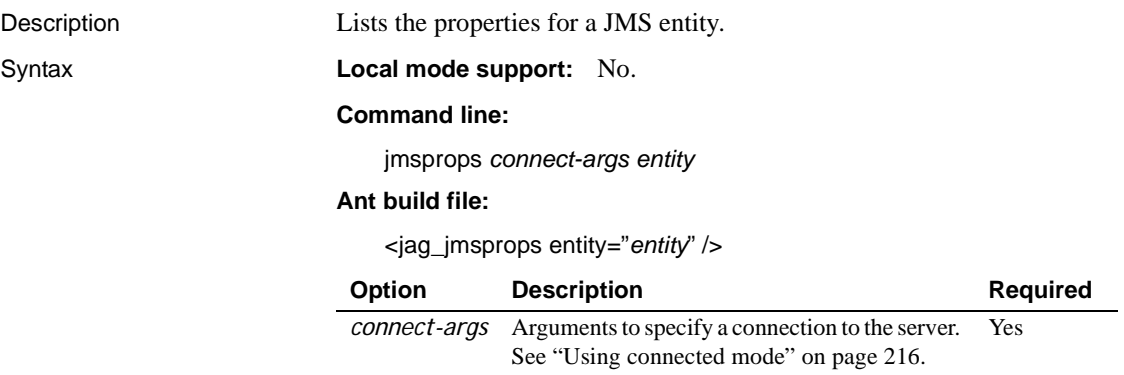

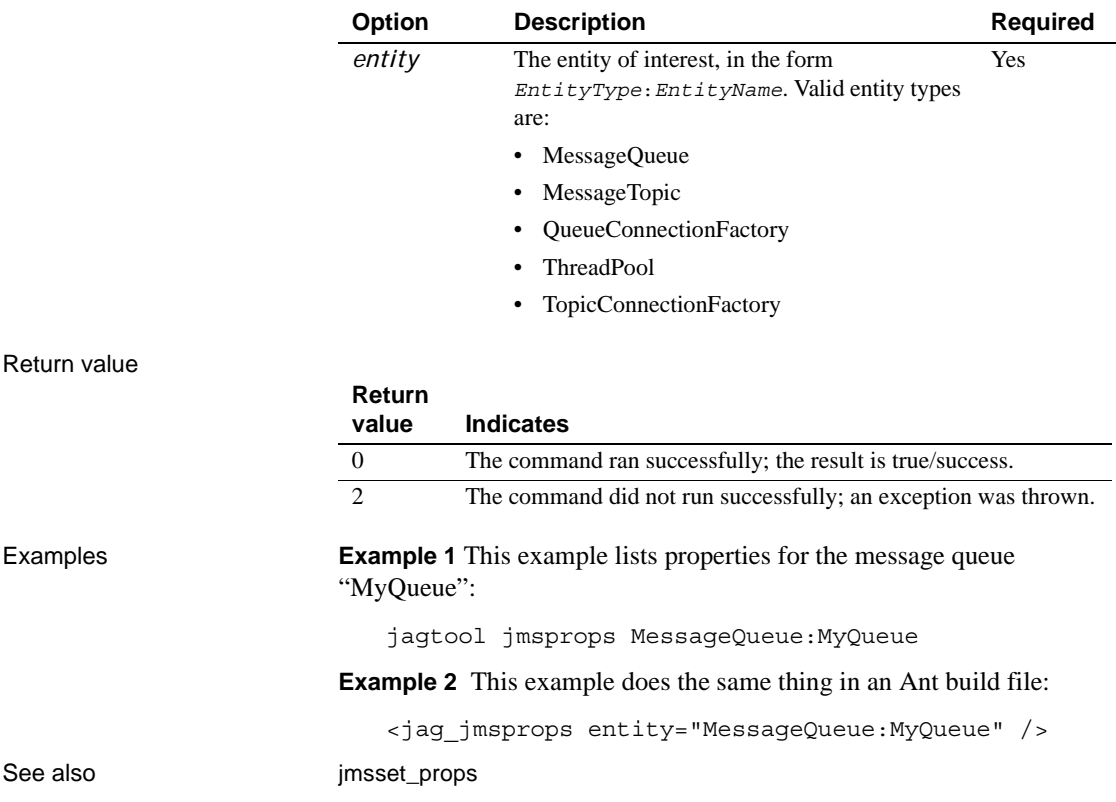

# <span id="page-304-0"></span>**jmsset\_props**

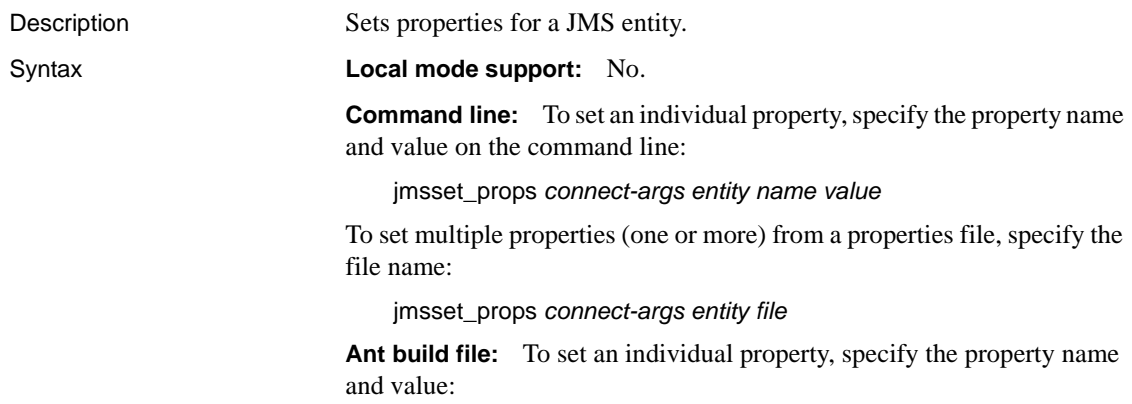

<jag\_jmsset\_props entity="*entity*" name="*name*" value="*value*" />

To set multiple properties (one or more) from a properties file, specify the file name:

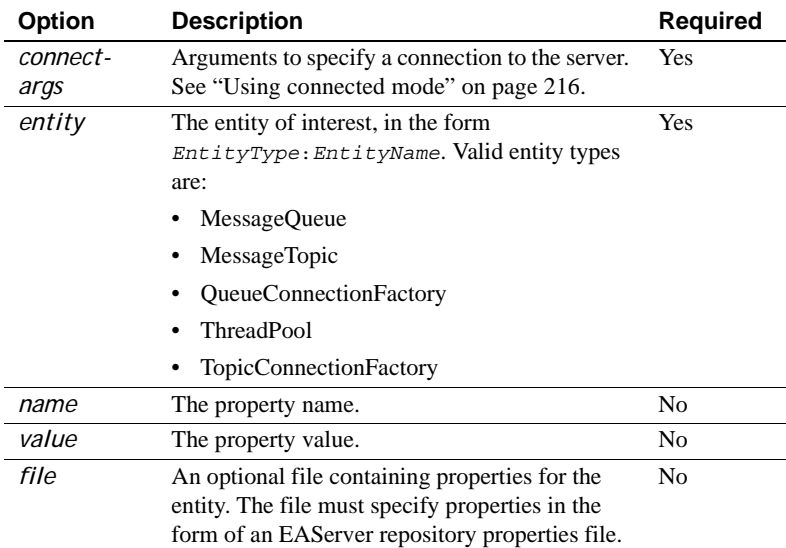

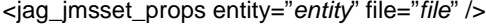

#### Return value

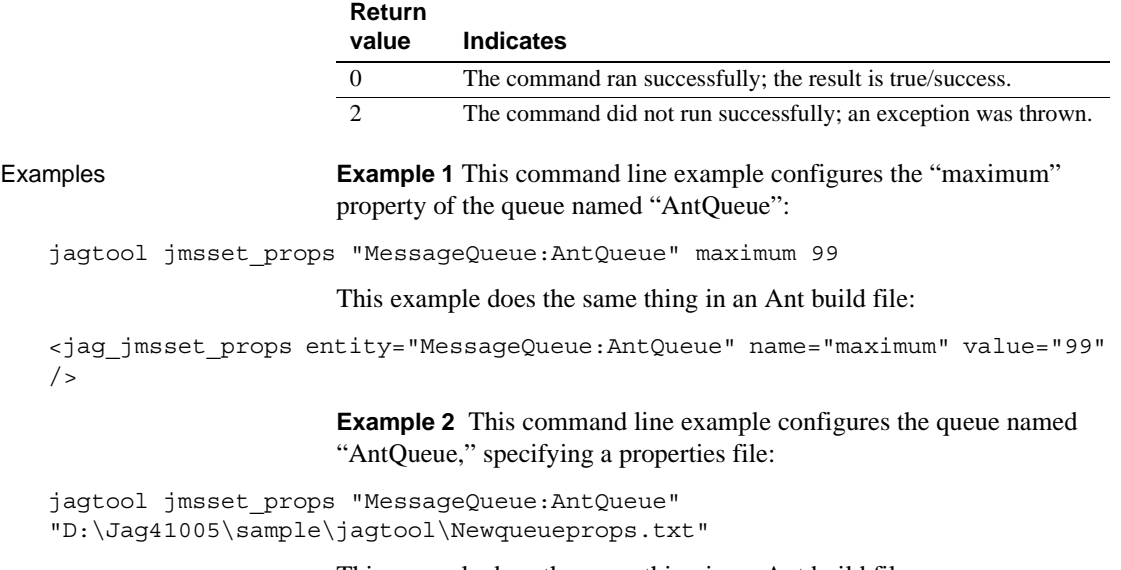

This example does the same thing in an Ant build file:

```
<jag_jmsset_props entity="MessageQueue:AntQueue" 
file="D:\Jag41005\sample\jagtool\Newqueueprops.txt" />
```
**Example 3** Here is what the *Newqueueprops. txt* file used in the above examples might contain. See ["Permanent destinations" on page 165](#page-200-0) for an explanation of these properties:

```
IGNORE_DUPLICATE_KEY=false
REQUIRES_ACKNOWLEDGE=false
REQUIRES_TRANSACTION=false
maximum=0
qop=none
share=true
store=true
table=
timeout=60
```
See also imscreate, [jmsdelete](#page-297-0), [jmslist](#page-298-0), [jmsprops](#page-303-0)

["Permanent destinations" on page 165](#page-200-0) describes properties for message queues and message topics.

["Connection factories" on page 168](#page-203-0) describes properties for queue connection factories and topic connection factories.

["Thread pools" on page 174](#page-209-0) describes thread pool properties.

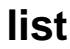

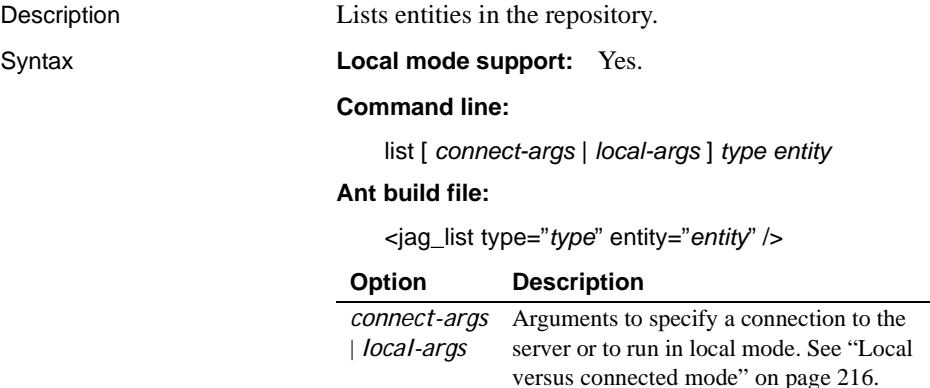

**Required** 

Yes

#### Return value

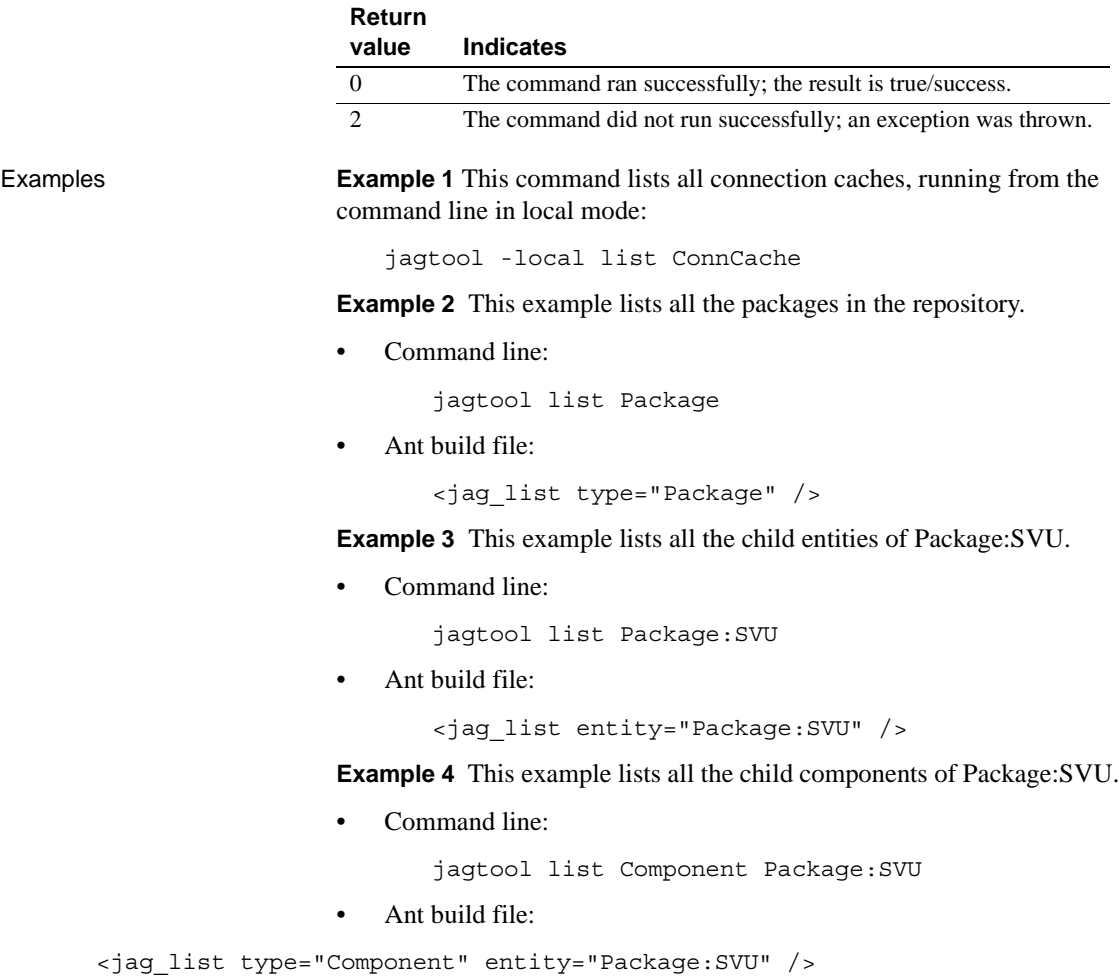

<span id="page-308-0"></span>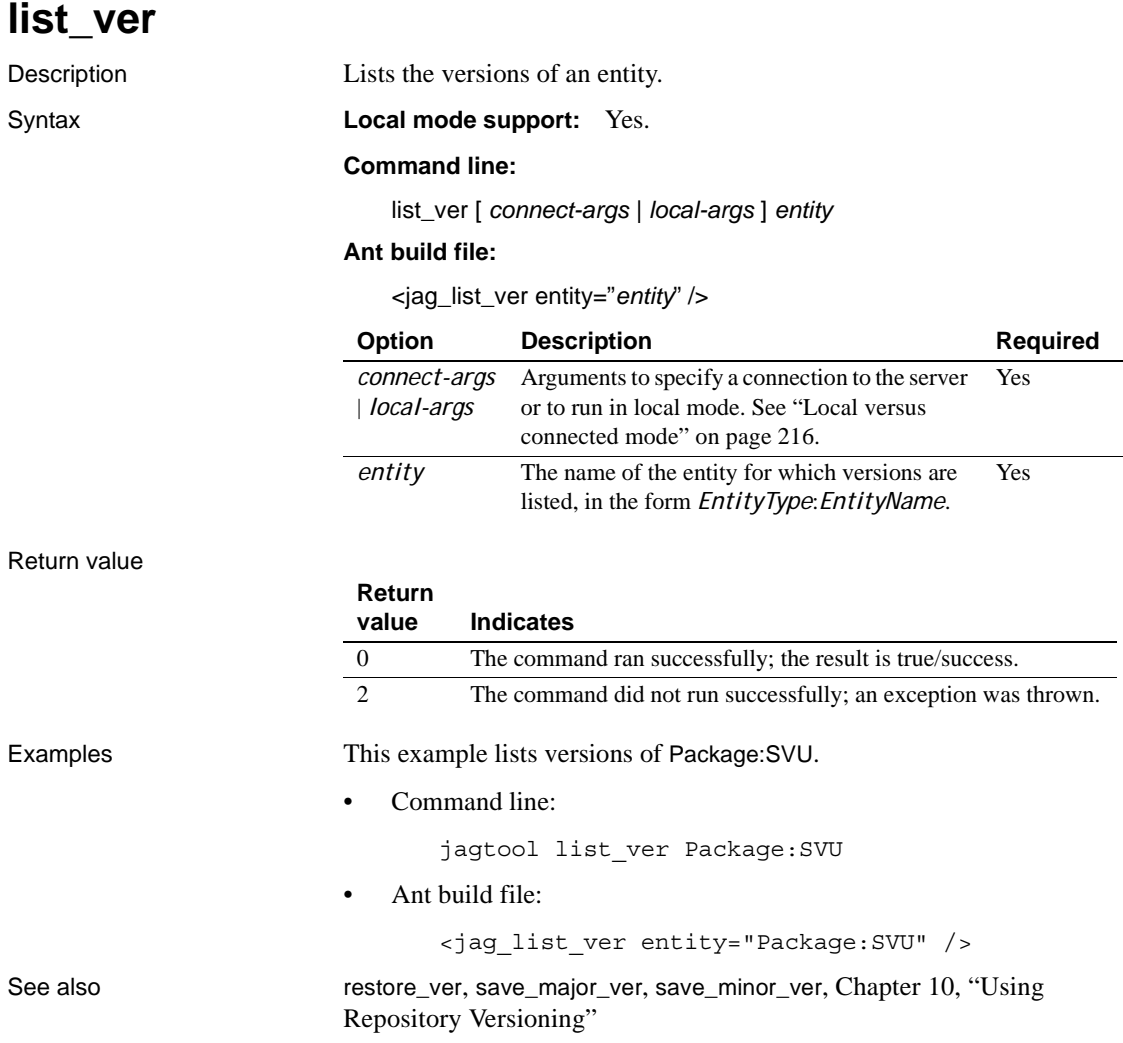

# **merge\_props**

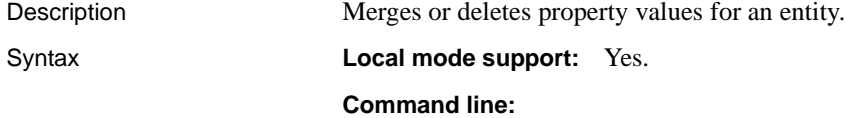

merge\_props [ *connect-args* | *local-args* ] *entity* \ [-verbose *true*|*false*] { [*mergeop name value*] | [*file*] }

**Ant build file:** There are three syntax forms for Ant commands. You can specify a merge command for a single property with this syntax:

```
<jag_merge_props entity="entity" [ verbose=" true|false" ] 
mergeop="mergeop" name="name" value="value" >
</jag_merge_props>
```
You can specify merge commands for multiple properties with this syntax:

```
<jag_merge_props entity="entity" [ verbose="true|false" ]>
 <mergeproperty mergeop="mergeop" name="name"
  value="value" />
 <mergeproperty mergeop="mergeop" name="name"
  value="value" />
 ...
</jag_merge_props>
```
You can specify the name of a file that contains merge commands with this syntax:

<jag\_merge\_props entity="*entity*" [ verbose=" *true*|*false*" ] file="*file*" ></jag\_merge\_props>

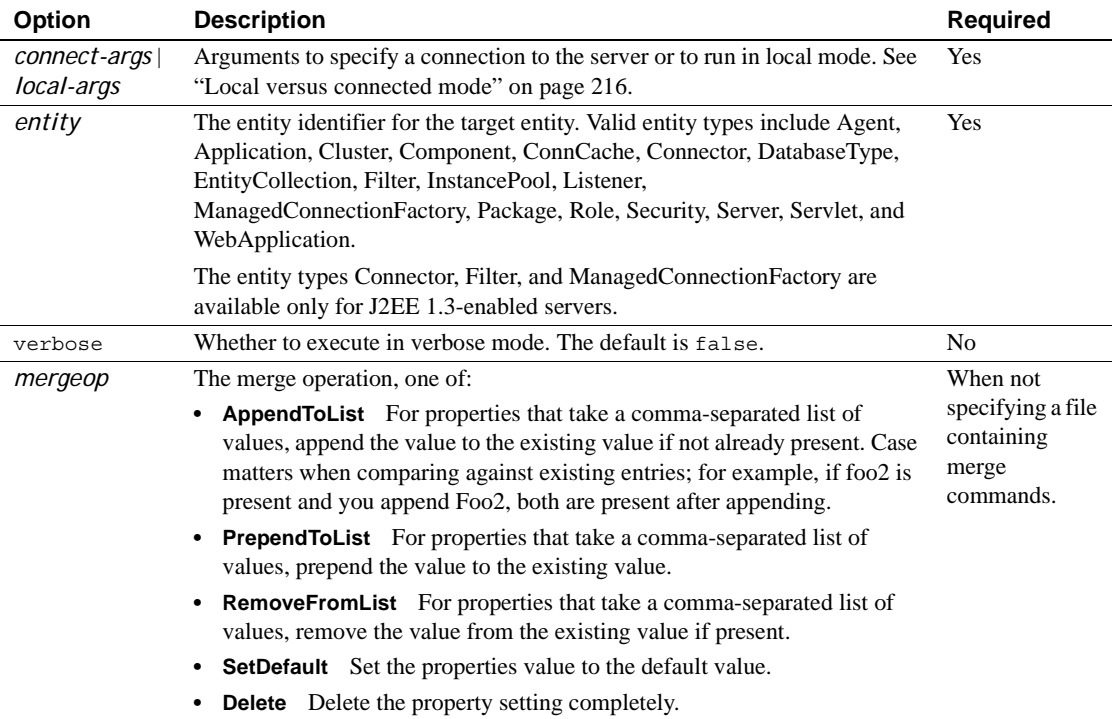

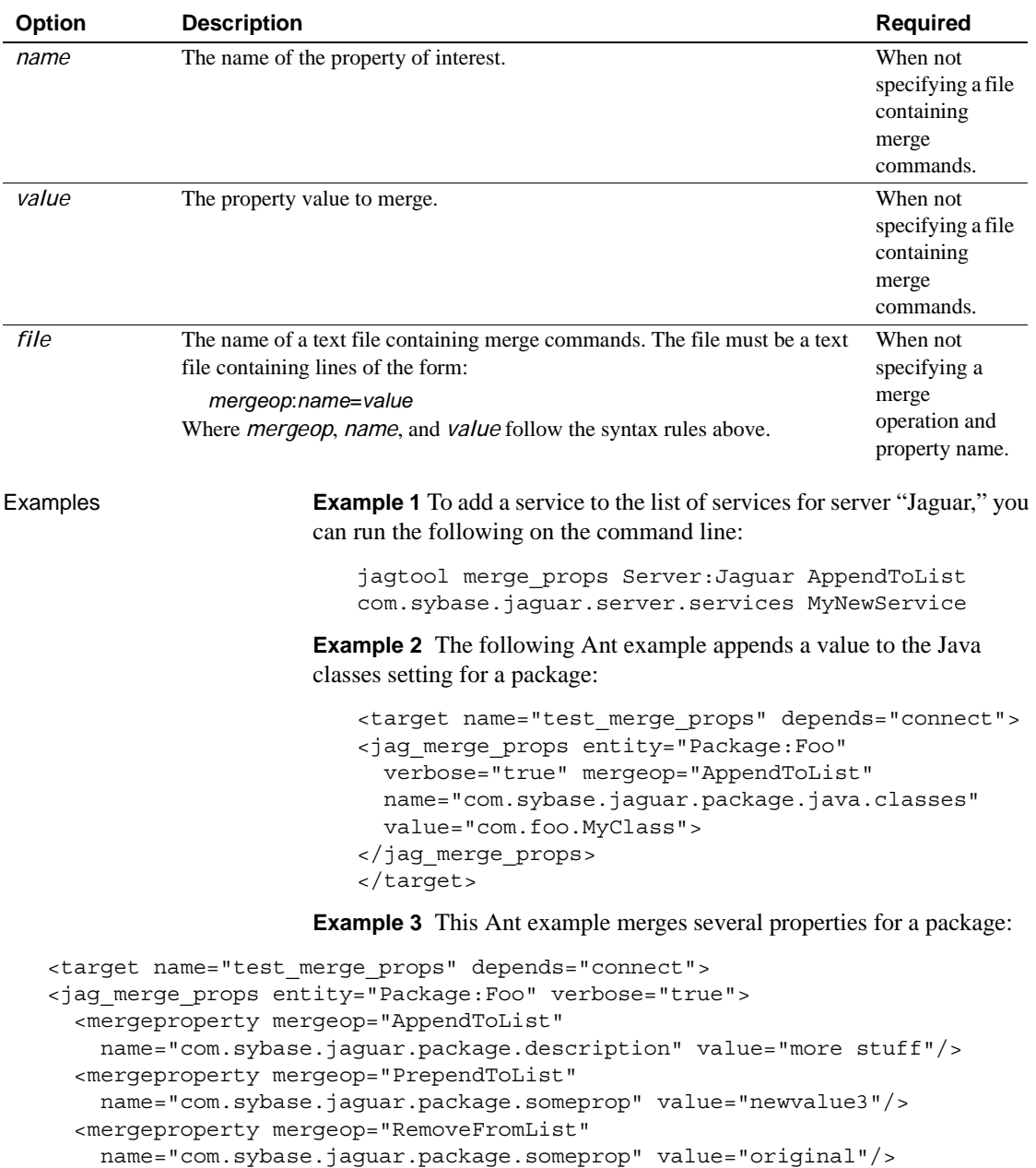

```
<mergeproperty mergeop="SetDefault"
```

```
name="com.sybase.jaguar.package.someprop" value="newvalue4"/>
<mergeproperty mergeop="Delete"
```
name="com.sybase.jaguar.package.someprop"/> </jag\_merge\_props> </target>

> **Example 4** This Ant example specifies the name of a file that contains merge commands:

```
<target name="test_merge_props" depends="connect">
<jag_merge_props entity="Package:Foo"
 verbose="true" file="C:\EAServer\MergeProps.txt">
</jag_merge_props>
</target>
```
See also [props](#page-312-0), set props

# **ping**

Description Pings a connection cache.

Syntax **Local mode support:** No.

#### **Command line:**

ping *connect-args entity*

#### **Ant build file:**

<jag\_ping entity="*entity*" />

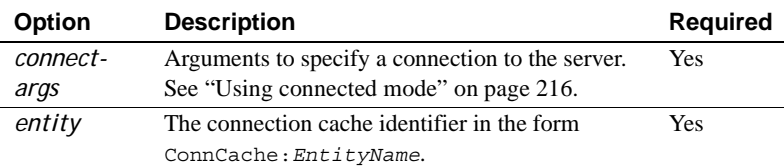

#### Return value

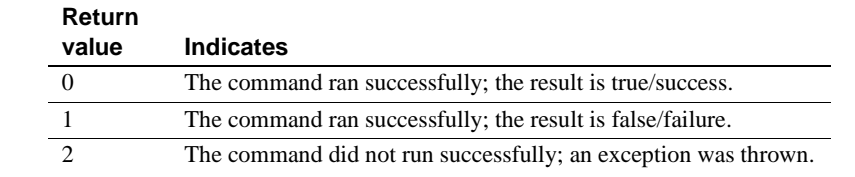

Examples This example pings the connection cache named "JavaCache":

• Command line:

jagtool ping ConnCache:JavaCache

• Ant build file:

```
<jag_ping entity="ConnCache:JavaCache" />
```
<span id="page-312-0"></span>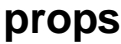

Description Lists properties for an entity in the repository.

Syntax **Local mode support:** Yes.

#### **Command line:**

props [ *connect-args* | *local-args* ] *entity*

#### **Ant build file:**

<jag\_props entity="*entity*" />

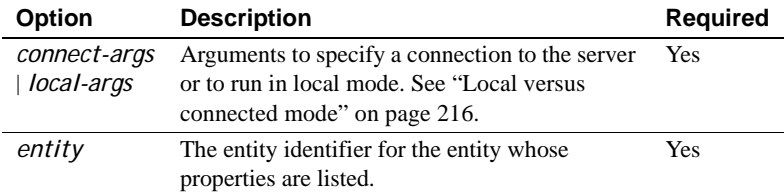

Return value

#### **Return**

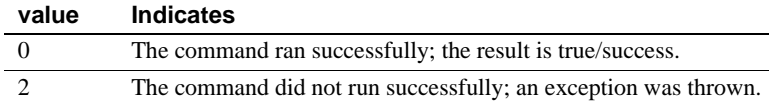

Examples **Example 1** This example lists the properties of Package:SVU.

• Command line:

jagtool props Package:SVU

• Ant build file:

<jag\_props entity="Package:SVU" />

**Example 2** This example lists the properties of Server:Jaguar.

• Command line:

jagtool props Server:Jaguar

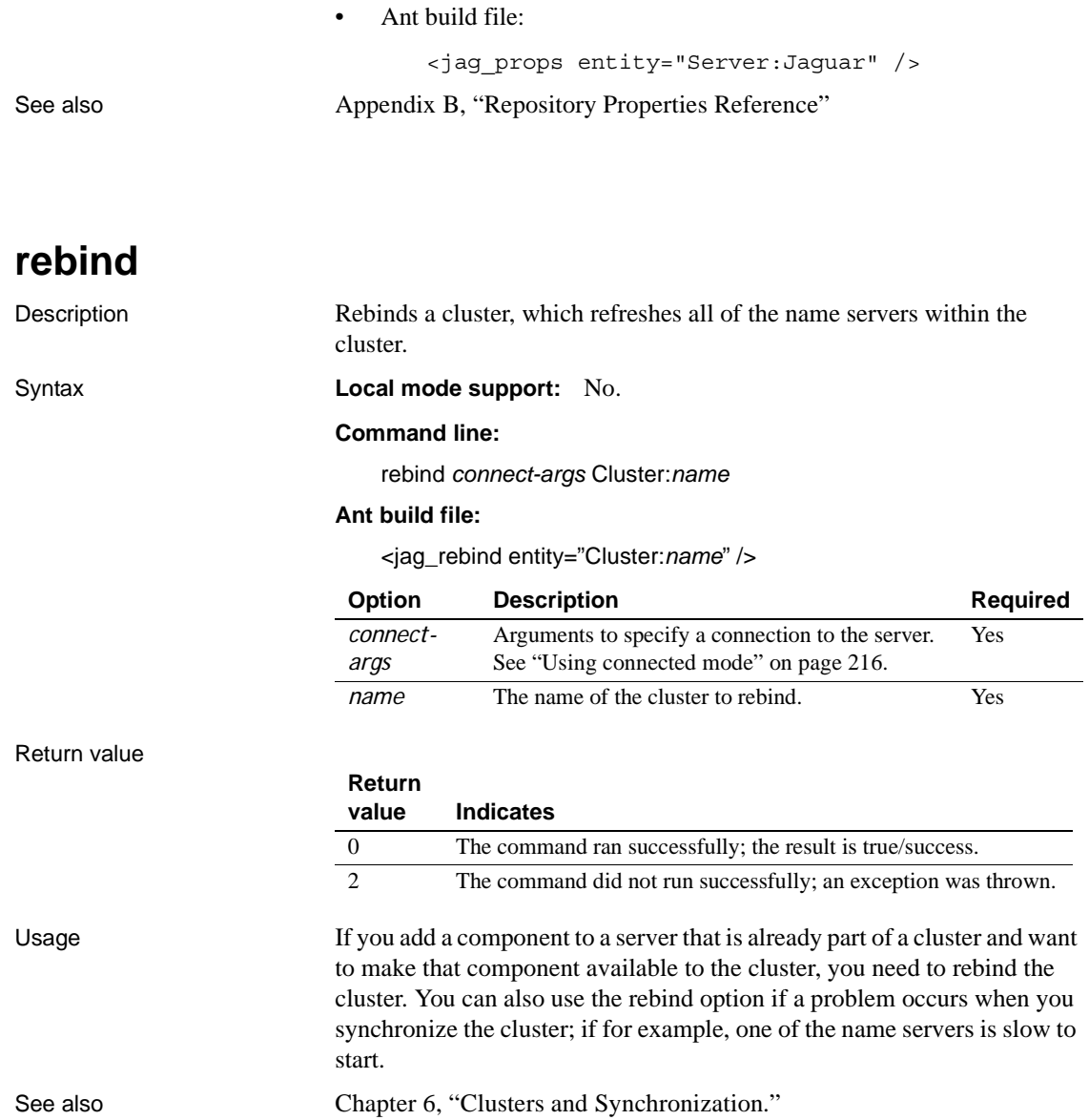

### **refresh**

Description Refreshes an entity in the server.

Syntax **Local mode support:** No.

#### **Command line:**

refresh *connect-args entity*

#### **Ant build file:**

<jag\_refresh entity="*entity*" />

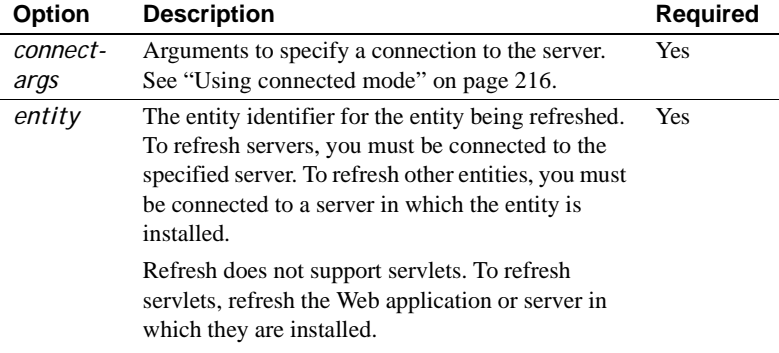

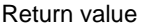

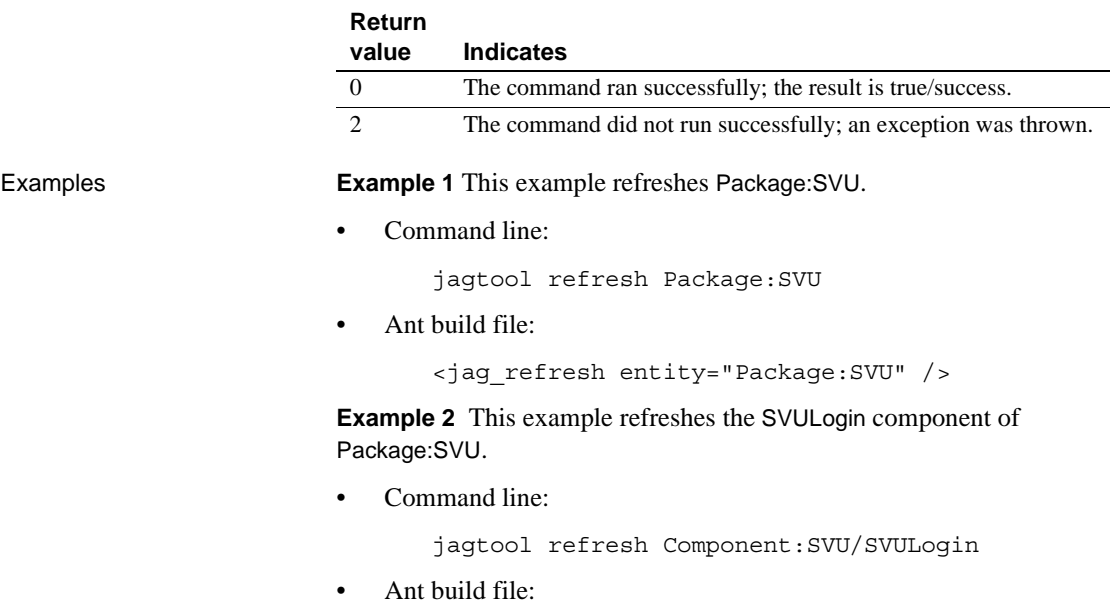

<jag\_refresh entity="Component:SVU/SVULogin" />

**Example 3** This example refreshes the Jaguar server, and works only when you are connected to the server with this name.

• Command line:

jagtool refresh Server:Jaguar

• Ant build file:

<jag\_refresh entity="Server:Jaguar" />

### <span id="page-315-0"></span>**remove**

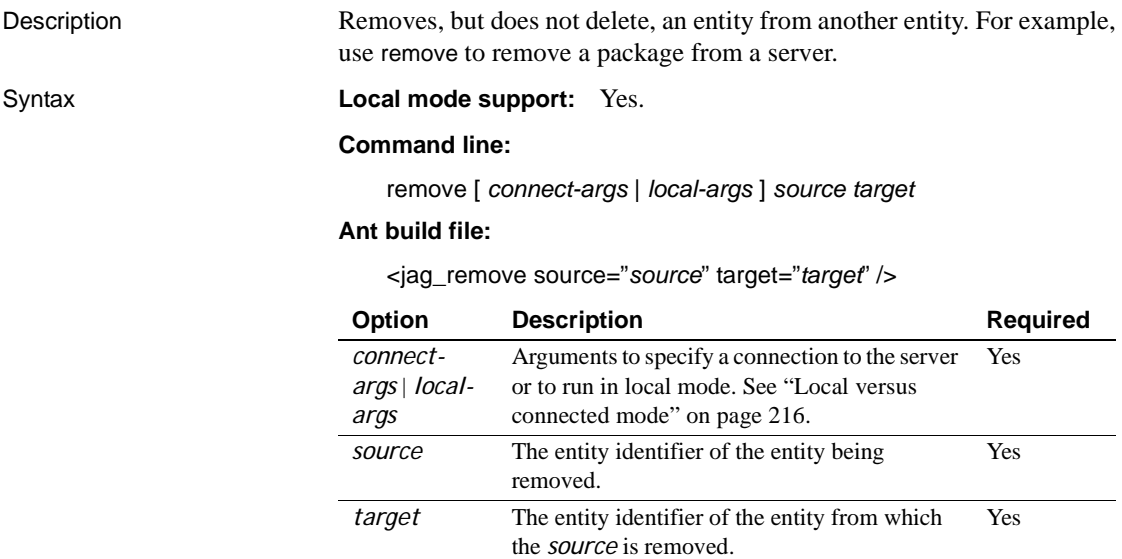

#### Return value

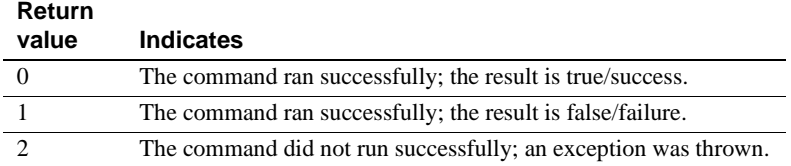

**Examples Example 1** This example removes Package: SVU from the entity Server:Jaguar.

• Command line:

jagtool remove Package:SVU Server:Jaguar

• Ant build file:

<jag\_remove source="Package:SVU" target="Server:Jaguar"/>

**Example 2** This example removes WebApplication:WebTier from the entity Application:estore.

• Command line:

jagtool remove WebApplication:WebTier Application:estore

• Ant build file:

```
<jag_remove source="WebApplication:WebTier" target="Application:estore" 
/
```
**Example 3** This example removes the service component *MyPack/MyComp* from the Jaguar server:

Command line:

jagtool remove Service:MyPack/MyComp Server:Jaguar

• Ant build file:

```
<jag_remove source="Service:MyPack/MyComp" target="Server:Jaguar" />
```
See also [install](#page-294-0)

### <span id="page-316-0"></span>**removeroleauth**

Description Removes authorization from members of a given role to perform specific actions on the given entity. If the entity is a server, members of the role are denied permission to restart, refresh, or shut down the server. If the entity is an application, Web application, servlet, or package, members of the role are denied access to those resources, including deploying the entity. Syntax **Local mode support:** Yes. **Command line:** removeroleauth [ *connect-args* | *local-args* ] [-role *rolename*] \

### [-action *actionname*] *entity*

#### **Ant build file:**

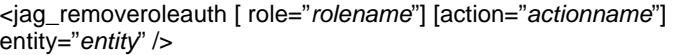

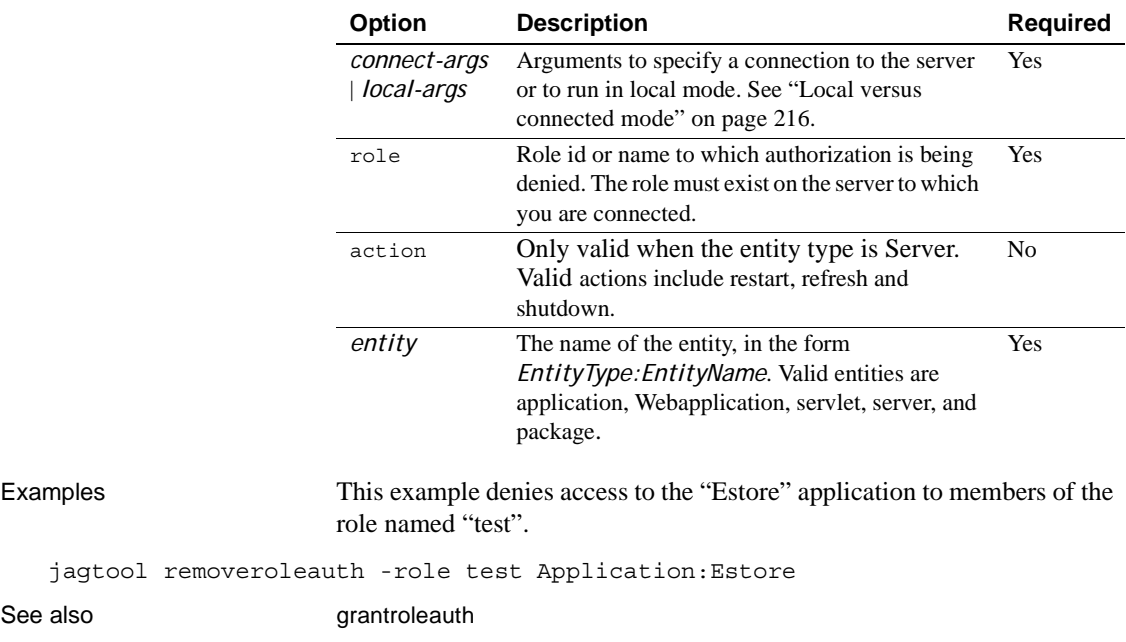

**resref**

See also

Description Sets the value of a J2EE resource reference.

Syntax **Local mode support:** Yes.

#### **Command line:**

resref [ *connect-args* | *local-args* ] *entity* -refname *name* -value *value*

#### **Ant build file:**

<jag\_resref entity="*entity*" refname="*name*" value="*value*" />

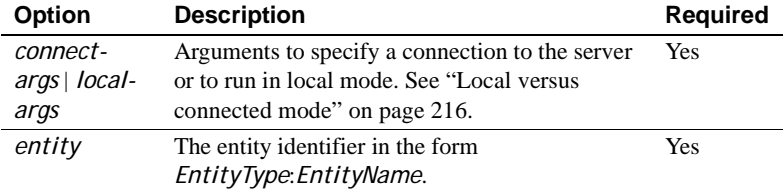

 $\overline{\phantom{a}}$ 

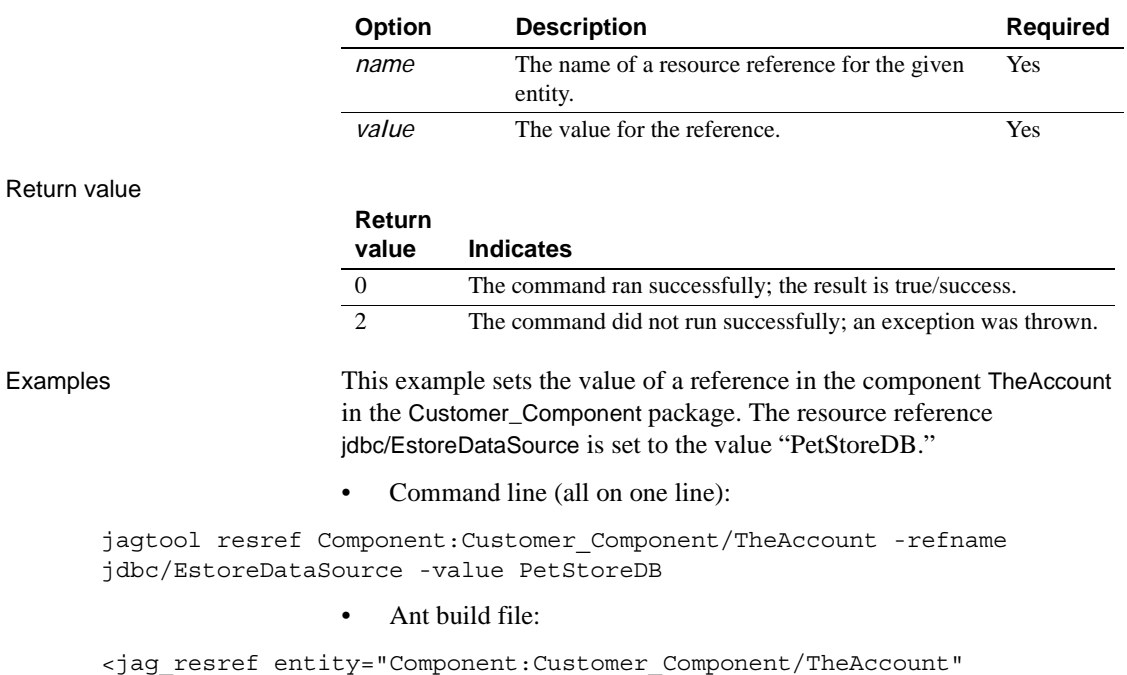

```
refname="jdbc/EstoreDataSource" value="PetStoreDB" />
```
<span id="page-318-0"></span>**restart**

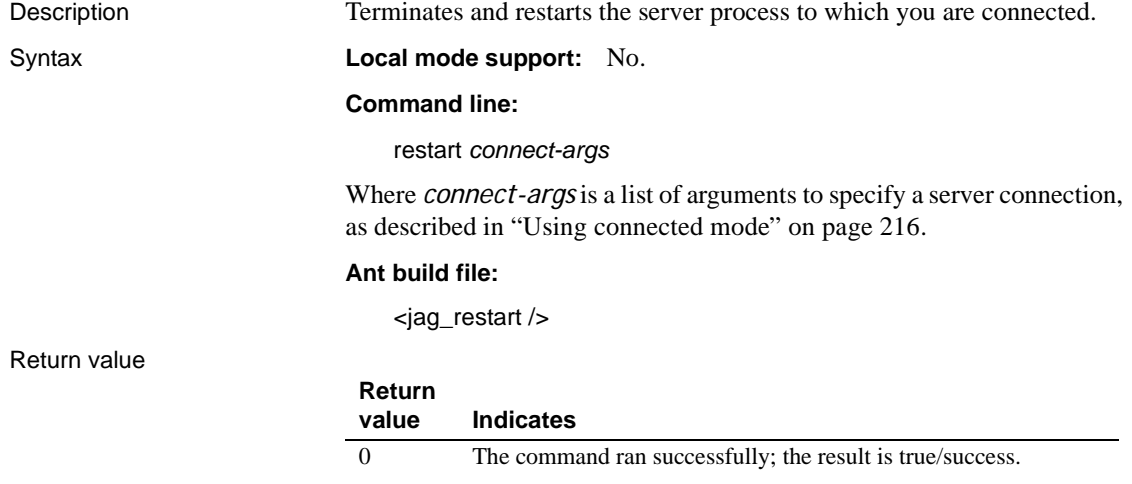

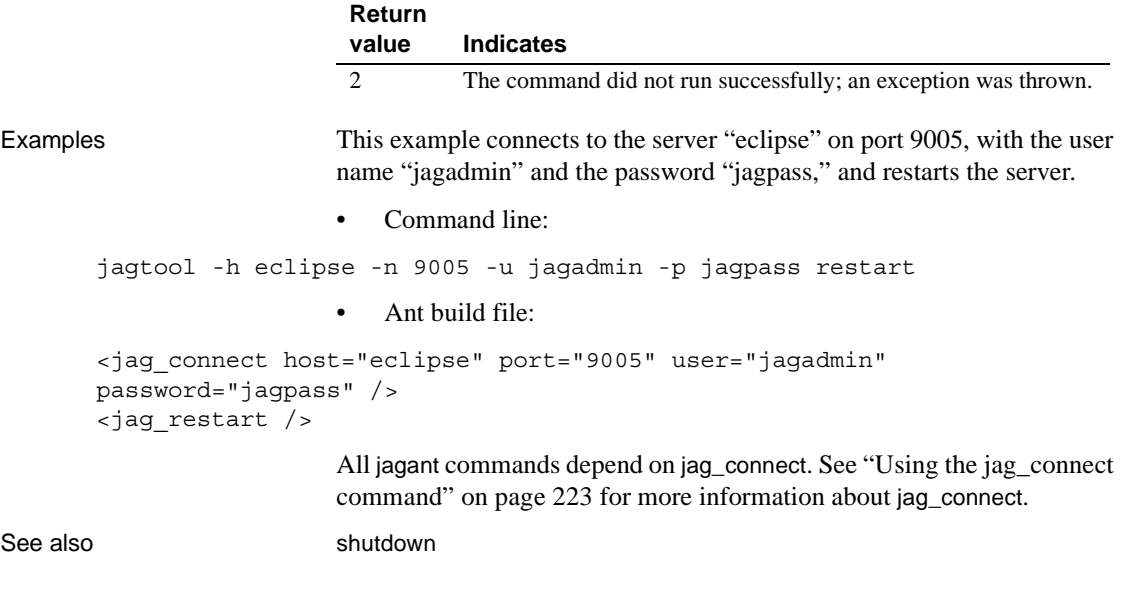

# <span id="page-319-0"></span>**restore\_ver**

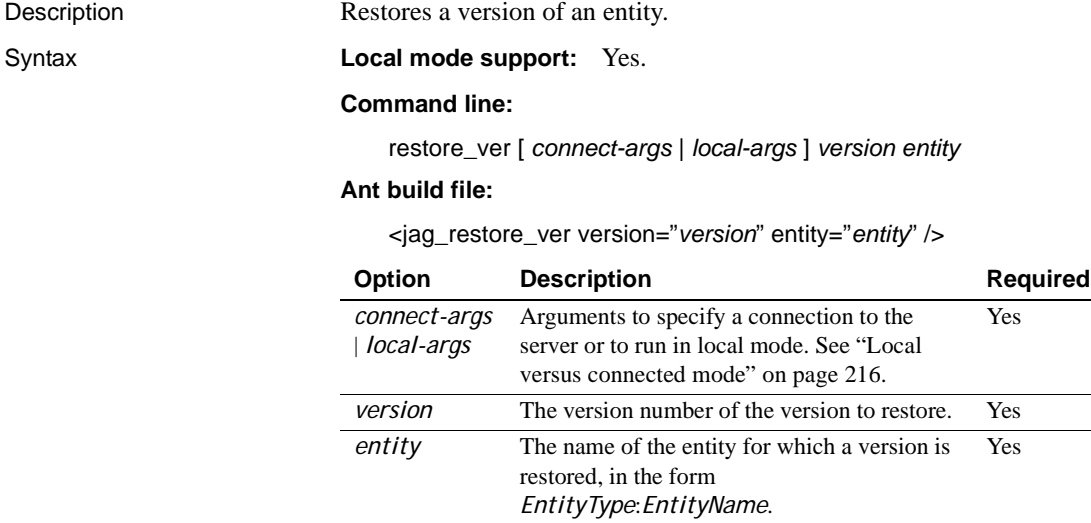

Return value

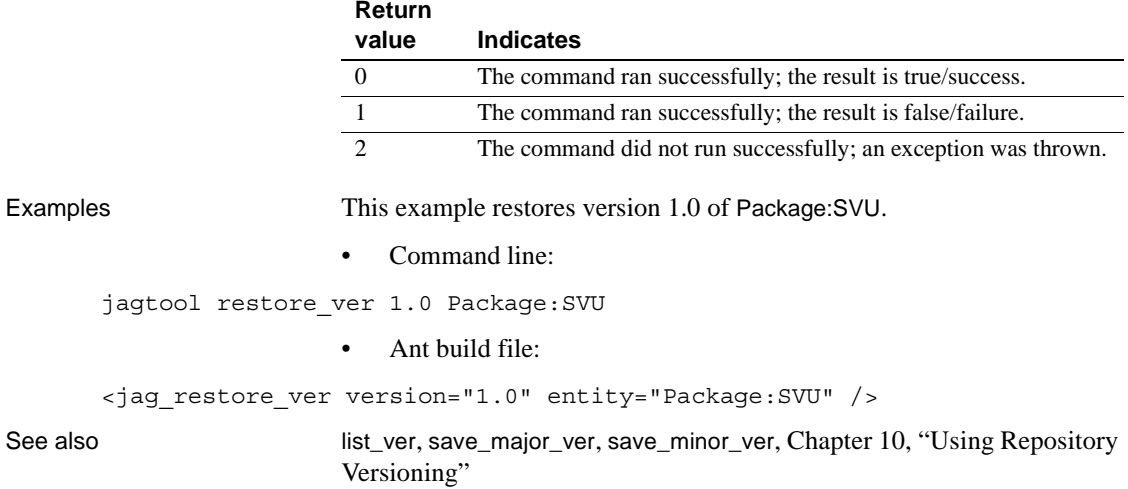

### <span id="page-320-0"></span>**save\_major\_ver**

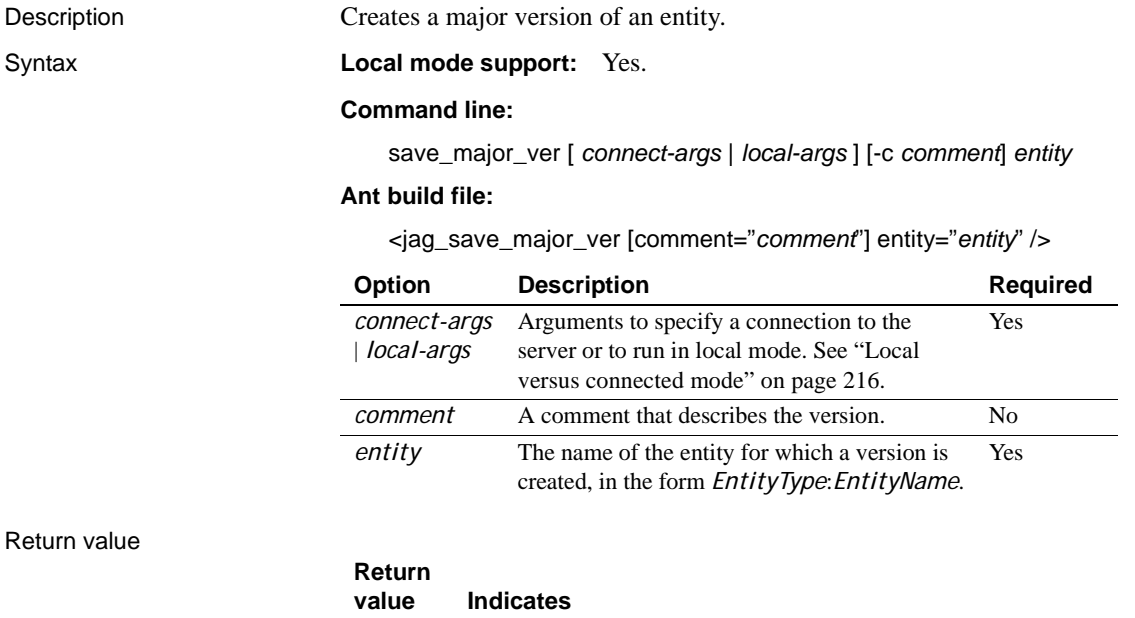

0 The command ran successfully; the result is true/success.

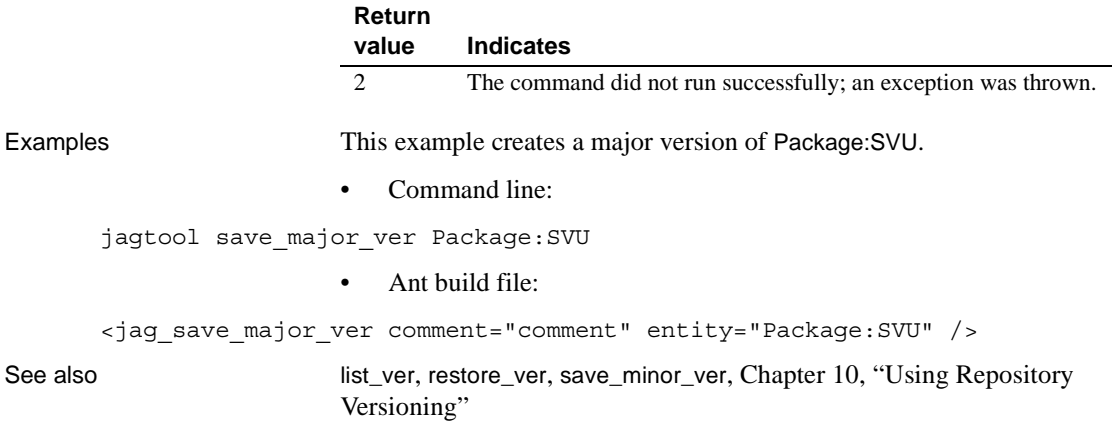

### <span id="page-321-0"></span>**save\_minor\_ver**

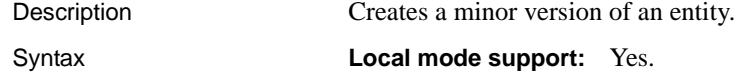

#### **Command line:**

save\_minor\_ver [ *connect-args* | *local-args* ] [-c *comment*] *entity*

#### **Ant build file:**

<jag\_save\_minor\_ver [comment="*comment*"] entity="*entity*" />

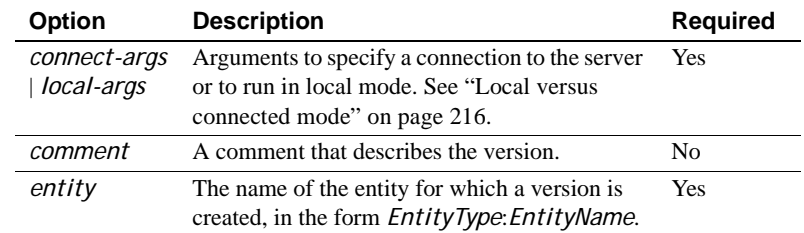

#### Return value

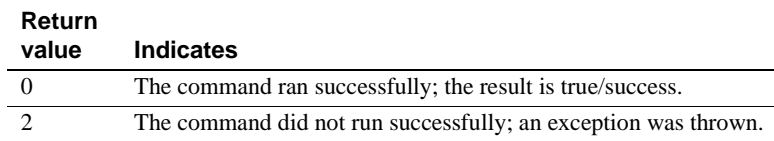

Examples This example creates a minor version of Package:SVU.

• Command line:

jagtool save\_minor\_ver Package:SVU

• Ant build file:

```
<jag_save_minor_ver comment="comment" entity="Package:SVU" />
```
See also [list\\_ver](#page-308-0), [restore\\_ver](#page-319-0), [save\\_major\\_ver](#page-320-0), Chapter 10, "Using Repository [Versioning"](#page-236-0)

### <span id="page-322-0"></span>**set\_admin**

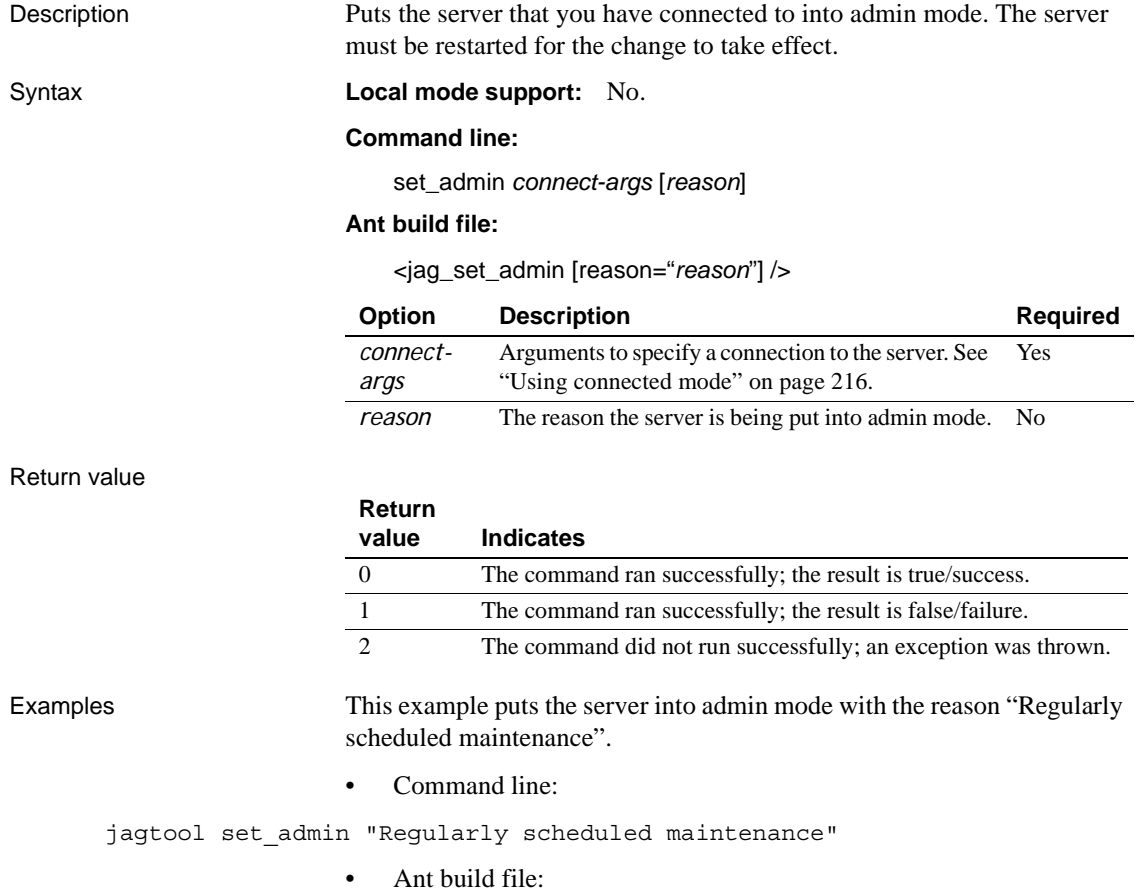

```
<jag_set_admin reason="Regularly scheduled maintenance" />
restartset_ready"Using Admin mode" on page 70
```
### <span id="page-323-0"></span>**set\_props**

Description Sets properties for an entity in the repository. Properties can be set by specifying either a names and values or a properties file.

#### Syntax **Local mode support:** Yes.

#### **Command line:**

...

set\_props [ *connect-args* | *local-args* ] *entity* [ *name value* ] | [ *file* ]

#### **Ant build file, specifying a property file to read:**

<jag\_set\_props entity="*entity*" file="*file*" />

#### **Ant build file, specifying properties directly:**

<jag\_set\_props entity="*entity*" /> <property name="*name*" value="*value*">

#### </jag\_set\_props>

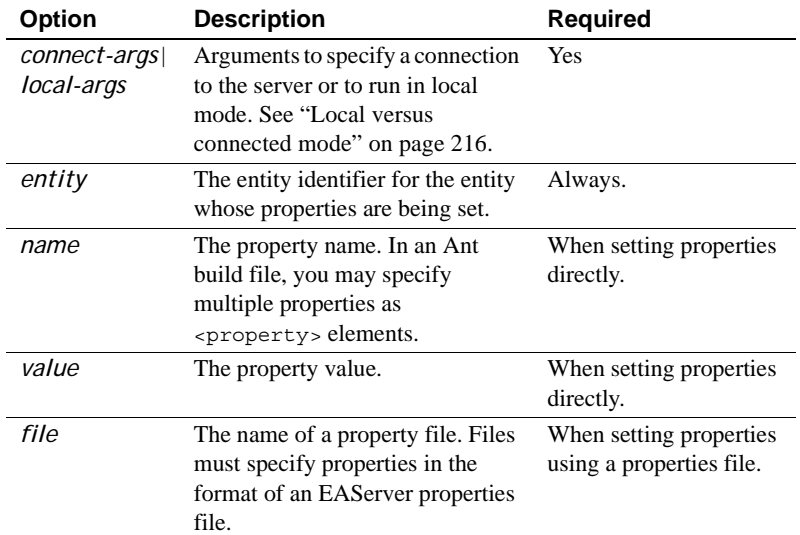
Return value

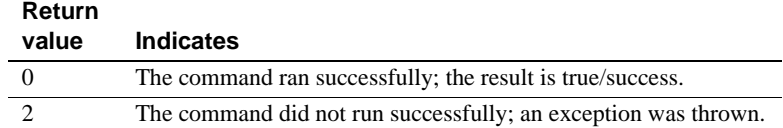

Examples **Example 1** This example sets the description for the entity Package:SVU.

• Command line:

jagtool set\_props Package:SVU com.sybase.jaguar.description "This is the SVU Package"

• Ant build file:

```
<jag_set_props entity="Package:SVU">
<property name="com.sybase.jaguar.description" value="This is the SVU 
Package" />
```
</jag\_set\_props>

**Example 2** This example sets the properties for Package:SVU from the file *SVU.props*.

• Command line:

jagtool set\_props Package:SVU SVU.props

• Ant build file:

```
<jag_set_props entity="Package:SVU" file="SVU.props" />
```
**Example 3** You can use the Ant build file to specify multiple properties. For example, this declaration sets the values for the com.sybase.jaguar.description and com.sybase.jaguar.package.roles properties for Package:SVU.

• Ant build file:

```
<jag_set_props entity="Package:SVU" />
<property name="com.sybase.jaguar.description" value="This is the SVU 
Package" />
<property name="com.sybase.jaguar.package.roles" value="jagadmin,role1" 
/>
</jag_set_props>
```
**Example 4** This example sets the host, port, and network protocol values for "MyListener":

• Command line:

```
jagtool set_props Listener:Jaguar/MyListener
```

```
com.sybase.jaguar.listener.host victor
jagtool set_props Listener:Jaguar/MyListener 
com.sybase.jaguar.listener.port 9050
jagtool set_props Listener:Jaguar/MyListener 
com.sybase.jaguar.listener.protocol iiop
                    • Ant build file:
<jag_set_props entity="Listener:Jaguar/MyListener" />
   <property name="com.sybase.jaguar.listener.host" value="victor">
   <property name="com.sybase.jaguar.listener.port" value="9050">
   <property name="com.sybase.jaguar.listener.protocol" value="iiop">
</jag_set_props>
```
**Example 5** This jagtool example shows how special characters can be escaped when running commands in DOS or Windows. In this case, the  $=$ in the value set must be escaped by quoting:

```
jagtool set_props WebApplication:onepage 
com.sybase.jaguar.webapplication.session-config=(session-timeout"="30)
```
This syntax is equivalent:

```
jagtool set_props WebApplication:onepage 
com.sybase.jaguar.webapplication.session-config="(session-timeout=30)"
```
See also **Appendix B**, "Repository Properties Reference"

## **set\_ready**

Description Puts the server that you have connected to into ready mode.

Syntax **Local mode support:** No.

#### **Command line:**

set\_ready *connect-args*

Where *connect-args* is a list of arguments to connect to the server, as specified in ["Using connected mode" on page 216](#page-251-0).

#### **Ant build file:**

 $\langle$ iag\_set\_ready />

### Return value

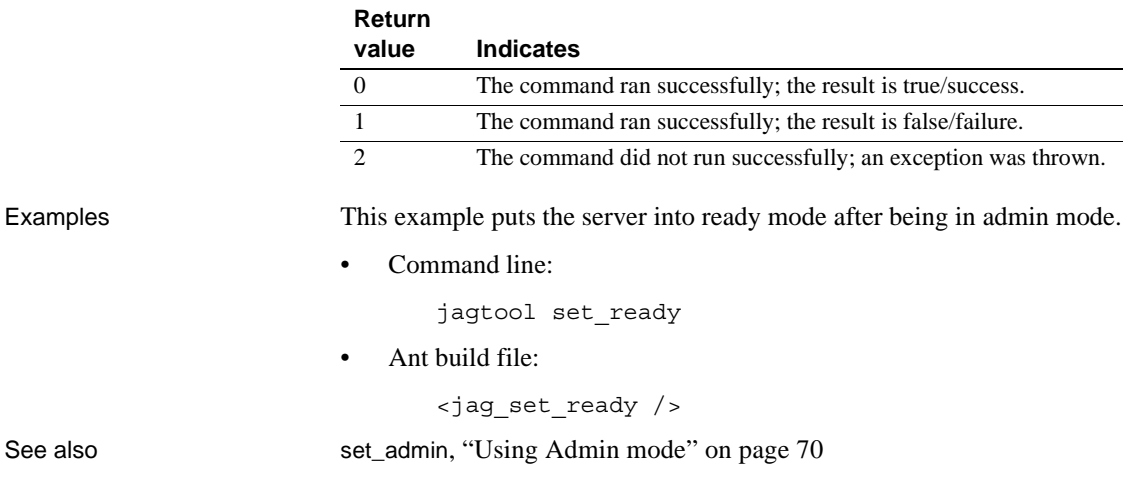

# **setjagadminpasswd**

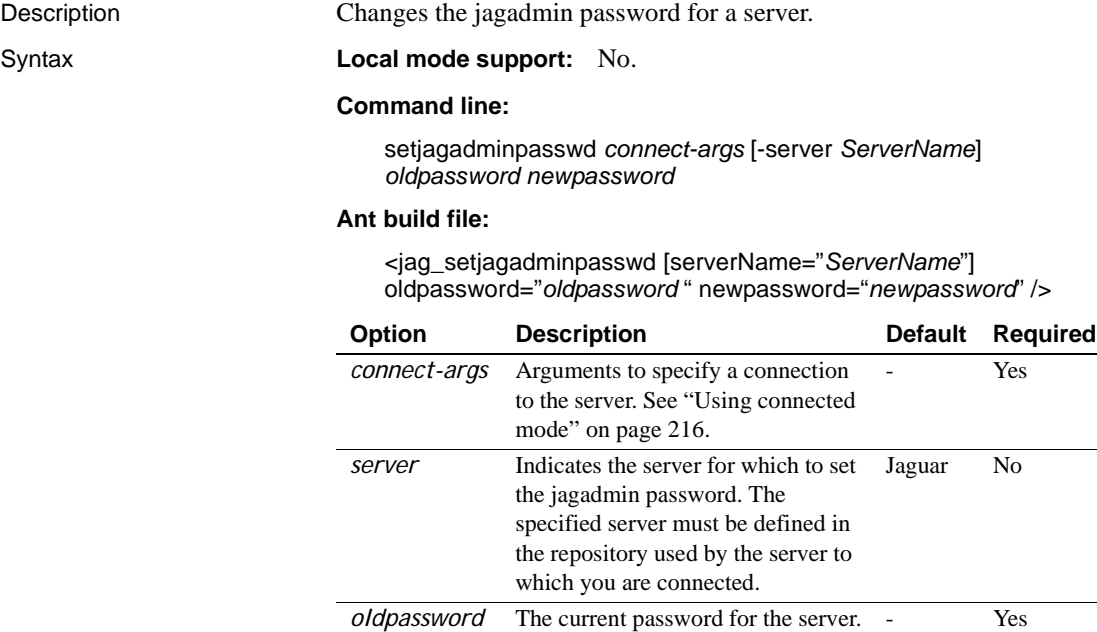

 $\overline{\phantom{a}}$ 

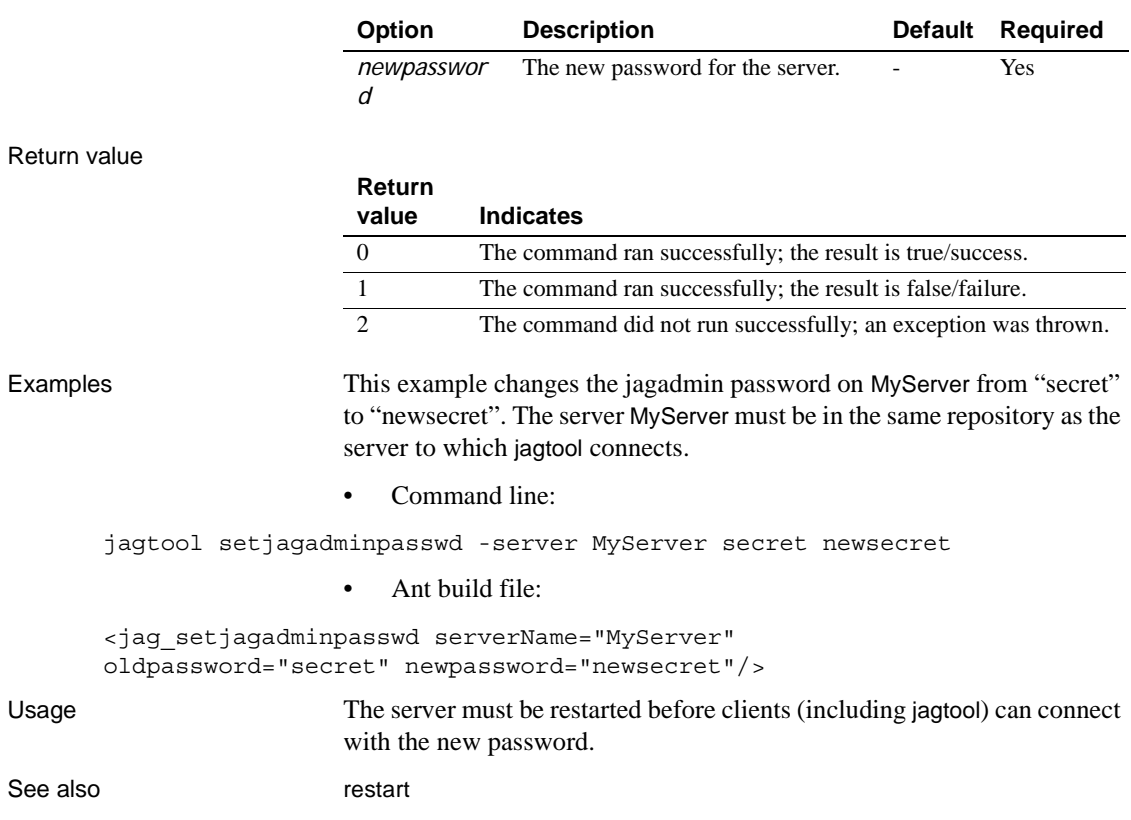

# **shutdown**

Description Shuts down the server to which you are connected.

Syntax **Local mode support:** No.

#### **Command line:**

shutdown *connect-args*

Where connect-args is a list of arguments to connect to the server, as described in ["Using connected mode" on page 216.](#page-251-0)

#### **Ant build file:**

<jag\_shutdown />

Like all commands, shutdown requires connection flags at the command line and the jag\_connect command in Ant build files (see ["Using the](#page-258-0)  [jag\\_connect command" on page 223\)](#page-258-0). shutdown terminates the server process that you have connected to.

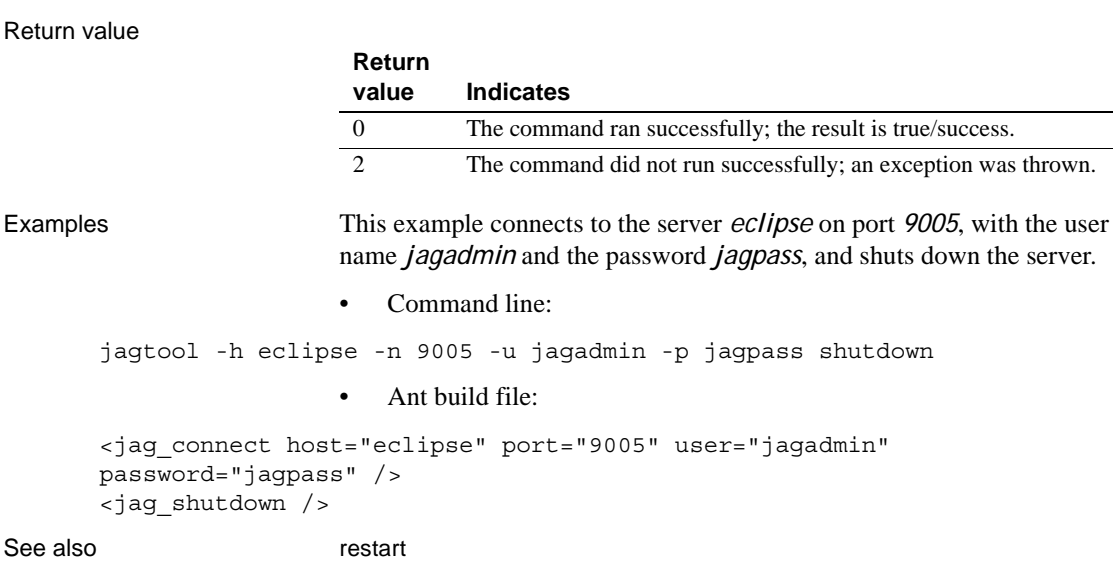

## **sync**

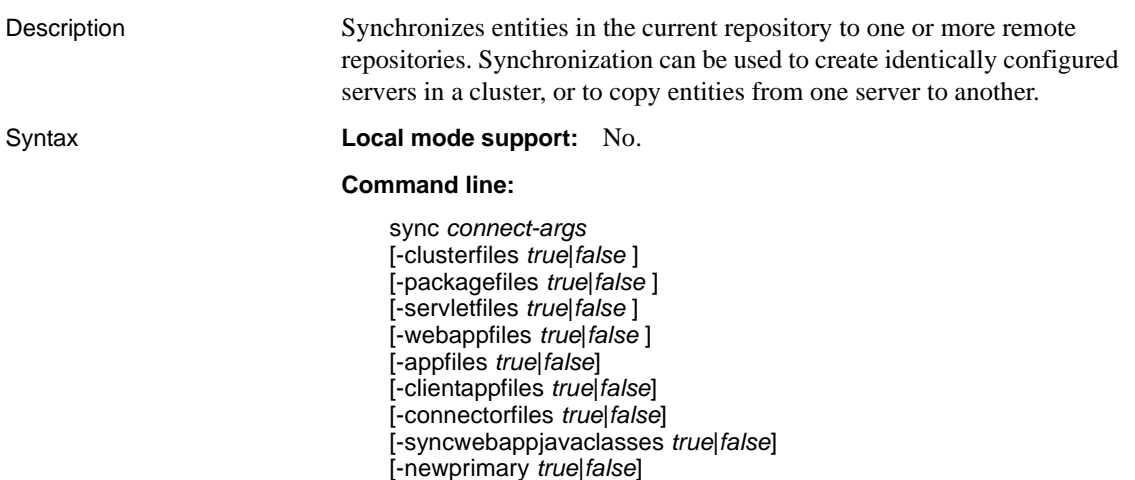

[-newversion *true*|*false*] [-refresh *true*|*false*] [-refresh *true*|*false*] [-restart *true*|*false*] [-waitfor *waittime*] [-verbose *true*|*false*] [-cluster *clustername*] [-servers *serverURLS*] *entity*

#### **Ant build file:**

<jag\_sync [clusterfiles="*true*|*false*="] [packagefiles="*true*|*false*="] [servletfiles="*true*|*false*="] [webappfiles="*true*|*false*="] [appfiles="*true*|*false*"] [clientappfiles="*true*|*false*"] [connectorfiles="*true*|*false*"] [syncwebappjavaclasses="*true*|*false*"] [newprimary="*true*|*false*"] [newversion="*true*|*false*"] [refresh="*true*|*false*"] [refresh="*true*|*false*"] [restart="*true*|*false*"] [waitfor="*waittime*"] [verbose="*true*|*false*"] [cluster="*clustername*"] [servers="*serverURLS*"] entity="*entity*" />

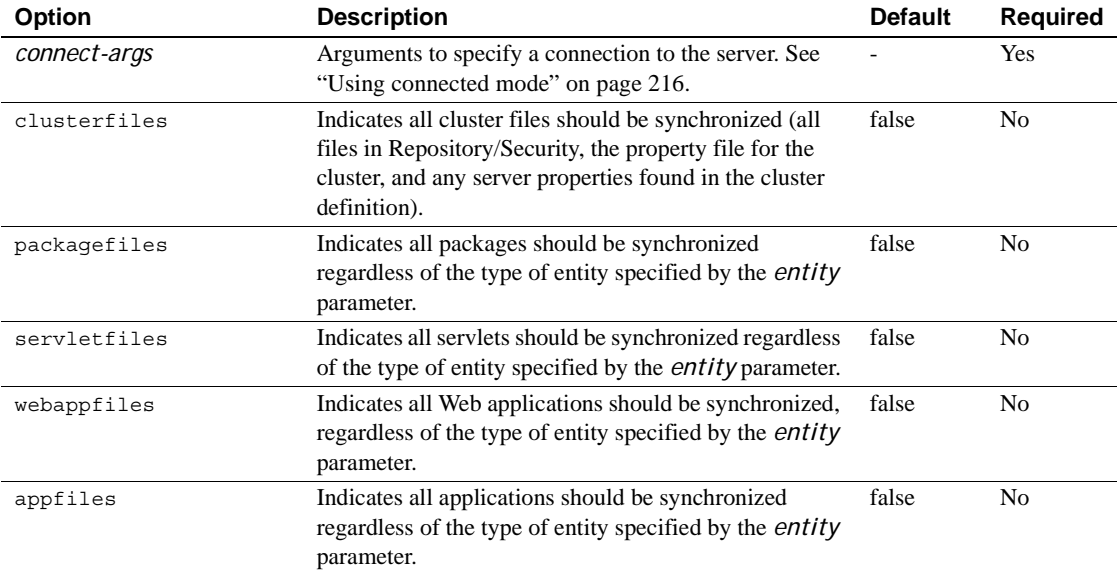

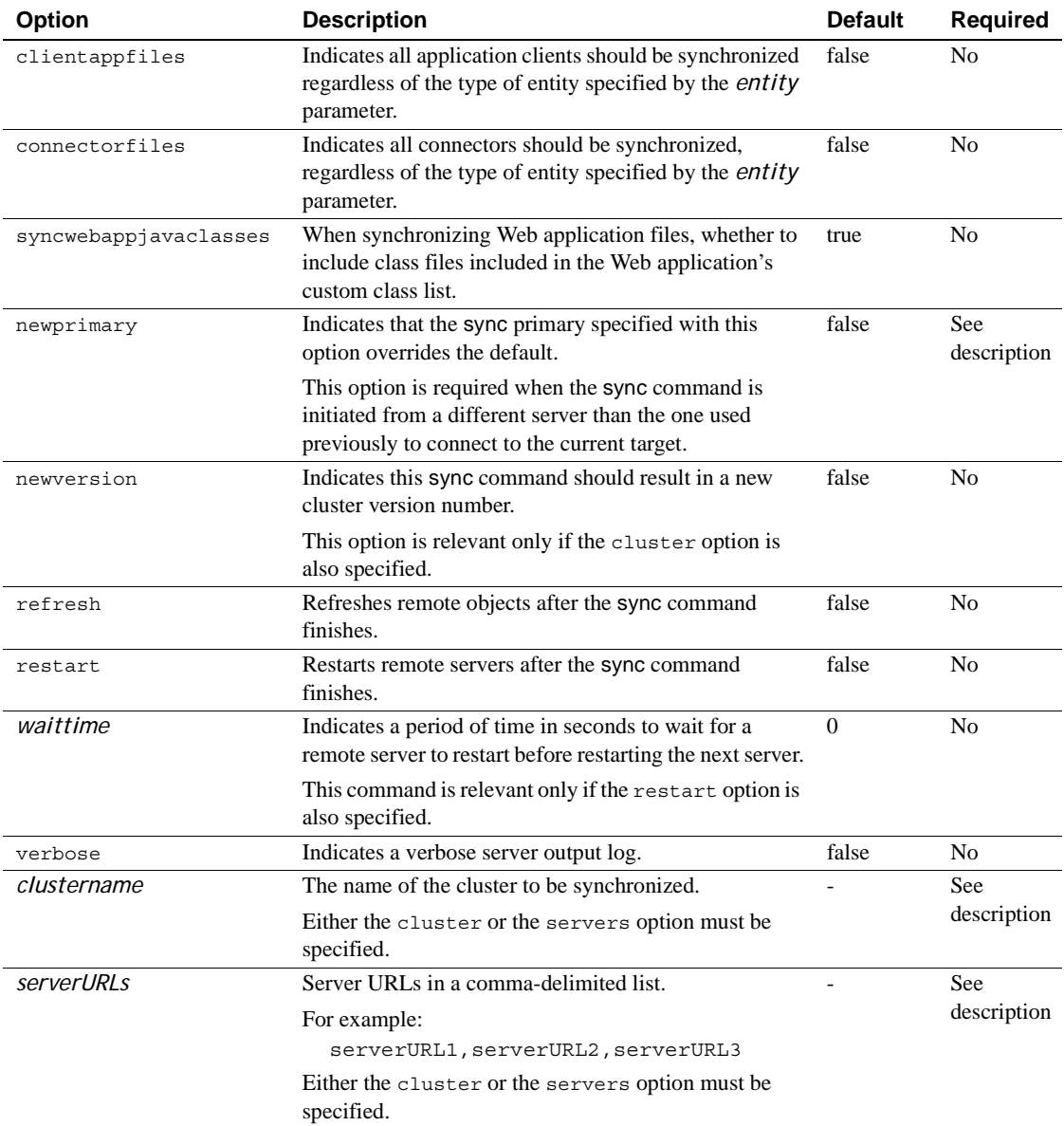

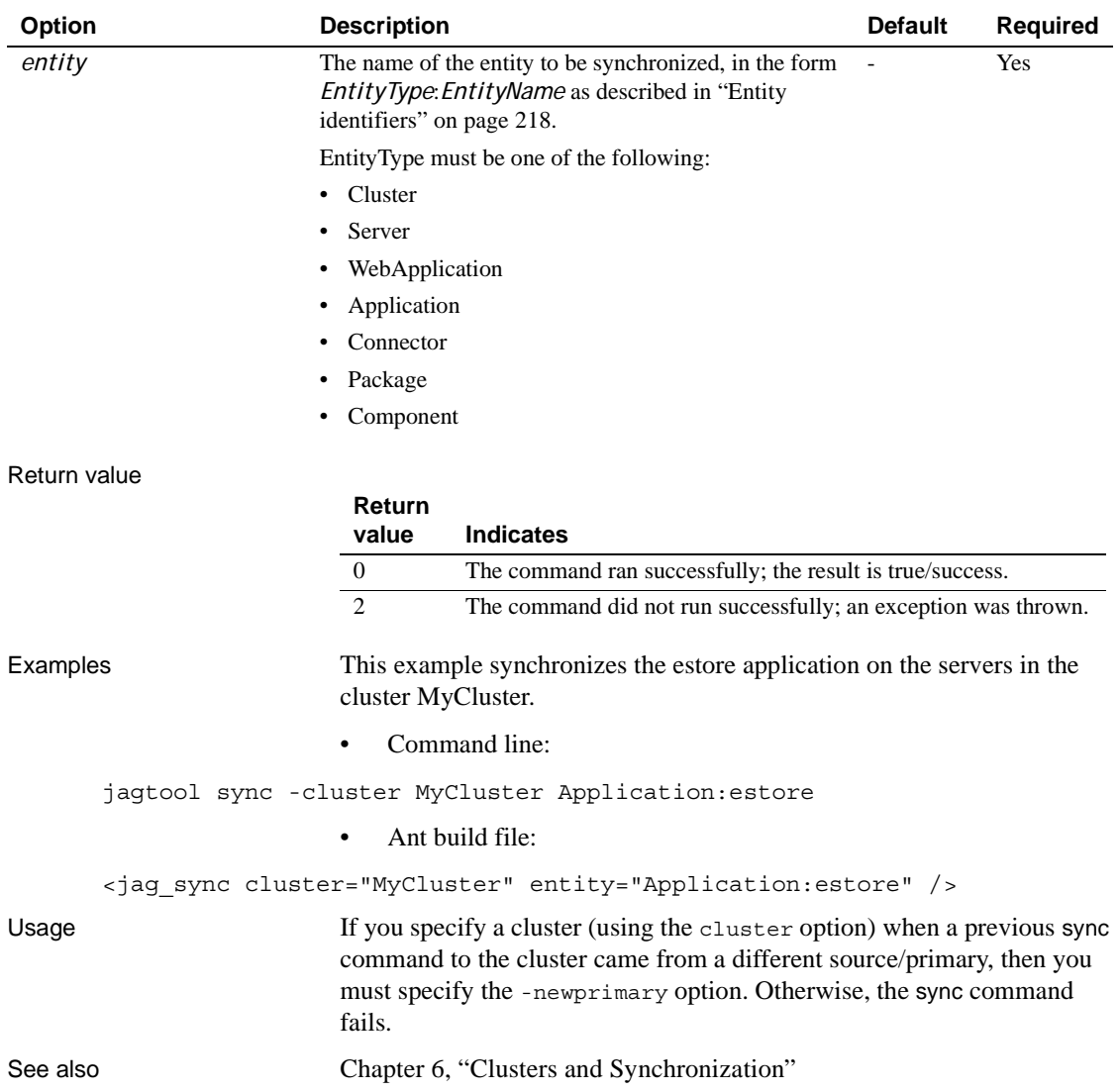

# CHAPTER 13 **Using Systems Management**

This version of Systems Management is based on the Java Management Extensions (JMX) agent management framework. It provides developers with an opportunity to create management beans (MBeans) that can be run in a JMX framework.

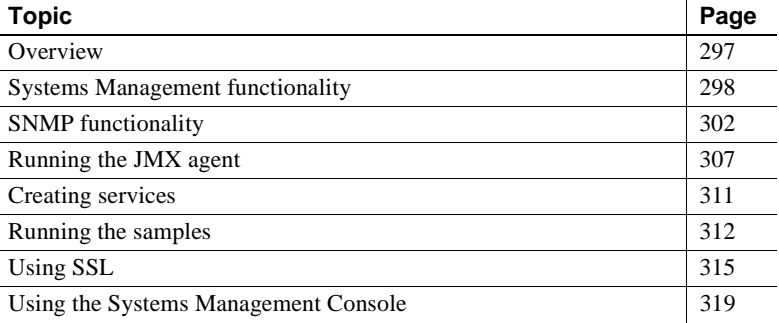

## <span id="page-332-0"></span>**Overview**

JMX is both an architecture and a set of APIs designed to help manage system components. It allows Java clients to view management-related information, and to perform management operations on these components. For more details about JMX, see the Sun JMX home page at http://java.sun.com/products/JavaManagement.

This version of Systems Management uses the MX4J implementation of the JMX APIs. For information about MX4J, see the MX4J Web page at http://mx4j.sourceforge.net. A JMX system consists of a JMX MBean server and certain services—together known as a JMX agent—and a set of MBeans, which provides the management logic. The MBeans are Java objects that expose management information and operations to clients of the JMX MBean server. These clients can exist within the same VM, or in separate VMs.

The JMX API defines the interfaces that clients must use to access the MBeans. For remote clients, the current JMX release does not fully define the architecture or APIs to be used. In this release, Sybase uses the connector approach provided by the MX4J release. This works over remote method invocations (RMI), and replicates the same VM API, remotely. Remote clients obtain handles on the JMX MBean server, which look like local handles; they implement the same interfaces that local clients can access. Some restrictions exist for remote clients, but the basic JMX API is supported.

**Installation directory** Throughout this chapter, the Systems Management installation directory is called *ROOT*.

# <span id="page-333-0"></span>**Systems Management functionality**

Systems Management includes the following functionality:

- **JMX agent** A JMX agent provides a container that allows MBeans to be managed and accessed remotely, using suitable adapters. It is based on the MX4J agent and complies with JMX API 1.1.
- **SNMP support** This release provides support for the Simple Network Management Protocol (SNMP), which includes an SNMP master agent from J.AgentX.

The master agent returns information contained in a management information base (MIB). To view an SNMP MIB, you must have an SNMP management console.

- **EAServer agent** This version includes an EAServer MBean and a configuration file, which lists the MBean and its associated initialization.
- **Systems Management Console** The Web-based console allows you to perform systems management.
- **SSL support** You can use SSL when connecting to the JMX agent. The Systems Management Console uses SSL (over RMI) in its interactions.

To use Systems Management, define the JAVA\_HOME environment variable to point to a JRE 1.4 installation, and start EAServer using the -jdk14 option. ["Starting the server" on page 49](#page-84-0) explains how to use this option.

## **JMX agent**

Once started, the JMX agent consists of a JVM running as a separate process from any other managed application. It acts as a server, having a number of listener threads that are implemented via JMX adapters. These threads include one that responds to SNMP requests and another that responds to RMI requests. The JMX agent contains a number of MBeans, which are accessible via the listeners. The MBeans provide a variety of services, some of which are JMX related. Other services are related to the applications that the JMX agent is being used to manage.

When you start the JMX agent, the Bootstrap MBean is loaded, which loads all the remaining MBeans. The Bootstrap MBean checks the *agent.props* file to determine which MBeans to load and where they are located. See ["Creating](#page-347-1)  [services" on page 312](#page-347-1) for details about setting this up correctly.

The JMX agent in this release is based on the MX4J Release 1.1.1.

The remainder of this section describes the capabilities of the JMX agent in more detail.

### <span id="page-334-0"></span>**Service MBeans**

Some of the MBeans deployed into the JMX agent are designated as service MBeans, which all expose a similar lifecycle API, and are all registered with the ServicesManager MBean.

The ServicesManager MBean provides a consistent view of all services and an API for manipulating service MBeans. In addition, the ServicesManager MBean can generate JMX notifications when operations are performed on underlying service MBeans. The ServicesManager MBean monitors the state of each of the underlying MBeans, and if any of their states have changed since the last poll, raises a JMX notification. This means that if one of the service MBeans is a proxy for an external process (for example, EAServer), then the ServicesManager MBean can generate a JMX notification when the remote process fails or stops.

#### **Service proxy MBeans**

Some of the underlying MBeans that are registered as services are proxy MBeans for remote services—including one for EAServer and one for SNMP. These MBeans provide a view of remote processes—such as EAServer or the SNMP master agent—and can monitor the state of these remote processes. If a remote process dies, you can obtain the state of the process from the proxy MBean.

You can also use a proxy MBean to start or stop a remote process directly, or to view the process's log file.

### **Events**

The JMX agent includes an MBean that specifically listens for JMX notifications from the ServicesManager and other designated MBeans, and logs them to a file. Users can access this file remotely, via the Systems Management Console, which enables them to view significant events; for example, when a remotely managed server process goes down, or when someone starts a service. Logging events that are generated by other MBeans can also be recorded this way, as well as in the JMX agent log file.

### **MIB manager MBeans**

MIB manager MBeans manage the underlying MIBs. This means that there is one for the NETWORK-SERVICES MIB, and one for the J2EE MIB. The MIB manager MBeans:

- Register the object identifier (OID) sub-tree that is associated with the MIB
- Create the tables defined in the MIB, and populate them with the appropriate rows
- Provide support for rebuilding the tables when required
- Listen for JMX events and map them to SNMP traps

#### **Adapters and connectors**

Systems Management includes two adapter MBeans, SNMP and RMI. The SNMP adapter allows you to use an SNMP management console to view SNMP information that is exposed via the deployed MIBs; NETWORK-SERVICES and J2EE. The RMI adapter supports remote access to the JMX agent via RMI. The RMI adapter is used with a connector that replicates the local MBeanServer API to remote clients. See ["Connecting to the JMX agent"](#page-344-0)  [on page 309](#page-344-0) for details about how to write clients that connect to the agent.

#### **JMS forwarding**

Systems Management includes a service MBean that can forward JMX notifications as JMS messages.

## <span id="page-336-0"></span>**EAServer proxy MBean**

An EAServer proxy MBean is registered as a service MBean, with the ServicesManager MBean, when the JMX agent is started. This allows users to manage services, such as remote EAServer processes, using the ServicesManager MBean. The ServicesManager MBean can use the EAServer proxy MBean to monitor a remote EAServer process for changes in state, and for requests to start or stop the process. The state of registered services, such as the EAServer service (EAS), is available through the ServicesManager MBean, the Systems Management Console, SNMP clients, and JMX clients.

The EAServer proxy MBean provides methods that enable clients to start, stop, restart, and refresh EAServer. In addition, the proxy MBean provides methods that enable clients to retrieve information about EAServer, such as:

- State information (running, stopped, or failed)
- Version information
- Log file details
- Repository information, including component and package details
- Monitor data
- Message service information
- Various other EAServer attributes

## **SNMP proxy MBean**

An SNMP proxy MBean is registered as a service MBean with the ServicesManager MBean when the JMX agent starts, and is subsequently monitored by the same ServicesManager MBean.

Clients of the SNMP proxy MBean can retrieve the SNMP log file, retrieve the state of the SNMP service, and start or stop the service.

# <span id="page-337-0"></span>**SNMP functionality**

This release of the Sybase Systems Management framework provides support for SNMP. The Systems Management framework allows SNMP clients (for example, management consoles) to view information about underlying system status using standard SNMP protocols. To access SNMP information in this way, use a management console or an SNMP-enabled client front-end that is capable of interacting with an SNMP master agent. This release includes a master agent that uses the AgentX protocol to interface with the JMX agent that runs on the machine hosting the monitored application. You can replace this master agent with your own, provided it is AgentX-enabled.

## <span id="page-337-1"></span>**SNMP master agent**

This version includes the SNMP master agent, which is a public domain SNMP agent, freely obtainable from the J.AgentX Web site at http://eden.dei.uc.pt/agentx. You can also use your own SNMP master agent if it is AgentX-enabled. The SNMP master agent works with the SNMP protocols SNMPv1, SNMPv2, and SNMPv3.

If you use the SNMP master agent that is included in this release, you can specify the ports it uses by supplying suitable arguments to the start-up script *SybMaster.sh* or *SybMaster.bat*, located in *ROOT/bin*. The default SNMP UDP (User Datagram Protocol) port is 7776. The default port used by the AgentX protocol is 7777, and this is the port that the JMX agent connects to using its default configuration file.

#### ❖ **Configuring the SNMP master agent**

If you have an SNMP client tool that listens for traps, you can configure the master agent to send SNMP traps to a designated trap receiver by setting the *SEND\_TRAPS* variable:

- 1 Change to the *ROOT/bin* directory.
- 2 Open the *master.conf* file and edit the values that you want to change. The following *master.conf* file is included with EAServer:

```
############################################
# SNMP eXtensible Agent configuration file #
############################################
VERBOSE=false
SNMP_UDP_PORT=7776
AGENTX_UDP_PORT=7777
#SNMP_UDP_PORT=161
#AGENTX_UDP_PORT=705
# Values to fill in the system node of the MIB
SYS DESCR=SNMP eXtensible Agent developed at University of Coimbra,
Portugal
SYS_OBJECTID=0.0
SYS_CONTACT=agentx@dei.uc.pt
SYS_NAME=J.AgentX
SYS_LOCATION=UC-PT
SYS_SERVICES=0
```

```
# IP and UDP port from the managers that receive the traps
SEND_TRAPS=localhost:162;
```

```
# Views over the MIB implemented in the master agent - note that
# the SNMP MIB module is read only.
VIEWS=public:system.read/snmp.read/agentx.read;admin:system.readwrite/
snmp.read/agentx.readwrite;
```
#### ❖ **Starting the SNMP master agent**

• Change to the *ROOT/bin* directory, and enter:

On UNIX or in an MKS shell on Windows – SybMaster.sh [-v]

On Windows  $-$  SybMaster.bat  $[-v]$ 

Use the -v option to generate more verbose output. SybMaster writes output to *master.stdout*, in the EAServer *SysMgmt* directory.

#### ❖ **Stopping the SNMP master agent on UNIX**

• Find the SybMaster process number and kill the process; for example:

ps -ef | grep java kill -9 <*process\_ID*>

You can also run these commands from an MKS shell on Windows.

#### ❖ **Stopping the SNMP master agent on Windows**

In the SybMaster window, enter Ctrl-C.

## **SNMP management console**

To view SNMP information, you need a management console that connects to the SNMP master agent. The console connects to the SNMP agent on the port you specify when starting the SNMP agent. Various public domain management consoles or client front ends are available, as well as commercially provided ones.

## **SNMP MIBs**

This release includes the following MIBs:

- NETWORK-SERVICES MIB creates a table with a row for each service that is running in the JMX agent.
- J2EE MIB contains EAServer-specific tables and columns that expose EAServer statistics.

For each MIB, there is a MibManager MBean, which is responsible for registering the MIB (and its OID sub-tree) with the SNMP master agent, and for managing the creation of tables and scalars that the MIB is composed of.

With the J2EE MIB, EAServer start-up and shutdown events trigger an SNMP trap that is forwarded to the master agent, and then (depending on master agent configuration) to destination trap receivers. This allows management consoles that can receive these traps to be notified quickly when, for example, EAServer has gone down.

#### **NETWORK-SERVICES MIB**

The NETWORK-SERVICES MIB was originally defined in RFC (Request For Comments) 1565, and provides a means for listing network-available services through a standard MIB definition.

In this implementation, Sybase populates only the applTable table, creating a row for each service that is registered with the ServicesManager MBean. The service's state is displayed in the applOperStatus column. The service name as registered with the ServicesManager—is displayed in the applName column. The assocTable table is not used.

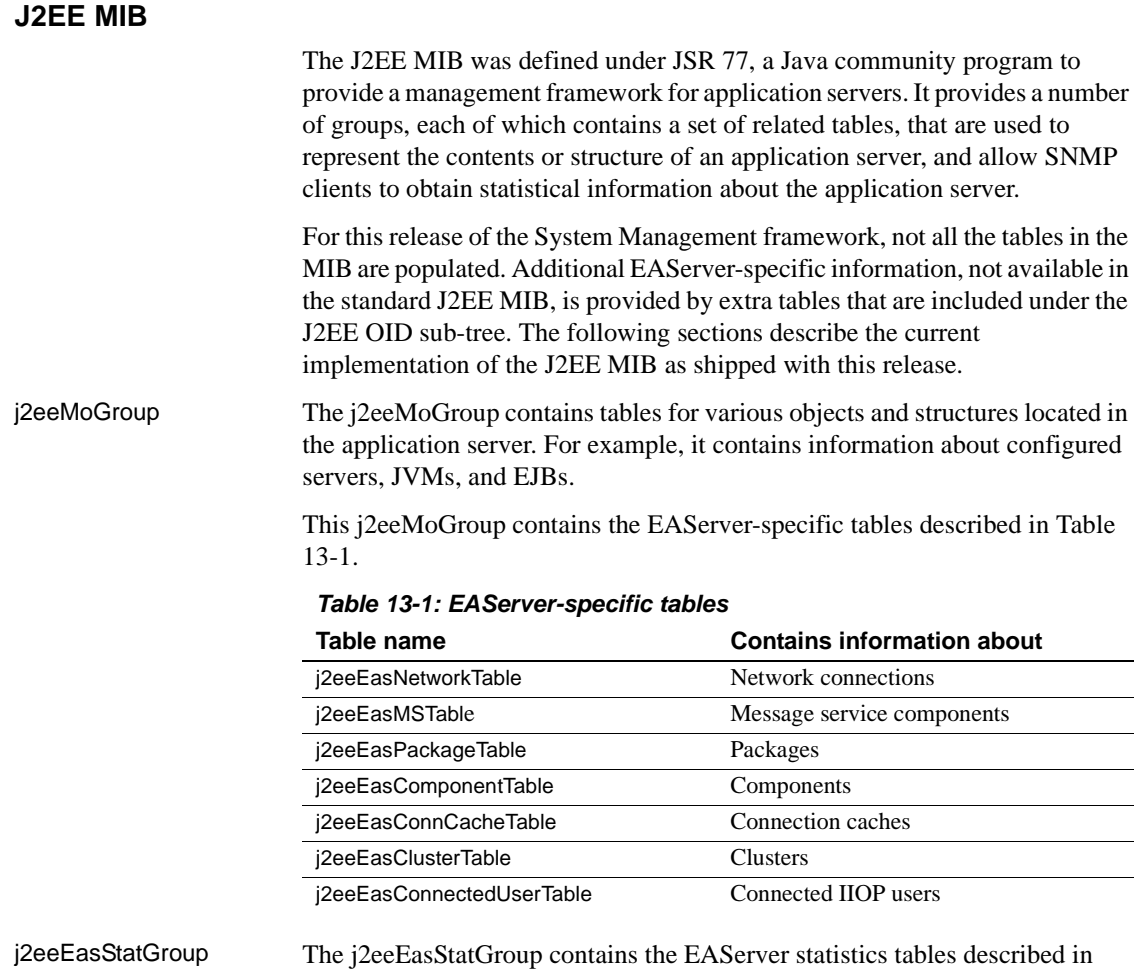

<span id="page-340-0"></span>[Table 13-2.](#page-341-0)

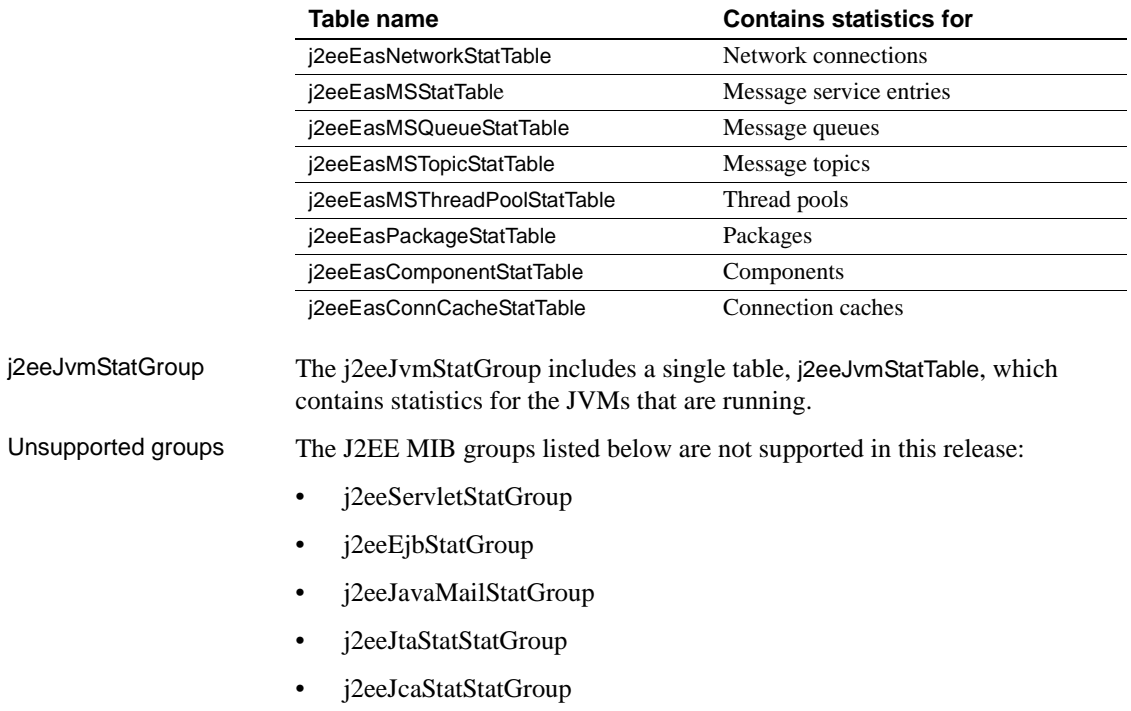

#### <span id="page-341-0"></span>*Table 13-2: EAServer statistics tables*

- j2eeJdbcStatStatGroup
- j2eeJmsStatStatGroup

### **SNMP MIB implementation details**

When a SNMP client, such as an SNMP management console, requests information that is located within one of the supported MIBs, the values that are returned to the client are determined by the MBeans that are deployed in the JMX agent that supports the MIB. The MBeans interact directly with the underlying managed resource to obtain the values. For example, the J2EE MIB provides details associated with EAServer. This information is extracted from EAServer by the EAServer proxy MBean, using EAServer-specific APIs—see ["EAServer proxy MBean" on page 301](#page-336-0).

Because an SNMP client can generate many requests in rapid succession, it is not reasonable to generate a corresponding request against EAServer for each request that is received from the client. Instead, the JMX agent MBeans cache information retrieved from EAServer, and re-query the server only when the cached data becomes stale. Cached data includes information about the existence of rows in a table (there may be a row for each deployed EJB), and the values in each row. Cached data becomes stale at different rates; by default, 60 seconds for the existence of rows, and 10 seconds for the values in a row. JMX agent MBeans recalculate the existence or rows within a table when 60 seconds have elapsed since the last time the rows were calculated. The MBeans refresh the contents of a row when 10 seconds have elapsed since the last time the row was refreshed. Typically, the structure of a table changes infrequently, if at all; the content of rows is more dynamic.

#### **SNMP MIBs and EAServer 4.***x*

EAServer 4.*x* shipped with an SNMP implementation that included a highly proprietary MIB (SYBASE-Easnew). Most of the information that was provided in this MIB is now located in the EAServer-specific tables of the J2EE MIB described above.

The SYBASE-Easnew MIB enabled you to start and stop EAServer over SNMP, using OIDs. This feature is not supported in the current version of the J2EE MIB. To achieve the same functionality, use the JMX APIs exposed in this release of the Systems Management framework.

## <span id="page-342-0"></span>**Running the JMX agent**

Before you run the JMX agent, verify that the JAVA\_HOME environment variable points to a JRE 1.4 installation, and that SybSNMP is running so that the agent can connect to it—see ["SNMP master agent" on page 302.](#page-337-1)

#### ❖ **Starting the JMX agent on UNIX**

• Change to the *ROOT/bin* directory, and enter:

```
SybAgent.sh [-F agent props] [-h] [-o log] [-v n]
```
[Table 13-3](#page-343-0) defines the command line options.

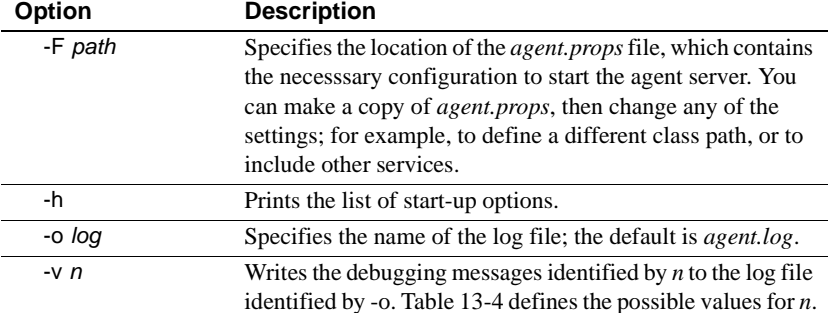

#### <span id="page-343-0"></span>*Table 13-3: SybAgent start-up options*

<span id="page-343-1"></span>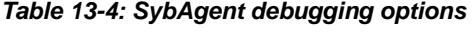

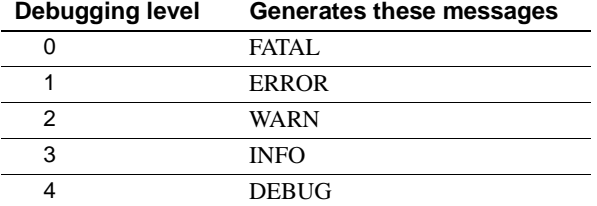

#### ❖ **Starting the JMX agent on Windows**

• Change to the *ROOT\bin* directory, and enter:

```
SybAgent.bat [-F agent props] [-h] [-o log] [-v n]
```
where [Table 13-3](#page-343-0) defines the command line options.

#### ❖ **Stopping the JMX agent on UNIX**

• Change to the *ROOT/bin* directory, and enter:

StopSybAgent.sh

#### ❖ **Stopping the JMX agent on Windows**

• Change to the *ROOT\bin* directory, and enter:

StopSybAgent.bat

## <span id="page-344-0"></span>**Connecting to the JMX agent**

package client;

You can access the JMX agent remotely using an RMI connector by writing a client that opens an RMI connection using the classes provided with this release. The client should obtain an object that implements the javax.management.MBeanServer interface over RMI. This interface provides a number of methods that allow the client to interact with the JMX agent, such as invoking methods on MBeans and obtaining MBean information. However, some methods that are exposed in the interface do not work remotely; for example, the registerMBean API call.

This is an example of a client that accesses the JMX agent:

```
import java.util.Properties;
import javax.management.MBeanServer;
import com.sybase.management.jmx.util.MBeanServerLocator;
import com.sybase.management.jmx.util.MX4JRMIConnectorServerLocator;
// Simple Client to the JMX agent - just prints number of MBeans
public class Client
{
  public static void main(String[] args)
  {
     MBeanServer server = null;
     if (args.length < 4)
     \{System.err.println("usage: Client <host> <port> <user> <password>");
        System.exit(1);
     }
     String host = \arg s[0];
     String port = \arg[1];
     String user = \arg[2];
     String password = args[3];
     Properties props = new Properties();
     props.put(MBeanServerLocator.PROVIDER HOSTNAME, host);
     props.put(MBeanServerLocator.PROVIDER_PORT, port);
     props.put(MBeanServerLocator.SECURITY_PRINCIPAL, user);
     props.put(MBeanServerLocator.SECURITY_CREDENTIALS, password);
```

```
// optional: SSL
    //
    // To verify the server's identity, pass in our truststore 
    // so that we can check that the server's certificate is valid
    //
    //if (args.length < 5)
    //{
    // System.err.println("usage: Client <host> <port> <user> <password>
<truststore>");
    // System.exit(1);
    //}
     //String trustStoreFileName = args[4];
    //props.put(MX4JRMIConnectorServerLocator.TRUST_STORE_FILE, 
trustStoreFileName);
    //
    // To verify the client's identity, pass in a pointer to our keystore
    //
    //if (args.length < 6)//{
    // System.err.println("usage: Client <host> <port> <user> <password>
<truststore> <keystore>");
    // System.exit(1);
    //}
    //String keyStoreFileName = args[6];
    //props.put(MX4JRMIConnectorServerLocator.KEY_STORE_FILE, 
keyStoreFileName);
    try
     {
     // get a connection with the remote JMX agent
     server = MX4JRMIConnectorServerLocator.getMBeanServer(props);
     }
     catch (Exception e)
     {
        System.err.println("Failed to connect to the JMX agent: " + e);
        e.printStackTrace(System.err);
        System.exit(1);
     }
     // use the connection ...
     System.out.println("There are " + server.getMBeanCount() + " MBeans");
    System.exit(0);
     }
}
```
## <span id="page-346-0"></span>**Creating services**

A service is an object that can run either within or outside of the JMX agent's VM. Systems Management Console users and clients to the JMX agent can control service objects. A service is implemented using a service MBean that is registered with the ServicesManager MBean—see ["Service MBeans" on](#page-334-0)  [page 299](#page-334-0). To create a service:

- 1 Create a service MBean, which interacts with external services.
- 2 Create and register a service to represent the MBean.

## **Creating service MBeans**

Service MBeans must expose a well-defined lifecycle API that provides the ability to start, stop, and check the status of managed services. To create a service MBean:

- 1 In the Systems Management Console, highlight MBeans, right-click, and select Add MBean.
- 2 Follow the instructions in the Add MBean wizard.

The wizard registers the MBean on the server, and configures the MBean to load on start-up.

Because MBeans are invoked via the JMX MBeanServer APIs, service MBeans are not required to implement a particular interface or extend a particular class to ensure life-cycle compliancy. However, they are required to implement the methods described in [Table 13-5](#page-346-1).

| <b>Method</b>  | <b>Description</b>                                                                  |
|----------------|-------------------------------------------------------------------------------------|
| void start()   | Starts the MBean.                                                                   |
| void stop()    | Stops the MBean.                                                                    |
| int getState() | Returns the state of the MBean. The return values, as defined<br>in JSR 77, can be: |
|                | $\bullet$ 0 – STARTING                                                              |
|                | $\bullet$ 1 – RUNNING                                                               |
|                | $\bullet$ 2 – STOPPING                                                              |
|                | $\cdot$ 4 – FAILED                                                                  |
|                |                                                                                     |

<span id="page-346-1"></span>*Table 13-5: MBean required methods*

The com.sybase.management.jmx.services.ServiceSupport class is available to extend, if required. This class provides all the API methods described in [Table](#page-346-1)  [13-5](#page-346-1) and [Table 13-6](#page-347-2). If you extend this class, you can override the methods defined in [Table 13-6](#page-347-2), and let the ServiceSupport class handle state management for you. See ["Service builder" on page 313](#page-348-0) for an example of how to do this. The ServiceSupport class provides default implementations for all the methods listed in [Table 13-6](#page-347-2), so you can implement only the ones you need. The ServiceSupport class is in *ROOT/lib/sybasejmx.jar*.

| <b>Method</b>                | <b>Description</b>                     |
|------------------------------|----------------------------------------|
| void getLogfile()            | Gets the service's log file            |
| void initService()           | Initializes the resources              |
| void refreshService()        | Refreshes the MBean without restarting |
| void restartService()        | Stops, then restarts the MBean         |
| void startRecursiveService() | Starts dependent MBeans                |
| void startService()          | Starts the service                     |
| void stopService()           | Stops the service                      |
| void terminateService()      | Cleans up the resources                |

<span id="page-347-2"></span>*Table 13-6: MBean optional methods*

## <span id="page-347-1"></span>**Creating services**

To create and register a service that represents a service MBean:

- 1 In the Systems Management Console, highlight the Services node in the tree view. Right-click, and select Add Service.
- 2 Follow the instructions in the Add Service wizard.

The wizard creates the host configuration, connects to the host if set to auto-connect, and writes the configuration to the Systems Management Console's database (if the user is not anonymous).

## <span id="page-347-0"></span>**Running the samples**

The *samples* subdirectory contains samples that illustrate some of the functionality that is provided in this release.

<span id="page-348-0"></span>JMX notification listener The NotificationSample program obtains an RMI connection to the JMX MBeanServer, and listens for JMX notifications generated by the ServicesManager MBean, which are sent whenever a service MBean changes state, or an operation is performed on it. For example, if EAServer is shut down (or crashes), this generates events that are picked up by NotificationSample. To run the NotificationSample program: • Change to the *ROOT/bin* directory, and run: runSample.sh samples/NotificationSample <*host*> <*rmiport*> <*user*> <*pwd*> Where: *host* is the host where the JMX agent is running. • *rmiport* is the port used by the RMI registry; the default is 1099. • *user* is the RMI user to connect; the default is "sybrmiclient". • *pwd* is the password for the user; the default is "\_5y6rm1cl1en4". EAServer log monitor The EASLogMonitorSample sample obtains an RMI connection to the JMX MBeanServer, and monitors the contents of the EAServer error log, checking for a string that, if seen, triggers a service restart, using the service interface exposed over JMX. To run the program: • Change to the *ROOT/bin* directory, and run: runSample.sh samples/EASLogMonitorSample [-v] [-rebootString <*string*>] \ <*host*> <*rmiport*> <*user*> <*pwd*> Where: • -v indicates that the contents of the log file are to be printed. • -rebootString <*string*> sets the reboot string, which can trigger a service restart; the default is "NO\_PERMISSION". • *host* is the host where the JMX agent is running. • *rmiport* is the port used by the RMI registry; the default is 1099. • *user* is the RMI user to connect; the default is "sybrmiclient". • *pwd* is the password for the user; the default is "\_5y6rm1cl1en4". Service builder SimpleMBean extends com.sybase.management.jmx.services.ServiceSupport, a Sybase-provided abstract class, which you can use to build services. To use SimpleMBean, you must first register it with the JMX MBeanServer. You can either: Use an XML file to load it when the JMX MBeanServer starts, or

• Dynamically install it later, using the JMX MLET service. To implement this approach, read the appropriate JMX documentation.

To implement the first approach:

- 1 Create a JAR file called *simple.jar* that contains the *Simple.class* and *SimpleMBean.class* files, which are created when you compile the sources. Put *simple.jar* in the *lib* subdirectory.
- 2 Create an XML file called *test.xml*, similar to the following:

```
<?xml version="1.0" encoding="UTF-8"?>
<mbeans>
  <mbean name="test:Name=Test"
    code="samples.Simple"
    archive="file:XXX-ROOT-XXX/lib/simple.jar">
  </mbean>
  <service name="Test"
    type="test"
    mbean="test:Name=Test"
    startmode="manual">
  </service>
</mbeans>
```
Replace *XXX-ROOT-XXX* with the location of the Systems Management installation.

3 Edit the *ROOT/agent.props* file, and set the value of the products property to:

```
com.sybase.management.jmx.boot.products=
(name=EAS,url=file:XXX-ROOT-XXX/eas.xml),
(name=NetSNMP,url=file:XXX-ROOT-XXX/netsnmp.xml),
(name=Test,url=file:XXX-ROOT-XXX/test.xml)
```
Replace *XXX-ROOT-XXX* with the location of the system management installation. The products property now refers to the *test.xml* file that you just created.

4 Stop and restart the JMX MBeanServer.

The new Test service should be visible through the Systems Management Console, and you should be able to use the console to start and stop the service, and verify that its state changes appropriately.

### **Compiling the samples**

To build all the samples, which also puts the class files in the *classes* subdirectory, change to the *ROOT/bin* directory, and run:

On UNIX – compileSamples.sh On Windows – compileSamples.bat

# <span id="page-350-0"></span>**Using SSL**

Using SSL allows clients to establish secure links to a JMX agent. Using SSL ensures that the client-server link is secure, and that the client has indeed set up a link to the correct server. However, it does not authenticate the client; the server does not know who the client is.

Further authentication—for example, identifying that the client is who it purports to be—must be performed separately. Only clients that have a copy of the server's signed certificate can connect, so you can restrict connections to the set of clients to whom the certificates have been granted.

## **Setting up SSL**

To set up SSL, you must generate a keystore to be used by the JMX agent's RMI adapter. For detailed information about keystores, see the Sun Web page at http://java.sun.com/products/jdk/1.2/docs/api/java/security/KeyStore.html. Use this syntax to generate the keystore for each JMX agent installed in the network:

```
keytool [-alias <alias>] \
-genkey -v -keystore <keystore> \
-storepass <storepwd> -keypass <keypass> \
-dname <dname> \
-validity <validity>
```
Where:

- The keytool executable is located in the *jdk/jdk1.4/bin* subdirectory of your EAServer installation.
- <*alias*> is the alias used for the key. If omitted, it defaults to "mykey".
- <*keystore*> identifies the keystore.
- <*storepwd*> is the password used to protect the keystore itself.
- <*keypass*> is the password used to protect the key being generated.
- <*dname*> is a distinguished name; for example:

```
"CN=Chris Jobson, O=Sybase\, Inc., C=UK"
```
• <*validity*> is the number of days the key is valid; for example, 365 (one year).

This example generates a keystore and a key, then puts the new key in the keystore:

```
keytool -genkey -v -keystore key.store -storepass storepwd -keypass keypwd \
-dname "CN=Chris Jobson, O=Sybase\, Inc., C=UK" -validity 365
```
Next, you must export the X.509 certificate that authenticates the key you just created:

keytool [-alias <*alias*>] -export \ -v -storepass <*storepwd*> -keystore <*keystore*> -file <*certfile*>

Where, in addition to the variables described in the previous example:

• <*certfile*> is the name of the certificate file.

This example exports the X.509 certificate:

```
keytool -export -v -storepass storepwd -keystore -file x509cert
```
Once you have exported the key (in the X.509 certificate), you must import it into the truststore used by the clients that connect to the RMI adapter. Currently, the only clients run in servlets that are deployed in EAServer. Import the certificate into a truststore located in the servlet's *WEB-INF/lib* directory, located under *\$JAGUAR/Repository/WebApplication/SysMgmtm/*. You must copy the *x509cert* file to the same machine where the servlet is deployed, and then import it using this syntax:

```
keytool [-alias <alias>] -import \
-v -storepass <storepwd> -keystore <truststore> 
-file <certfile>
```
Where, in addition to the previously defined variables:

• <*truststore*> is the truststore to be used by the clients.

This example creates a truststore, which contains a single certificate that wraps the original key, and puts the X.509 certificate in *C:\tmp\x509cert*:

keytool -import -v -storepass storepwd -keystore trust.store \

-file C:\tmp\x509cert

**Note** Delete the X.509 certificate after using it.

Do this for all clients that will connect to the JMX agent. After creating the various keys and truststores, you must ensure that the JMX agent starts the RMI adapter so that it uses SSL. To do this, make these changes to the *boot.xml* file:

- 1 Locate the definition for the sybase.system.adaptor.service:Name=SSLServerSocketFactory MBean, then set the appropriate values for its KeyStoreName, KeyStorePassword, and KeyManagerPassword attributes:
- 2 Locate the definition for the sybase.system.adaptor:Protocol=RMI-JRMP MBean, and to ensure that the JMX agent starts and the RMI adapter accepts only SSL connections, verify that the SSLFactory attribute is set to "sybase.system.adaptor.service:Name=SSLServerSocketFactory".

The RMI adapter exports its certificate, which is checked by the client using its truststore. Therefore, the client can verify that the server is who it purports to be.

To configure the servlet to use SSL to connect:

- 1 Change to the *ROOT/WEB-INF/classes/com/sybase/servlet/jmx* directory.
- 2 In each *<agent>.properties* file—there is one for each agent that is defined—verify that the com.sybase.management.jmx.adaptor.rmi.truststore.resource property is set to point to the truststore that contains the trusted certificate for the appropriate JMX agent. For example:

```
com.sybase.management.jmx.adaptor.rmi.truststore.resource=
/clienttrust.store
```
/clienttrust.store is loaded by appropriate class loaders, and should load the truststore created by the keytool -import command. To load a truststore from another location, verify that it can be loaded by the class loader used to load the servlet, or use one of these alternate properties, and set the location appropriately:

• com.sybase.management.jmx.adaptor.rmi.truststore.url – requires a property value in this format:

<*protocol*>:<*value*>

For example, file:<*location*> or http://<*host*>:<*port*>/*location*.

• com.sybase.management.jmx.adaptor.rmi.truststore.file – the property value must be a path to the truststore.

Each JMX agent requires its own trusted certificate; they can all be stored in the same truststore, or in separate ones.

**Note** If you are not using SSL, remove the trust\_store property from the properties file.

The server can also verify whether the client is presenting a valid certificate. This is the inverse of the process described above. The server has a truststore it consults to verify that the client's certificate matches. To set this up, create keystores for the clients, and matching truststores for the server (containing the exported key). Follow the steps outlined above using keytool, then:

- 1 In *boot.xml*, locate the definition for the com.sybase.system.adaptor.service:Name=SSLServerSocketFactory MBean, then edit the values for the TrustStoreName, TrustStorePassword and NeedClientAuth attributes appropriately:
- 2 On the client end, edit the *agent.properties* file, and set the value of the com.sybase.management.jmx.adaptor.rmi.keystore.resource property to point to the keystore containing the certificate for the relevant JMX agent. The resource is loaded by the appropriate class loaders, and should load the keystore that was created using the keytool -genkey command.

Alternately, set the values for these properties:

• com.sybase.management.jmx.adaptor.rmi.keystore.url – requires a property value in this format:

<*protocol*>:<*value*>

For example, file:<*location*> or http://<*host*>:<*port*>/*location*.

- com.sybase.management.jmx.adaptor.rmi.keystore.file  $-$  a path to the keystore.
- com.sybase.management.jmx.adaptor.rmi.keymanager.password the key manager password used to create the key that is located in the keystore.

## <span id="page-354-0"></span>**Using the Systems Management Console**

The Systems Management Console allows you to monitor events across a multimachine architecture or in a standalone environment, and to view the status of individual services and agents. With the appropriate permissions, you can also use the Systems Management Console to perform administrative tasks, such as starting or stopping a service.

## **Connecting to the Systems Management Console**

To start, stop, or restart services, the Systems Management Console interacts with the JMX agent running in each installation. The agent is itself a lightweight server that accepts network requests from the Systems Management Console.

**Note** Since Systems Management is an EAServer application, you cannot use the Systems Management Console to start or restart the server that is hosting the Systems Management application.

#### ❖ **Connecting to the Systems Management Console**

1 In your Web browser, go to:

http://*host*:8080/WebConsole

Where *host* is the name of the server that hosts the Systems Management application. The default host is the machine name.

- 2 In the login window, enter:
	- User Name a valid EAServer user name.
	- Password the password for the user name.

## **The user interface controls**

Once you are logged in, you see a multi-pane window that consists of:

- Banner contains links that allow the user to log out, and to obtain online help.
- Footer displays the user who is currently logged in.
- Details view (right pane) displays detailed information about a selected item in the tree view, and allows you to perform operations on services.
- Tree view (left pane) contains a hierarchical overview of the various components that are accessible through the console. There is a node under JMX Browser for each host server that the console knows about. Under each of these nodes are the following folders:
	- **Services** The Services folder contains all the services that have been installed. A service is simply an MBean with a well-defined lifecycle that has been registered with the ServicesManager MBean. All services have the same interface presented through the Systems Management Console. For each service, you can view basic information about it, and perform a number of operations on it, such as starting it, or viewing its log file.
	- **Events** The Events folder allows you to view events that have been recorded on the JMX agent. These are events that correspond to JMX notifications, raised by certain system components.
	- **MBeans** The MBeans folder provides access to the underlying MBeans, including those MBeans that are displayed as services. For information about the MBeans whose attributes you can configure and whose operations you can perform, see ["Accessing MBeans" on](#page-360-0)  [page 325.](#page-360-0)

You can highlight a node in the tree view, and see details associated with it in the property view.

When you are logged in to the Systems Management Console, the MBeans and services that are visible are determined by the J2EE roles that you have been granted. A service can be associated with certain read and update roles. This means that users must be granted these roles before they can view, or perform operations on, the service. For example, the EAServer service might have a read role called ReadX, as well as the default Admin Role. To view the EAServer service, users must be granted either the ReadX role or the Admin Role. By default, a service can be operated on only by someone who has the Admin Role—see ["Managing user roles" on page 324.](#page-359-0)

#### **Navigating the tree view**

When you first log in, the tree view is collapsed. Use the plus sign to expand the tree view; your Web browser displays two panes similar to those shown in [Figure 13-1.](#page-356-0) The tree view in the left pane expands and collapses to show the hierarchical view of managed services. When you highlight a specific item in the tree, detailed information about the item displays in the details view in the right pane. In the tree view, you can expand items by clicking on the plus-sign icons next to each folder, and collapse the hierarchy by clicking on the minussign icons. Items that do not display a plus-sign icon cannot be expanded.

<span id="page-356-0"></span>*Figure 13-1: Systems Management Console*

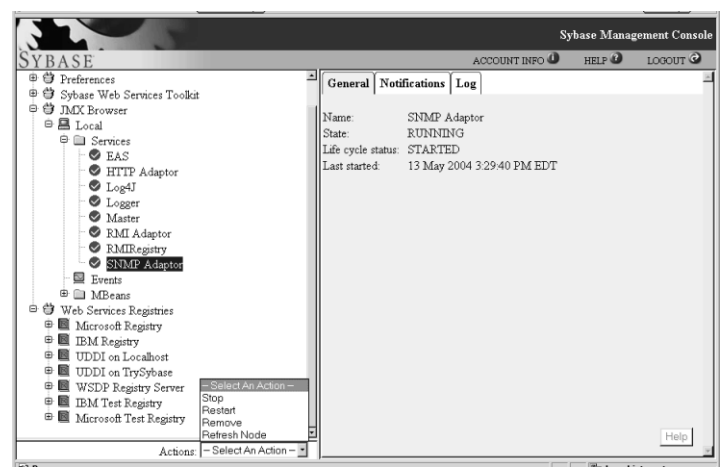

### **The details view**

The details view displays information about the item you highlight in the tree view.

JMX Browser When you select JMX Browser in the tree view, the details view displays a list of the installed servers.

Servers When you select a server in the tree view, the details view displays the following information:

- Profile Name the name of the server profile, such as "Local."
- Host Name the name of the machine hosting the server.
- Port the port where the server listens for connections; the default is 1099.
- Principal user name for the JMX agent on the remote machine.
- Credentials password for the JMX agent on the remote machine.
- Trust Store name of the trust store.
- Key Store name of the key store file.
- Password password for the key store and trust store.
- Connect at login check box; by default, unchecked.

- Services When you select a service in the tree view, the details view displays these tabs:
	- **General** Information about the service.
		- Name the name of the service, such as "SNMP Adaptor."
		- State the state of the service, which can be:

STARTING RUNNING STOPPING **STOPPED** FAILED

Life Cycle Status – the current state of the service's lifecycle, which can be:

> NOTINSTALLED INSTALLED INITIALISED STARTED **STOPPED** TERMINATED FAILED

- Last Started the time the service was started.
- **Notifications** This section displays notifications generated in connection with the service; for example, if the SNMP master agent goes down. If this happens, State displays as "FAILED" but the Life Cycle Status displays as "STARTED," which means that the service started but has since gone down. Life Cycle Status indicates what has been done to the service; for example, started or stopped. State displays the current state of the service. If a service fails, a warning triangle also displays next to the service name in the tree view.
- **Log** Displays the log. To display only part of the log, enter the number of lines you want to see.

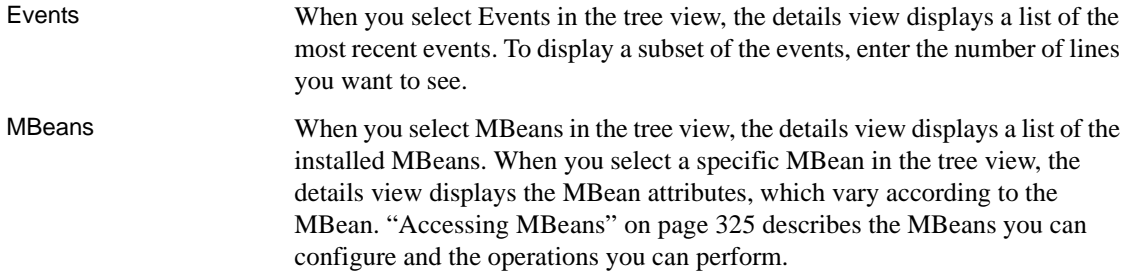

## **Performing actions**

To perform an action on one of the entities in the tree view, highlight the entity, click Actions at the bottom of the page, and select the appropriate action from the list. [Table 13-7](#page-358-0) defines the actions for each entity type.

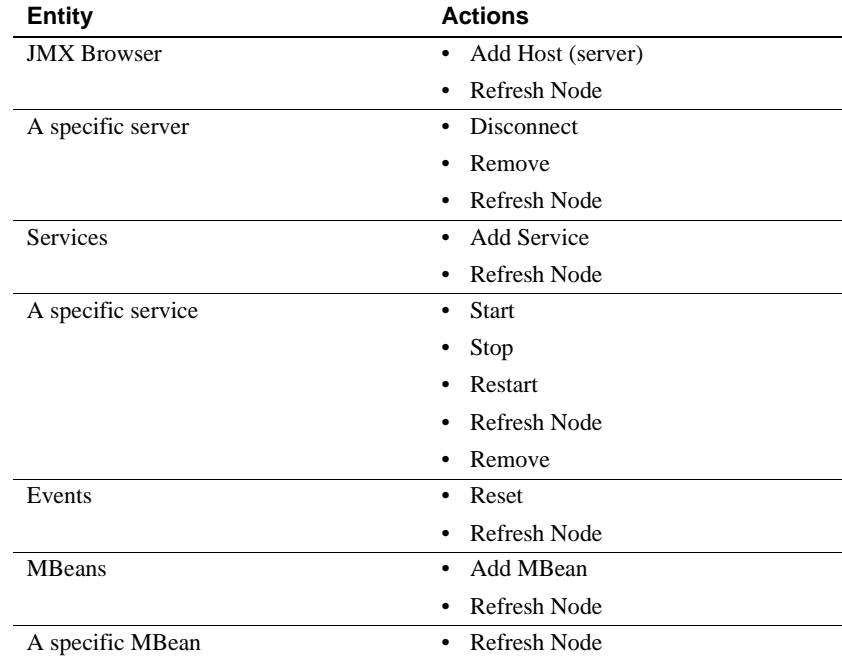

#### <span id="page-358-0"></span>*Table 13-7: Entity actions*

## <span id="page-359-0"></span>**Managing user roles**

User roles are determined by the EAServer security system, including Enterprise Security, if it is installed. Roles are not part of the Systems Management framework.

By default, users who have been granted the Admin Role can view all the services and MBeans that are deployed in the JMX agent, and can perform operations, such as starting and stopping services. You can also configure your system to allow users with roles other than the Admin Role to perform these tasks.

### **Managing access to services**

Tighter controls exist for the roles required to access or operate on a service when it is accessed via the Services folder in the Systems Management Console. To configure these roles, you must edit the XML file that is used to start and configure the service. Every service can be assigned a set of read roles, and another set of update (execute) roles. If a service has no associated roles, it defaults to the values defined on the servlet's Init-Params tab.

To assign a set of roles to a service, edit the appropriate XML file, and change the service definition. The XML files are located in the Systems Management *ROOT* directory; the EAServer service XML file is *eas.xml*.

Assume that you want to require that to view the EAServer service, users must have been granted either the ReadRole or Admin Role, and to do anything to the service (execute a method, or change an attribute) users need either the UpdateRole or Admin Role. To configure this scenario, the contents of *eas.xml* should look something like this:

```
<service name="EAS"
   type="product"
   mbean="sybase.system.service:Type=EAS,Name=Jaguar"
   startmode="automatic"
   readroles="ReadRole, Admin Role"
   updateroles="UpdateRole, Admin Role"
</service>
```
Instead of specifying "Admin Role," you can use "+" to indicate the default role or roles specified on the servlet's Init-Params tab.
In this example, to see and update the EAServer service, you must be granted either Admin Role, or both ReadRole and UpdateRole. If you are granted only ReadRole, you can view the EAServer service details but not update it. If you are granted only UpdateRole, you cannot see the service, so you cannot update it either.

For more information about user roles, see the *EAServer Security Administration and Programming Guide*. If Enterprise Security is installed, see also the *Enterprise Security Administration Guide*.

#### **Accessing MBeans**

Using the Web Console, you can access the following MBeans to manage your system:

- • [sybase.system:Name=Master](#page-360-0)
- • [sybase.system.jms:Type=Forwarder](#page-361-0)
- • [sybase.system.adaptor.security:Name=UserPassword](#page-362-0)
- • [sybase.system.logger:Type=File](#page-362-1)
- • [sybase.system.log4j:Type=Notifier](#page-363-0)
- • [sybase.system.service:Name=Jaguar,Type=EAS](#page-364-0)

The attributes you can modify and the operations you can perform for each of these MBeans is described below.

## <span id="page-360-0"></span>**sybase.system:Name=Master**

Description The sybase.system:Name=Master=Master MBean controls the JMX Agent process.

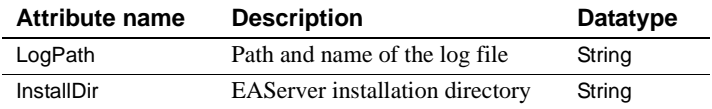

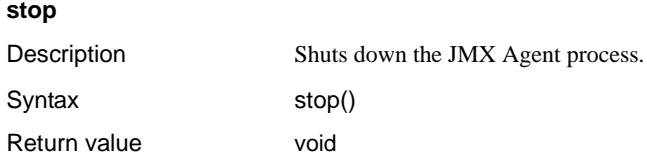

## <span id="page-361-0"></span>**sybase.system.jms:Type=Forwarder**

Description The sybase.system.jms:Type=Forwarder MBean forwards notifications that occur within the MBeanServer to a configurable location in the JMS domain (either a topic or queue). You can specify one or more MBeans to be monitored, using the addMonitoredMBean method.

> This MBean supports the EAServer implementation of JMS only. An initial context connection is made to iiop://<*JMS\_host*>:<*JMS\_port*>, then the com.sybase.jms.InitialContextFactory is used. For more information, see Chapter 31, "Using the Message Service," in the *EAServer Programmer's Guide*.

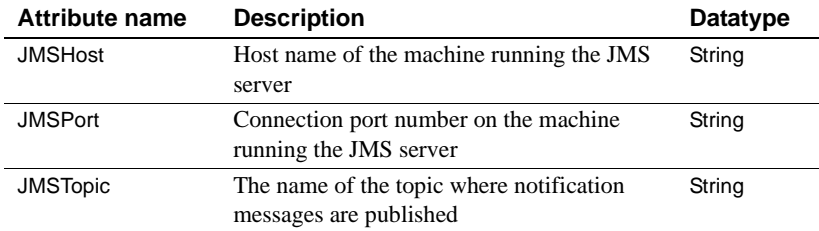

#### **addMonitoredMBean**

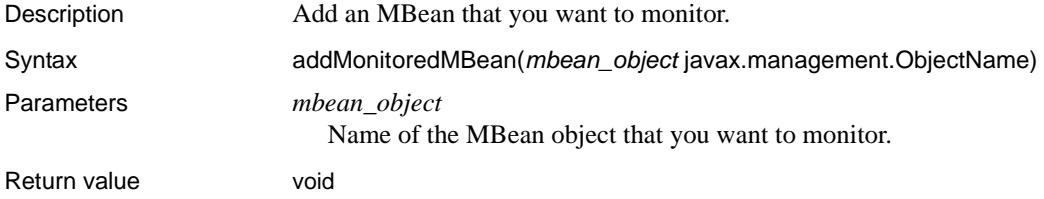

## <span id="page-362-0"></span>**sybase.system.adaptor.security:Name=UserPassword**

Description The sybase.system.adaptor.security:Name=UserPassword MBean is used to set up the remote method invocation (RMI) authentication credentials, which are used by the RMI adapter.

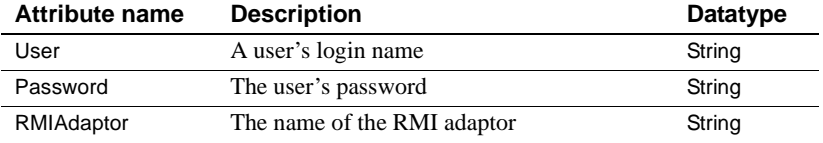

## <span id="page-362-1"></span>**sybase.system.logger:Type=File**

Description The sybase.system.logger:Type=File MBean listens for JMX notifications, converts them to log messages, and writes them to a log file. You can also use this MBean to read and truncate the log file.

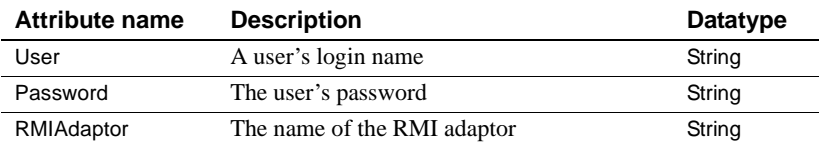

#### **addMonitoredMBean**

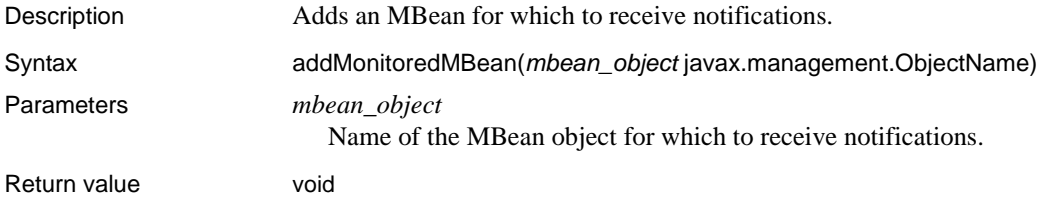

#### **retrieveLog**

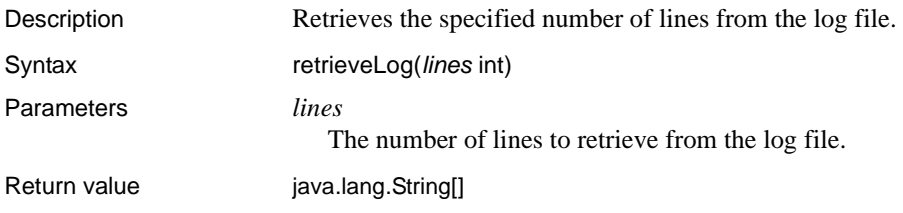

#### **truncateLog**

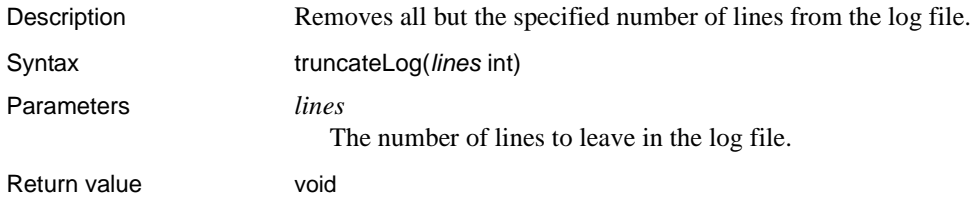

## <span id="page-363-0"></span>**sybase.system.log4j:Type=Notifier**

Description The sybase.system.log4j:Type=Notifier MBean creates a new Log4J appender, to which Log4J messages can be written. This MBean detects Log4J messages and converts them to JMX notifications. This makes it possible to send a Log4J message that was created anywhere in the JVM, as a JMX notification. To set this up, create a suitable entry in the *log4j.properties* file, and specify that debug messages created in the required hierarchy are sent to the JMXAppender.

#### **Reviewers: What is the syntax for an entry in log4j.properties?**

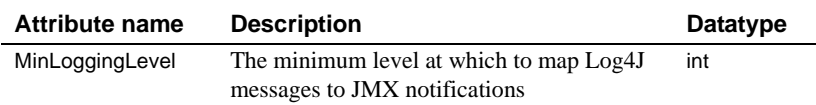

#### **start**

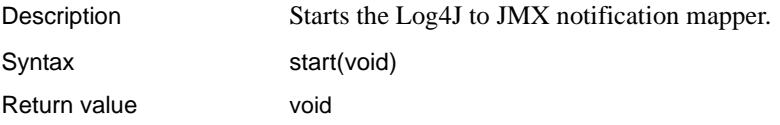

#### **stop**

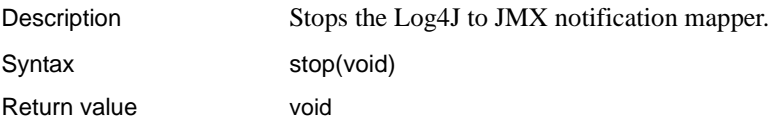

## <span id="page-364-0"></span>**sybase.system.service:Name=Jaguar,Type=EAS**

Description The sybase.system.service:Name=Jaguar,Type=EAS MBean is a client of the EAServer *Monitoring* CORBA component. All the statistics provided by the *Monitoring* component are accessible via this MBean.

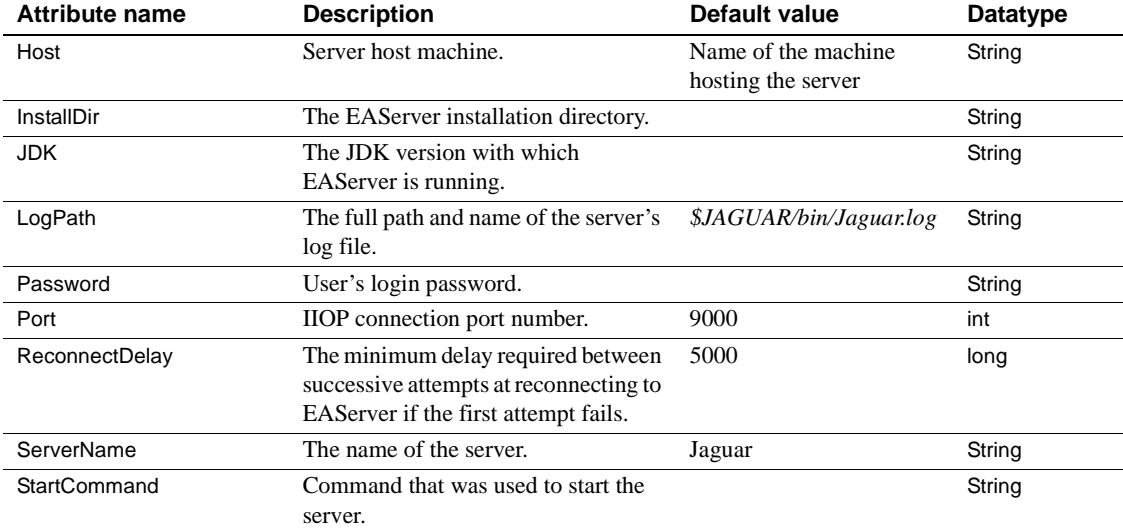

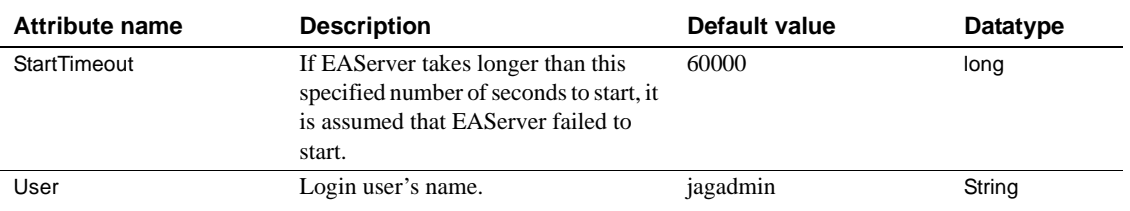

#### **init**

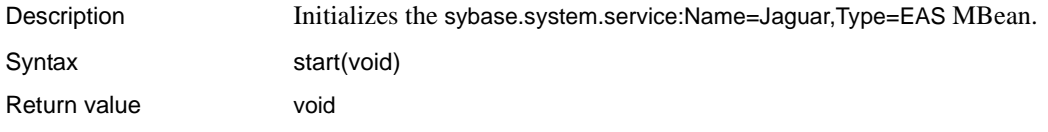

## **listEntityChildren**

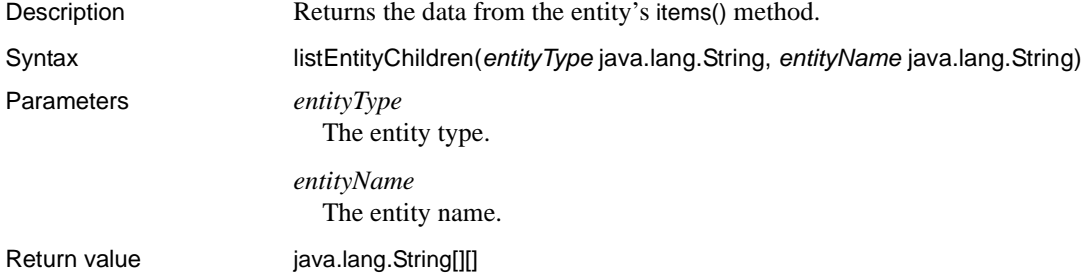

## **listEntityProperties**

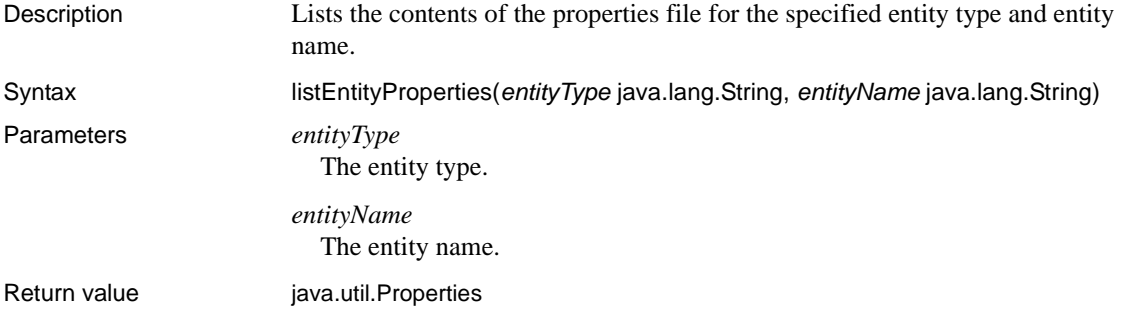

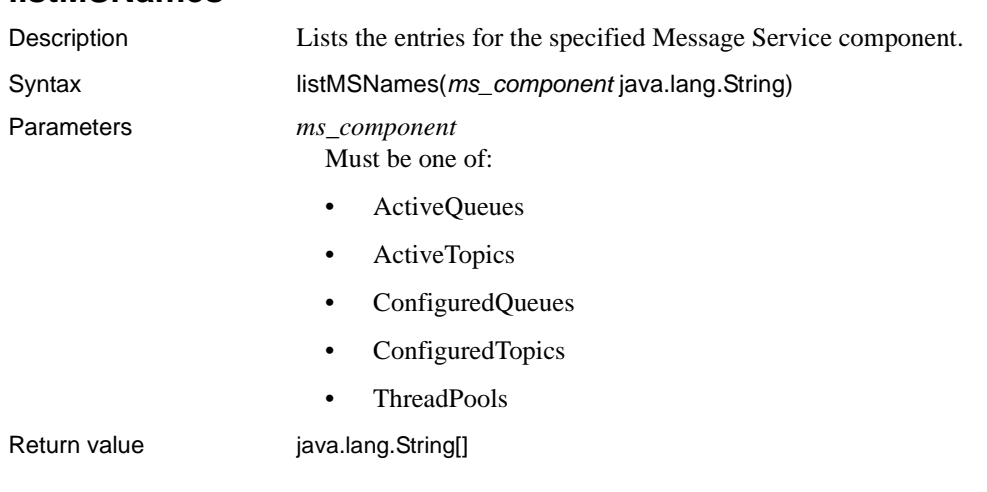

#### **listMSNames**

## **listNetworkTypeNames**

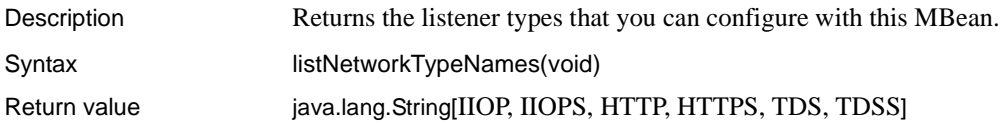

#### **refresh**

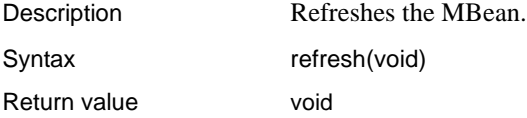

#### **restart**

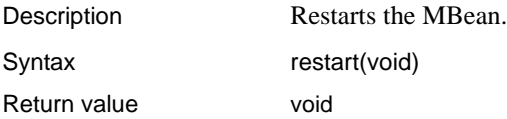

#### **retrieveComponentMonitorData**

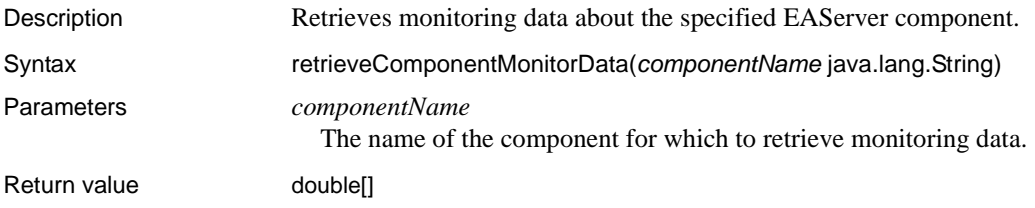

#### **retrieveConnCacheMonitorData**

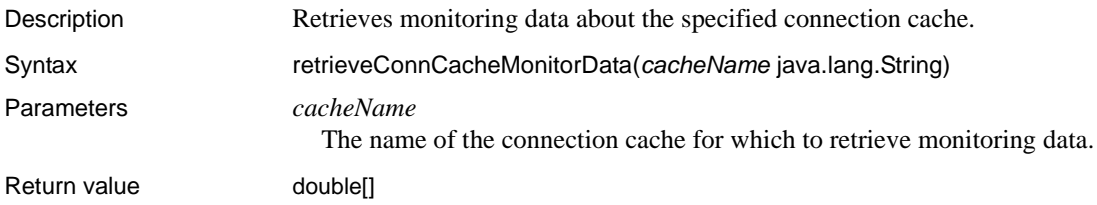

#### **retrieveConnectedUsers**

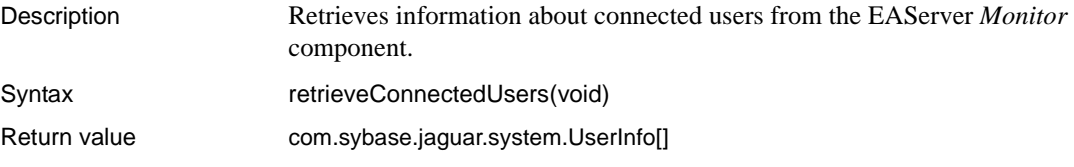

#### **retrieveLog**

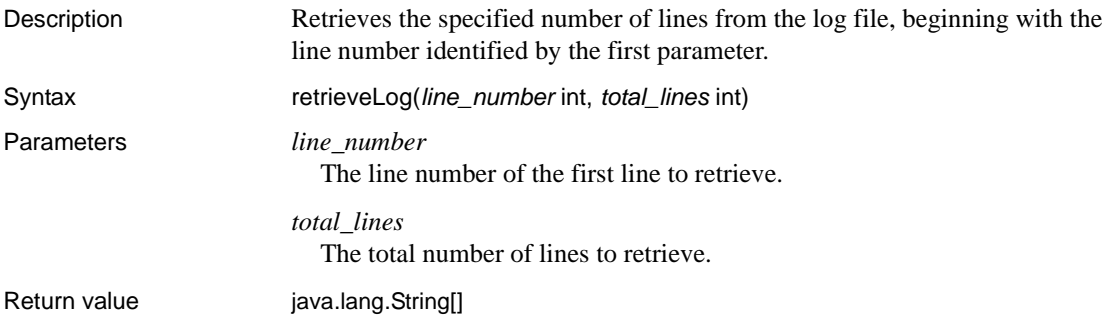

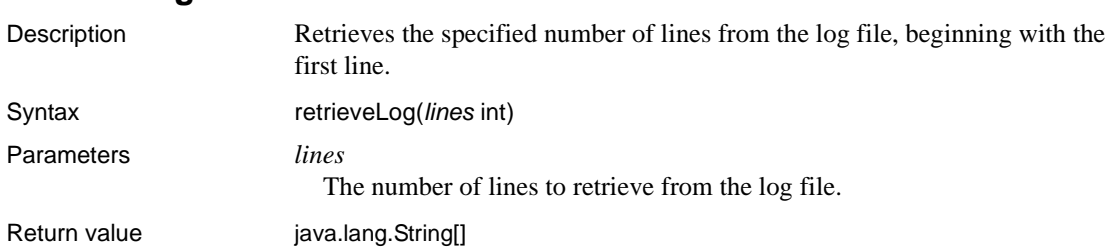

#### **retrieveLog**

#### **retrieveMSData**

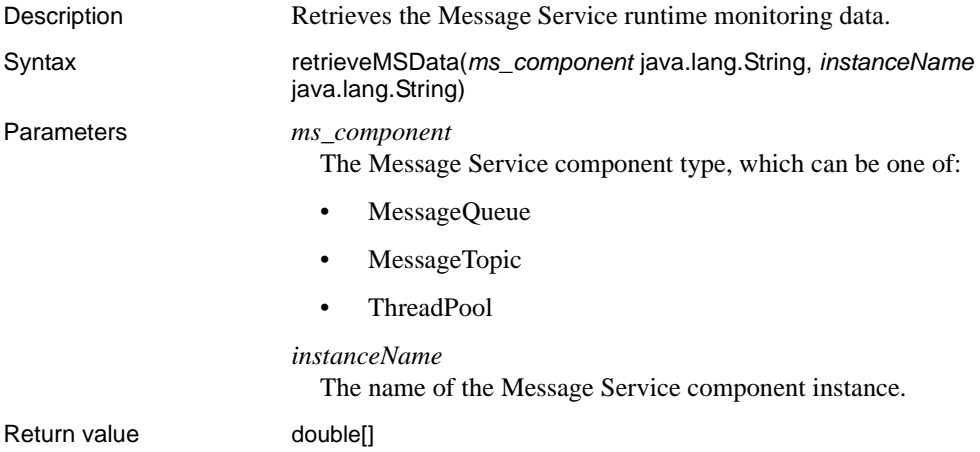

#### **retrieveNetworkData**

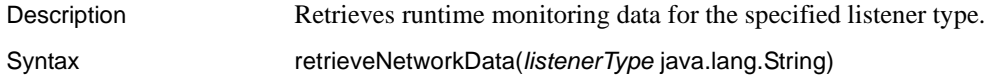

#### Parameters *listenerType*

The listener type, which can be one of:

- IIOP
- IIOPS
- HTTP
- HTTPS
- TDS
- TDSS

Return value double[]

#### **retrievePackageMonitorData**

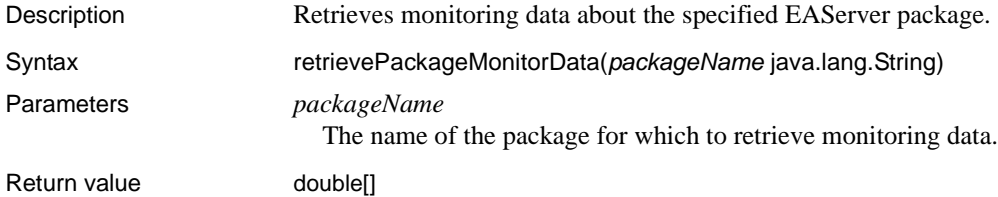

#### **start**

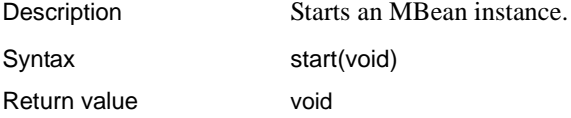

#### **startRecursive**

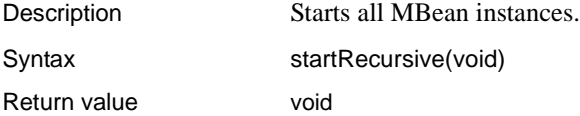

#### **stop**

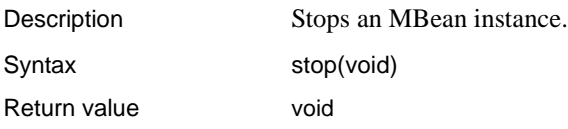

#### **terminate**

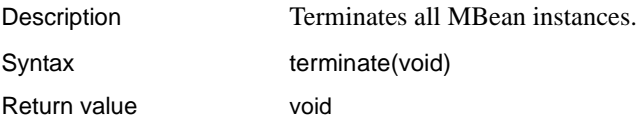

# APPENDIX A **Using EJB 1.0 JAR Support**

This appendix describes EAServer Manager's support for EJB 1.0 JAR files. EAServer supports EJB 1.0 for backward compatibility. The EJB 2.0 model is recommended for new development.

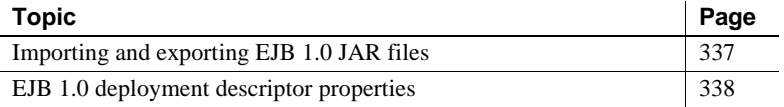

#### <span id="page-372-0"></span>**Importing and exporting EJB 1.0 JAR files**

#### ❖ **Importing an EJB 1.0 JAR file**

This feature is provided for backward compatibility with previous EAServer versions and any EJB 1.0 servers. To import the JAR file:

- 1 Start EAServer Manager if it is not already running, and connect to the server where you want to install the component.
- 2 Highlight the top-level Packages folder. Choose File | Deploy | EJB 1.0 JAR.
- 3 Enter the path to the JAR file, and optionally enter a package name. If you do not specify a package name, EAServer installs the components into a package with the same name as the base JAR file name. For example, components imported from *EmploymentAuth.jar* are installed to package *EmploymentAuth*.
- 4 EAServer Manager displays the beans that are defined in the JAR file. Select and configure beans for deployment as follows:
	- a In the left column, select the check boxes for each bean that you want to deploy, or click Select All to deploy all beans.
	- b Highlight each selected bean, then click Configure. Verify the deployment descriptor properties described in ["EJB 1.0](#page-373-0)  [deployment descriptor properties" on page 338](#page-373-0).
- 5 When all selected beans have been configured, click Deploy.
- 6 Map role names that were read from the deployment descriptor to role names that exist in EAServer Manager. Names in the left column are used in the deployment descriptor; these may not match existing roles in EAServer Manager, or may match roles that do not agree with the access control requirements intended for the bean. For each name in the left column, assign a role name using the drop-down list in the right column.
- 7 Map run-as identity names that were read from the deployment descriptor to identity names that exist in EAServer Manager. You can configure these mappings now or later. To configure now, for each name in the left column, assign an identity name using the drop-down list in the right column. To configure after deployment completes, use the Run-As Mode tab in the Component Properties or Method Properties dialog.
- 8 Optionally generate stubs and skeletons for the bean. You must generate stubs and skeletons before the bean can run, but you can do so after deployment completes. If generating now, specify a code base for the generated files. Sybase recommends the EAServer *java/classes* subdirectory, which is the default.

#### ❖ **Exporting an EJB 1.0 JAR file**

- 1 Highlight the EAServer package to export and choose File | Export, then choose EJB 1.0 JAR.
- 2 Enter the path and file name for the new JAR file and click Next.
- 3 EAServer Manager creates the JAR file, displaying status messages in the Export wizard.

## <span id="page-373-0"></span>**EJB 1.0 deployment descriptor properties**

When importing beans from an EJB-JAR file, EAServer Manager displays the settings from each bean's deployment descriptor and allows you to make changes before the information is recorded in EAServer's configuration repository.

The information is displayed in the Verify Enterprise Bean Settings dialog box, which contains the tabs listed below. Changes that you make in the Verify Enterprise Bean Settings dialog box do not affect the settings recorded in the EJB-JAR file, only the settings to be recorded in EAServer's configuration repository.

After deploying an EJB component into EAServer, you can change these properties using the controls in the Component Properties dialog box.

#### *BeanName* **tab**

The leftmost tab defines the general settings for the bean. The bean's implementation is dependent on the bean type and the Java class names specified here. You may change the EJB Home Name if you wish. Do not change other settings unless the deployment descriptor was prepared incorrectly.

- **EJB Class** The Java class that implements the bean, specified in dot notation.
- **Home Interface Class** The Java home interface name, specified in dot notation.
- **Remote Interface Class** The Java remote interface name, specified in dot notation.
- **EJB Home Name** The name suffix used by client applications to look up the bean's home interface in the EAServer naming service. The full name consists of the server's initial naming context followed by a slash (/) and the bean's home name.
- **EJB Session Type** *Session beans only.* Whether the session bean is stateful or stateless.
- **EJB Primary Key** *Entity beans only.* The Java class that specifies primary key values for the entity bean, in Java dot notation.
- **Reentrant** *Entity beans only.* Whether the bean is **reentrant**. A reentrant bean can participate in loopback call sequences, which are call sequences where one of the bean's methods calls another component which in turn calls a method in the calling bean instance. Most beans are not implemented to support reentrancy. Do not enable this option unless the bean developer has verified that the implementation allows it.

**Changing general properties after deployment** After deployment completes, use the General tab in the Component Properties dialog to view or modify these properties. The Reentrant property for an entity bean is specified with a check box on the Instances tab.

#### **Access Control tab**

This tab configures the users that can call the bean's methods. If roles are listed for a method name, only users in that role can execute the method. The displayed role names are those listed in the bean's deployment descriptor. The displayed roles may not exist in EAServer Manager. If they do not, the Deployment Wizard prompts you to map these role names to existing EAServer Manager roles after all selected beans have been configured.

**Changing Access Control properties after deployment completes** After deployment completes, you can configure access control for the EJB component and its methods in EAServer Manager. To change access control for the component, use the Role Membership folder below the component's icon. To change access control for a method, expand the Interfaces folder below the component icon, then expand the icon for the interface that contains the method. Add or remove roles using the Role Membership folder.

#### **Control Descriptor tab**

Use this tab to configures settings that control how EAServer executes the bean's methods:

- **Tx Attribute** Determines how the bean participates in transactions managed by EAServer. For more information, see the online help or Chapter 4, "Defining Components," in the *EAServer Programmer's Guide*.
- **Tx Isolation** If the bean participates in transactions, determines the transaction isolation level. For more information, see the online help or Chapter 4, "Defining Components," in the *EAServer Programmer's Guide*.

**• Run-as Mode** Determines the user name and password used when the bean calls other EAServer components installed in the same server or server cluster. The choices are:

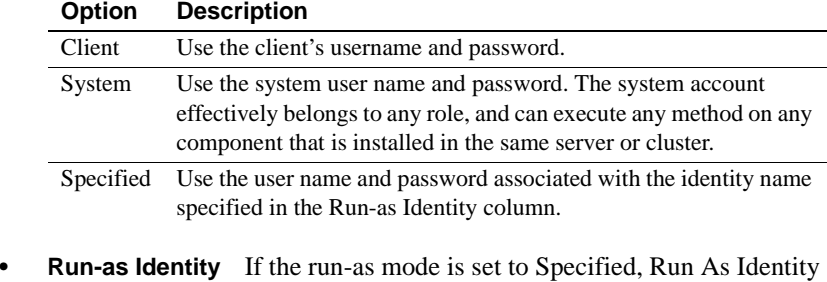

must specify an identity name to authenticate calls to components that are installed on the same server or server cluster. The identity name read from a bean may not exist in EAServer. If it does not, the Deployment wizard asks you to map this identity name to an identity listed in the EAServer Manager Identities folder after all selected beans have been configured.

**Changing Control Descriptor properties after deployment completes** After deployment completes, you can configure transactional properties on the Transactions tab in the Component Properties dialog box. Use the Run-As Mode tab to view and edit the run-as mode and run-as identity settings.

#### **Environment tab**

Use this tab to specify bean properties required by the implementation. For example, there might be a property specifying a JDBC database URL for queries to a remote database. At runtime, the bean accesses these properties using the EJBContext.getEnvironment() method. The tab initially displays the properties and values defined in the bean's deployment descriptor. You can modify, add, and delete properties as follows:

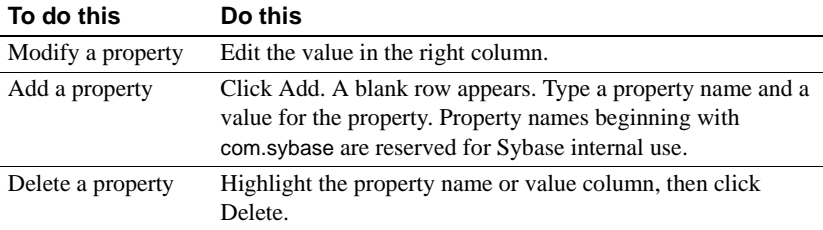

**Changing Environment properties after deployment completes** After deployment completes, you can configure environment properties using the Advanced tab in the Component Properties dialog box. The environment properties are listed in addition to the com.sybase.jaguar.component properties used internally by EAServer.

# APPENDIX B **Repository Properties Reference**

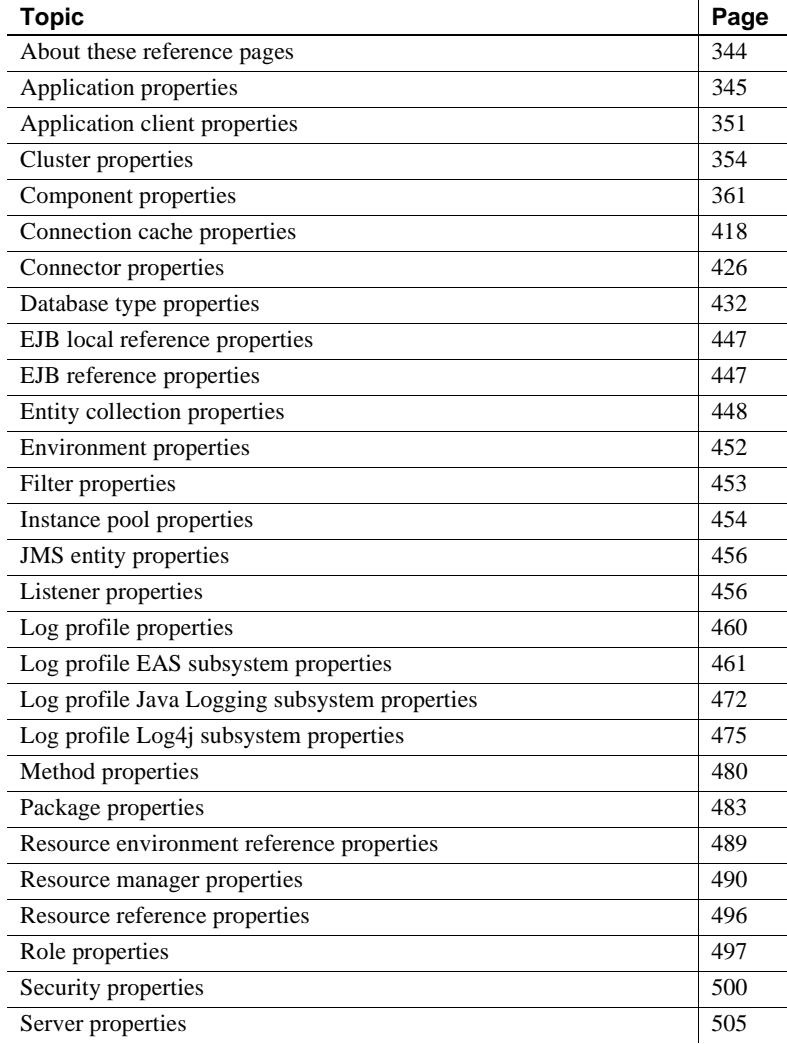

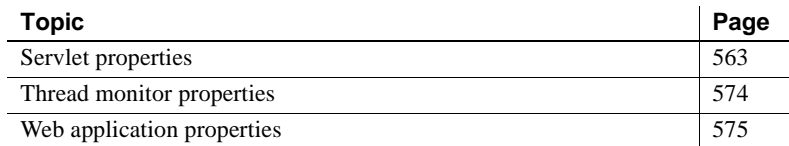

## <span id="page-379-0"></span>**About these reference pages**

These reference pages document EAServer properties as they are stored in the configuration repository. Typically, if you configure EAServer using EAServer Manager, you do not need to work with properties in this format. You will edit properties in this format if:

- You use jagtool or jagant to configure EAServer, as described in [Chapter](#page-250-0)  [12, "Using jagtool and jagant."](#page-250-0)
- You use an EAServer XML configuration file to configure properties inside a J2EE archive file, as described in ["Using EAServer configuration](#page-231-0)  [files in J2EE archives" on page 196](#page-231-0).
- You use the Advanced tab in EAServer Manager to configure properties that cannot be set any other way.
- You write applications that use the Jaguar::Management and Jaguar::Repository interfaces to programmatically configure properties. For information on these interfaces, see the generated HTML Interface Repository documentation, located in the *html/ir* subdirectory of your EAServer installation.

#### **User-defined properties**

You can define additional properties that are not listed here. For example, if you are implementing CORBA components, you can define additional properties that are read by the component implementation.

#### **Encrypted properties**

If a property name ends in .e, values for the property are encrypted when stored in the EAServer configuration repository. You can use this feature to encrypt user-defined properties. You cannot rename properties that are used internally by EAServer to use encryption, because EAServer will continue to look up the property with the original name.

#### **"See also" headings**

Some properties include a section called "See also," which directs you to a location where you can find more information. Cross-references to other properties within this appendix do not include a page number, because the properties are listed alphabetically. Cross-references to other chapters in this book include either the chapter number or the page number.

## <span id="page-380-0"></span>**Application properties**

Description Application property names are prefixed with com.sybase.jaguar.application. You can configure application properties in EAServer Manager using the Application Properties Dialog box and the folders displayed under the application icon.

#### **com.sybase.jaguar.application.applicationclients**

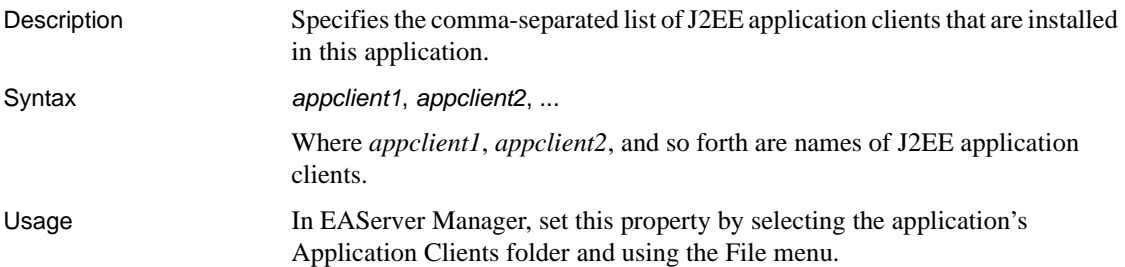

#### **com.sybase.jaguar.application.classloaderpolicy**

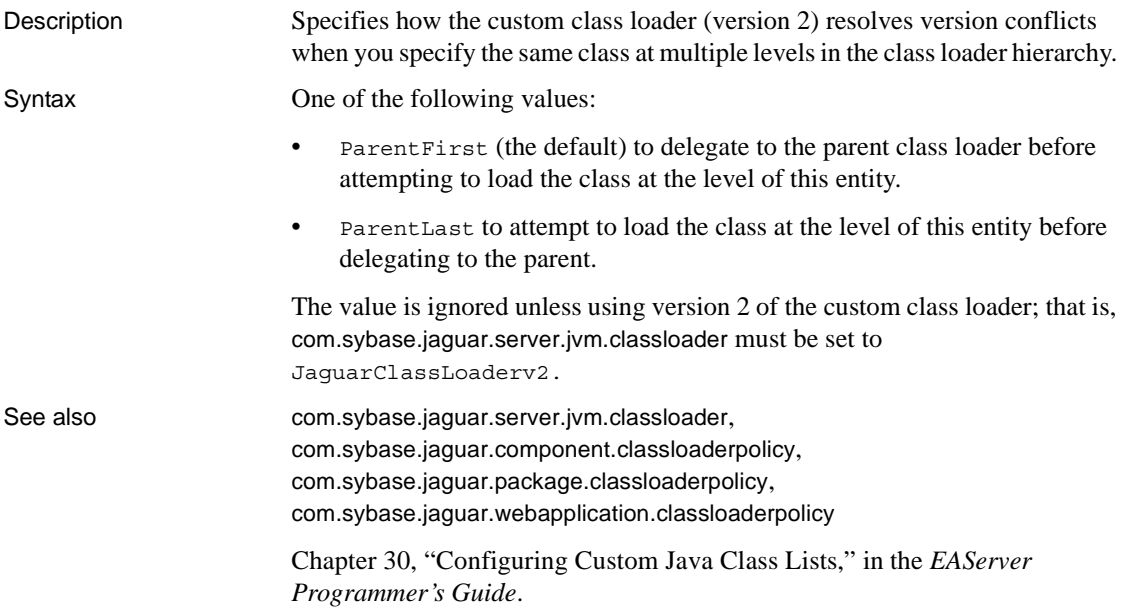

#### **com.sybase.jaguar.application.description**

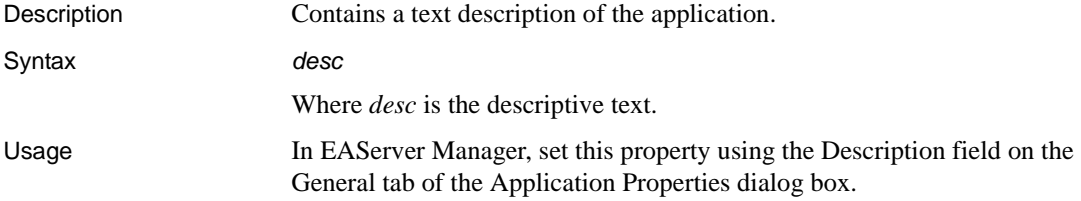

#### <span id="page-381-0"></span>**com.sybase.jaguar.application.DOMfactory**

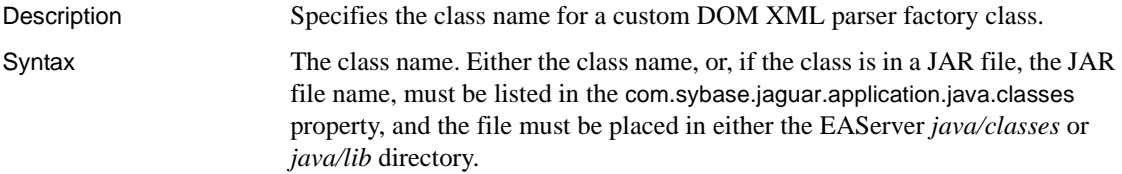

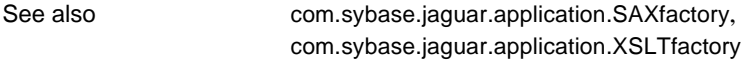

#### <span id="page-382-0"></span>**com.sybase.jaguar.application.java.classes**

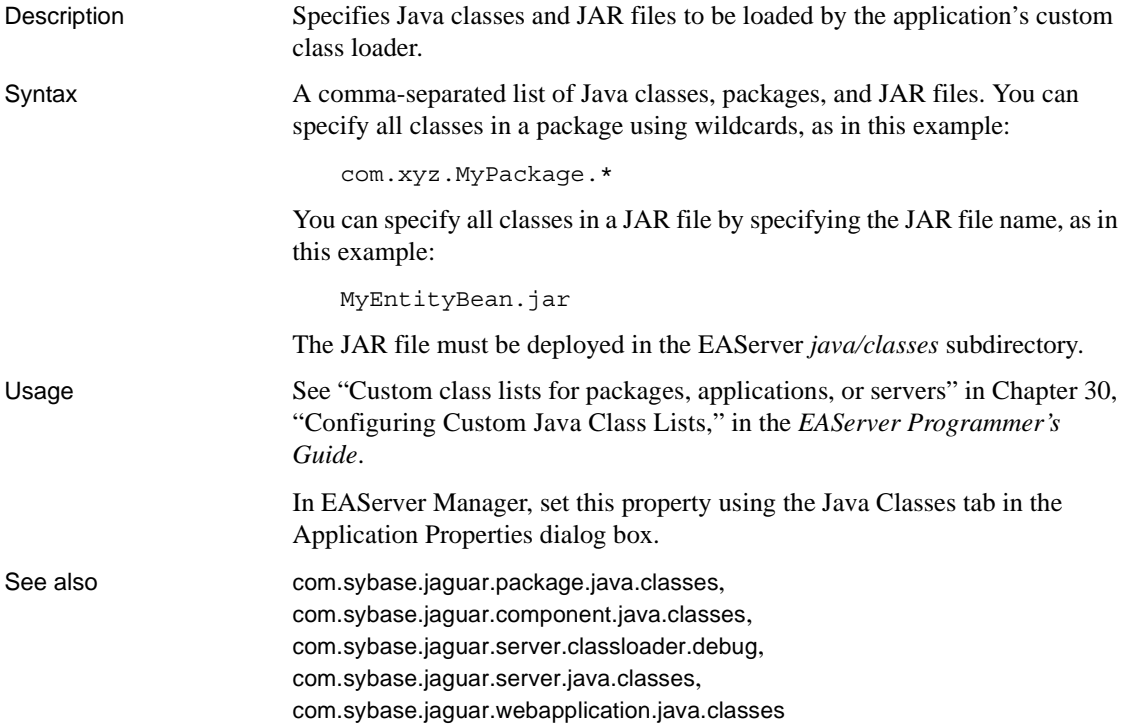

#### **com.sybase.jaguar.application.large-icon**

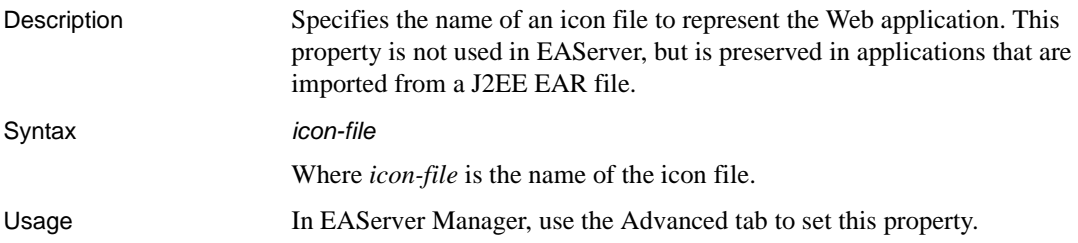

#### **com.sybase.jaguar.application.name**

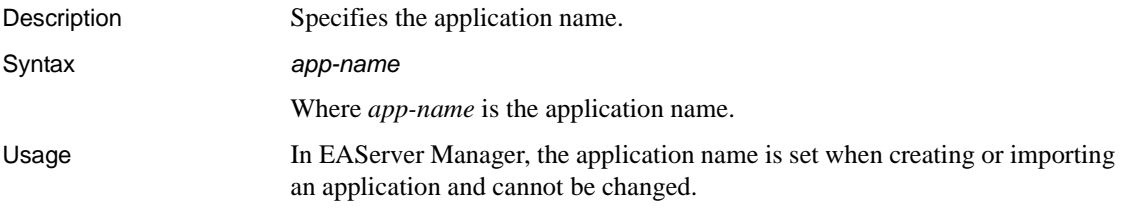

#### **com.sybase.jaguar.application.packages**

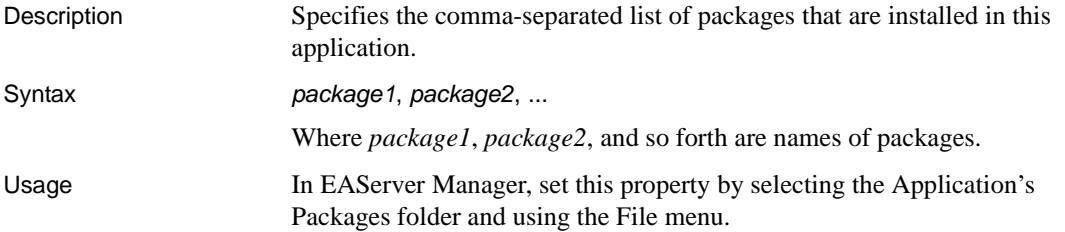

#### <span id="page-383-0"></span>**com.sybase.jaguar.application.SAXfactory**

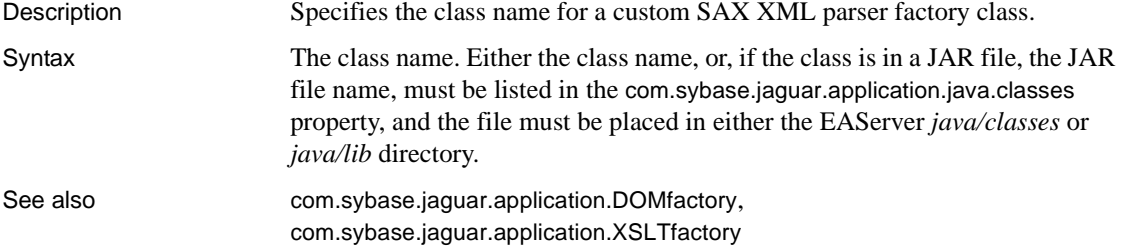

#### <span id="page-383-1"></span>**com.sybase.jaguar.application.security.identities**

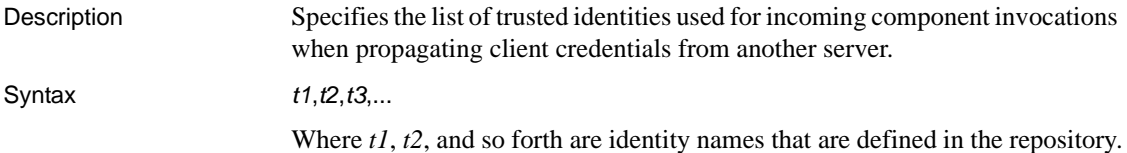

See also [com.sybase.jaguar.application.security.identity](#page-384-0), [com.sybase.jaguar.server.security.identities](#page-586-0), [Security properties on page 500](#page-535-0)

#### <span id="page-384-0"></span>**com.sybase.jaguar.application.security.identity**

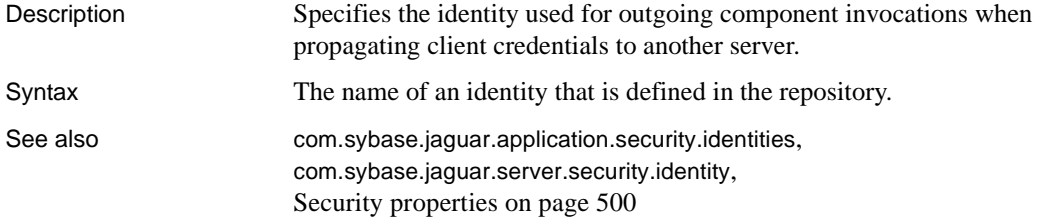

#### <span id="page-384-1"></span>**com.sybase.jaguar.application.security-role.<j2ee-role>**

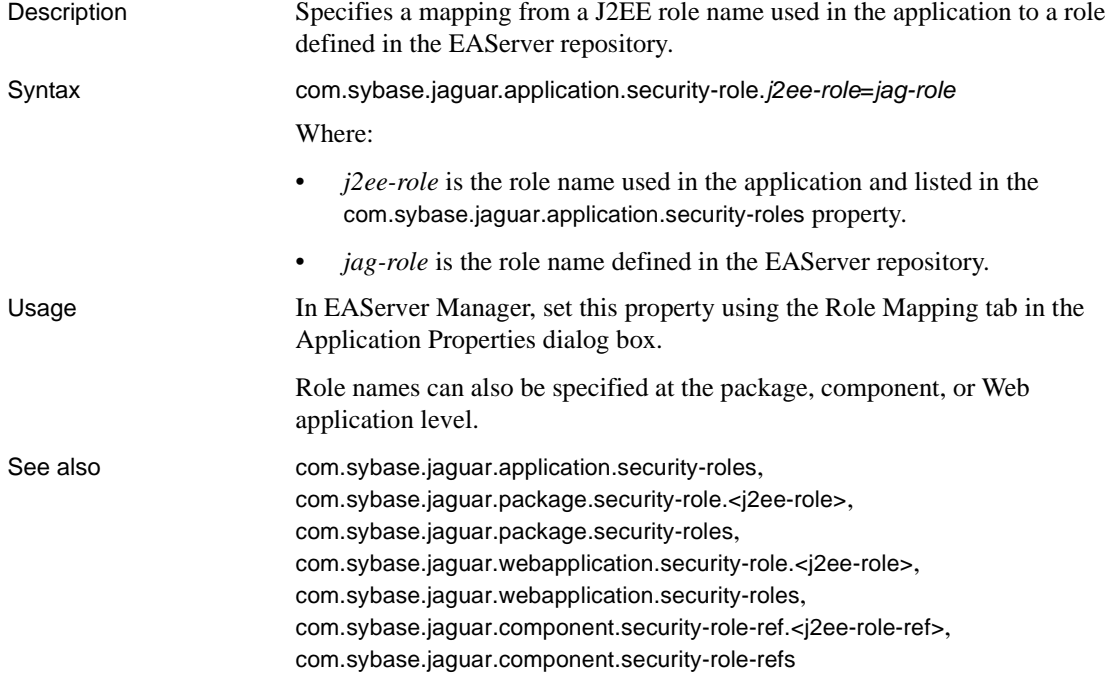

#### <span id="page-385-0"></span>**com.sybase.jaguar.application.security-roles**

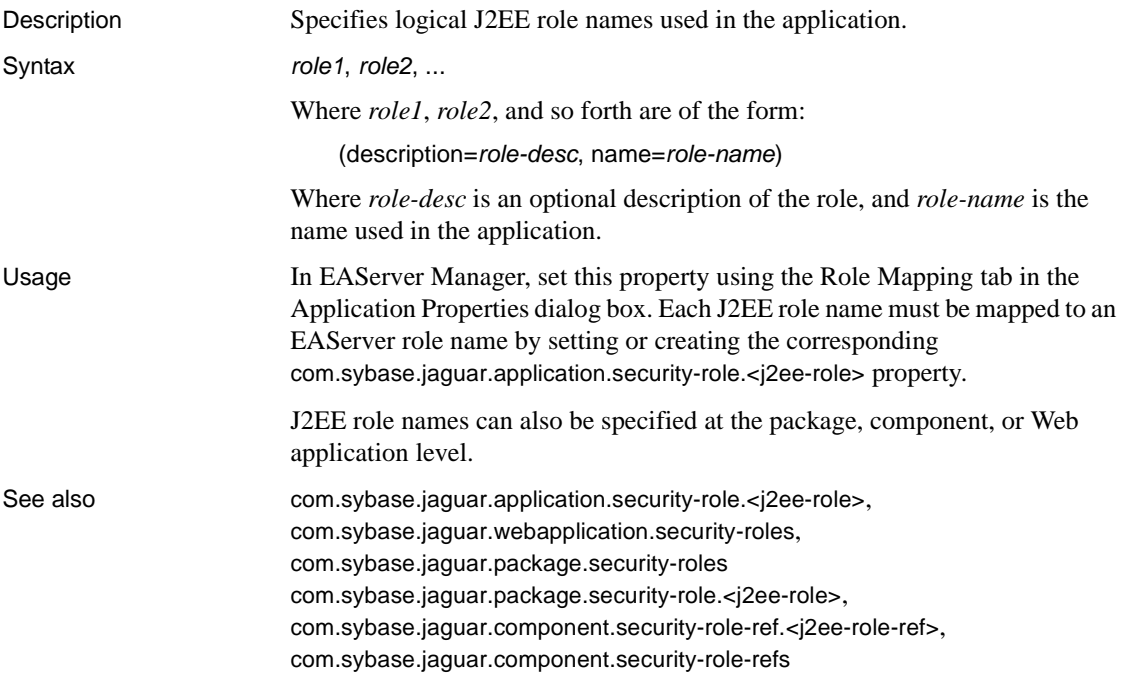

#### **com.sybase.jaguar.application.small-icon**

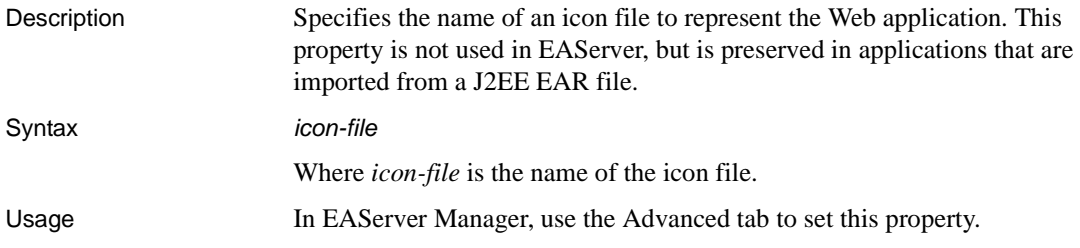

#### **com.sybase.jaguar.application.webapplications**

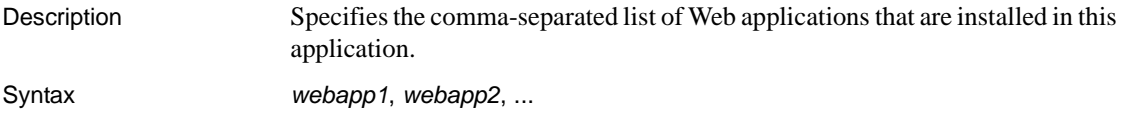

Where *webapp1*, *webapp2*, and so forth are names of Web applications.

Usage In EAServer Manager, set this property by adding or removing items from the application's Web Applications folder.

#### <span id="page-386-1"></span>**com.sybase.jaguar.application.XSLTfactory**

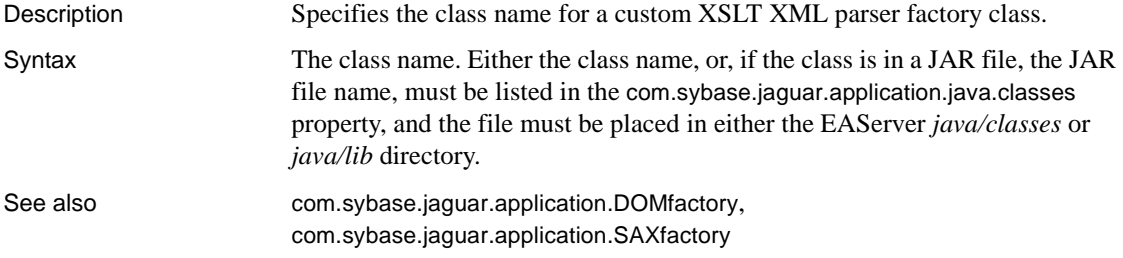

## <span id="page-386-0"></span>**Application client properties**

Description Application client property names begin with com.sybase.jaguar.applicationclient. In EAServer Manager, you can configure application client properties in the Application Client Properties dialog box.

#### **com.sybase.jaguar.applicationclient.description**

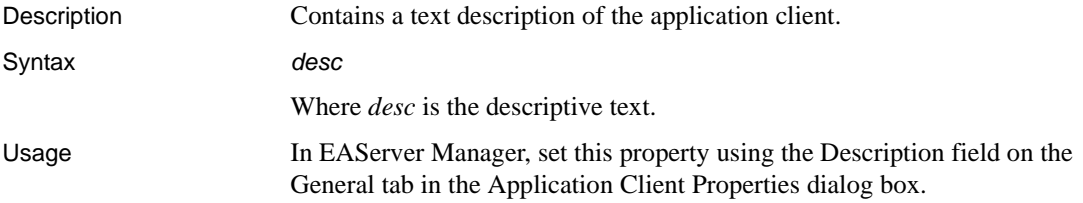

#### **com.sybase.jaguar.applicationclient.ejb-ref**

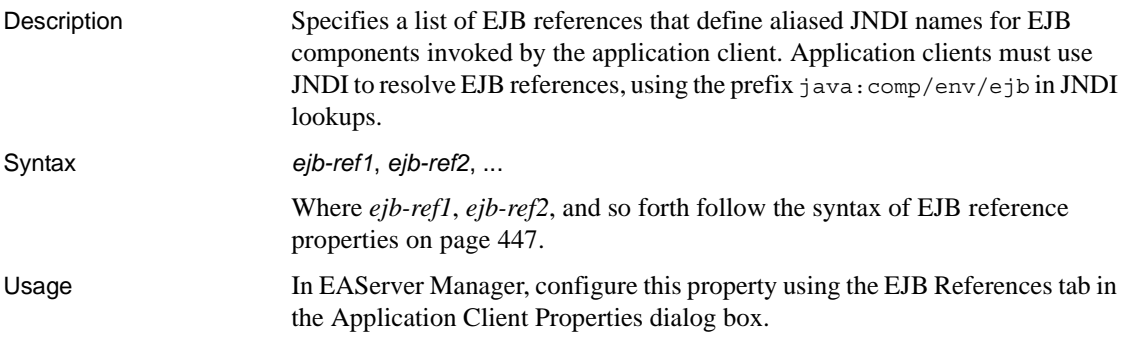

#### **com.sybase.jaguar.applicationclient.env-entry**

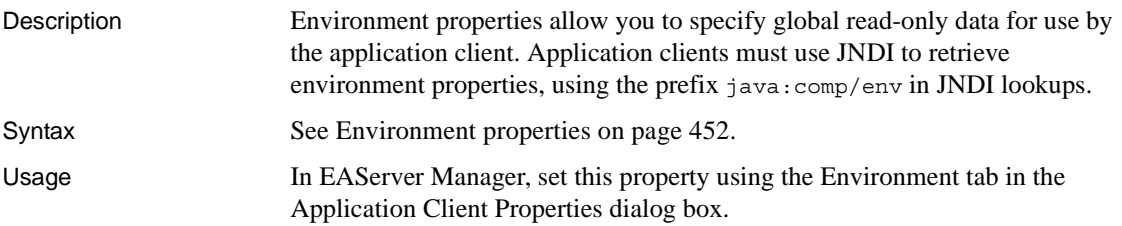

#### **com.sybase.jaguar.applicationclient.files**

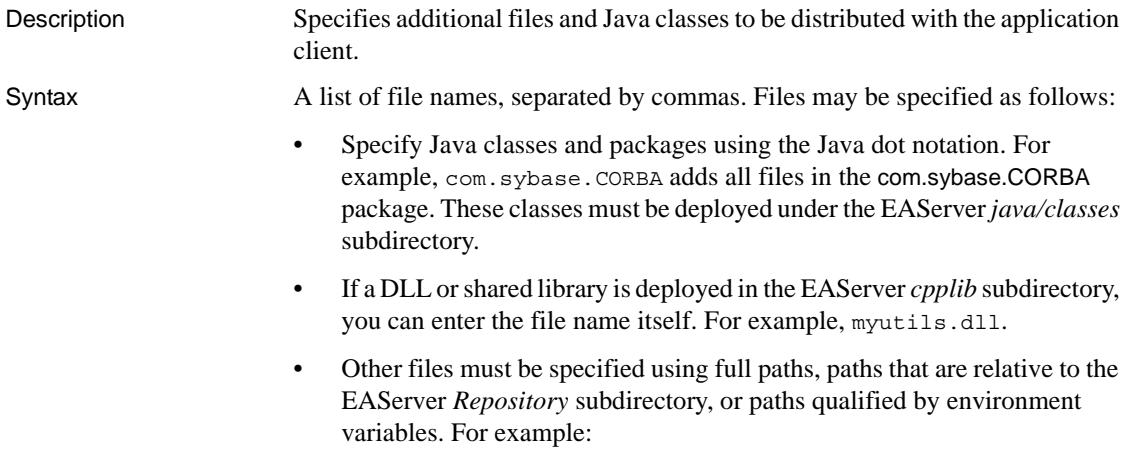

• *../dll/debug/MyDebugLibrary.dll*

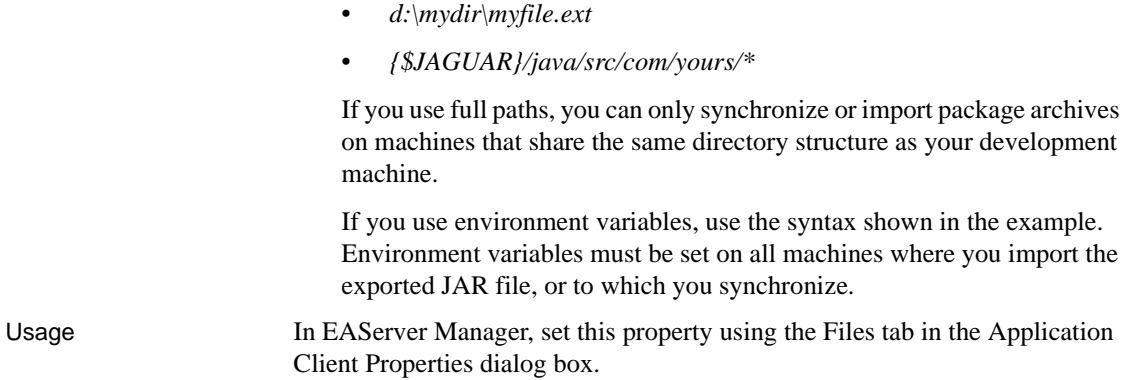

#### **com.sybase.jaguar.applicationclient.main-class-name**

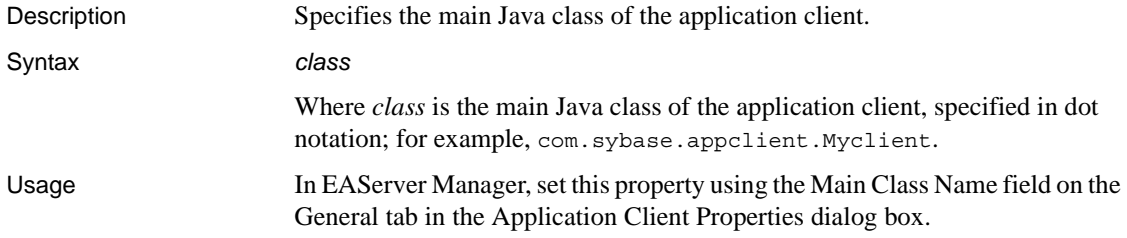

#### **com.sybase.jaguar.applicationclient.name**

Description Specifies the application client name.

Syntax *app-name*/*client-name*

Where:

- *app-name* is the name of the J2EE application to which the application belongs.
- *client-name* is the name of the application client.

#### **com.sybase.jaguar.applicationclient.resource-env-ref**

Description Resource environment references are logical names applied to objects administered by EAServer.

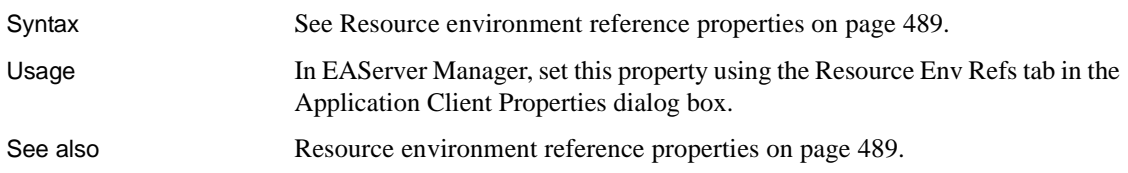

#### **com.sybase.jaguar.applicationclient.resource-ref**

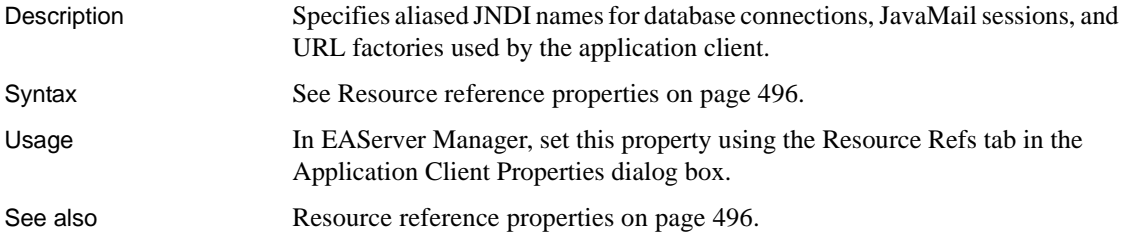

## <span id="page-389-0"></span>**Cluster properties**

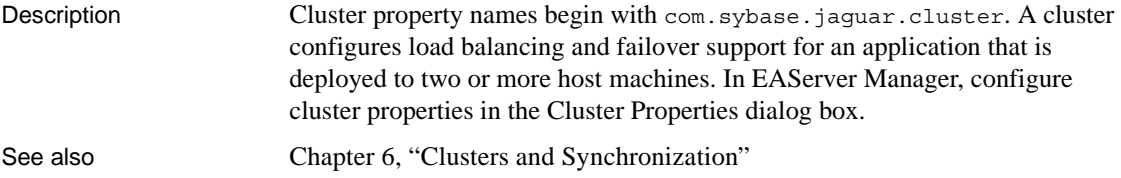

#### **com.sybase.jaguar.cluster.bindpassword**

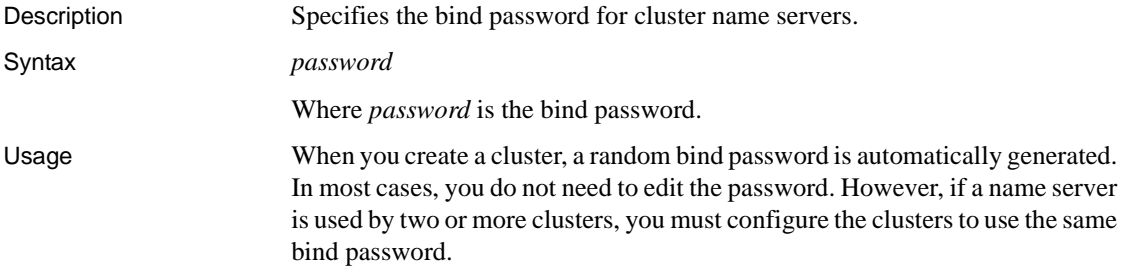

In EAServer Manager, set this property using the Advanced tab in the Cluster Properties dialog box.

#### <span id="page-390-0"></span>**com.sybase.jaguar.cluster.DLBbroadcastInterval**

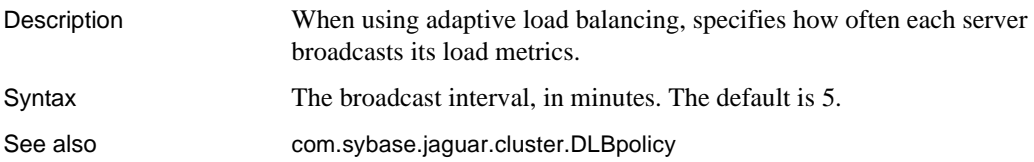

#### <span id="page-390-1"></span>**com.sybase.jaguar.cluster.DLBcalculateInterval**

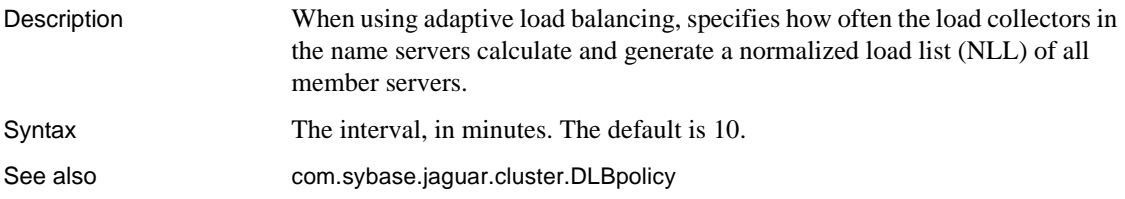

#### <span id="page-390-2"></span>**com.sybase.jaguar.cluster.DLBenable**

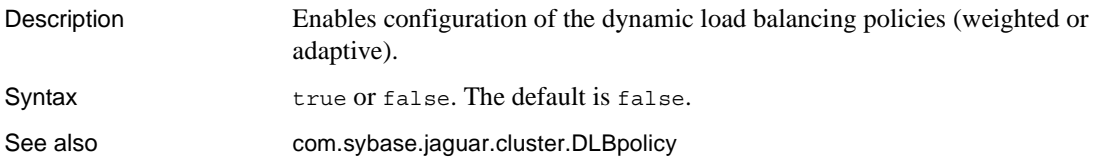

#### <span id="page-390-3"></span>**com.sybase.jaguar.cluster.DLBmaxWeight**

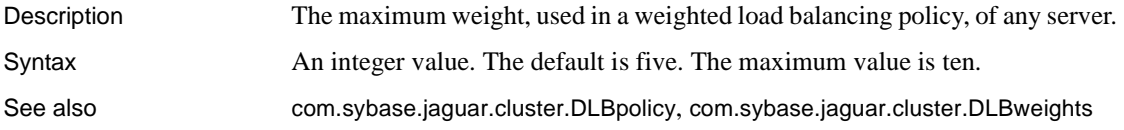

#### <span id="page-391-0"></span>**com.sybase.jaguar.cluster.DLBpolicy**

Description Specifies the algorithm to distribute component invocations between the servers in the cluster.

Syntax **One of the following values** of the following values:  $\sim$ 

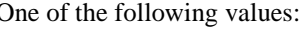

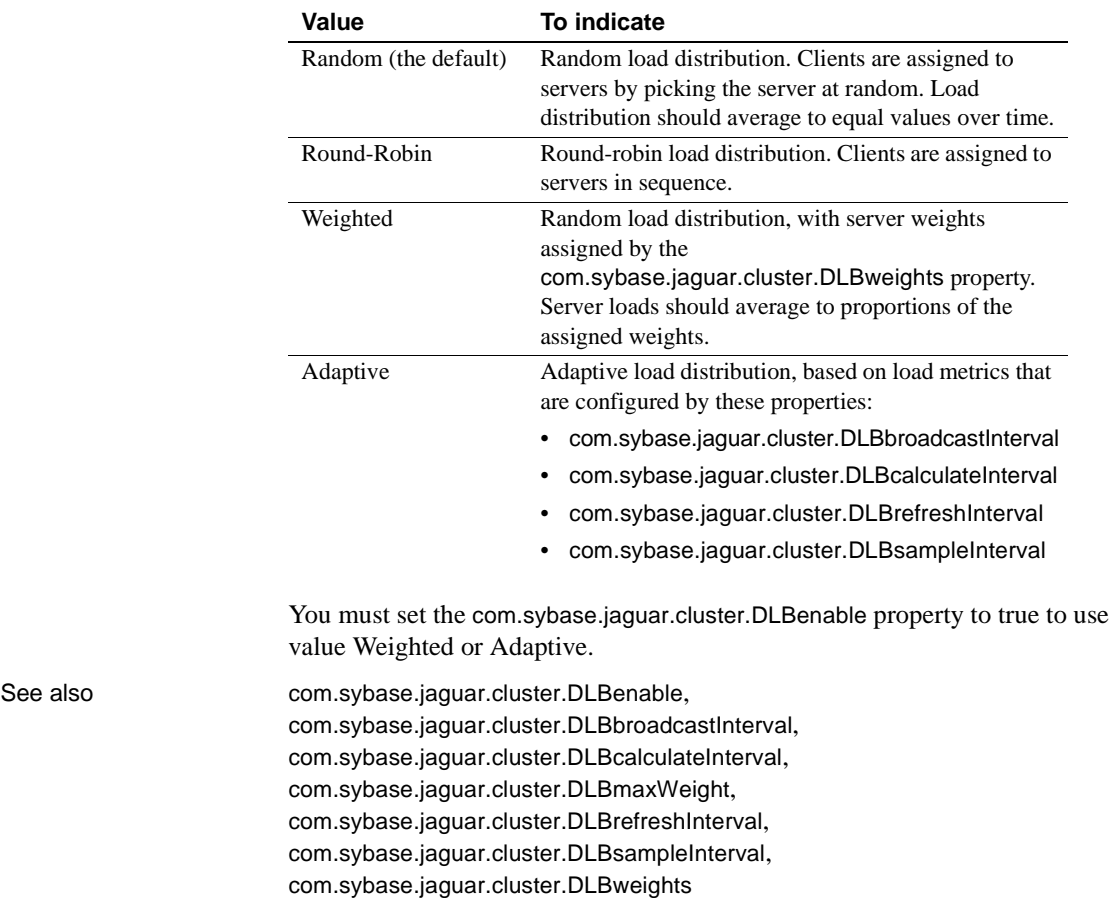

# <span id="page-391-1"></span>**com.sybase.jaguar.cluster.DLBrefreshInterval**

Description When using adaptive load balancing, specifies how often each name server obtains the NLL from its local load collector. All name servers have their own copies of the NLL.

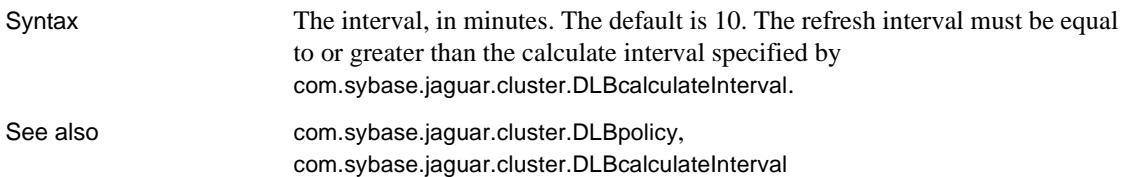

#### <span id="page-392-1"></span>**com.sybase.jaguar.cluster.DLBsampleInterval**

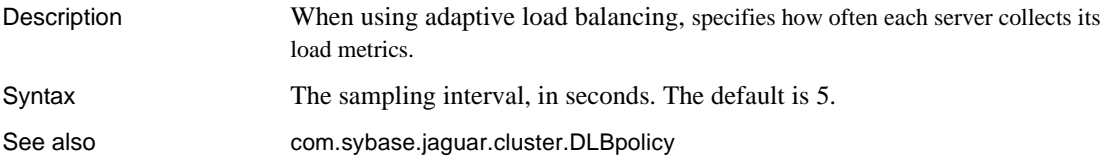

#### <span id="page-392-0"></span>**com.sybase.jaguar.cluster.DLBweights**

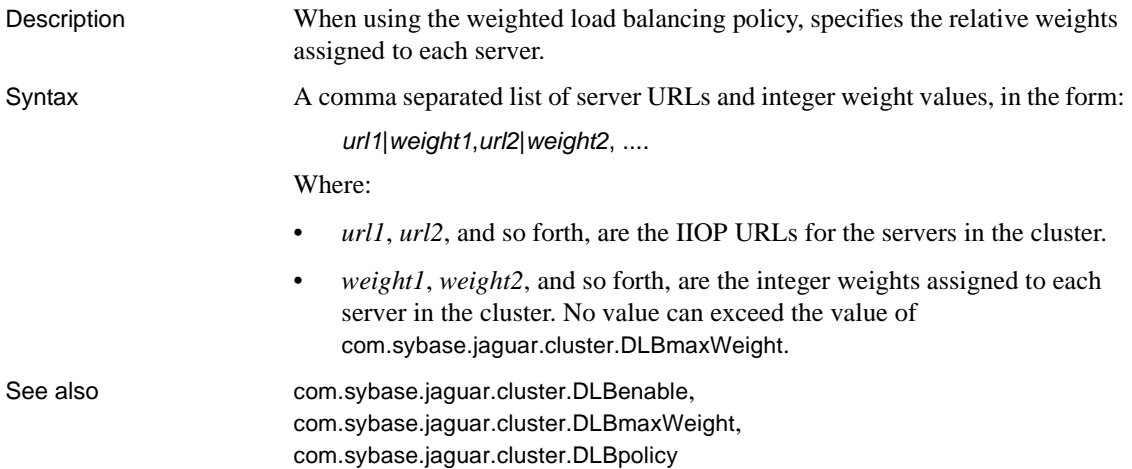

#### **com.sybase.jaguar.cluster.initialcontext**

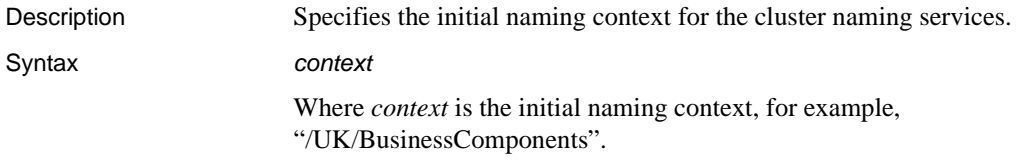

Usage In EAServer Manager, set this property using the Advanced tab in the Cluster Properties dialog box.

#### <span id="page-393-0"></span>**com.sybase.jaguar.cluster.ipmirrorgroups**

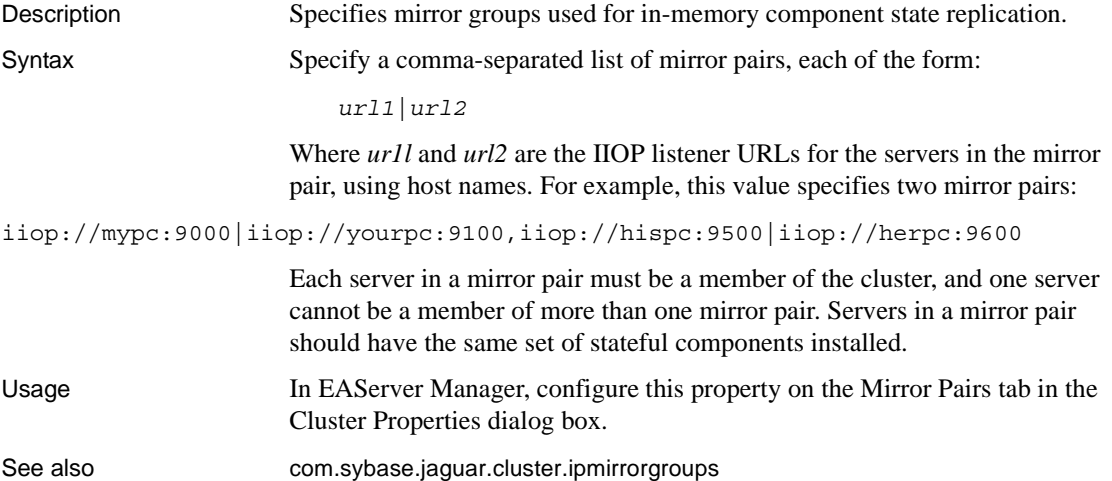

#### **com.sybase.jaguar.cluster.mirrorgroups**

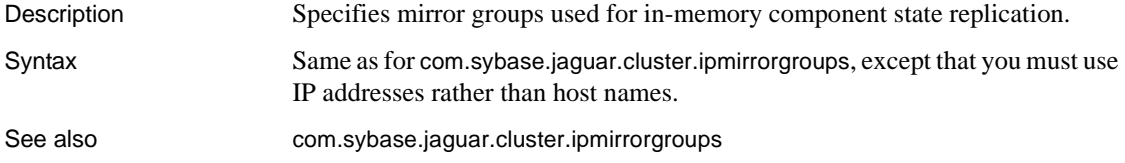

#### **com.sybase.jaguar.cluster.name**

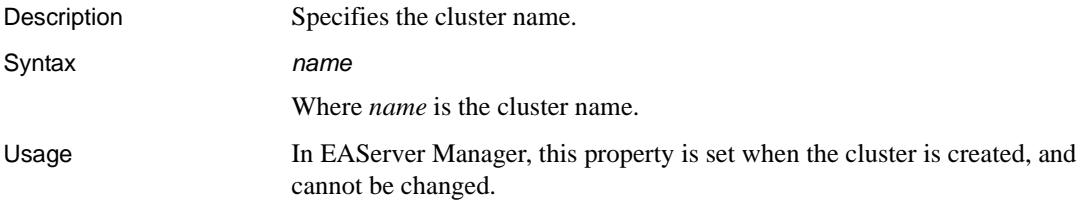

#### **com.sybase.jaguar.cluster.nameservers**

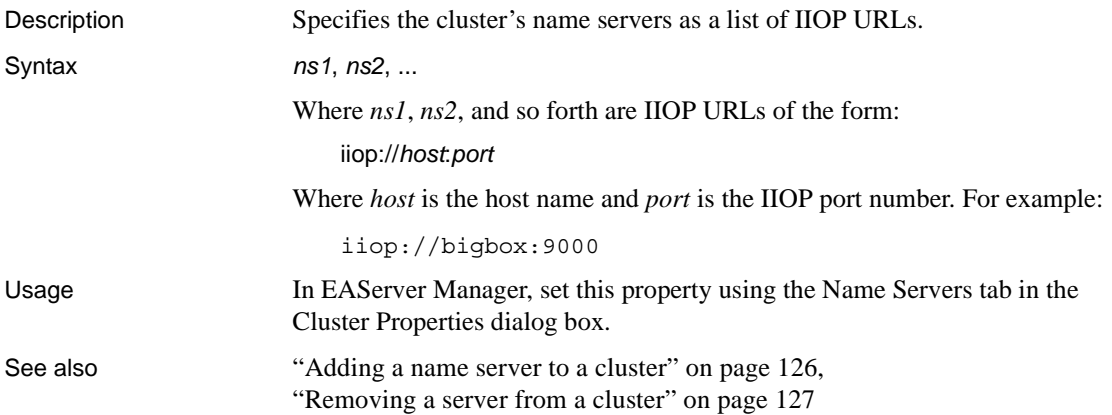

#### **com.sybase.jaguar.cluster.primary**

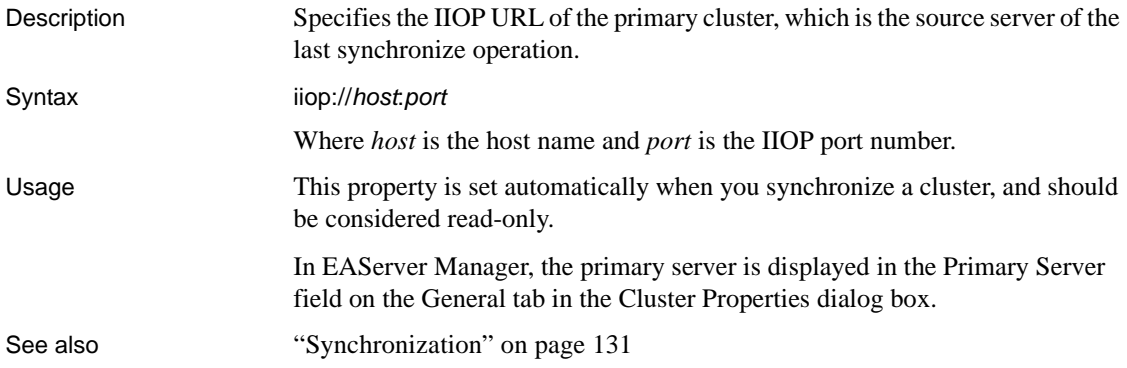

#### **com.sybase.jaguar.cluster.servers**

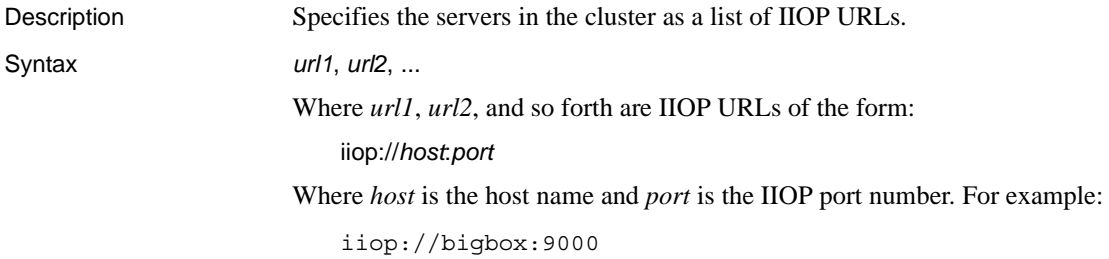

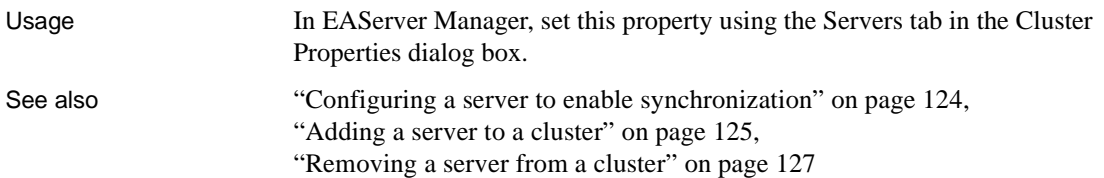

## **com.sybase.jaguar.cluster.startup**

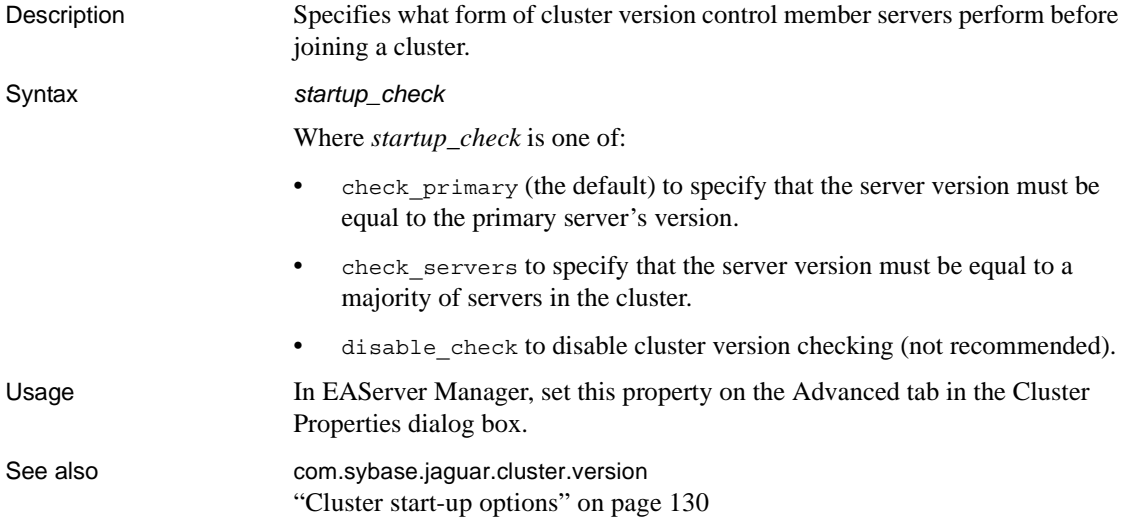

#### **com.sybase.jaguar.cluster.updated**

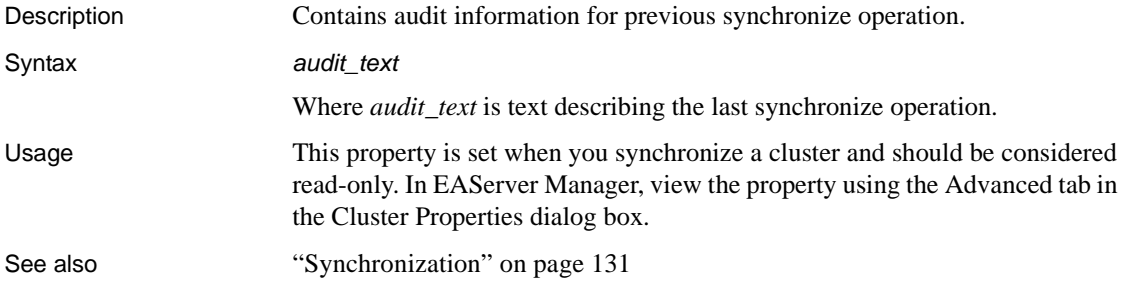
#### **com.sybase.jaguar.cluster.version**

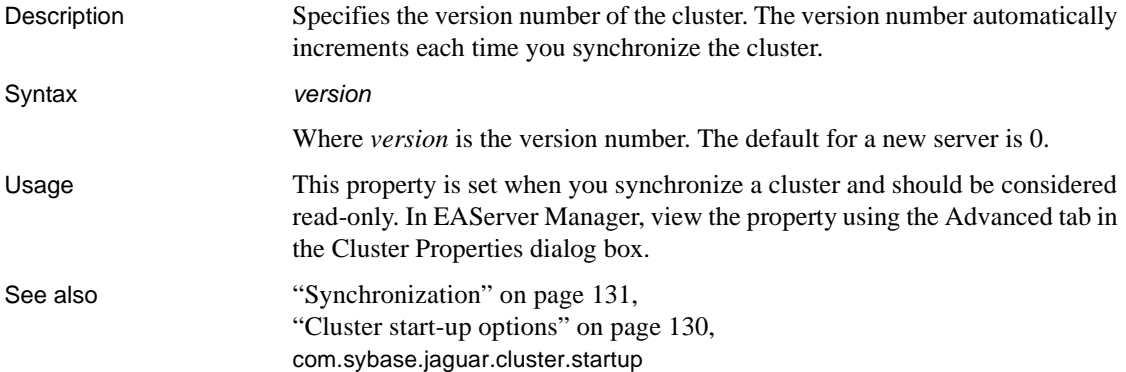

# **Component properties**

Description Component property names begin with com. sybase.jaguar.component. In EAServer Manager, configure component properties in the Component Properties dialog box.

#### <span id="page-396-0"></span>**com.sybase.jaguar.component.auto.failover**

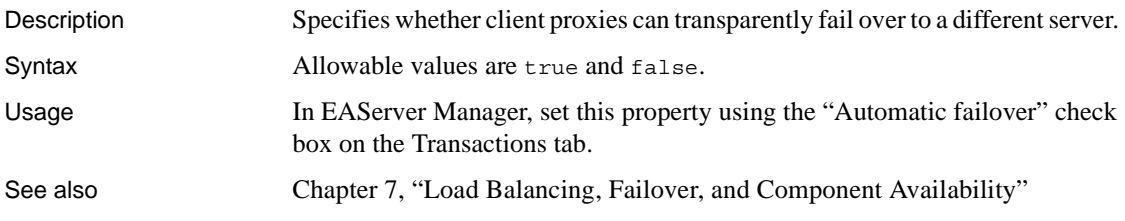

#### **com.sybase.jaguar.component.auto.profiles**

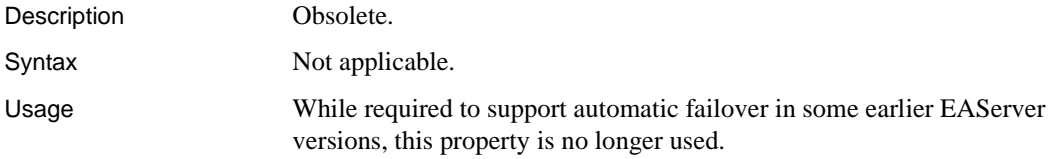

See also [com.sybase.jaguar.component.auto.failover](#page-396-0)

## **com.sybase.jaguar.component.bind.naming**

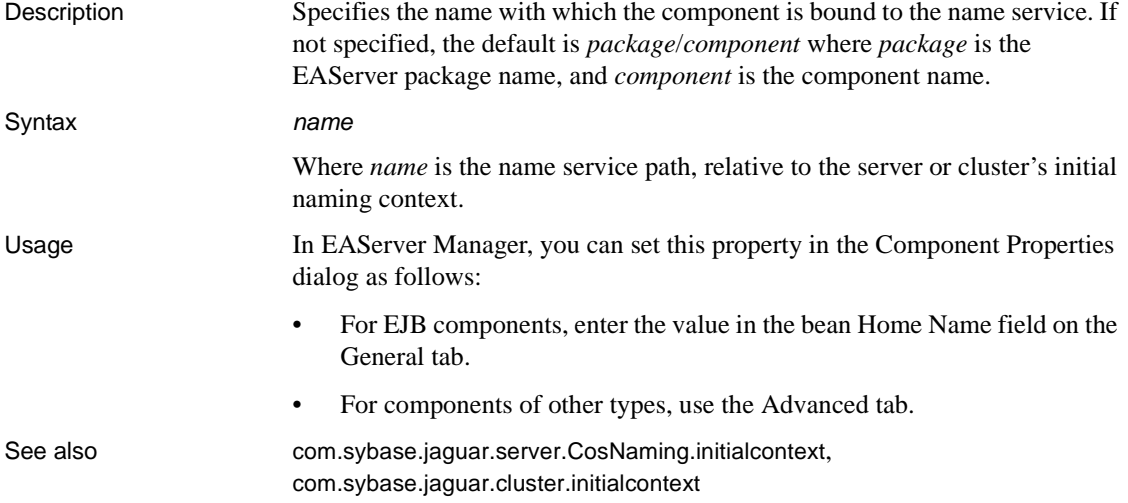

# **com.sybase.jaguar.component.bind.object**

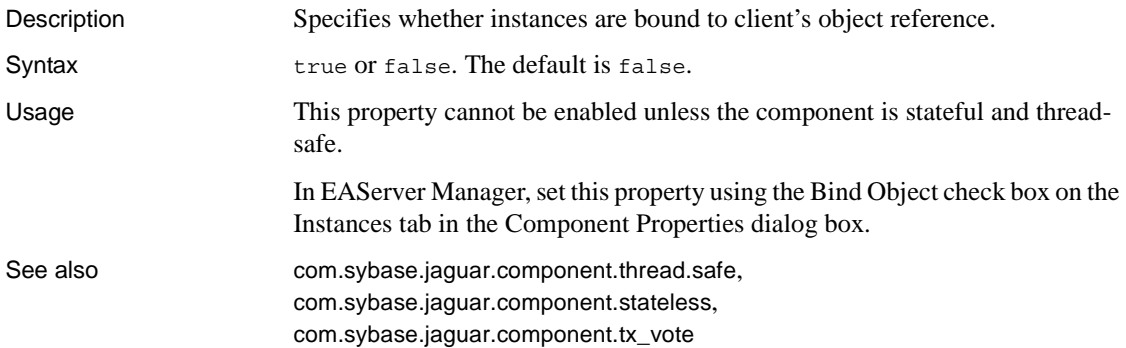

# **com.sybase.jaguar.component.bind.thread**

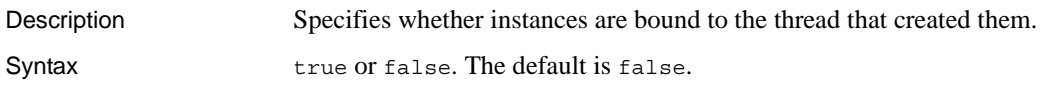

Usage Set this property to true if your component uses thread-local storage. This property must be enabled for ActiveX components.

> In EAServer Manager, set this property using the Bind Thread check box on the Instances tab in the Component Properties dialog box.

#### **com.sybase.jaguar.component.classloaderpolicy**

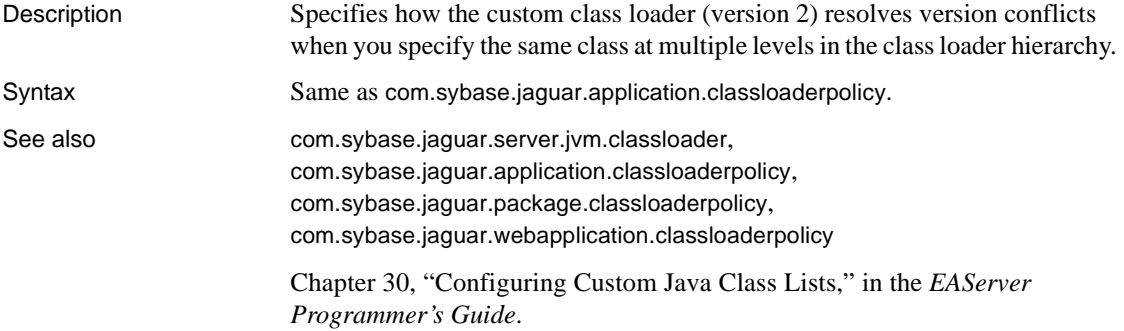

#### **com.sybase.jaguar.component.cmp\_iso\_level**

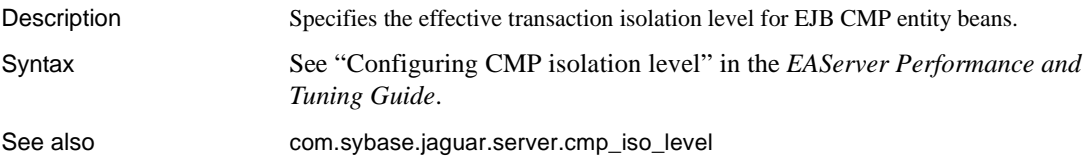

#### **com.sybase.jaguar.component.cmp.version**

Description For EJB 2.0 entity beans that use CMP (automatic persistence), specifies the CMP model version.

Syntax Allowable values are:

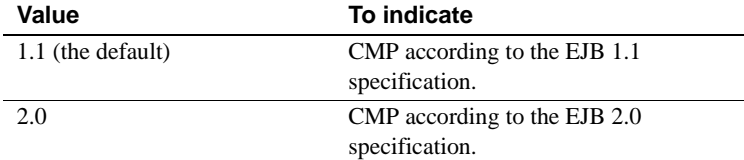

If no value is specified, the default is 1.1.

### **com.sybase.jaguar.component.code.set**

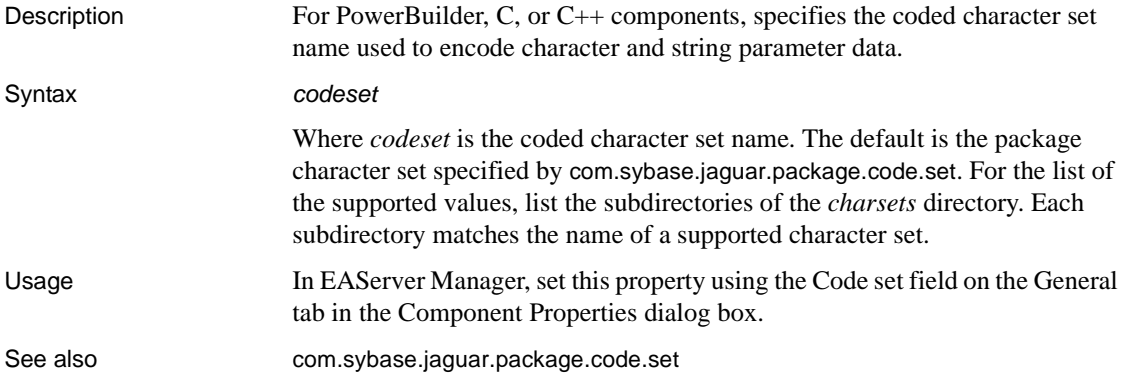

### **com.sybase.jaguar.component.com.progid**

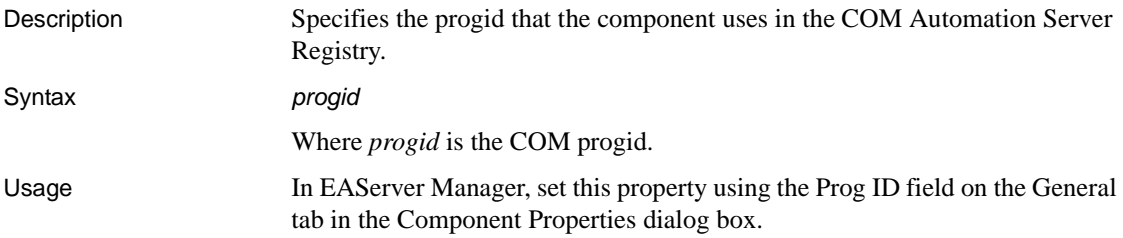

#### <span id="page-399-0"></span>**com.sybase.jaguar.component.context**

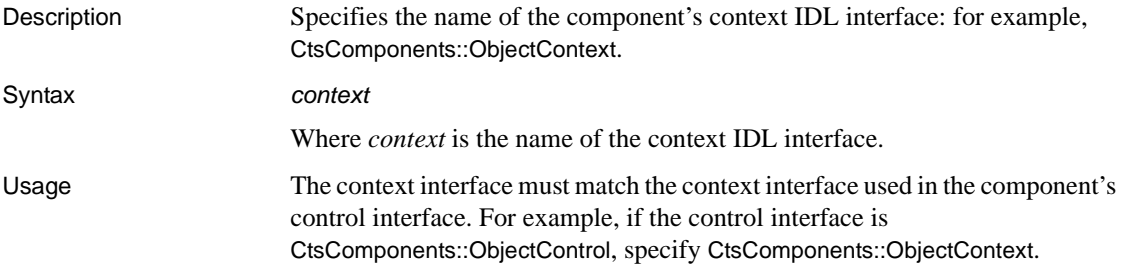

In EAServer Manager, set this property using the Advanced tab in the Component Properties dialog box.

See also [com.sybase.jaguar.component.control](#page-400-0)

#### <span id="page-400-0"></span>**com.sybase.jaguar.component.control**

Description Specifies the name of the component's control IDL interface, for example CtsComponents::ObjectControl.

Syntax *control*

Where *control* is the name of the control IDL interface.

Usage The control interface defines methods called by EAServer in response to changes in the instance life cycle. The choices are summarized in this table:

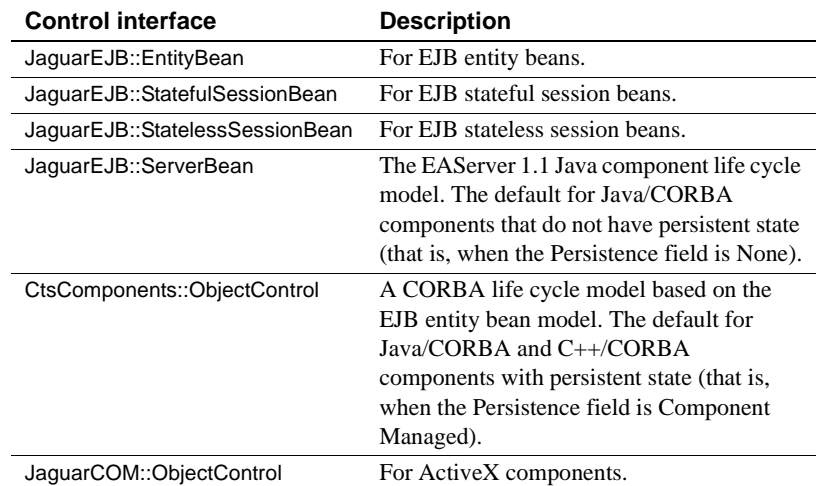

These interfaces are documented in the generated IDL documentation, which is available in HTML format in the *html/ir* subdirectory of your EAServer installation. If you use a control interface other than JaguarEJB::ServerBean, EAServer generates the control interface methods in the implementation template when you generate a C++ or Java skeleton.

In EAServer Manager, set this property using the Advanced tab in the Component Properties dialog box. For EJB components, the control interface is set correctly when you specify the component type property in EAServer Manager, and should not be changed.

See also [com.sybase.jaguar.component.context](#page-399-0), [com.sybase.jaguar.component.pooling](#page-429-0), [com.sybase.jaguar.component.stateless](#page-440-0), [com.sybase.jaguar.component.tx\\_vote](#page-451-0)

#### <span id="page-401-0"></span>**com.sybase.jaguar.component.cpp.class**

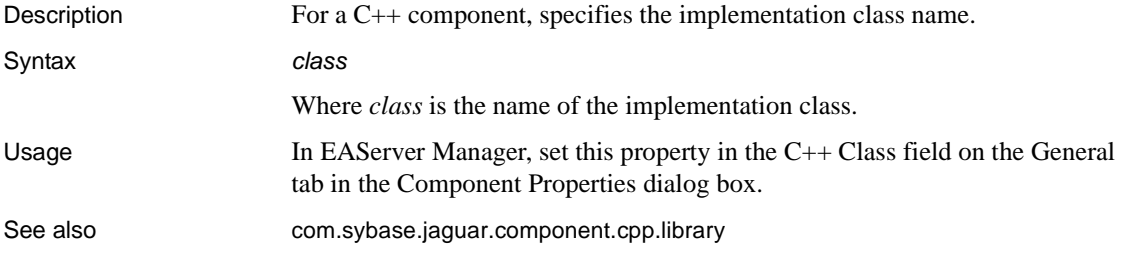

#### **com.sybase.jaguar.component.cpp.copy**

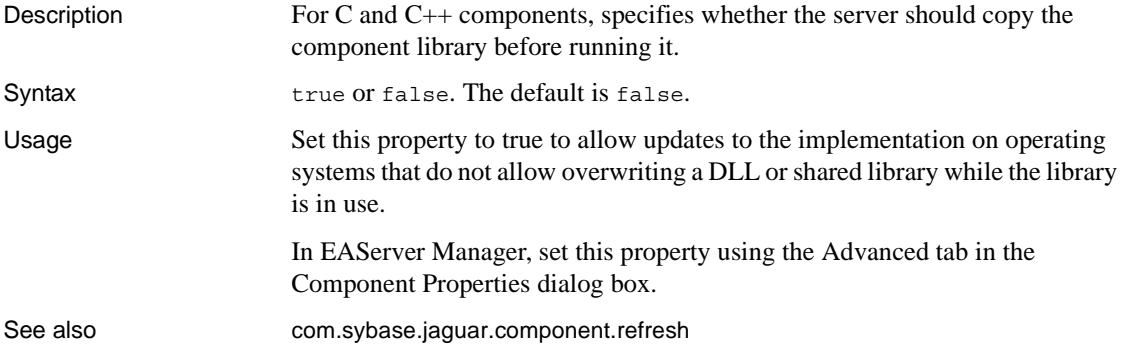

#### <span id="page-401-1"></span>**com.sybase.jaguar.component.cpp.debug**

Description For a C++ component, specifies whether to catch exceptions. Syntax true or false. The default is true, which specifies that exceptions are caught in the server.

Usage When debugging an executing component, set this property to false to allow exceptions to reach your debugger. You must set this property to true to debug an executing C++ component in Microsoft Visual C++. Other C++ debuggers may require the same setting as well.

> In a production server, set the property to true so exceptions thrown by component code do not terminate the server process.

In EAServer Manager, set this property using the Advanced tab in the Component Properties dialog box.

#### <span id="page-402-0"></span>**com.sybase.jaguar.component.cpp.library**

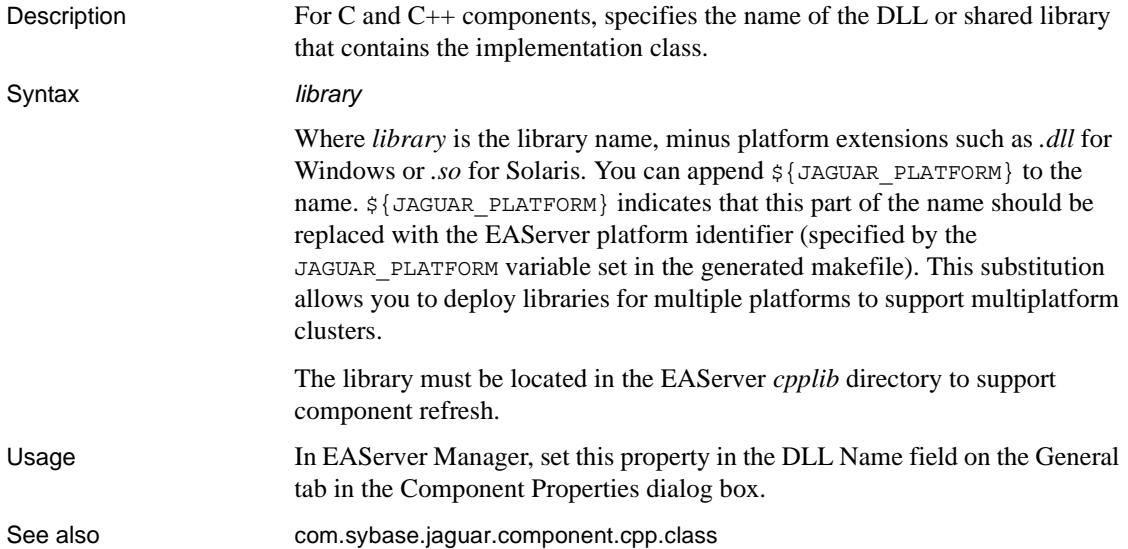

#### <span id="page-402-1"></span>**com.sybase.jaguar.component.cpp.process**

Description For C++ components, specifies the name of an external process to run the component. If the property is not set, the component executes within the EAServer process. Syntax *executable* Where *executable* is the name of the executable file, minus platform extensions (such as *.exe* for Windows). The executable must be located in the EAServer *cpplib* subdirectory.

In EAServer Manager, set this property in the C++ Executable field on the General tab in the Component Properties dialog box.

#### <span id="page-403-1"></span>**com.sybase.jaguar.component.cs.create**

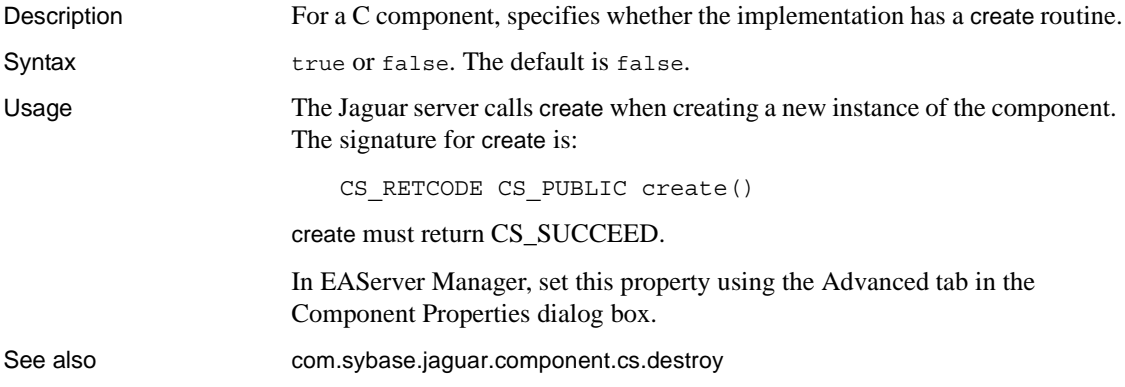

#### <span id="page-403-0"></span>**com.sybase.jaguar.component.cs.destroy**

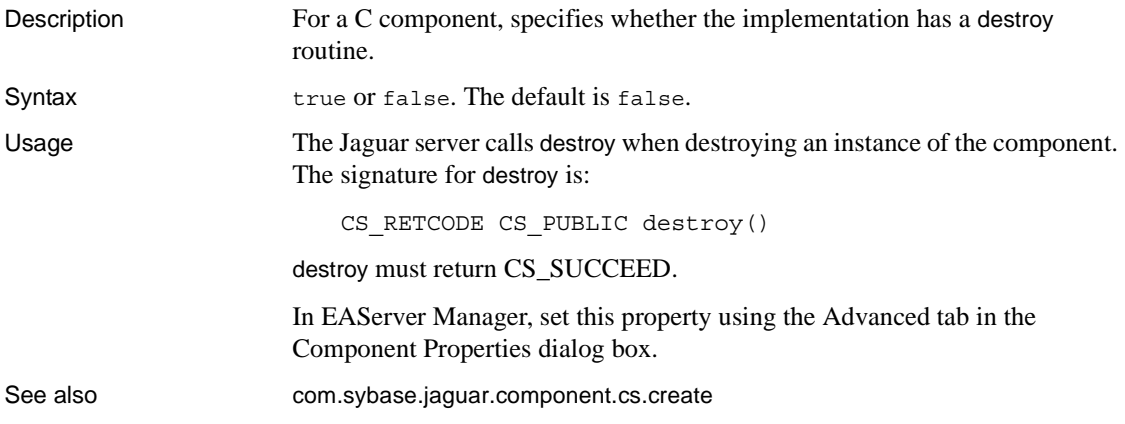

#### **com.sybase.jaguar.component.db.sequence**

Description For an EJB CMP entity bean, or components of other types that use automatic persistence, specifies the database sequence name, if required by the database. Syntax The syntax used depends on the database you are using. See "Enabling automatic key generation" in Chapter 27, "Creating Entity Components," in the *EAServer Programmer's Guide*.

#### <span id="page-404-1"></span>**com.sybase.jaguar.component.debug**

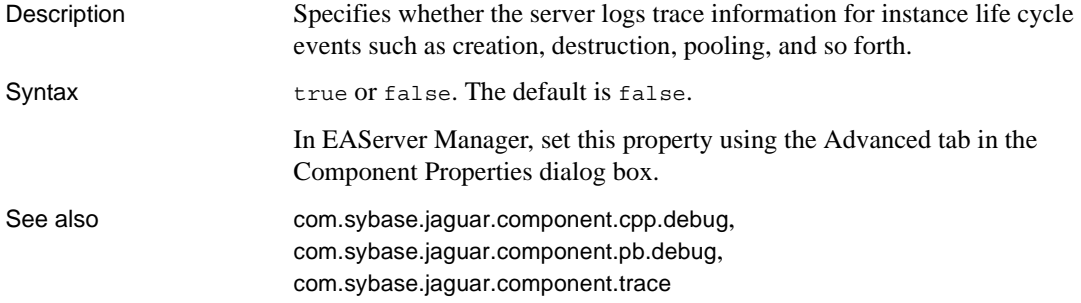

#### **com.sybase.jaguar.component.defer**

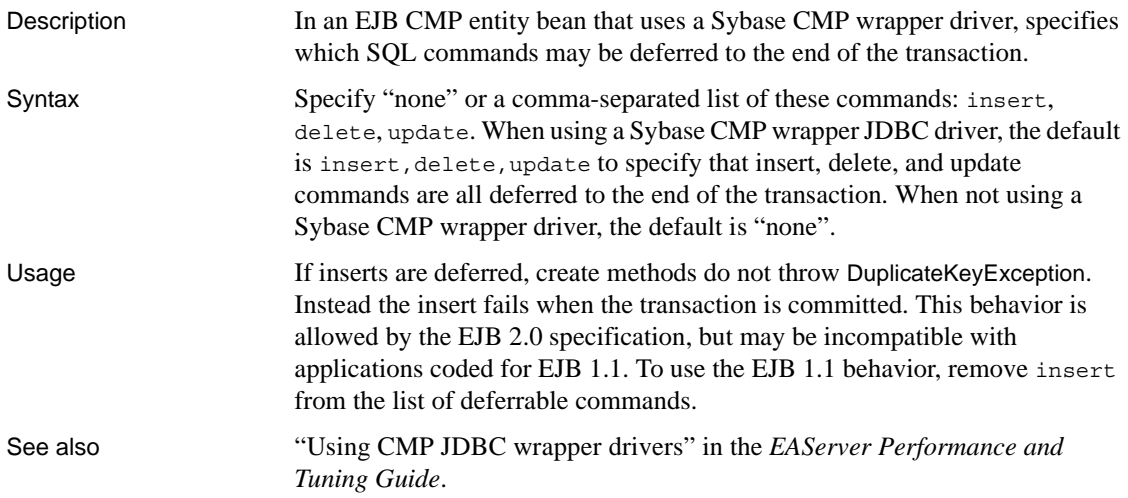

#### <span id="page-404-0"></span>**com.sybase.jaguar.component.destroyPooledInstancesOnShutdown**

Description **Overrides the [com.sybase.jaguar.server.destroyPooledInstancesOnShutdown](#page-548-0)** server property.

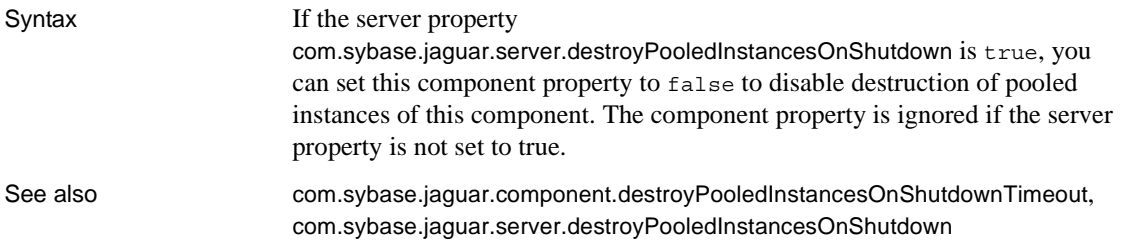

#### <span id="page-405-0"></span>**com.sybase.jaguar.component.destroyPooledInstancesOnShutdownTimeout**

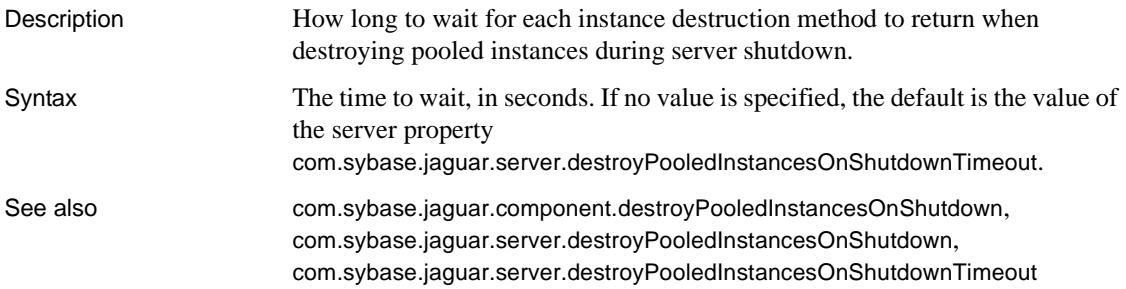

#### **com.sybase.jaguar.component.dn.triggers**

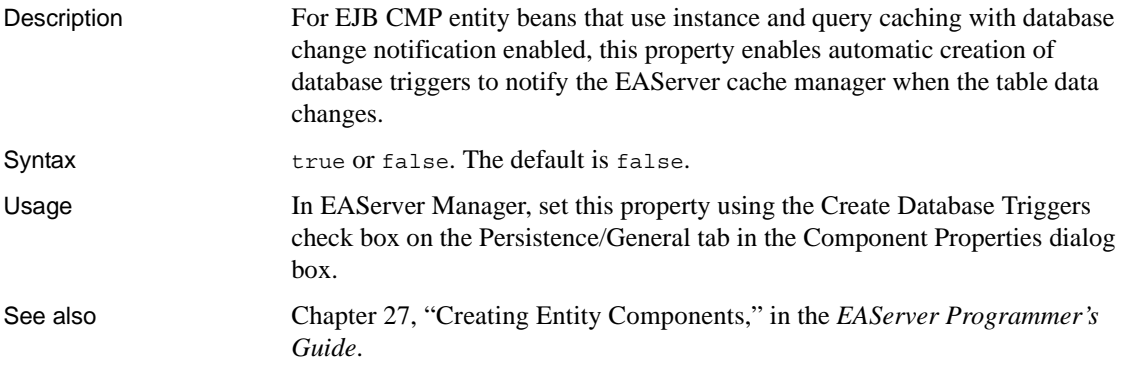

# **com.sybase.jaguar.component.DOMfactory**

Description Specifies the class name for a custom DOM XML parser factory class.

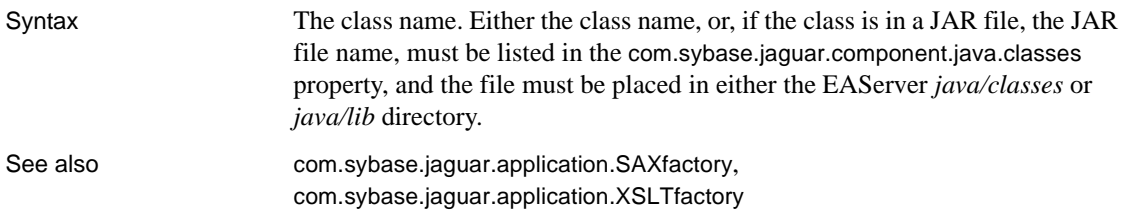

# <span id="page-406-0"></span>**com.sybase.jaguar.component.ejb.home**

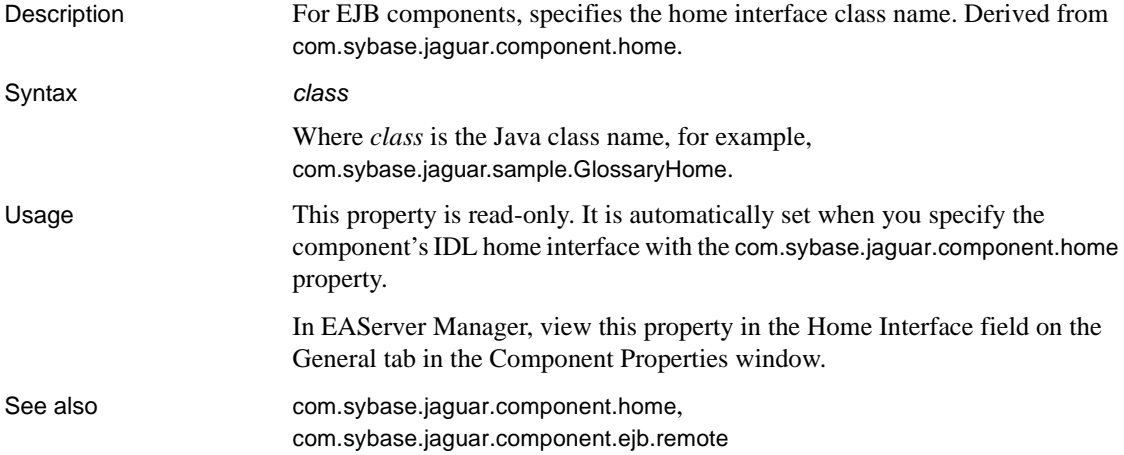

# <span id="page-406-1"></span>**com.sybase.jaguar.component.ejb.key**

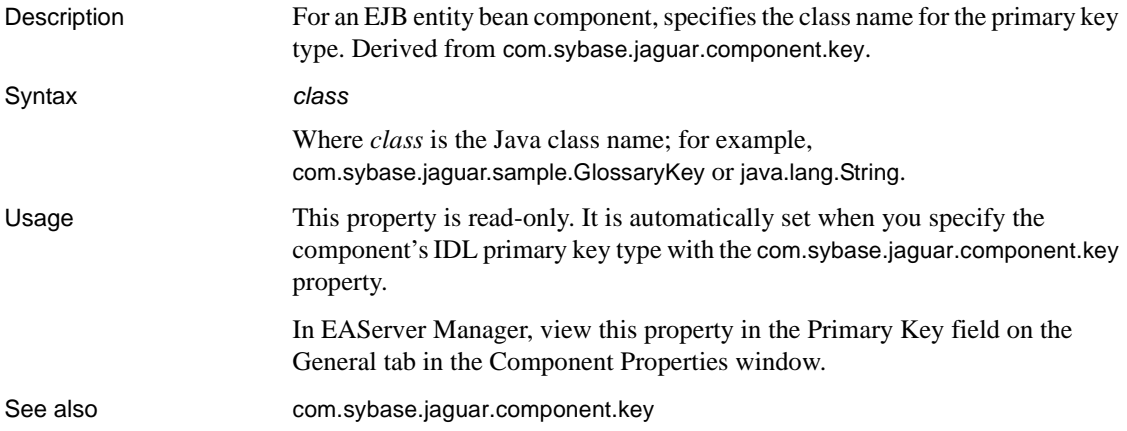

#### <span id="page-407-2"></span>**com.sybase.jaguar.component.ejb.local**

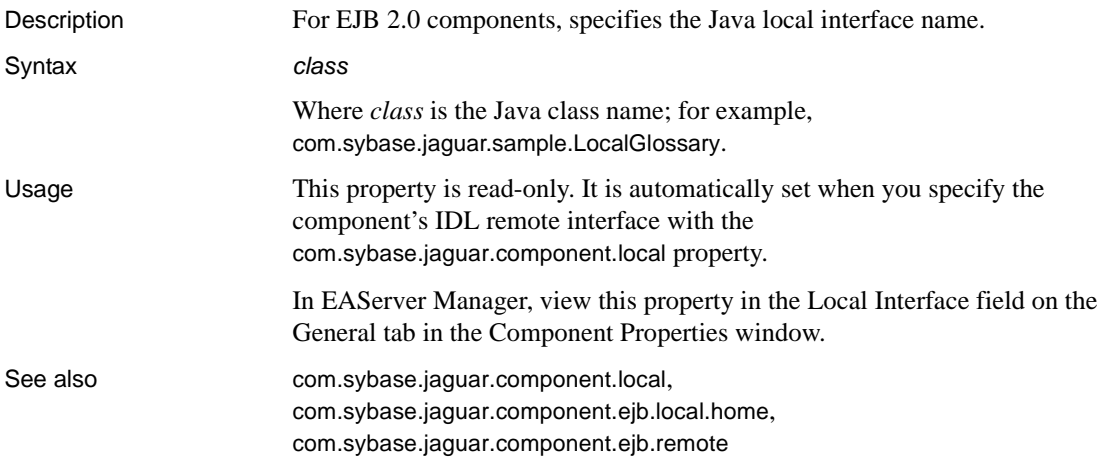

#### <span id="page-407-1"></span>**com.sybase.jaguar.component.ejb.local.home**

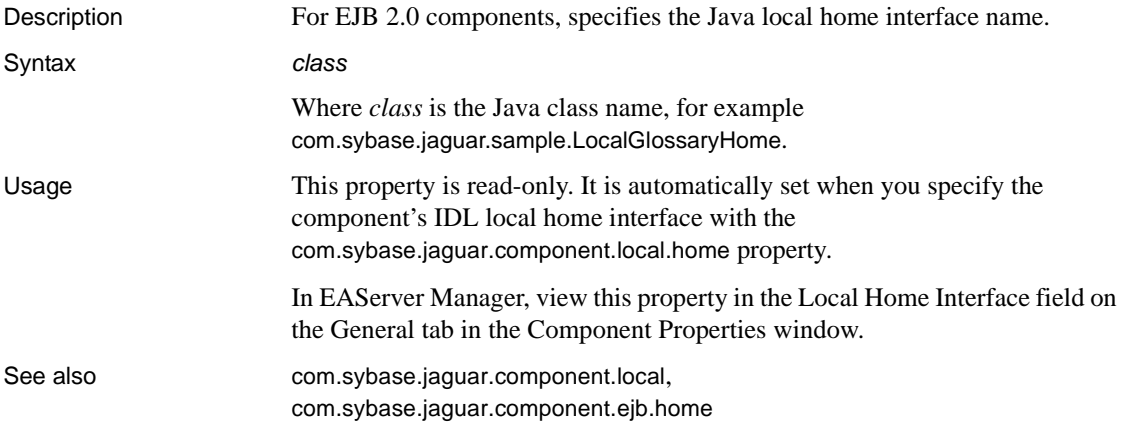

# <span id="page-407-0"></span>**com.sybase.jaguar.component.ejb.remote**

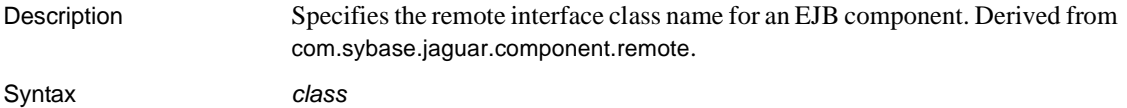

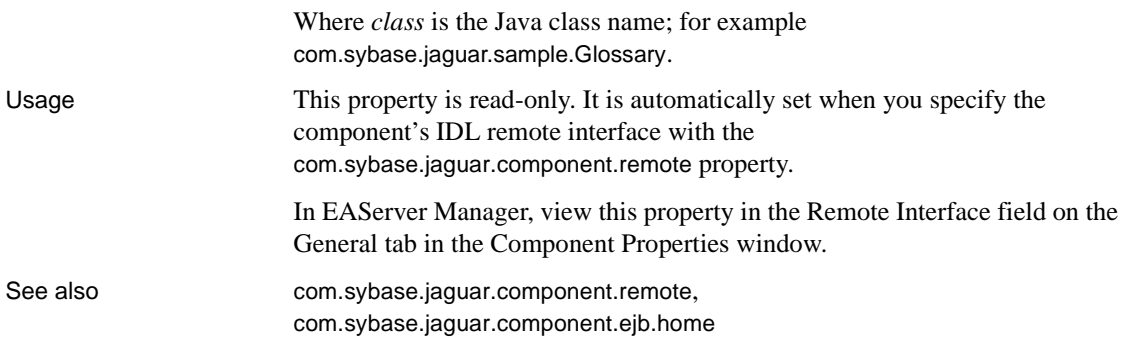

# <span id="page-408-1"></span>**com.sybase.jaguar.component.ejb-local-ref**

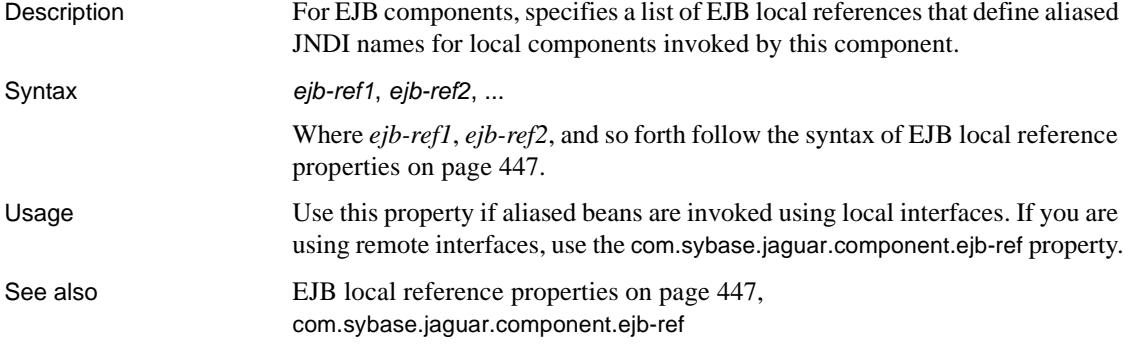

# <span id="page-408-0"></span>**com.sybase.jaguar.component.ejb-ref**

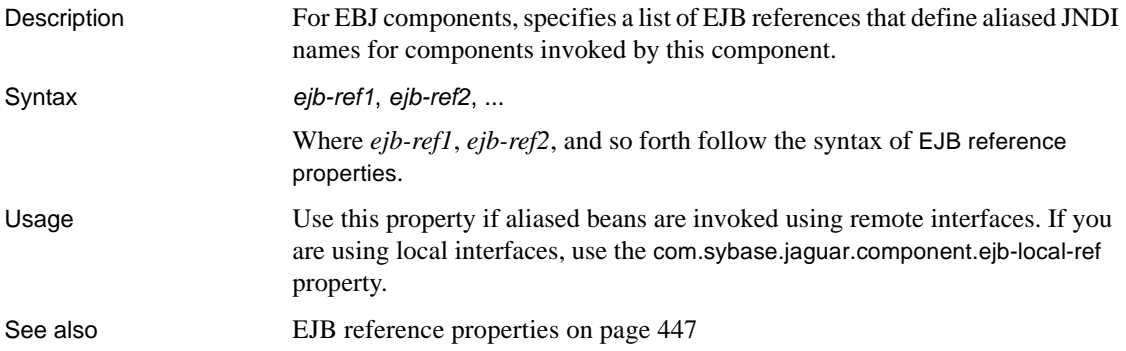

# **com.sybase.jaguar.component.env-entry**

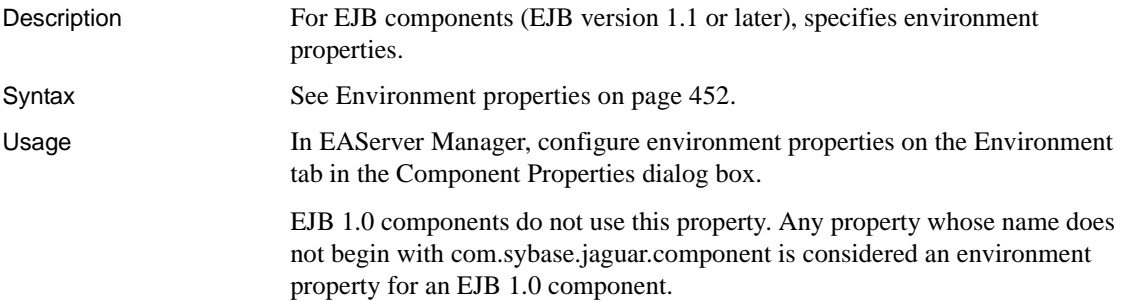

# <span id="page-409-1"></span>**com.sybase.jaguar.component.external.request.timeout**

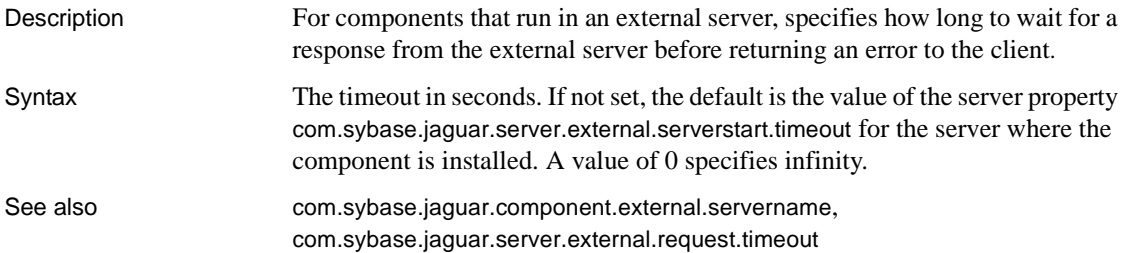

#### <span id="page-409-0"></span>**com.sybase.jaguar.component.external.servername**

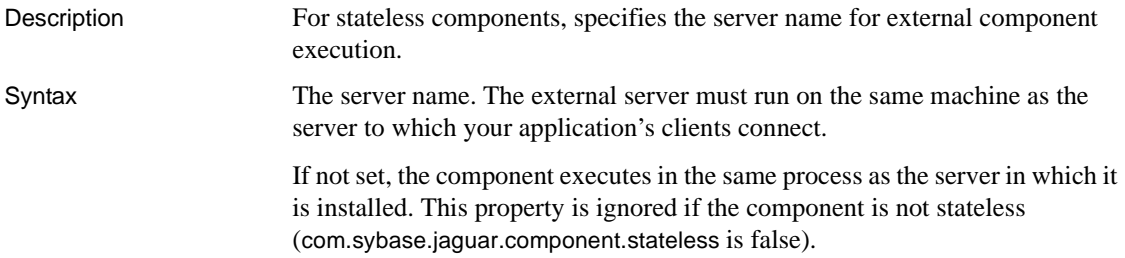

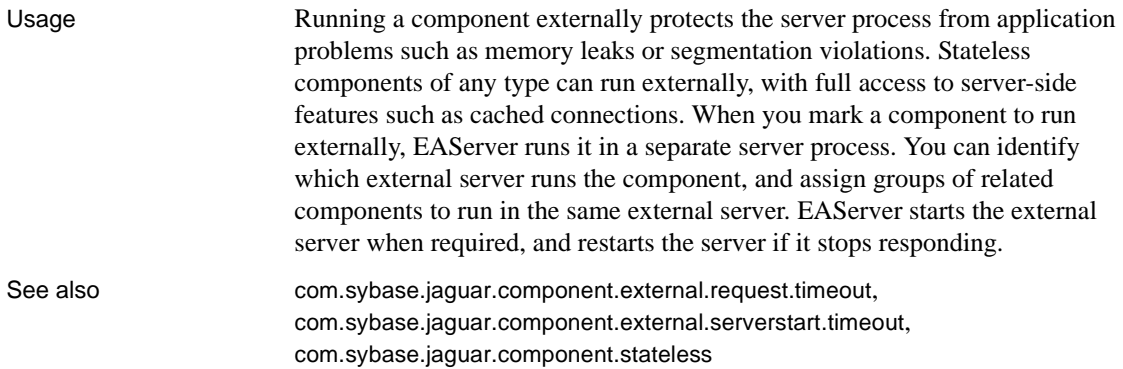

#### <span id="page-410-0"></span>**com.sybase.jaguar.component.external.serverstart.timeout**

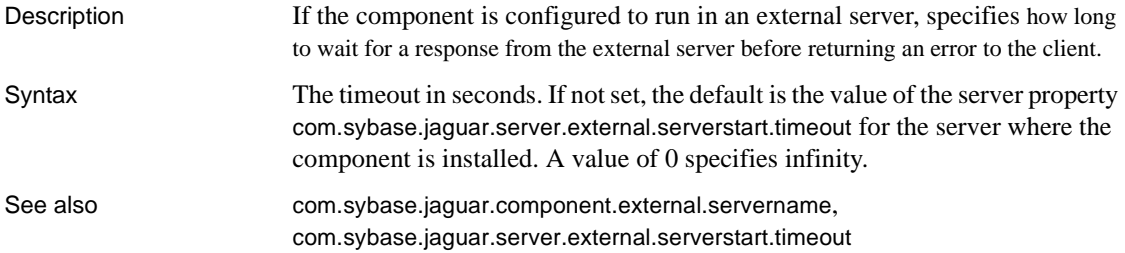

# <span id="page-410-1"></span>**com.sybase.jaguar.component.files**

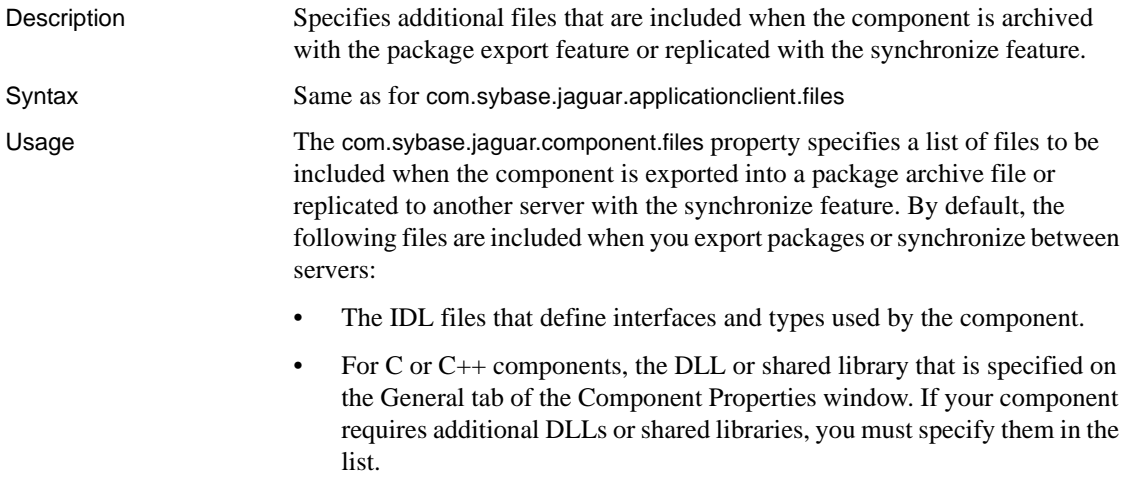

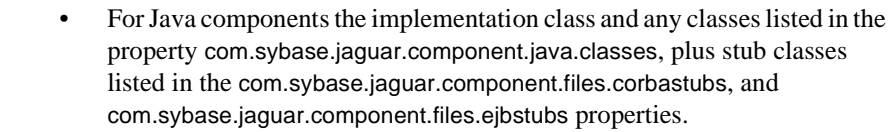

• For PowerBuilder components, the libraries starting with \$ (dollar sign) that are referenced by the property [com.sybase.jaguar.component.pb.librarylist](#page-428-1).

In EAServer Manager, set this property using the Additional Files tab in the Component Properties dialog box.

**Note** Java and C++ stubs are not included by default in the component's file set. These can be regenerated on the target server after synchronization or installing the archive. If you do not want to regenerate, add the stub files to the value of the com.sybase.jaguar.component.files property.

See also [com.sybase.jaguar.component.java.classes](#page-415-0), [com.sybase.jaguar.component.files.corbastubs](#page-411-1), [com.sybase.jaguar.component.files.ejbstubs](#page-411-0), [com.sybase.jaguar.component.pb.librarylist](#page-428-1), [com.sybase.jaguar.package.files](#page-520-2)

#### <span id="page-411-1"></span>**com.sybase.jaguar.component.files.corbastubs**

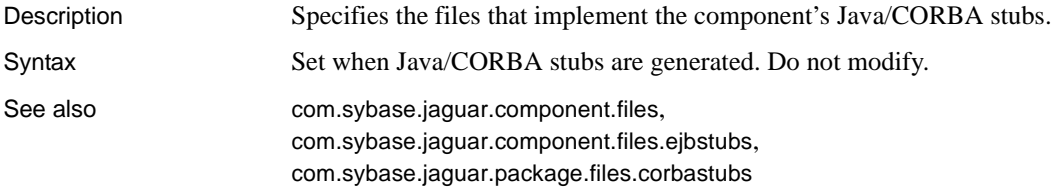

#### <span id="page-411-0"></span>**com.sybase.jaguar.component.files.ejbstubs**

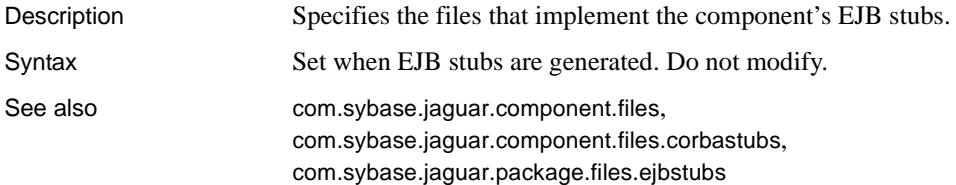

#### **com.sybase.jaguar.component.generateKey**

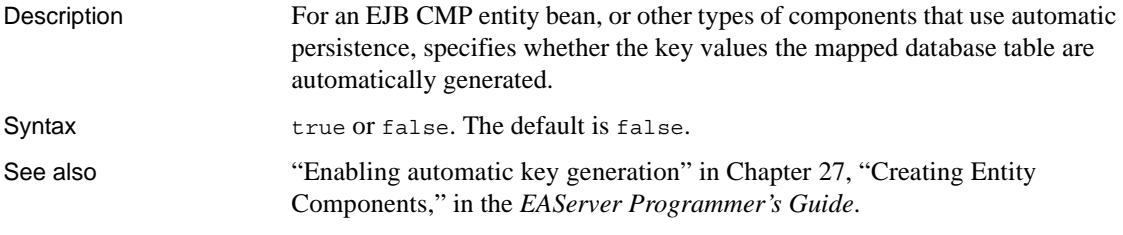

## <span id="page-412-0"></span>**com.sybase.jaguar.component.home**

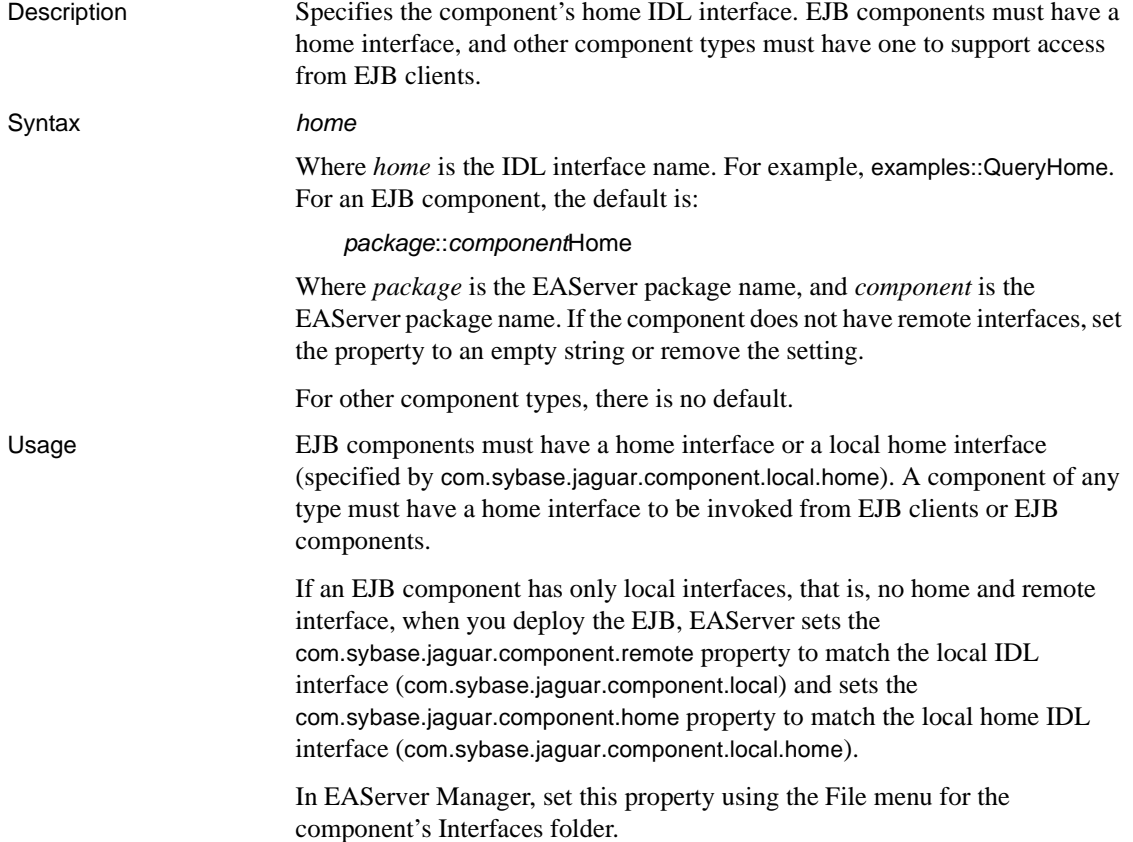

See also [com.sybase.jaguar.component.remote](#page-432-0), [com.sybase.jaguar.component.ejb.home](#page-406-0), [com.sybase.jaguar.component.local](#page-419-0), [com.sybase.jaguar.component.local.home](#page-420-0)

#### **com.sybase.jaguar.component.home.ids**

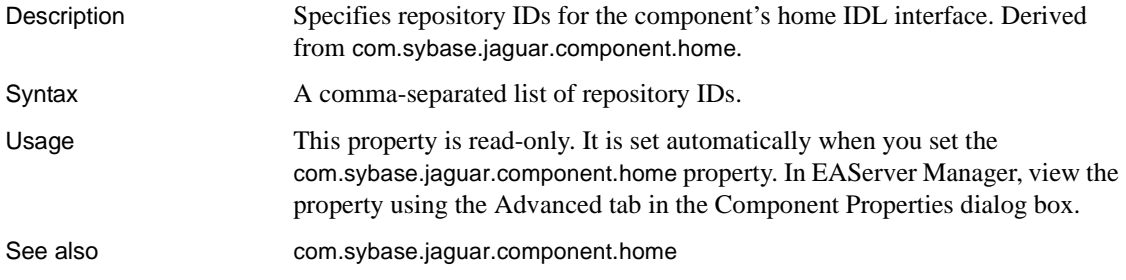

# **com.sybase.jaguar.component.identitytype**

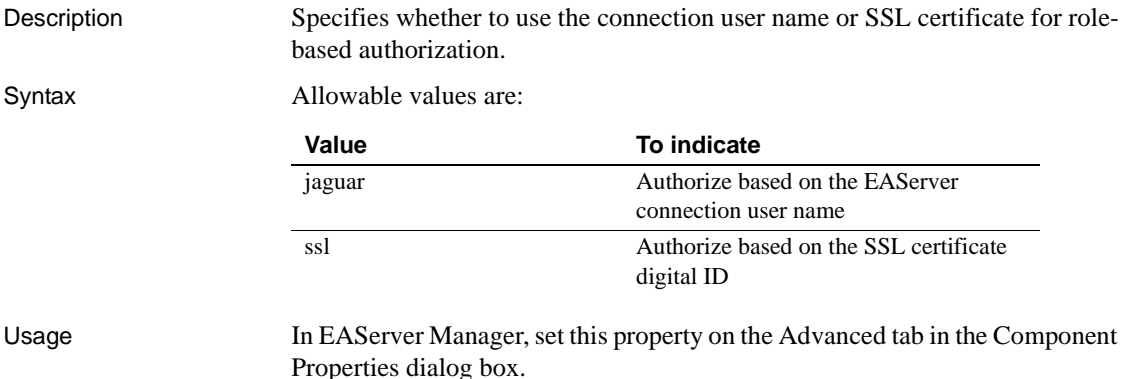

**com.sybase.jaguar.component.ids**

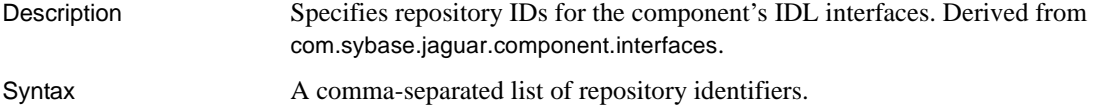

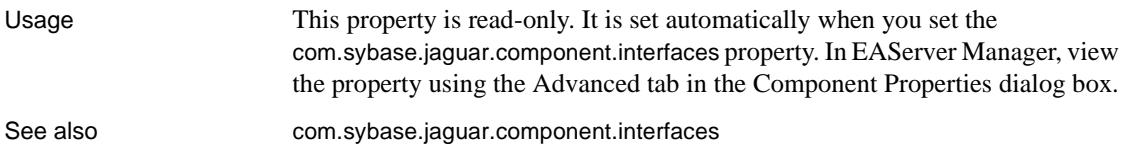

# **com.sybase.jaguar.component.instancePool**

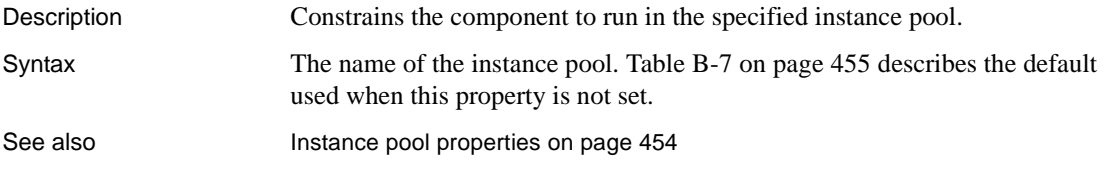

# <span id="page-414-0"></span>**com.sybase.jaguar.component.interfaces**

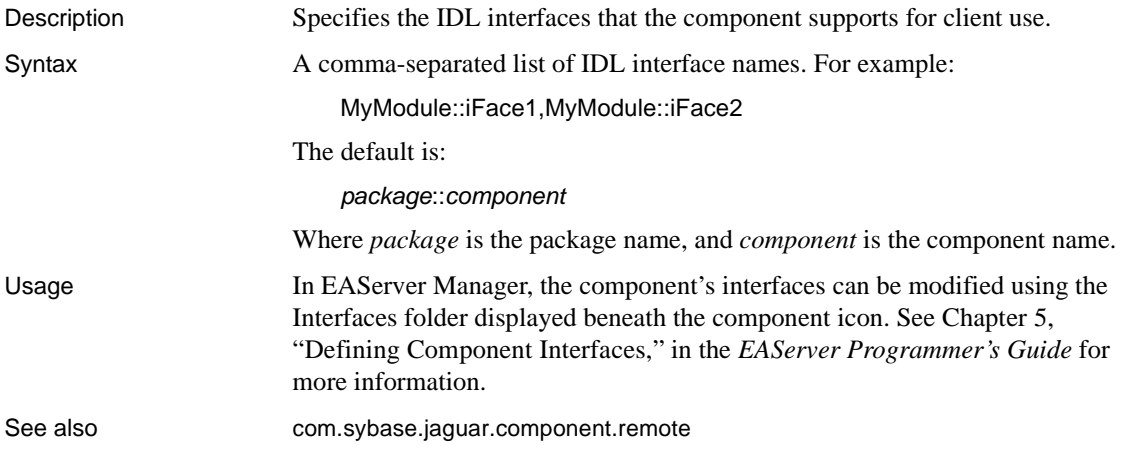

## **com.sybase.jaguar.component.iso\_level**

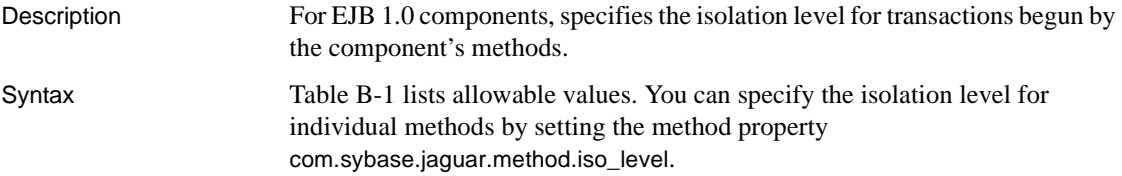

| <b>Transaction isolation level</b>                           |
|--------------------------------------------------------------|
| If set at the component level, use the database or JDBC      |
| driver default setting.                                      |
| If set at the method level, use the component level setting. |
| Read uncommitted.                                            |
| Read committed.                                              |
| Repeatable read.                                             |
| Serializable.                                                |
|                                                              |

<span id="page-415-1"></span>*Table B-1: Transaction isolation level property values*

Usage In EAServer Manager, you can set this property using the Transaction Isolation Level field on the Transactions tab in the Component Properties dialog box.

See also [com.sybase.jaguar.component.tx\\_type](#page-449-0), [com.sybase.jaguar.method.iso\\_level](#page-515-0)

## <span id="page-415-2"></span>**com.sybase.jaguar.component.java.class**

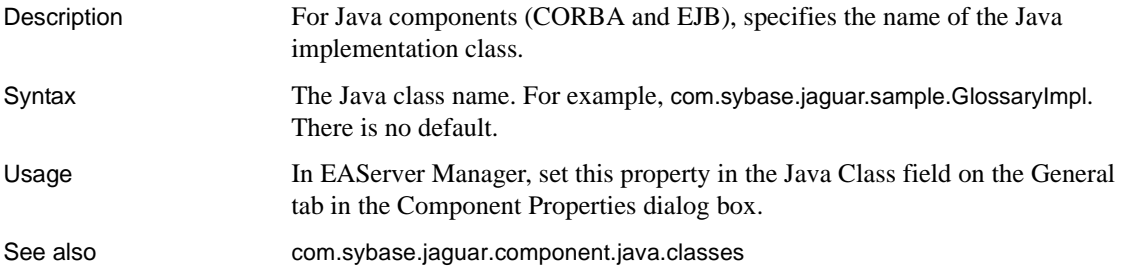

#### <span id="page-415-0"></span>**com.sybase.jaguar.component.java.classes**

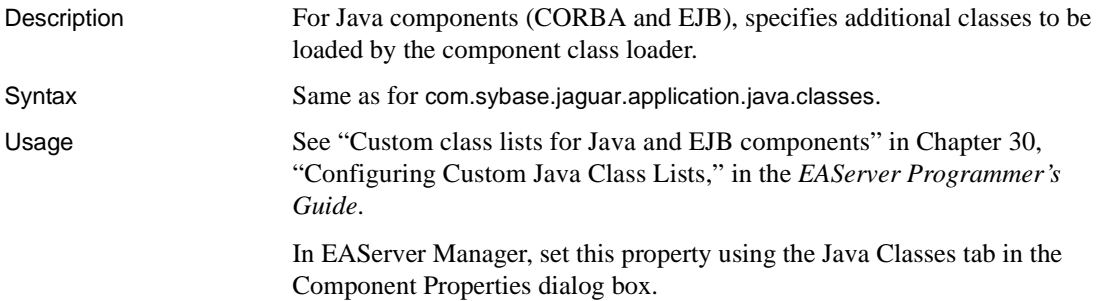

See also [com.sybase.jaguar.component.java.class](#page-415-2), [com.sybase.jaguar.component.refresh](#page-431-0), [com.sybase.jaguar.application.java.classes](#page-382-0), [com.sybase.jaguar.package.java.classes](#page-521-0), [com.sybase.jaguar.server.java.classes](#page-571-0)

#### <span id="page-416-0"></span>**com.sybase.jaguar.component.key**

Description For an entity component, specifies the IDL datatype for the primary key. Syntax The value can be one of the following:

- **An IDL structure** The structure should reflect the primary key for the database relation that the entity bean represents. In other words, add a field for each column in the primary key. Define the structure to match the intended Java package and class name. For example, if the Java class is to be foo.bar.PK1, define a new structure PK1 in module foo::bar. See Chapter 5, "Defining Component Interfaces," in the *EAServer Programmer's Guide* for more information.
- **The name of a serializable Java class** Enter the name of a serializable Java class; for example, foo.bar.MyPK.
- **The IDL string type** Use string if the key relation has only a string column. In Java, the mapped primary key is java.lang.String.

The default is an IDL structure named:

*module*::*remote*Key

Where *module* is the module that contains the remote interface, and *remote* is the unscoped IDL name of the remote interface. For example, samples::MyBeanKey. If the structure does not exist, EAServer creates a structure with this name containing a single long field named value.

**Interoperability and key types** Use an IDL structure or string if other types of clients besides Java will use the bean.

Usage In EAServer Manager, set this property in the Primary Key field on the Persistence tab in the Component Properties dialog box.

See also [com.sybase.jaguar.component.ejb.key](#page-406-1), [com.sybase.jaguar.component.list](#page-418-0)

# **com.sybase.jaguar.component.key.tc**

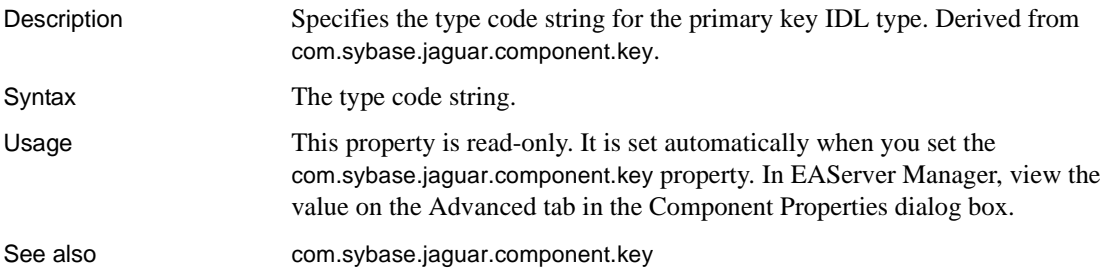

## **com.sybase.jaguar.component.keys**

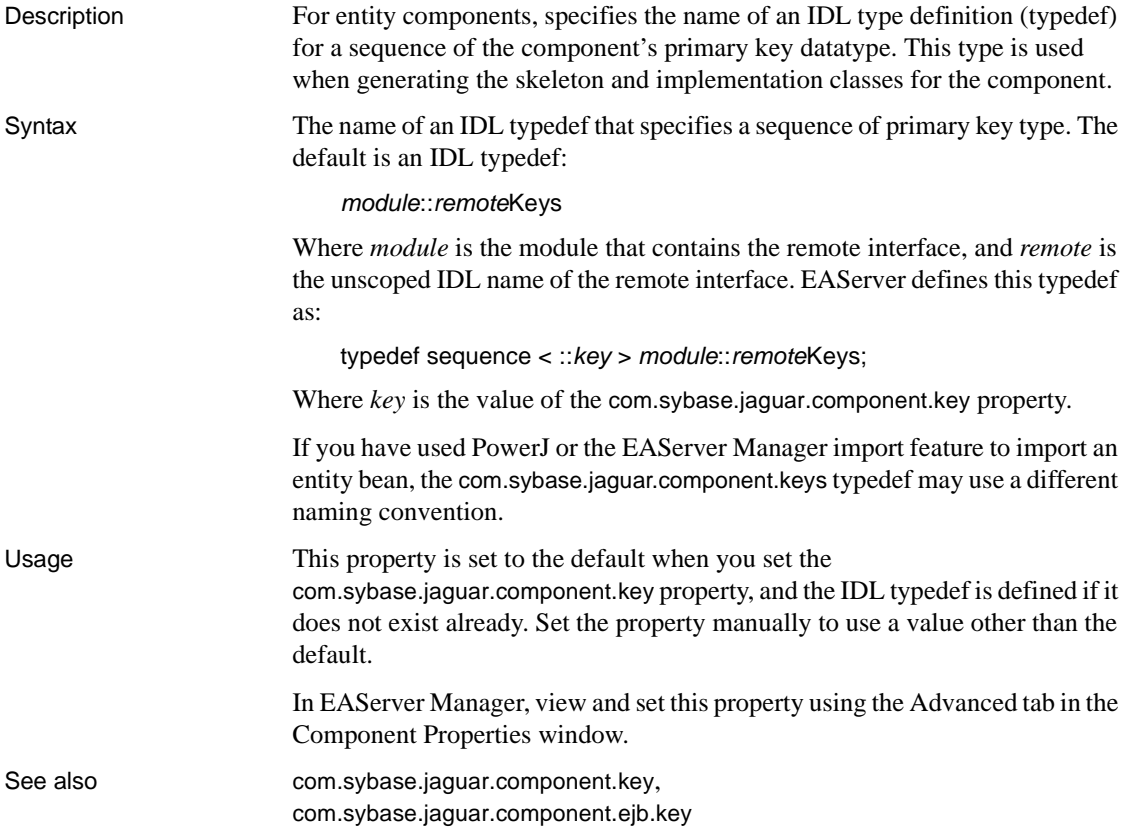

#### <span id="page-418-0"></span>**com.sybase.jaguar.component.list**

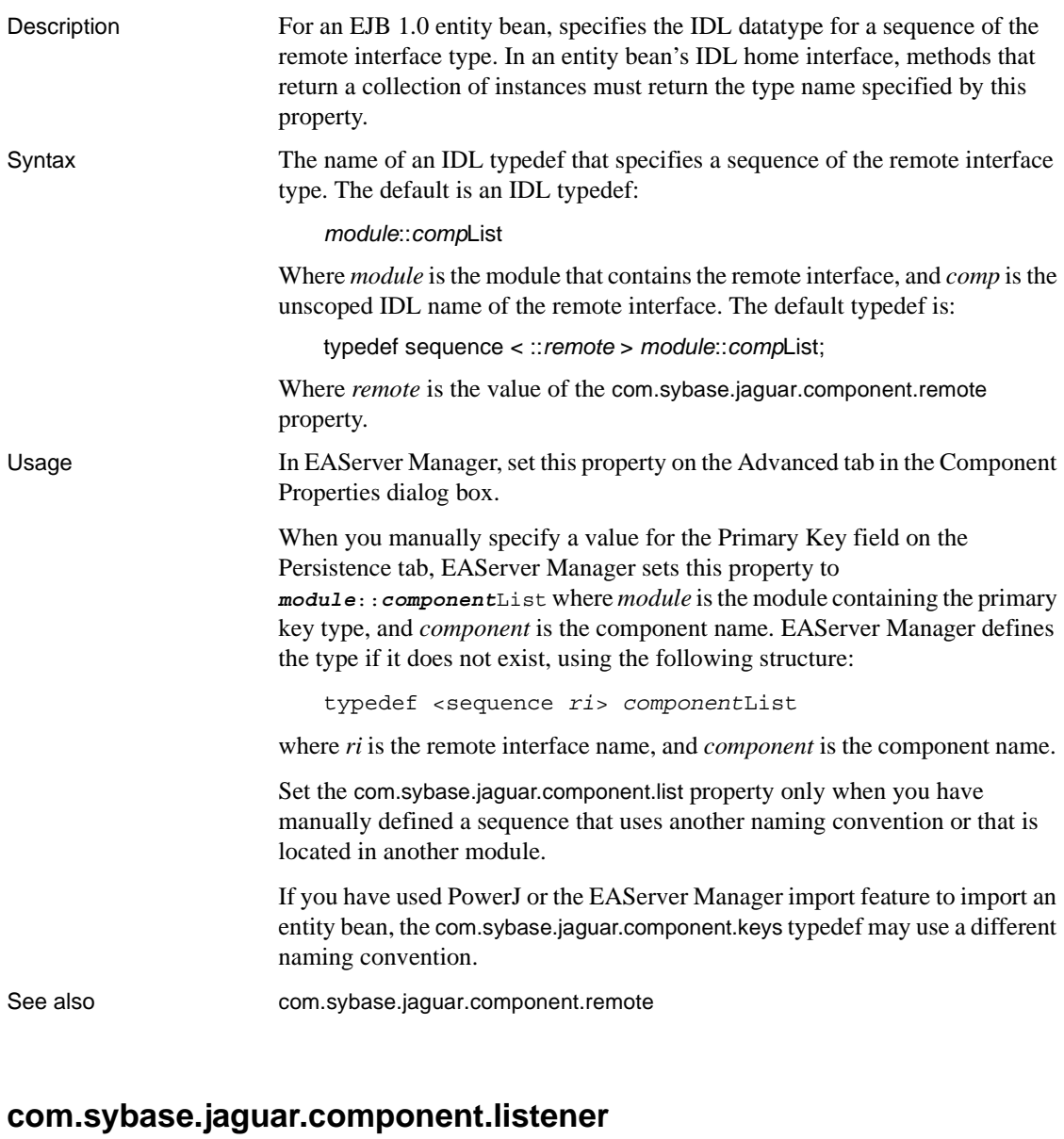

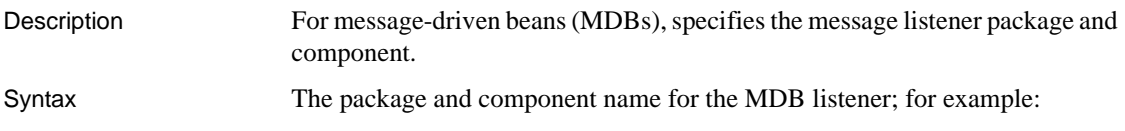

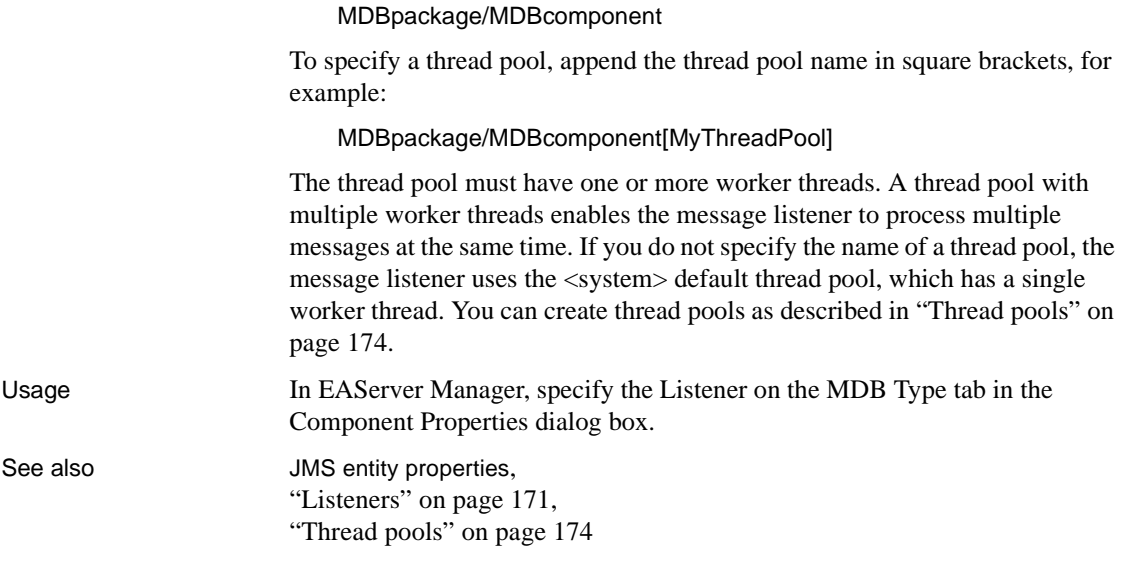

## **com.sybase.jaguar.component.load**

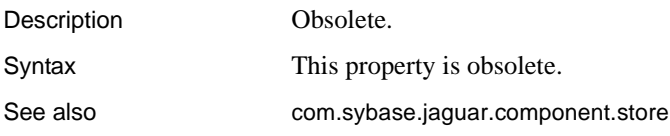

# <span id="page-419-0"></span>**com.sybase.jaguar.component.local**

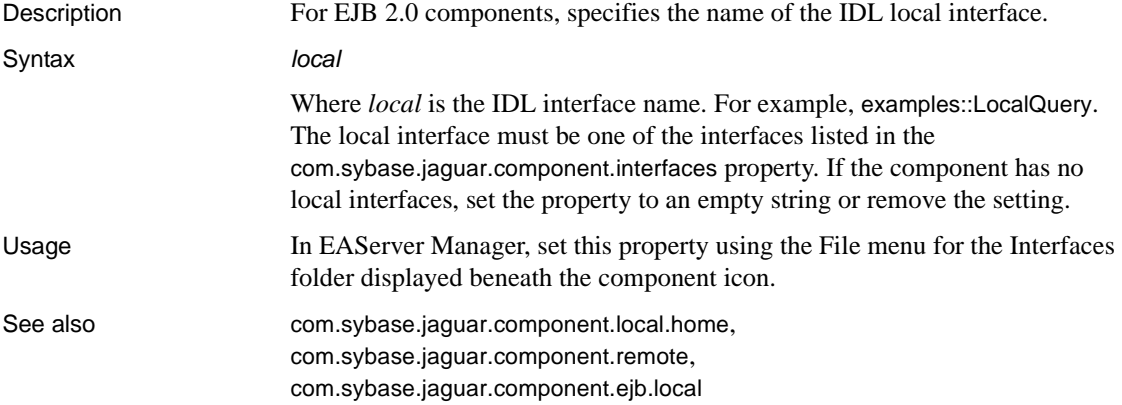

# <span id="page-420-0"></span>**com.sybase.jaguar.component.local.home**

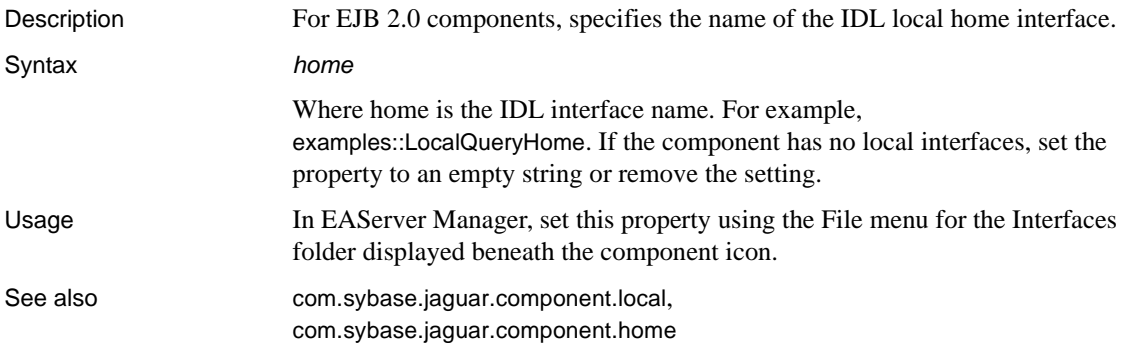

# <span id="page-420-2"></span>**com.sybase.jaguar.component.lwc**

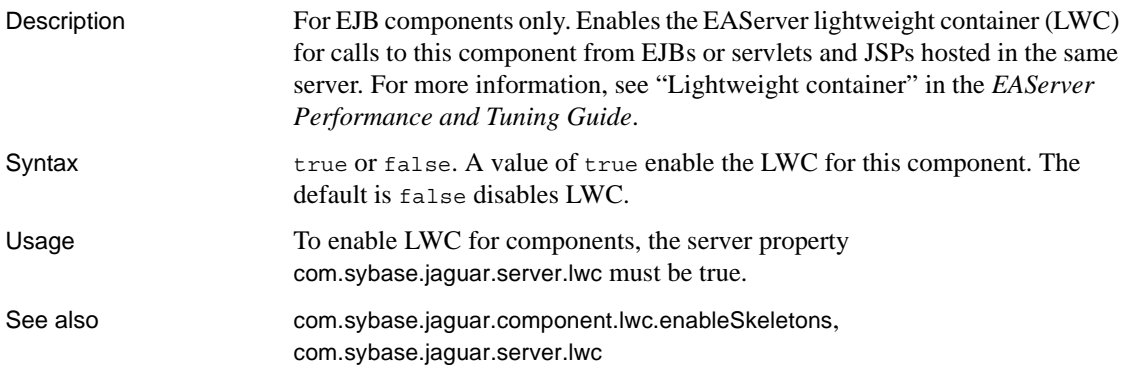

# <span id="page-420-1"></span>**com.sybase.jaguar.component.lwc.enableSkeletons**

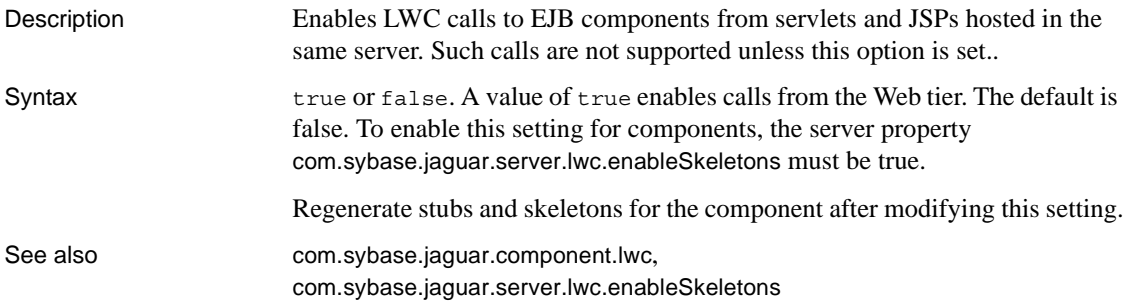

## <span id="page-421-0"></span>**com.sybase.jaguar.component.maxpool**

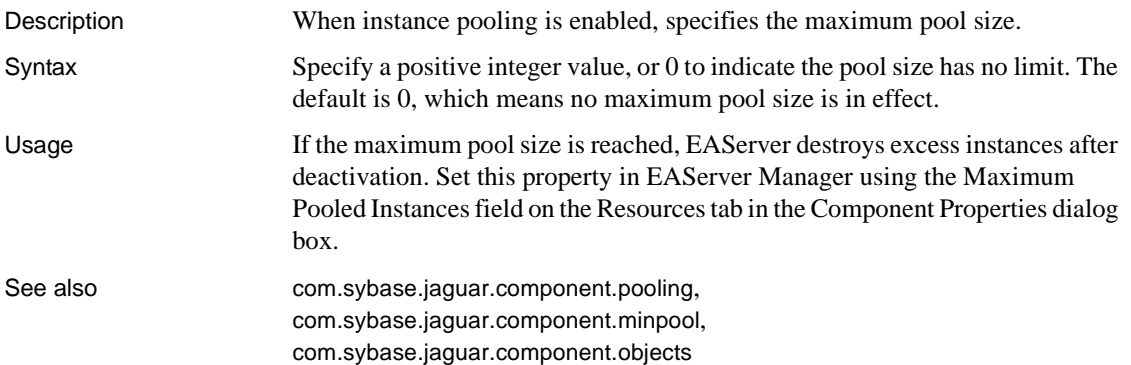

#### <span id="page-421-1"></span>**com.sybase.jaguar.component.maxwait**

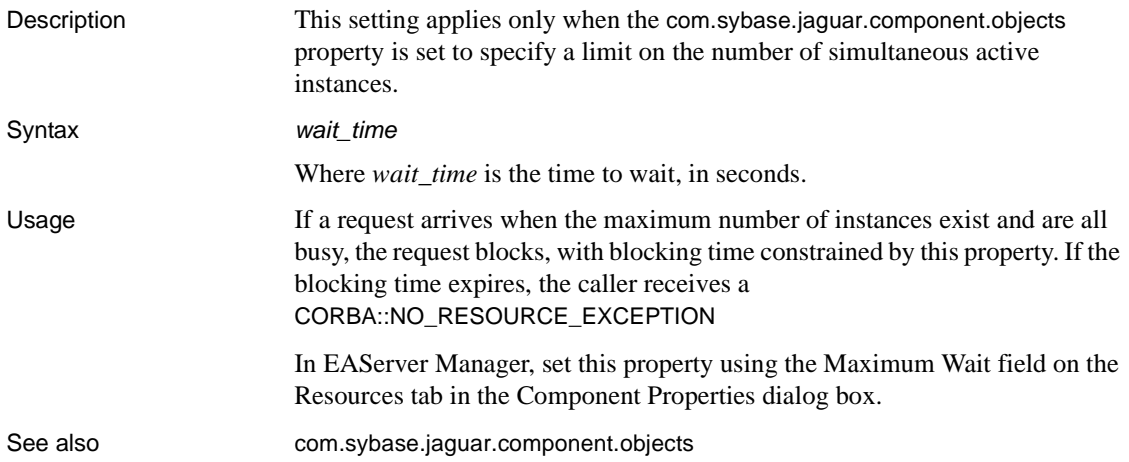

#### **com.sybase.jaguar.component.mdb.acknowledge-mode**

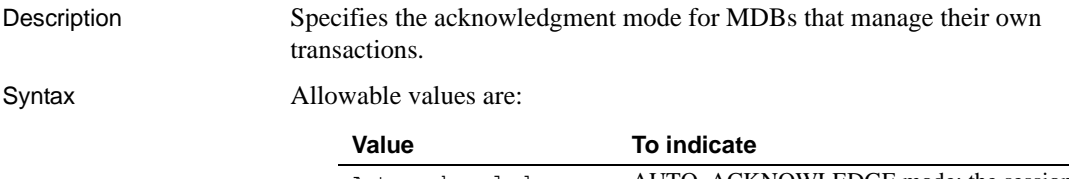

Auto-acknowledge AUTO\_ACKNOWLEDGE mode; the session automatically acknowledges messages

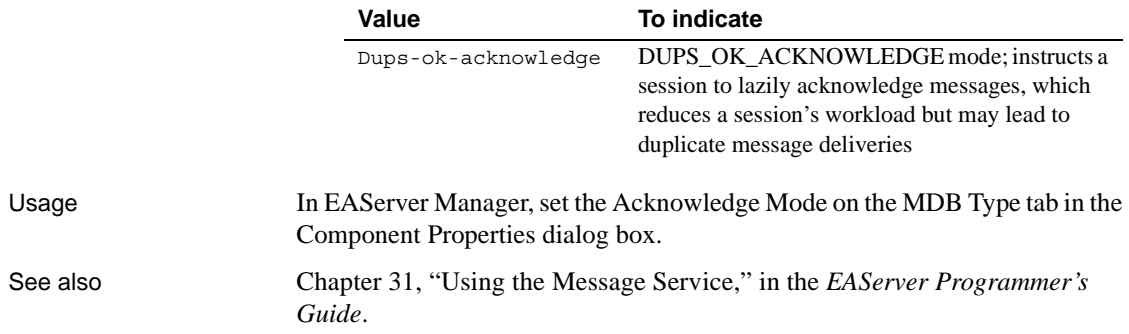

## **com.sybase.jaguar.component.mdb.destination-type**

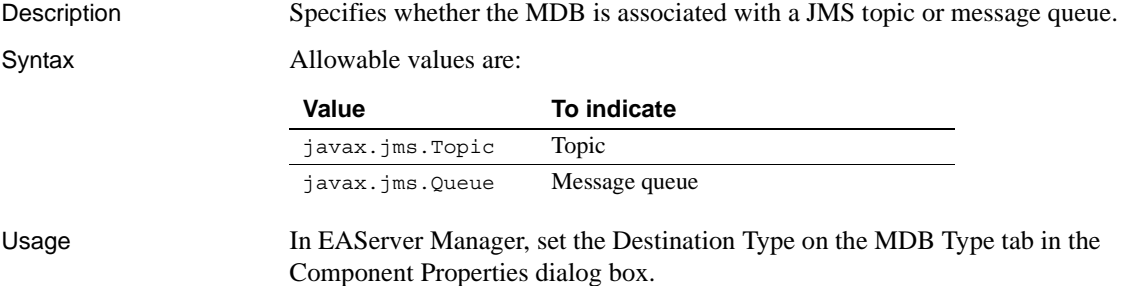

# **com.sybase.jaguar.component.mdb.message-selector**

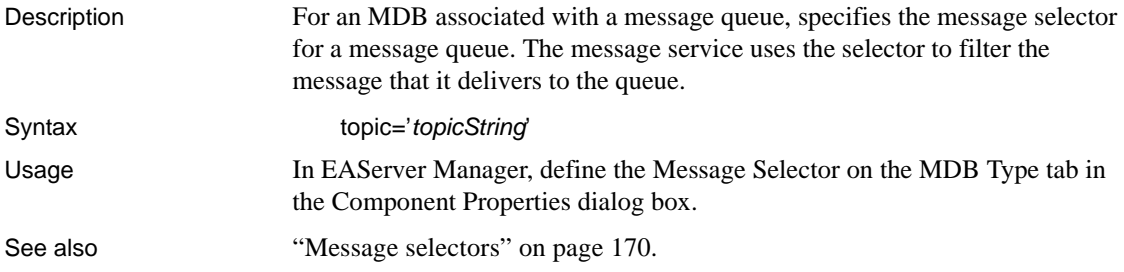

# **com.sybase.jaguar.component.mdb.subscription-durability**

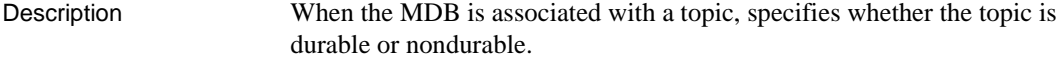

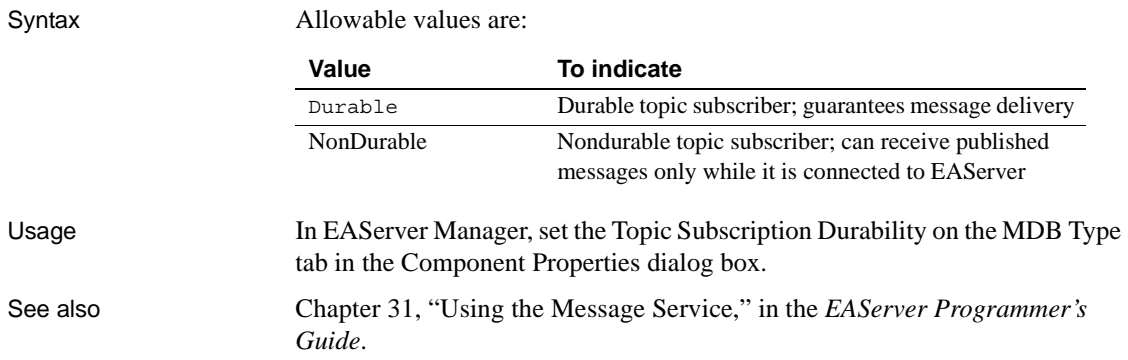

#### **com.sybase.jaguar.component.methods**

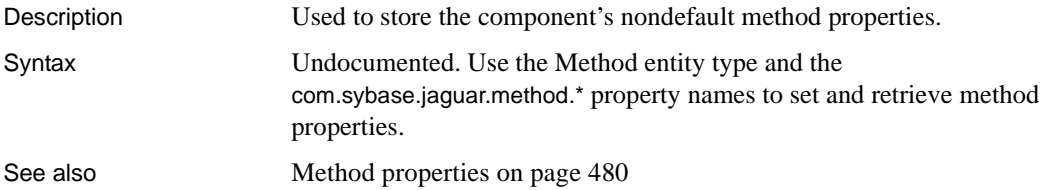

# <span id="page-423-0"></span>**com.sybase.jaguar.component.minpool**

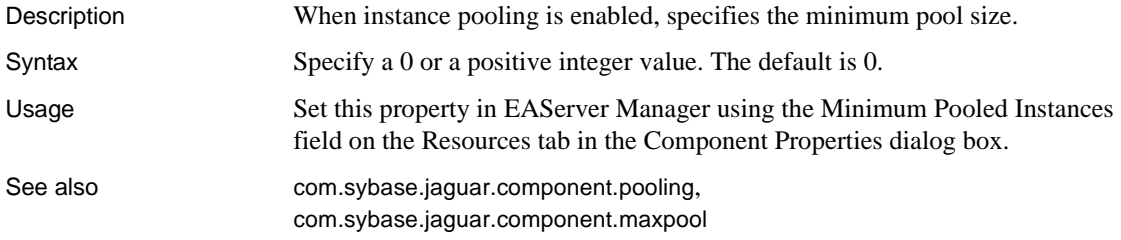

# <span id="page-423-1"></span>**com.sybase.jaguar.component.model**

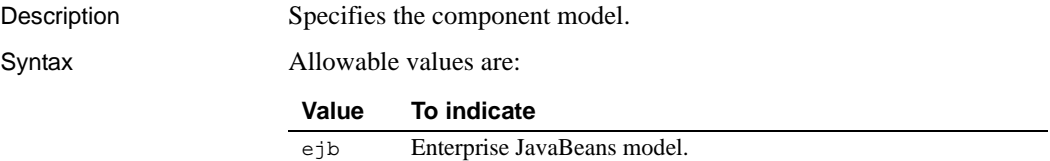

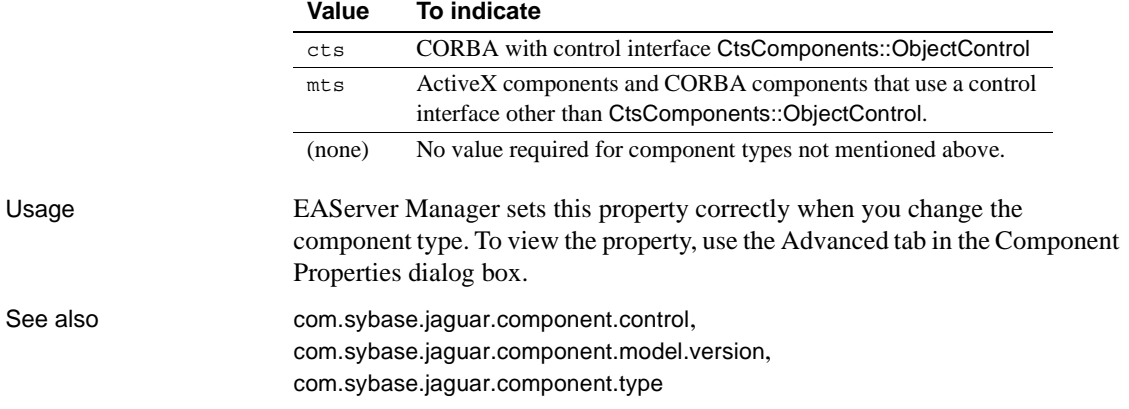

## <span id="page-424-0"></span>**com.sybase.jaguar.component.model.version**

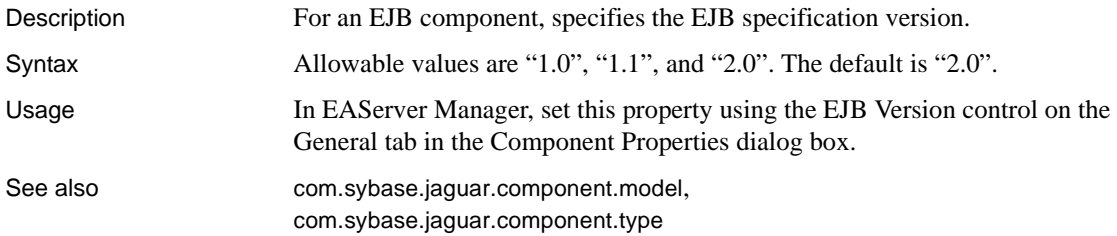

## **com.sybase.jaguar.component.monitor**

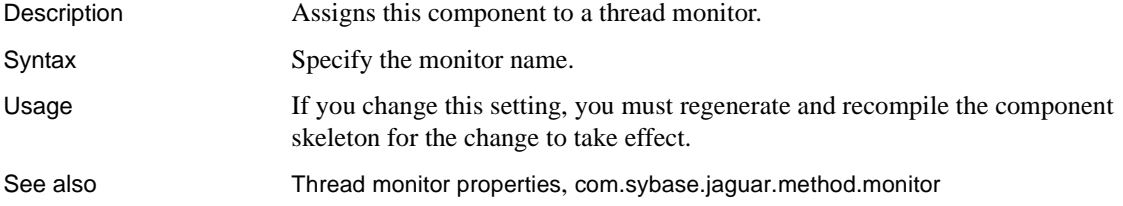

#### <span id="page-425-1"></span>**com.sybase.jaguar.component.monitor.MaxRespTime**

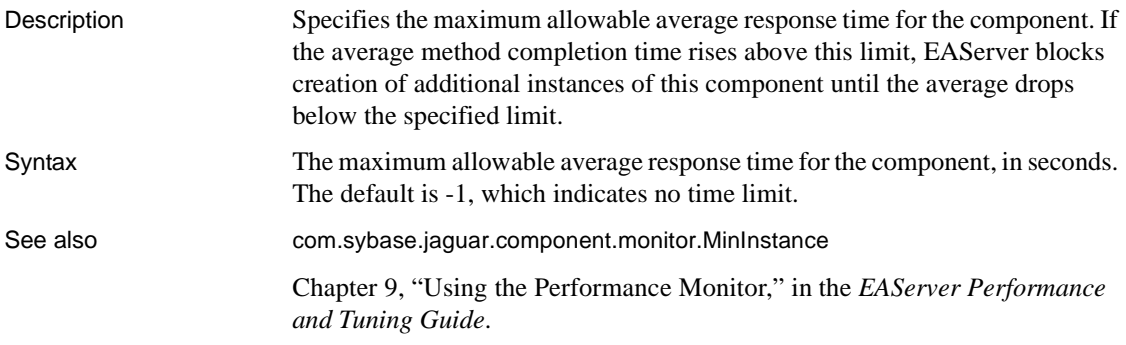

# <span id="page-425-0"></span>**com.sybase.jaguar.component.monitor.MinInstance**

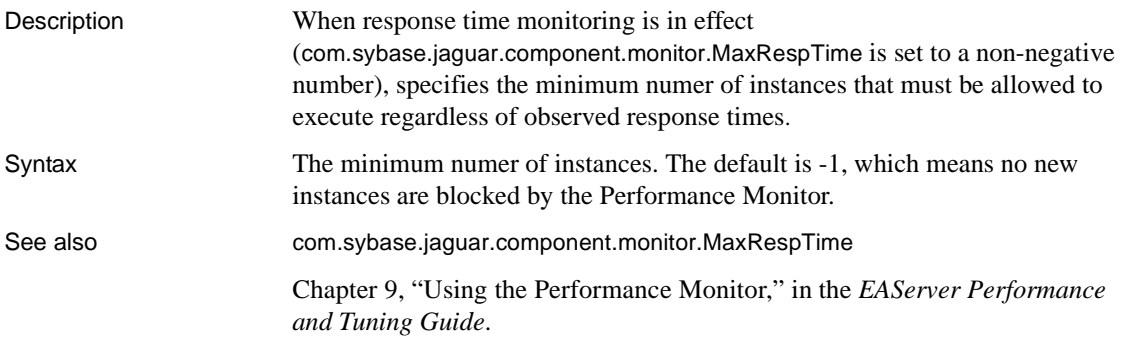

## **com.sybase.jaguar.component.name**

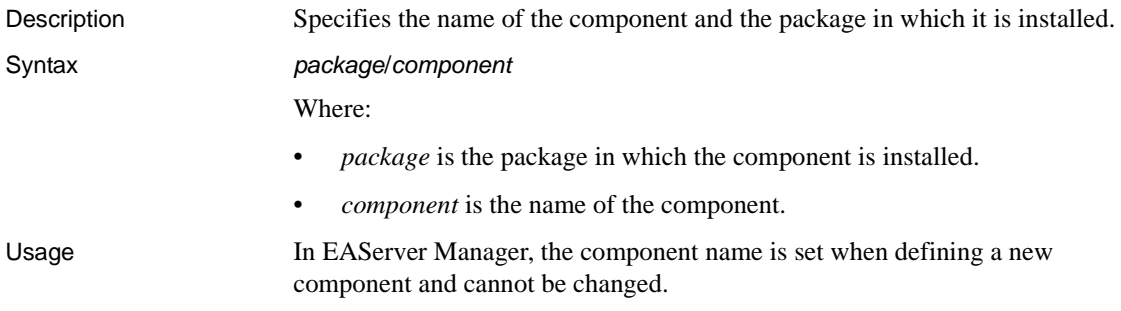

#### <span id="page-426-1"></span>**com.sybase.jaguar.component.objectCache**

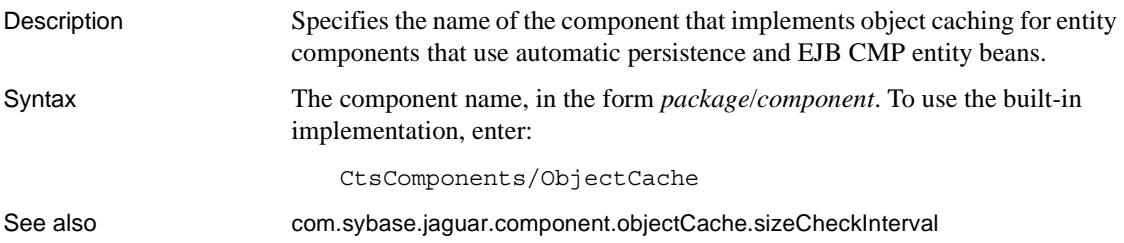

# <span id="page-426-2"></span>**com.sybase.jaguar.component.objectCache.sizeCheckInterval**

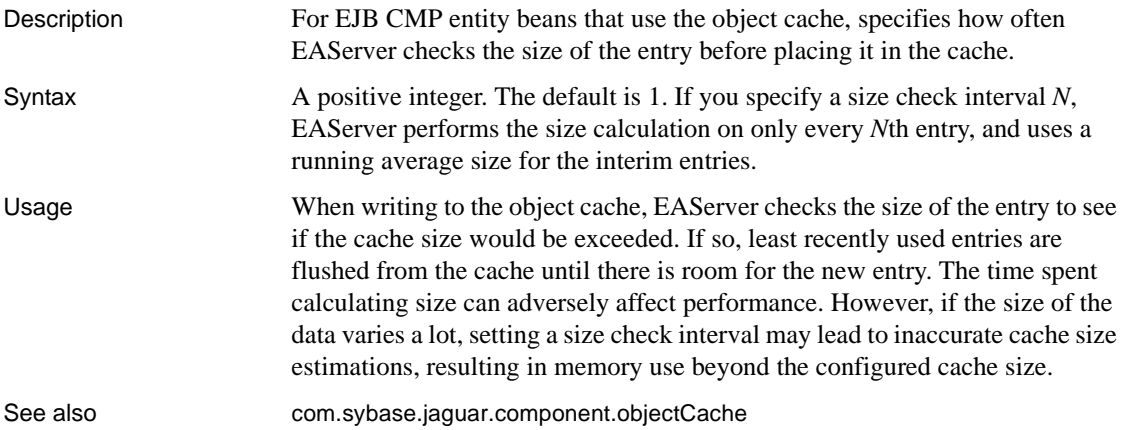

### <span id="page-426-0"></span>**com.sybase.jaguar.component.objects**

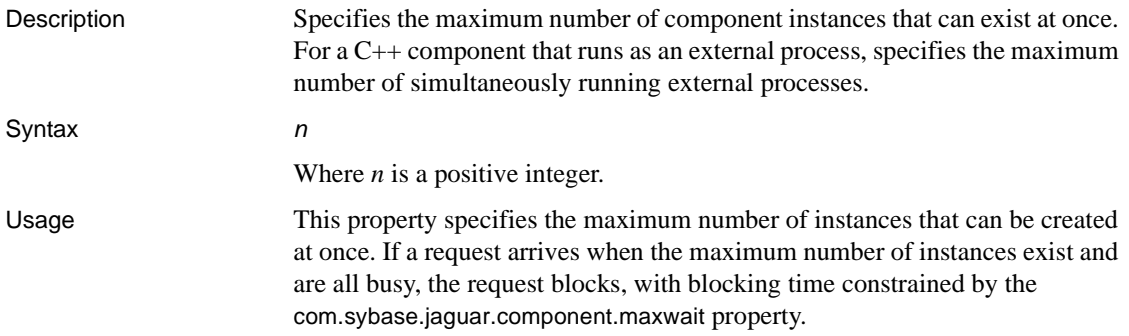

In EAServer Manager, set this property in the Maximum Active Instances field on the Resources tab in the Component Properties dialog box.

See also [com.sybase.jaguar.component.cpp.process](#page-402-1), [com.sybase.jaguar.component.maxwait](#page-421-1), [com.sybase.jaguar.component.maxpool](#page-421-0)

#### **com.sybase.jaguar.component.passByReference**

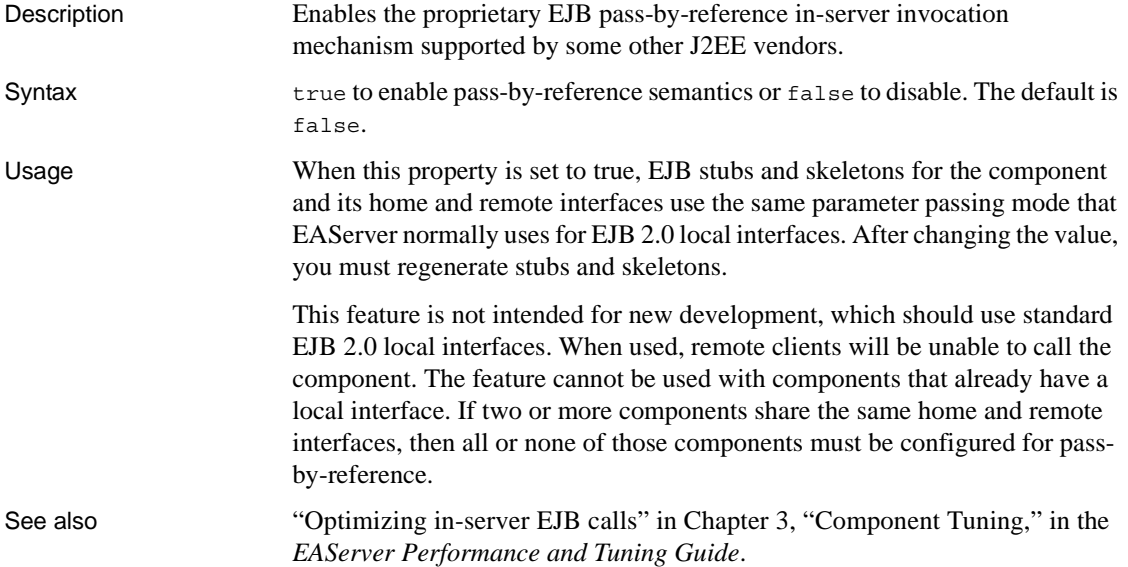

#### <span id="page-427-0"></span>**com.sybase.jaguar.component.pb.appname**

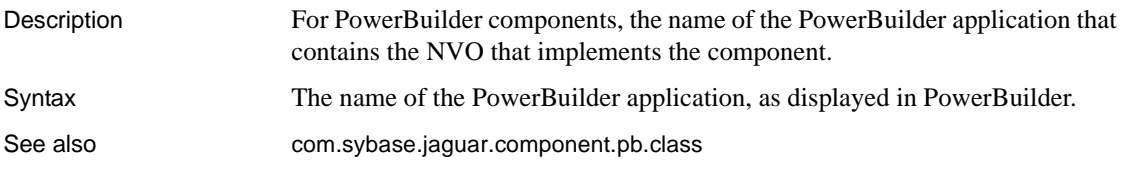

#### <span id="page-428-2"></span>**com.sybase.jaguar.component.pb.class**

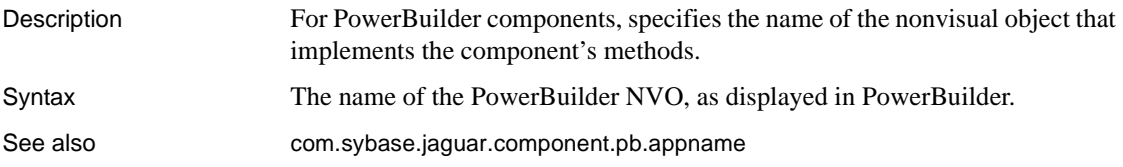

# **com.sybase.jaguar.component.pb.cookie**

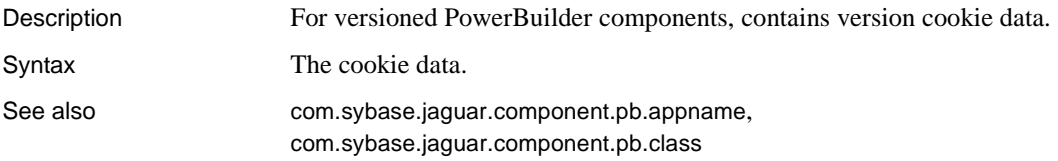

# <span id="page-428-0"></span>**com.sybase.jaguar.component.pb.debug**

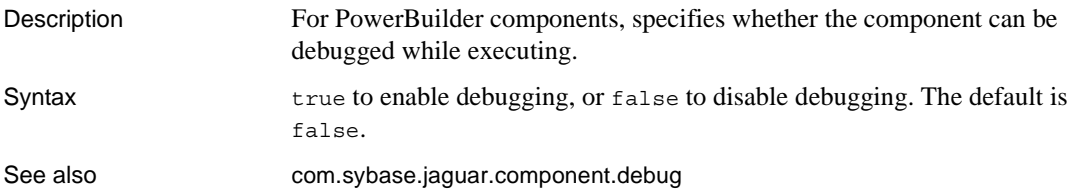

# <span id="page-428-1"></span>**com.sybase.jaguar.component.pb.librarylist**

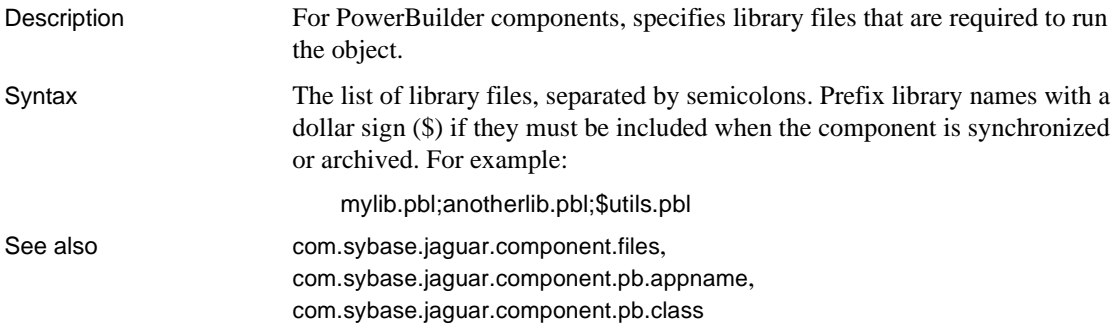

# **com.sybase.jaguar.component.pb.live\_edit**

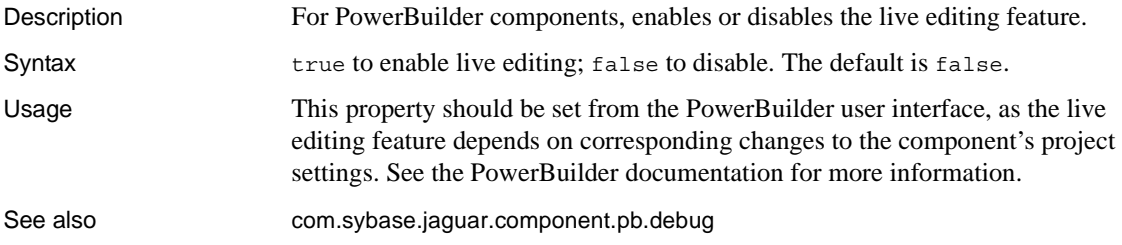

# **com.sybase.jaguar.component.pb.version**

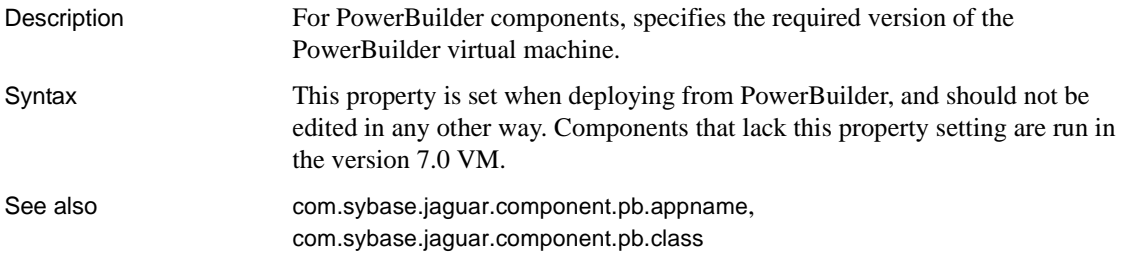

# <span id="page-429-0"></span>**com.sybase.jaguar.component.pooling**

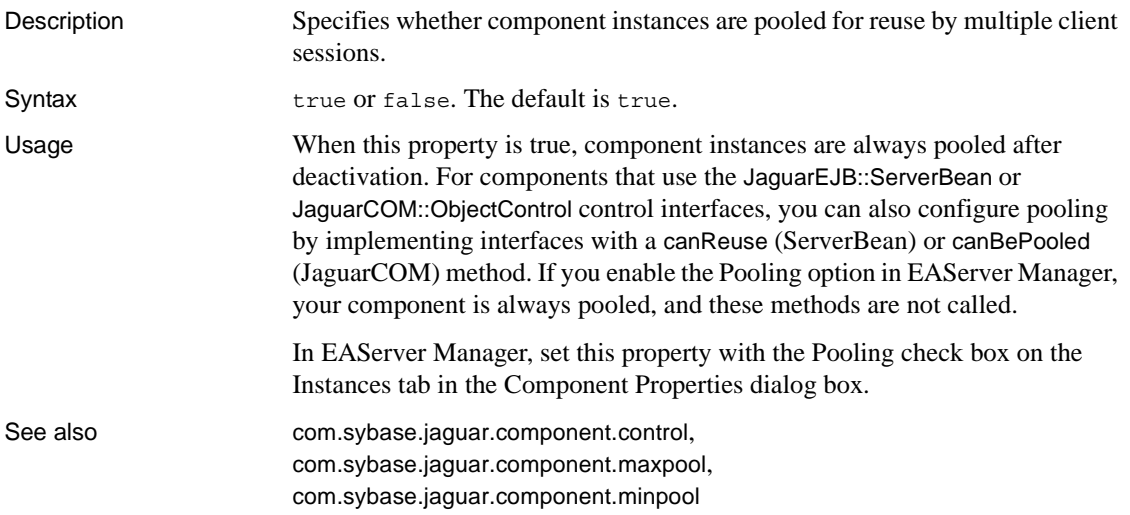

#### <span id="page-430-1"></span>**com.sybase.jaguar.component.ps**

Description For an entity or stateful session component, specifies how persistence is

performed.

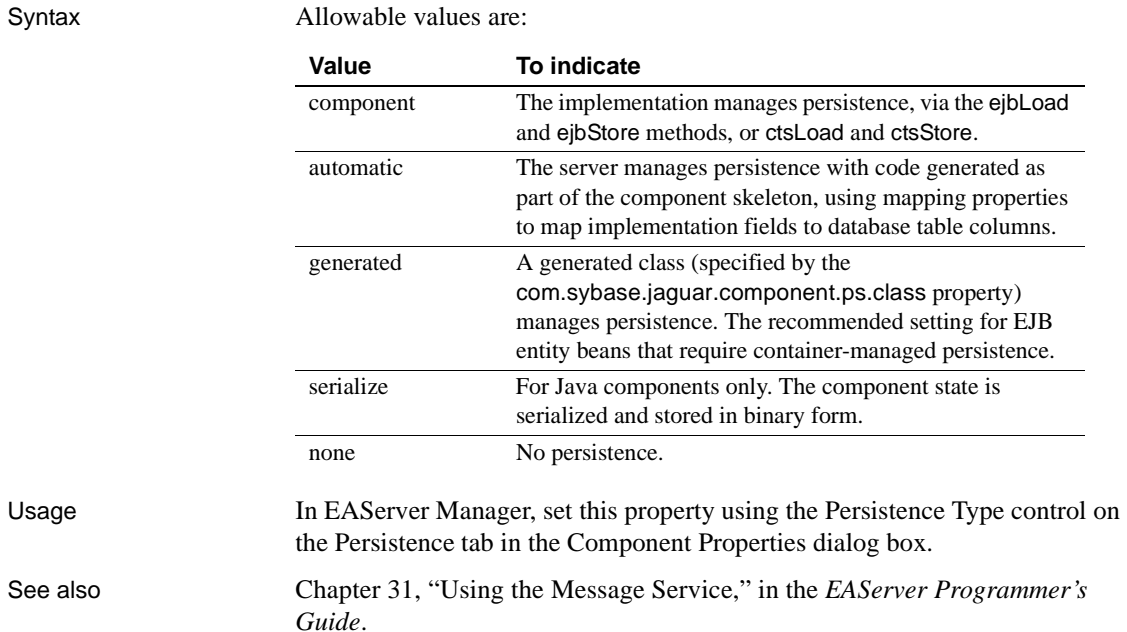

#### <span id="page-430-0"></span>**com.sybase.jaguar.component.ps.class**

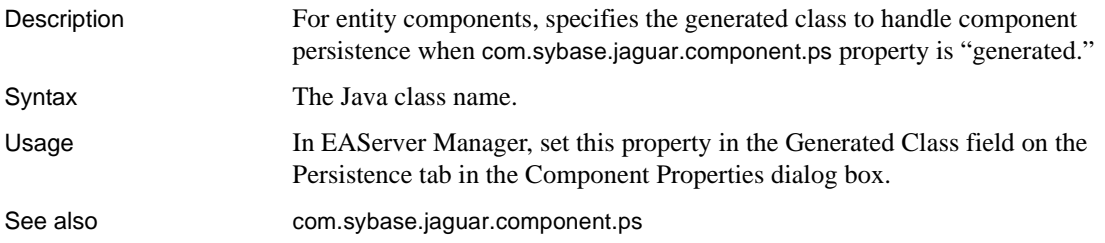

#### **com.sybase.jaguar.component.qop**

Description Minimum quality of protection required to access component.

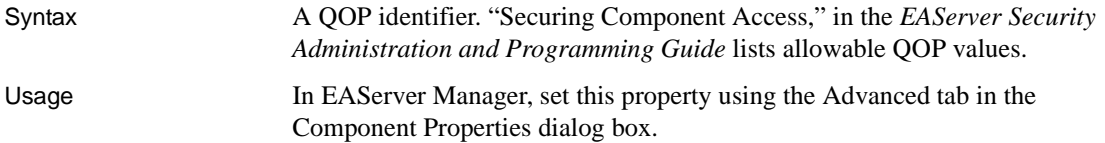

# **com.sybase.jaguar.component.queue**

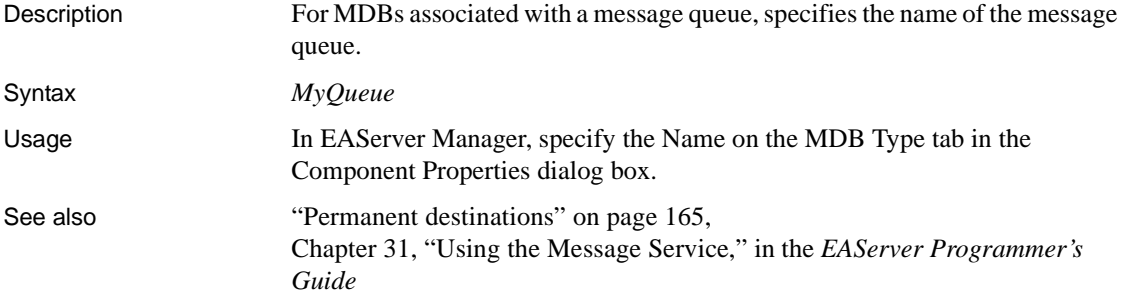

#### **com.sybase.jaguar.component.reentrant**

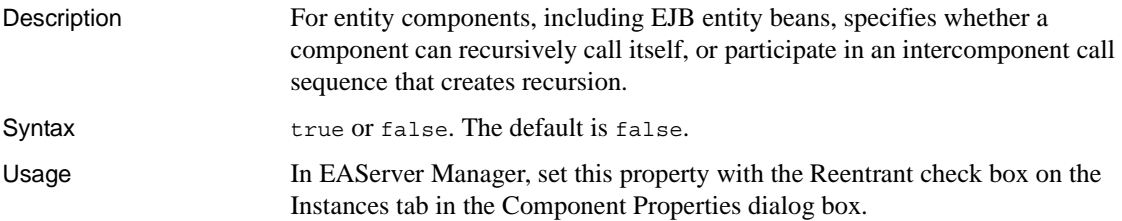

# <span id="page-431-0"></span>**com.sybase.jaguar.component.refresh**

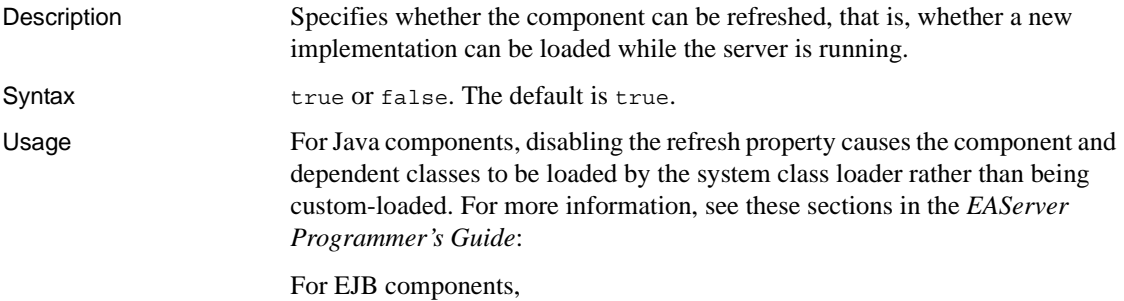
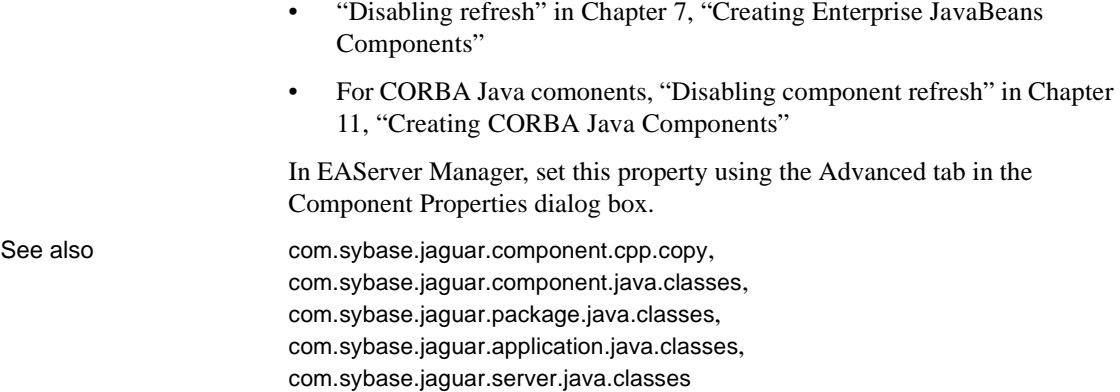

## <span id="page-432-0"></span>**com.sybase.jaguar.component.remote**

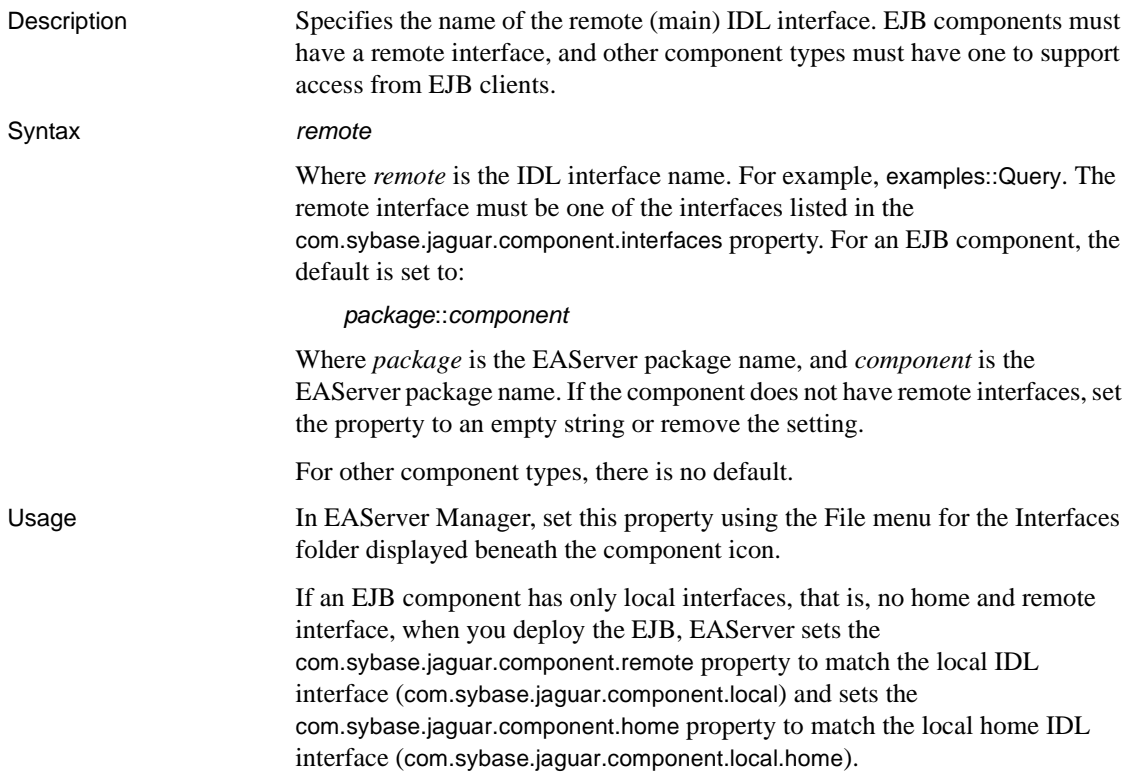

See also [com.sybase.jaguar.component.home](#page-412-0), [com.sybase.jaguar.component.ejb.remote](#page-407-0), [com.sybase.jaguar.component.local](#page-419-0), [com.sybase.jaguar.component.interfaces](#page-414-0)

#### **com.sybase.jaguar.component.resource-env-ref**

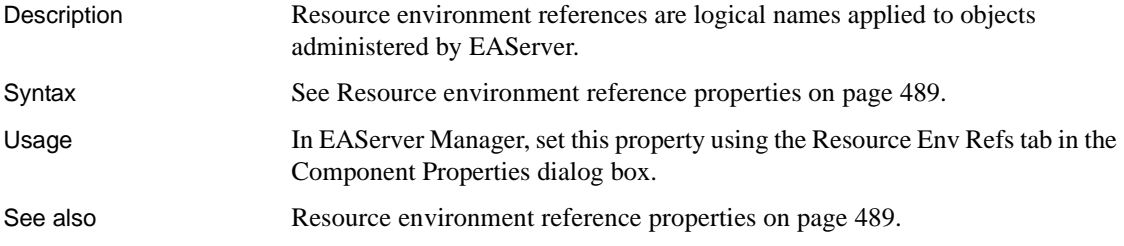

## <span id="page-433-0"></span>**com.sybase.jaguar.component.resource-ref**

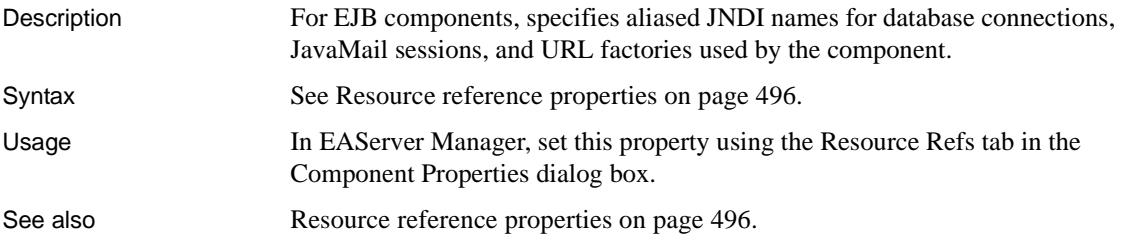

## **com.sybase.jaguar.component.retry.timeout**

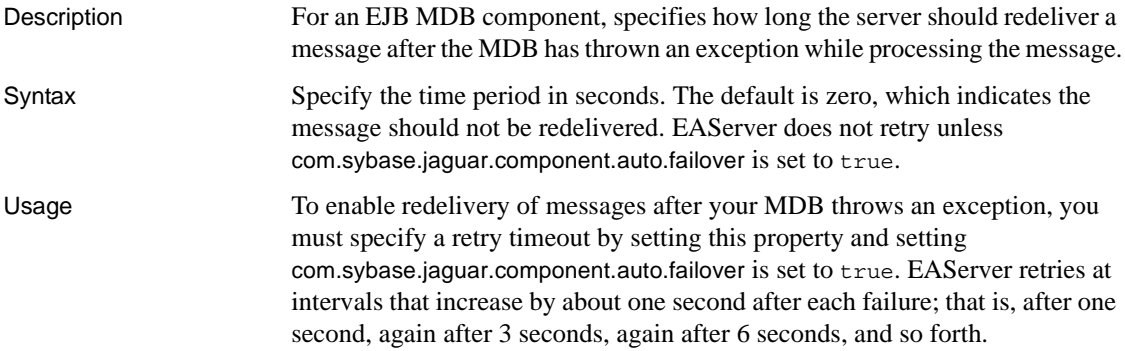

See also [com.sybase.jaguar.component.auto.failover](#page-396-0)

## **com.sybase.jaguar.component.roles**

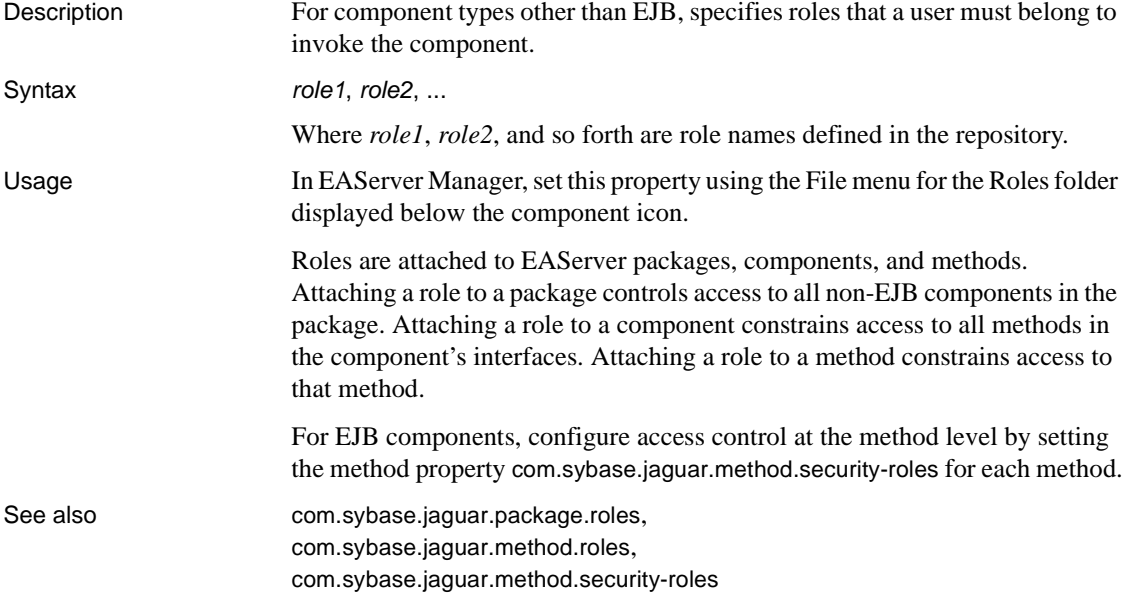

## <span id="page-434-0"></span>**com.sybase.jaguar.component.runasidentity**

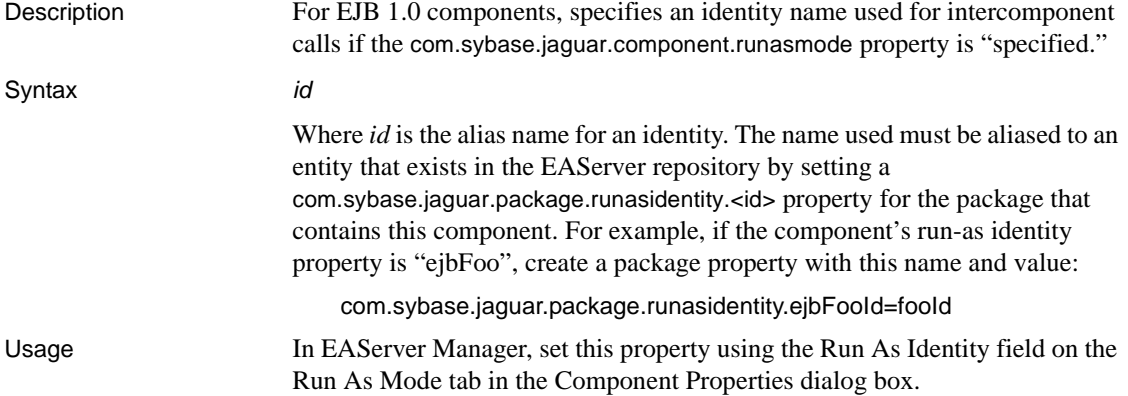

See also [com.sybase.jaguar.component.runasmode](#page-435-0), [com.sybase.jaguar.package.runasidentity.<id>](#page-522-0)

#### <span id="page-435-0"></span>**com.sybase.jaguar.component.runasmode**

Description For EJB 1.0 components, specifies the user identity that is assumed for intercomponent calls.

Syntax Allowable values are:

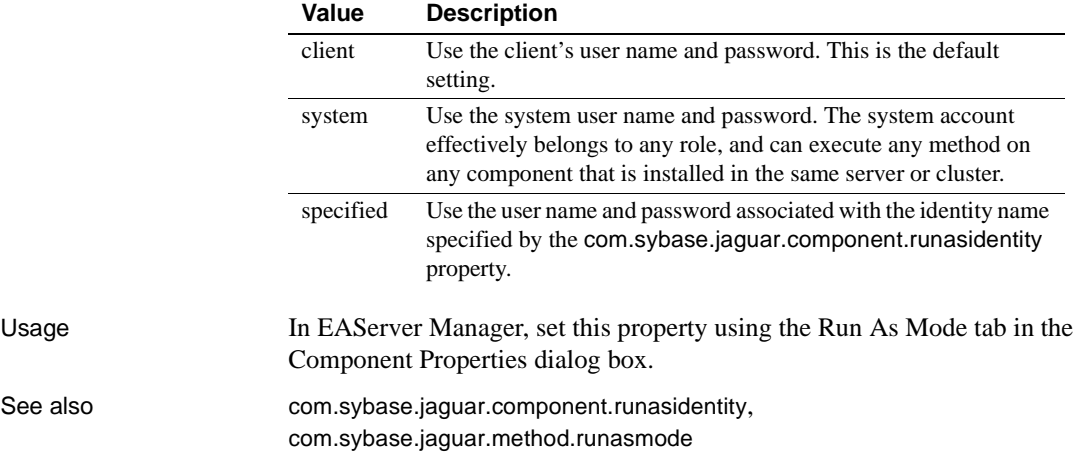

### <span id="page-435-1"></span>**com.sybase.jaguar.component.SAXfactory**

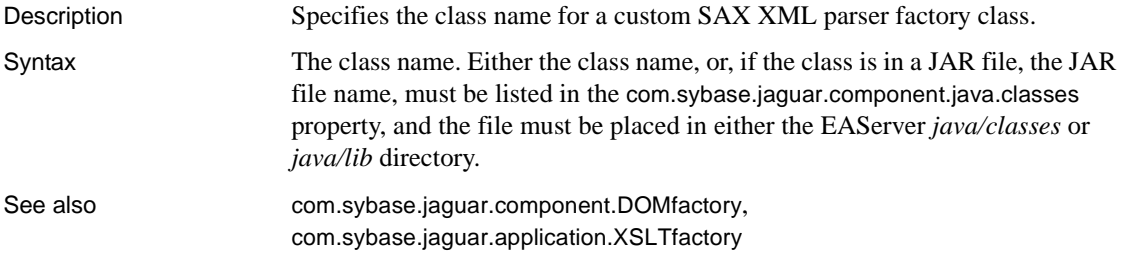

#### **com.sybase.jaguar.component.security.runasidentity**

Description For EJB 2.0 components, specifies the run-as identity used for intercomponent calls. If this property is not set, intercomponent calls use the client identity.

See also

#### Syntax (specified=*id*,role=*role-name*,desc=*desc*)

Where:

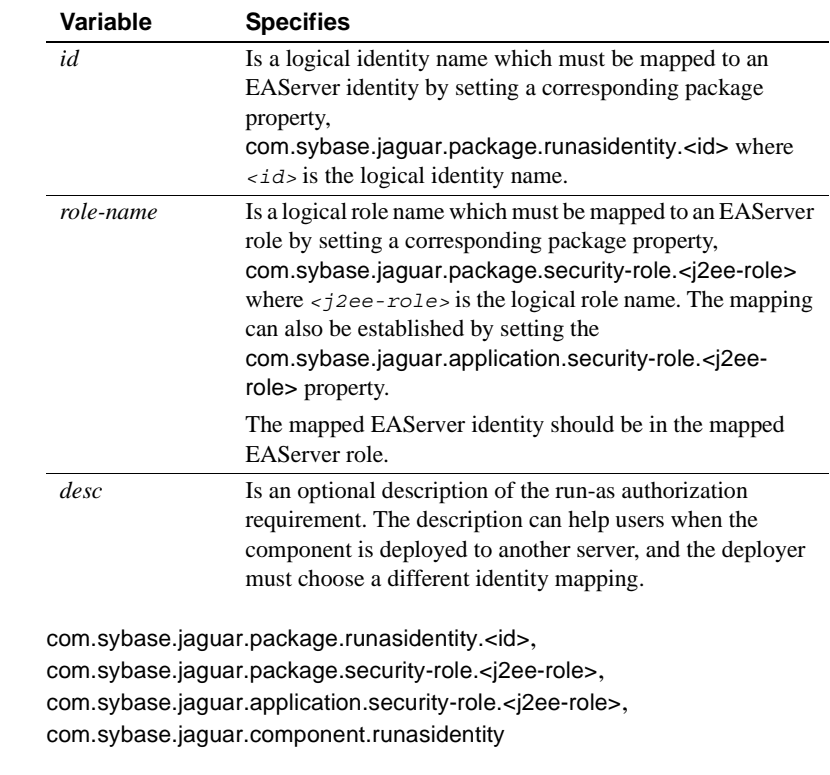

## <span id="page-436-0"></span>**com.sybase.jaguar.component.security-role-ref.<j2ee-role-ref>**

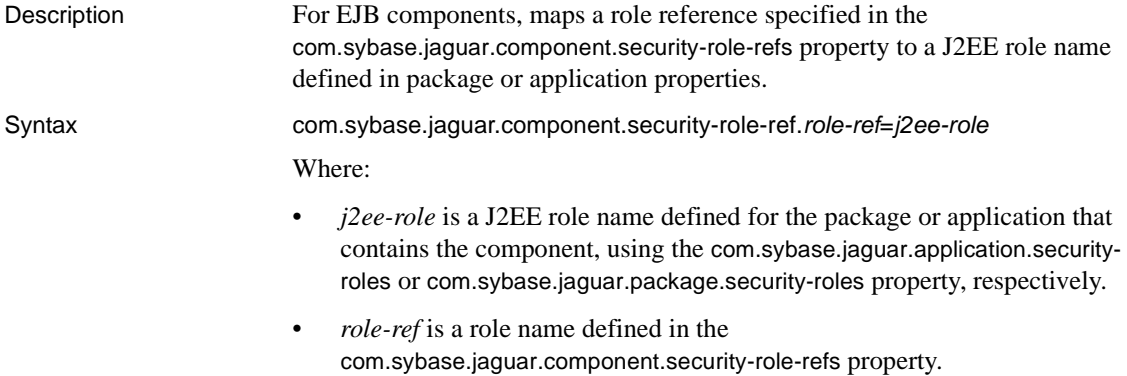

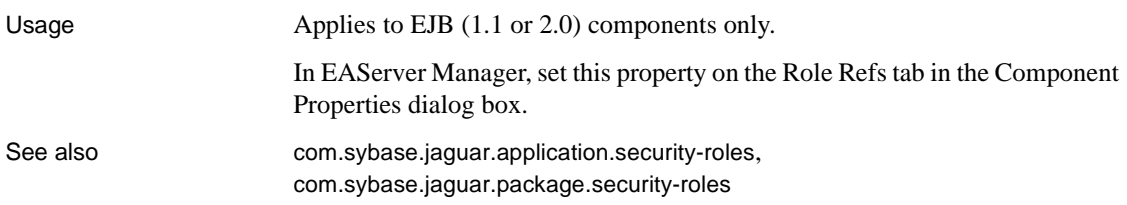

## <span id="page-437-0"></span>**com.sybase.jaguar.component.security-role-refs**

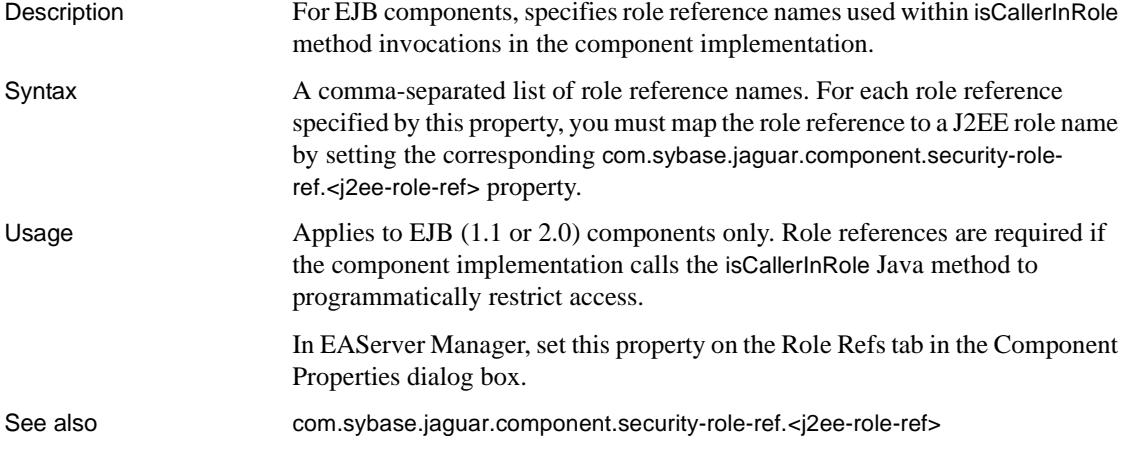

## <span id="page-437-2"></span>**com.sybase.jaguar.component.selectForUpdate**

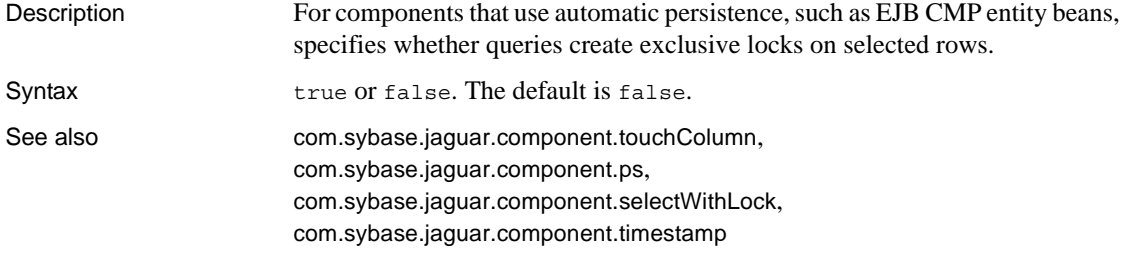

## <span id="page-437-1"></span>**com.sybase.jaguar.component.selectWithLock**

Description For components that use automatic persistence, such as EJB CMP entity beans, specifies whether queries create shared locks on selected rows.

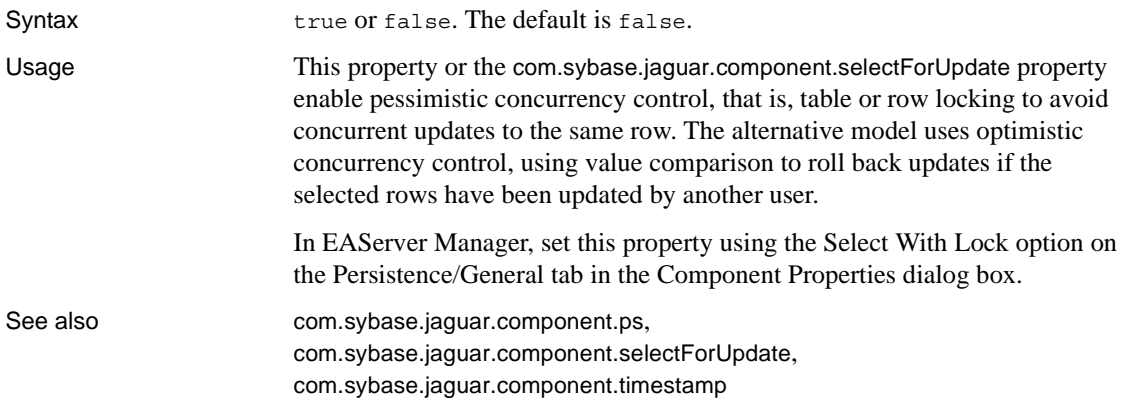

## <span id="page-438-0"></span>**com.sybase.jaguar.component.sharing**

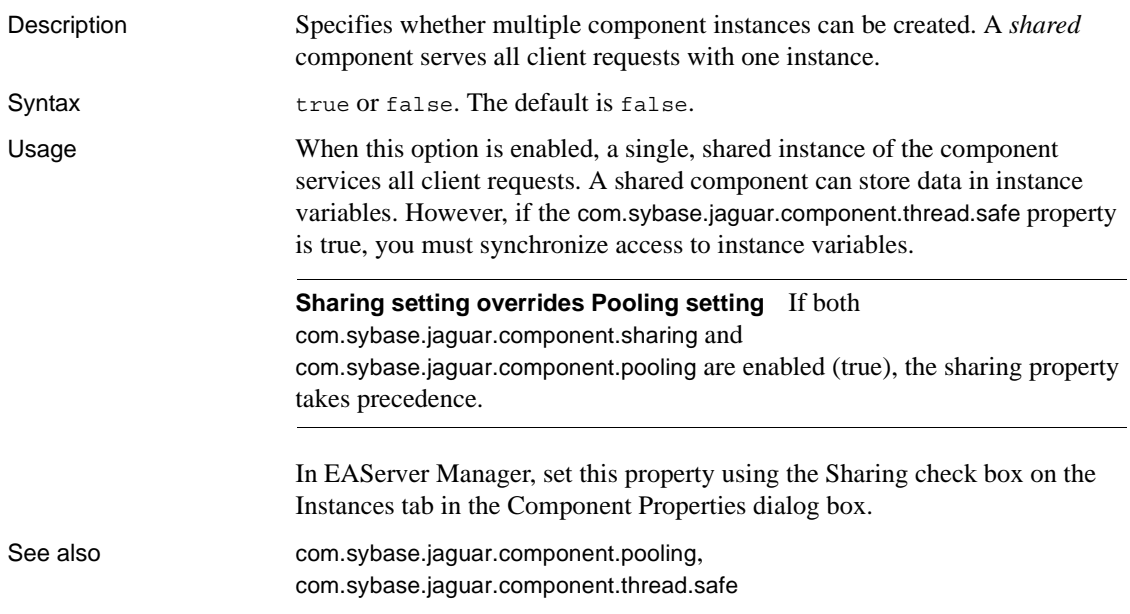

#### <span id="page-438-1"></span>**com.sybase.jaguar.component.softLock**

Description For EJB CMP entity beans that use an isolation level of repeatable\_read\_with\_cache, enables soft locking.

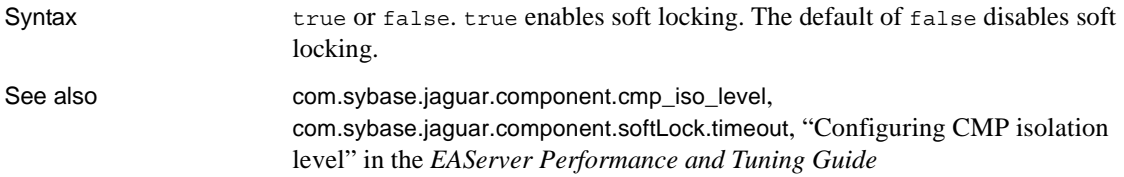

## <span id="page-439-0"></span>**com.sybase.jaguar.component.softLock.timeout**

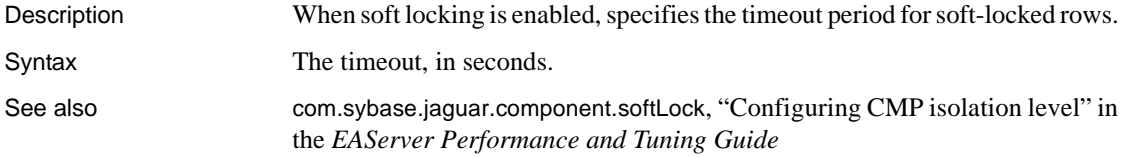

## **com.sybase.jaguar.component.state**

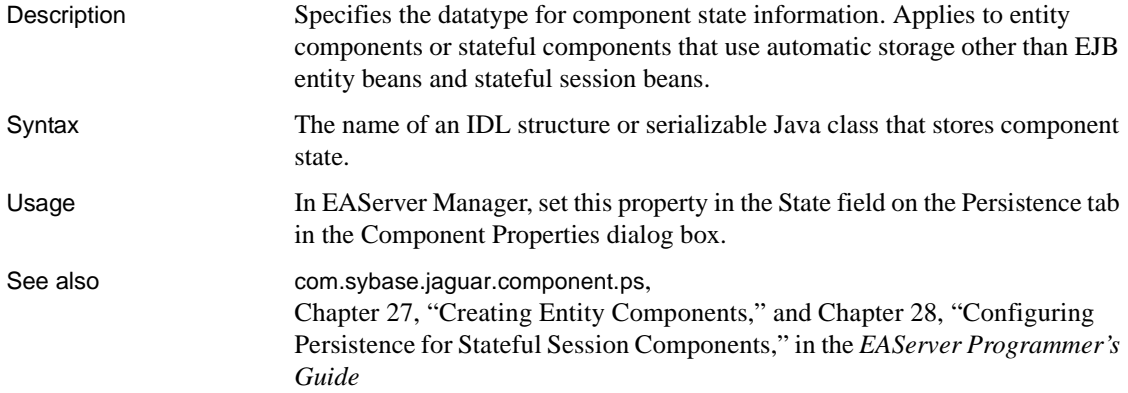

## **com.sybase.jaguar.component.state.gs**

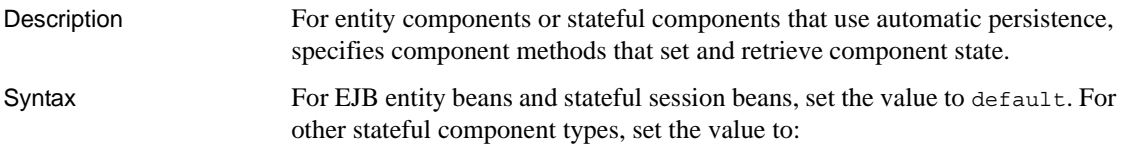

*getMethod*, *setMethod*

Where *getMethod* is the name of the method that returns component state information, and *setMethod* is the name of the method that receives component state information and applies it to instance fields. If you specify no value, the default is getState, setState. Your component implementation must contain these methods, but they should not be listed in the component's client interfaces. The getState method returns an instance of the type specified by the State field, and the setState method accepts a parameter of this type. For example, if the state type is ShoppingCartState, the getState and setState methods might be defined as follows in Java:

```
private ShoppingCartState data;
ShoppingCartState getState()
{
    return data;
}
void setState(ShoppingCartState state)
{
    data = state;
}
```
Usage In EAServer Manager, set this property in the State Methods field on the Persistence tab in the Component Properties dialog box.

See also [com.sybase.jaguar.component.ps](#page-430-0), Chapter 27, "Creating Entity Components," and Chapter 28, "Configuring Persistence for Stateful Session Components," in the *EAServer Programmer's Guide*

#### <span id="page-440-0"></span>**com.sybase.jaguar.component.stateless**

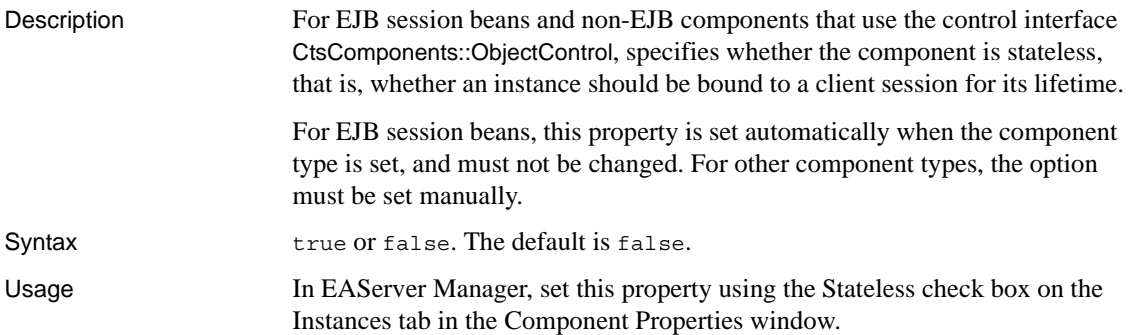

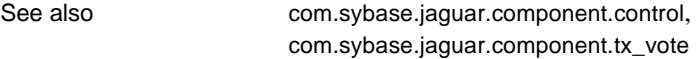

## **com.sybase.jaguar.component.storage**

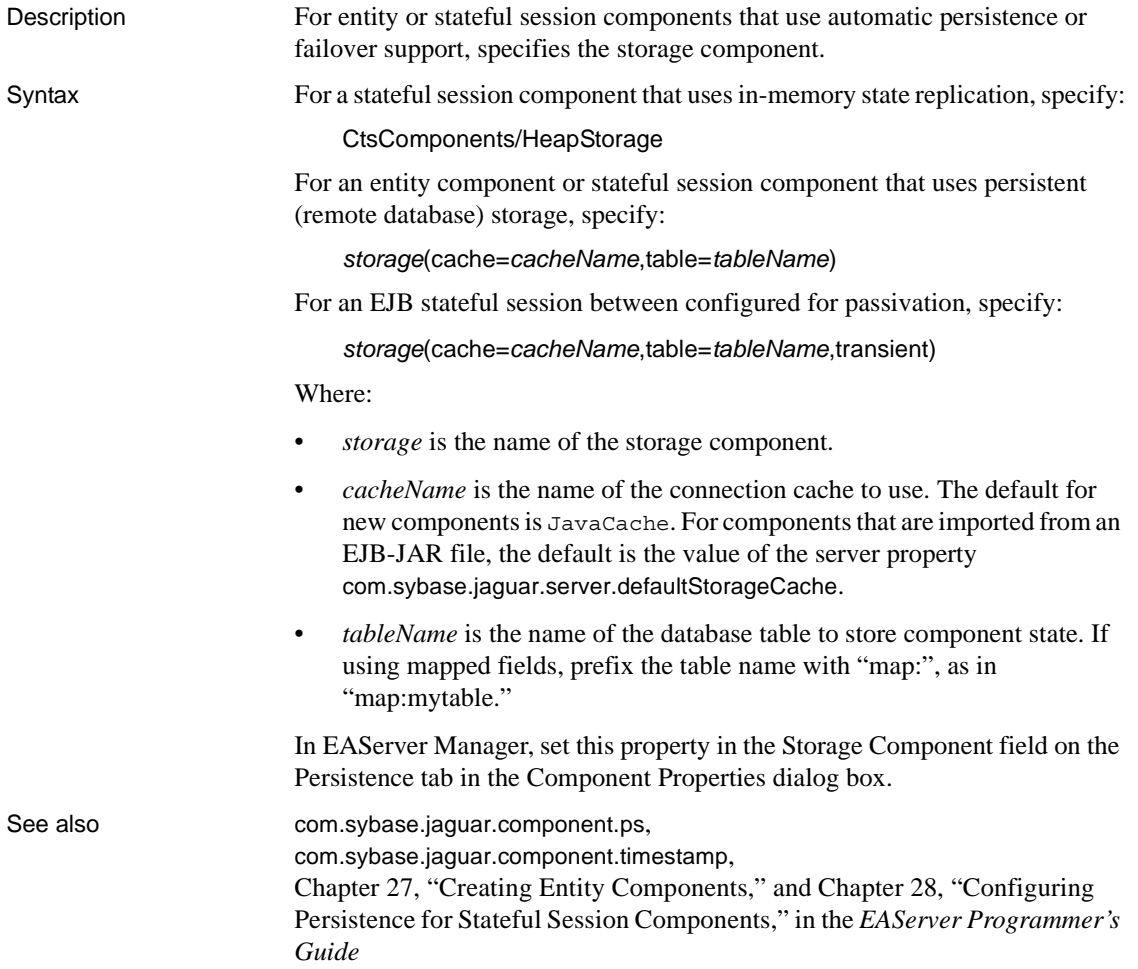

## **com.sybase.jaguar.component.store**

Description Tells the server when to call ejbStore.

#### Syntax *store*

Where *store* can be one of, or a comma-separated list of more than one of, these values:

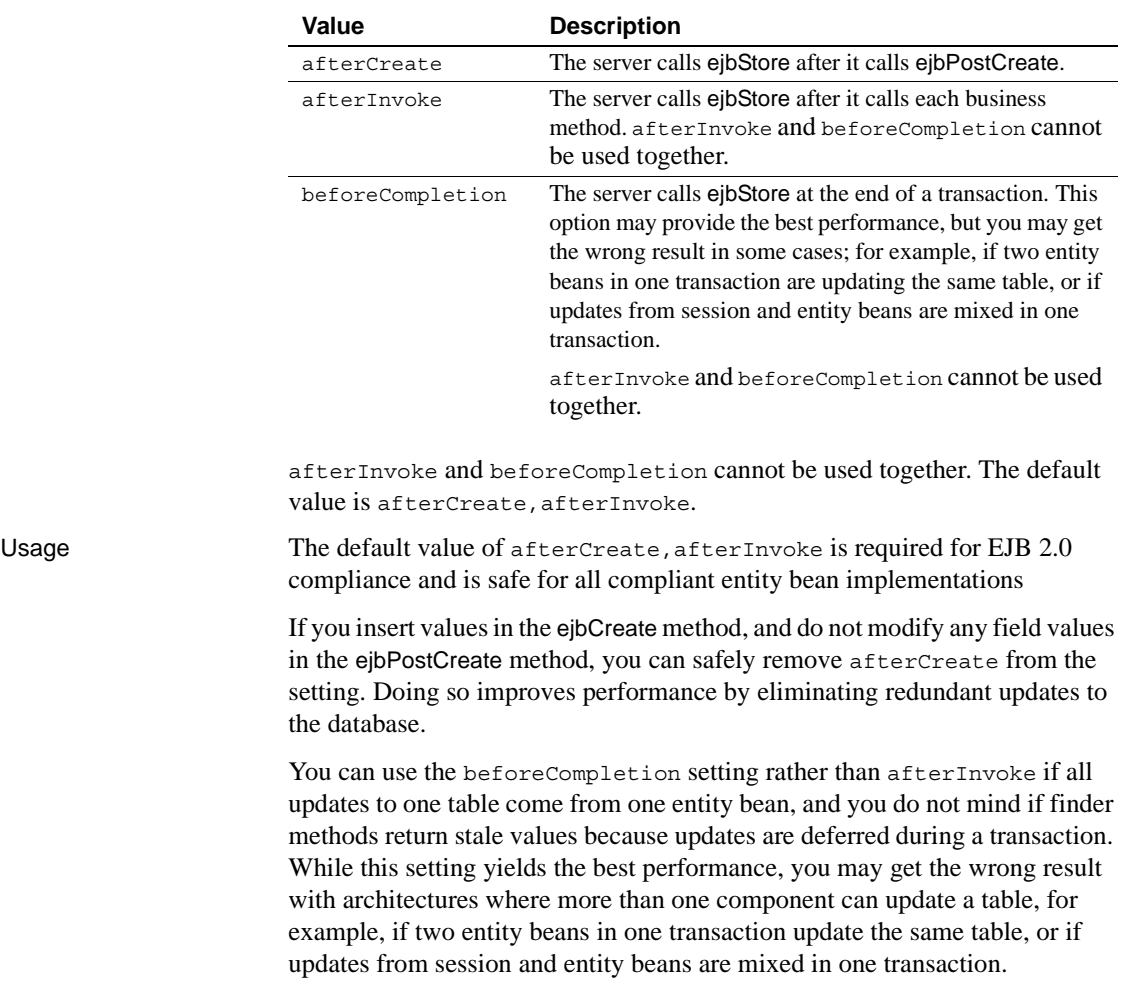

## **com.sybase.jaguar.component.sync**

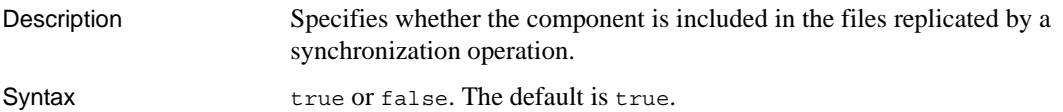

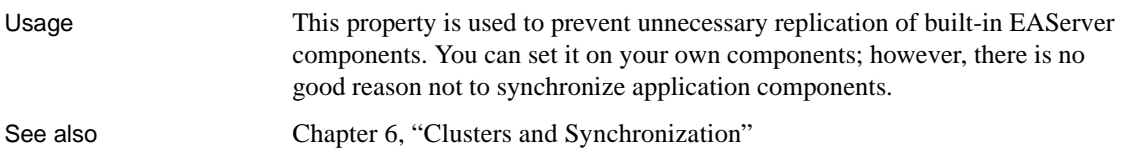

# <span id="page-443-0"></span>**com.sybase.jaguar.component.thread.safe**

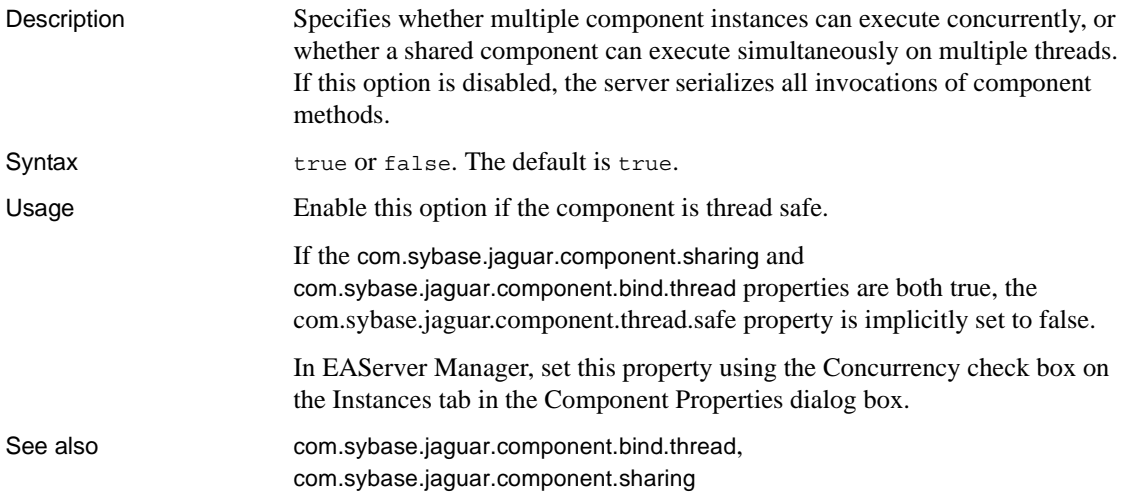

## <span id="page-443-1"></span>**com.sybase.jaguar.component.timeout**

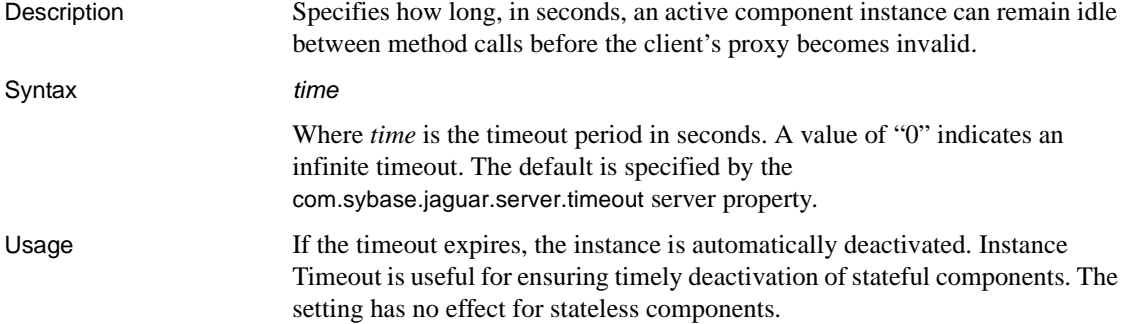

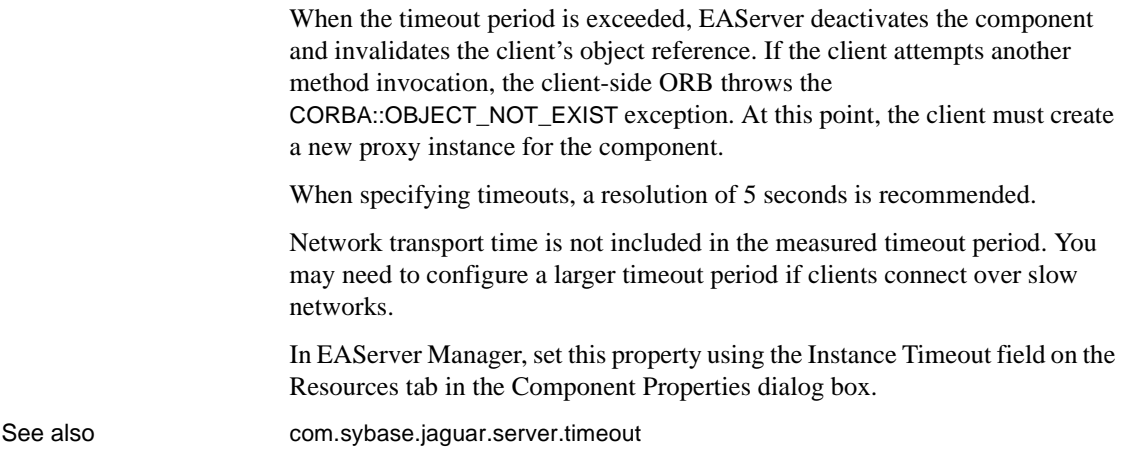

## <span id="page-444-0"></span>**com.sybase.jaguar.component.timestamp**

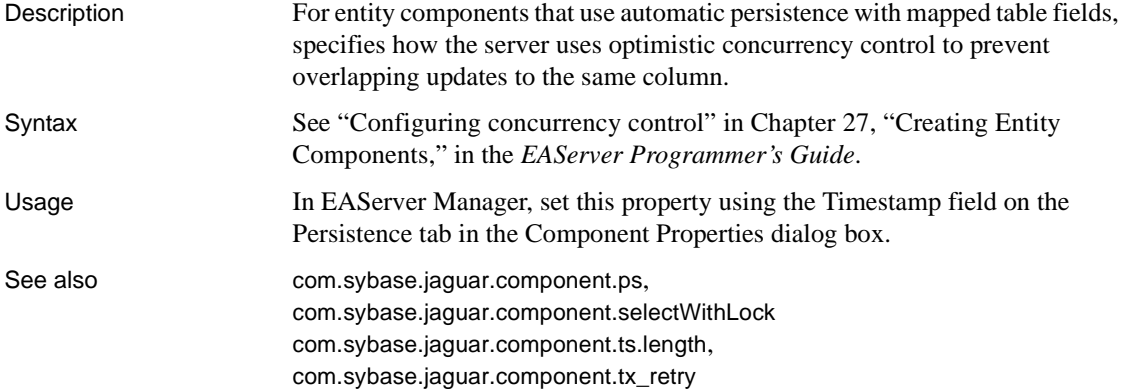

## **com.sybase.jaguar.component.tlc.sort**

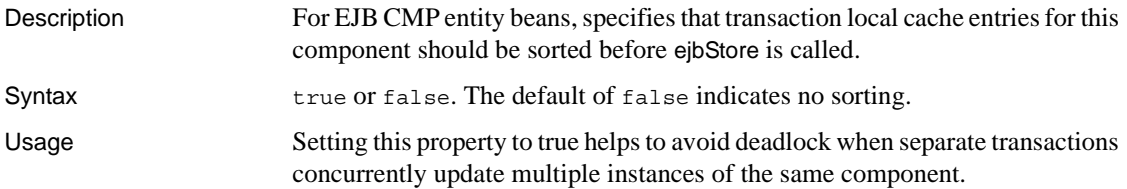

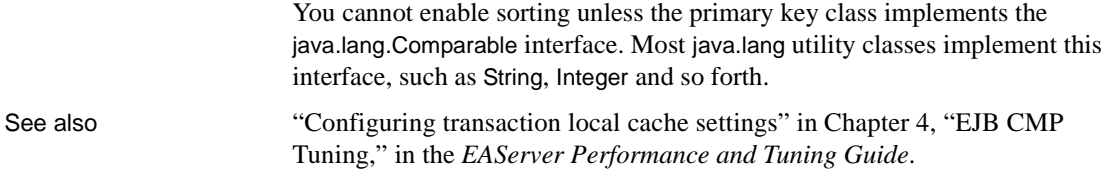

## **com.sybase.jaguar.component.topic**

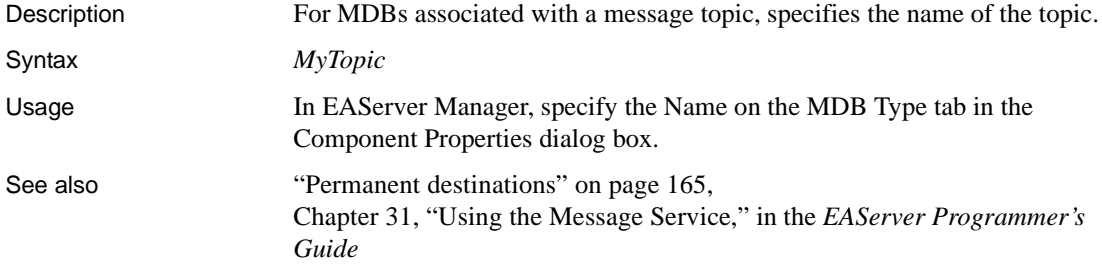

## <span id="page-445-0"></span>**com.sybase.jaguar.component.touchColumn**

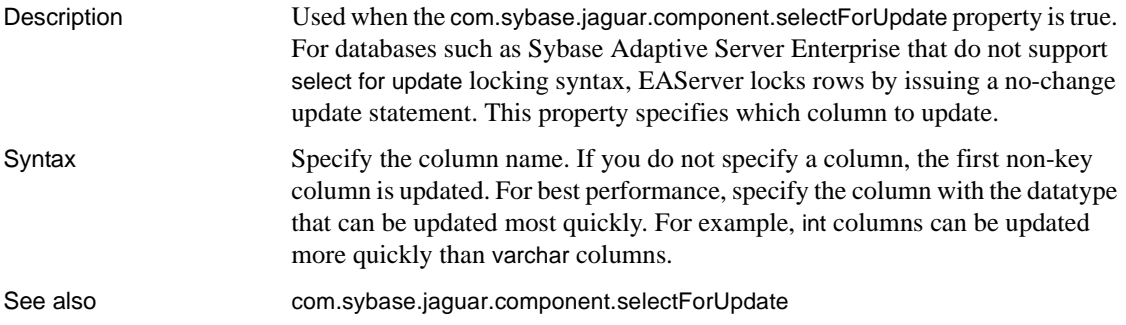

## **com.sybase.jaguar.component.trace**

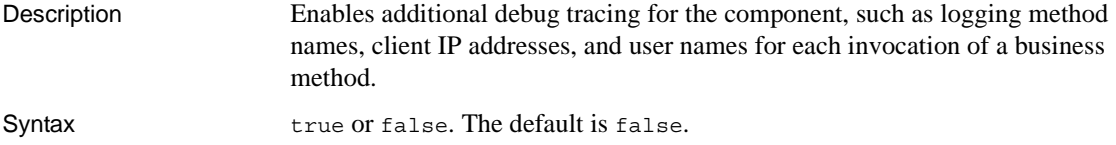

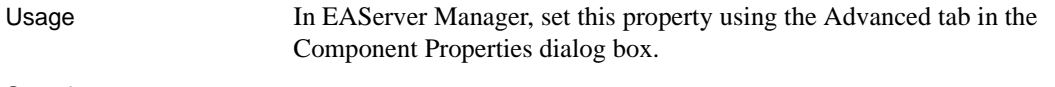

See also [com.sybase.jaguar.component.debug](#page-404-0)

## **com.sybase.jaguar.component.transient**

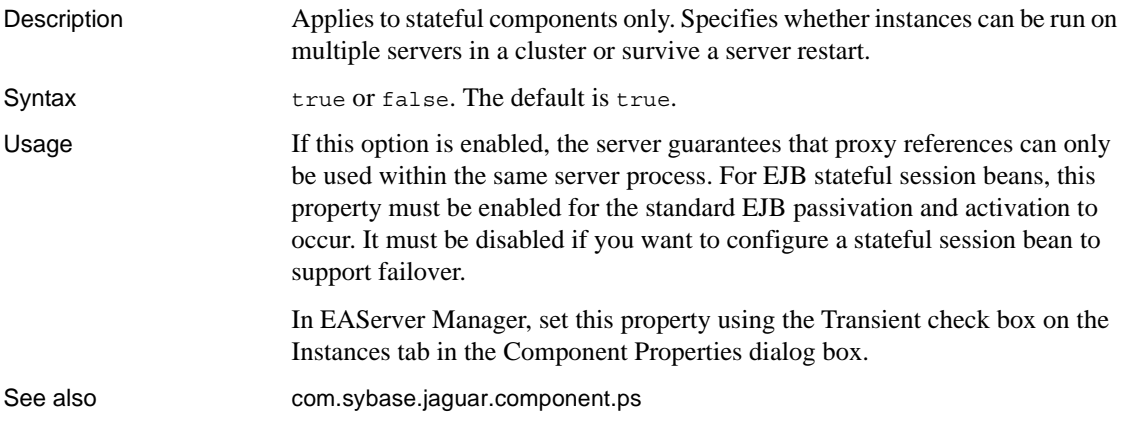

## <span id="page-446-0"></span>**com.sybase.jaguar.component.ts.length**

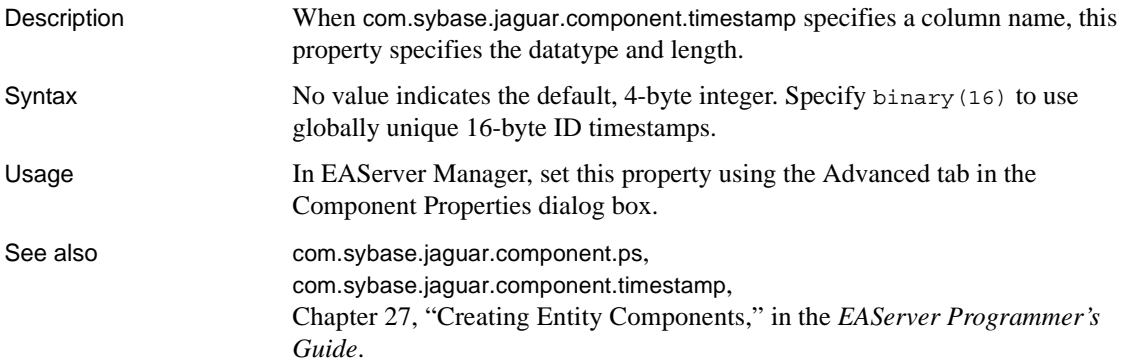

## **com.sybase.jaguar.component.ts.triggers**

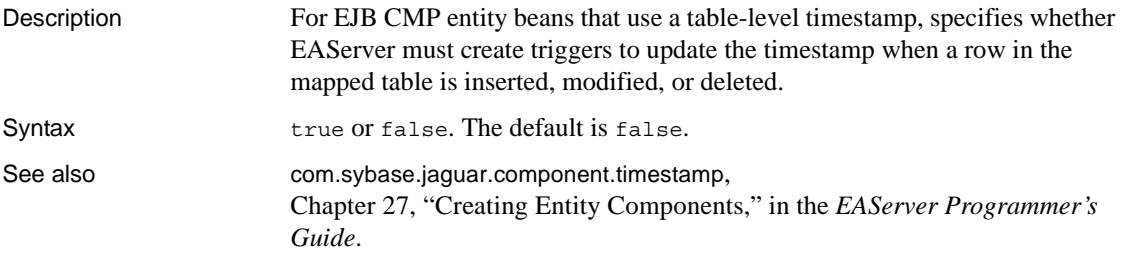

## **com.sybase.jaguar.component.tx\_control**

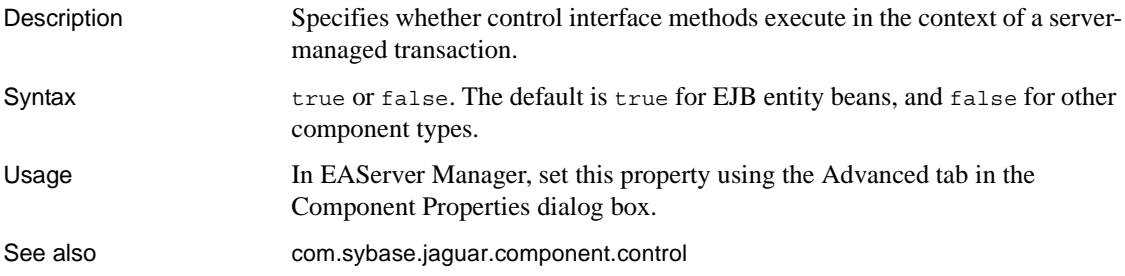

#### **com.sybase.jaguar.component.tx\_outcome**

Description Determines whether a CORBA::TRANSACTION\_ROLLEDBACK exception is thrown to the client when a transaction is rolled back.

Syntax The allowable settings are:

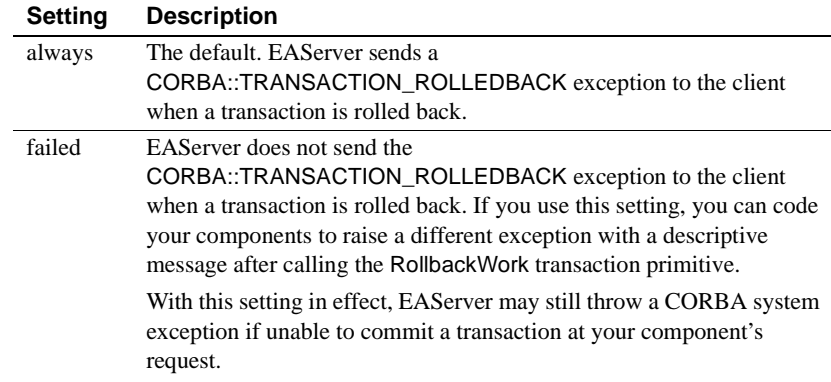

Usage Set this property to failed if you require that no exceptions are sent to the client for rolled-back transactions or that an alternate exception is sent. This setting is useful if you require that the client be able to retrieve output parameters after a transaction is rolled back: if an exception is thrown, the output parameters are not available.

> In EAServer Manager, set this property using the Advanced tab in the Component Properties dialog box.

## <span id="page-448-0"></span>**com.sybase.jaguar.component.tx\_retry**

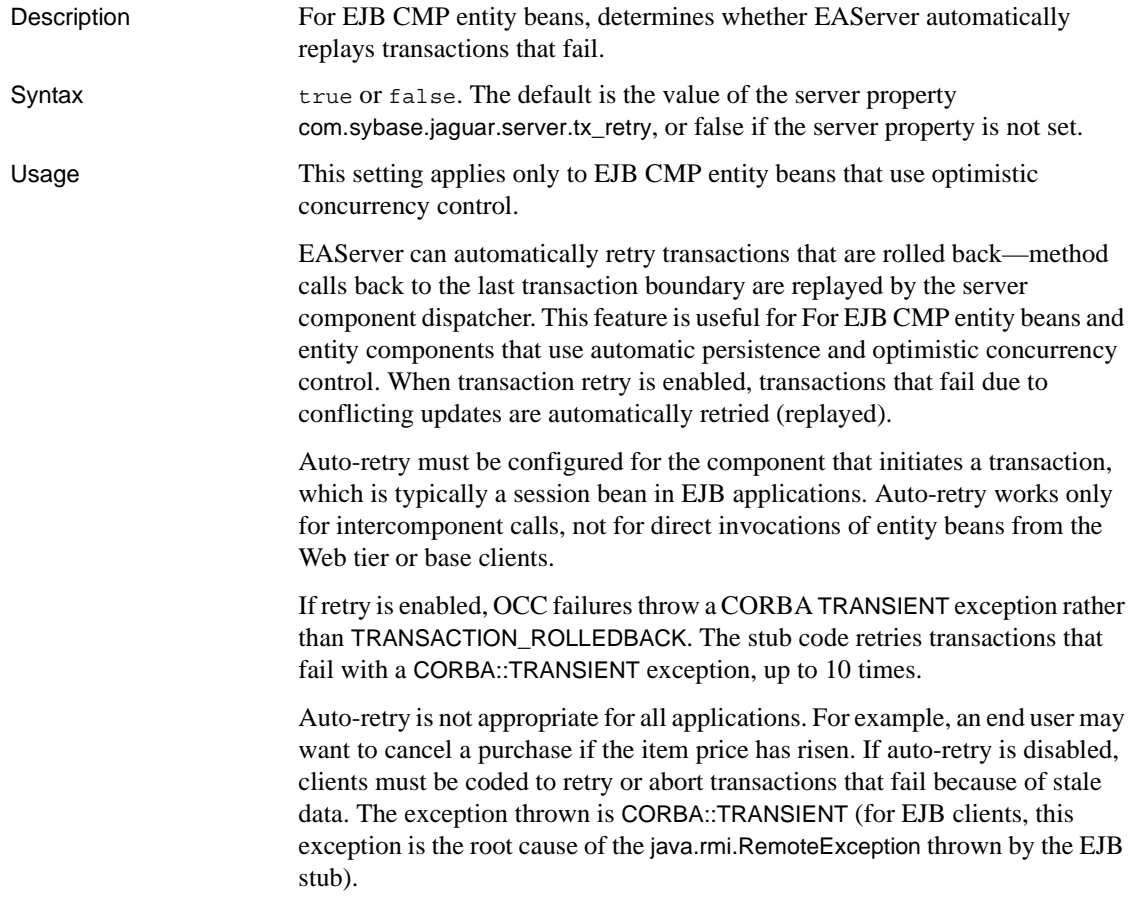

See also [com.sybase.jaguar.server.tx\\_retry](#page-595-0), "Concurrency control options" in Chapter 4, "EJB CMP Tuning," in the *EAServer Performance and Tuning Guide*.

#### **com.sybase.jaguar.component.tx\_timeout**

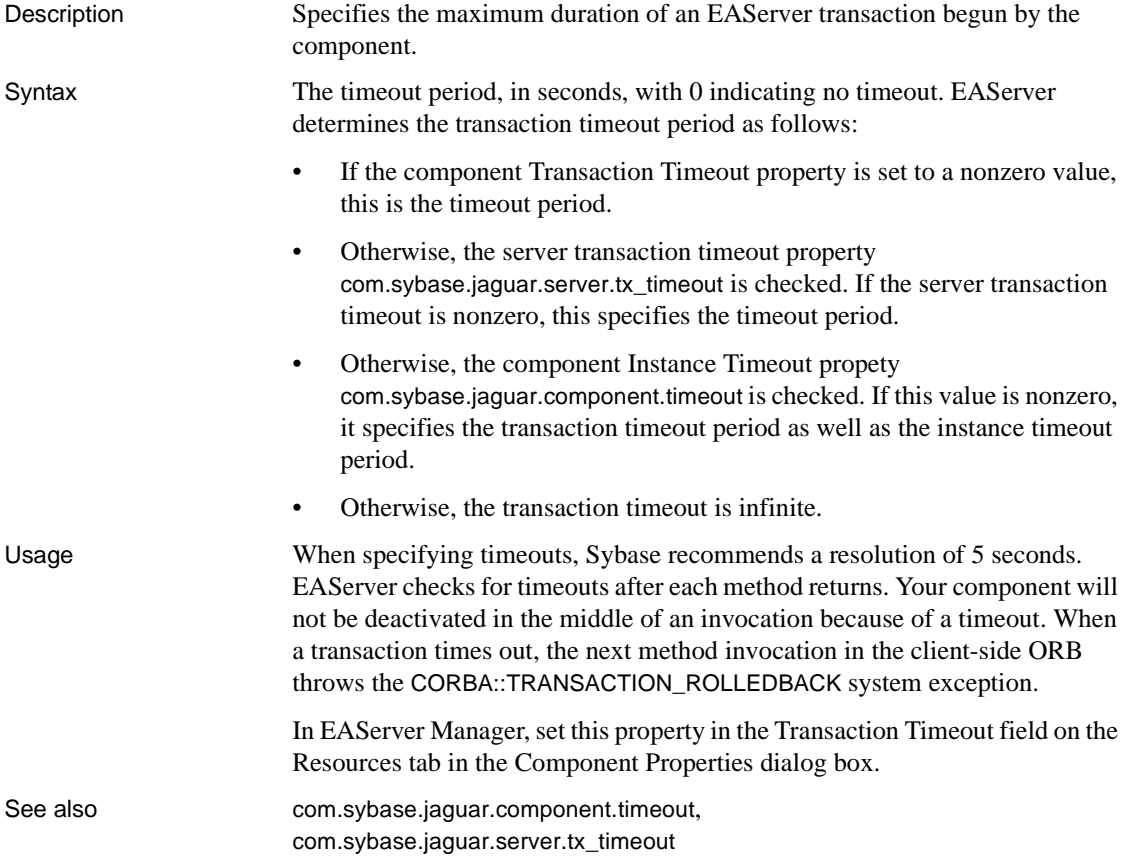

### **com.sybase.jaguar.component.tx\_type**

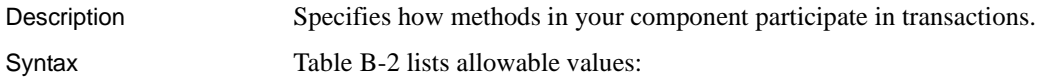

| Value         | To indicate                                                                                                    |
|---------------|----------------------------------------------------------------------------------------------------|
| not_supported | The component-level default. The component's methods never<br>execute as part of a transaction. If the component is activated by<br>another component that is executing within a transaction, the new<br>instance's work is performed outside of the existing transaction.                                                                                                    |
| supports      | The component can execute in the context of an EAServer<br>transaction, but a connection is not required to execute the<br>component's methods. If the component is instantiated directly<br>by a base client, EAServer does not begin a transaction. If<br>component A is instantiated by component B, and component B<br>is executing within a transaction, component A executes in the<br>same transaction. |
| requires      | The component always executes in a transaction. When the<br>component is instantiated directly by a base client, a new<br>transaction begins. If component A is activated by component B,<br>and B is executing within a transaction, then A executes within<br>the same transaction; if B is not executing in a transaction, then<br>A executes in a new transaction.                                         |
| requires_new  | Whenever the component is instantiated, a new transaction<br>begins. If component A is activated by component B, and B is<br>executing within a transaction, then A begins a new transaction<br>that is unaffected by the outcome of B's transaction; if B is not<br>executing in a transaction, then A executes in a new transaction.                                                                         |
| mandatory     | Methods may only be invoked by a client that has an outstanding<br>transaction.                                                                                                    |

<span id="page-450-0"></span>*Table B-2: tx\_type values*

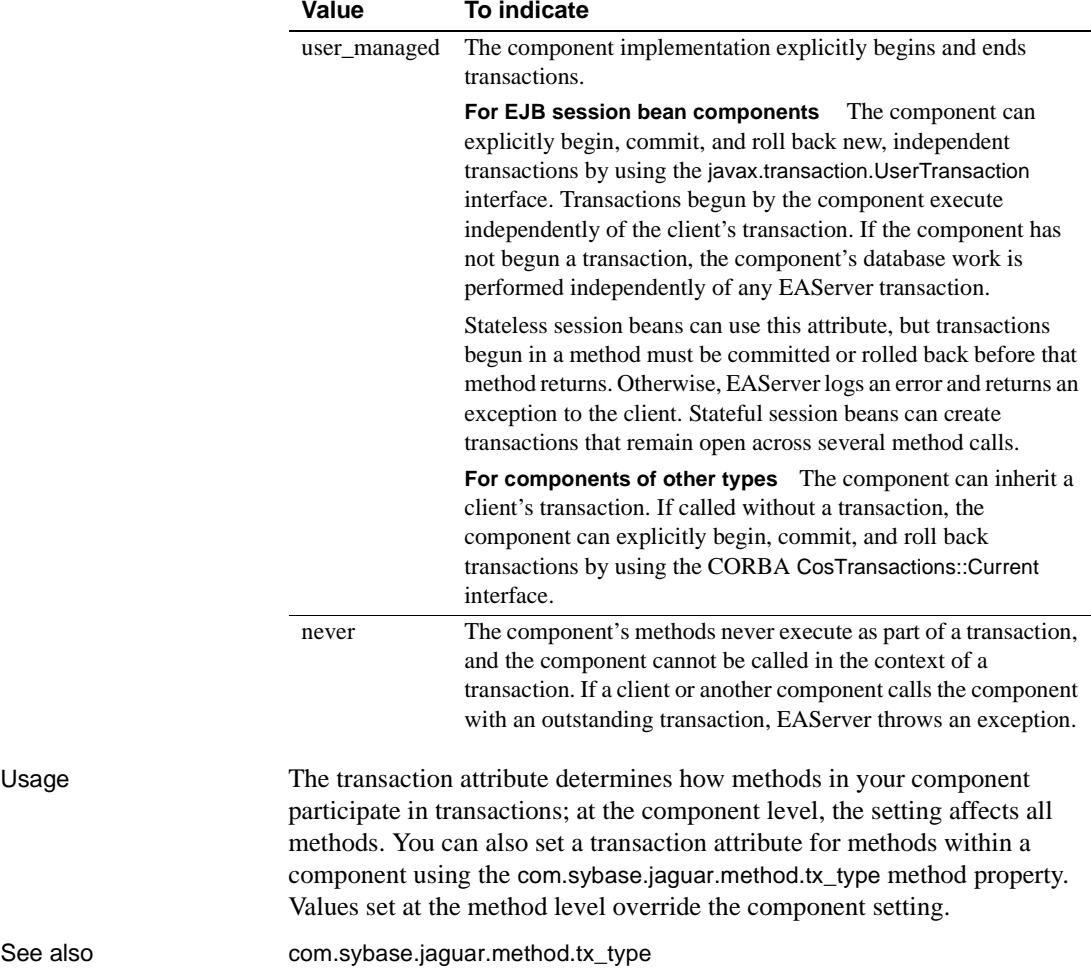

## <span id="page-451-0"></span>**com.sybase.jaguar.component.tx\_vote**

Description Specifies whether the component is automatically deactivated after each method invocation, or deactivated at explicit transaction boundaries. For component types to which it applies, setting this property to true effectively marks the component as stateless.

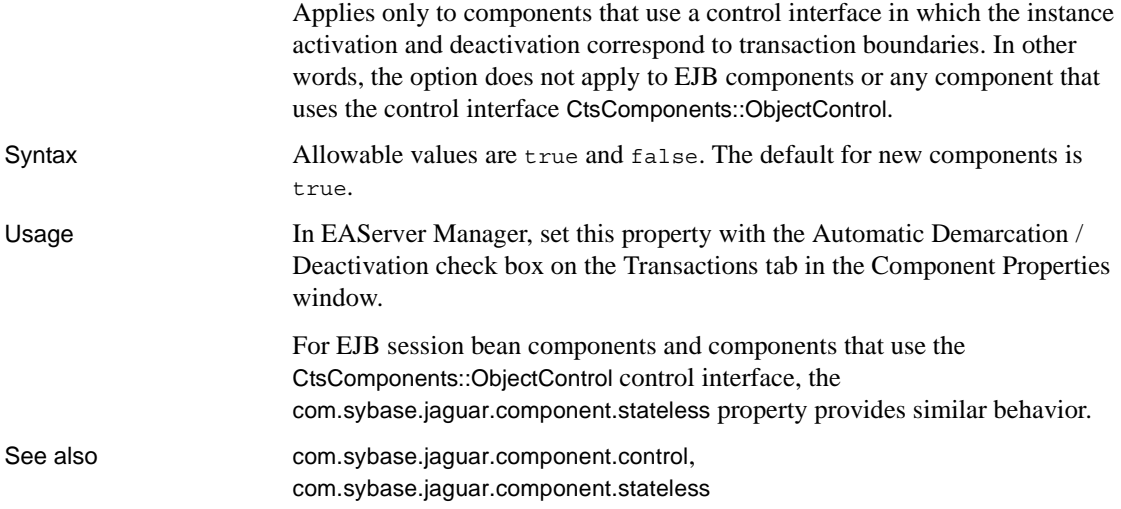

## **com.sybase.jaguar.component.type**

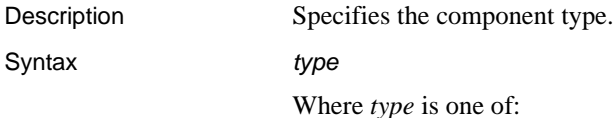

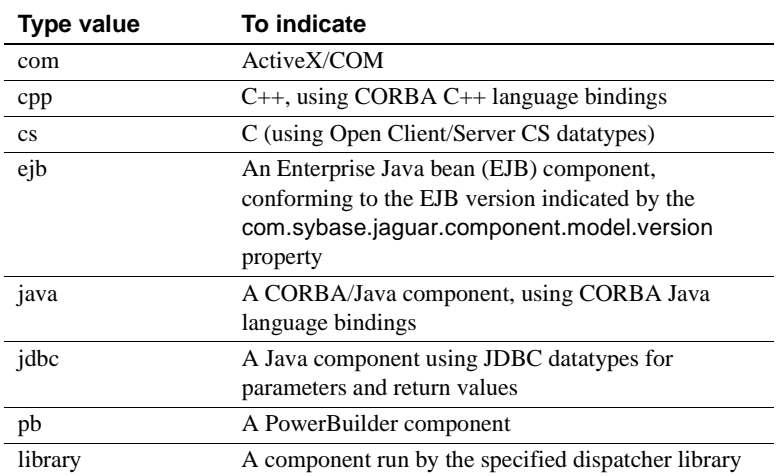

Usage In EAServer Manager, set this property using the Component Type field on the General tab in the Component Properties dialog box.

## **com.sybase.jaguar.component.XSLTfactory**

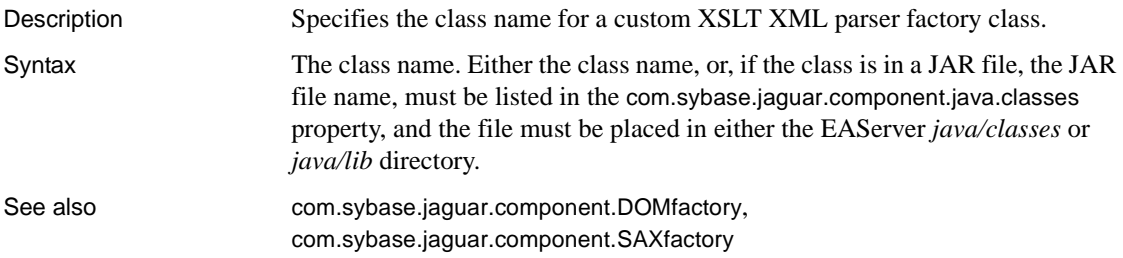

## **com.sybase.jaguar.description**

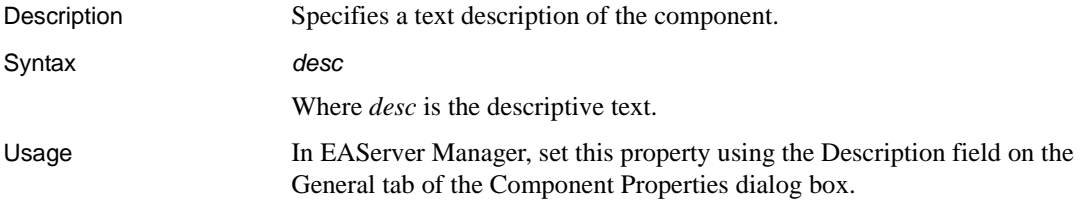

# **Connection cache properties**

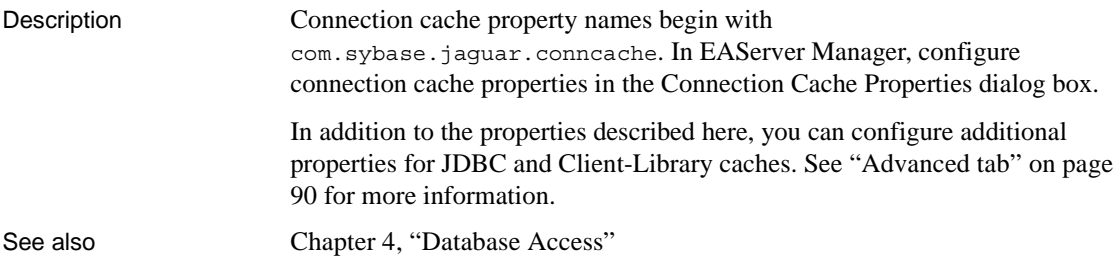

## **com.sybase.jaguar.conncache.cachebyname**

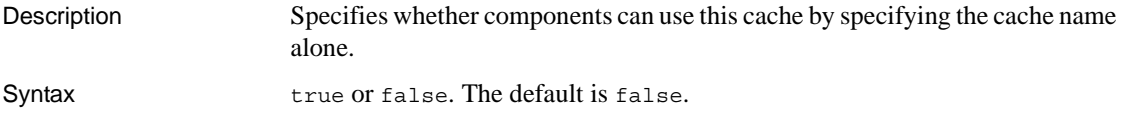

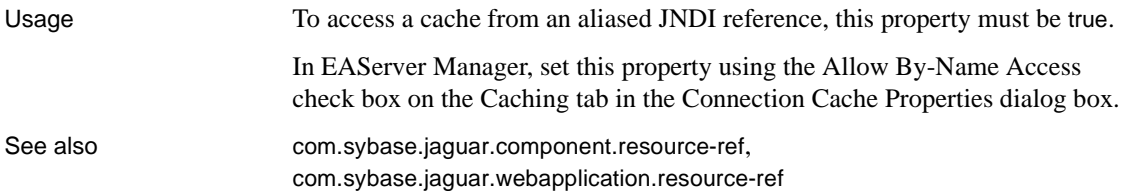

## **com.sybase.jaguar.conncache.cachesize**

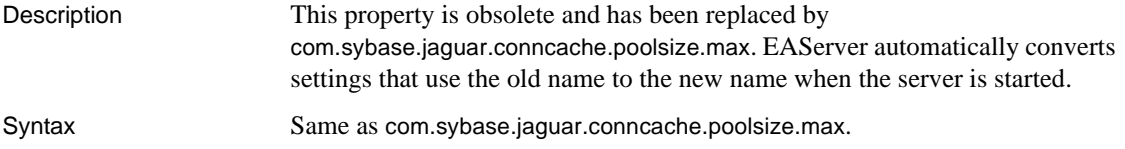

## <span id="page-454-1"></span>**com.sybase.jaguar.conncache.check**

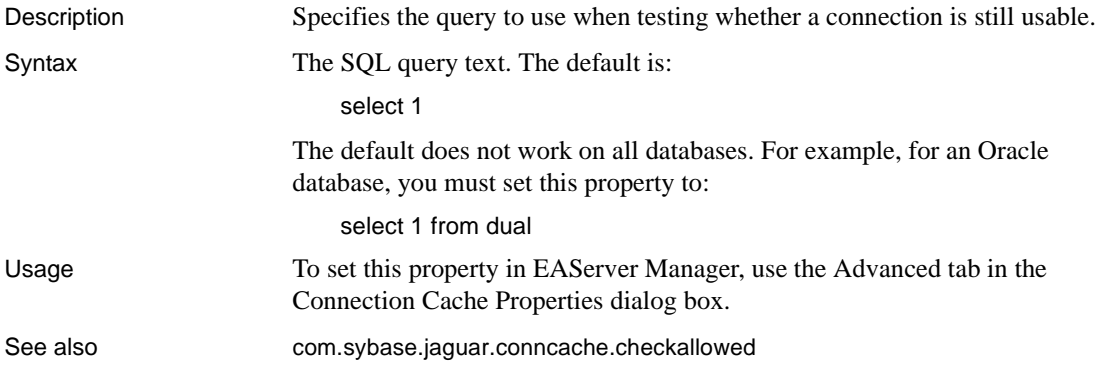

## <span id="page-454-0"></span>**com.sybase.jaguar.conncache.checkallowed**

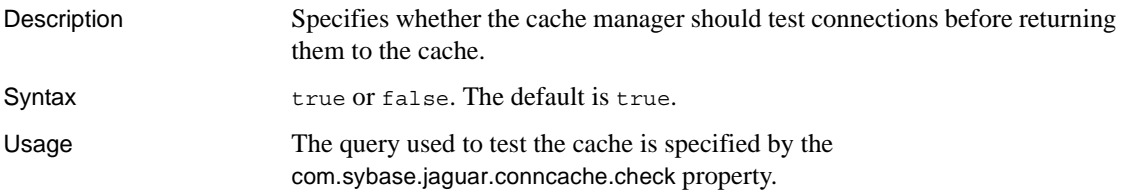

To set this property in EAServer Manager, use the Enable connection sanity check option on the Caching tab in the Connection Cache Properties dialog box.

See also [com.sybase.jaguar.conncache.check](#page-454-1)

#### **com.sybase.jaguar.conncache.cmp\_stats**

Description Enables statistics output for EJB CMP entity beans that use the cache. Syntax Integer values. The default of 0 disables statistics output. A positive integer specifies how often, in seconds, the persistence engine logs statistics entries. Statistics output includes table statistics, cache usage statistics, and query statistics. This data can be useful for tuning other connection cache and component properties for best performance.

## **com.sybase.jaguar.conncache.config-property**

Description Specifies additional driver-specific connection properties. Syntax A comma-separated list of parenthesized quadruplets, each of which sets a driver property:

(description=*desc*, env-entry-value=*value*, env-entry-type=*type*, env-entry-name=*name*)

Where:

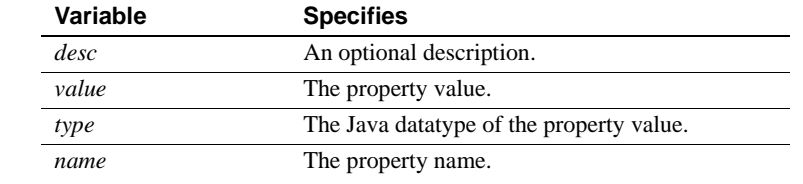

**Example 1 This example sets a string property named Example sets a string property named** "DYNAMIC\_PREPARE" to a value of "true":

> (description=some description, env-entry-value=true, env-entry-type=java.lang.String, env-entry-name=DYNAMIC\_PREPARE)

**Example 2** This example configures two properties named "prop1" and "prop2," of type Integer, to values of 1 and 2, respectively. The description of the second property has been omitted:

(description="Set prop1", env-entry-value=1, env-entry-type=java.lang.Integer, env-entry-name=prop1), (description=, env-entry-value=2, env-entry-type=java.lang.Integer, env-entry-name=prop2)

Usage For JDBC 2.0 drivers, the properties are set using reflection, which finds a method that matches the property name and datatype. For example, if you set the property packetSize to a java.lang.Integer value, the cache manager looks for a method named setPacketSize that takes a parameter of this type. For JDBC 1.0 drivers, the properties are set by creating a java.utils.Properties instance that contains the property settings and passing it to the driver.

> You can also set properties by adding them to the cache properties directly. Any property whose name does not begin with com.sybase.jaguar is passed to the driver as a String property setting. You cannot set properties of type other than String this way.

#### **com.sybase.jaguar.conncache.conlibdll**

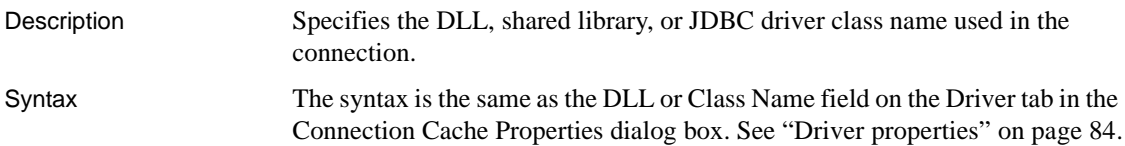

#### **com.sybase.jaguar.conncache.conlibname**

Description Specifies the type of connection cache.

Syntax Your choices for library type are:

#### *Table B-3: Library type values*

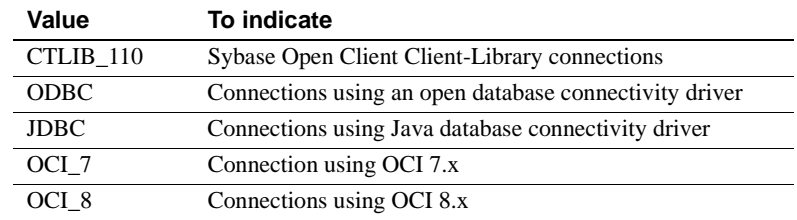

Usage In EAServer Manager, set this property on the Caching tab in the Connection Cache properties dialog box.

## **com.sybase.jaguar.conncache.db\_type**

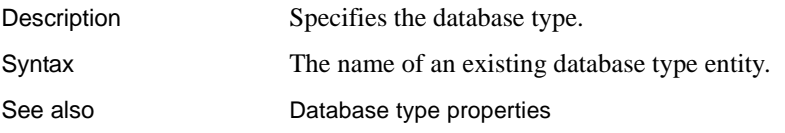

## **com.sybase.jaguar.conncache.description**

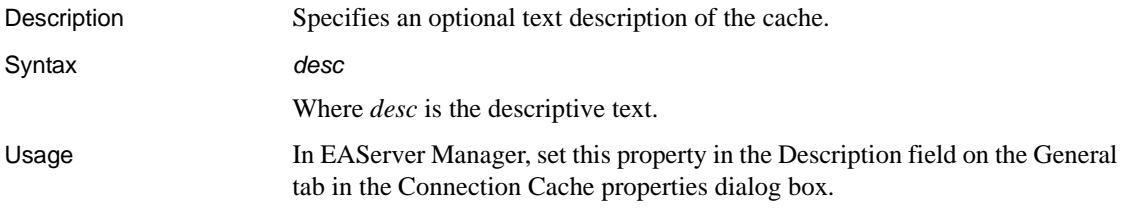

## **com.sybase.jaguar.conncache.highavailability**

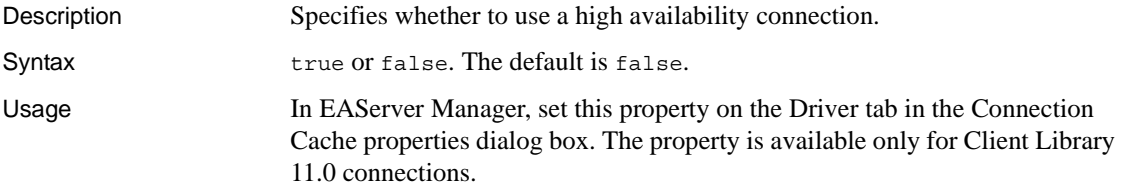

## **com.sybase.jaguar.conncache.idletimeout**

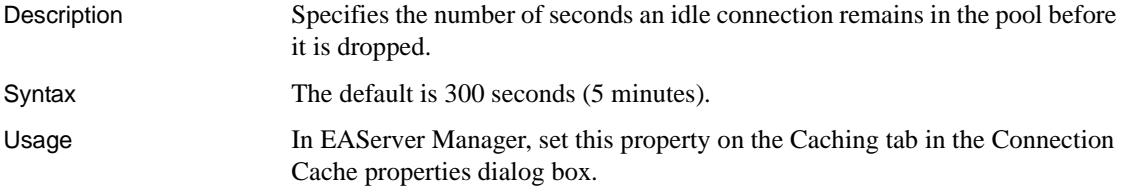

## **com.sybase.jaguar.conncache.name**

Description Specifies the cache name.

Syntax The cache name as displayed in EAServer Manager.

## <span id="page-458-1"></span>**com.sybase.jaguar.conncache.password.e**

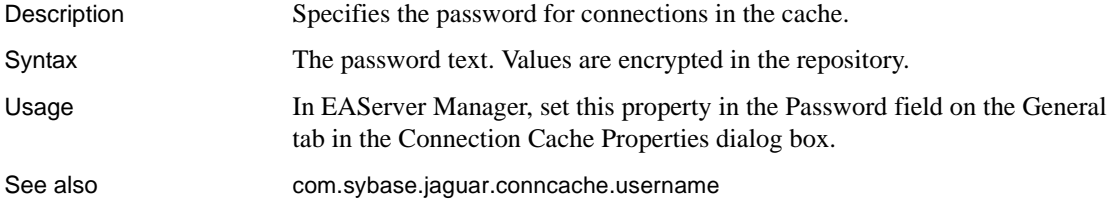

## <span id="page-458-2"></span>**com.sybase.jaguar.conncache.poolmanager.maxconnection**

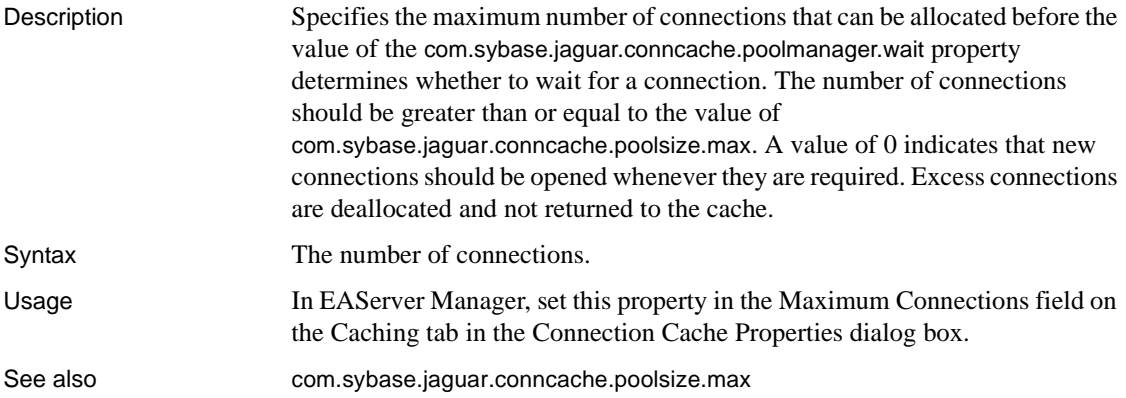

## <span id="page-458-0"></span>**com.sybase.jaguar.conncache.poolsize.max**

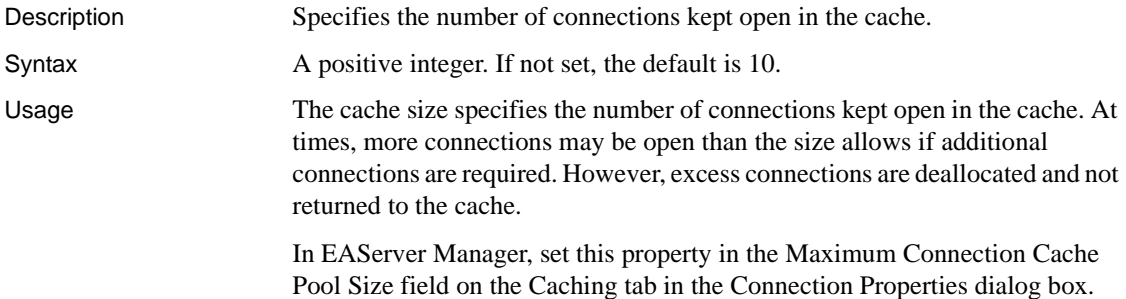

See also [com.sybase.jaguar.conncache.poolsize.min](#page-459-0)

## <span id="page-459-0"></span>**com.sybase.jaguar.conncache.poolsize.min**

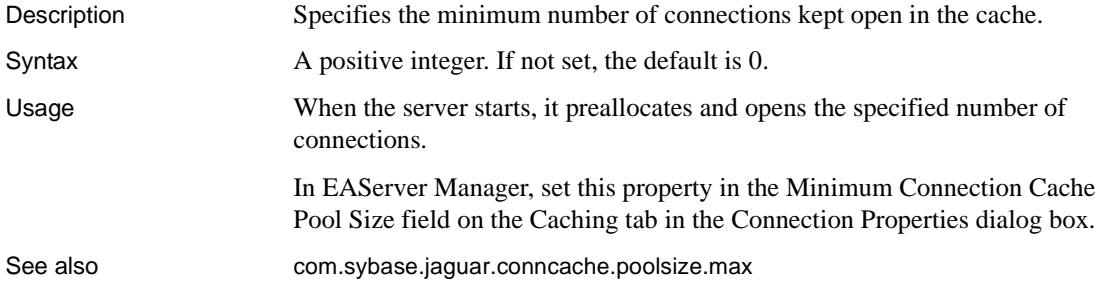

## **com.sybase.jaguar.conncache.refreshrate**

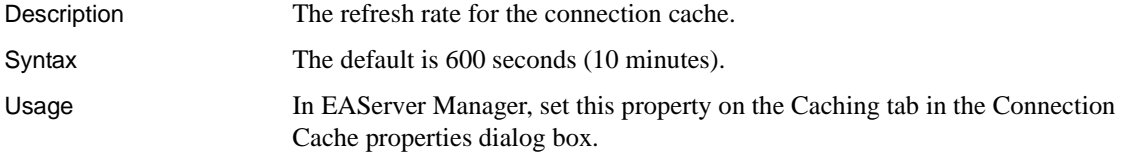

## **com.sybase.jaguar.conncache.remotesvrname**

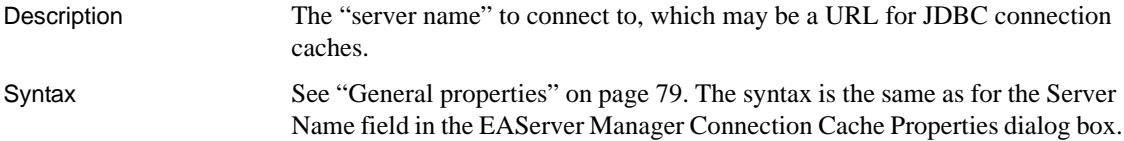

## **com.sybase.jaguar.conncache.replaceorwithcolon**

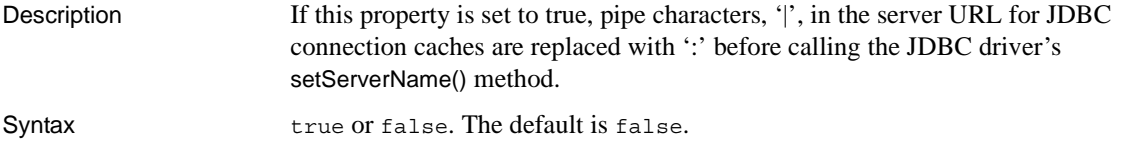

## <span id="page-460-1"></span>**com.sybase.jaguar.conncache.ssa**

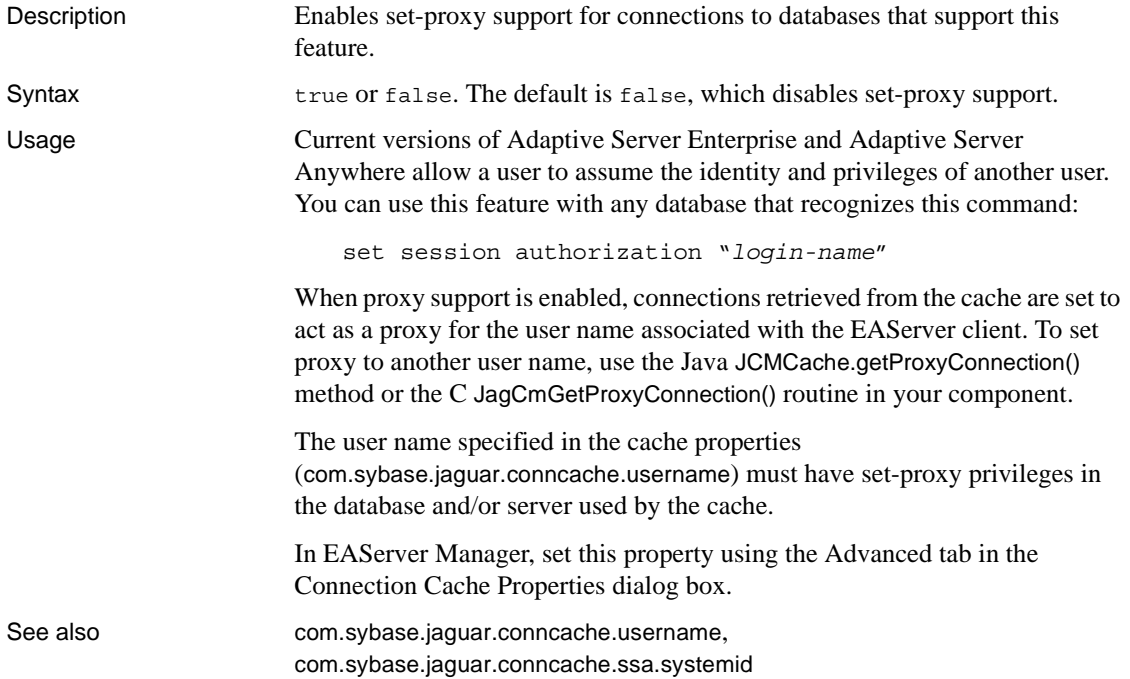

#### <span id="page-460-2"></span>**com.sybase.jaguar.conncache.ssa.systemid**

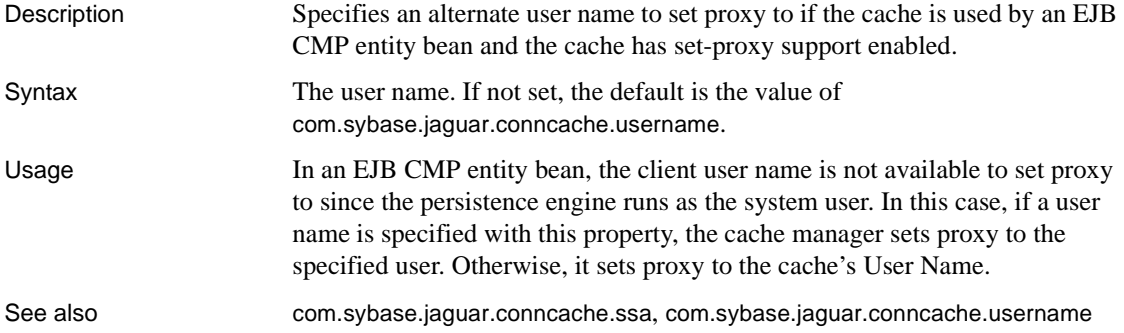

## <span id="page-460-0"></span>**com.sybase.jaguar.conncache.username**

Description Specifies the user name for connections in the cache.

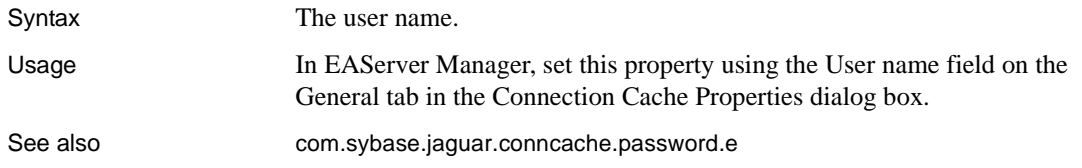

## **com.sybase.jaguar.conncache.wait**

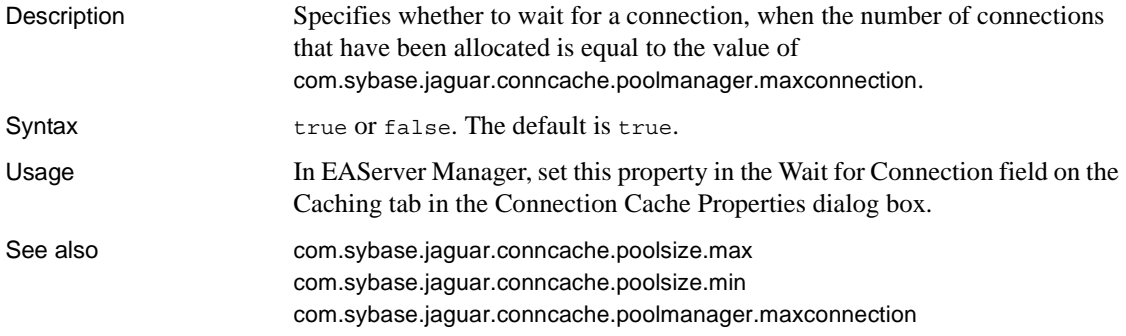

# **Connector properties**

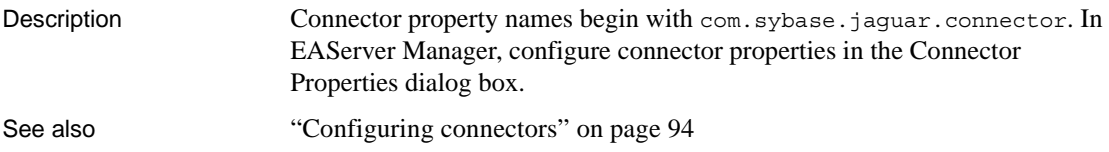

## **com.sybase.jaguar.connector.auth-mechanism**

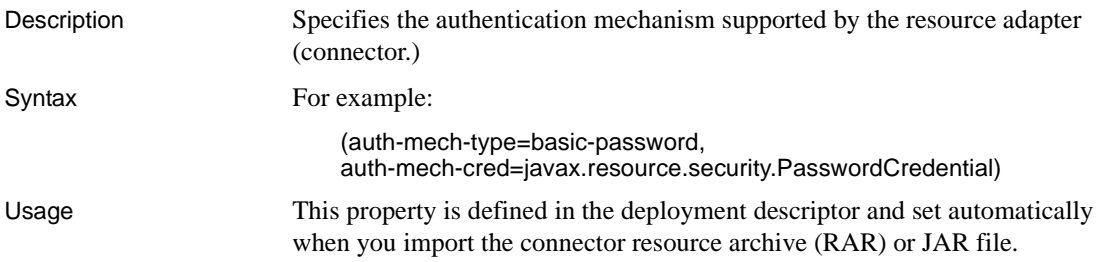

## **com.sybase.jaguar.connector.config-property**

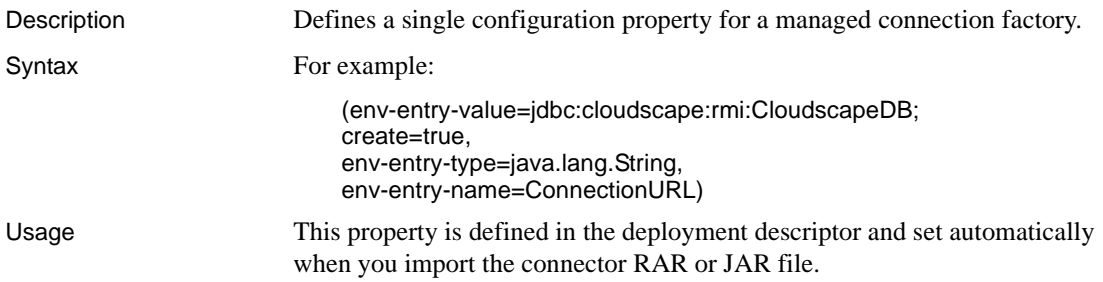

## **com.sybase.jaguar.connector.connection-impl-class**

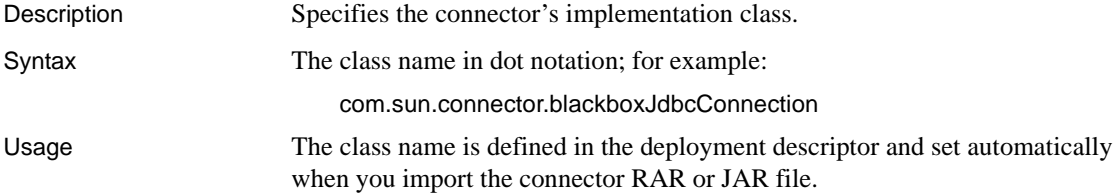

## <span id="page-462-0"></span>**com.sybase.jaguar.connector.connection-interface**

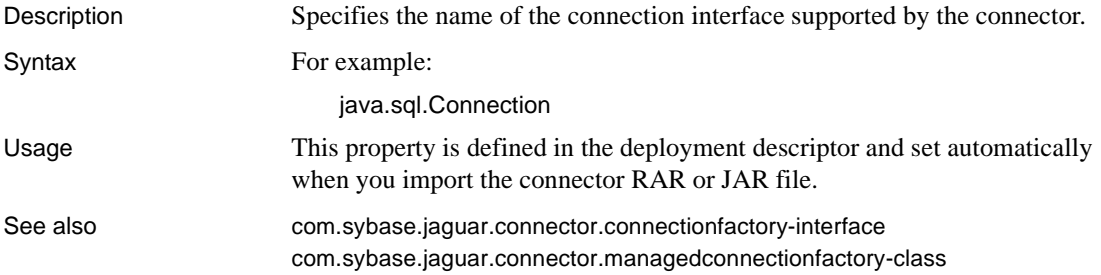

## <span id="page-462-1"></span>**com.sybase.jaguar.connector.connectionfactory-impl-class**

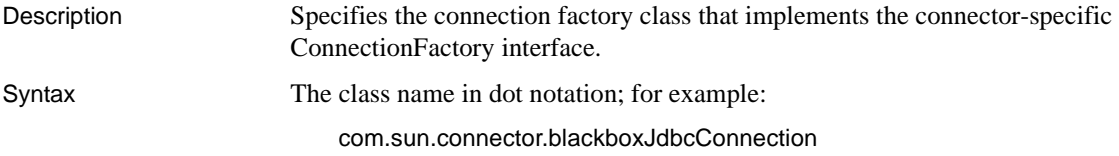

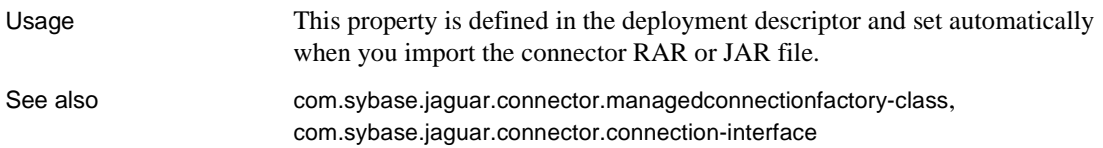

## <span id="page-463-0"></span>**com.sybase.jaguar.connector.connectionfactory-interface**

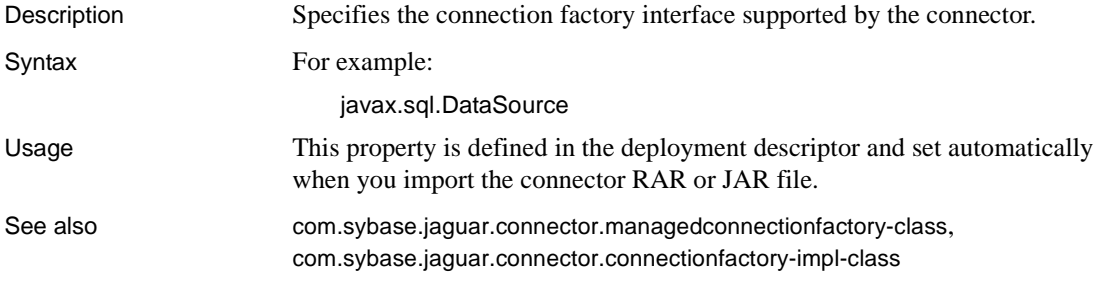

## **com.sybase.jaguar.connector.display-name**

Description The name that identifies this connector in EAServer Manager. Syntax connector-name For example: BlackBoxLocalTx

## **com.sybase.jaguar.connector.eis-type**

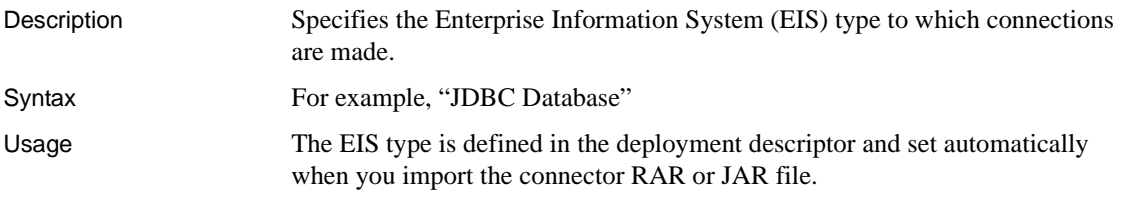

## **com.sybase.jaguar.connector.enabled**

Description Specifies whether the connector is enabled or disabled.

Syntax true or false. The default is true.

Usage In EAServer Manager, set this property on the Advanced tab of the Connector Properties dialog box.

## **com.sybase.jaguar.connector.icon.large-icon**

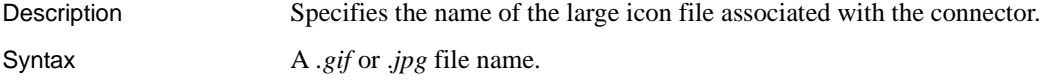

#### **com.sybase.jaguar.connector.icon.small-icon**

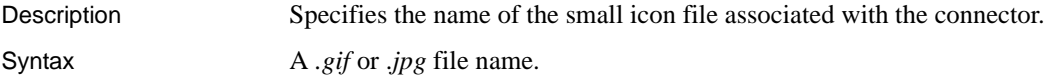

## **com.sybase.jaguar.connector.idletimeout**

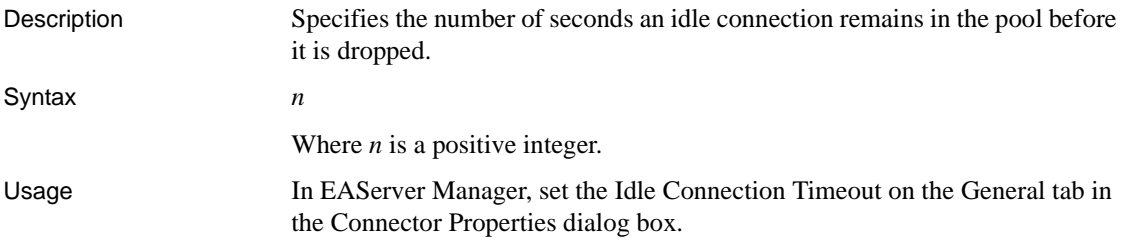

## **com.sybase.jaguar.connector.java.classes**

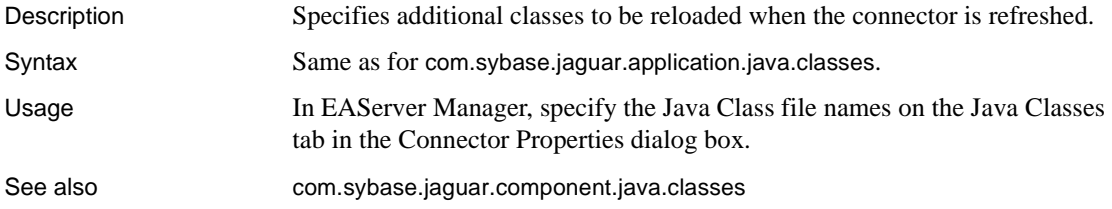

## <span id="page-465-0"></span>**com.sybase.jaguar.connector.managedconnectionfactory-class**

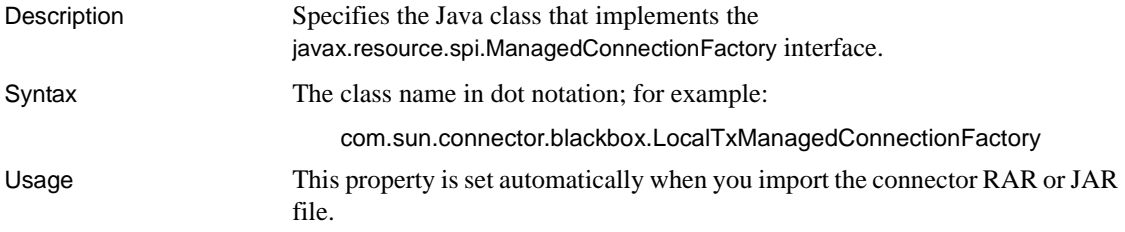

#### **com.sybase.jaguar.connector.name**

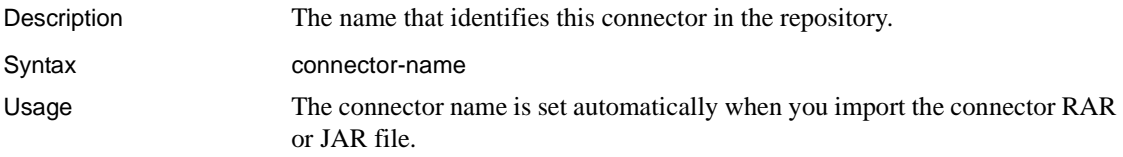

## **com.sybase.jaguar.connector.queuesize**

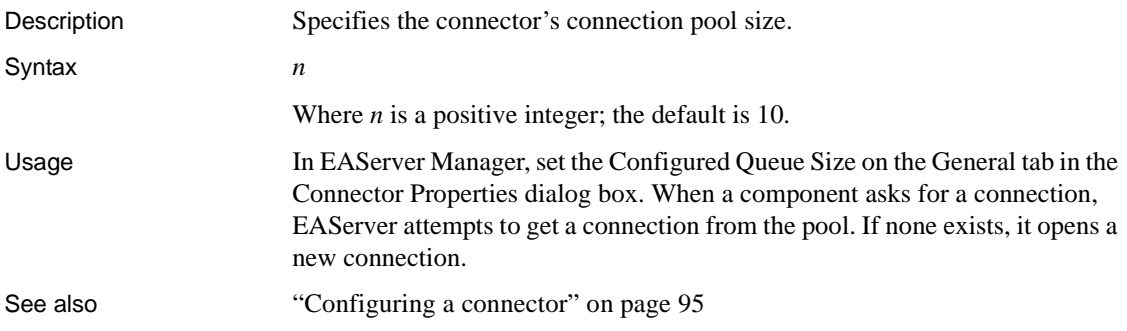

## **com.sybase.jaguar.connector.reauthenticationsupport**

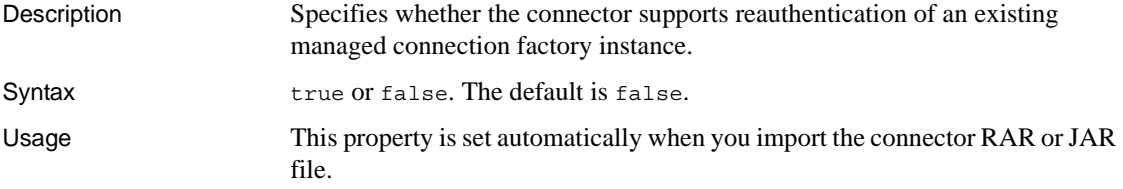

## **com.sybase.jaguar.connector.security-permission**

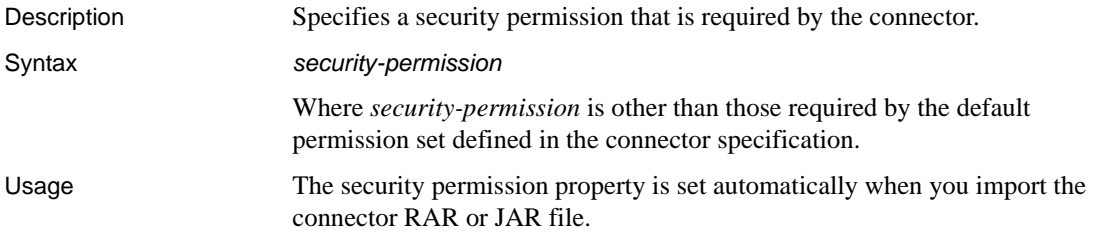

## <span id="page-466-0"></span>**com.sybase.jaguar.connector.spec-version**

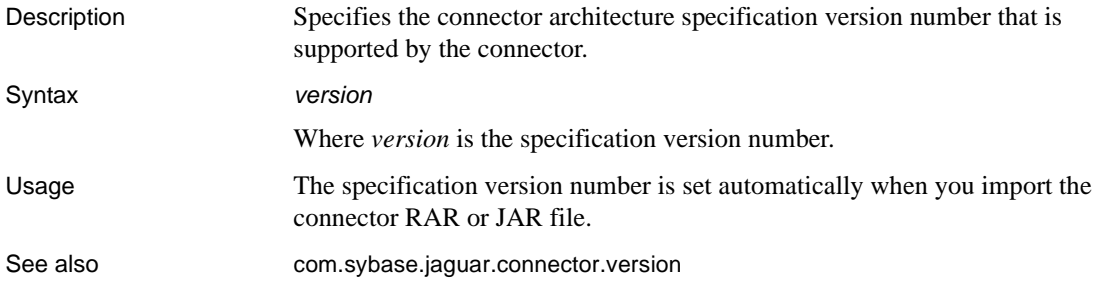

## **com.sybase.jaguar.connector.transaction-support**

Description Specifies the level of transaction support provided by the connector.

#### Syntax The transaction type can be one of:

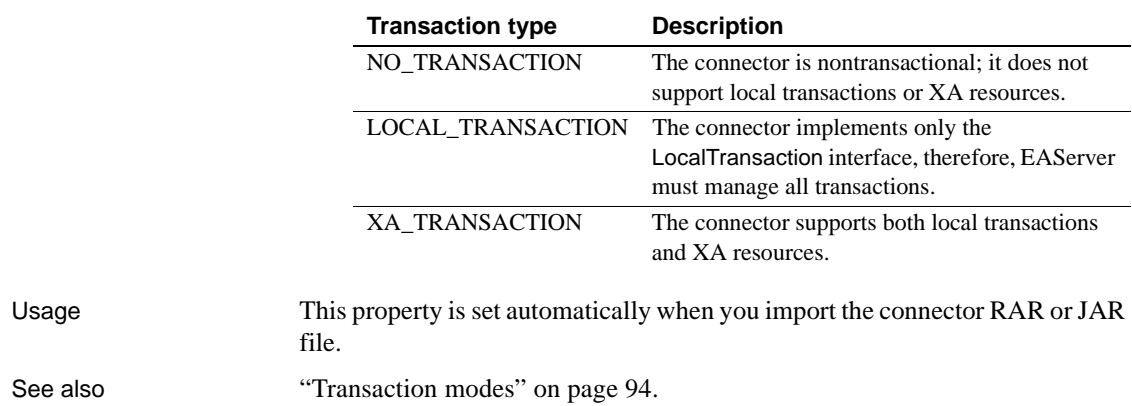

#### **com.sybase.jaguar.connector.vendor-name**

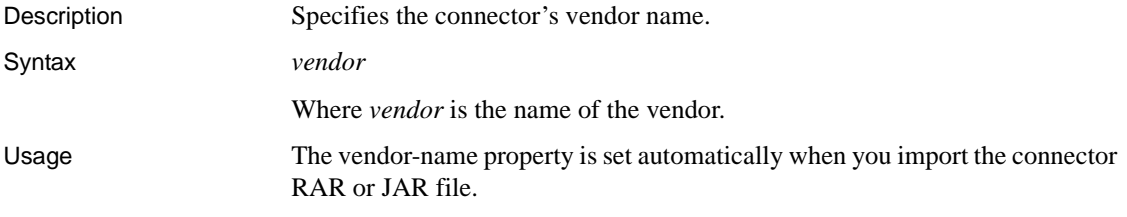

## <span id="page-467-1"></span>**com.sybase.jaguar.connector.version**

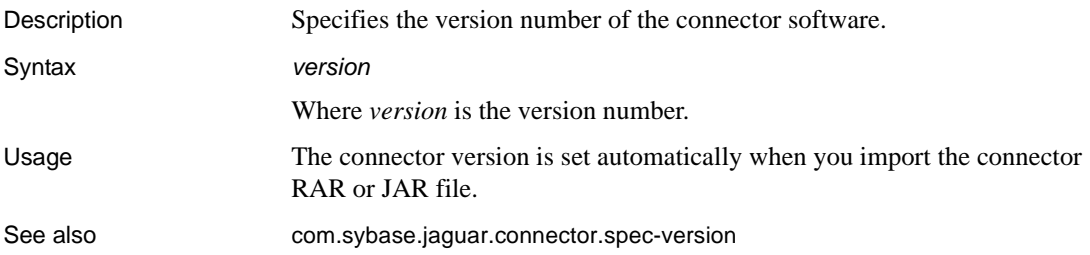

# <span id="page-467-0"></span>**Database type properties**

Description In connection caches used to support automatic persistence, stateful failover, or the EAServer message service, you must configure the Database Type connection cache property. This property defines database-specific information required by the storage component, for example, the commands to verify that a table exists and create new tables. Several types are predefined, as described in [Table 4-6 on page 91](#page-126-0).

> You can create your own database type definitions by copying one of the existing files in the EAServer *Repository/DatabaseType* directory, then editing the property settings. Any changes you make to the predefined database type files may be overwritten by subsequent EAServer installs.

> jagtool and the Repository API do not support manipulation of database type properties. To deploy a custom database type with your application, include the database type file in the .files property of the entity that you are deploying.

The database type properties include the following:
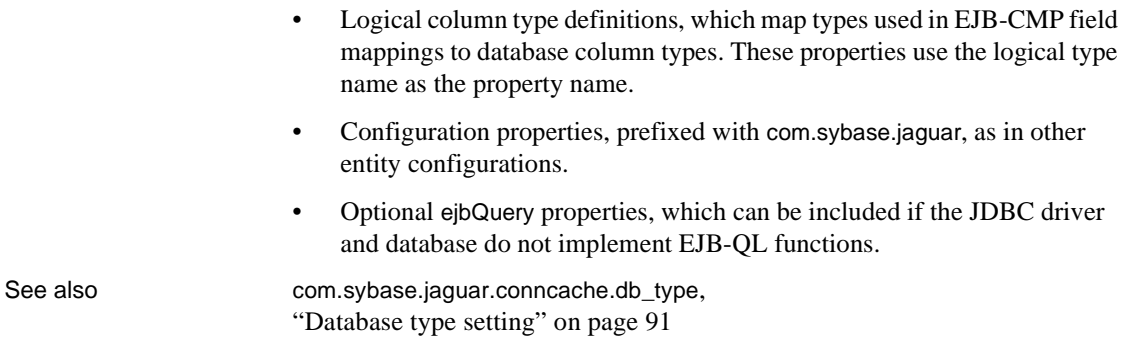

# <span id="page-468-1"></span>**Logical column type definitions**

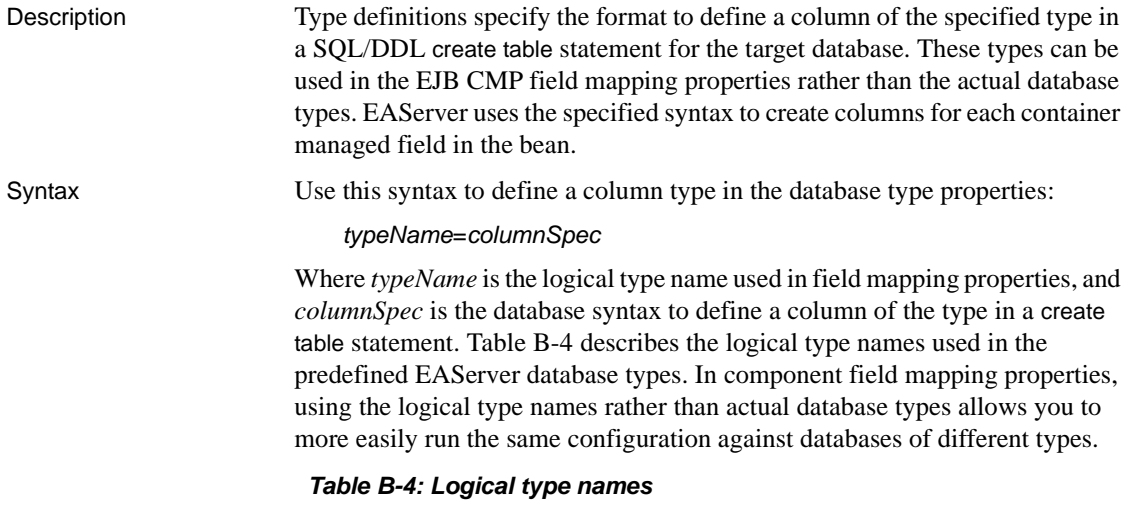

<span id="page-468-0"></span>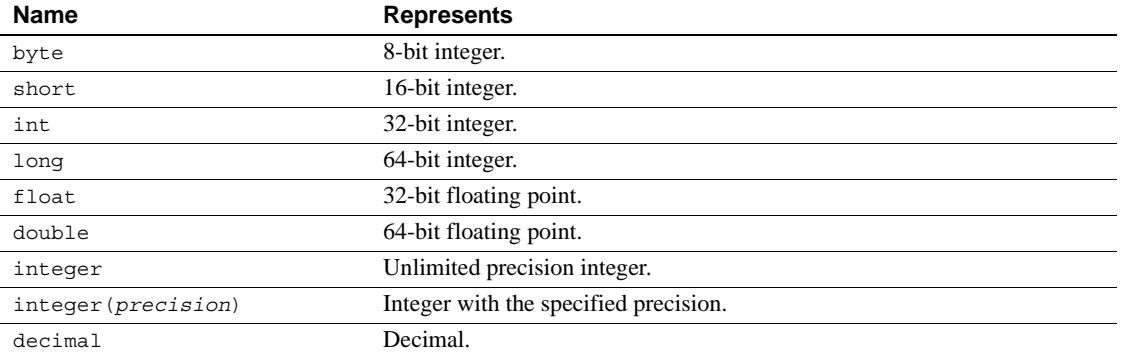

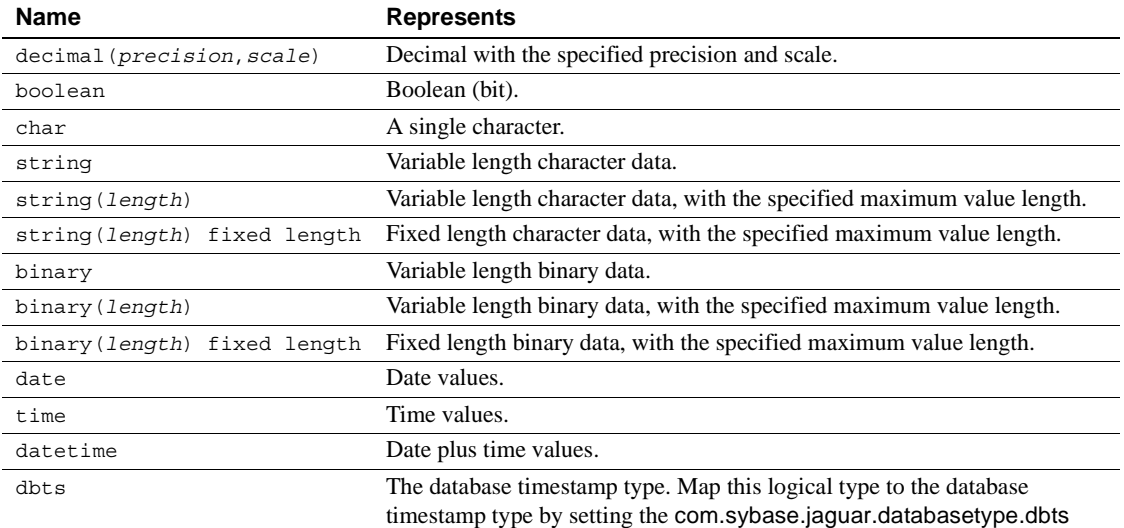

In the type name, you can use named placeholders for length, precision, or property.

scale specifiers. For example, for variable-length character data, you can use string(maxLength) where *maxLength* represents the field length specified in the field mapping property that uses the type. For decimal or money data, you might use decimal(precision,scale). You can use the placeholder names in the column specification, as shown in the examples provided below.

*columnSpec* can include variable expressions to be evaluated at runtime, using this syntax:

\${*expression*]

The expression language is that used for C language preprocessor #if and #ifdef directives. You can embed the name of a placeholder for the length, precision, or scale specifier used in the type name, as well as the predefined placeholders described in [Table B-5](#page-470-0).

| ι πανσπυπασι | סטוועונדע זי                                                                                                    |
|--------------|----------------------------------------------------------------------------------------------------|
| column       | The column name specified in field mapping properties.                                                                                                    |
| dbid         | A Boolean that evaluates to true if the database supports<br>identity types or the equivalent; that is, the property<br>com.sybase.jaguar.databasetype.dbid is set to true. |
| isNull       | Evaluates to the string "null" if the field mapping allows null<br>values and to "not null" otherwise.                                                                      |
| notNull      | Boolean that is true when is Null evaluates to "not null".                                                                                                    |

<span id="page-470-0"></span>*Table B-5: Predefined placeholders for column type definitions* **Placeholder To indicate**

Examples **Simple character type example** This example defines a variable length character type, for a database that uses varchar for this column type, and has no database-imposed limit on the maximum length of varchar columns:

 $string(maxLength)=\frac{5}{\cosh}$  varchar( $\frac{5}{\mathrm{maxLength}}$ )  $\frac{1}{\mathrm{sumll}}$ 

If a field mapping uses the value lastName[string(100) not null], EAServer creates the mapped column as:

lastName varchar(100) not null

In this instance, the *column* placeholder is replaced with the column name, lastName, *maxLength* is replaced by the declared length, 100, and *isnull* is replaced by not null.

**Character data that uses different database column types depending on length** This example defines a variable length character type, for a database that uses type varchar for columns to 255 characters wide, but requires type text for wider columns. This example is copied from *Sybase\_ASE.props*:

```
string(maxLength)=${column} ${maxLength > 255 ? "text" : ("varchar(" + 
Number.toString(maxLength) + ")")} ${isNull}
```
The example uses the ? operator to declare the column as varchar or text, depending on whether the declared length is greater than 255.

See also "Setting field-mapping properties" in the *EAServer Programmer's Guide*.

#### **com.sybase.jaguar.databasetype.afterInsert**

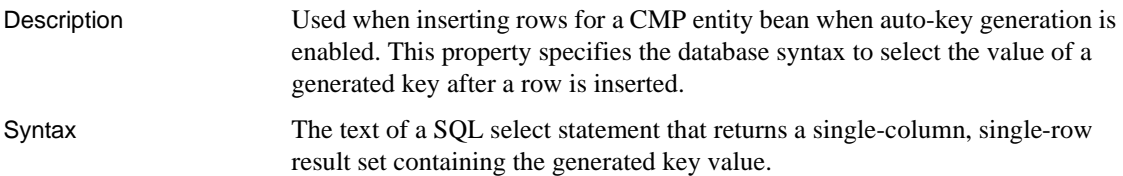

Usage **Syntax to specify commands for the afterInsert, checkDelete, and checkUpdate properties** For these properties that specify database command text, you can use the placeholders in the following table:

<span id="page-471-0"></span>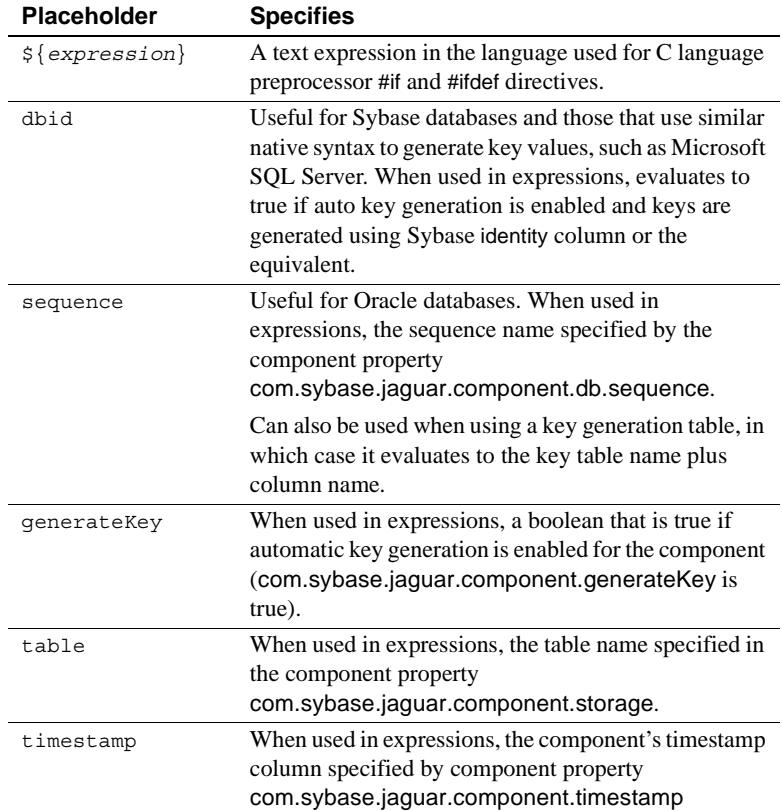

If the evaluated text begins with  $+$  (plus sign), the text after  $+$  is appended to the same batch as the insert command, with '+' replaced by a space. If the evaluated text begins with ';' (semicolon), the entire text is appended as-is to the same batch as the insert command, including the semicolon. Otherwise, the text is sent to the database in a separate batch, after processing the results of the insert command.

# <span id="page-472-0"></span>**com.sybase.jaguar.databasetype.checkDelete**

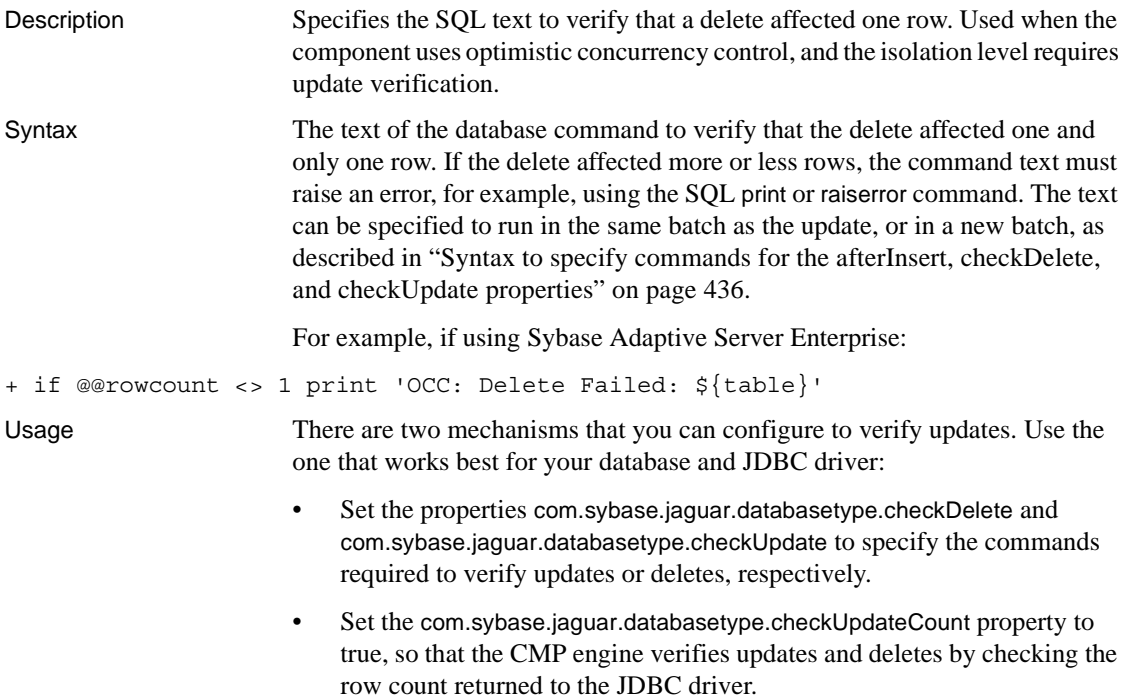

# <span id="page-472-1"></span>**com.sybase.jaguar.databasetype.checkUpdate**

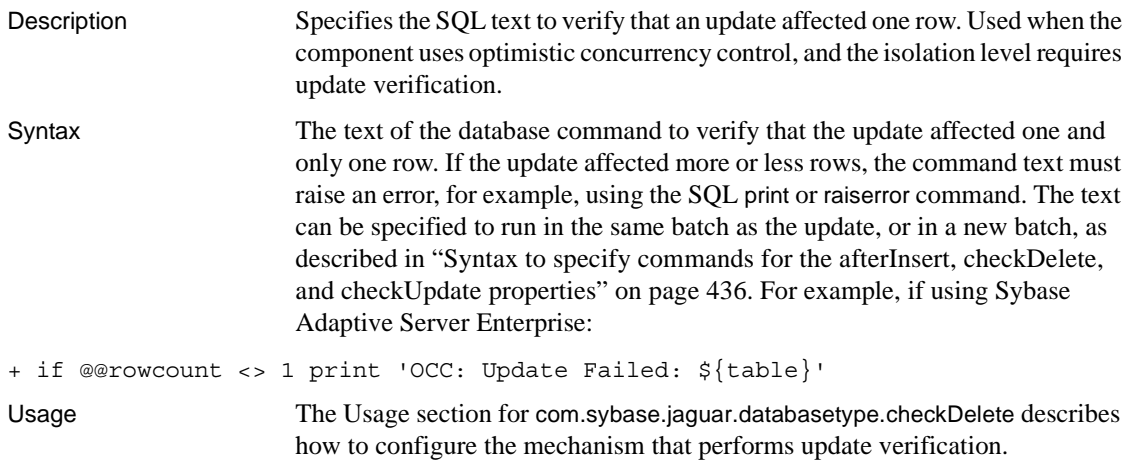

#### <span id="page-473-0"></span>**com.sybase.jaguar.databasetype.checkUpdateCount**

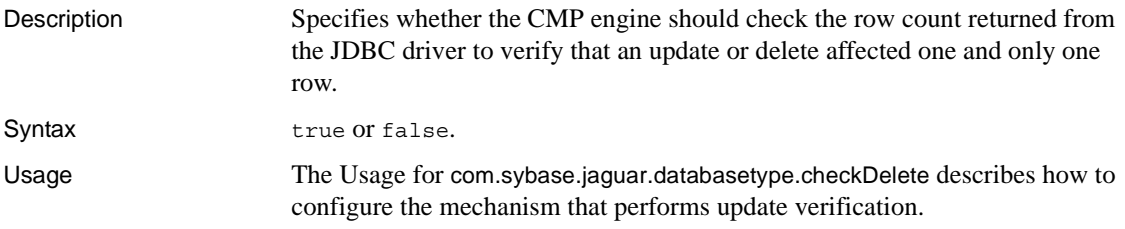

#### **com.sybase.jaguar.databasetype.columnAlias**

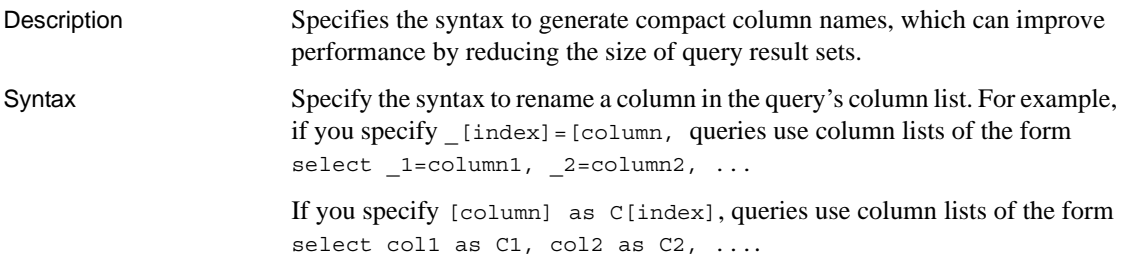

Specify the syntax that is legal for your database server.

#### <span id="page-473-1"></span>**com.sybase.jaguar.databasetype.createSequence**

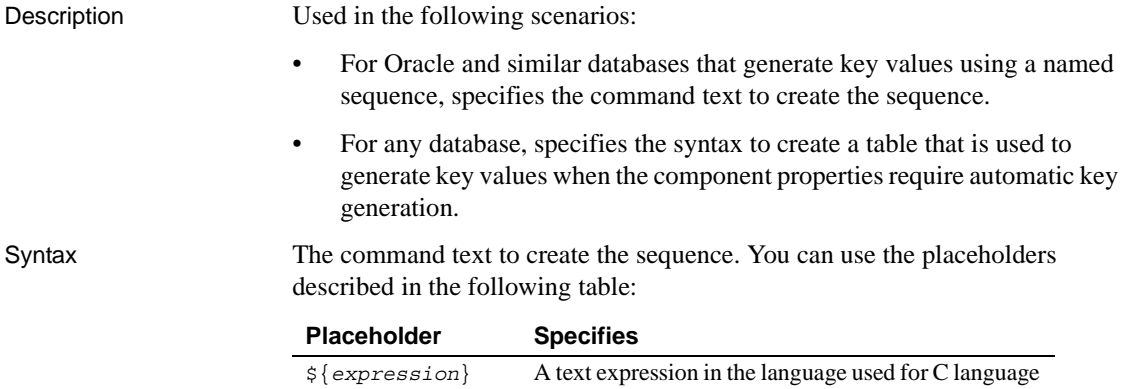

preprocessor #if and #ifdef directives.

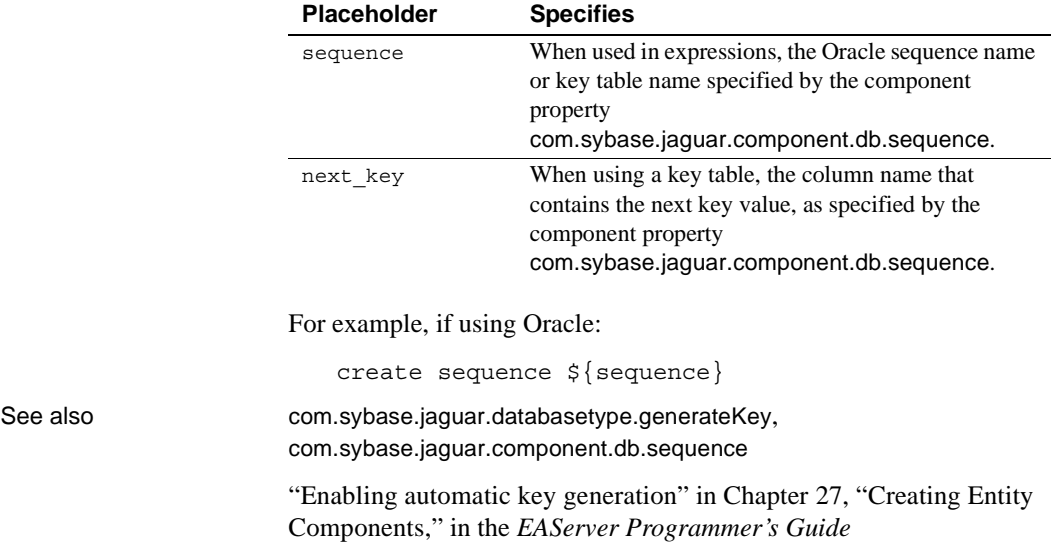

#### <span id="page-474-1"></span>**com.sybase.jaguar.databasetype.dbid**

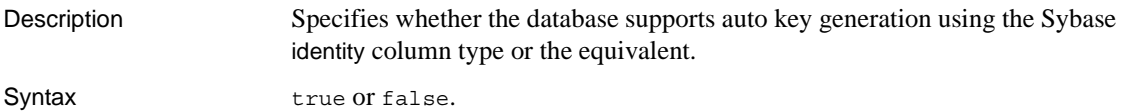

## <span id="page-474-0"></span>**com.sybase.jaguar.databasetype.dbts**

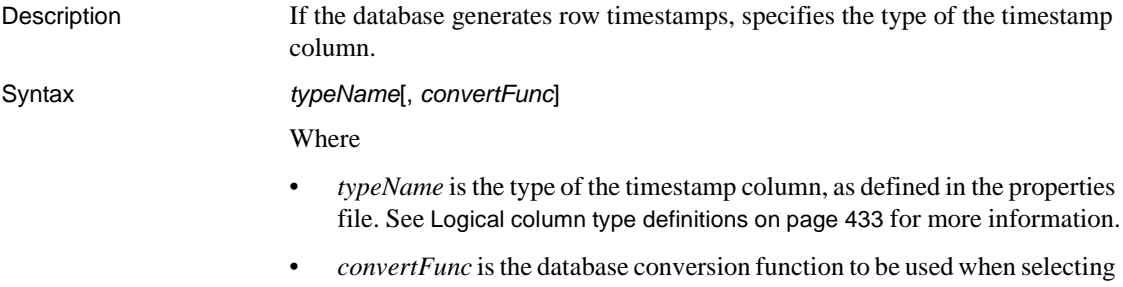

the timestamp column in queries. Use the  $\frac{1}{2}$  dbts } placeholder to indicate the placement of the timestamp column name in the text. If you specify a conversion function, *typeName* should match the result after conversion.

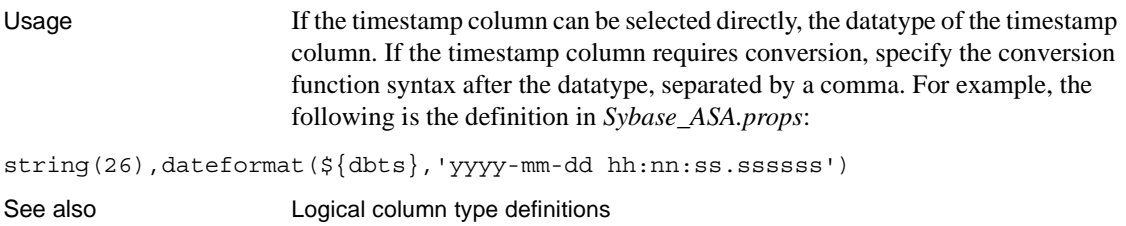

## **com.sybase.jaguar.databasetype.deadlock**

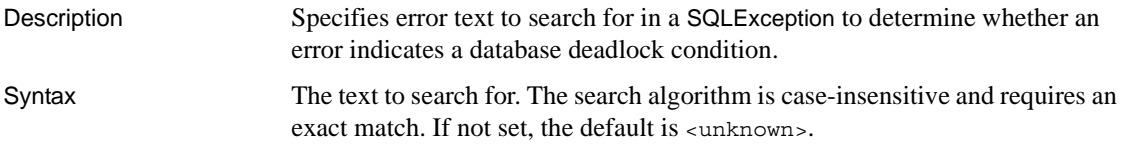

# **com.sybase.jaguar.databasetype.duplicateKey**

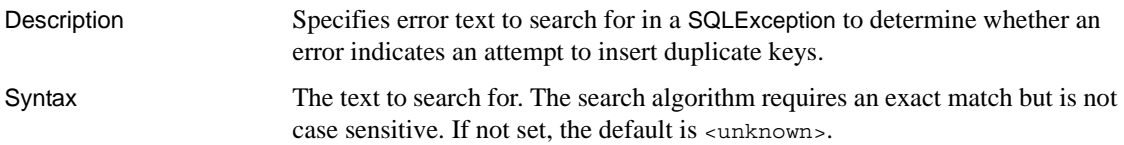

# <span id="page-475-0"></span>**com.sybase.jaguar.databasetype.emptyBinary**

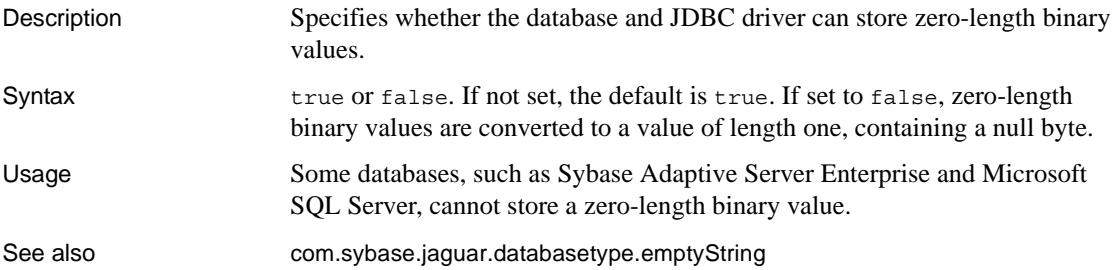

## <span id="page-476-1"></span>**com.sybase.jaguar.databasetype.emptyString**

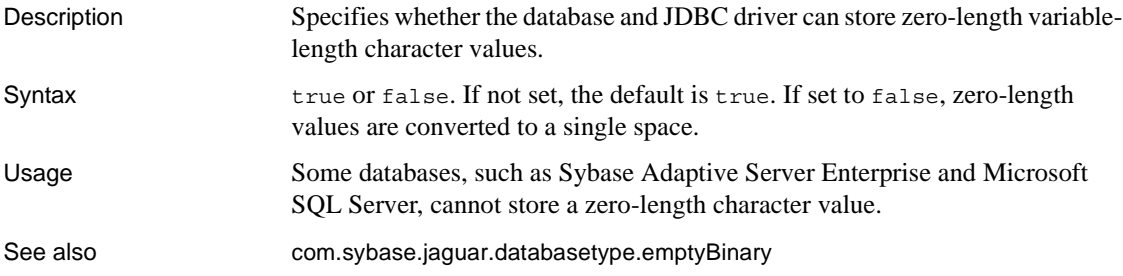

# <span id="page-476-0"></span>**com.sybase.jaguar.databasetype.generateKey**

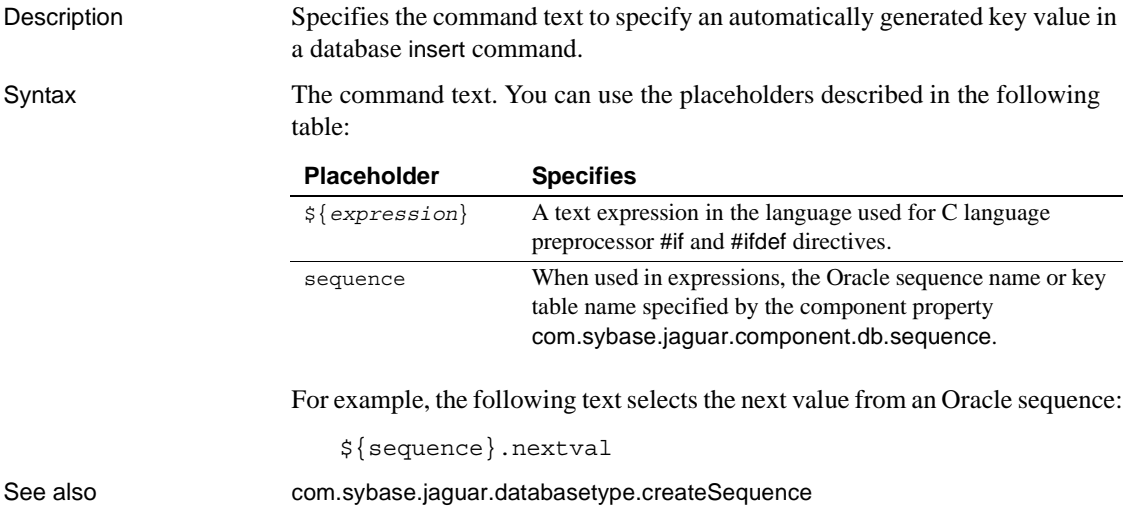

# <span id="page-476-2"></span>**com.sybase.jaguar.databasetype.jdbc.setBytes.maxLength**

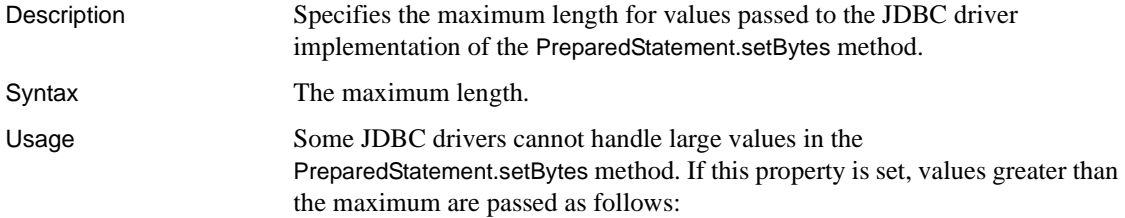

- For databases besides Oracle, values are passed using the PreparedStatement.setBinaryStream.
- For Oracle databases, the value is passed using special code that is specific to the Oracle JDBC driver. To ensure that large character values are passed correctly, verify that the CMP field mappings map to BLOB or an equivalent logical type if the field can hold large values. That is, the field is a binary (Java byte[] or Object) field with no length restriction, or a maximum length greater than supported by the JDBC driver's PreparedStatement.setBytes implementation.

See also [com.sybase.jaguar.databasetype.jdbc.setString.maxLength](#page-477-0)

## **com.sybase.jaguar.databasetype.jdbc.setObject.tsTimeBase**

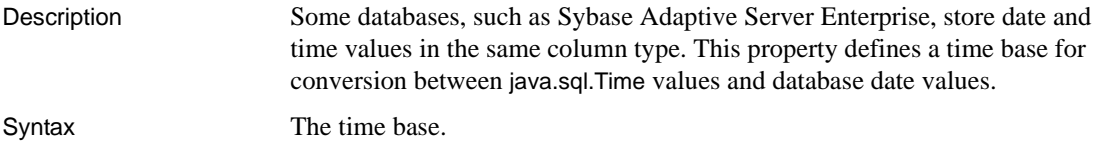

# <span id="page-477-0"></span>**com.sybase.jaguar.databasetype.jdbc.setString.maxLength**

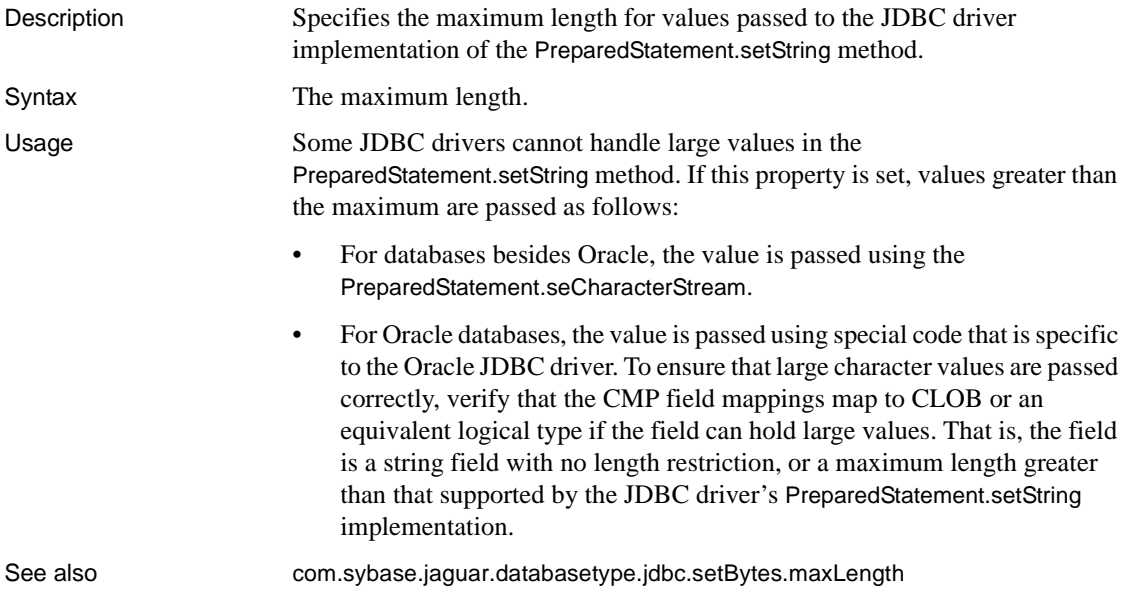

#### **com.sybase.jaguar.databasetype.jdbc.types.BIGINT**

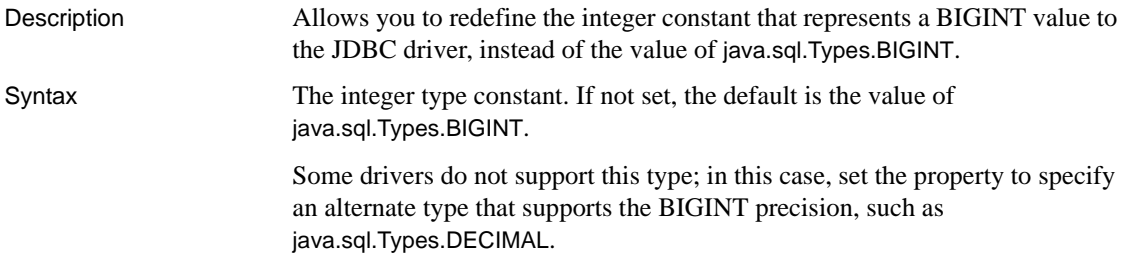

#### **com.sybase.jaguar.databasetype.name**

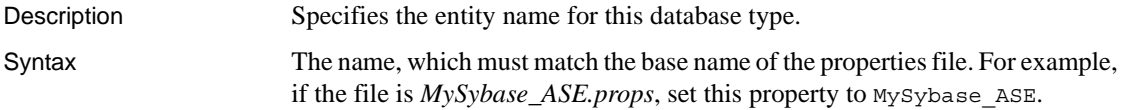

# <span id="page-478-1"></span>**com.sybase.jaguar.databasetype.oracleTriggers**

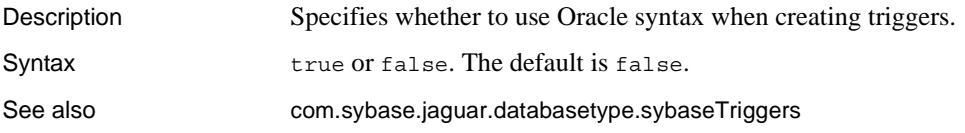

# <span id="page-478-0"></span>**com.sybase.jaguar.databasetype.selectForUpdate**

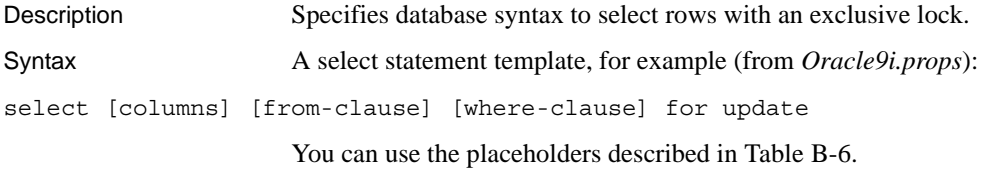

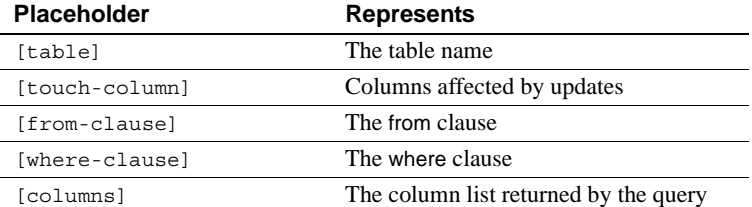

#### <span id="page-479-0"></span>*Table B-6: Select statement template placeholders*

If the database does not support exclusive locks, set the property to an empty value.

See also [com.sybase.jaguar.databasetype.selectWithLock](#page-479-1), [com.sybase.jaguar.component.selectForUpdate](#page-437-0), [com.sybase.jaguar.component.selectWithLock](#page-437-1)

#### <span id="page-479-1"></span>**com.sybase.jaguar.databasetype.selectWithLock**

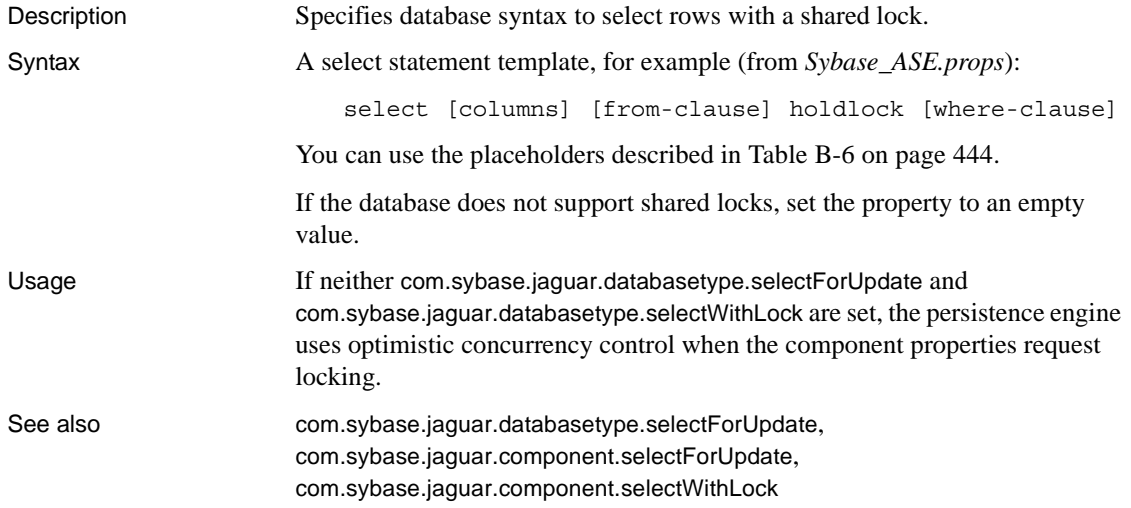

#### **com.sybase.jaguar.databasetype.statementCache**

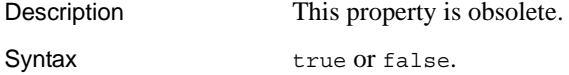

Usage This property was used in EAServer 4.x versions and is obsolete beginning in EAServer 5.0.

#### <span id="page-480-0"></span>**com.sybase.jaguar.databasetype.sybaseTriggers**

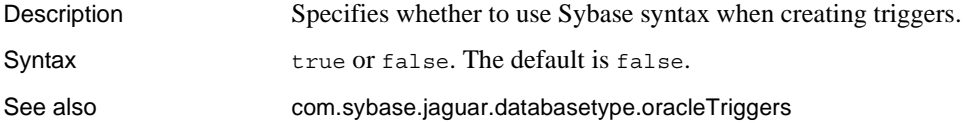

## **com.sybase.jaguar.databasetype.trimString**

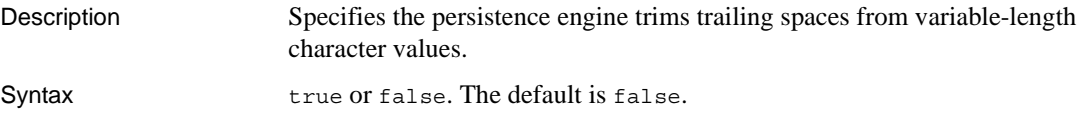

# <span id="page-480-2"></span>**com.sybase.jaguar.databasetype.verify**

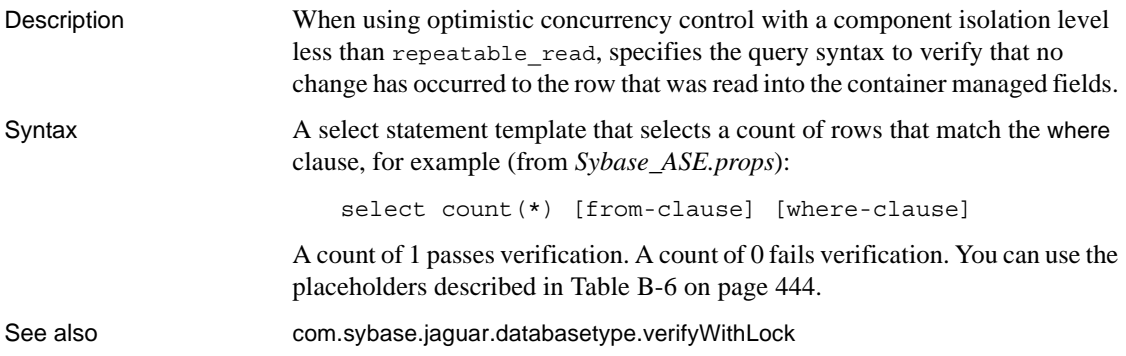

# <span id="page-480-1"></span>**com.sybase.jaguar.databasetype.verifyWithLock**

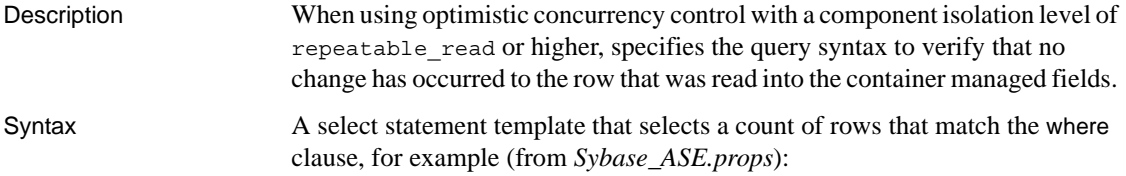

select count(\*) [from-clause] holdlock [where-clause]

A count of 1 passes verification. A count of 0 fails verification. You can use the placeholders described in [Table B-6 on page 444](#page-479-0).

If the database cannot support verification with locking, set the property to an empty value.

See also [com.sybase.jaguar.databasetype.verify](#page-480-2)

#### **com.sybase.jaguar.description**

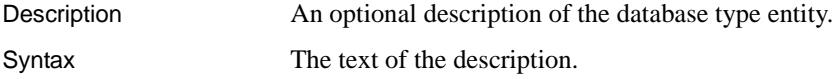

#### **ejbQuery properties**

Description Allow you to map EJB-QL functions to syntax appropriate for the database. Most JDBC 2.0-compliant drivers support prepared statement function escape syntax, and these properties are not required. If needed, you can set additional properties to specify the database syntax for functions that the driver does not support.

Syntax ejbQuery.*FUNCNAME*(*arguments*)=*dbSyntax*

Where:

- *FUNCNAME* is the EJB-QL function name.
- arguments is a list of up to three argument names, separated by commas.
- *dbSyntax* is the equivalent database function. You can use the argument names as placeholders, as shown in the following example from *Sybase\_ASE.props*:

ejbQuery.LOCATE(string1,string2)=CHARINDEX(\${string1},\${string2})

If you do not specify a mapping for a function, the EJB-QL syntax is used in database queries.

# **EJB local reference properties**

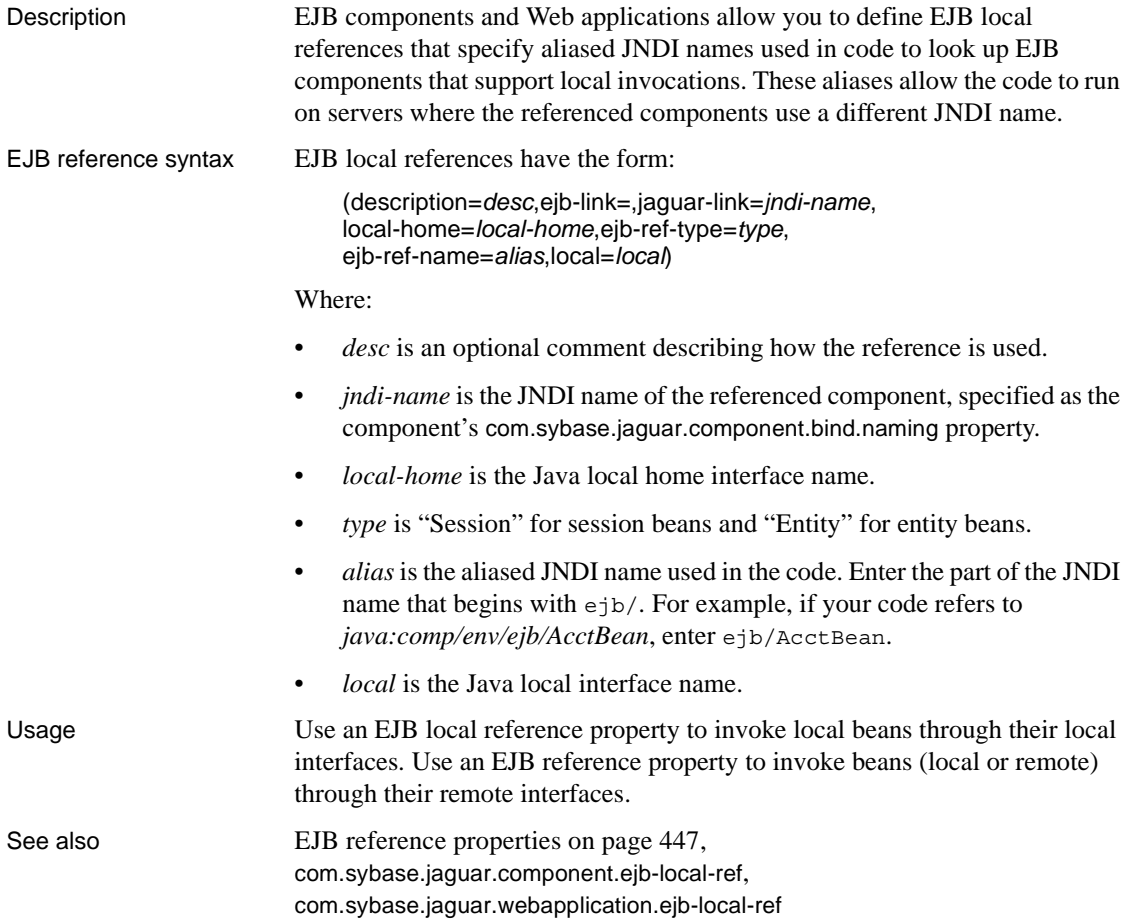

# <span id="page-482-0"></span>**EJB reference properties**

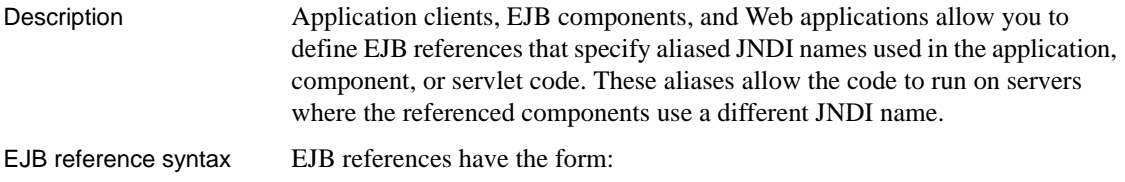

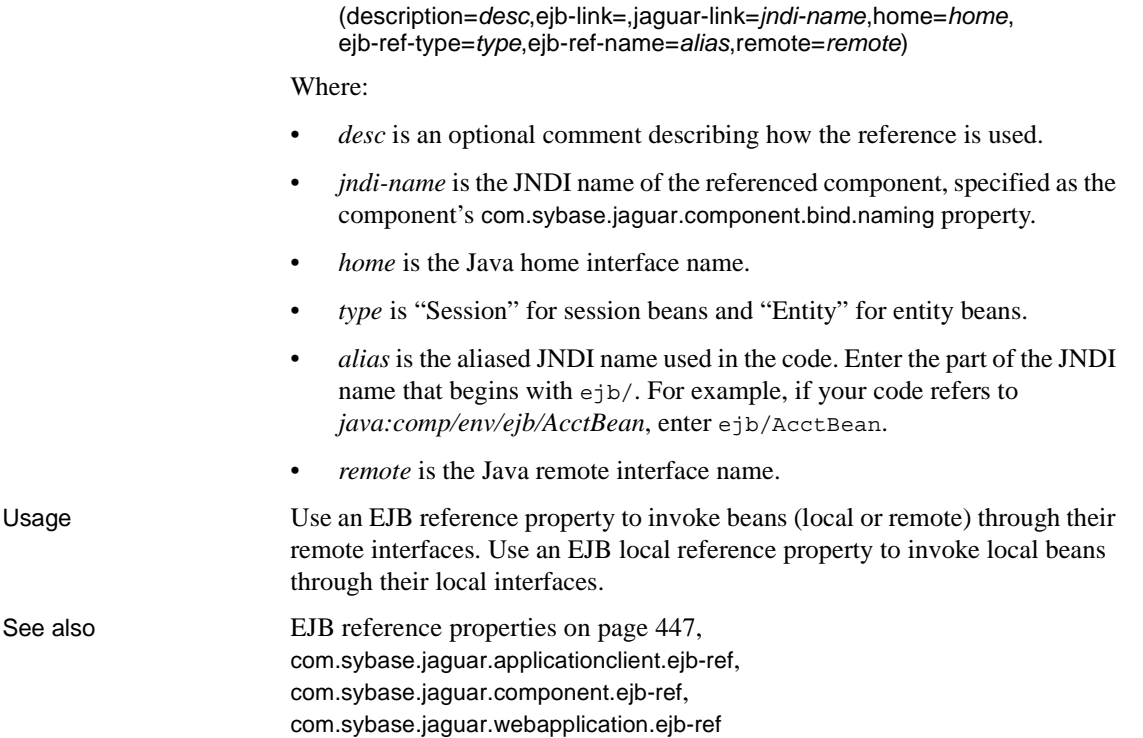

# **Entity collection properties**

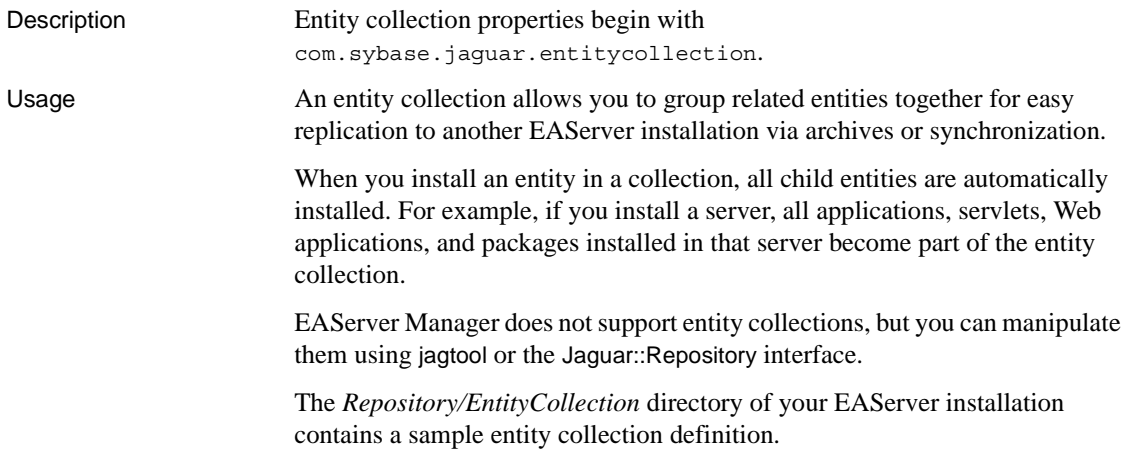

See also [Chapter 12, "Using jagtool and jagant"](#page-250-0) ["Deploying other entity types" on page 196](#page-231-0)

#### **com.sybase.jaguar.description**

Description Specifies a text description of the entity collection. Syntax *desc* Where *desc* is the descriptive text.

#### **com.sybase.jaguar.entitycollection.applications**

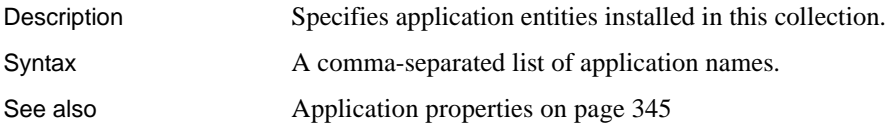

#### **com.sybase.jaguar.entitycollection.clusters**

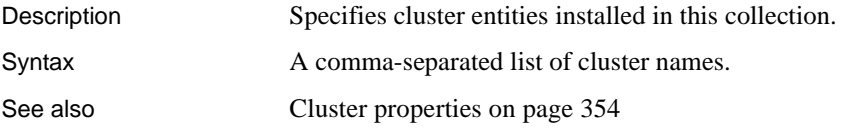

# **com.sybase.jaguar.entitycollection.connectioncaches**

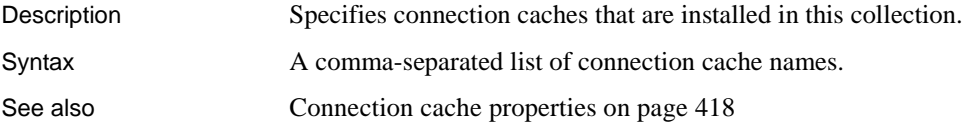

#### **com.sybase.jaguar.entitycollection.files**

Description Specifies additional files to be included in the archive for this entity collection. The default file set are those files returned by calling Jaguar::Repository::files() on each entity installed in the collection.

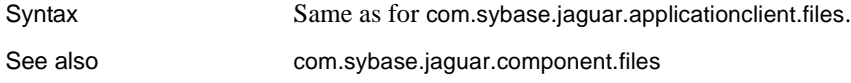

## **com.sybase.jaguar.entitycollection.identities**

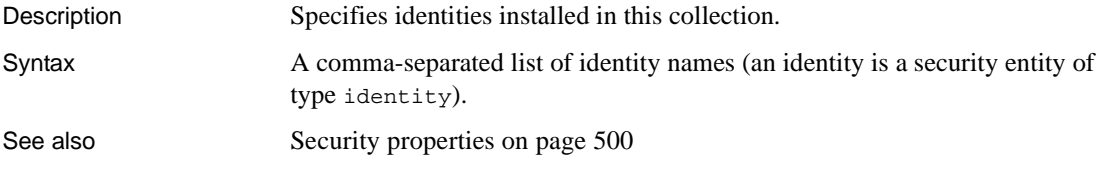

## **com.sybase.jaguar.entitycollection.listeners**

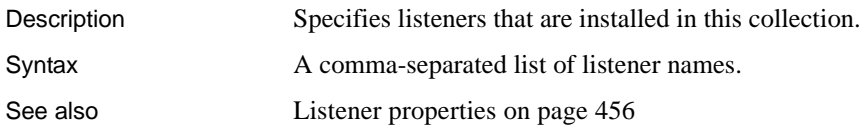

# **com.sybase.jaguar.entitycollection.name**

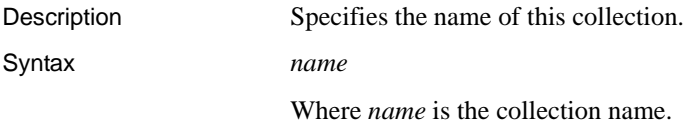

## **com.sybase.jaguar.entitycollection.packages**

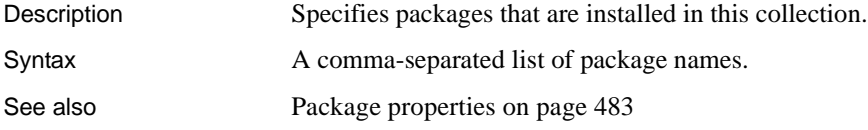

# **com.sybase.jaguar.entitycollection.roles**

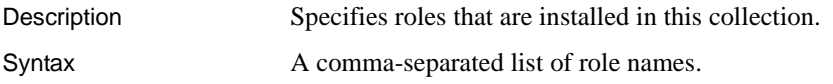

See also [Role properties on page 497](#page-532-0)

## **com.sybase.jaguar.entitycollection.securityprofiles**

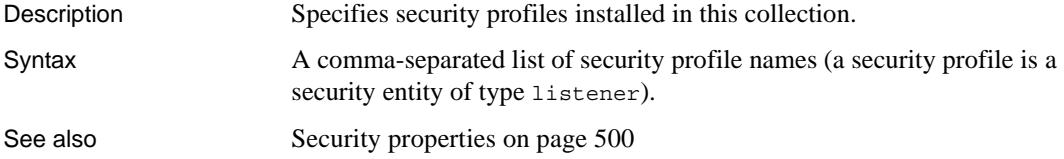

## **com.sybase.jaguar.entitycollection.servers**

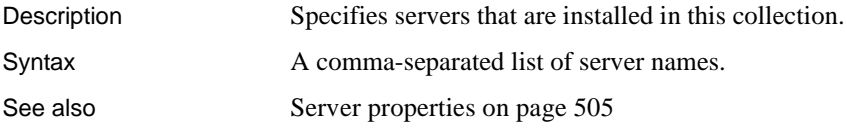

# **com.sybase.jaguar.entitycollection.servlets**

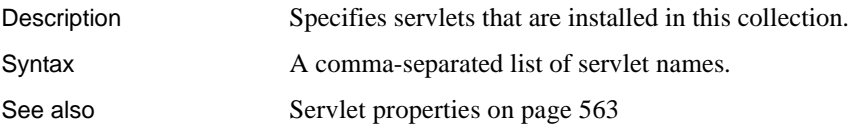

# **com.sybase.jaguar.entitycollection.webapplications**

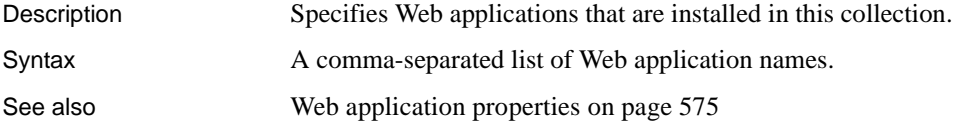

# **Environment properties**

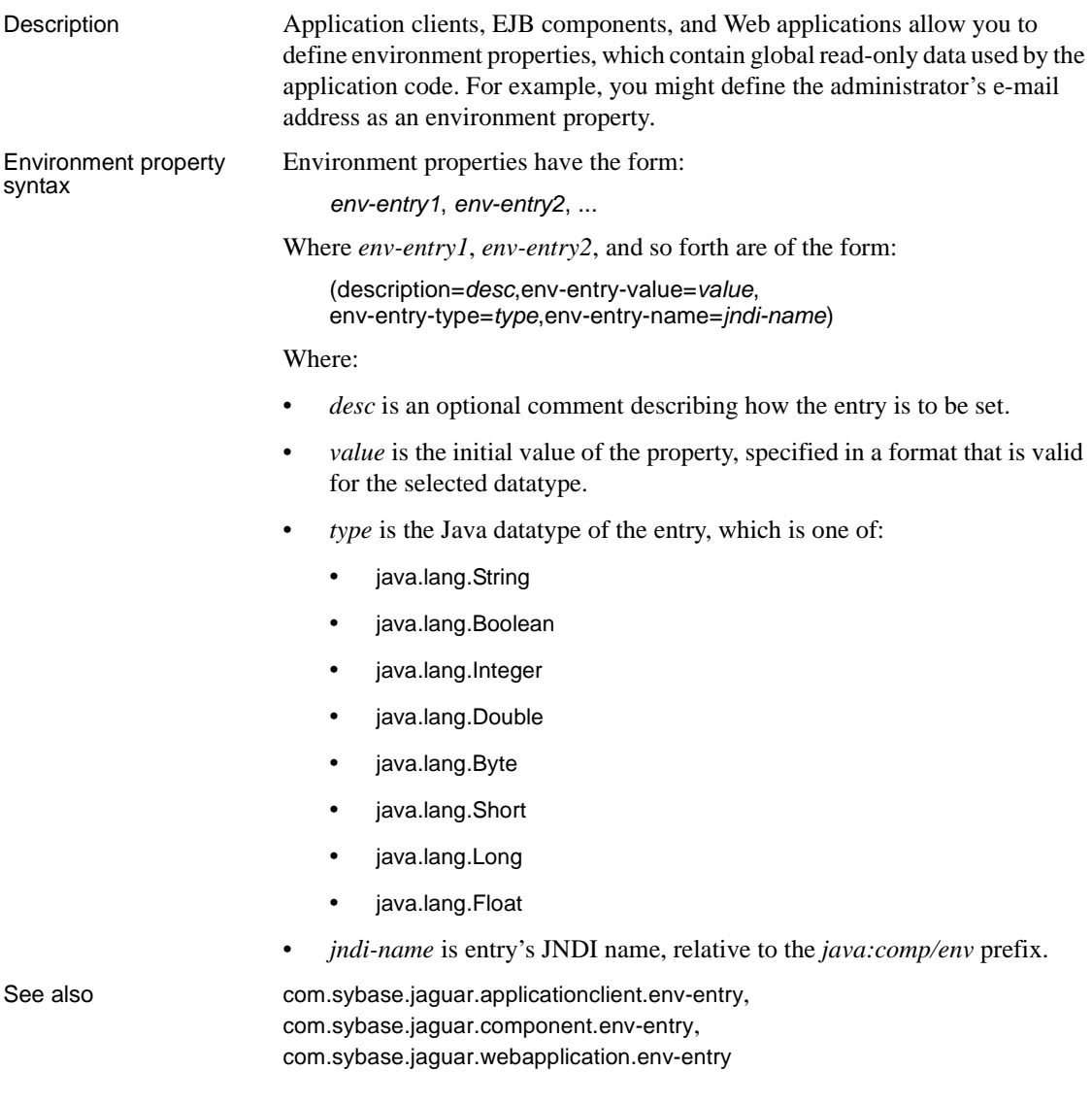

# **Filter properties**

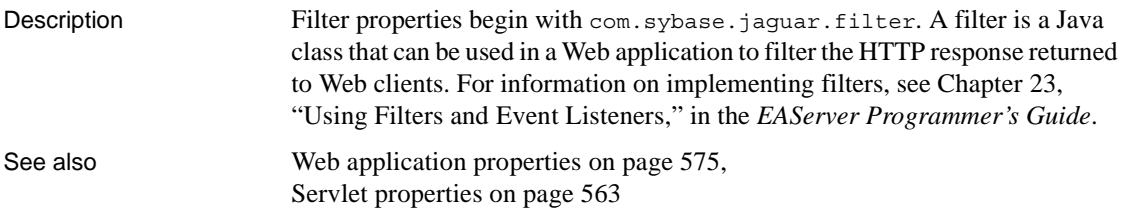

# **com.sybase.jaguar.filter.class**

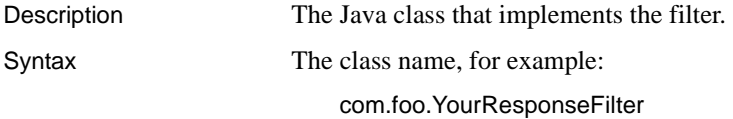

## **com.sybase.jaguar.filter.description**

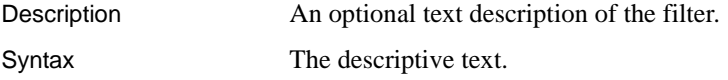

# **com.sybase.jaguar.filter.init-param**

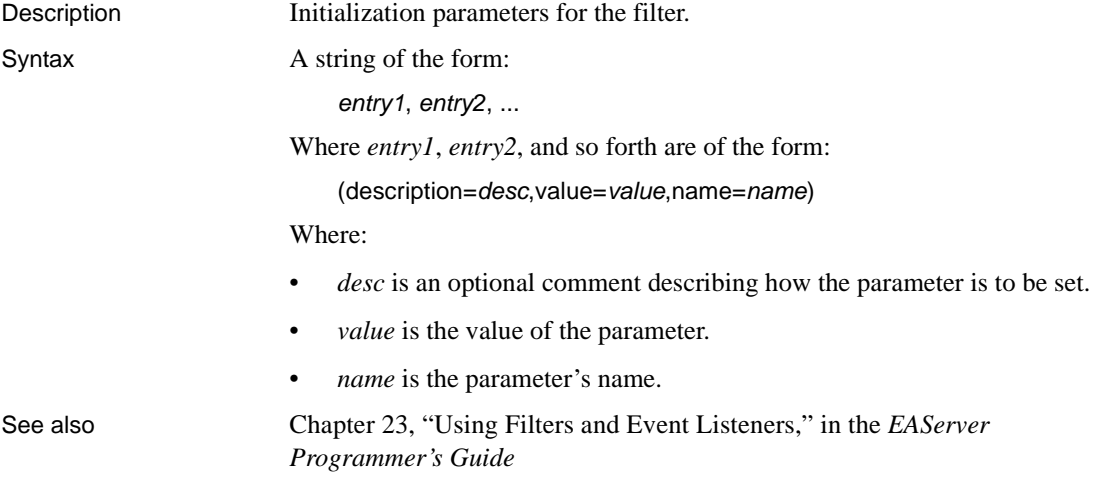

#### **com.sybase.jaguar.filter.large-icon**

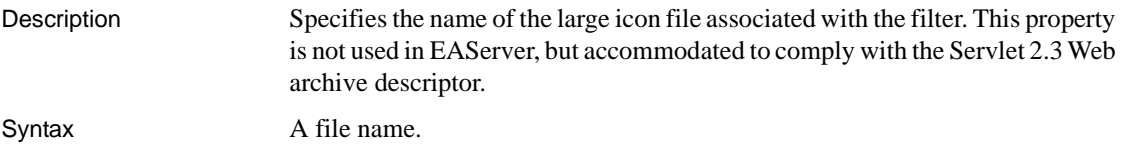

#### **com.sybase.jaguar.filter.name**

Description The name that identifies this filter in the repository.

Syntax *web-app*/*filter-name*

Where:

- *web-app* is the name of the Web application containing the filter.
- *filter-name* is the filter name, as displayed in EAServer Manager.

For example:

WebTier/MyFilter

# **com.sybase.jaguar.filter.small-icon**

Description Specifies the name of the small icon file associated with the filter. This property is not used in EAServer, but accommodated to comply with the Servlet 2.3 Web archive descriptor.

Syntax A file name.

# **Instance pool properties**

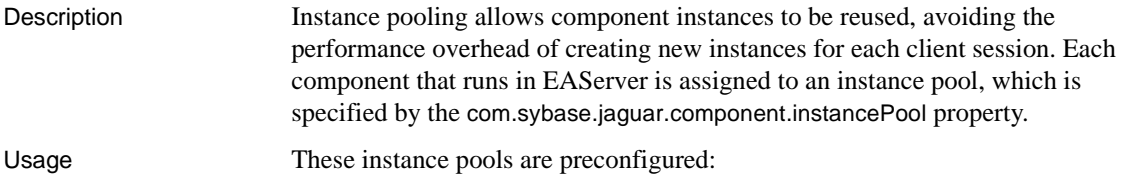

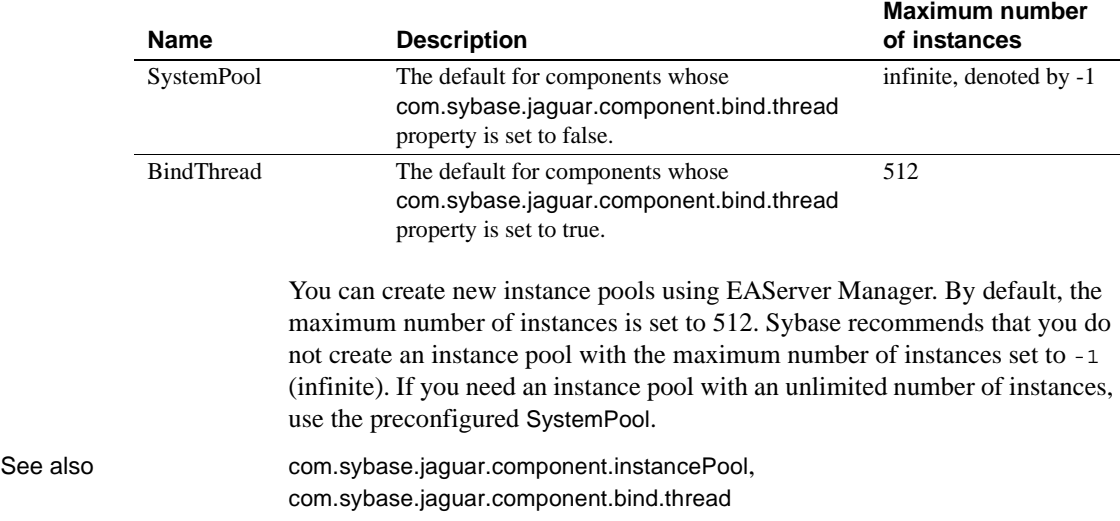

#### *Table B-7: Preconfigured instance pools*

#### **com.sybase.jaguar.instancepool.debug**

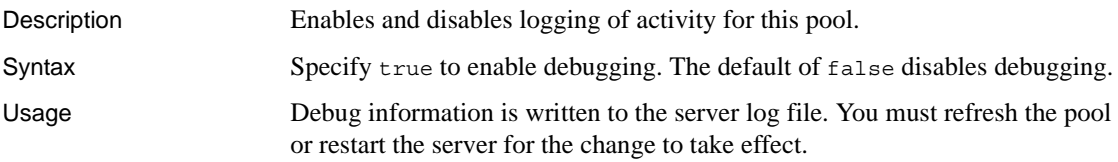

# **com.sybase.jaguar.instancepool.maximum**

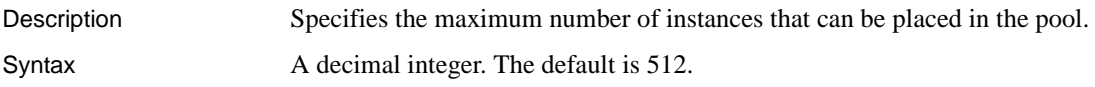

# **com.sybase.jaguar.instancepool.name**

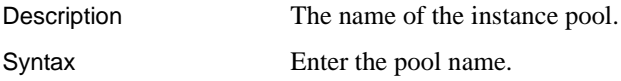

# **JMS entity properties**

Description To use the message service, you need to add and configure the properties for these message service components:

- Message queues
- Message topics
- Queue connection factories
- Thread pools
- Topic connection factories

See also To configure properties for these components, see:

- For message queues and message topics, ["Permanent destinations" on](#page-200-0)  [page 165](#page-200-0)
- For queue connection factories and topic connection factories, ["Connection factories" on page 168](#page-203-0)
- For thread pools, ["Thread pools" on page 174](#page-209-0)

# <span id="page-491-0"></span>**Listener properties**

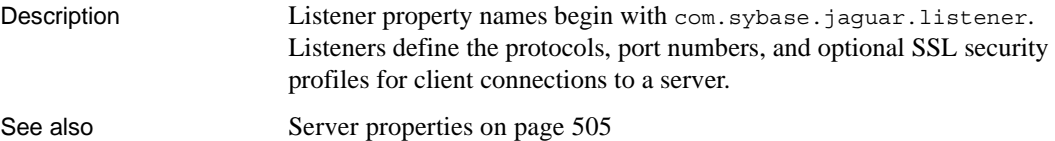

#### **com.sybase.jaguar.listener.host**

Description Specifies the host name or IP address for the listener.

Syntax The host name or IP address, or one of the following placeholders:

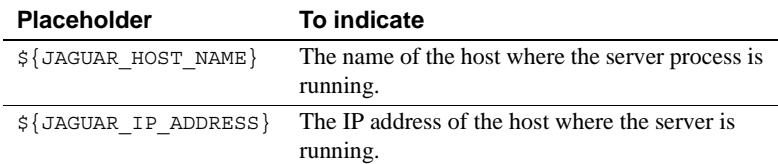

Use one of the placeholders if you must use the same listener configuration in multiple EAServer installations. Include the domain if your server accepts internet connections, otherwise clients outside your domain cannot connect.

If your machine supports multiple network addresses, you can enter each host name or IP address in a list separated by commas. You can also enter the special value 0.0.0.0, which causes EAServer to listen on all of the machine's host or IP addresses. When using multiple host addresses, EAServer creates a listener for each host on the specified port.

#### **com.sybase.jaguar.listener.http.conn.keepalive**

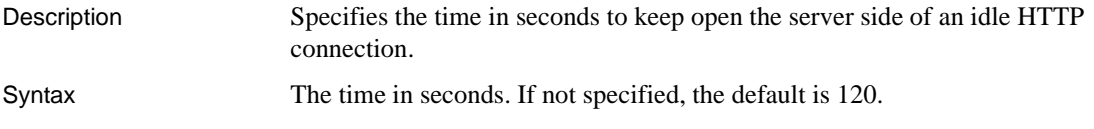

#### **com.sybase.jaguar.listener.http.conn.maxrequests**

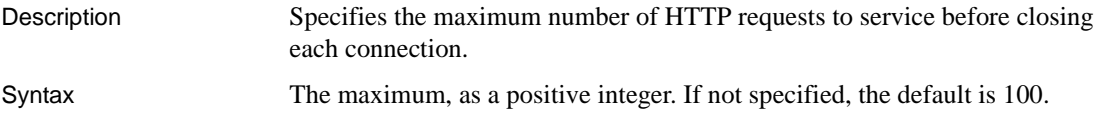

#### **com.sybase.jaguar.listener.http.connector\_events**

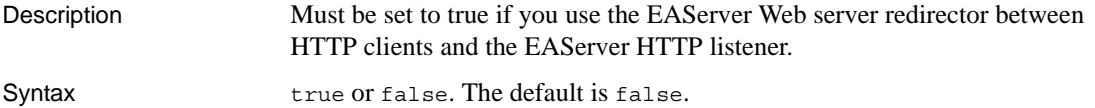

 **Warning!** This property must be set to true when clients connect via the Web server redirector. Otherwise, the HTTP response can be incorrect.

#### **com.sybase.jaguar.listener.logsslerr**

Description Specifies whether to log additional SSL error information for connections handled by the listener.

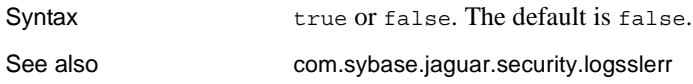

## <span id="page-493-0"></span>**com.sybase.jaguar.listener.monitor.MaxRespTime**

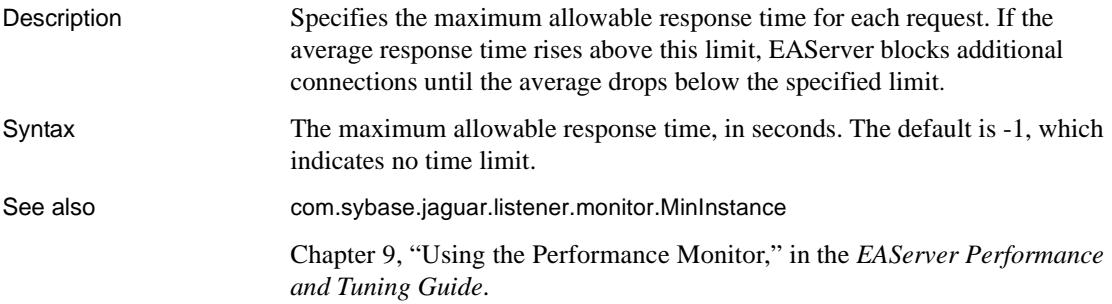

#### <span id="page-493-1"></span>**com.sybase.jaguar.listener.monitor.MinInstance**

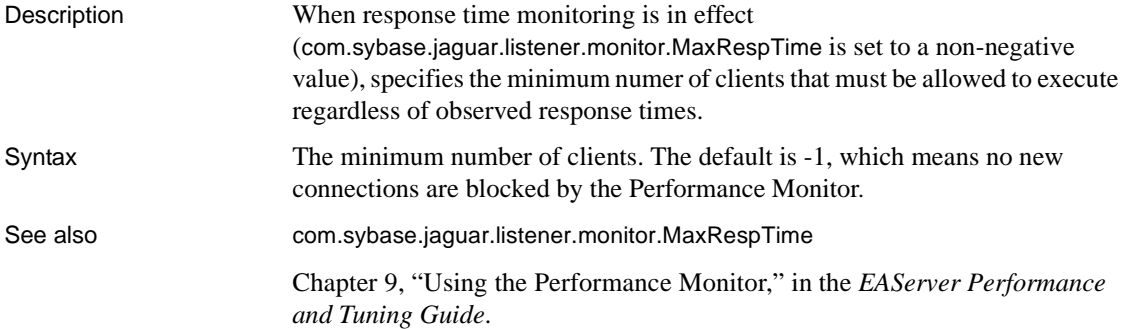

#### **com.sybase.jaguar.listener.name**

Description Specifies the listener name. Syntax *Server*\_*listener* Where *Server* is the server name where this listener is installed, and *listener* is the unqualified listener name. For example:

Jaguar\_iiops1

#### **com.sybase.jaguar.listener.port**

Description Specifies the port number.

Syntax The integer port number.

#### <span id="page-494-0"></span>**com.sybase.jaguar.listener.protocol**

Description Specifies the protocol for connections accepted by this listener.

Syntax Allowable values are:

- HTTP
- IIOP
- TDS
- HTTPS
- IIOPS

#### **com.sybase.jaguar.listener.security**

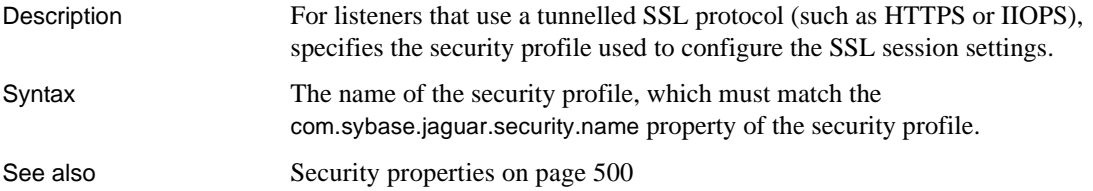

#### **com.sybase.jaguar.listener.solaris.tli.maxoutcon**

Description When running on Solaris, specifies the pool size for outstanding connection requests. Syntax Values must be a positive integer less than or equal to 4096. If this property is not set, the default is 128. Values greater than 4096 are truncated to 4096 to avoid excessive memory allocation at startup.

#### Usage This property is used on Solaris only. When the server is very busy, all available threads may be in use when a connect request arrives. These pending connect requests are pooled until they can be handled. If the pool size is too small, client connection requests may time out before the server can handle the request.

You can configure different request pool sizes for different protocols. For example, if the server is handling mostly HTTP requests, you can increase the request pool size for the HTTP listener while leaving the IIOP request pool size at a low value.

The connection request pool size affects the server memory requirements:

mem = entries \* 20K

That is, each entry requires about 20K of memory reserved at server startup.

#### **com.sybase.jaguar.listener.type**

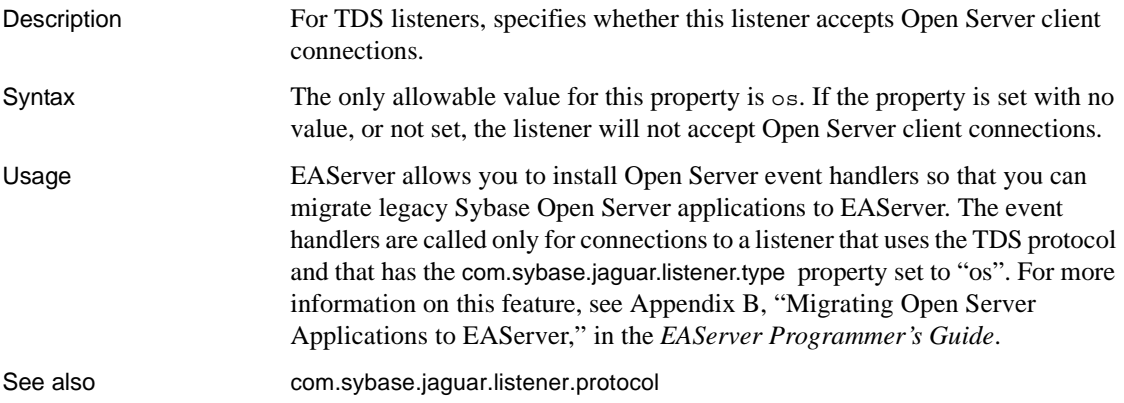

# <span id="page-495-0"></span>**Log profile properties**

Description Log profile properties are stored as *.props* files in the EAServer *Repository/LogProfile* directory. This release provides limited facilities for editing profiles in EAServer Manager.

> You can install a log profile in a server by setting the server properties [com.sybase.jaguar.server.logging.profile.debug](#page-581-0) and [com.sybase.jaguar.server.logging.profile.prod](#page-581-1).

#### **com.sybase.jaguar.logprofile.description**

Description Specifies an optional description of the log profile.

Syntax The text of the description.

# **com.sybase.jaguar.logprofile.name**

Description Specifies the log profile name.

Syntax The name, which must match the base name of the properties file. For example, if the file is *myprod.props*, the name must be myprod.

## <span id="page-496-0"></span>**com.sybase.jaguar.logprofile.subsystem**

Description Specifies the logging subsystem to be used.

Syntax One of the following:

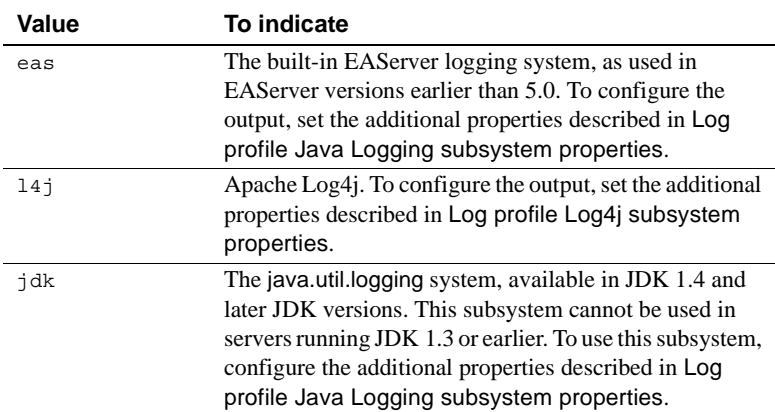

# **Log profile EAS subsystem properties**

Description These properties configure the output from a logging profile that uses the builtin EAS logging subsystem. The properties can be logically grouped as category properties, handler properties, and formatter properties.

<span id="page-497-2"></span>**Categories** A *category* is a logical name used to categorize log messages. Internally in EAServer, different category names are used by different subsystems such as the servlet engine, as listed in ["Category names" on page](#page-95-0)  [60](#page-95-0).

Categories can be arranged hierarchically by setting the parent property for handlers that should inherit settings from another handler. There is also a root category that configures the root-level settings. If you configure a category to inherit properties, but do not specify a parent, the root category settings are inherited.

[Table B-8](#page-497-0) lists the properties that configure a category. In the log profile, you define a category by configuring properties that begin with category.*<catname>*, where *cat-name* is replaced by the category name. For example, category.com.sybase.level configures the log level for the com.sybase category.

| <b>Property name</b>                               | <b>Specifies</b>                                                                                                    |  |
|----------------------------------------------------|----------------------------------------------------------------------------------------------------|--|
| category. <root>.level</root>                      | The log level for the root category.                                                                                                    |  |
| category. <root>.handler</root>                    | The handler for the root category.                                                                                                    |  |
| category. <cat-name>.description</cat-name>        | Specifies an optional description of the category.                                                                                                    |  |
| category. <cat-name>.level</cat-name>              | The log level for the category named <cat-name>.</cat-name>                                                                                                    |  |
| category. <cat-name>.handler</cat-name>            | The handler for the category named $\langle cat\text{-}name\rangle$ .                                                                                                    |  |
| category. <cat-name>.parent</cat-name>             | The parent handler.                                                                                                    |  |
| category. <cat-name>.useparenthandlers</cat-name>  | Whether to inherit settings from the parent handler.                                                                                                    |  |
| category. <cat-name>.resourcebundlename</cat-name> | The resource bundle name for the category $\langle cat\text{-}name\rangle$ . Specify<br>the name of a Java resource bundle name containing localized<br>messages that are logged from Java code. If this property is not set,<br>the default resource bundle is the class Resource Bundle in the<br>package with the same name as the category. For example, the<br>default resource bundle for the category com.sybase.jaguar.server<br>is com.sybase.jaguar.server.ResourceBundle. |  |

<span id="page-497-0"></span>*Table B-8: Category properties*

<span id="page-497-3"></span>**Handlers** Handlers define how messages are logged. For example, you set properties to specify whether the output goes to the console or to a file, the log file name, whether to truncate log files on start-up, and so forth. To define a handler, specify a logical name when setting the handler properties in [Table B-](#page-497-1)[9](#page-497-1) with *<handler-name>* replaced in the property name by the handler name.

<span id="page-497-1"></span>*Table B-9: Handler properties*

| <b>Property name</b>                               | <b>Specifies</b>        |
|----------------------------------------------------|-------------------------|
| handler. <handler-name>.description</handler-name> | An optional description |
| handler. <handler-name>.type</handler-name>        | The log output type     |

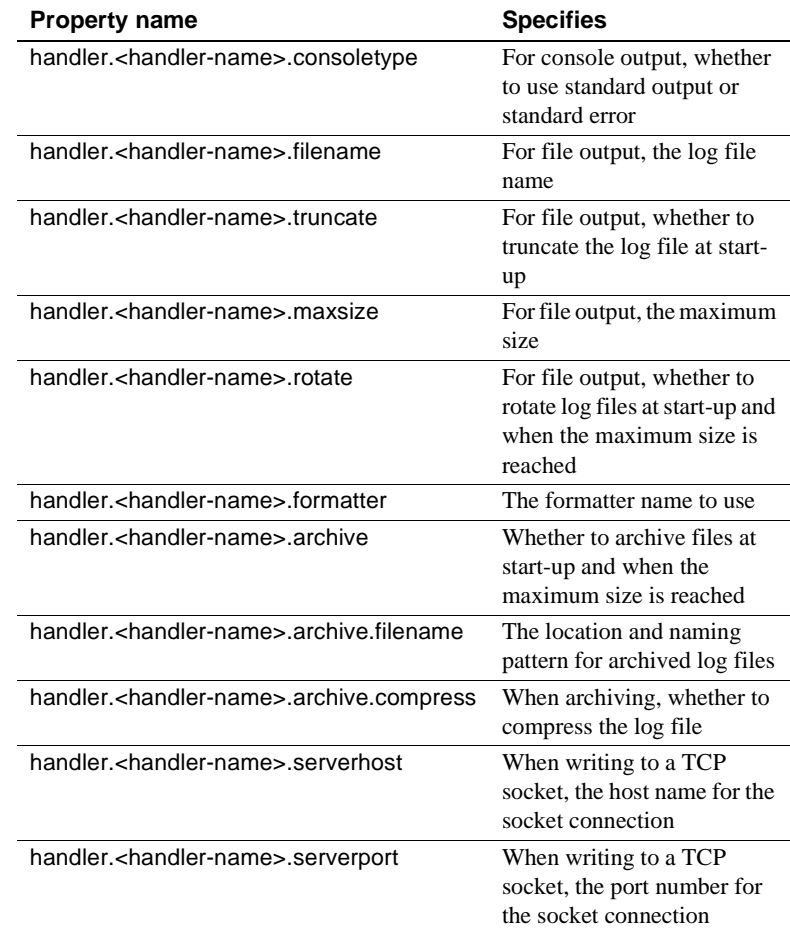

<span id="page-498-0"></span>**Formatters** Formatters specify the formatting pattern for logged messages. To define a formatter, specify a logical name when setting the handler properties in [Table B-10](#page-499-3), with *<formatter-name>* replaced in the property name by the formatter name.

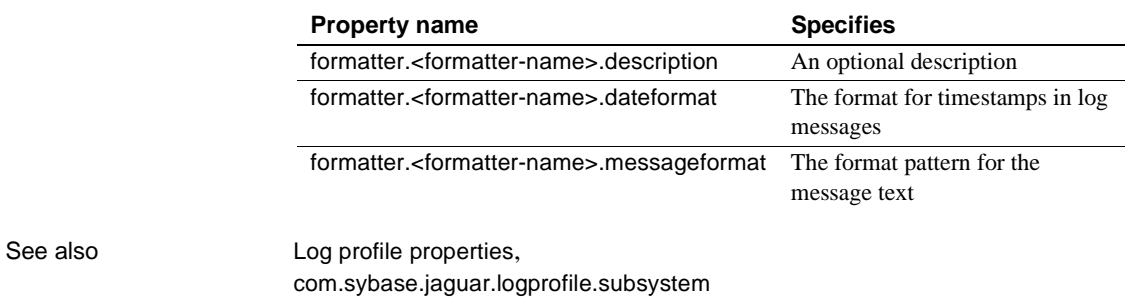

#### <span id="page-499-3"></span>*Table B-10: Formatter properties*

#### <span id="page-499-0"></span>**category.<cat-name>.description**

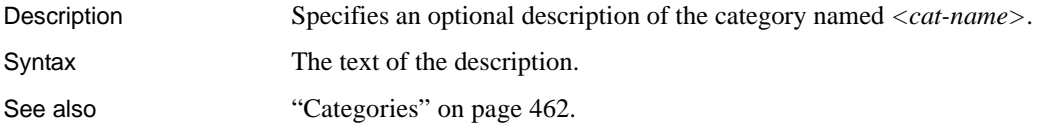

#### <span id="page-499-2"></span>**category.<cat-name>.handler**

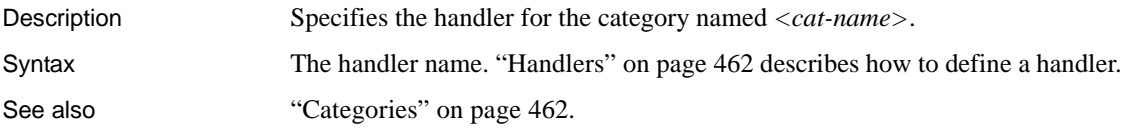

#### <span id="page-499-1"></span>**category.<cat-name>.level**

Description Specifies the log level for the category named *<cat-name>*. Syntax One of the error levels listed in [Table B-11.](#page-500-2) The error level specifies which messages are logged. Only messages of the specified security level or greater are logged. [Table B-11](#page-500-2) lists the levels in ascending order of severity.

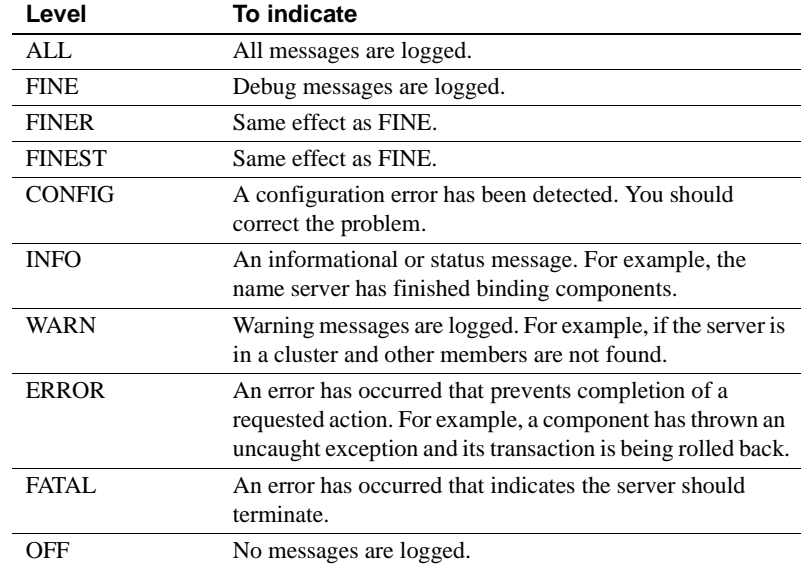

#### <span id="page-500-2"></span>*Table B-11: EAS Log subsystem error levels*

See also ["Categories" on page 462,](#page-497-2) [category.<root>.level](#page-501-0)

#### <span id="page-500-0"></span>**category.<cat-name>.parent**

Description Specifies the parent of the category named  $\langle cat\text{-}name\rangle$ . Syntax The name of the parent category. If not specified, the default is the root category. See also ["Categories" on page 462,](#page-497-2) [category.<cat-name>.useparenthandlers](#page-501-2)

#### <span id="page-500-1"></span>**category.<cat-name>.resourcebundlename**

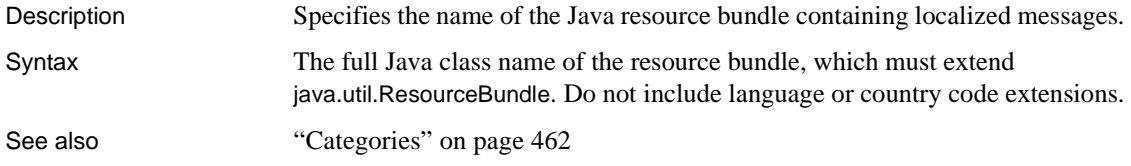

# <span id="page-501-2"></span>**category.<cat-name>.useparenthandlers**

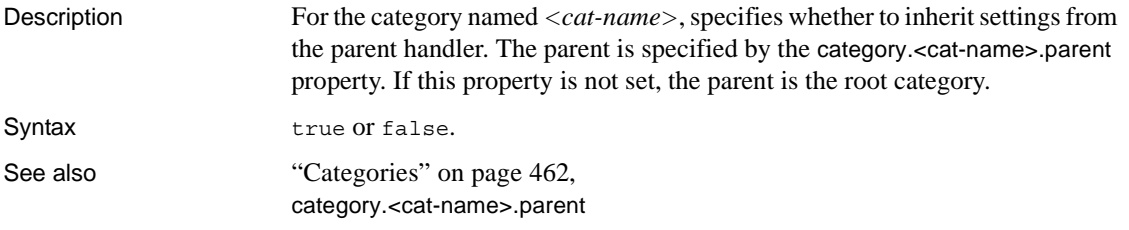

#### <span id="page-501-0"></span>**category.<root>.level**

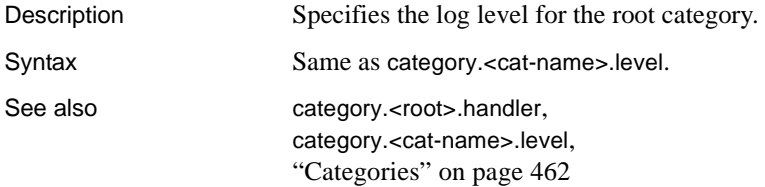

#### <span id="page-501-1"></span>**category.<root>.handler**

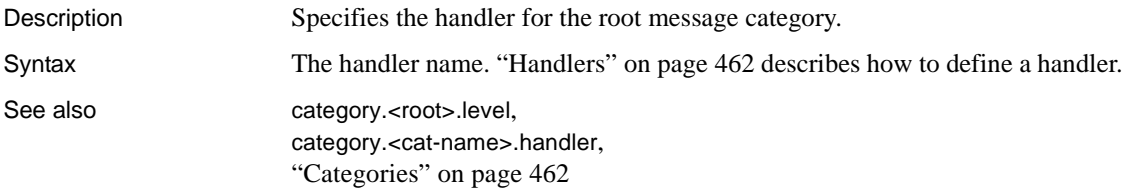

# <span id="page-501-3"></span>**formatter.<formatter-name>.dateformat**

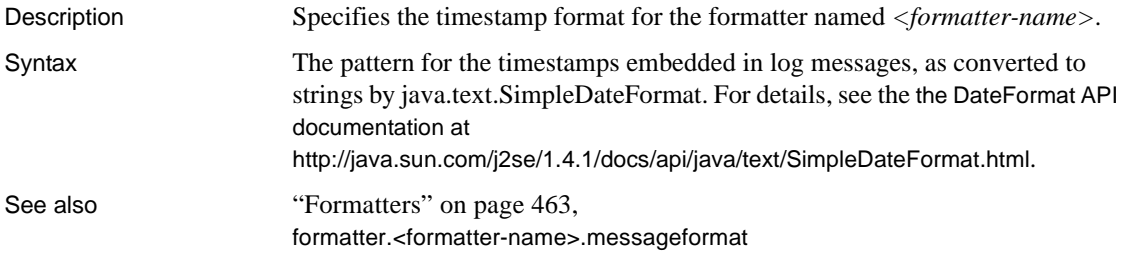

#### <span id="page-502-1"></span>**formatter.<formatter-name>.description**

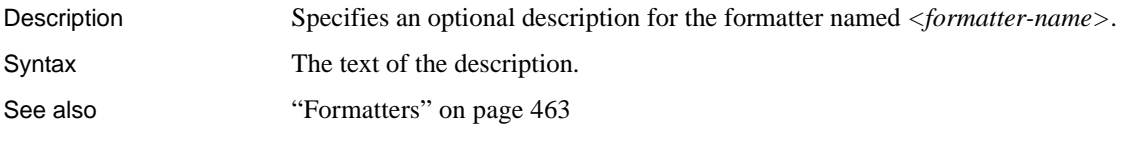

#### <span id="page-502-2"></span>**formatter.<formatter-name>.messageformat**

Description Specifies the message format for the formatter named *<formatter-name*>.

Syntax The pattern for the message text. You can use the placeholders in [Table B-12](#page-502-3) to indicate the position of the message parts.

| <b>Placeholder</b> | <b>Represents</b>                                                |
|--------------------|------------------------------------------------------------------|
| %LN                | The logging category name                                        |
| \$MC               | Message code (number)                                            |
| %ML                | Message level (severity)                                         |
| 8MT                | Message text                                                     |
| $\frac{8}{3}$ SN   | Sequence number                                                  |
| S F                | Source file name                                                 |
| %SL                | Line number in the source file                                   |
| \$SM               | Method name in the source file                                   |
| 8T1                | Thread ID                                                        |
| 8TH                | Exception thrown (if available)                                  |
| $\STS$             | The timestamp, formatted as specified by the                     |
|                    | formatter. <formatter-name>.dateformat property</formatter-name> |
| %NL                | A line break                                                     |

<span id="page-502-3"></span>*Table B-12: Message format placeholders*

See also ["Formatters" on page 463](#page-498-0), [formatter.<formatter-name>.dateformat](#page-501-3)

## <span id="page-502-0"></span>**handler.<handler-name>.archive**

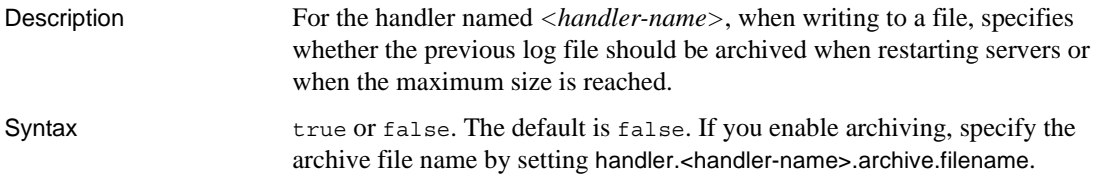

See also ["Handlers" on page 462](#page-497-3), [handler.<handler-name>.type](#page-506-0), [handler.<handler-name>.maxsize](#page-505-0), [handler.<handler-name>.archive.filename](#page-503-1), [handler.<handler-name>.archive.compress](#page-503-2)

#### <span id="page-503-2"></span>**handler.<handler-name>.archive.compress**

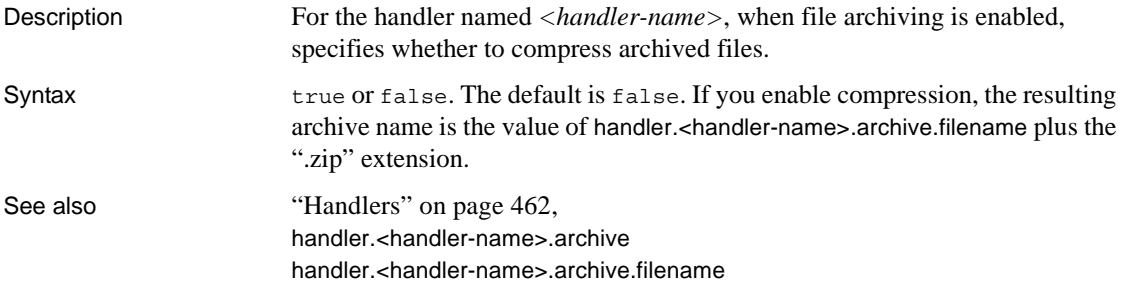

#### <span id="page-503-1"></span>**handler.<handler-name>.archive.filename**

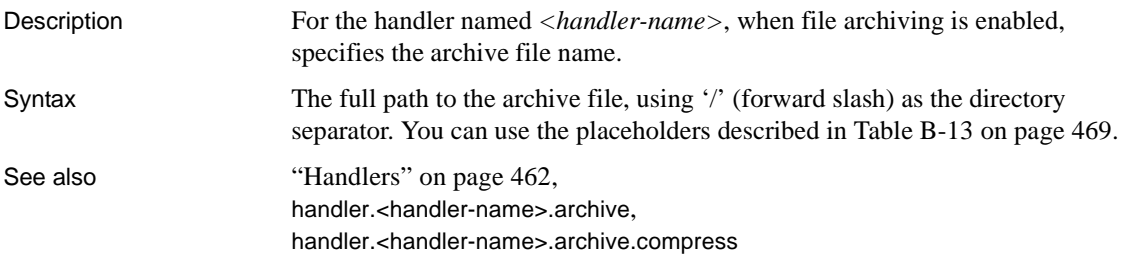

#### <span id="page-503-0"></span>**handler.<handler-name>.consoletype**

Description For the handler named *<handler-name*>, when writing to the console, specifies whether to write to standard error or standard output.

Syntax One of the following:

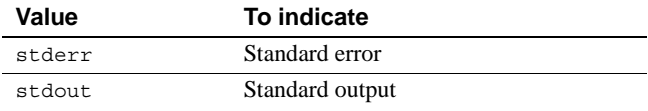
See also ["Handlers" on page 462,](#page-497-0) [handler.<handler-name>.type](#page-506-0)

# **handler.<handler-name>.description**

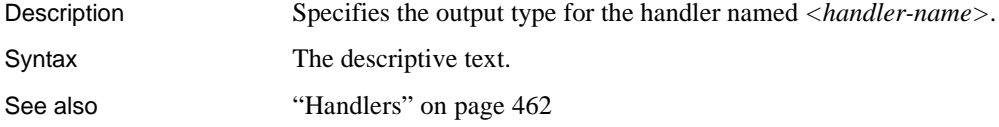

# **handler.<handler-name>.filename**

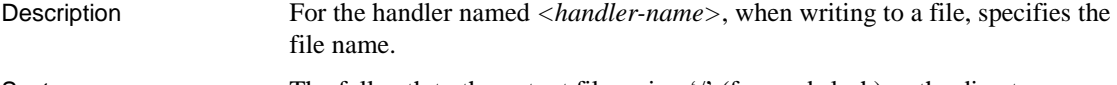

Syntax The full path to the output file, using '/' (forward slash) as the directory separator. You can use the placeholders described in [Table B-13](#page-504-0):

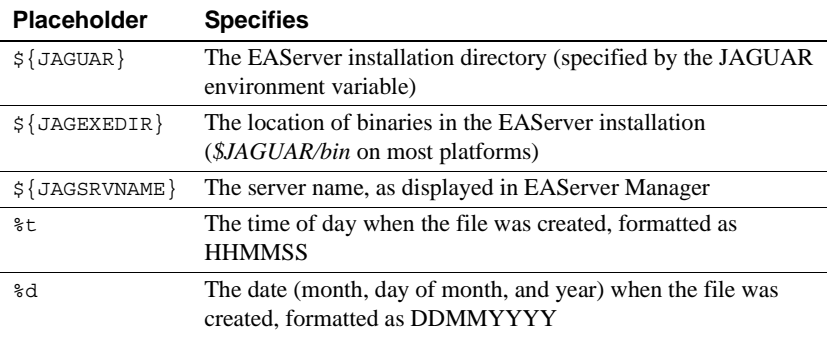

### <span id="page-504-0"></span>*Table B-13: File name and path placeholders*

See also ["Handlers" on page 462,](#page-497-0) [handler.<handler-name>.type](#page-506-0)

# **handler.<handler-name>.formatter**

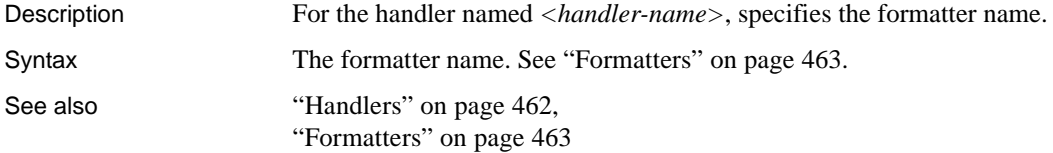

# <span id="page-505-1"></span>**handler.<handler-name>.maxsize**

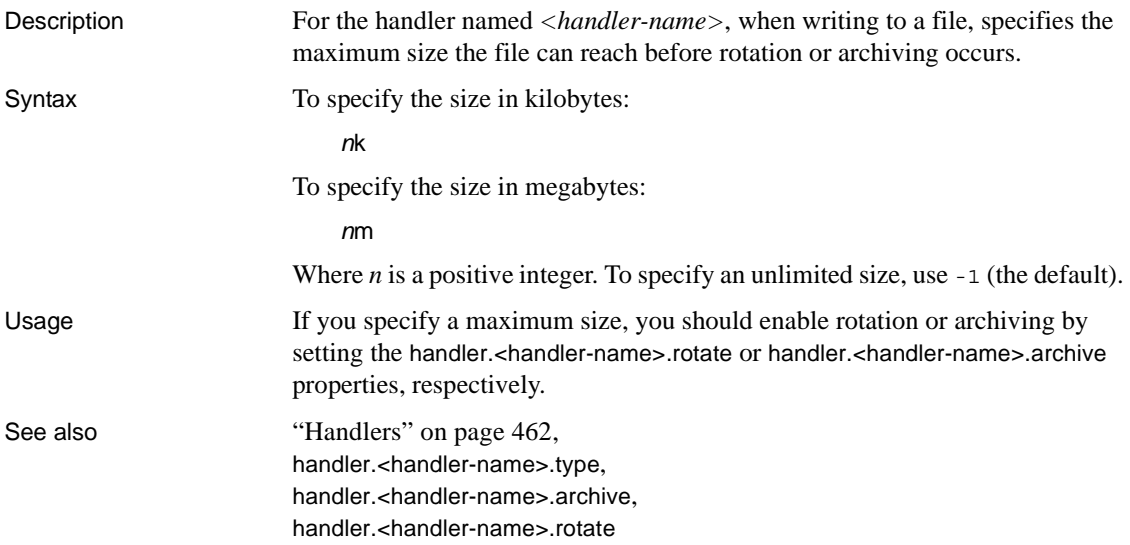

# <span id="page-505-0"></span>**handler.<handler-name>.rotate**

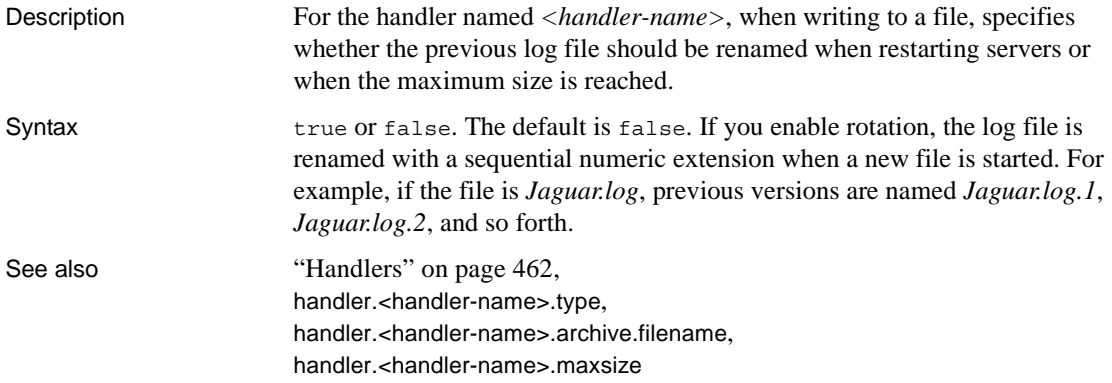

# <span id="page-505-2"></span>**handler.<handler-name>.serverhost**

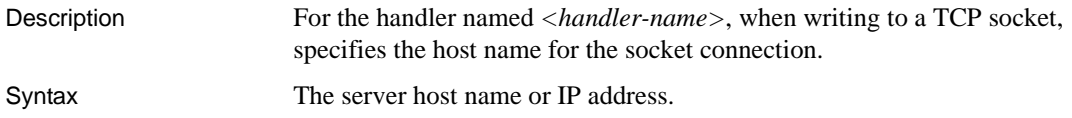

See also ["Handlers" on page 462,](#page-497-0) [handler.<handler-name>.serverport](#page-506-1) [handler.<handler-name>.type](#page-506-0)

# <span id="page-506-1"></span>**handler.<handler-name>.serverport**

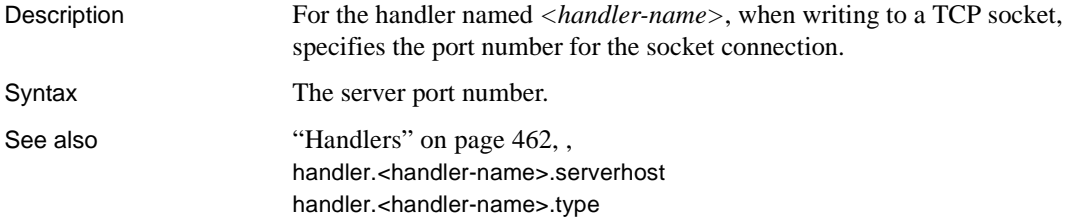

# **handler.<handler-name>.truncate**

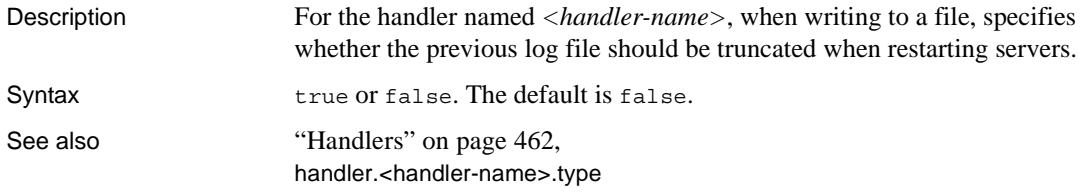

# <span id="page-506-0"></span>**handler.<handler-name>.type**

Description Specifies an optional description for the handler named *<handler-name>*. Syntax One of the following:

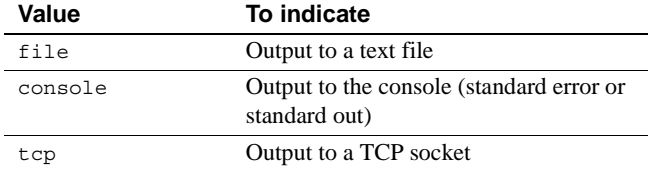

See also ["Handlers" on page 462](#page-497-0)

# **Log profile Java Logging subsystem properties**

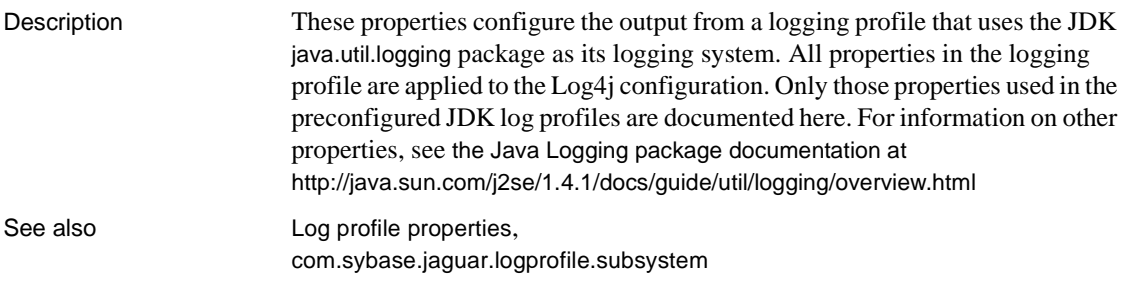

# <span id="page-507-1"></span>**.level**

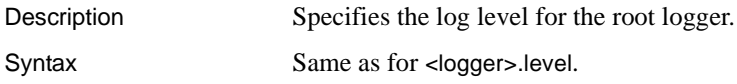

# <span id="page-507-0"></span>**<logger>.level**

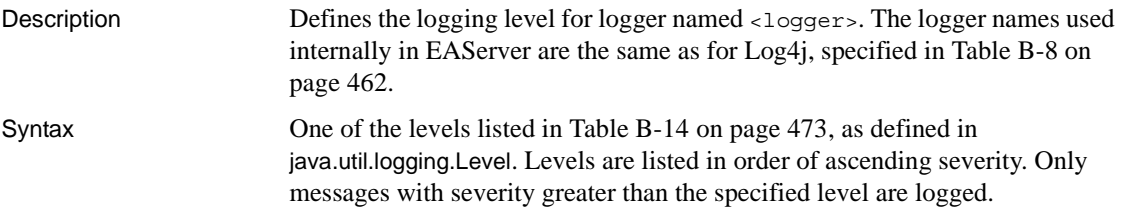

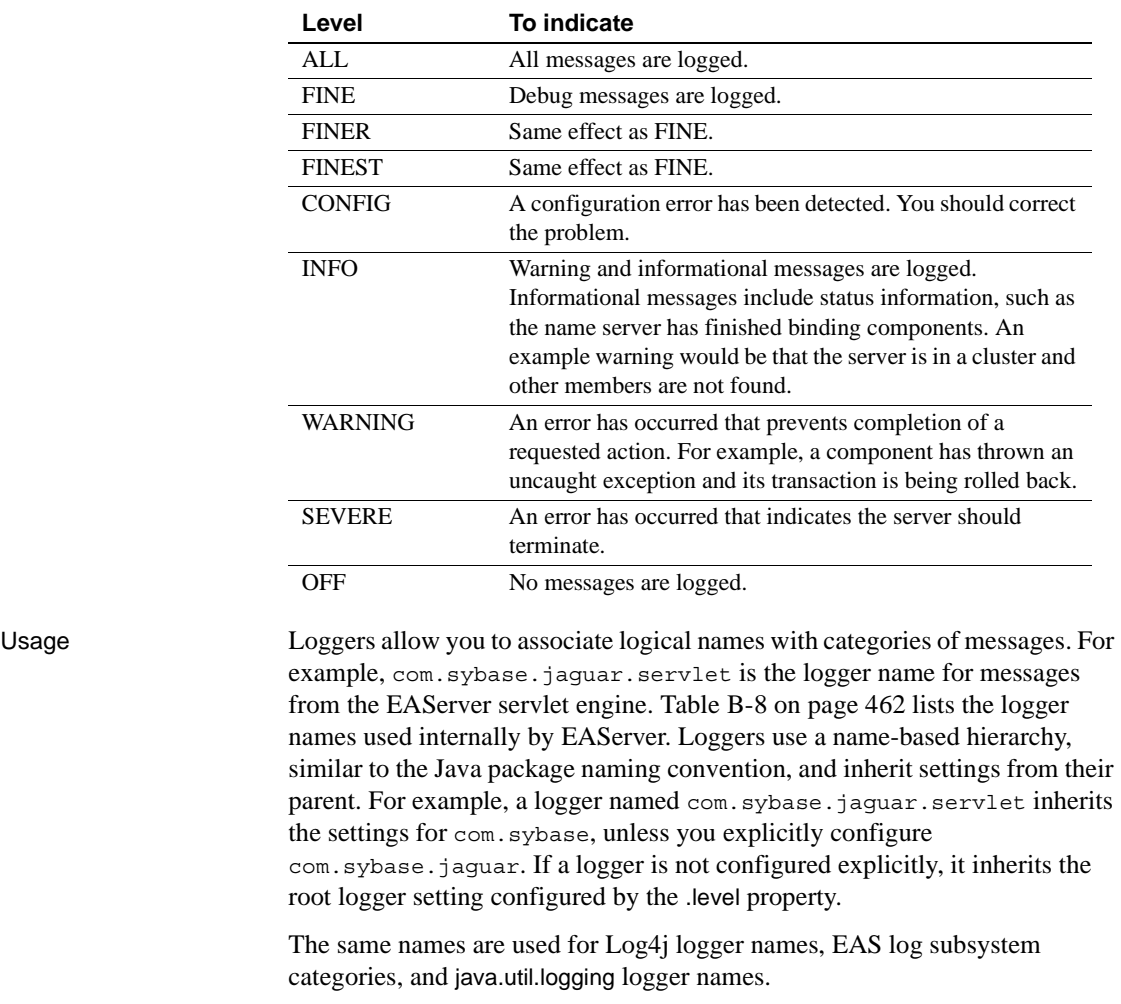

<span id="page-508-0"></span>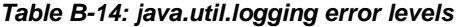

See also [.level](#page-507-1), [java.util.logging.ConsoleHandler.level](#page-509-0), [java.util.logging.FileHandler.level](#page-509-1)

# **handlers**

Description Specifies handlers for the log output.

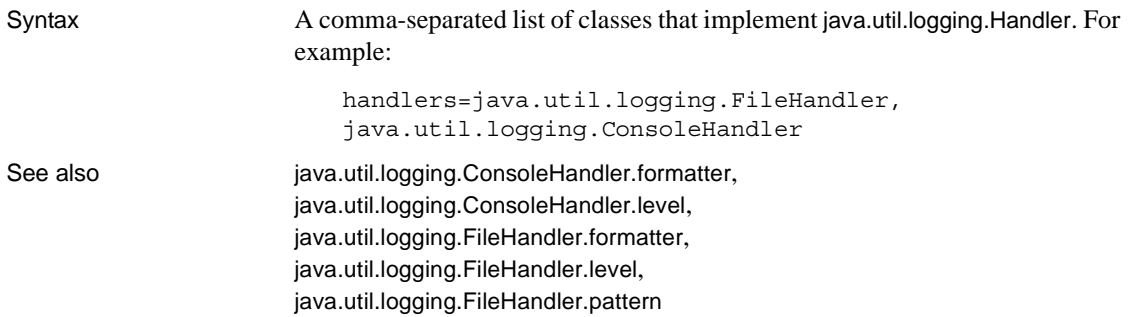

# <span id="page-509-2"></span>**java.util.logging.ConsoleHandler.formatter**

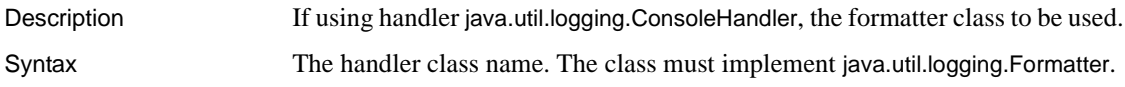

# <span id="page-509-0"></span>**java.util.logging.ConsoleHandler.level**

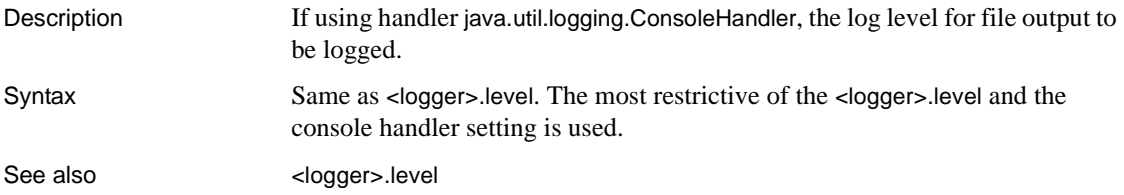

# <span id="page-509-3"></span>**java.util.logging.FileHandler.formatter**

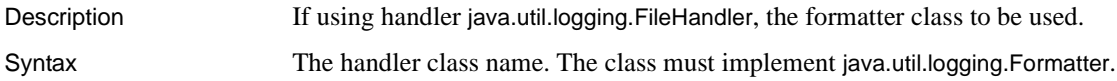

# <span id="page-509-1"></span>**java.util.logging.FileHandler.level**

Description If using handler java.util.logging.FileHandler, the log level for file output to be logged.

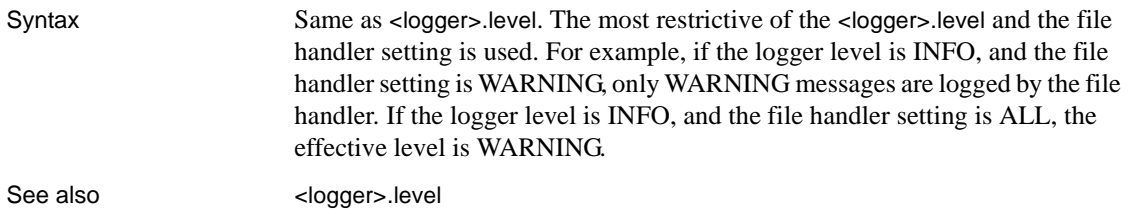

# <span id="page-510-0"></span>**java.util.logging.FileHandler.pattern**

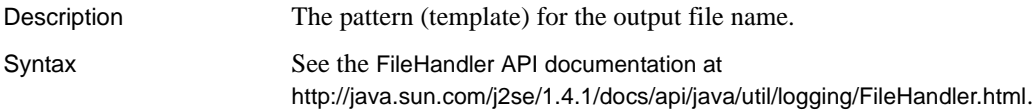

# **Log profile Log4j subsystem properties**

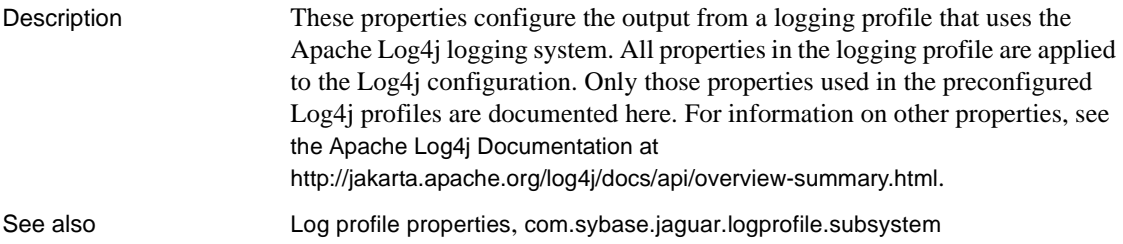

# <span id="page-510-1"></span>**log4j.rootLogger**

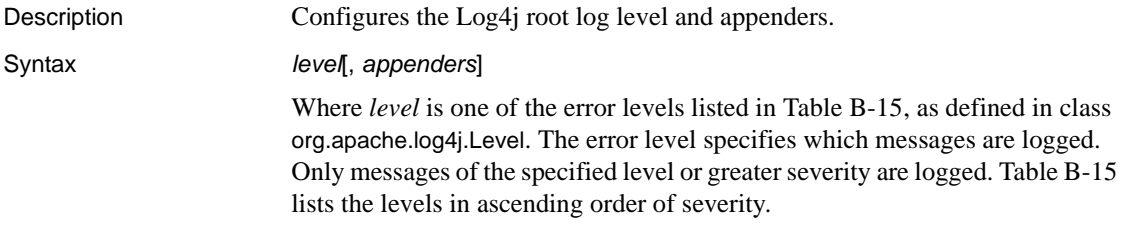

| Level        | To indicate                                                                                                    |
|--------------|----------------------------------------------------------------------------------------------------|
| ALL          | All messages are logged.                                                                                                    |
| <b>DEBUG</b> | Debug messages are logged.                                                                                                    |
| <b>INFO</b>  | Informational messages are logged, for example, a listener<br>has been established or the name service has finished<br>binding installed components.                            |
| WARN         | Warning messages are logged. For example, the server is in<br>a cluster and other members are not found.                                                                        |
| <b>ERROR</b> | An error has occurred that prevents completion of a<br>requested action. For example, a component has thrown an<br>uncaught exception and its transaction is being rolled back. |
| FATAL.       | An error has occurred that indicates the server should<br>terminate.                                                                                                    |
| OFF          | No messages are logged.                                                                                                    |

<span id="page-511-0"></span>*Table B-15: Log4j error levels*

*appenders* specifies an optional comma-separated list of appenders. In Log4j, an *appender* specifies how messages are logged, for example, to the console or to a file. Each appender must be configured by setting additional properties, prefixed with log4j.appender.*name*, where *name* is the appender name.

See also [log4j.logger.<logger-name>](#page-511-1), [log4j.logger.<logger-name>](#page-511-1)

# <span id="page-511-1"></span>**log4j.logger.<logger-name>**

Description Configures the log output for the logger specified by <logger-name>. Syntax Same as for [log4j.rootLogger](#page-510-1). Usage This property configures the log output properties for a logger name used in code. Logger names are a logical means to categorize messages, and setting this property allows you to configure the output for messages written to the specified logger. EAServer uses the logger names listed in [Table B-8 on](#page-497-1)  [page 462.](#page-497-1) The same names are used for Log4j logger names, EAS log subsystem categories, and java.util.logging logger names. You can add additional properties to configure logger names used in your own code. If not configured explicitly, loggers inherit configurations from their parent in the prefix-based name hierarchy. For example, a logger named com.sybase.jaguar inherits the settings for com.sybase, unless you explicitly configure com.sybase.jaguar. If there is no logger configured with a prefix name, loggers inherit the root logger settings specified by [log4j.rootLogger](#page-510-1).

For example, this setting configures messages written to the logger named com.sybase.jaguar.servlet. As a result, only messages with severity level INFO or greater are logged, and messages to this logger go to the output configured for the appender eas\_servlet:

log4j.logger.com.sybase.jaguar.servlet=INFO, eas\_servlet

See also [log4j.rootLogger](#page-510-1),

[log4j.additivity.<logger-name>](#page-512-0)

# <span id="page-512-0"></span>**log4j.additivity.<logger-name>**

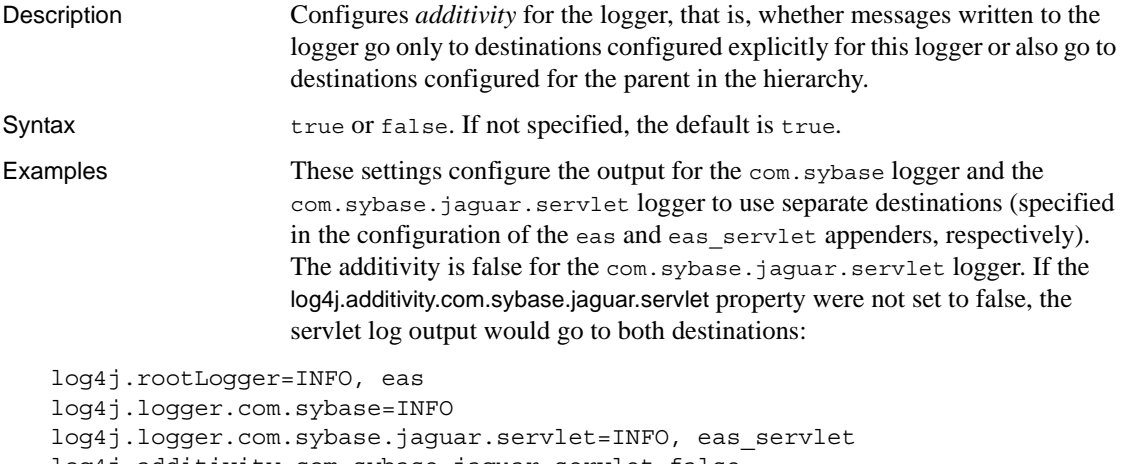

log4j.additivity.com.sybase.jaguar.servlet=false

See also [log4j.logger.<logger-name>](#page-511-1)

# <span id="page-512-1"></span>**log4j.appender.<name>**

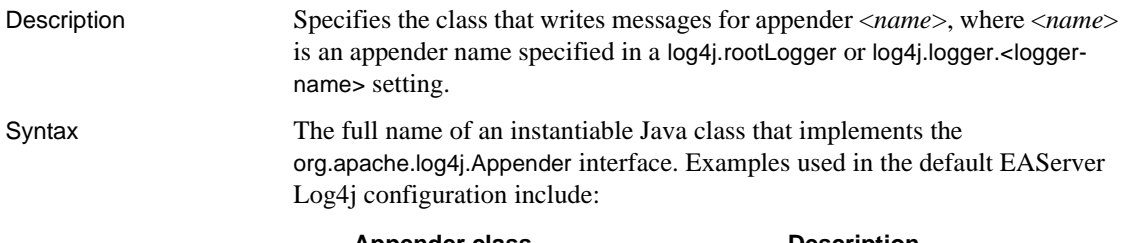

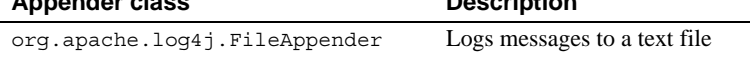

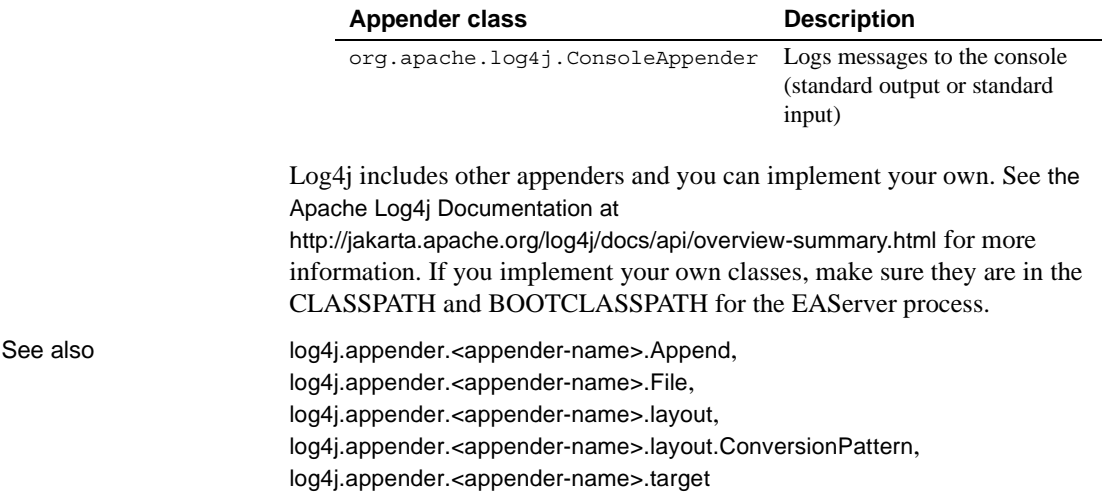

# <span id="page-513-0"></span>**log4j.appender.<appender-name>.Append**

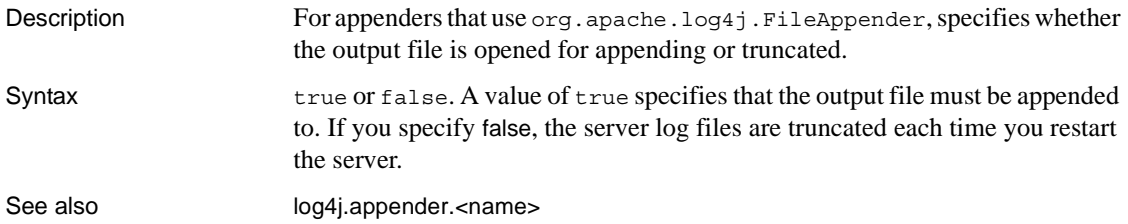

# <span id="page-513-1"></span>**log4j.appender.<appender-name>.File**

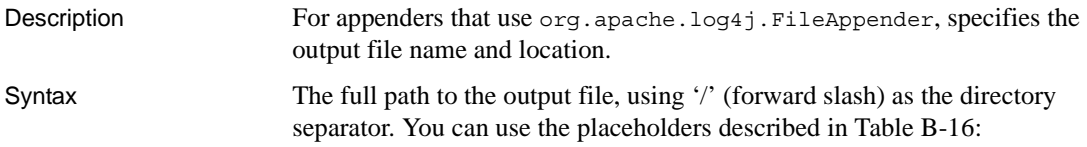

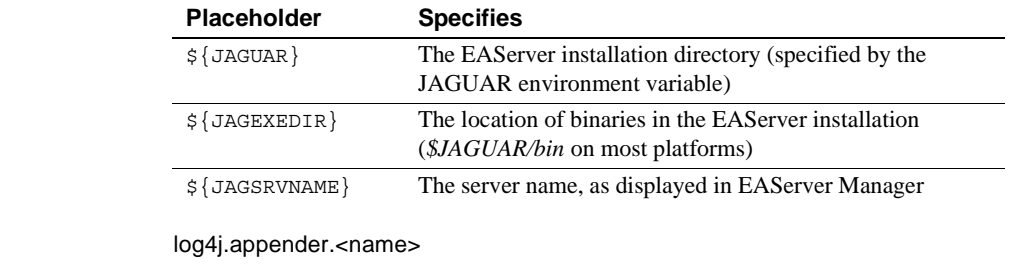

<span id="page-514-3"></span>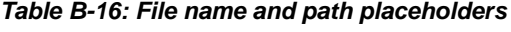

# <span id="page-514-0"></span>**log4j.appender.<appender-name>.layout**

See also

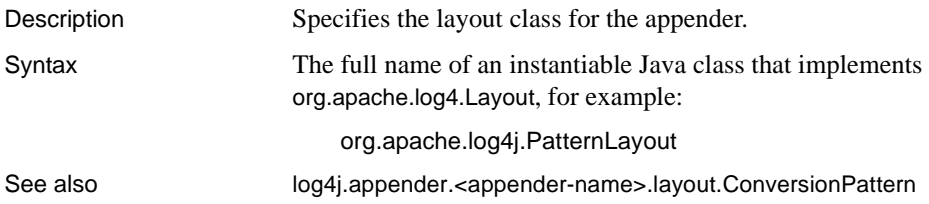

# <span id="page-514-1"></span>**log4j.appender.<appender-name>.layout.ConversionPattern**

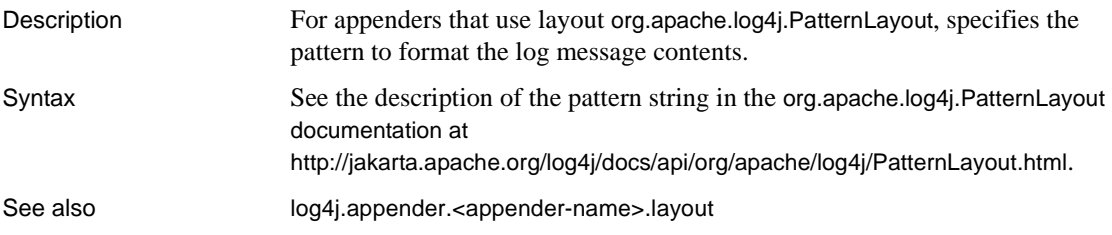

# <span id="page-514-2"></span>**log4j.appender.<appender-name>.target**

Description For appenders that use org.apache.log4j.ConsoleAppender, specifies whether to write to standard output or standard error.

Syntax One of the following values:

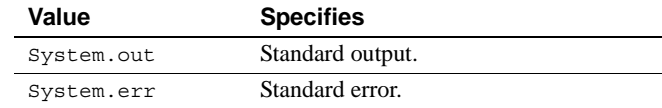

See also [log4j.appender.<name>](#page-512-1)

# **Method properties**

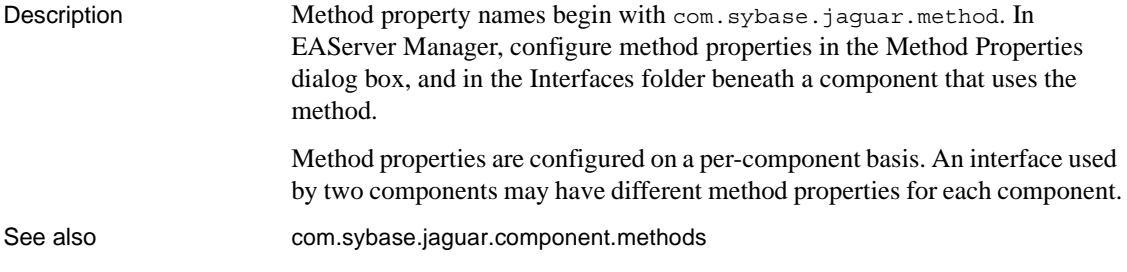

# **com.sybase.jaguar.method.flags**

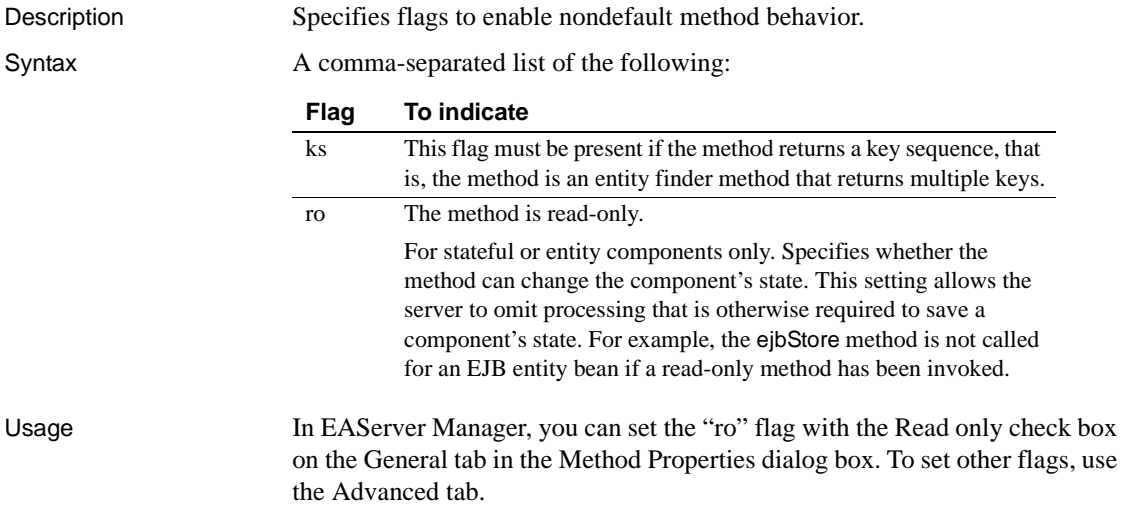

# **com.sybase.jaguar.method.iso\_level**

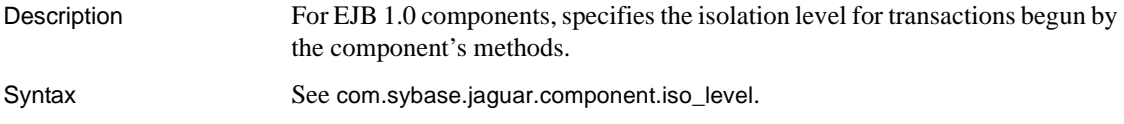

# **com.sybase.jaguar.method.monitor**

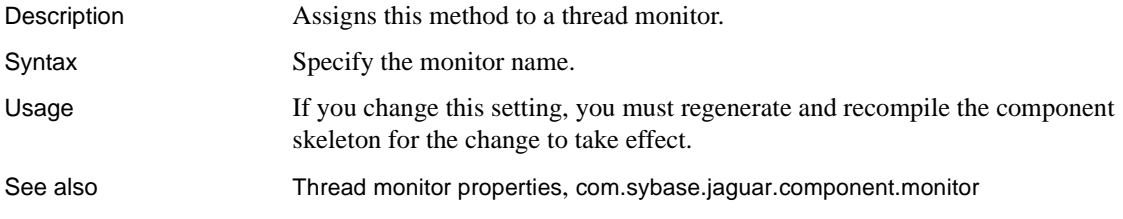

# **com.sybase.jaguar.method.name**

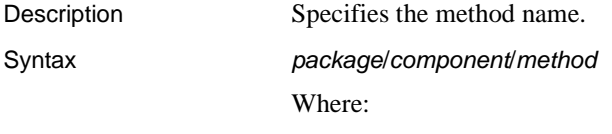

- *package* is the package name.
- *component* is the component name.
- *method* is the IDL method name. For EJB home interface methods, specify the method name with prefix "ejb" and the first letter capitalized. For example, specify ejbCreate for the home interface create method.

# <span id="page-516-0"></span>**com.sybase.jaguar.method.roles**

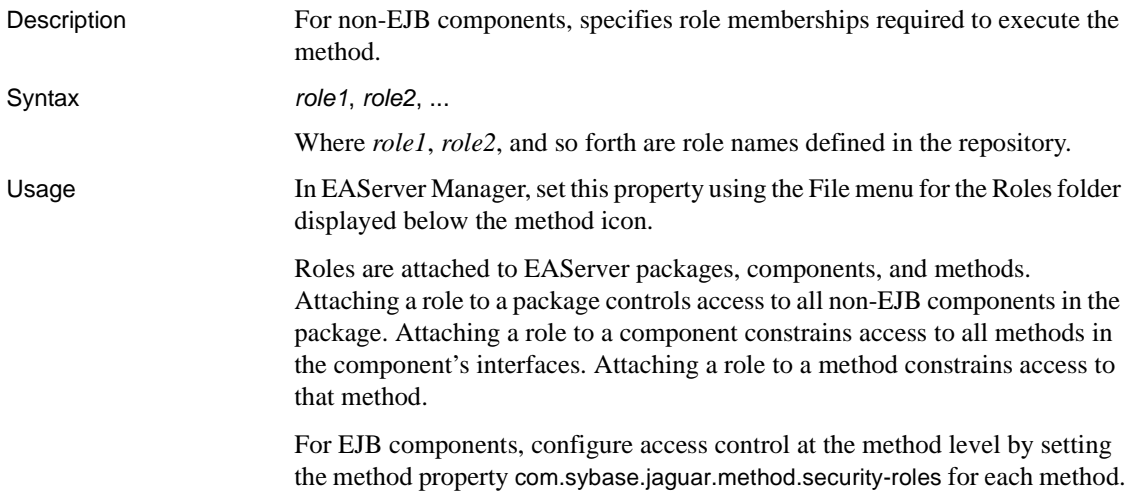

See also [com.sybase.jaguar.component.roles](#page-434-0), [com.sybase.jaguar.package.roles](#page-521-0), [com.sybase.jaguar.method.security-roles](#page-517-0)

# <span id="page-517-2"></span>**com.sybase.jaguar.method.runasidentity**

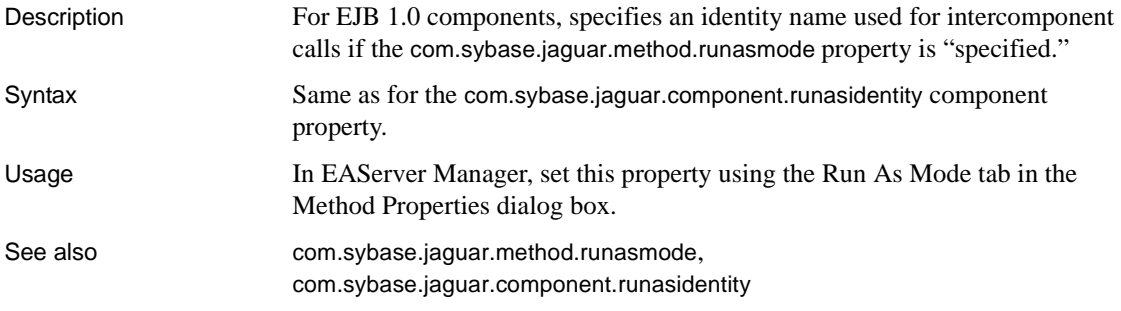

# <span id="page-517-1"></span>**com.sybase.jaguar.method.runasmode**

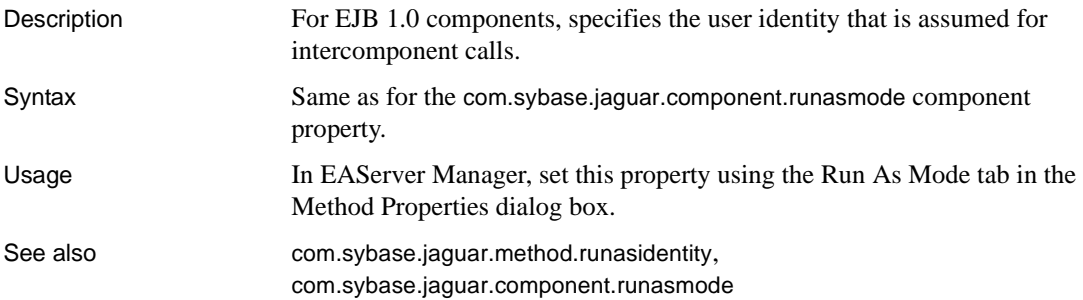

# <span id="page-517-0"></span>**com.sybase.jaguar.method.security-roles**

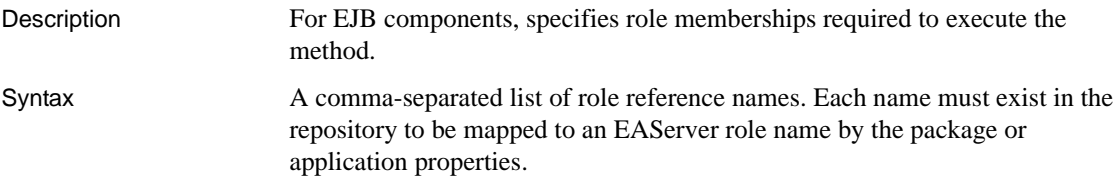

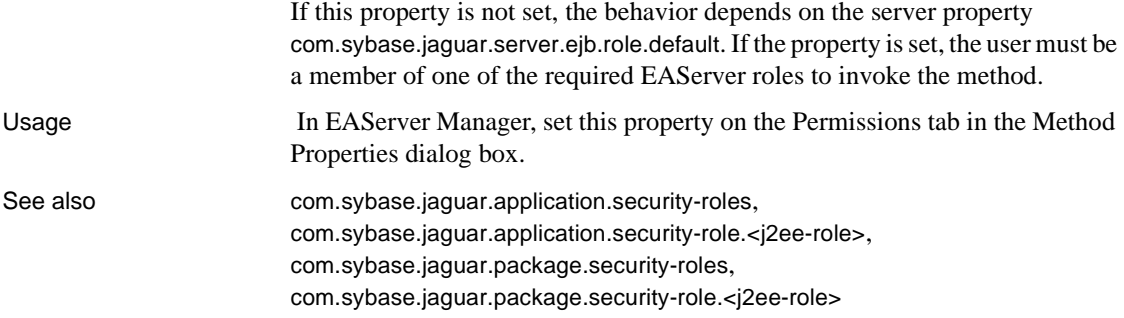

# **com.sybase.jaguar.method.tx\_type**

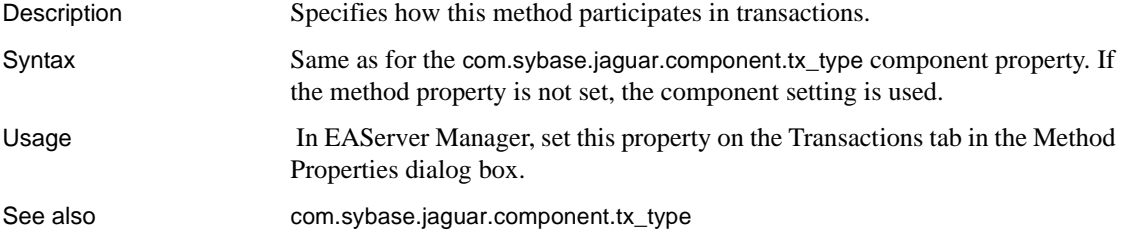

# **Package properties**

Description Package property names begin with com.sybase.jaguar.package. A package allows you to group related components together for the purpose of access control or configuration. In EAServer Manager, configure package properties in the Package Properties dialog box.

# **com.sybase.jaguar.description**

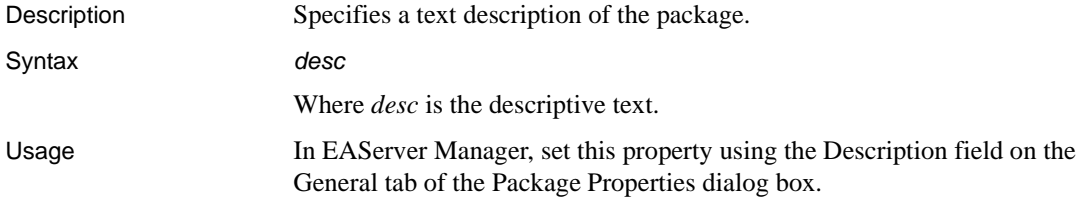

# **com.sybase.jaguar.package.application**

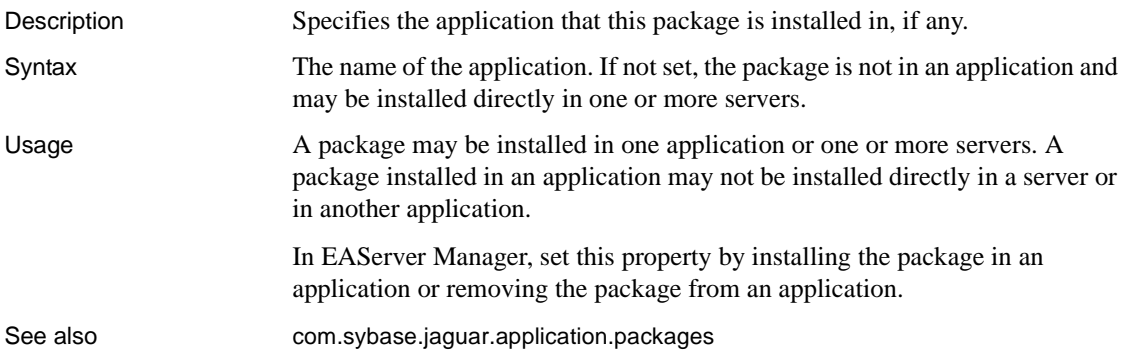

# **com.sybase.jaguar.package.classloaderpolicy**

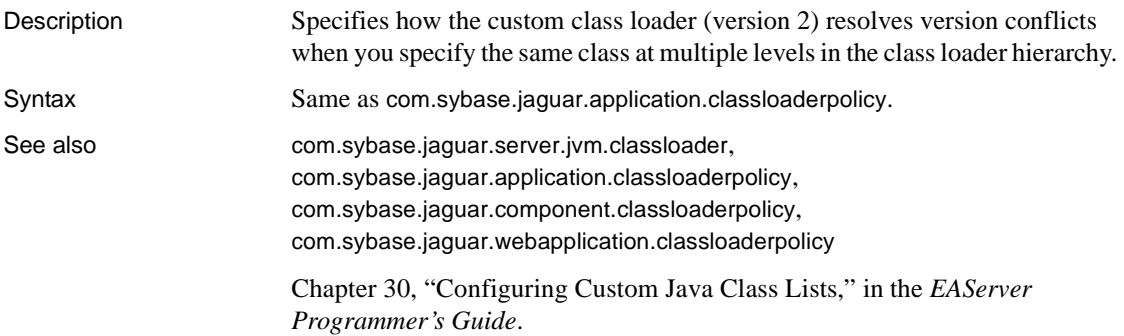

# **com.sybase.jaguar.package.code.set**

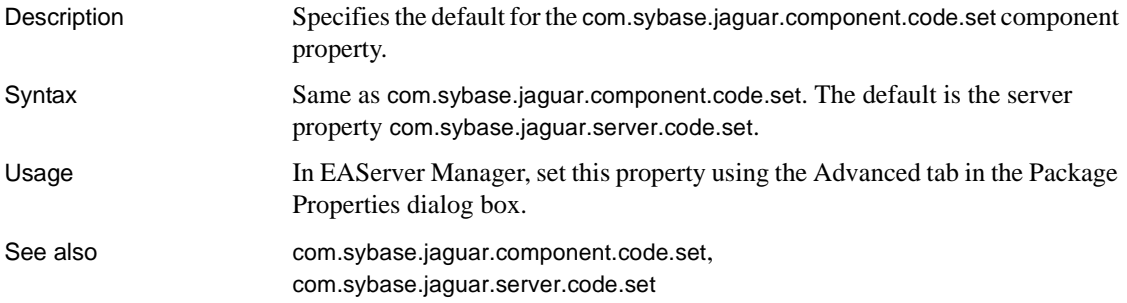

# <span id="page-520-3"></span>**com.sybase.jaguar.package.DOMfactory**

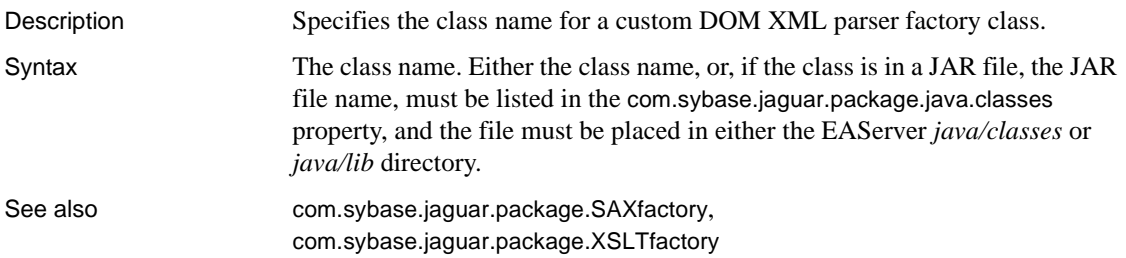

# <span id="page-520-0"></span>**com.sybase.jaguar.package.files**

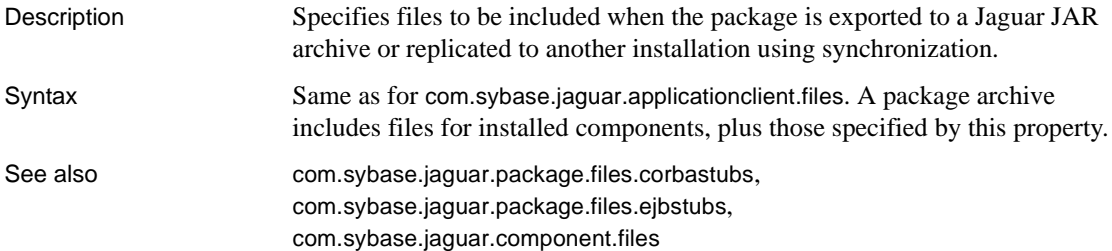

# <span id="page-520-2"></span>**com.sybase.jaguar.package.files.corbastubs**

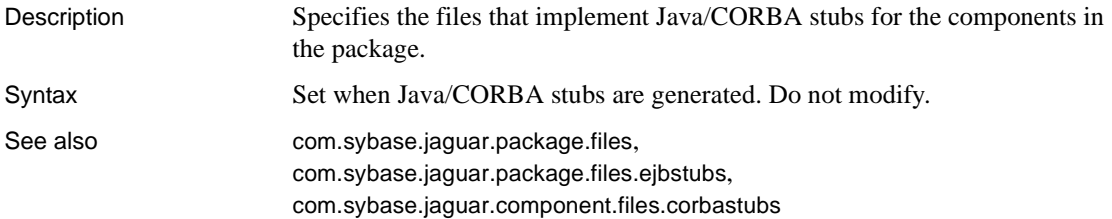

# <span id="page-520-1"></span>**com.sybase.jaguar.package.files.ejbstubs**

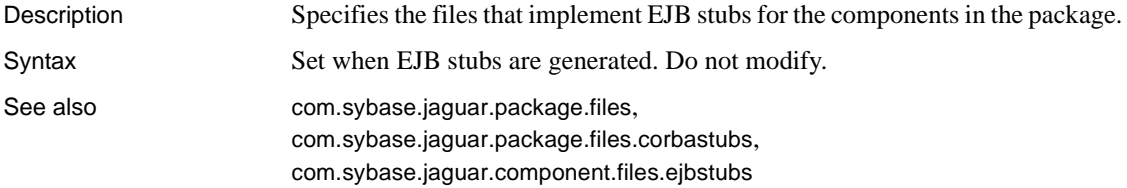

# <span id="page-521-1"></span>**com.sybase.jaguar.package.java.classes**

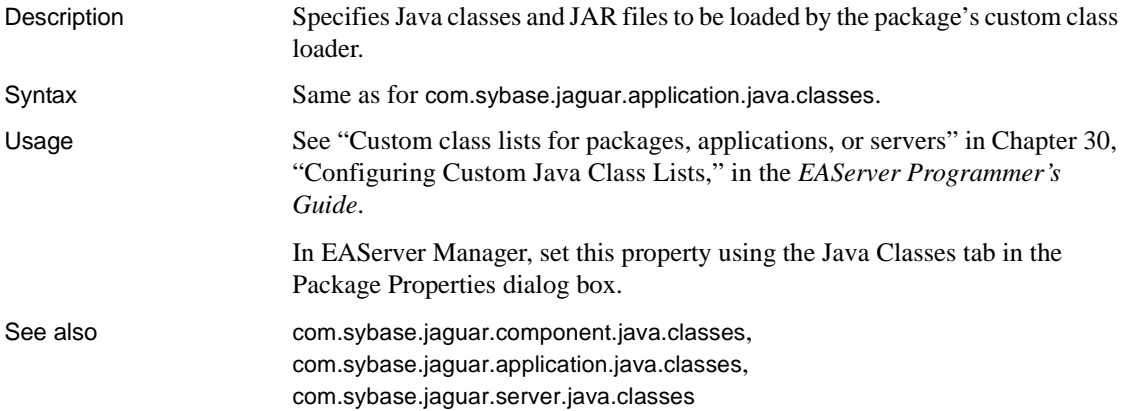

# **com.sybase.jaguar.package.name**

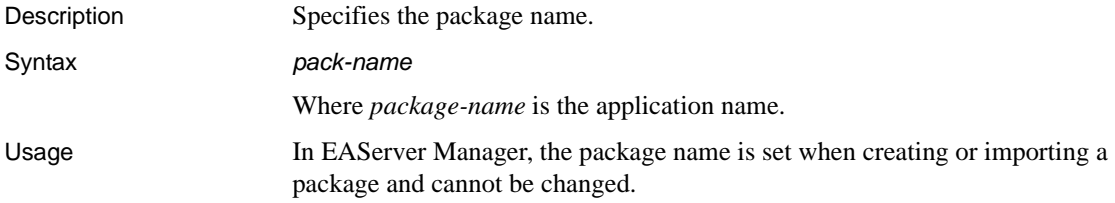

# <span id="page-521-0"></span>**com.sybase.jaguar.package.roles**

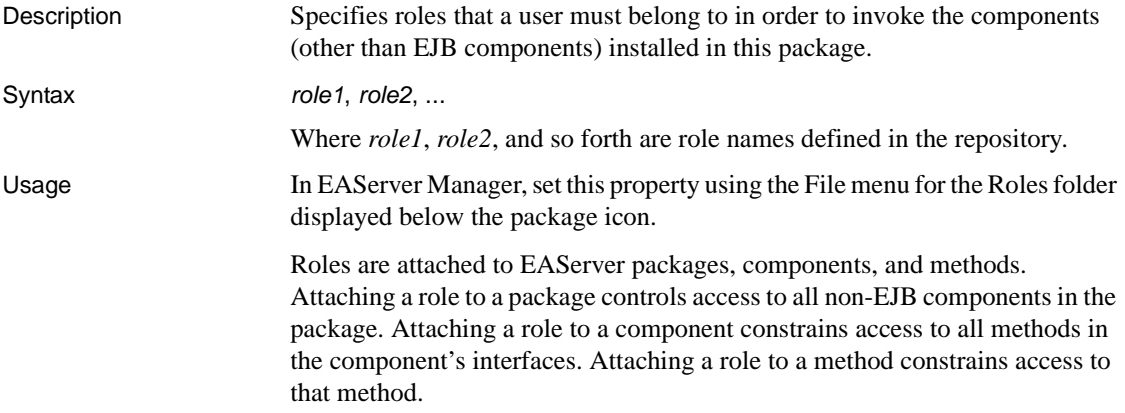

For EJB components, configure access control at the method level by setting the method property [com.sybase.jaguar.method.security-roles](#page-517-0) for each method.

See also [com.sybase.jaguar.component.roles](#page-434-0), [com.sybase.jaguar.method.roles](#page-516-0), [com.sybase.jaguar.method.security-roles](#page-517-0)

# **com.sybase.jaguar.package.runasidentity.<id>**

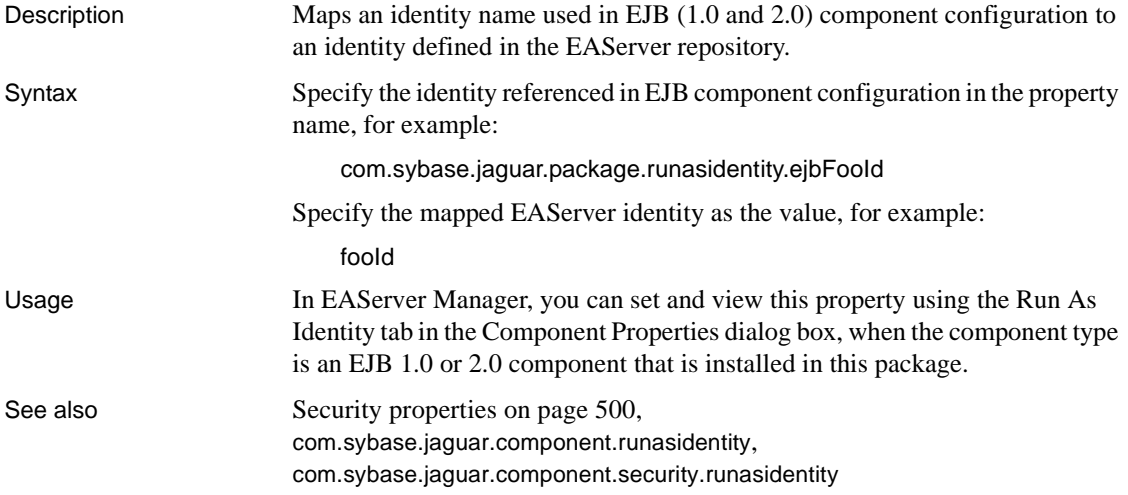

# <span id="page-522-0"></span>**com.sybase.jaguar.package.SAXfactory**

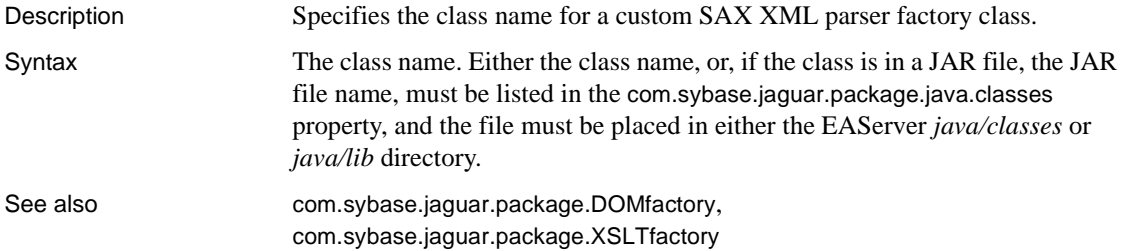

# <span id="page-523-1"></span>**com.sybase.jaguar.package.security-role.<j2ee-role>**

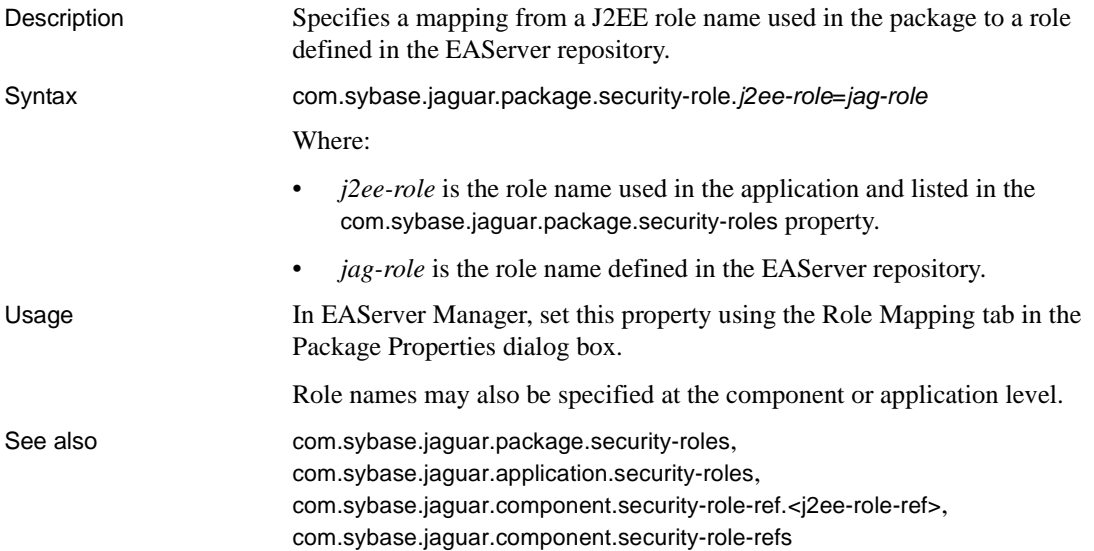

# <span id="page-523-0"></span>**com.sybase.jaguar.package.security-roles**

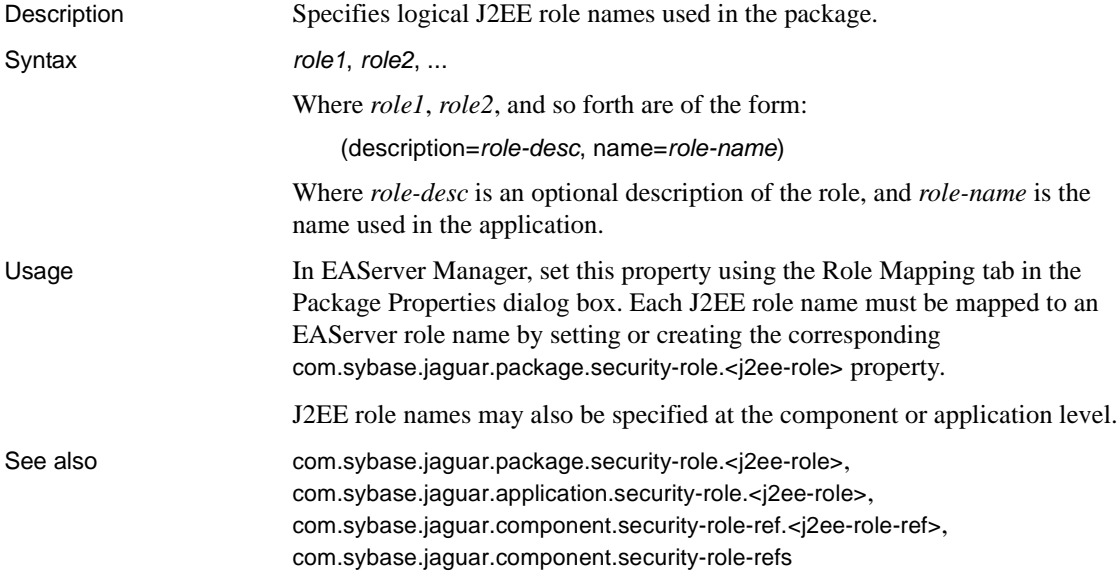

# <span id="page-524-0"></span>**com.sybase.jaguar.package.XSLTfactory**

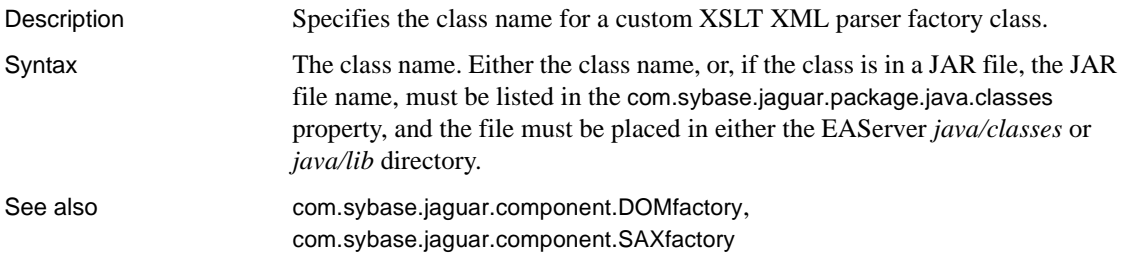

# **schema:<schema-name>**

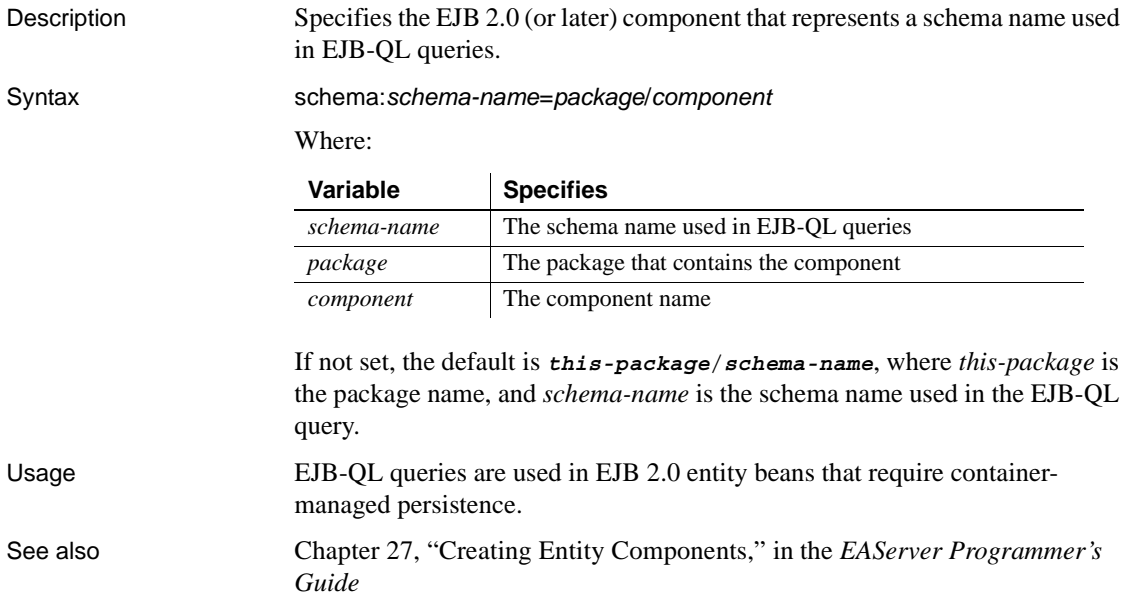

# **Resource environment reference properties**

Description For application clients, EJB components, and Web applications, you can define resource environment references and their properties. Resource environment references specify aliased JNDI names for JMS message queues and topics used by the application code.

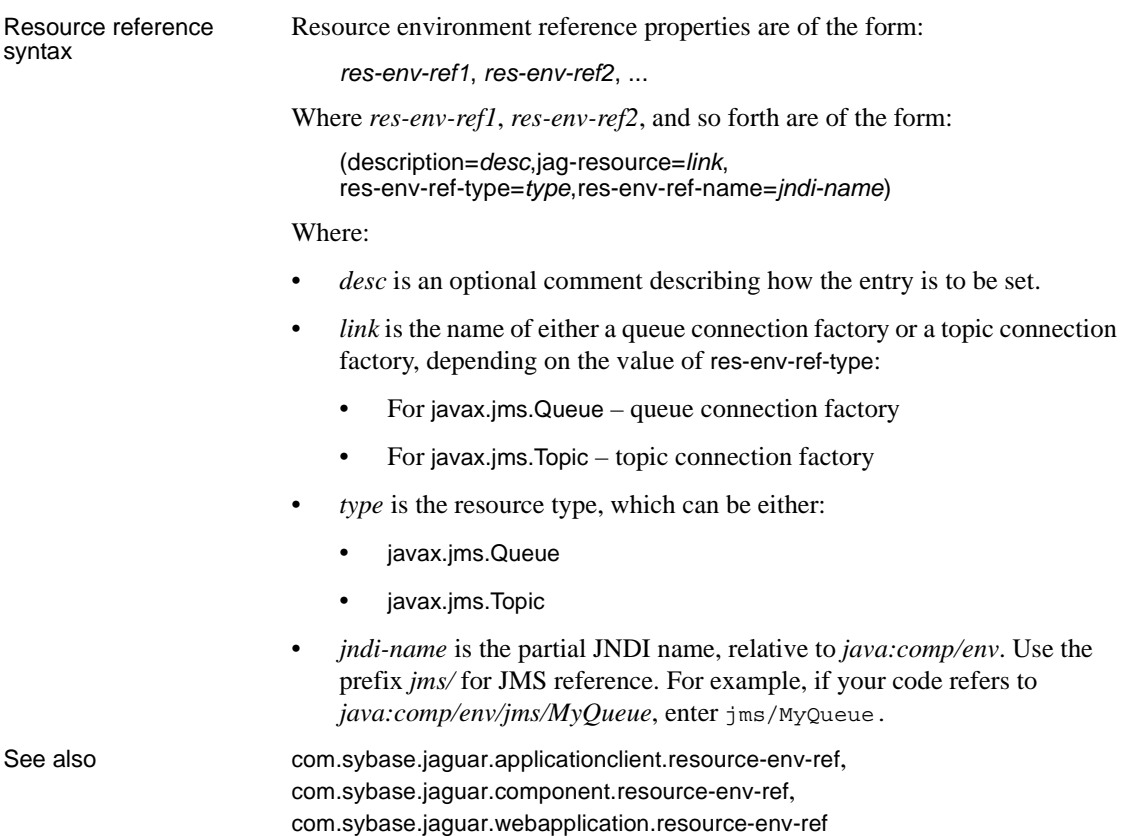

# **Resource manager properties**

Description Resource manager properties represent global properties for all native connection libraries. The properties are stored in the database property files, located in EAServer's */Repository/ResourceManager* directory. The property names begin with com.sybase.jaguar.resourcemanager. [Table B-17](#page-525-0) lists the database property file names for each connection library type.

#### <span id="page-525-0"></span>*Table B-17: Database property files*

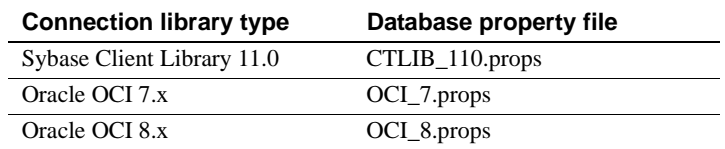

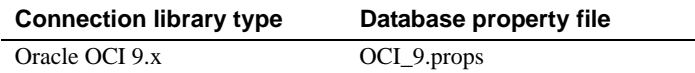

Each property file is preconfigured with the connection library and XA-Library names for these operating systems: Solaris, Windows, HP-UX, AIX, and Linux. [Table B-18](#page-526-0) lists the values for Solaris and Windows.

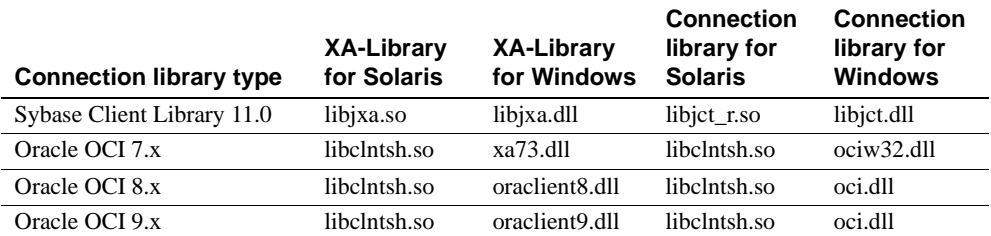

### <span id="page-526-0"></span>*Table B-18: XA resource libraries and property files*

**Note** In most cases, you should not need to modify the resource manager properties.

However, to use a shared library or DLL other than the default, you must edit the database property file. For example, for XA resource connections using Oracle OCI 8.*x*, where 8.*x* is 8.1.5 or lower, set this property value in the *Repository/ResourceManager/OCI\_8.props* file:

com.sybase.jaguar.resourcemanager.xalib = xa80.dll

See also [Chapter 4, "Database Access"](#page-110-0)

### <span id="page-526-1"></span>**com.sybase.jaguar.resourcemanager.check**

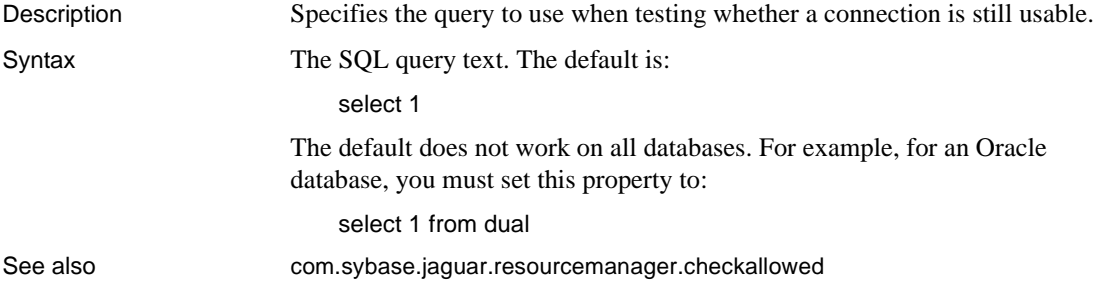

# <span id="page-527-0"></span>**com.sybase.jaguar.resourcemanager.checkallowed**

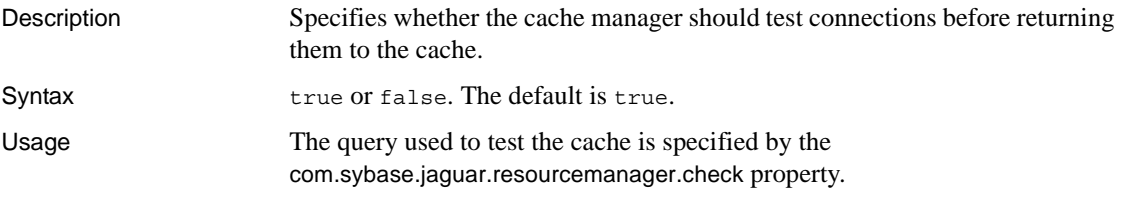

# **com.sybase.jaguar.resourcemanager.conlib**

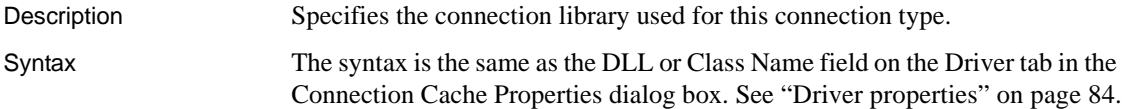

# **com.sybase.jaguar.resourcemanager.conlib.aix**

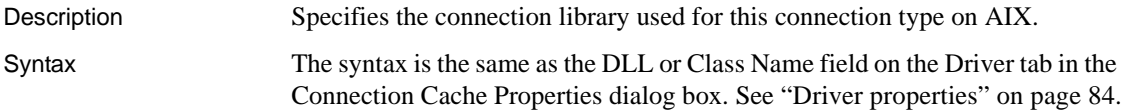

### **com.sybase.jaguar.resourcemanager.conlib.hpux**

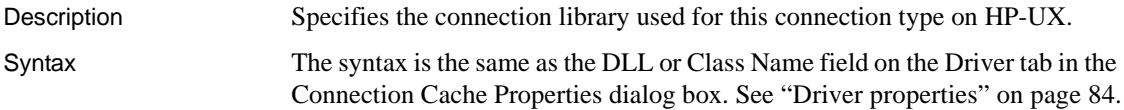

# **com.sybase.jaguar.resourcemanager.conlib.linux**

Description Specifies the connection library used for this connection type on Linux. Syntax The syntax is the same as the DLL or Class Name field on the Driver tab in the Connection Cache Properties dialog box. See ["Driver properties" on page 84.](#page-119-0)

# **com.sybase.jaguar.resourcemanager.conlib.nt**

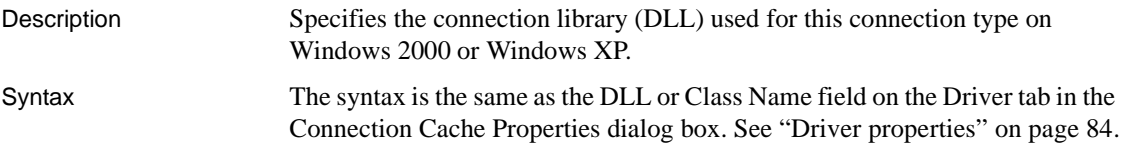

# **com.sybase.jaguar.resourcemanager.conlib.solaris**

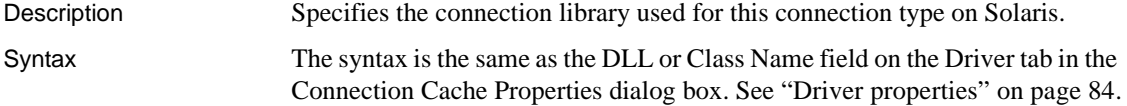

# **com.sybase.jaguar.resourcemanager.description**

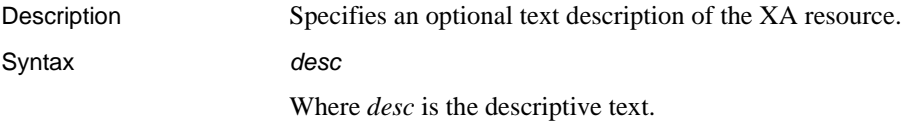

# **com.sybase.jaguar.resourcemanager.enabled**

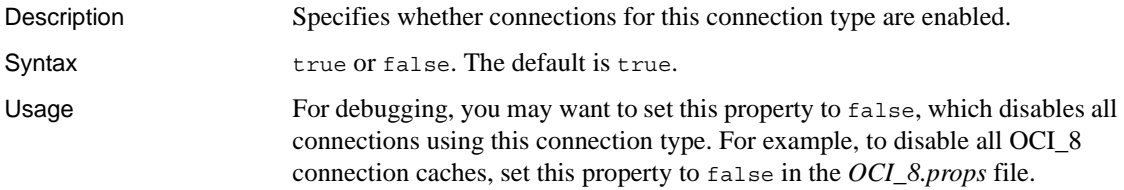

### **com.sybase.jaguar.resourcemanager.name**

Description Specifies the name of the connection type.

Syntax A text string that represents the library type. In each of these database property files, the names are:

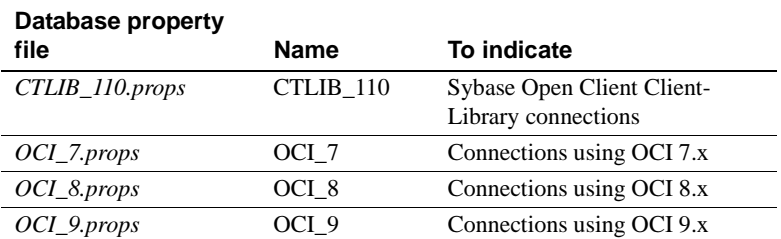

# **com.sybase.jaguar.resourcemanager.ssa**

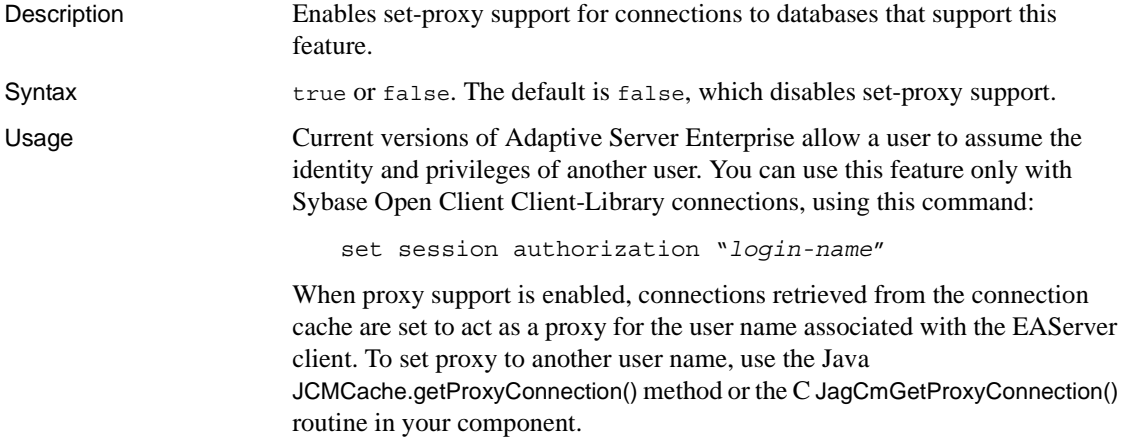

# **com.sybase.jaguar.resourcemanager.type**

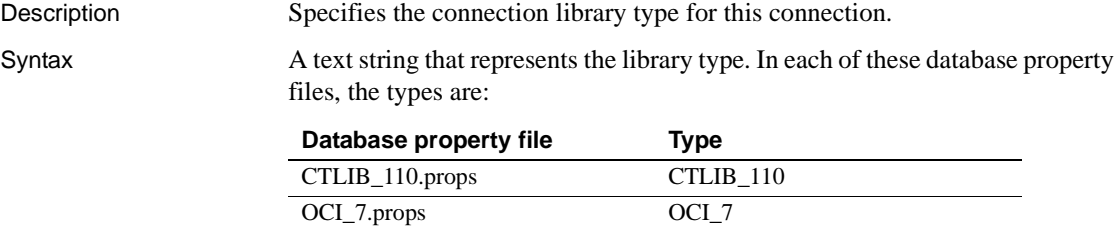

OCI\_8.props OCI\_8 OCI\_9.props OCI\_9

### **com.sybase.jaguar.resourcemanager.xacompliant**

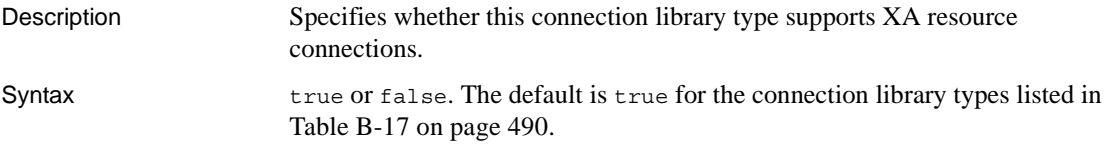

# **com.sybase.jaguar.resourcemanager.xalib**

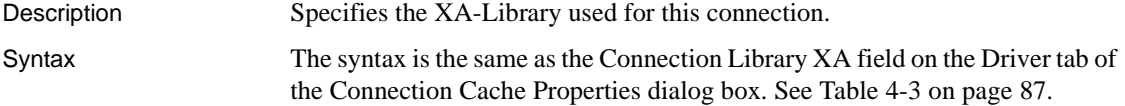

### **com.sybase.jaguar.resourcemanager.xalib.aix**

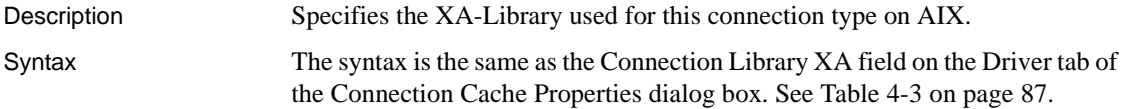

# **com.sybase.jaguar.resourcemanager.xalib.hpux**

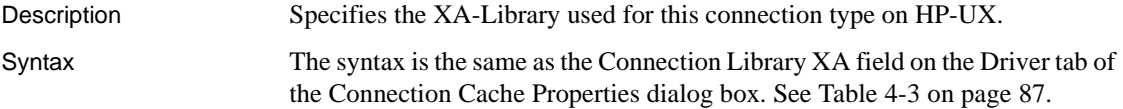

### **com.sybase.jaguar.resourcemanager.xalib.linux**

Description Specifies the XA-Library used for this connection type on Linux. Syntax The syntax is the same as the Connection Library XA field on the Driver tab of the Connection Cache Properties dialog box. See [Table 4-3 on page 87.](#page-122-0)

### **com.sybase.jaguar.resourcemanager.xalib.nt**

Description Specifies the XA-Library (DLL) used for this connection type on Windows 2000 or Windows XP. Syntax The syntax is the same as the Connection Library XA field on the Driver tab of the Connection Cache Properties dialog box. See [Table 4-3 on page 87](#page-122-0).

### **com.sybase.jaguar.resourcemanager.xalib.solaris**

Description Specifies the XA-Library used for this connection type on Solaris. Syntax The syntax is the same as the Connection Library XA field on the Driver tab of the Connection Cache Properties dialog box. See [Table 4-3 on page 87](#page-122-0).

# **Resource reference properties**

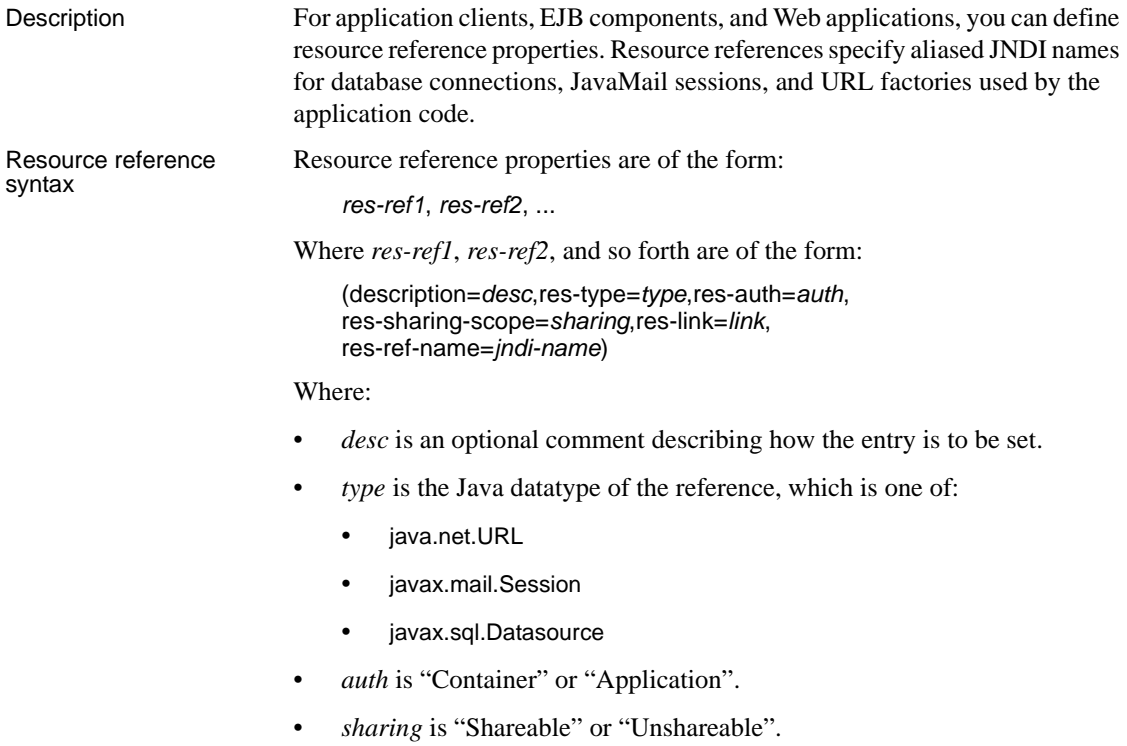

- *link* is:
	- For javax.sql.Datasource references, the name of the connection cache. The cache must be defined and allow access by name; in other words, the [com.sybase.jaguar.conncache.cachebyname](#page-453-0) must be true.
	- For javax.mail.Session references, the SMTP mail server host name.
	- For java.net.URL references, the URL.
	- *jndi-name* is entry's JNDI name, relative to the *java:comp/env* prefix.

See also [com.sybase.jaguar.applicationclient.resource-ref](#page-389-0), [com.sybase.jaguar.component.resource-ref](#page-433-1), [com.sybase.jaguar.webapplication.resource-ref](#page-626-1)

# **Role properties**

Description Role property names begin with com.sybase.jaguar.role. Roles can be associated with packages, Web applications, components, and methods to constrain which users can access a resource. In EAServer Manager, configure roles using the Roles folder.

# <span id="page-532-0"></span>**com.sybase.jaguar.role.authorizeddigitalids**

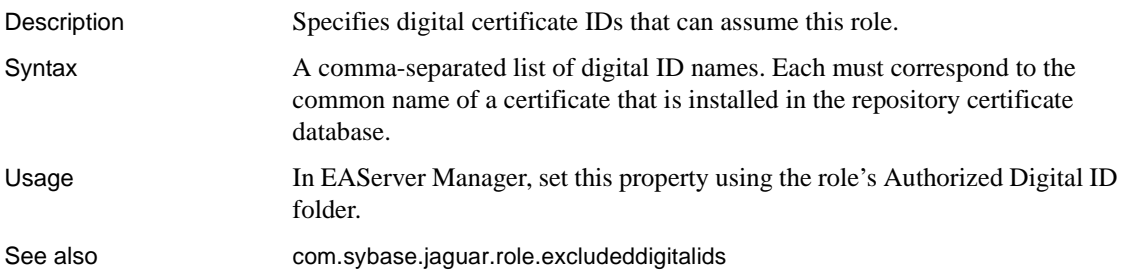

# <span id="page-532-1"></span>**com.sybase.jaguar.role.authorizedgroups**

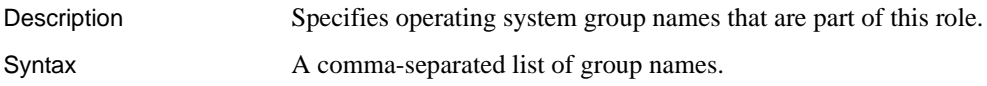

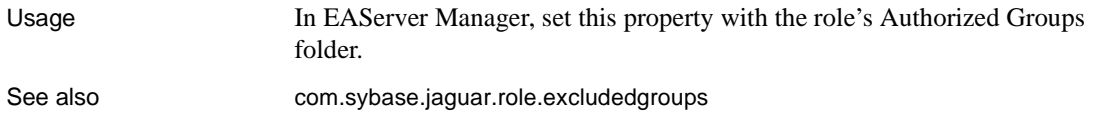

# **com.sybase.jaguar.role.authorizedusers**

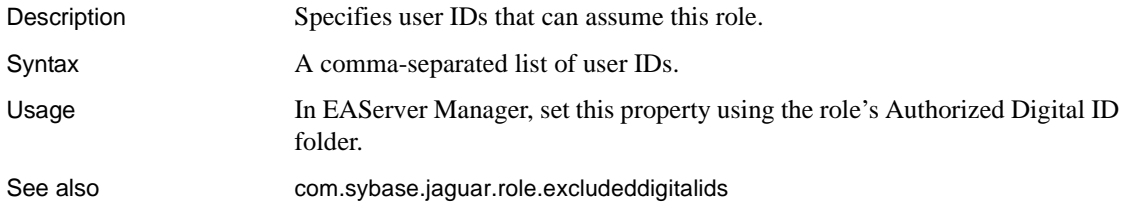

# **com.sybase.jaguar.role.description**

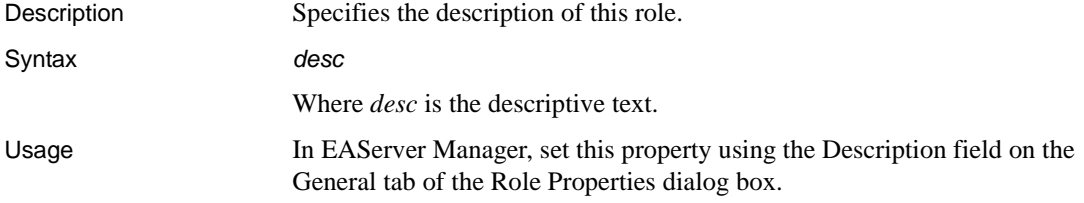

# <span id="page-533-0"></span>**com.sybase.jaguar.role.excludeddigitalids**

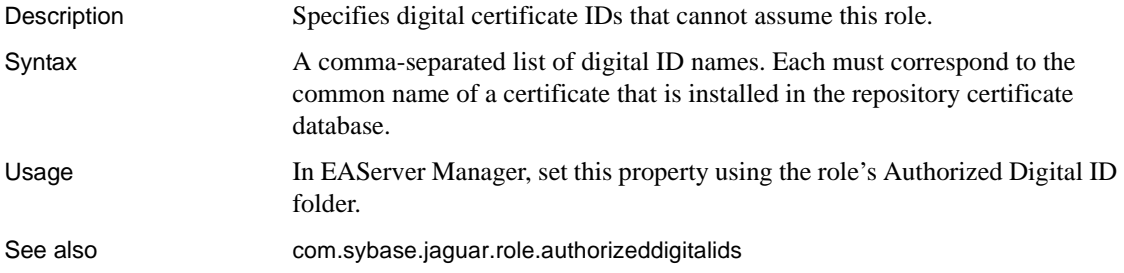

# <span id="page-533-1"></span>**com.sybase.jaguar.role.excludedgroups**

Description Specifies operating system group names that are excluded from this role.

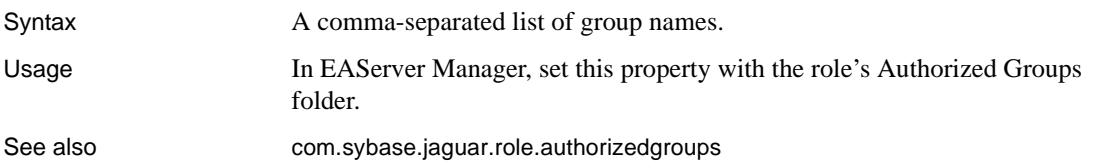

# **com.sybase.jaguar.role.excludedusers**

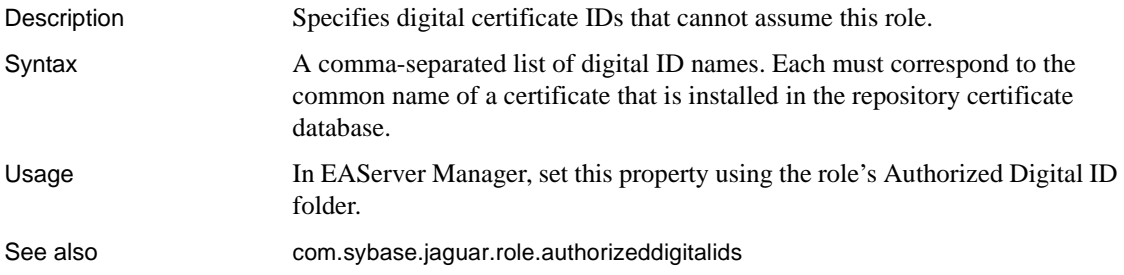

# **com.sybase.jaguar.role.name**

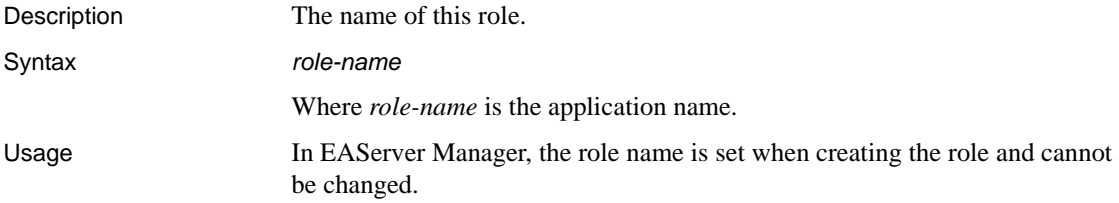

# **com.sybase.jaguar.role.roleowner**

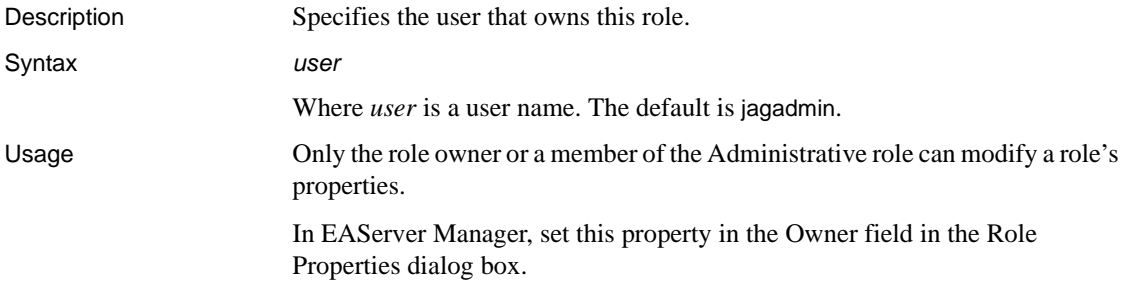

# <span id="page-535-0"></span>**Security properties**

Description Security property names begin with com. sybase.jaguar.security. Security entities can represent security profiles, used to configure SSL settings for server listeners, and security identities, used for intercomponent calls and interserver authentication. The [com.sybase.jaguar.security.type](#page-540-0) property determines what type the entity is.

> Not all security properties apply to both identities and profiles. If a property applies only to one or the other, the description will say so.

# **com.sybase.jaguar.description**

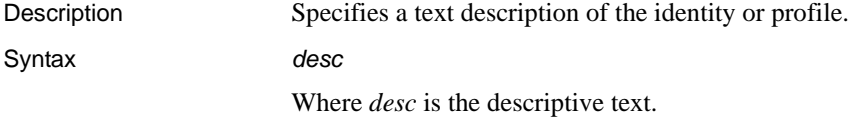

# <span id="page-535-1"></span>**com.sybase.jaguar.security.cachetime**

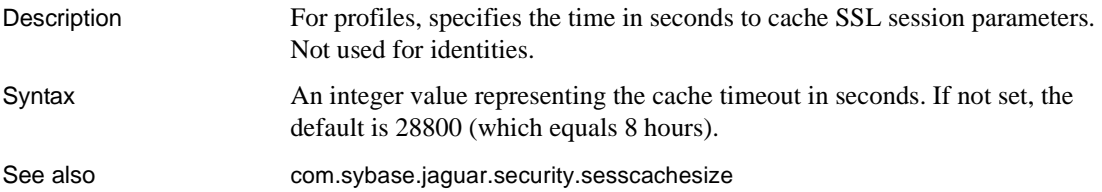

# **com.sybase.jaguar.security.certname**

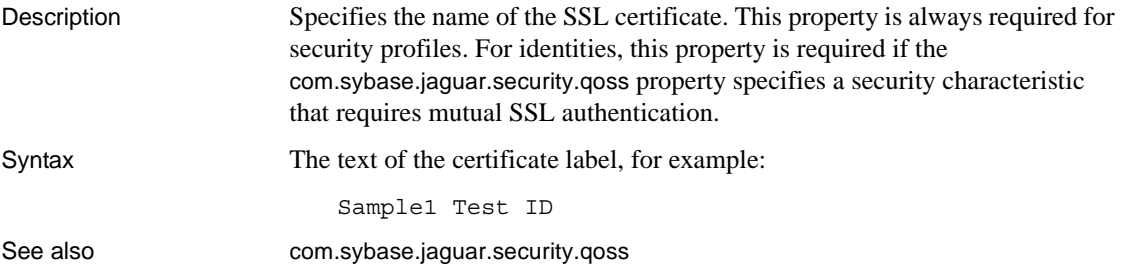

# **com.sybase.jaguar.security.entrustinifile**

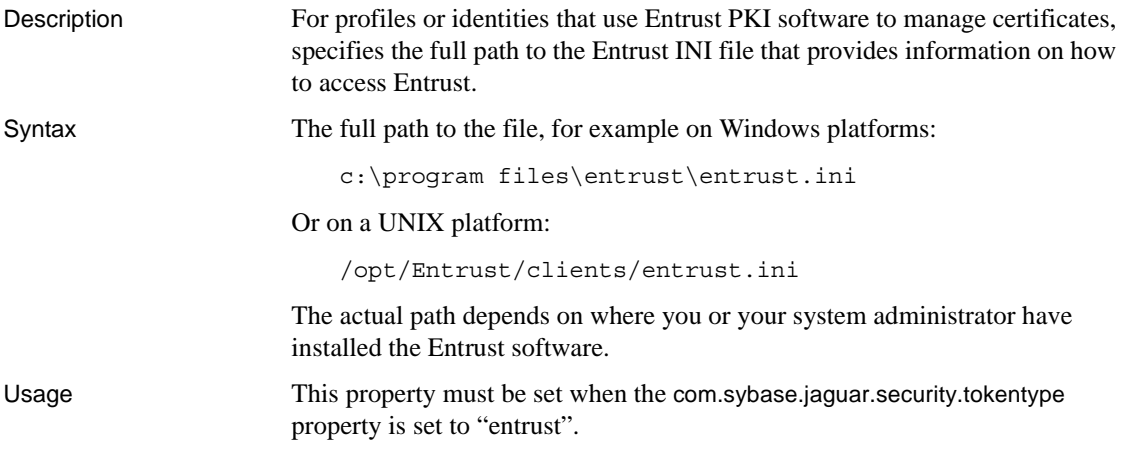

# **com.sybase.jaguar.security.entrustpassword**

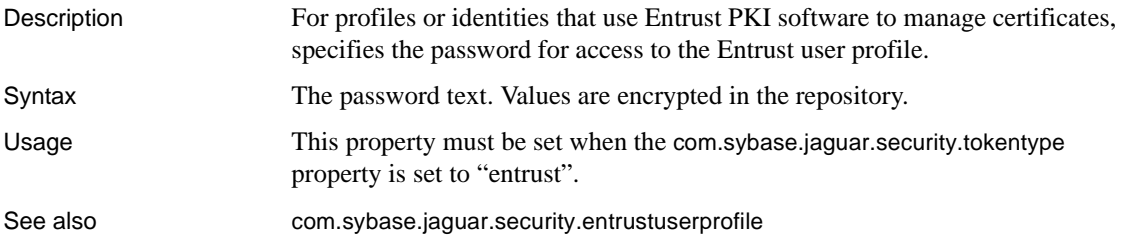

# <span id="page-536-0"></span>**com.sybase.jaguar.security.entrustuserprofile**

Description For profiles or identities that use Entrust PKI software to manage certificates, specifies the full path to the Entrust user profile, which is an operating system file.

Syntax The full path to the file, for example on Windows platforms:

c:\my documents\entrust\CN=Sample Entrust User, O=Sybase, C=US.epf

Or on a UNIX platform:

/opt/Entrust/certs/CN=Sample Entrust User, O=Sybase, C=US.epf

The actual path depends on where you or your system administrator have created the Entrust profile.

Usage This property must be set when the [com.sybase.jaguar.security.tokentype](#page-539-0) property is set to "entrust".

# **com.sybase.jaguar.security.logpeerIP**

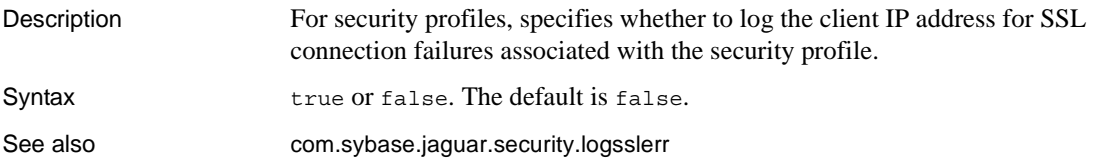

# <span id="page-537-0"></span>**com.sybase.jaguar.security.logsslerr**

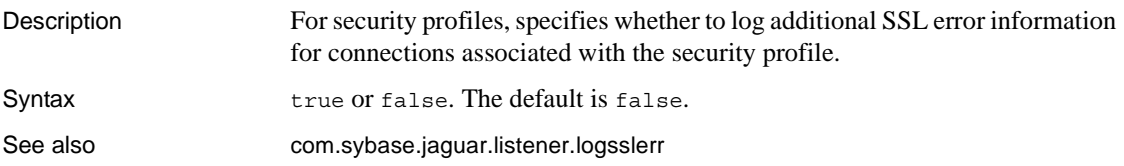

# **com.sybase.jaguar.security.name**

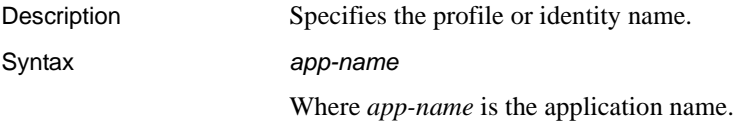

# **com.sybase.jaguar.security.passphrase**

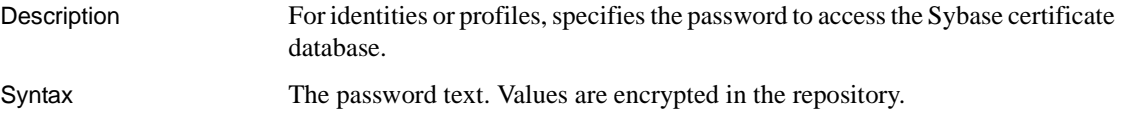

### <span id="page-538-1"></span>**com.sybase.jaguar.security.qoss**

Description For identities or profiles, specifies the name of the security characteristic to use. For profiles, the security characteristic determines the minimum level of security acceptable for an incoming connection. For identities, the security characteristic determines the minimum level of security acceptable for outgoing connections. Syntax If a value is specified, it must match the name of the security profile. The *EAServer Security Administration and Programming Guide* describes the available security profile names. The list of available profiles can be retrieved programmatically using the CtsSecurity::SSLServiceProvider interface. For identities, if this property is not set, or set with no value, outgoing connections do not use SSL. For profiles, this property must be set to the name

# <span id="page-538-0"></span>**com.sybase.jaguar.security.sesscachesize**

of a security characteristic.

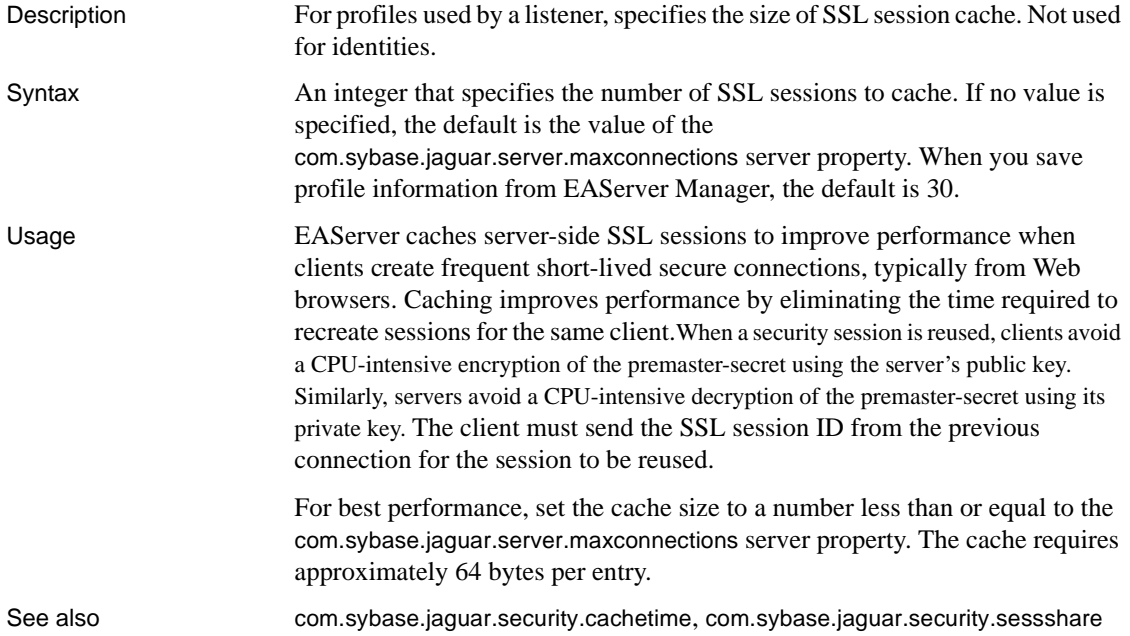

# <span id="page-539-1"></span>**com.sybase.jaguar.security.sessshare**

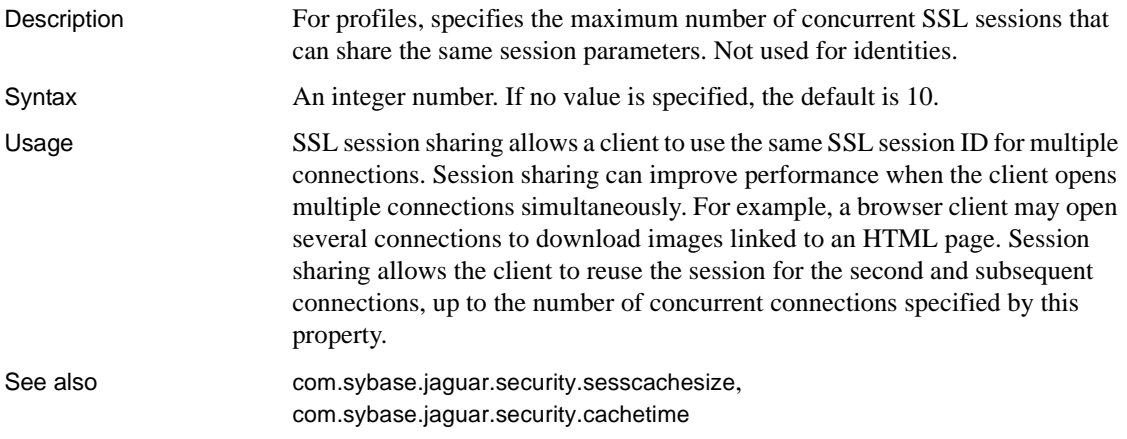

# <span id="page-539-3"></span>**com.sybase.jaguar.security.specifiedidentity**

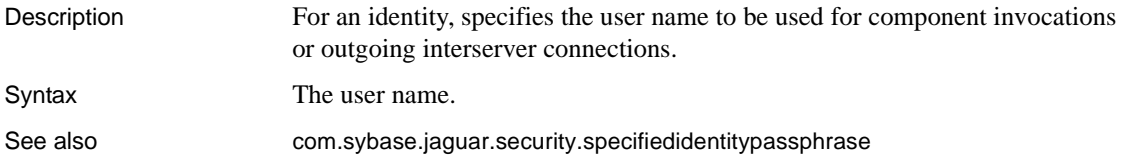

# <span id="page-539-2"></span>**com.sybase.jaguar.security.specifiedidentitypassphrase**

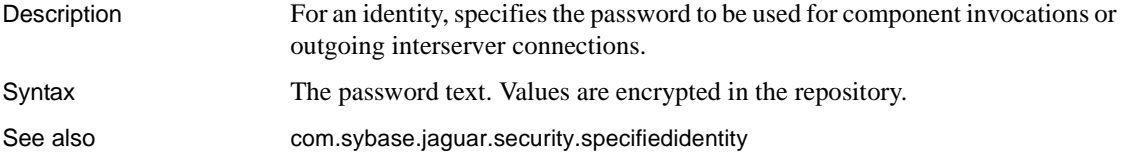

# <span id="page-539-0"></span>**com.sybase.jaguar.security.tokentype**

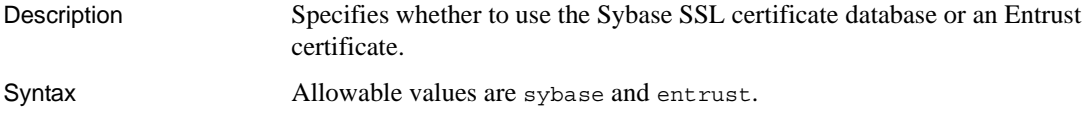
## **com.sybase.jaguar.security.type**

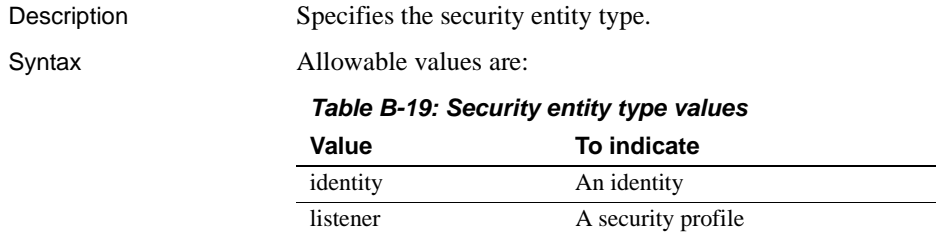

# **Server properties**

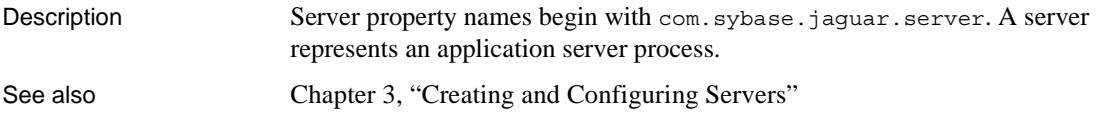

## **com.sybase.jaguar.server.apichk**

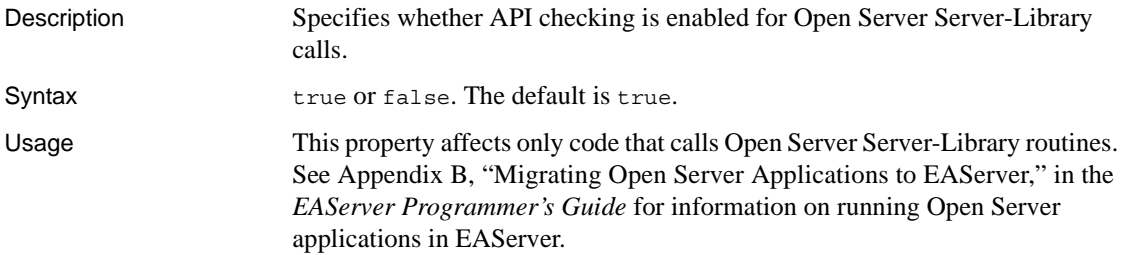

## **com.sybase.jaguar.server.applications**

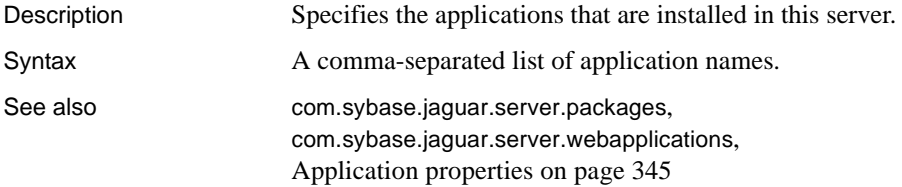

#### <span id="page-541-0"></span>**com.sybase.jaguar.server.authentication**

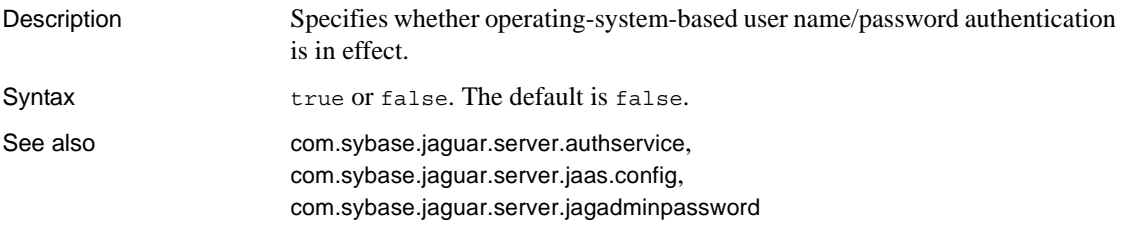

#### **com.sybase.jaguar.server.authlockout**

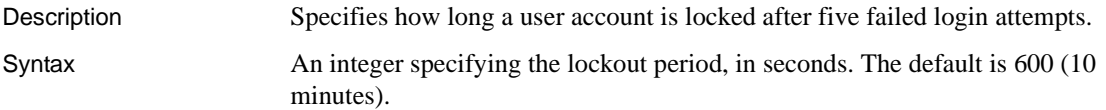

## **com.sybase.jaguar.server.authorization.permcachetimeout**

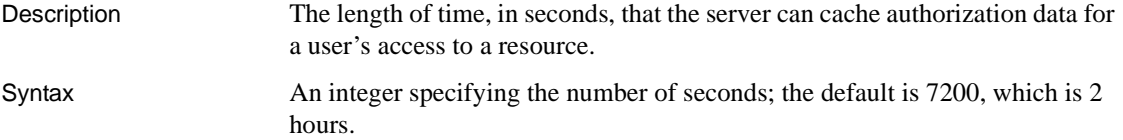

#### <span id="page-541-1"></span>**com.sybase.jaguar.server.authorization.service**

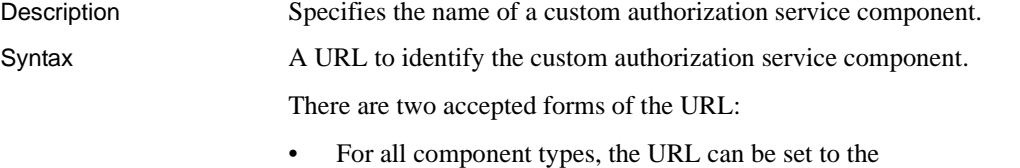

- *EAServerPackage/EAServerComponent*; the component must be installed in the server.
- Java CORBA and C++ CORBA components can be accessed using the pseudocomponent object URL. The syntax for a Java pseudocomponent is:

pseudo://java/JavaClass/*package*/*component*

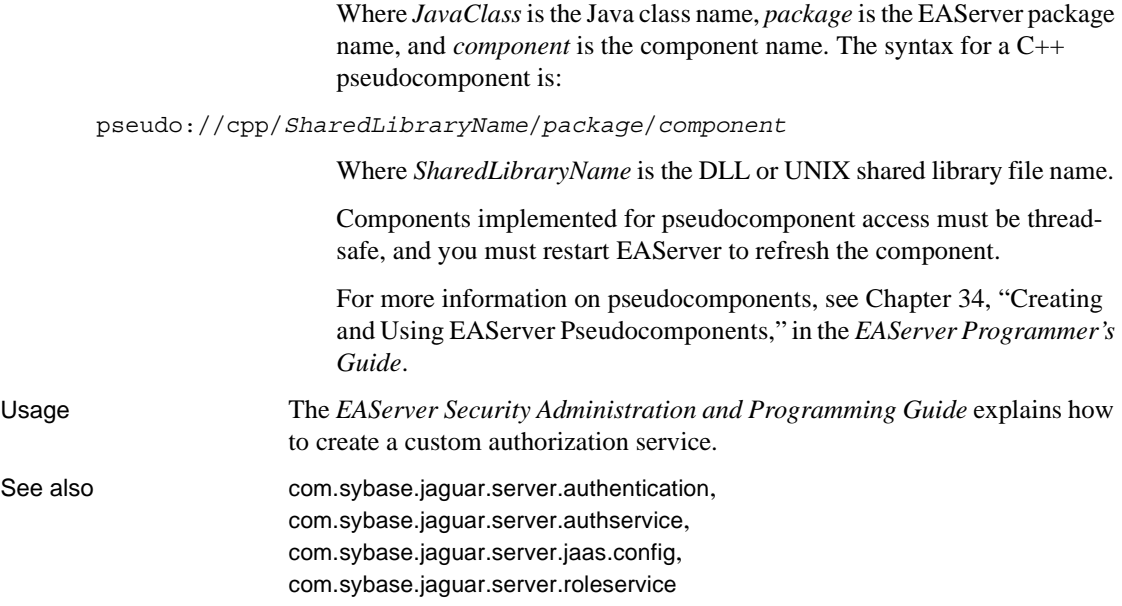

## <span id="page-542-0"></span>**com.sybase.jaguar.server.authservice**

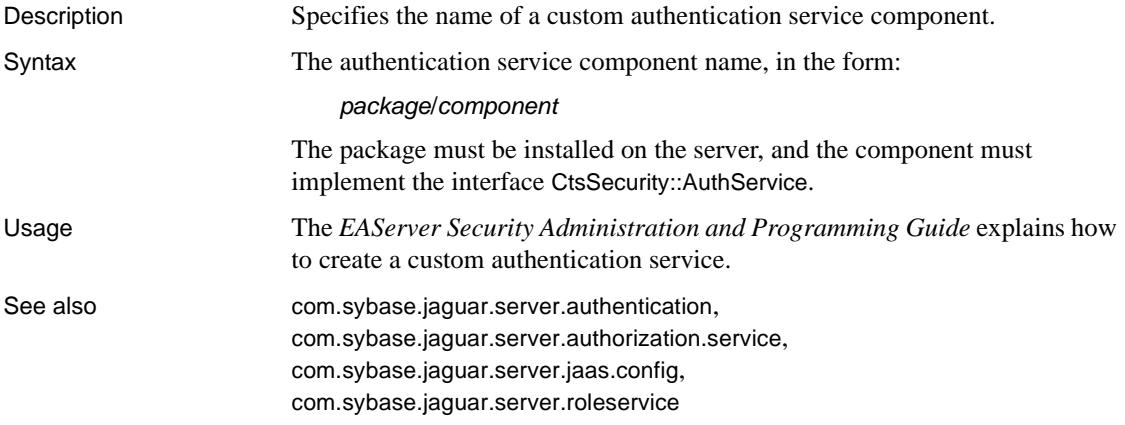

## **com.sybase.jaguar.server.authtimeout**

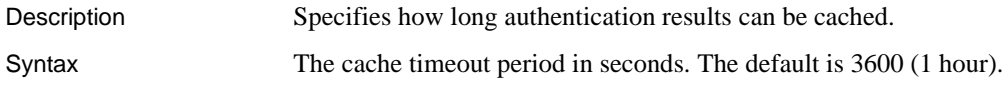

See also [com.sybase.jaguar.server.authentication](#page-541-0), [com.sybase.jaguar.server.authservice](#page-542-0)

## **com.sybase.jaguar.server.bindrefresh**

Description Specifies when the name service binds component names.

Syntax

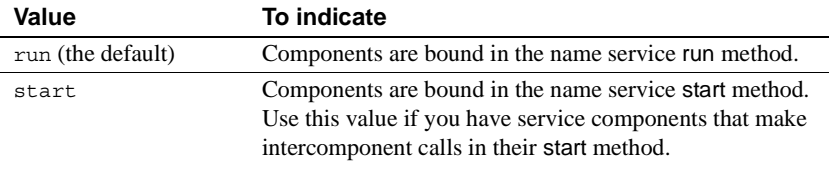

#### **com.sybase.jaguar.server.bindservers**

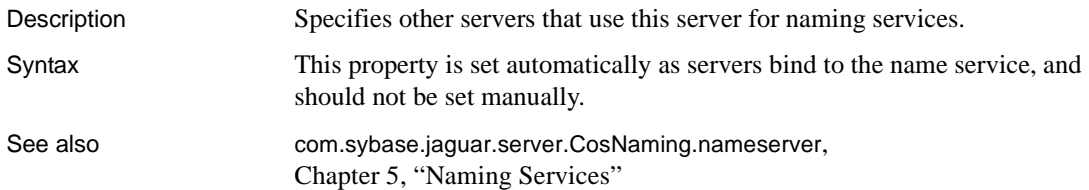

## <span id="page-543-0"></span>**com.sybase.jaguar.server.classloader.debug**

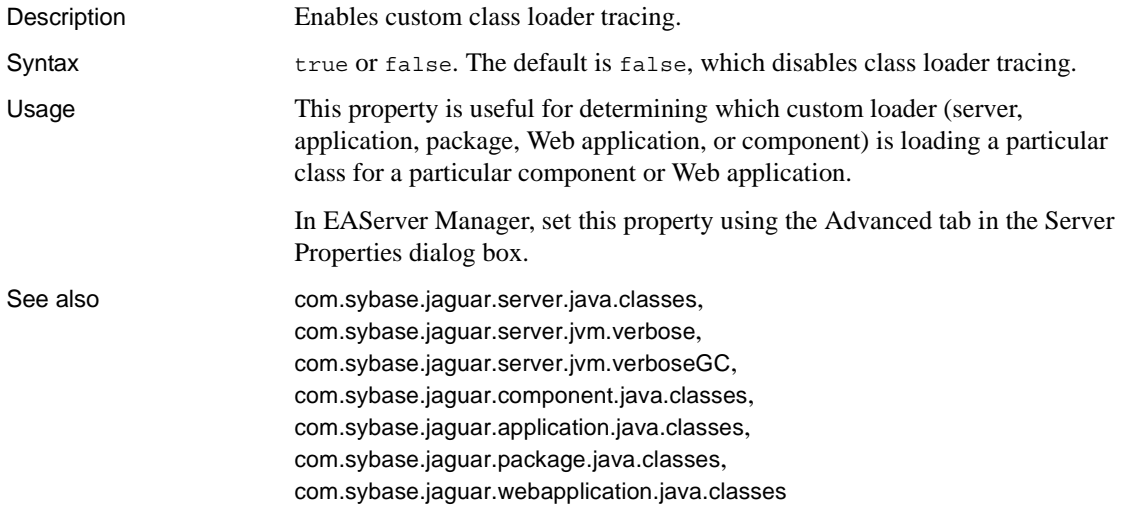

Chapter 30, "Configuring Custom Java Class Lists," in the *EAServer Programmer's Guide*

## **com.sybase.jaguar.server.cluster.IPV6serverID**

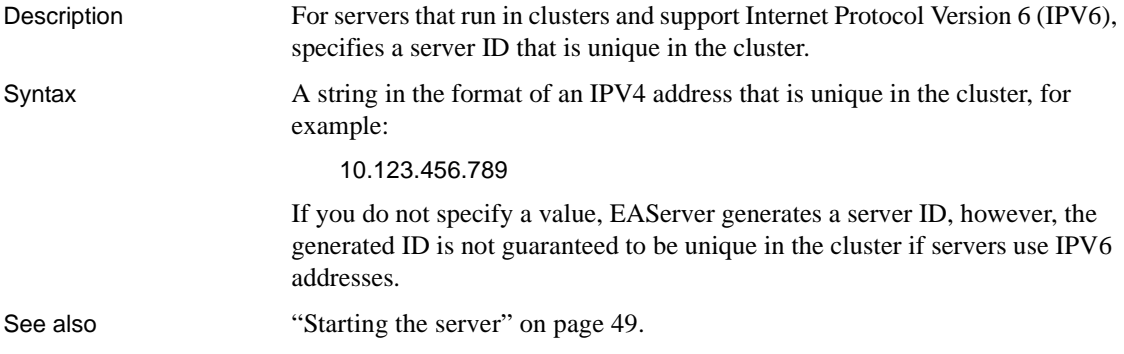

## **com.sybase.jaguar.server.cmp\_iso\_level**

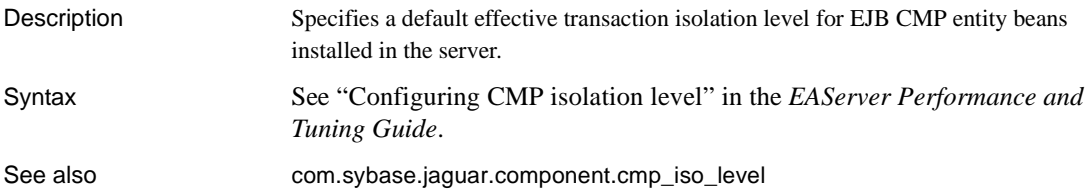

#### **com.sybase.jaguar.server.code.set**

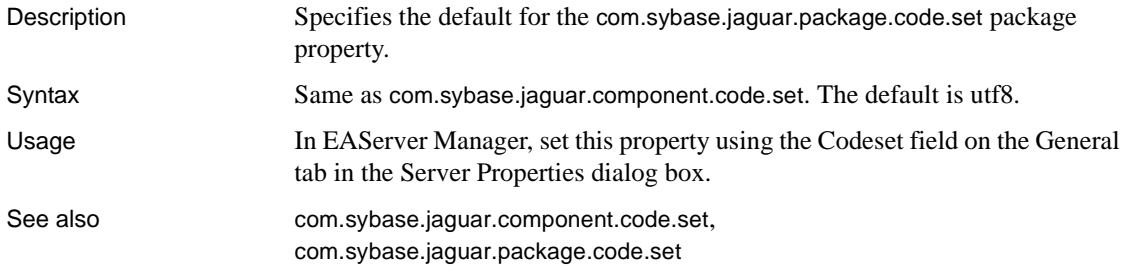

## **com.sybase.jaguar.server.CosNaming.bindpassword**

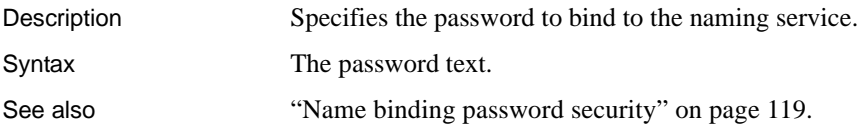

## <span id="page-545-1"></span>**com.sybase.jaguar.server.CosNaming.heartbeat**

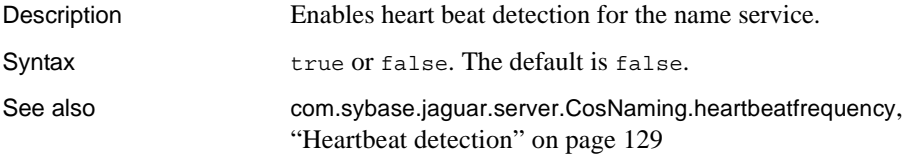

## <span id="page-545-0"></span>**com.sybase.jaguar.server.CosNaming.heartbeatfrequency**

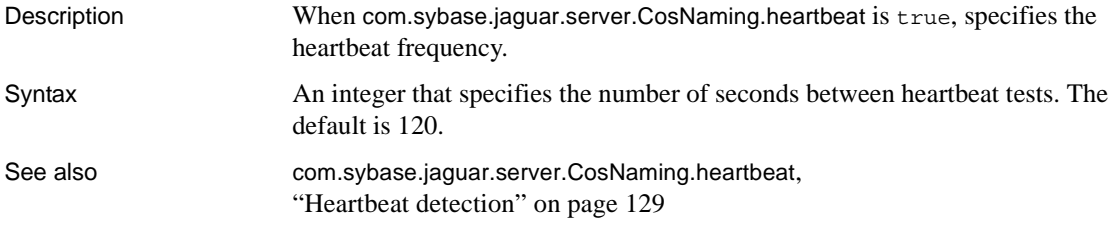

## **com.sybase.jaguar.server.CosNaming.initialcontext**

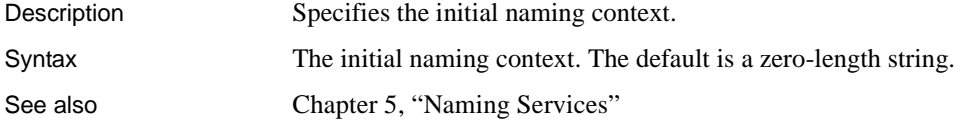

## **com.sybase.jaguar.server.CosNaming.ldapurl**

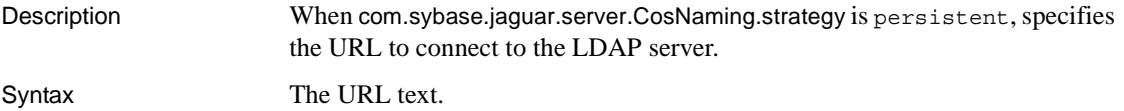

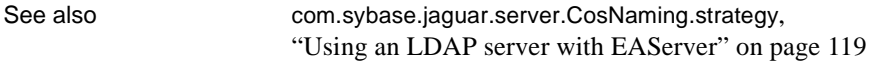

#### <span id="page-546-3"></span>**com.sybase.jaguar.server.CosNaming.mgrdn**

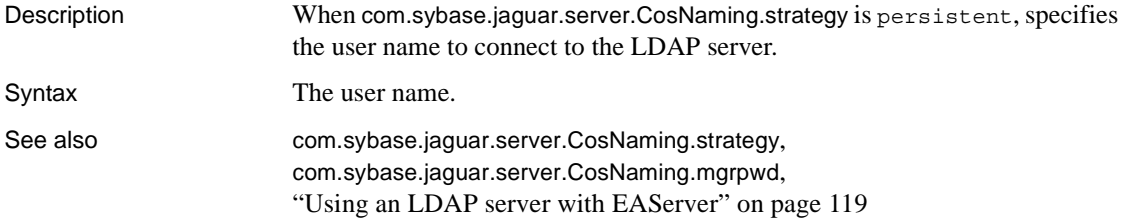

## <span id="page-546-2"></span>**com.sybase.jaguar.server.CosNaming.mgrpwd**

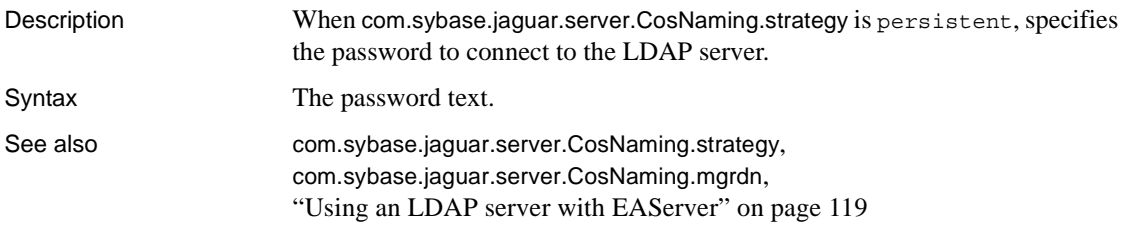

## <span id="page-546-0"></span>**com.sybase.jaguar.server.CosNaming.nameserver**

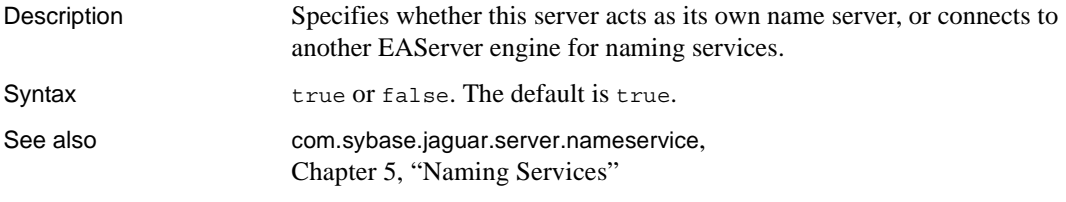

#### <span id="page-546-1"></span>**com.sybase.jaguar.server.CosNaming.strategy**

Description When [com.sybase.jaguar.server.CosNaming.nameserver](#page-546-0) is true, specifies whether to store naming services internally in server memory, or externally in a name server.

#### **Syntax**

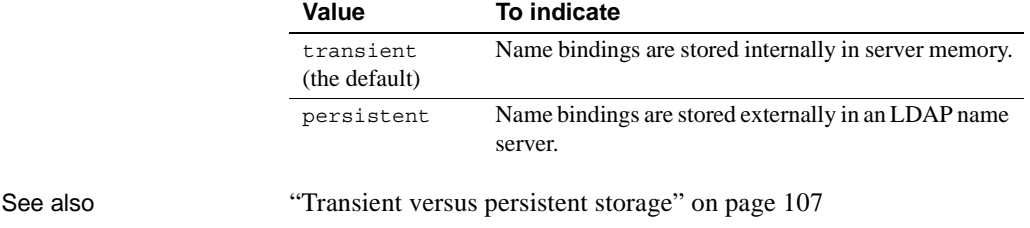

## **com.sybase.jaguar.server.debug.useagent**

Description Specifies the interface supported for remote Java debugging.

Syntax

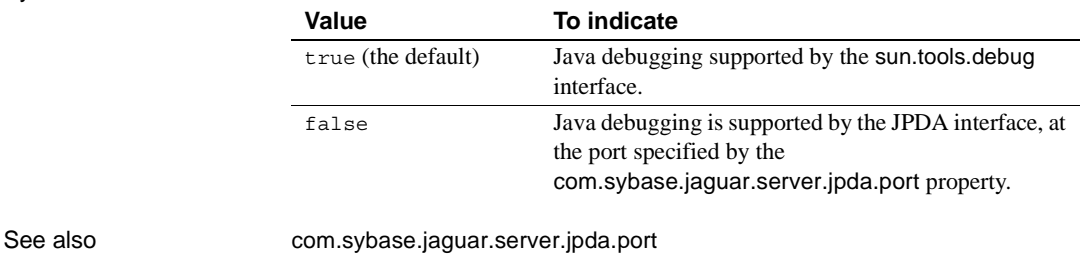

## **com.sybase.jaguar.server.defaultStorageCache**

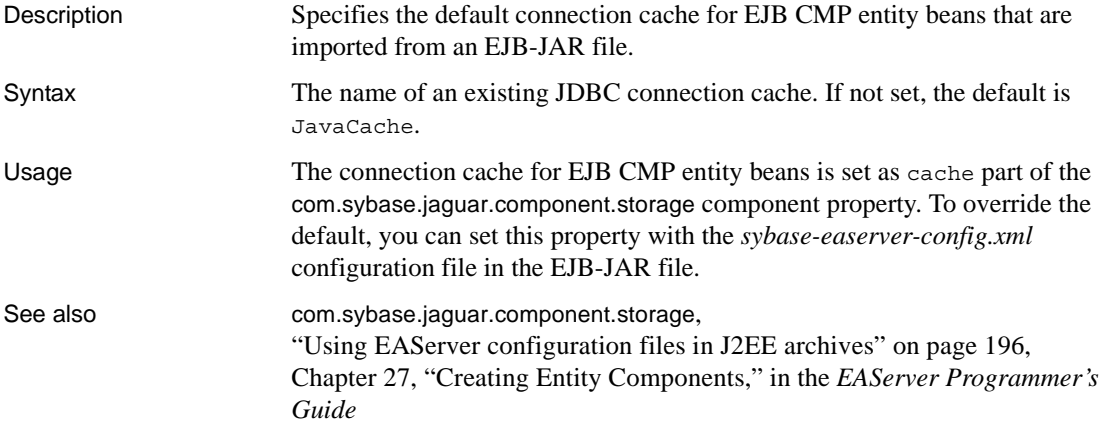

## **com.sybase.jaguar.server.description**

Description Specifies an optional text description of the server. Syntax The descriptive text.

## <span id="page-548-1"></span>**com.sybase.jaguar.server.destroyPooledInstancesOnShutdown**

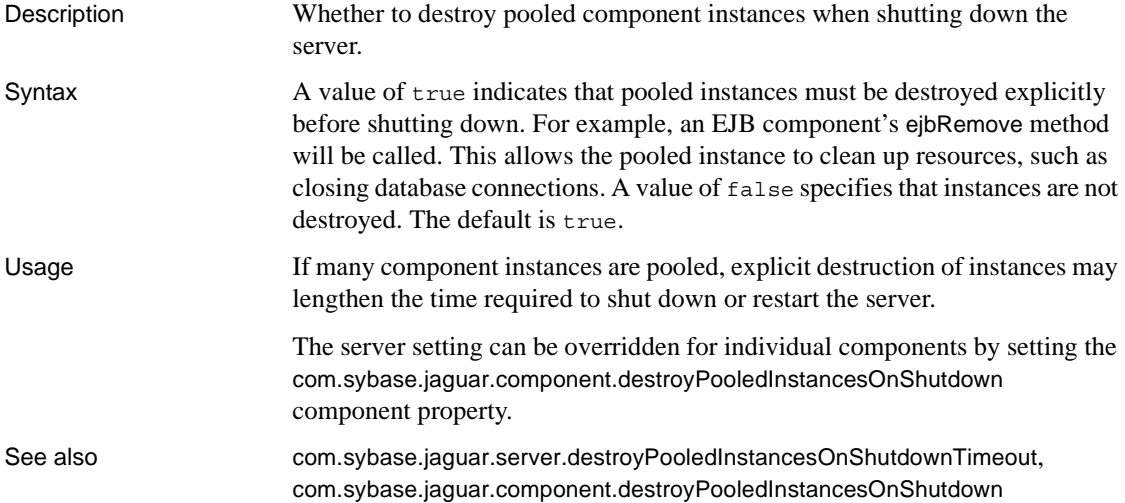

#### <span id="page-548-0"></span>**com.sybase.jaguar.server.destroyPooledInstancesOnShutdownTimeout**

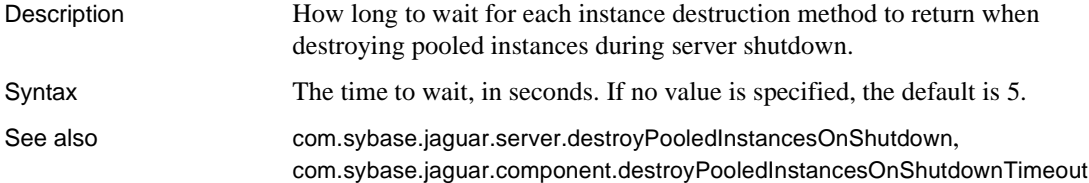

#### **com.sybase.jaguar.server.disconnect**

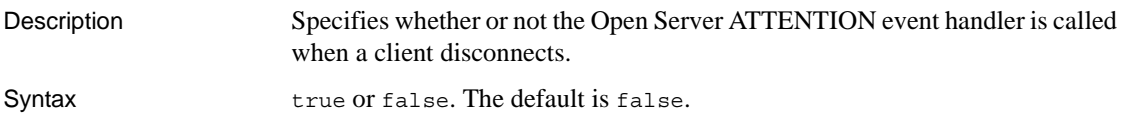

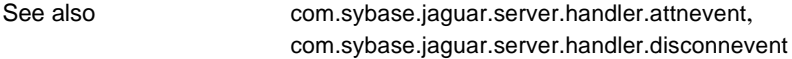

## <span id="page-549-1"></span>**com.sybase.jaguar.server.DOMfactory**

Description Specifies the class name for a custom DOM XML parser factory class. Syntax The class name. Either the class name, or, if the class is in a JAR file, the JAR file name, must be listed in the [com.sybase.jaguar.server.java.classes](#page-571-0) property, and the file must be placed in either the EAServer *java/classes* or *java/lib* directory. See also [com.sybase.jaguar.server.jagmgr.DOMFactoryChoice](#page-570-1), [com.sybase.jaguar.server.SAXfactory](#page-585-1), [com.sybase.jaguar.server.XSLTfactory](#page-597-1)

#### <span id="page-549-0"></span>**com.sybase.jaguar.server.dynamo.exec**

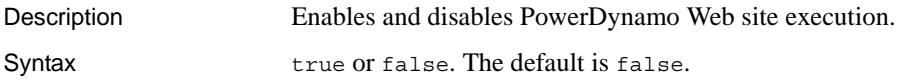

## **com.sybase.jaguar.server.dynamo.shlib**

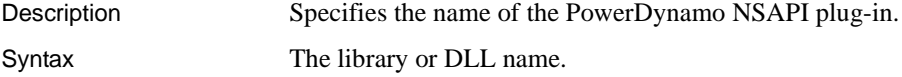

#### **com.sybase.jaguar.server.dynamo.trace**

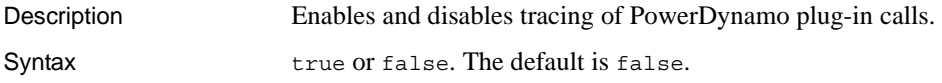

#### **com.sybase.jaguar.server.ejb.role.default**

Description Specifies the default required role for EJB component methods that do not have a method-level role setting.

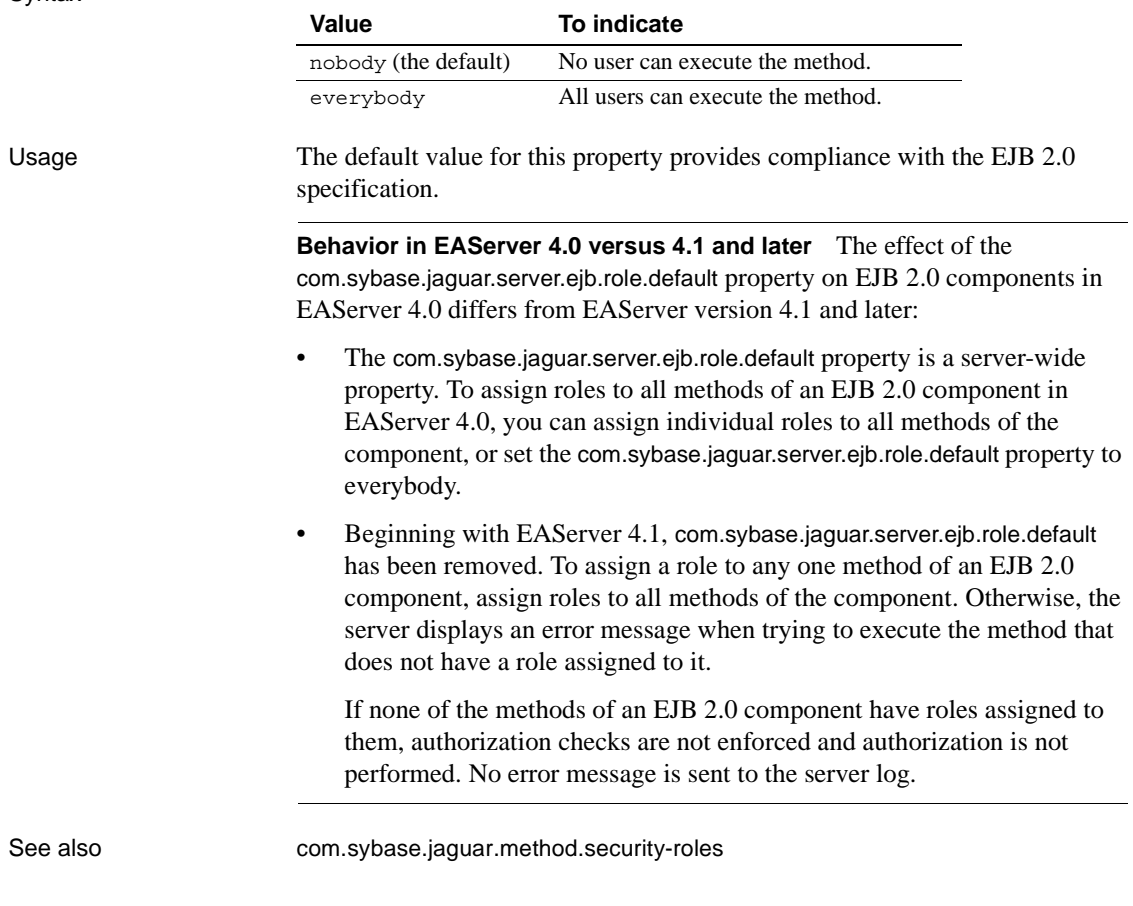

## **com.sybase.jaguar.server.external.request.timeout**

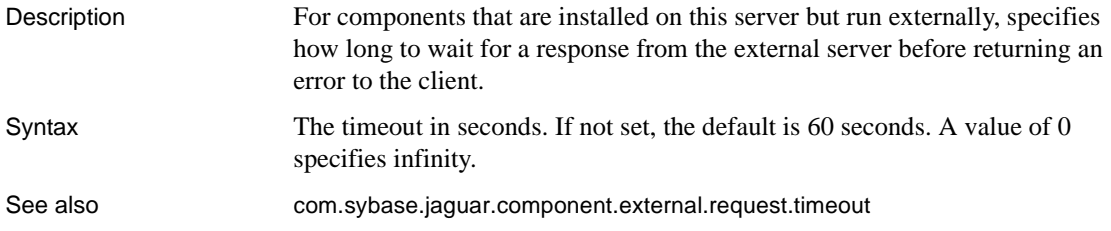

## **com.sybase.jaguar.server.external.serverstart.timeout**

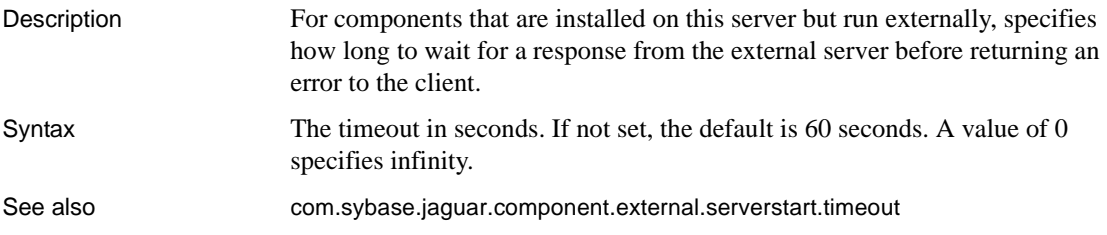

## **com.sybase.jaguar.server.filter-mapping**

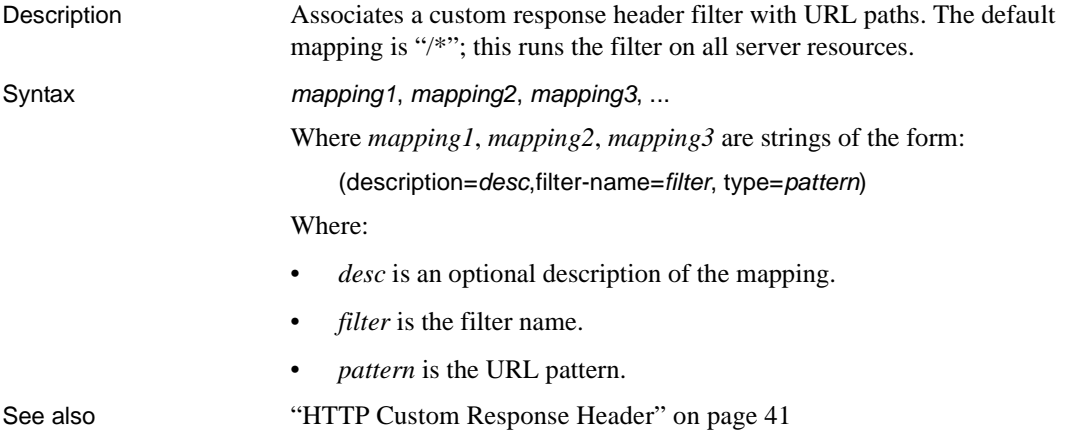

## **com.sybase.jaguar.server.filter.init-param**

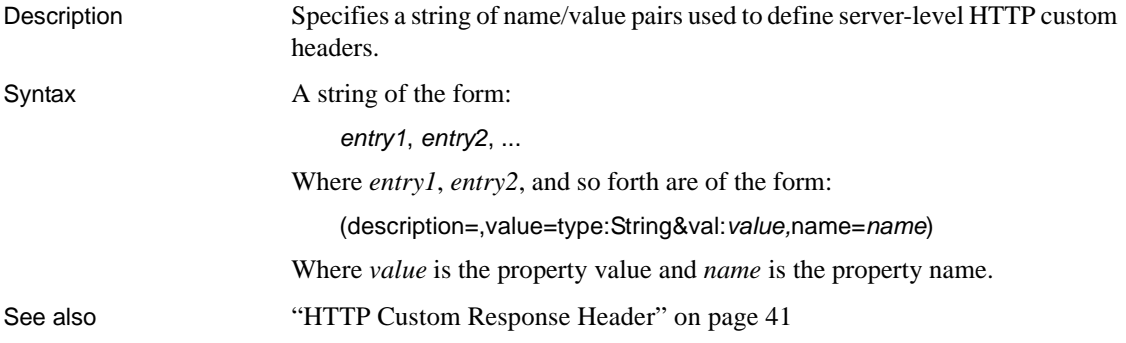

#### <span id="page-552-2"></span>**com.sybase.jaguar.server.flowcontrol.http**

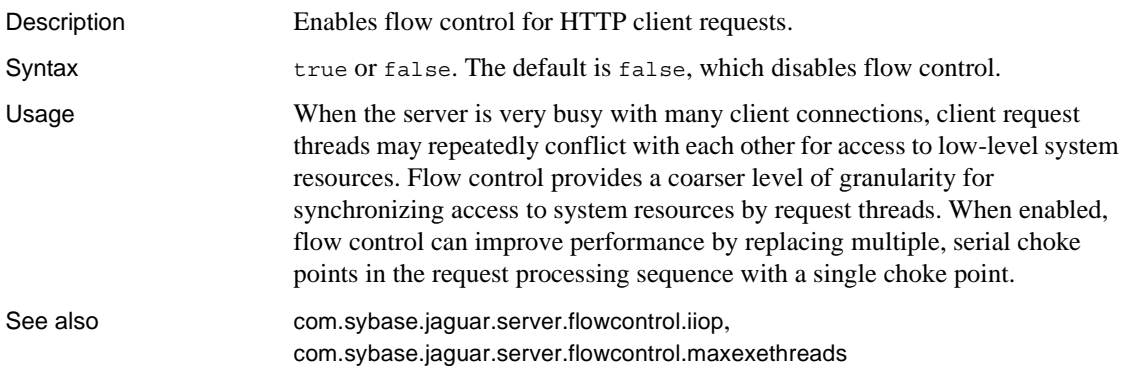

## <span id="page-552-0"></span>**com.sybase.jaguar.server.flowcontrol.iiop**

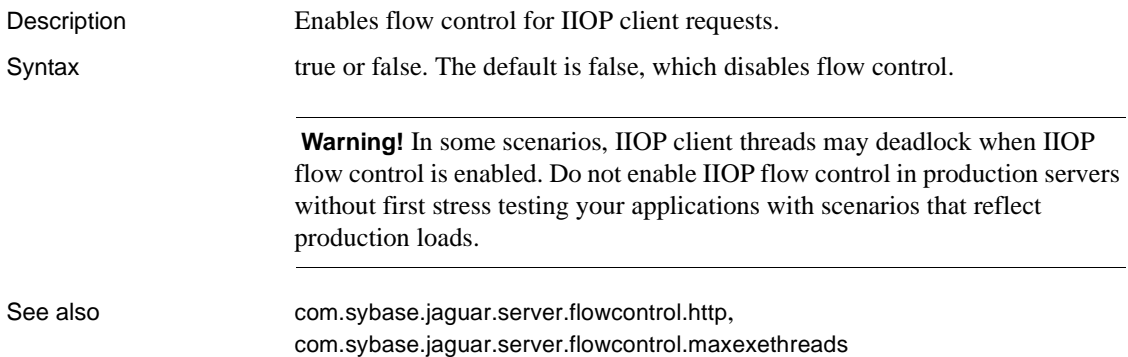

## <span id="page-552-1"></span>**com.sybase.jaguar.server.flowcontrol.maxexethreads**

Description Specifies the maximum number of threads that can concurrently execute code that is governed by flow control. Syntax Specify a positive integer. If not set, the default is the value of the [com.sybase.jaguar.server.maxthreads](#page-583-0) property, which means all threads can proceed. For the best performance, you should tune this number to get the best performance under peak stress conditions. Values between 15 and 30 are a good starting point. To tune the setting, monitor response time at peak load conditions, and raise or lower the value to find the setting that results in the best response time.

See also [com.sybase.jaguar.server.flowcontrol.http](#page-552-2), [com.sybase.jaguar.server.flowcontrol.iiop](#page-552-0), [com.sybase.jaguar.server.maxthreads](#page-583-0)

#### <span id="page-553-0"></span>**com.sybase.jaguar.server.handler.attnevent**

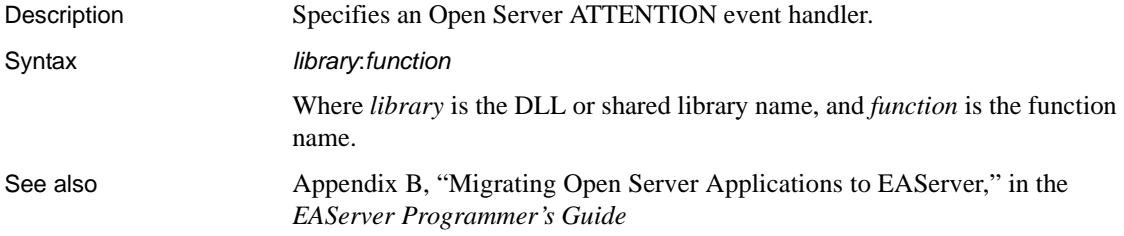

## **com.sybase.jaguar.server.handler.bulkevent**

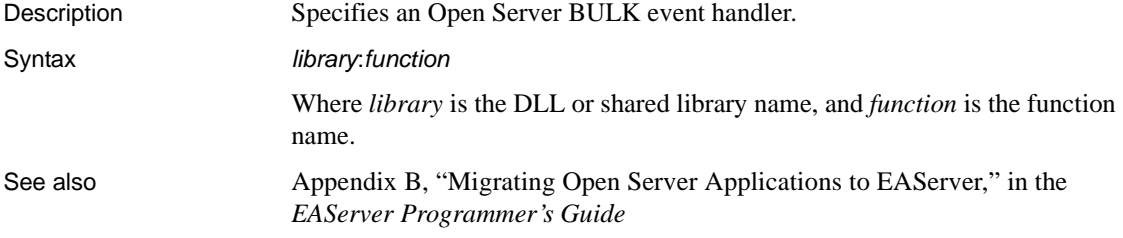

## **com.sybase.jaguar.server.handler.connevent**

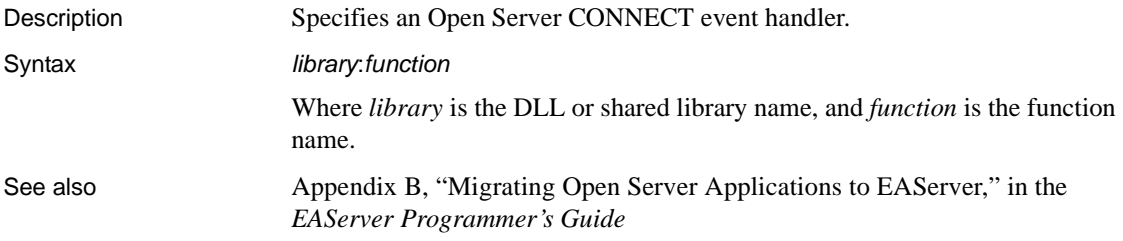

#### **com.sybase.jaguar.server.handler.crsevent**

Description Specifies an Open Server CURSOR event handler.

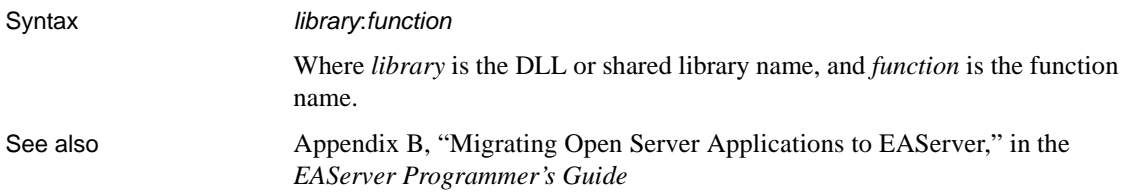

## <span id="page-554-0"></span>**com.sybase.jaguar.server.handler.disconnevent**

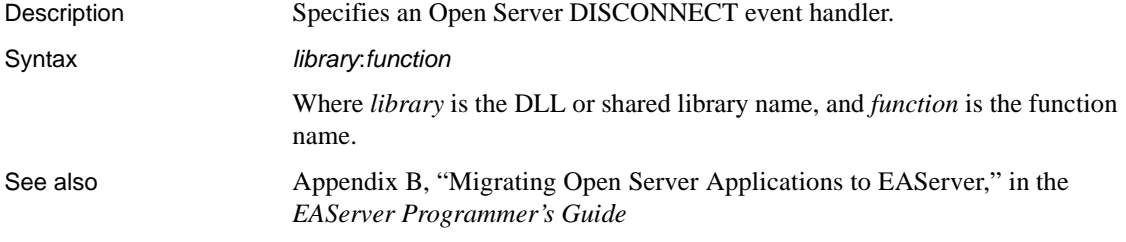

## **com.sybase.jaguar.server.handler.dynamicevent**

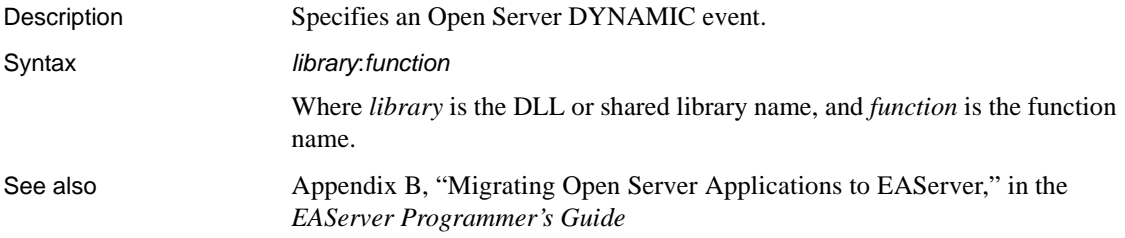

## **com.sybase.jaguar.server.handler.errorevent**

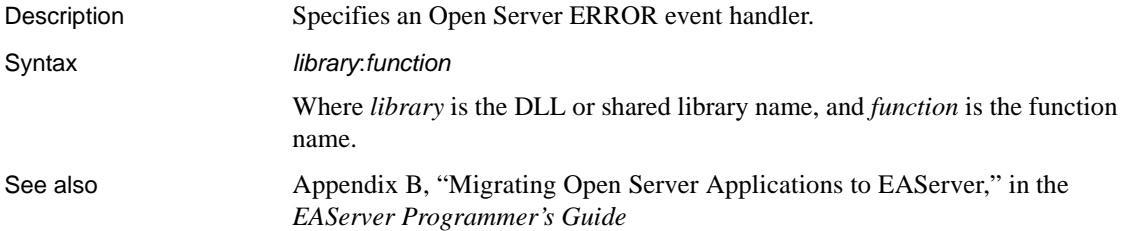

## **com.sybase.jaguar.server.handler.initevent**

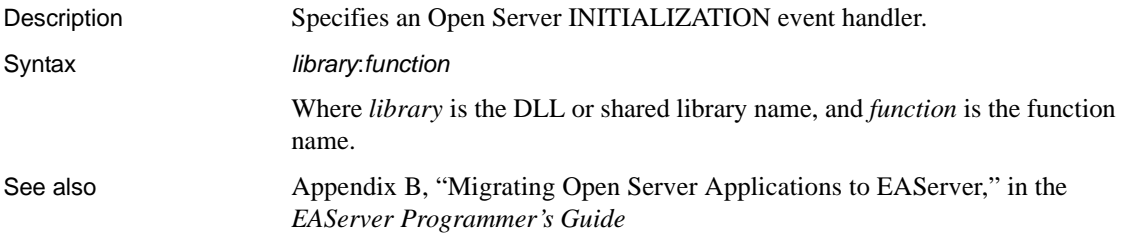

## **com.sybase.jaguar.server.handler.langevent**

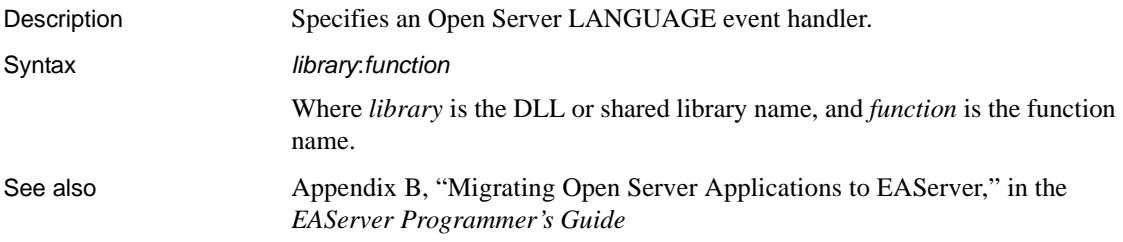

## **com.sybase.jaguar.server.handler.msgevent**

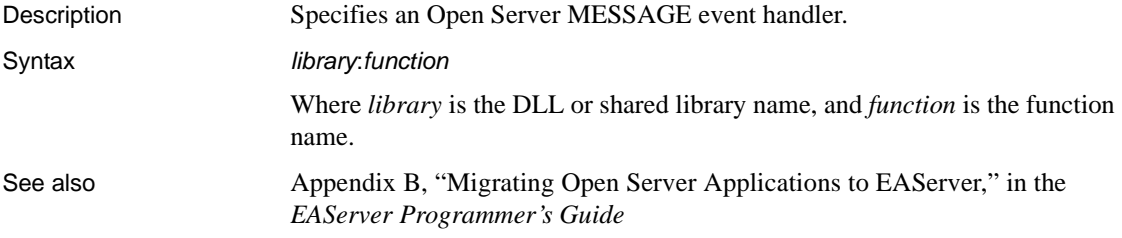

## **com.sybase.jaguar.server.handler.optionevent**

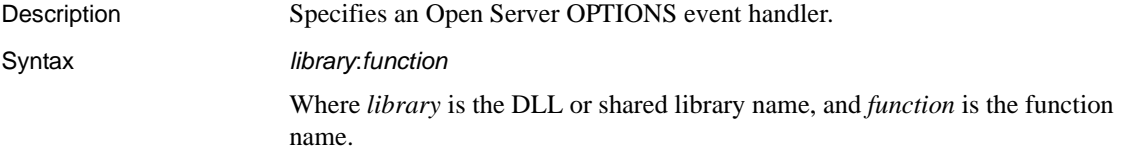

See also Appendix B, "Migrating Open Server Applications to EAServer," in the *EAServer Programmer's Guide*

### **com.sybase.jaguar.server.handler.rpcevent**

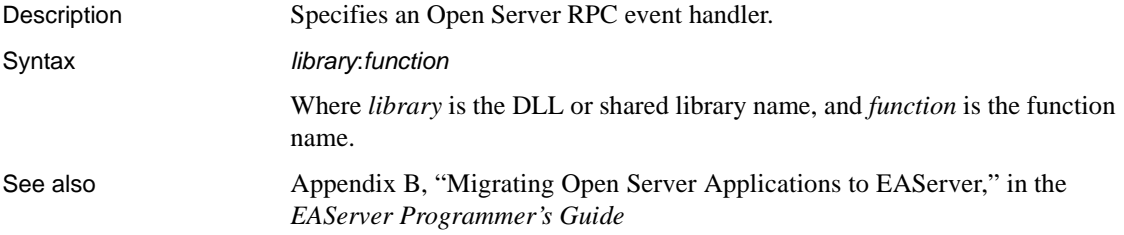

## **com.sybase.jaguar.server.handler.startevent**

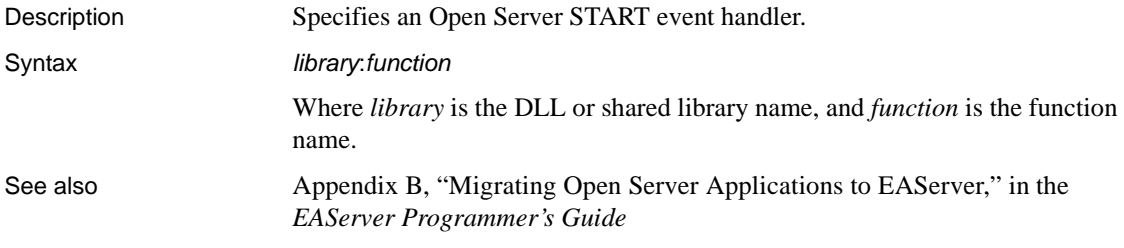

#### **com.sybase.jaguar.server.handler.stopevent**

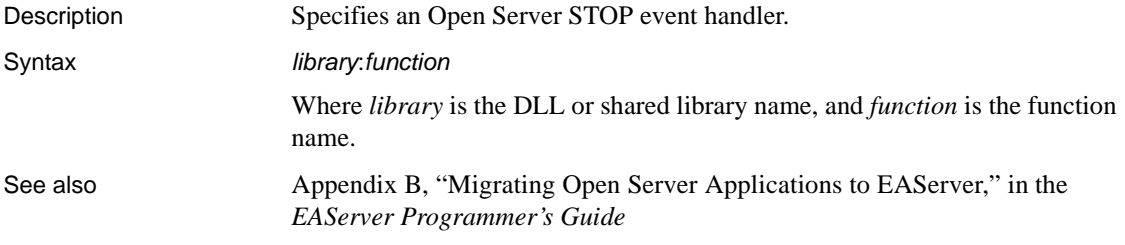

## <span id="page-556-0"></span>**com.sybase.jaguar.server.hotstandby**

Description Specifies whether this server is in a hot standby pair.

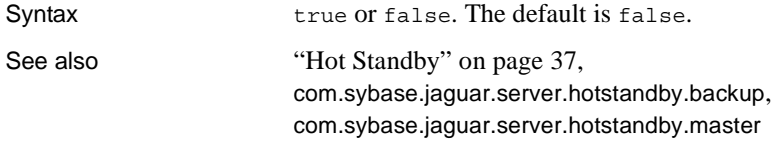

## <span id="page-557-0"></span>**com.sybase.jaguar.server.hotstandby.backup**

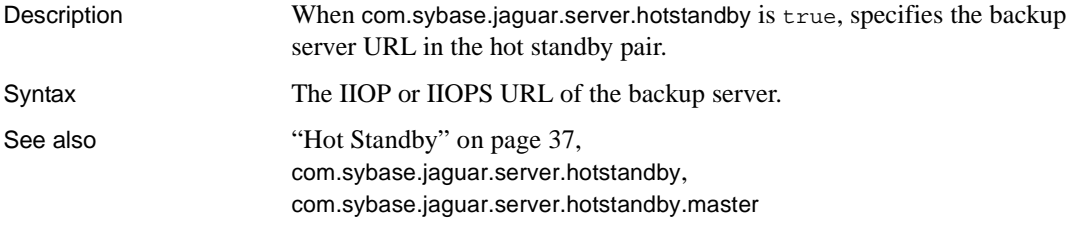

## <span id="page-557-1"></span>**com.sybase.jaguar.server.hotstandby.master**

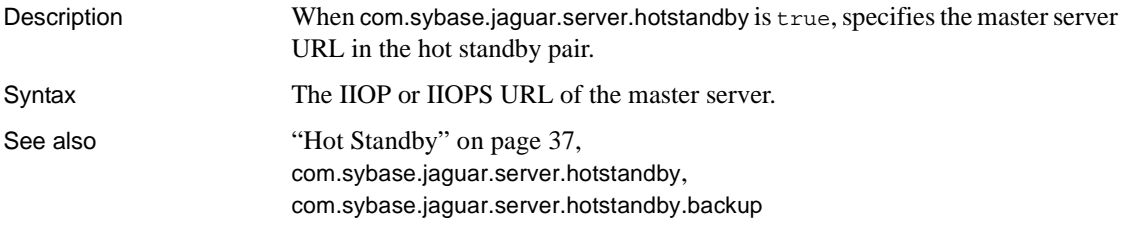

## **com.sybase.jaguar.server.http.acceptlang**

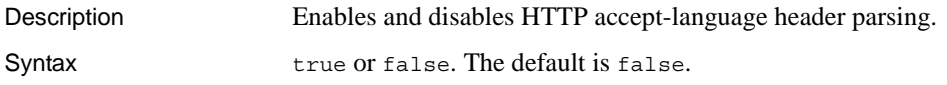

## **com.sybase.jaguar.server.http.cache.debug**

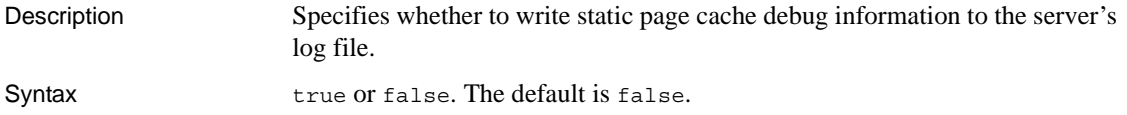

## <span id="page-558-2"></span>**com.sybase.jaguar.server.http.cache.enable**

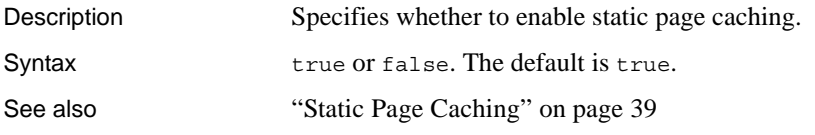

## **com.sybase.jaguar.server.http.cache.exclude-files**

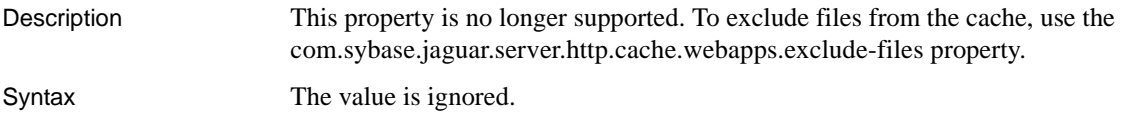

## **com.sybase.jaguar.server.http.cache.size**

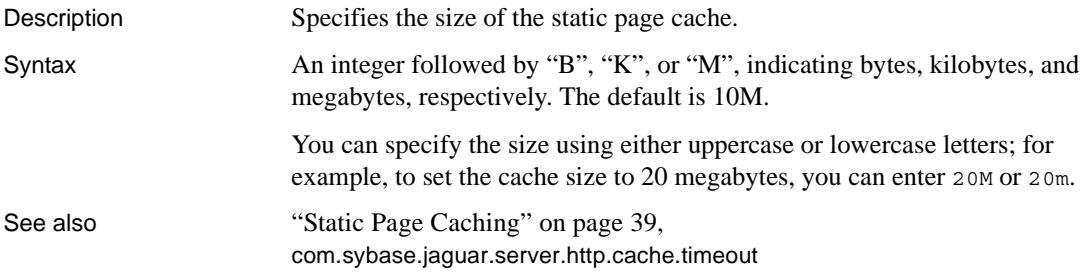

## <span id="page-558-0"></span>**com.sybase.jaguar.server.http.cache.timeout**

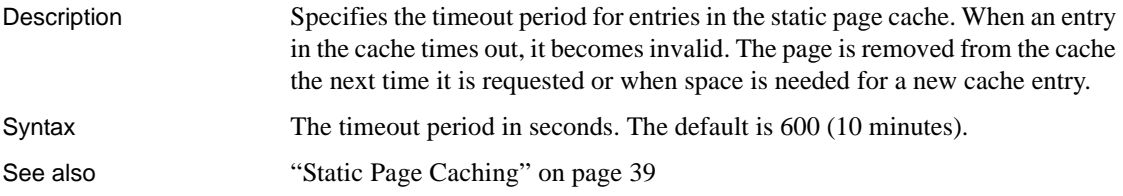

## <span id="page-558-1"></span>**com.sybase.jaguar.server.http.cache.webapps.exclude-files**

#### Description When static page caching is enabled, specifies the Web application files to exclude from caching.

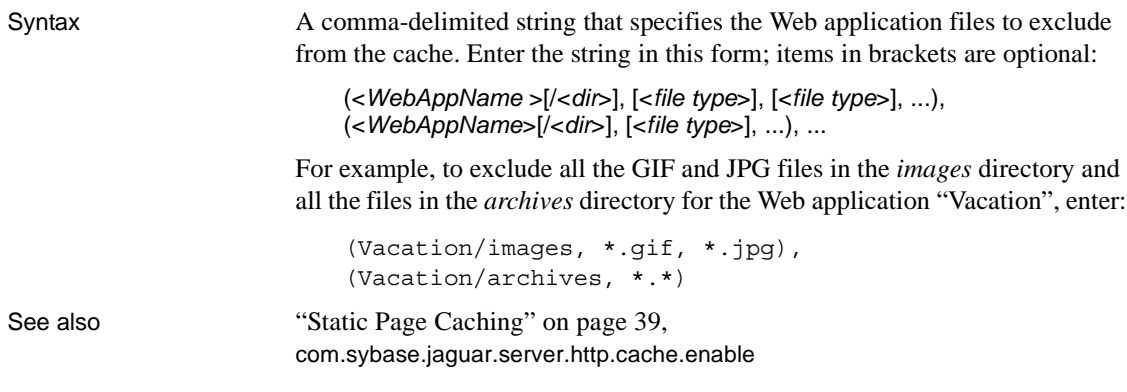

# **com.sybase.jaguar.server.http.defaultwebapp**

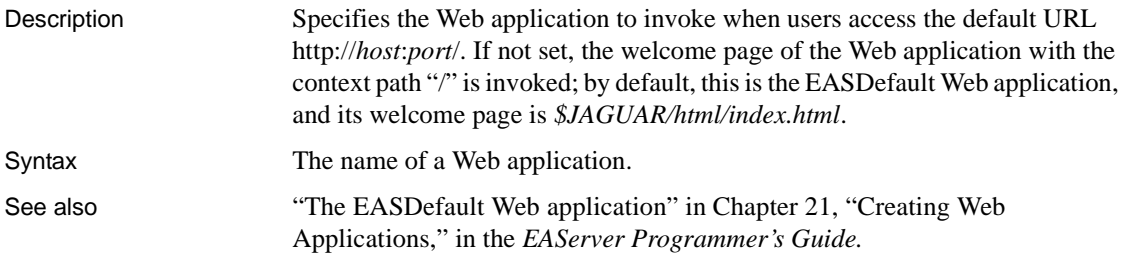

# <span id="page-559-0"></span>**com.sybase.jaguar.server.http.dirbrowseenable**

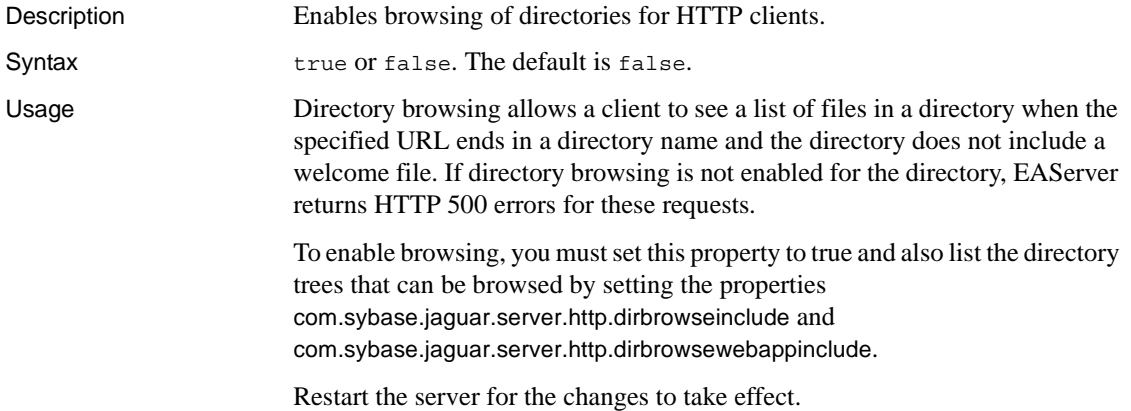

#### See also [com.sybase.jaguar.server.http.dirbrowseinclude](#page-560-0), [com.sybase.jaguar.server.http.dirbrowsewebappinclude](#page-560-1)

## <span id="page-560-0"></span>**com.sybase.jaguar.server.http.dirbrowseinclude**

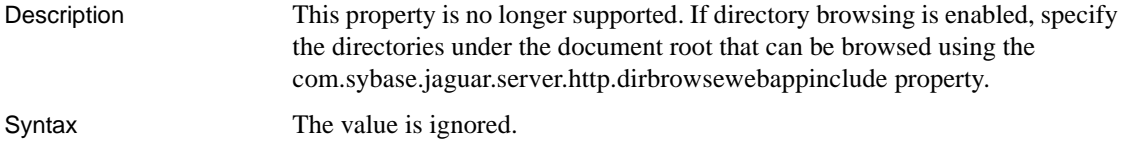

# <span id="page-560-1"></span>**com.sybase.jaguar.server.http.dirbrowsewebappinclude**

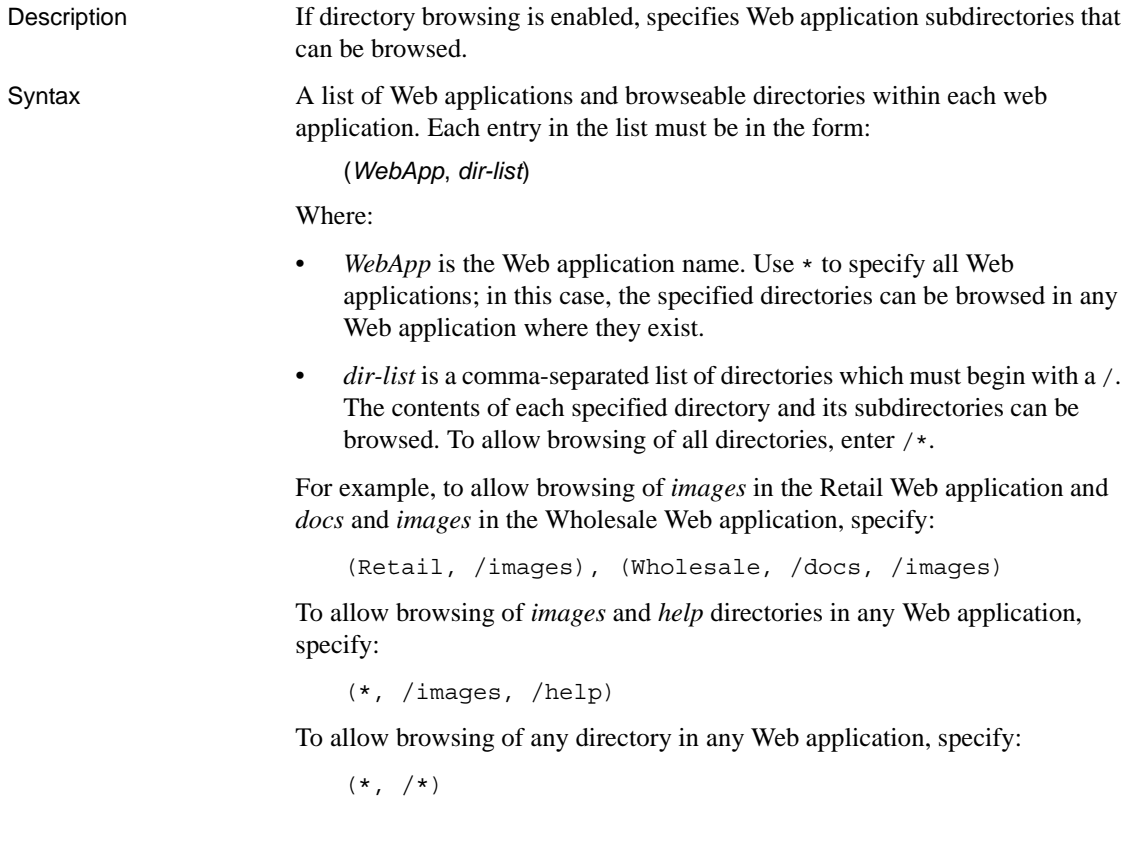

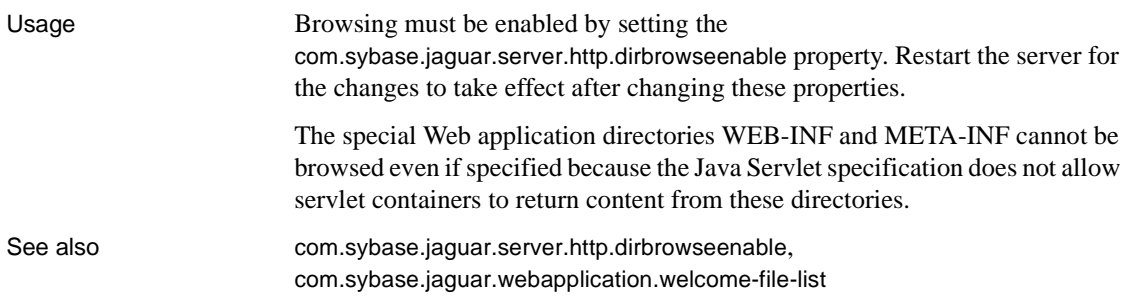

## **com.sybase.jaguar.server.http.disablechunkedtransfer**

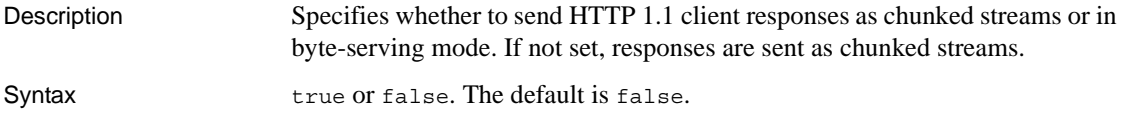

## **com.sybase.jaguar.server.http.docroot**

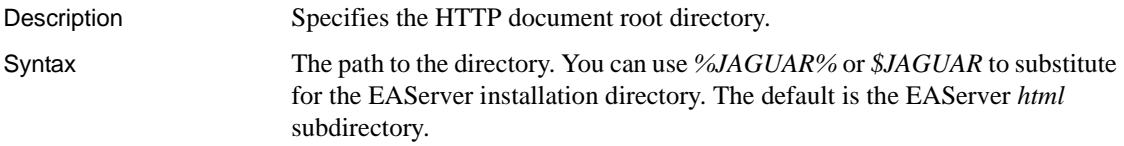

## <span id="page-561-0"></span>**com.sybase.jaguar.server.http.domainname**

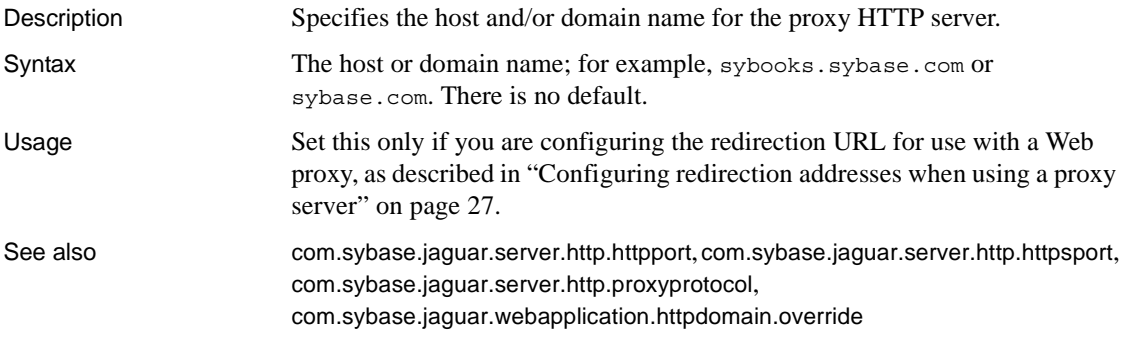

#### <span id="page-562-2"></span>**com.sybase.jaguar.server.http.elffenable**

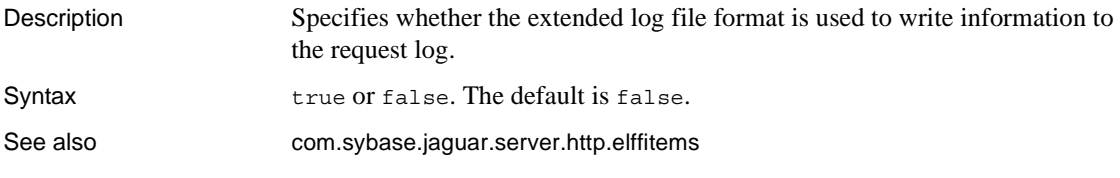

## <span id="page-562-0"></span>**com.sybase.jaguar.server.http.elffitems**

Description If the HTTP request log uses extended log file format (ELFF), specifies the items and the order in which to write them to the request log.

Syntax A comma-separated list of items. [Table B-20](#page-562-1) lists the felds that can be included in the list and the headers that identify each field in the log:

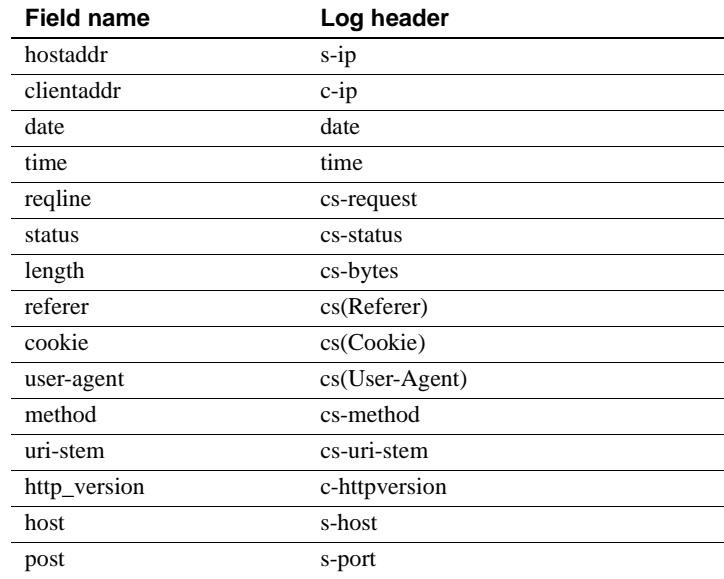

#### <span id="page-562-1"></span>*Table B-20: Extended log file format items*

Usage This property is used only when you set com.sybase.jaguar.server.http.elffenable to true.

The default is:

clientaddr, date, time, reqline, status, length, cookie, referer

Which generates something like this in the log file:

#Version: 1.0 #Date: 2001-12-31 04:10:00 #Fields: c-ip date time cs-request cs-status cs-bytes cs(Cookie) cs(Referer) 120.0.0.1 2001-12-31 04:10:01 "GET /index.html HTTP/1.0" 304 0 - "http://localhost:8080/index.html" 120.0.0.1 2001-12-31 04:10:02 "GET /images/tiny.jpg HTTP/1.0" 304 0 - "http://localhost:8080/index.html"

See also [com.sybase.jaguar.server.http.elffenable](#page-562-2)

## <span id="page-563-2"></span>**com.sybase.jaguar.server.http.errorlogname**

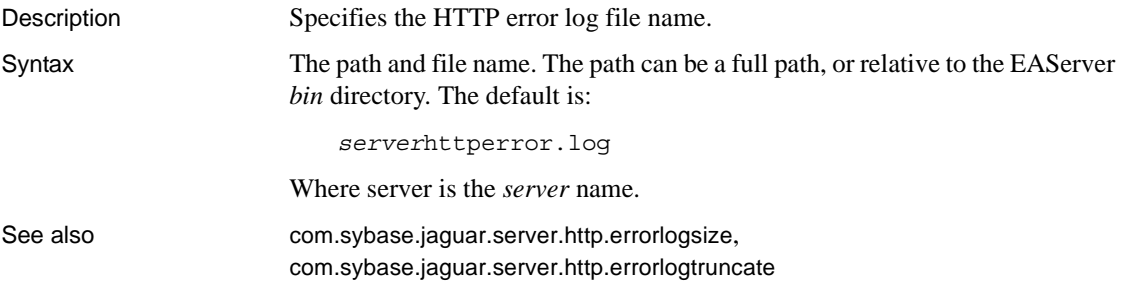

#### <span id="page-563-0"></span>**com.sybase.jaguar.server.http.errorlogsize**

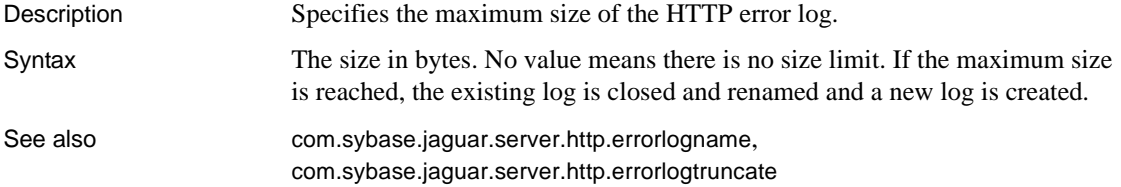

#### <span id="page-563-1"></span>**com.sybase.jaguar.server.http.errorlogtruncate**

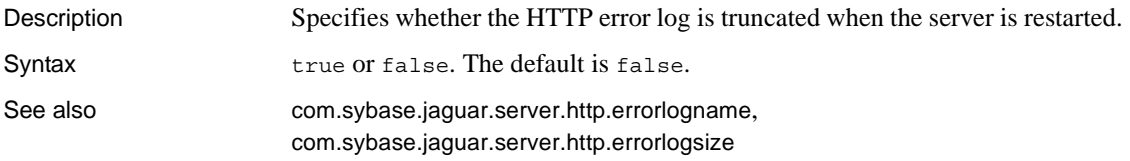

# **com.sybase.jaguar.server.http.force.close**

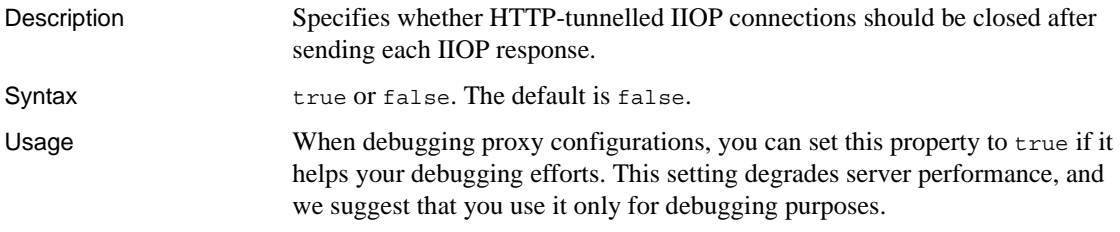

## <span id="page-564-0"></span>**com.sybase.jaguar.server.http.httpport**

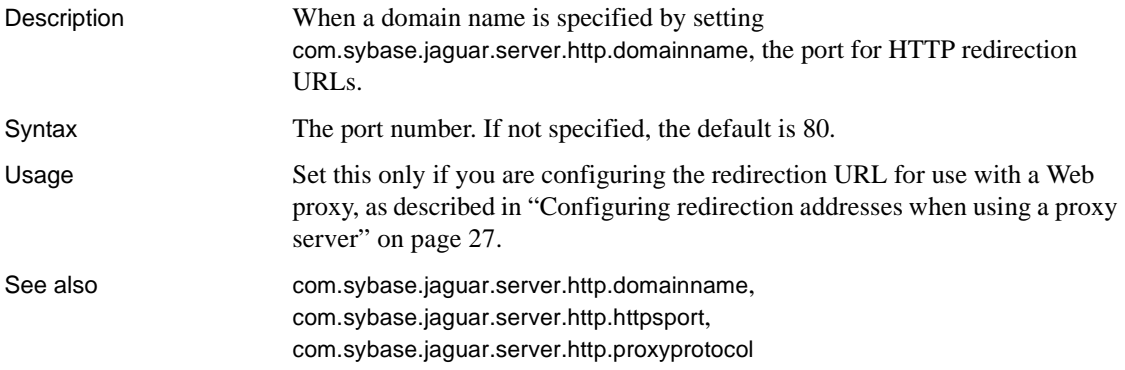

## <span id="page-564-1"></span>**com.sybase.jaguar.server.http.httpsport**

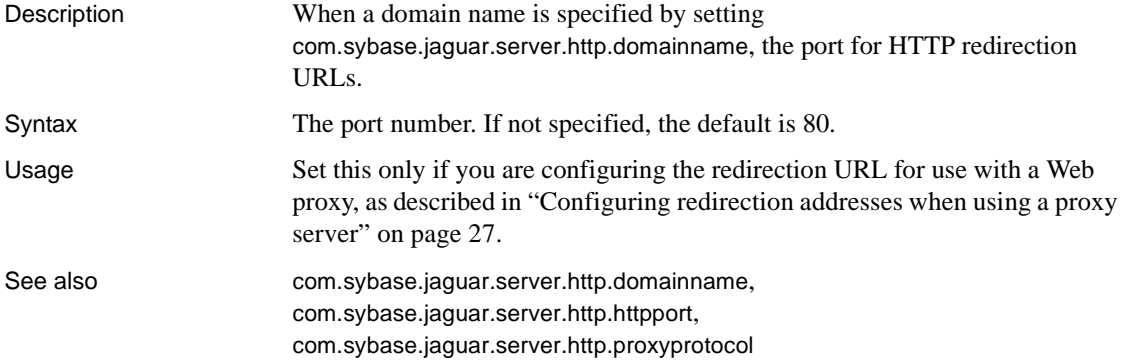

## **com.sybase.jaguar.server.http.maxthreads**

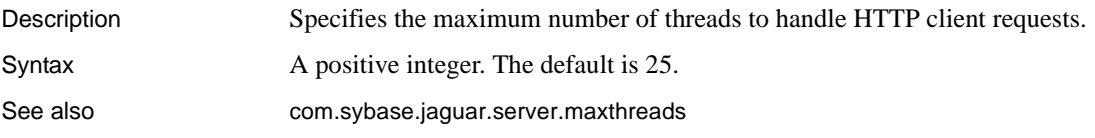

## <span id="page-565-0"></span>**com.sybase.jaguar.server.http.proxyprotocol**

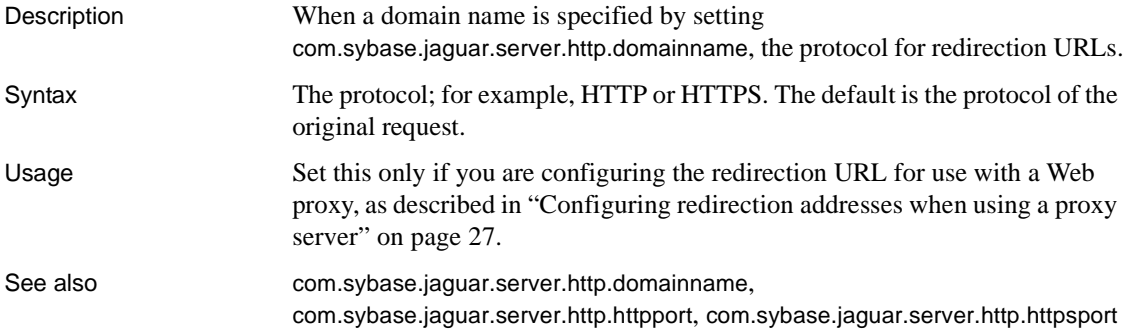

#### <span id="page-565-2"></span>**com.sybase.jaguar.server.http.requestlogenable**

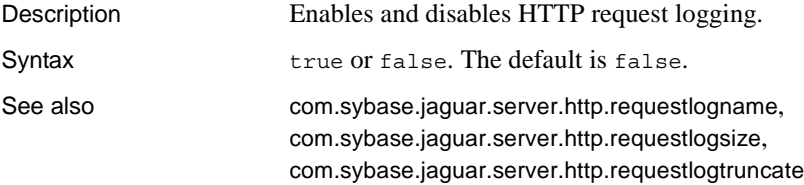

#### <span id="page-565-1"></span>**com.sybase.jaguar.server.http.requestlogname**

Description Specifies the HTTP request log file name.

Syntax The path and file name. The path can be a full path, or relative to the EAServer *bin* directory. The default is:

*server*httprequest.log

Where server is the *server* name.

#### See also [com.sybase.jaguar.server.http.requestlogenable](#page-565-2), [com.sybase.jaguar.server.http.requestlogsize](#page-566-0), [com.sybase.jaguar.server.http.requestlogtruncate](#page-566-1)

## <span id="page-566-0"></span>**com.sybase.jaguar.server.http.requestlogsize**

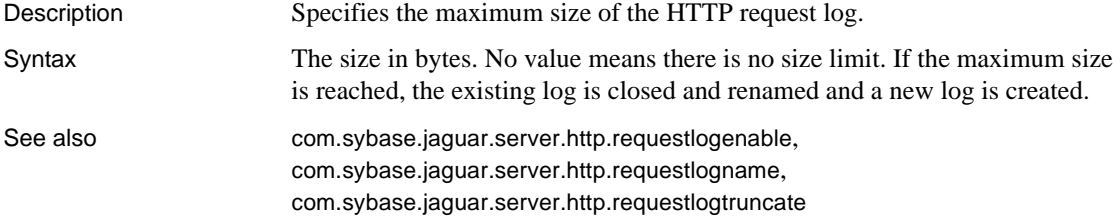

## <span id="page-566-1"></span>**com.sybase.jaguar.server.http.requestlogtruncate**

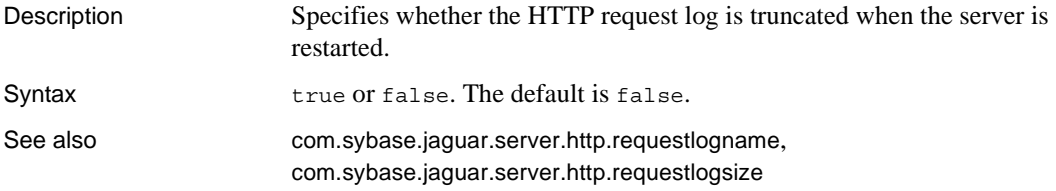

## **com.sybase.jaguar.server.http.sendserverheader**

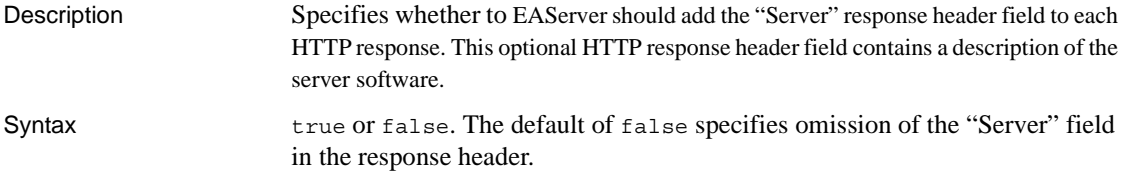

### **com.sybase.jaguar.server.http.servletlogenable**

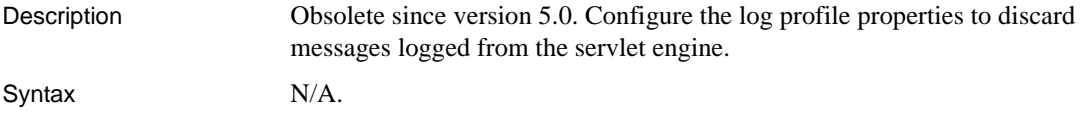

See also **[Log profile properties on page 460](#page-495-0)** 

## <span id="page-567-0"></span>**com.sybase.jaguar.server.http.servletlogname**

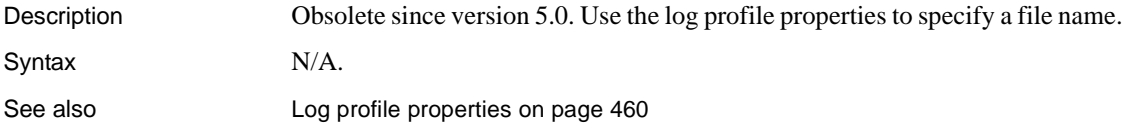

## <span id="page-567-1"></span>**com.sybase.jaguar.server.http.servletlogsize**

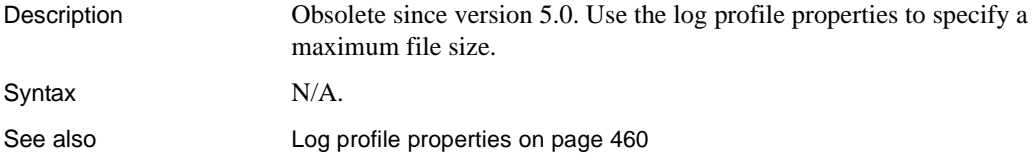

#### **com.sybase.jaguar.server.http.servletlogtruncate**

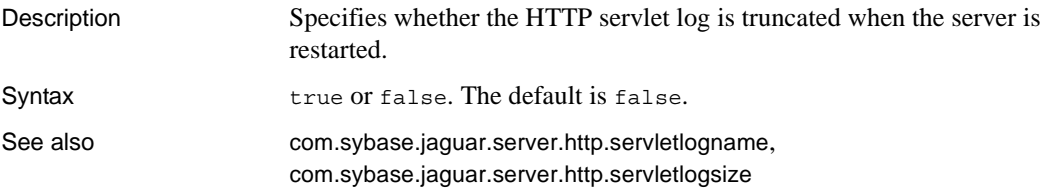

## **com.sybase.jaguar.server.http.sso**

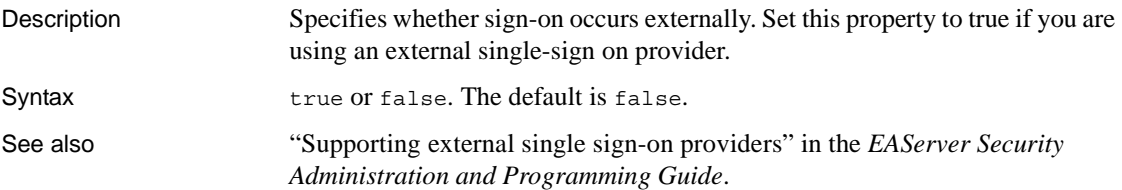

## <span id="page-568-2"></span>**com.sybase.jaguar.server.http.statlogenable**

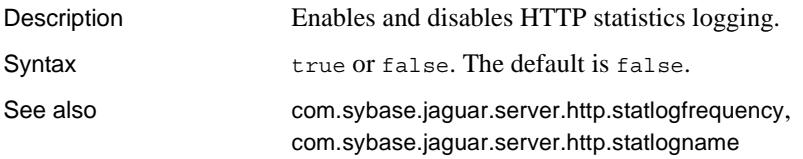

## <span id="page-568-0"></span>**com.sybase.jaguar.server.http.statlogfrequency**

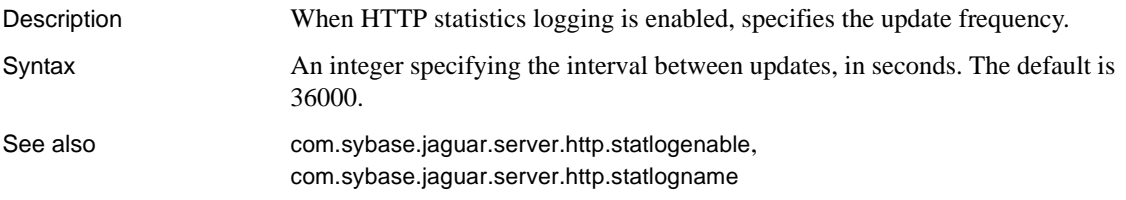

## <span id="page-568-1"></span>**com.sybase.jaguar.server.http.statlogname**

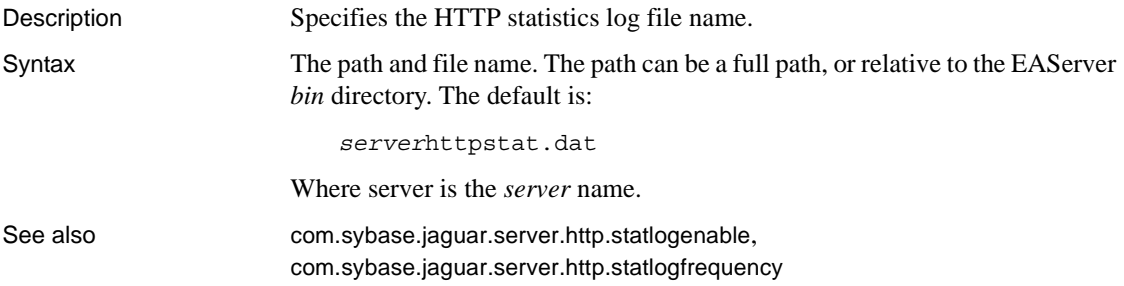

#### **com.sybase.jaguar.server.httpservices**

Description When PowerDynamo execution is enabled, specifies the evaluation order of PowerDynamo and servlet path mappings.

Syntax

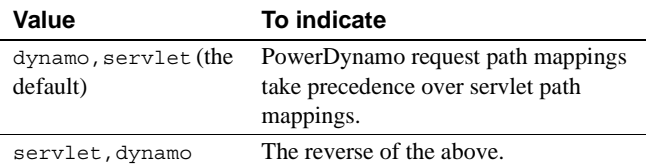

See also [com.sybase.jaguar.server.dynamo.exec](#page-549-0)

# **com.sybase.jaguar.server.iiop.log**

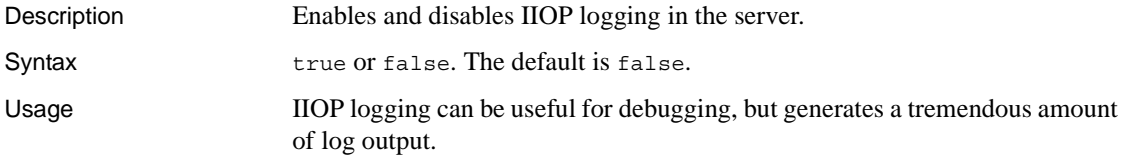

## **com.sybase.jaguar.server.iiop.log.ac**

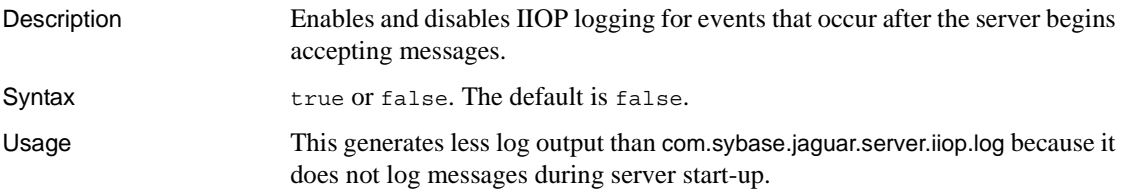

# **com.sybase.jaguar.server.intffilename**

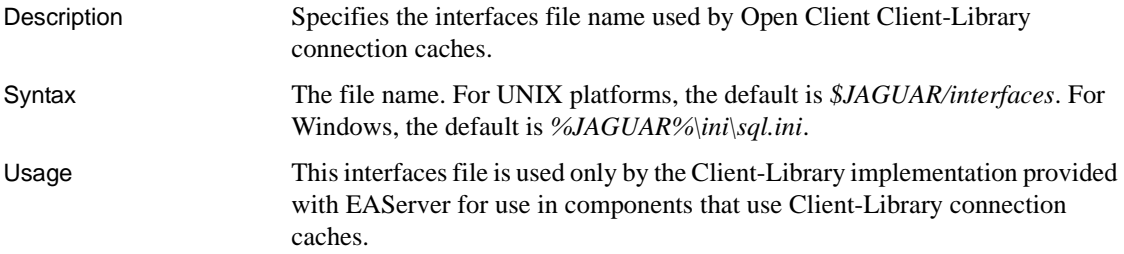

## <span id="page-569-0"></span>**com.sybase.jaguar.server.jaas.config**

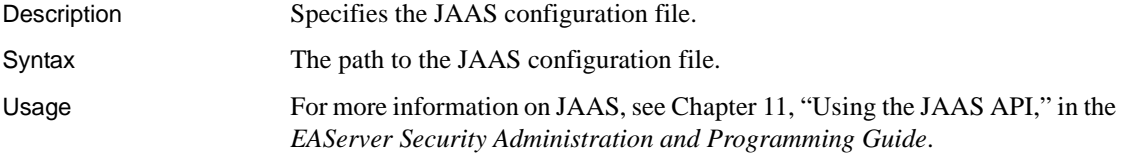

See also [com.sybase.jaguar.server.jaas.section](#page-570-2)

## <span id="page-570-2"></span>**com.sybase.jaguar.server.jaas.section**

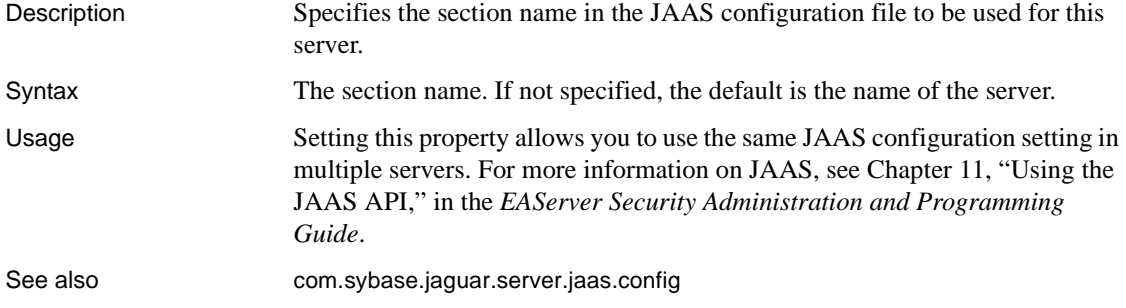

## <span id="page-570-0"></span>**com.sybase.jaguar.server.jagadminpassword**

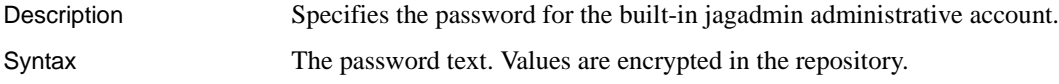

## <span id="page-570-1"></span>**com.sybase.jaguar.server.jagmgr.DOMFactoryChoice**

Description Specifies the DOM parser configuration displayed in EAServer Manager.

Syntax

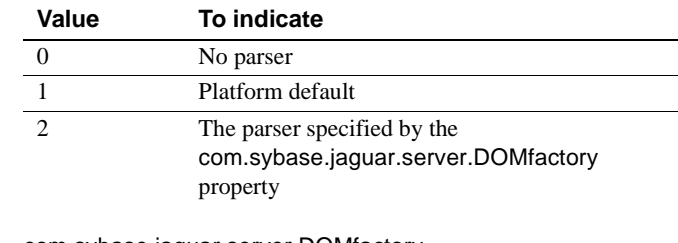

See also [com.sybase.jaguar.server.DOMfactory](#page-549-1), [com.sybase.jaguar.server.jagmgr.SAXFactoryChoice](#page-571-1), [com.sybase.jaguar.server.jagmgr.XSLTFactoryChoice](#page-571-2)

## <span id="page-571-1"></span>**com.sybase.jaguar.server.jagmgr.SAXFactoryChoice**

Description Specifies the SAX parser configuration displayed in EAServer Manager.

#### Syntax

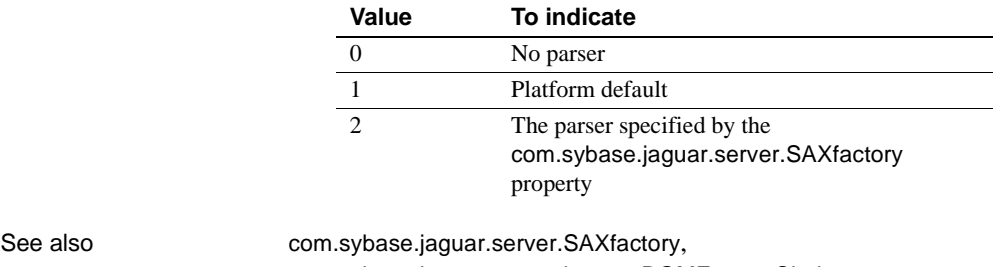

[com.sybase.jaguar.server.jagmgr.DOMFactoryChoice](#page-570-1), [com.sybase.jaguar.server.jagmgr.XSLTFactoryChoice](#page-571-2)

## <span id="page-571-2"></span>**com.sybase.jaguar.server.jagmgr.XSLTFactoryChoice**

Description Specifies the XSLT parser configuration displayed in EAServer Manager.

Syntax

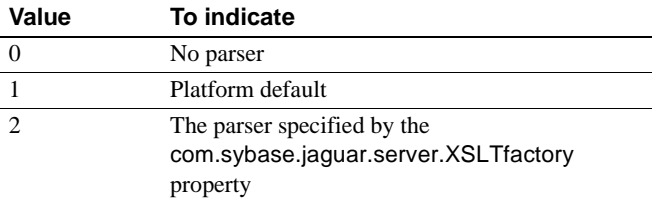

See also [com.sybase.jaguar.server.XSLTfactory](#page-597-1), [com.sybase.jaguar.server.jagmgr.DOMFactoryChoice](#page-570-1), [com.sybase.jaguar.server.jagmgr.SAXFactoryChoice](#page-571-1)

#### <span id="page-571-0"></span>**com.sybase.jaguar.server.java.classes**

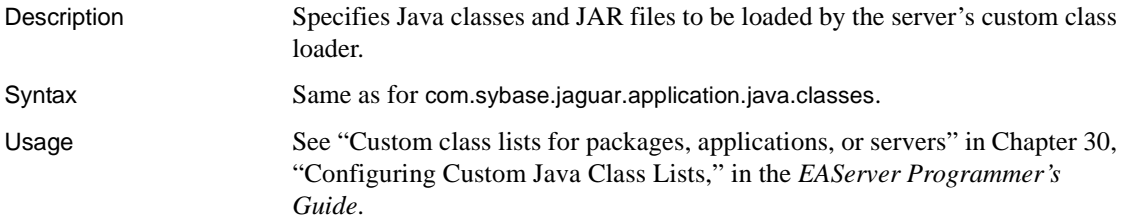

In EAServer Manager, set this property using the Java Classes tab in the Package Properties dialog box.

See also [com.sybase.jaguar.server.classloader.debug](#page-543-0), [com.sybase.jaguar.component.java.classes](#page-415-0), [com.sybase.jaguar.application.java.classes](#page-382-0), [com.sybase.jaguar.package.java.classes](#page-521-0), [com.sybase.jaguar.webapplication.java.classes](#page-622-0)

## **com.sybase.jaguar.server.jcm.trace**

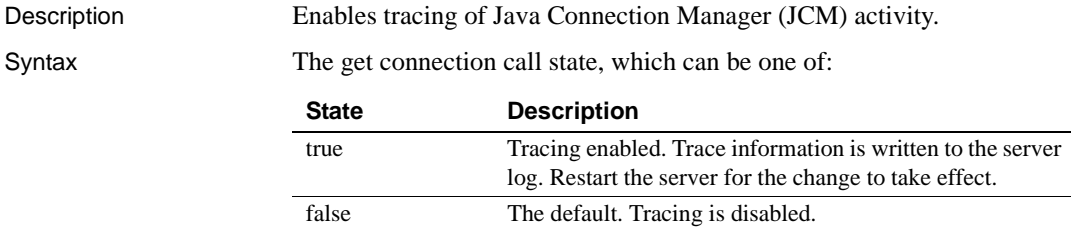

## <span id="page-572-0"></span>**com.sybase.jaguar.server.jpda.port**

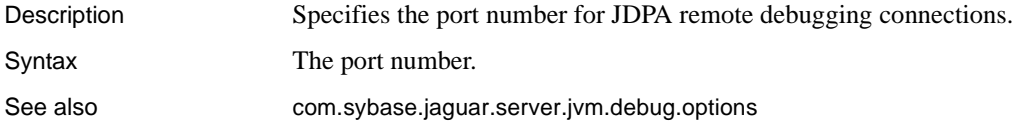

## **com.sybase.jaguar.server.jpda.suspend**

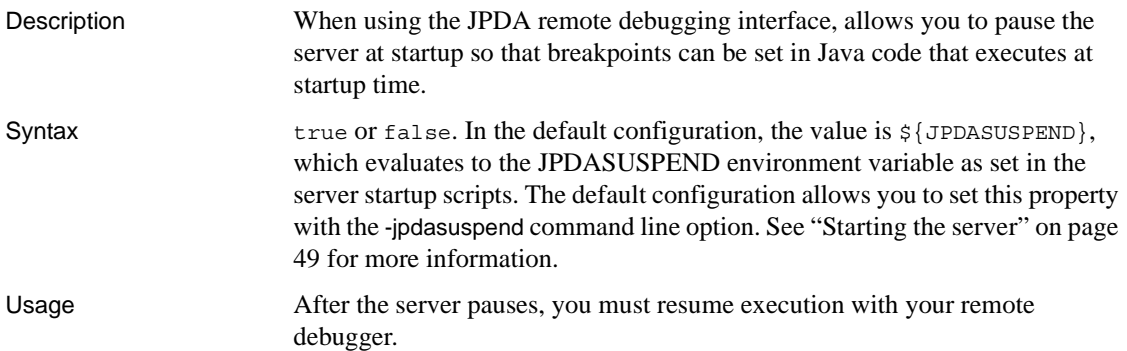

## **com.sybase.jaguar.server.jta.tranTableSize**

Description Specifies the size of the in-memory table that the transaction manager uses to cache information about pending transactions. Syntax An integer value. The default is 1024. For best performance, set the value to at least one-half of the maximum number of simultaneous transactions expected in your application.

## <span id="page-573-1"></span>**com.sybase.jaguar.server.jvm.bootclasspath**

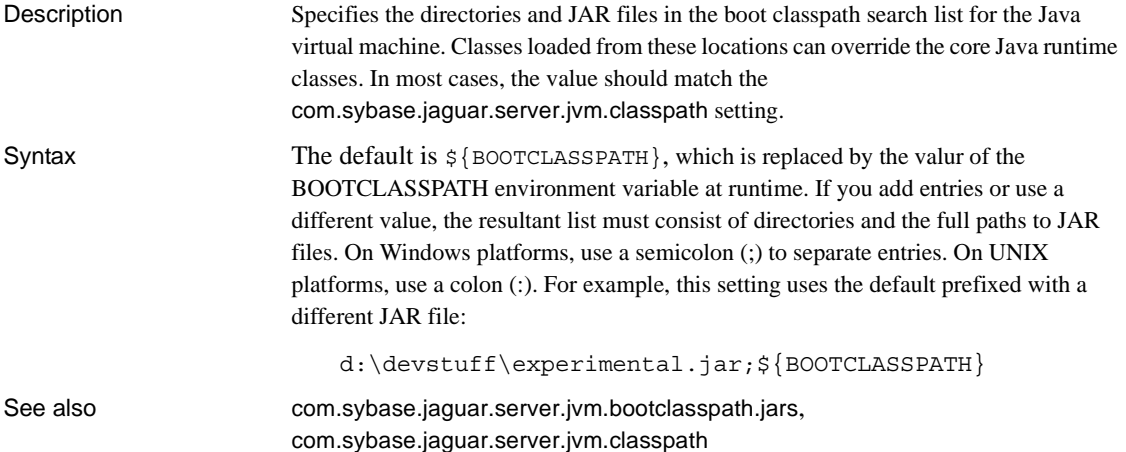

### <span id="page-573-0"></span>**com.sybase.jaguar.server.jvm.bootclasspath.jars**

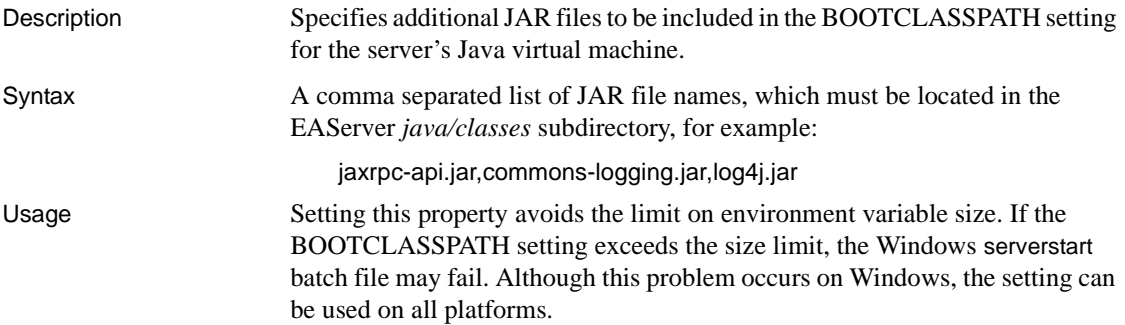

JAR files located in the *java/lib* subdirectory are automatically added to the CLASSPATH and BOOTCLASSPATH environment variable when the server starts.

See also [com.sybase.jaguar.server.jvm.bootclasspath](#page-573-1), [com.sybase.jaguar.server.jvm.classpath.jars](#page-575-2)

## **com.sybase.jaguar.server.jvm.bootlibpath**

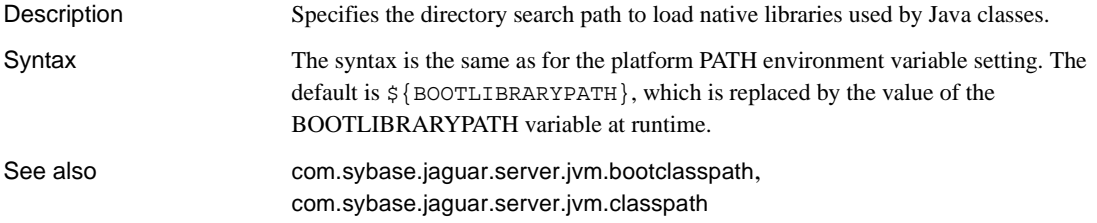

## **com.sybase.jaguar.server.jvm.classloader**

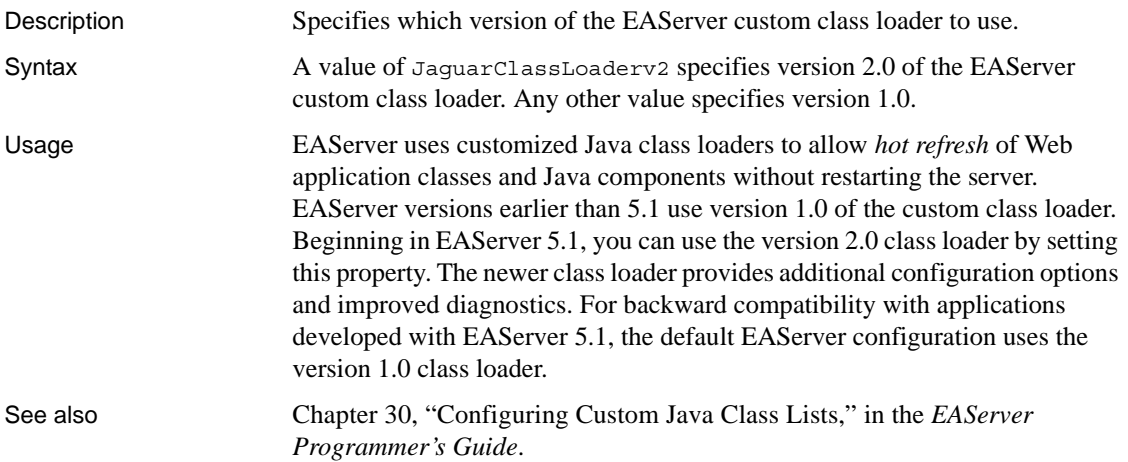

## <span id="page-575-1"></span>**com.sybase.jaguar.server.jvm.classpath**

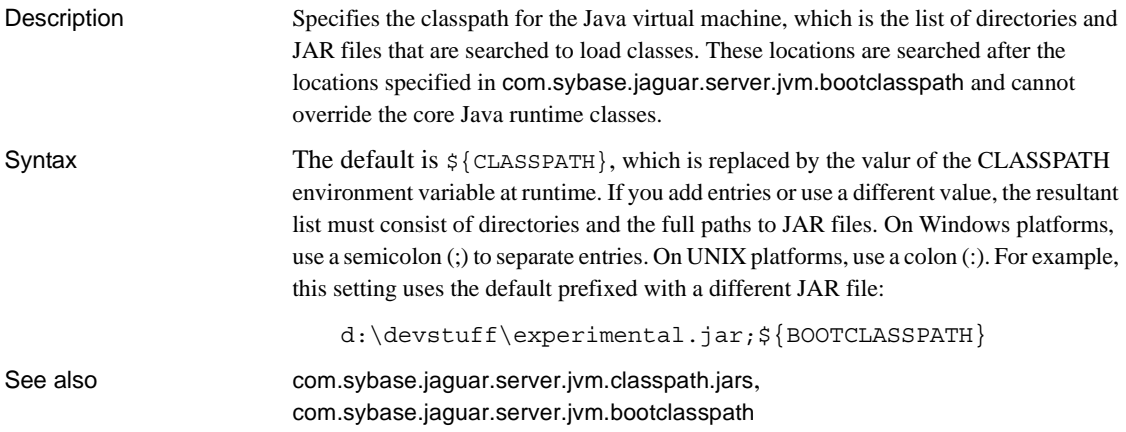

## <span id="page-575-2"></span>**com.sybase.jaguar.server.jvm.classpath.jars**

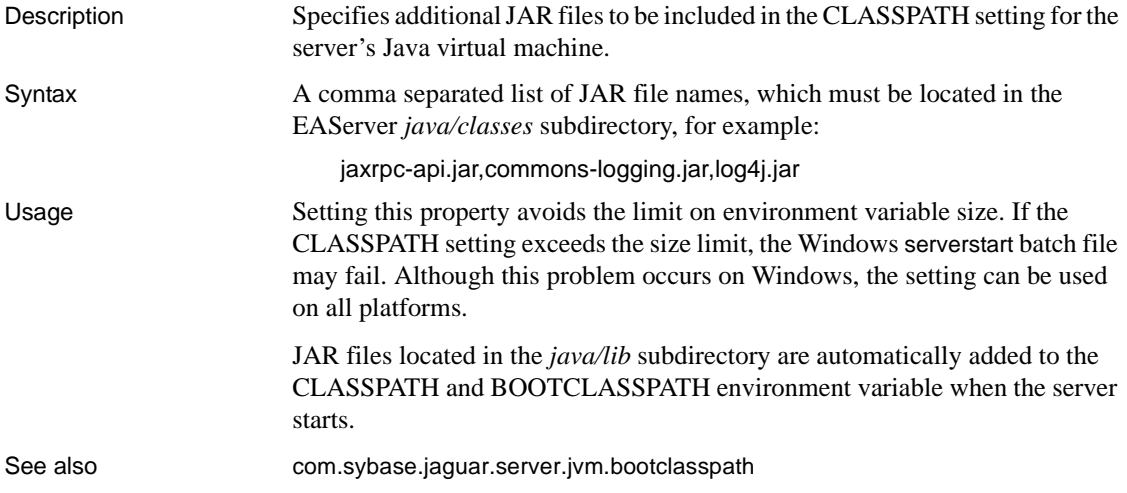

## <span id="page-575-0"></span>**com.sybase.jaguar.server.jvm.debug.options**

Description Specifies additional JVM options to configure in-server Java debugging.
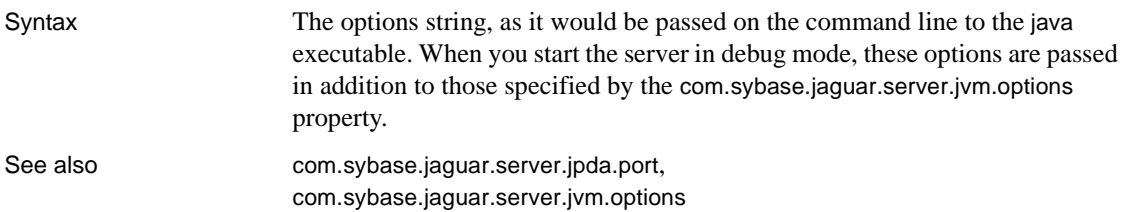

#### <span id="page-576-1"></span>**com.sybase.jaguar.server.jvm.displayOptions**

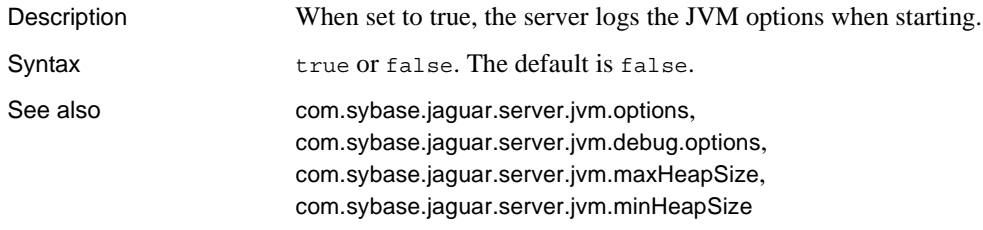

#### <span id="page-576-0"></span>**com.sybase.jaguar.server.jvm.maxHeapSize**

Description Specifies the maximum heap size for the Java virtual machine.

Syntax The size in bytes, kilobytes, or megabytes, as described in the following table:

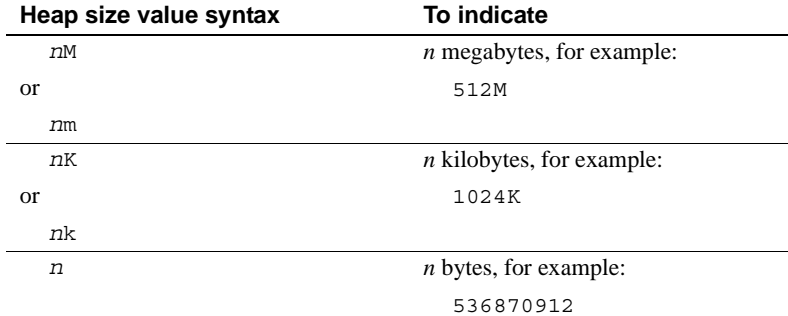

For JDK 1.3, the value must be a multiple of 1024 greater than 2 megabytes. The default depends on the JDK version:

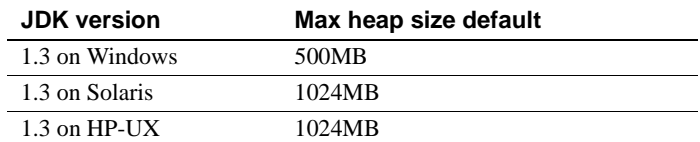

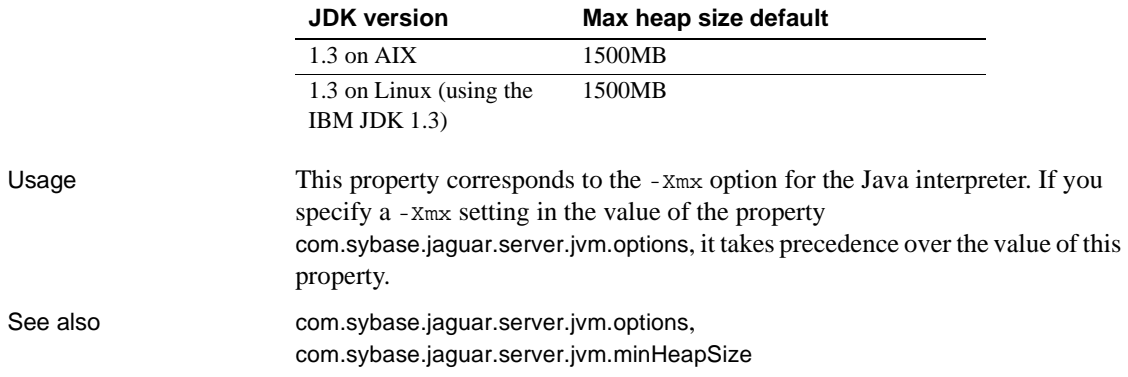

# <span id="page-577-0"></span>**com.sybase.jaguar.server.jvm.minHeapSize**

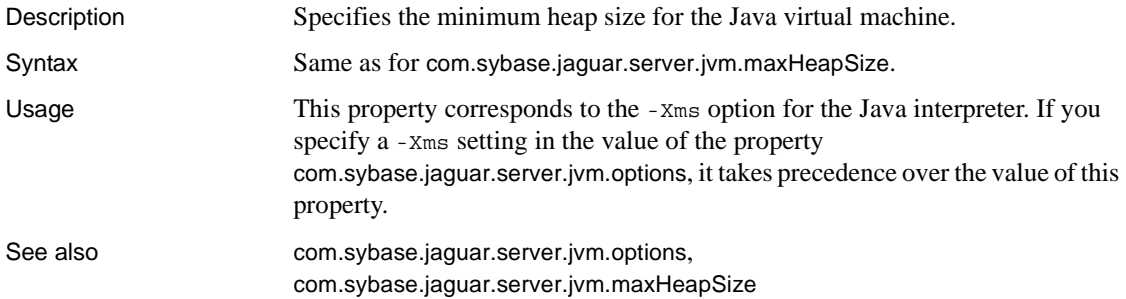

# **com.sybase.jaguar.server.jvm.nojit**

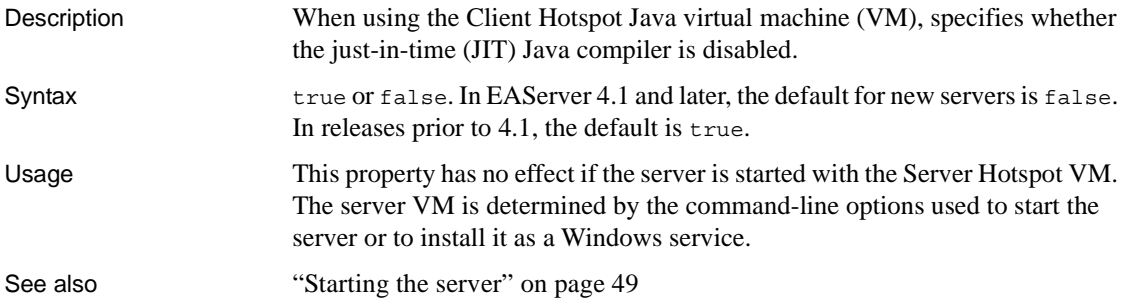

#### <span id="page-578-0"></span>**com.sybase.jaguar.server.jvm.options**

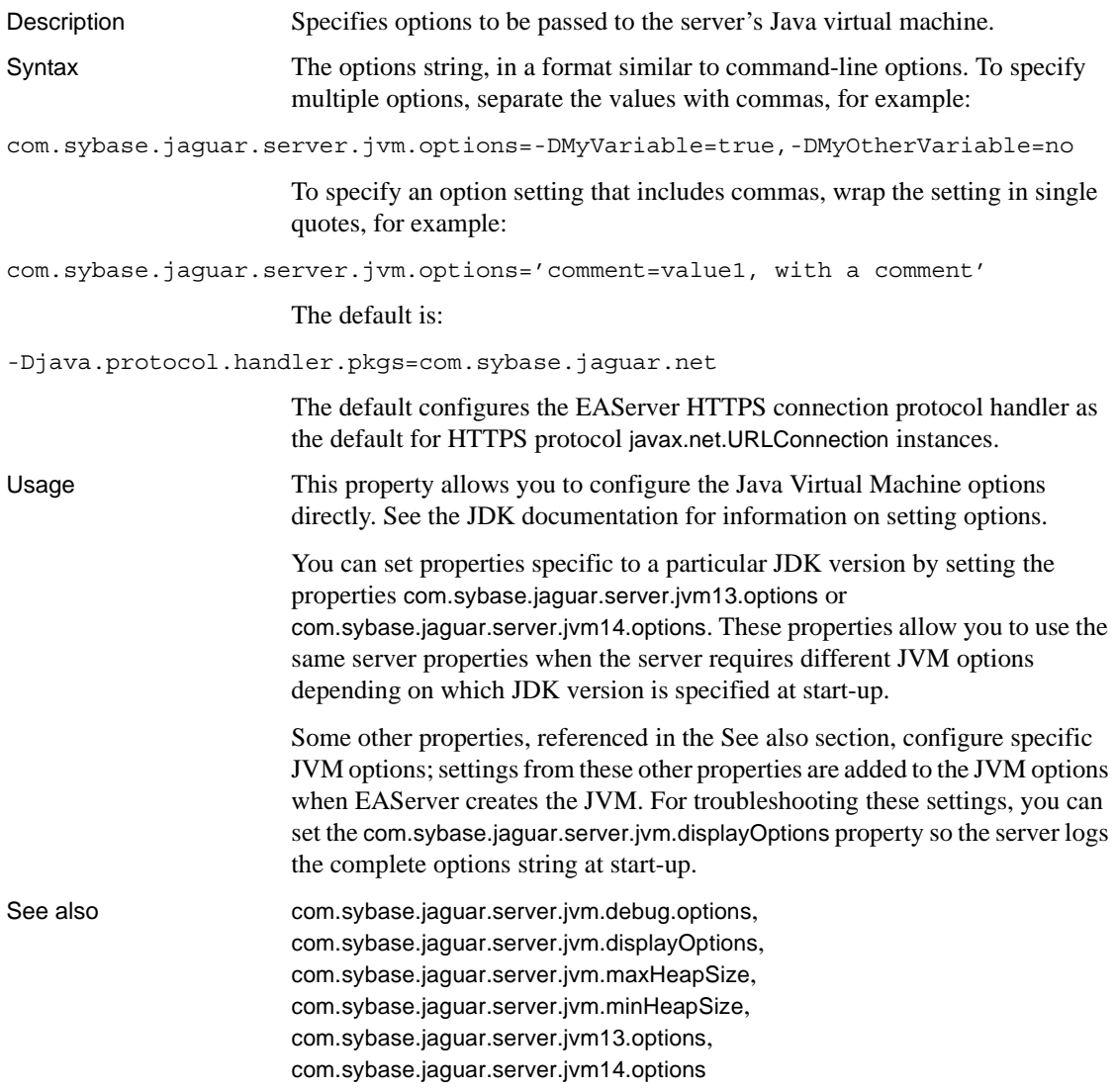

#### <span id="page-578-1"></span>**com.sybase.jaguar.server.jvm13.options**

Description Specifies additional Java VM options when the server is started with JDK 1.3.

Syntax The syntax is the same as [com.sybase.jaguar.server.jvm.options](#page-578-0). The JDK 1.3 options are appended to those set by the [com.sybase.jaguar.server.jvm.options](#page-578-0) property.

#### <span id="page-579-0"></span>**com.sybase.jaguar.server.jvm14.options**

Description Specifies additional Java VM options when the server is started with JDK 1.4. Syntax The syntax is the same as [com.sybase.jaguar.server.jvm.options](#page-578-0). The JDK 1.4 options are appended to those set by the [com.sybase.jaguar.server.jvm.options](#page-578-0) property.

#### **com.sybase.jaguar.server.jvm.verbose**

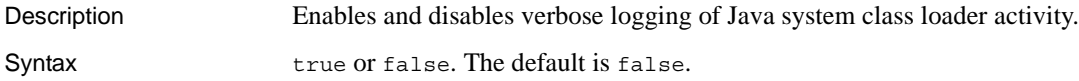

#### **com.sybase.jaguar.server.jvm.verboseGC**

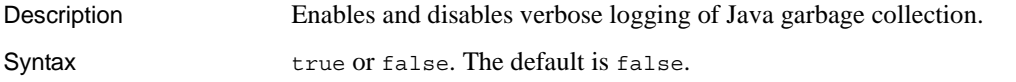

#### **com.sybase.jaguar.server.jvm.verboseJNI**

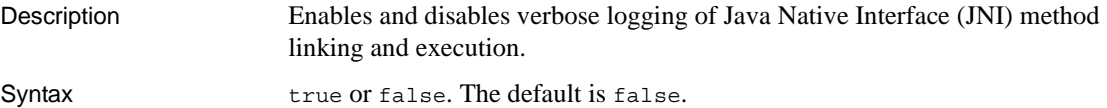

#### **com.sybase.jaguar.server.keytabfile**

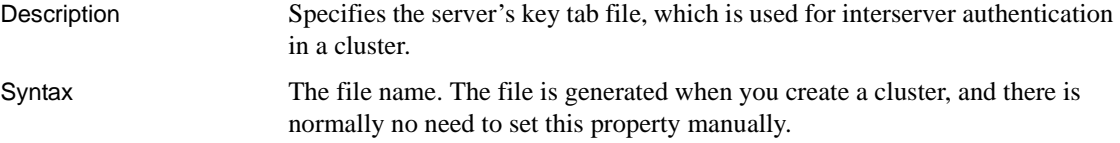

#### **com.sybase.jaguar.server.language**

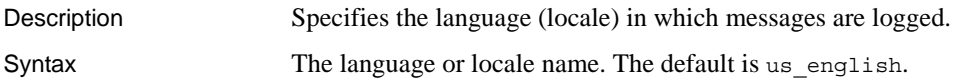

# **com.sybase.jaguar.server.libdir**

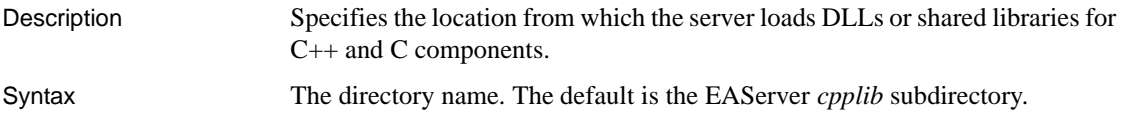

#### **com.sybase.jaguar.server.listeners**

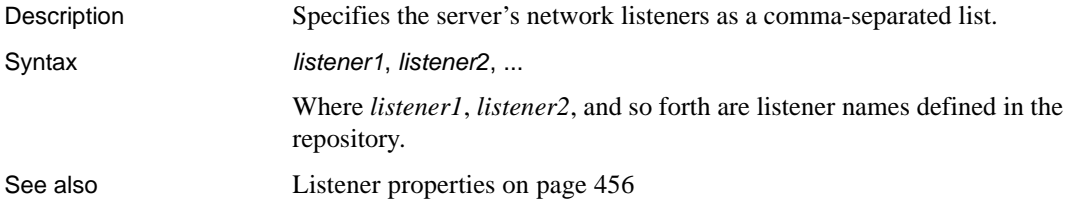

# **com.sybase.jaguar.server.logfilename**

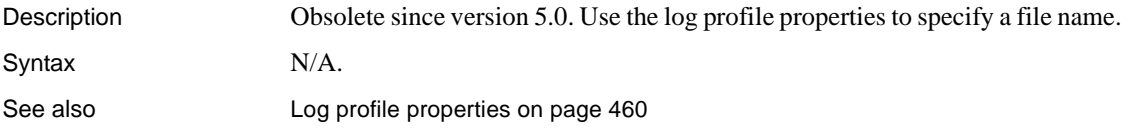

## **com.sybase.jaguar.server.logfilesize**

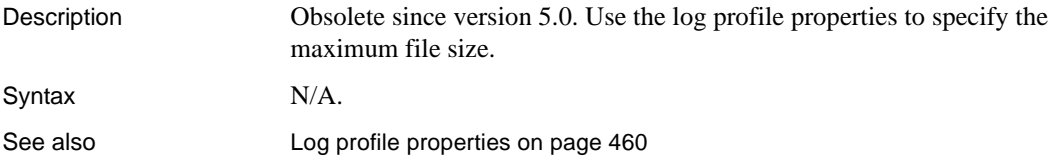

# <span id="page-581-1"></span>**com.sybase.jaguar.server.logging.profile.debug**

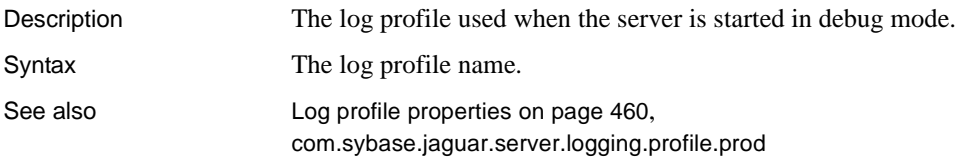

# <span id="page-581-0"></span>**com.sybase.jaguar.server.logging.profile.prod**

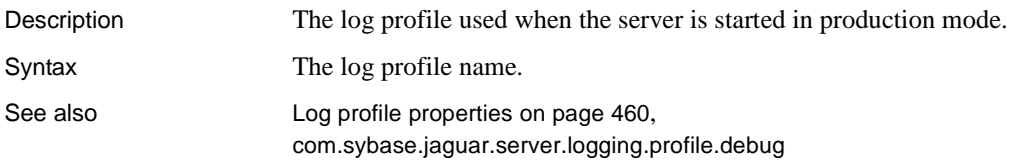

## **com.sybase.jaguar.server.logspid**

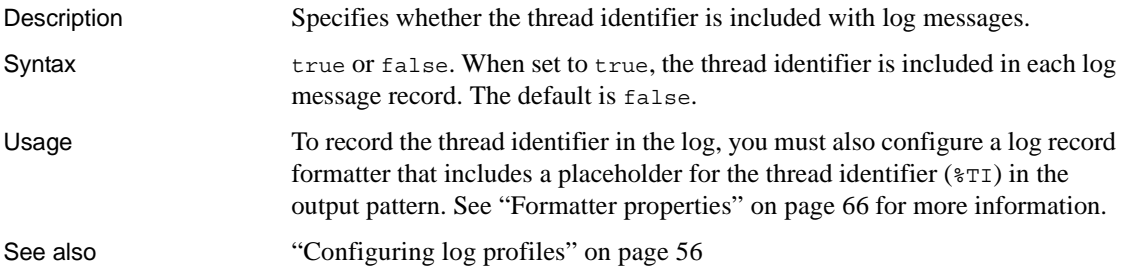

#### <span id="page-581-2"></span>**com.sybase.jaguar.server.lwc**

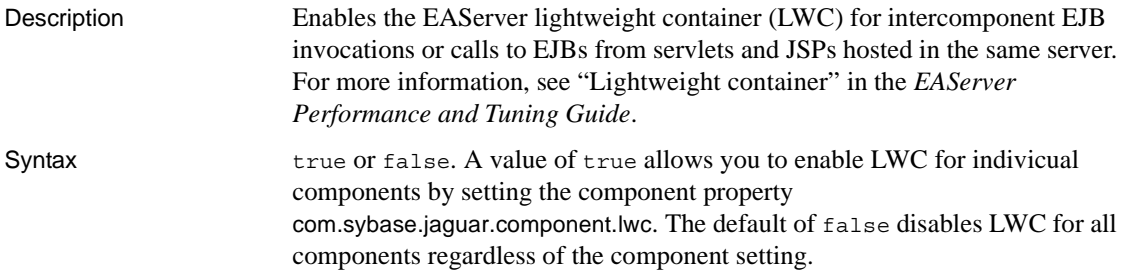

See also [com.sybase.jaguar.server.lwc.enableSkeletons](#page-582-0), [com.sybase.jaguar.component.lwc](#page-420-0)

#### **com.sybase.jaguar.server.lwc.debug**

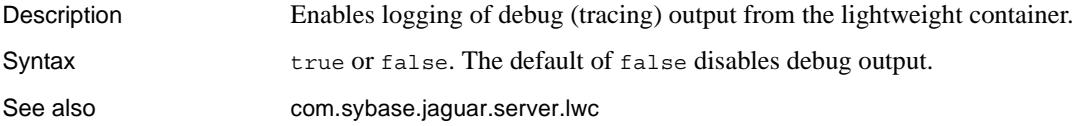

#### <span id="page-582-0"></span>**com.sybase.jaguar.server.lwc.enableSkeletons**

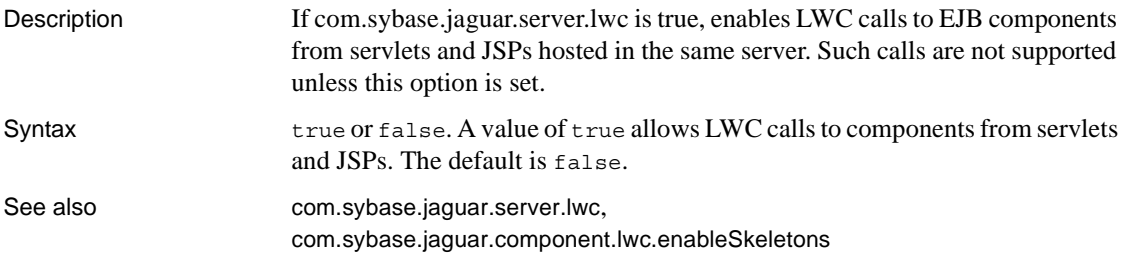

#### **com.sybase.jaguar.server.masp.zero-success**

Description Configures the return status for Methods As Stored Procedures (MASP) invocations.

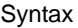

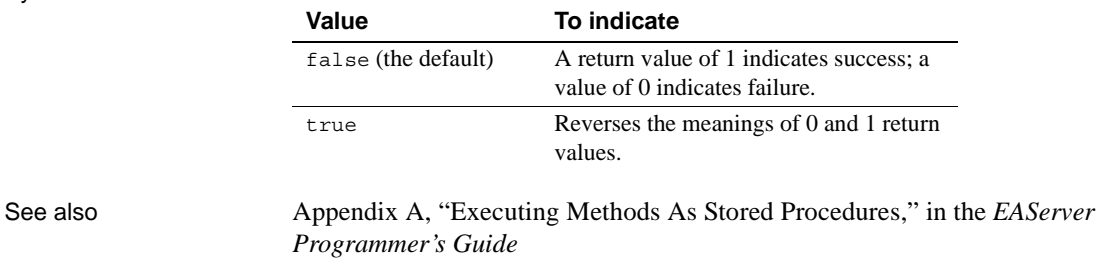

#### **com.sybase.jaguar.server.maxconnections**

Description Specifies the maximum number of simultaneous IIOP connections. Syntax A positive integer. The default is 30.

#### **com.sybase.jaguar.server.maxthreads**

Description Specifies the maximum number of simultaneous threads. Syntax A positive integer. The default is 50.

#### <span id="page-583-1"></span>**com.sybase.jaguar.server.memory.alarmLimit**

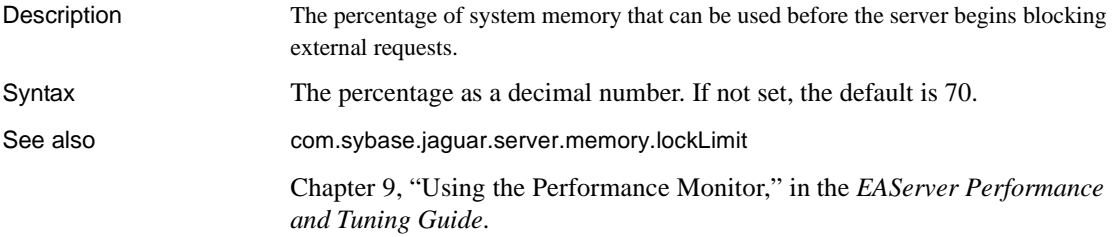

#### <span id="page-583-0"></span>**com.sybase.jaguar.server.memory.lockLimit**

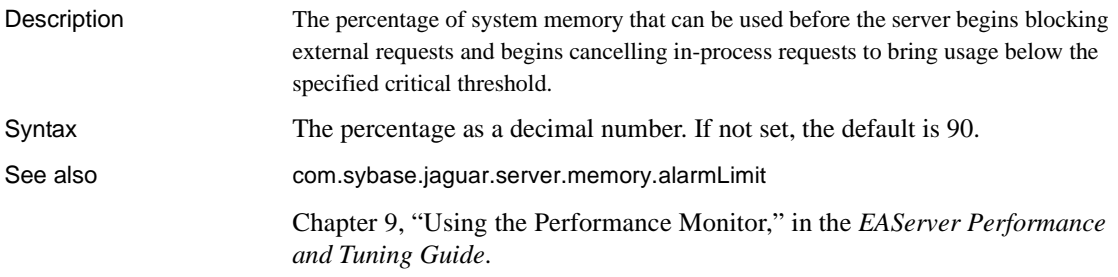

#### **com.sybase.jaguar.server.name**

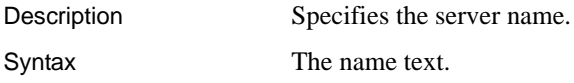

#### **com.sybase.jaguar.server.nameservice**

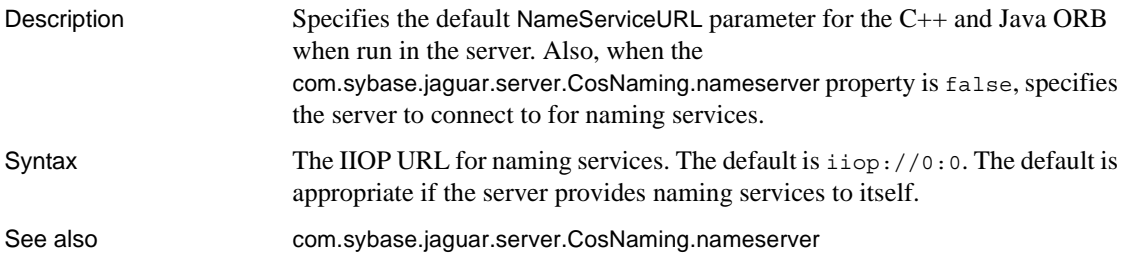

#### **com.sybase.jaguar.server.nativemutex**

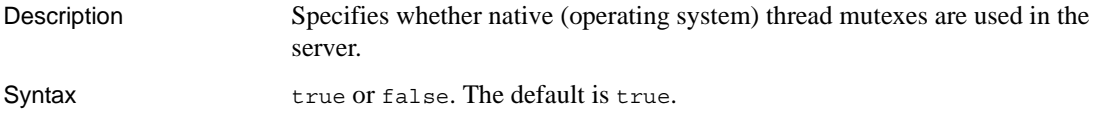

#### **com.sybase.jaguar.server.netbufsize**

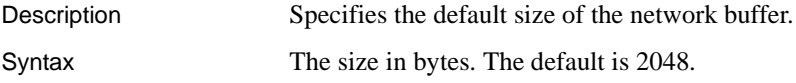

#### **com.sybase.jaguar.server.packages**

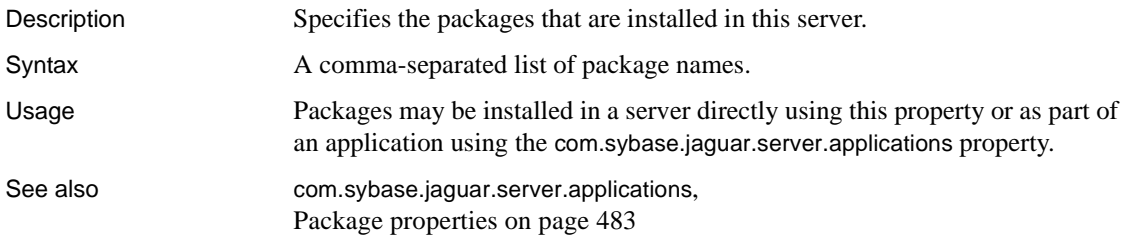

#### **com.sybase.jaguar.server.perfmonitor.logfilename**

Description Specifies the name and path to the EAServer performance monitor log file.

Syntax The path and file name. The path can be a full path, or relative to the EAServer *bin* directory. The default is:

```
server_performance.log
```
Where server is the *server* name.

#### **com.sybase.jaguar.server.roles**

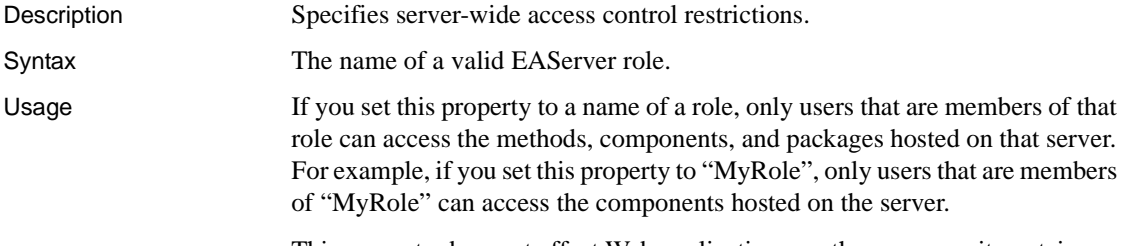

This property does not affect Web applications, or the resources it contains.

#### **com.sybase.jaguar.server.roleservice**

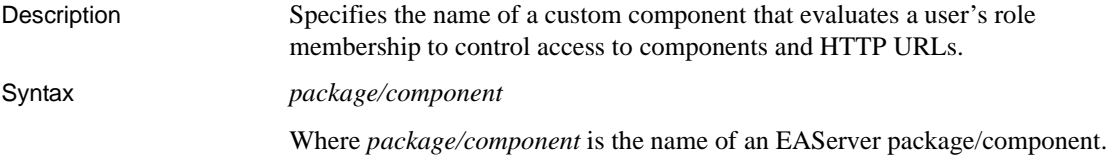

#### <span id="page-585-0"></span>**com.sybase.jaguar.server.SAXfactory**

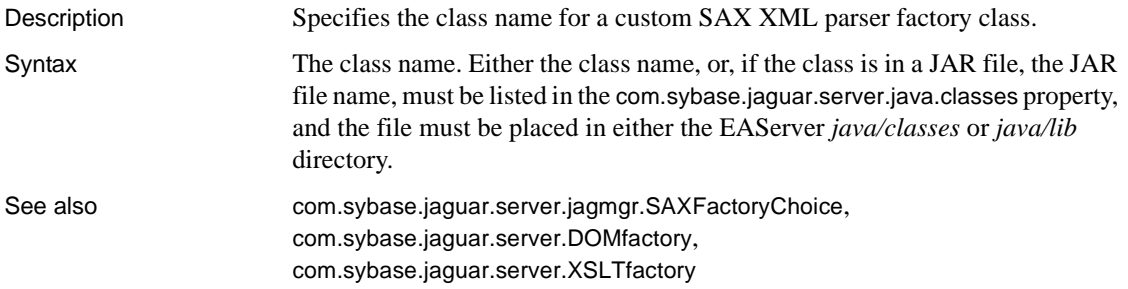

#### <span id="page-586-1"></span>**com.sybase.jaguar.server.security.identities**

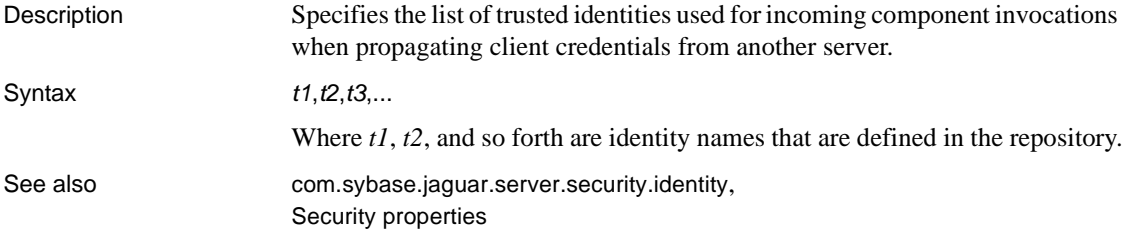

#### <span id="page-586-0"></span>**com.sybase.jaguar.server.security.identity**

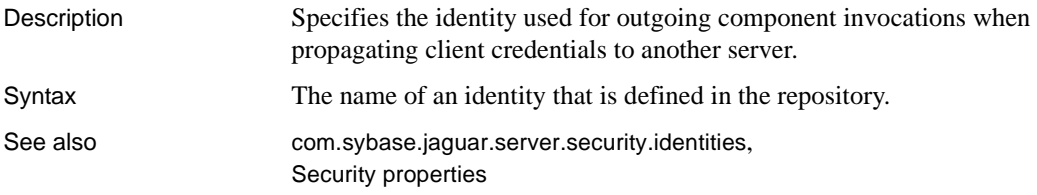

## **com.sybase.jaguar.server.services**

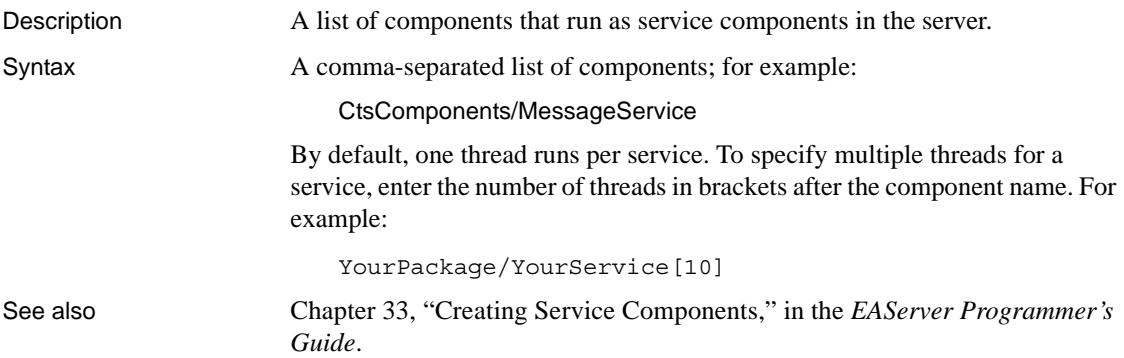

#### <span id="page-586-2"></span>**com.sybase.jaguar.server.servlet.aliases**

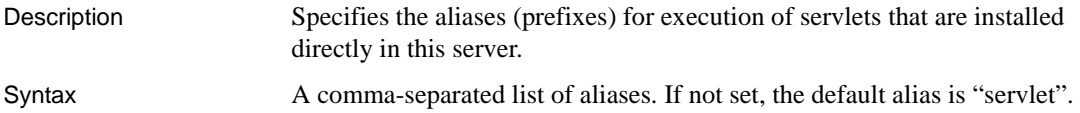

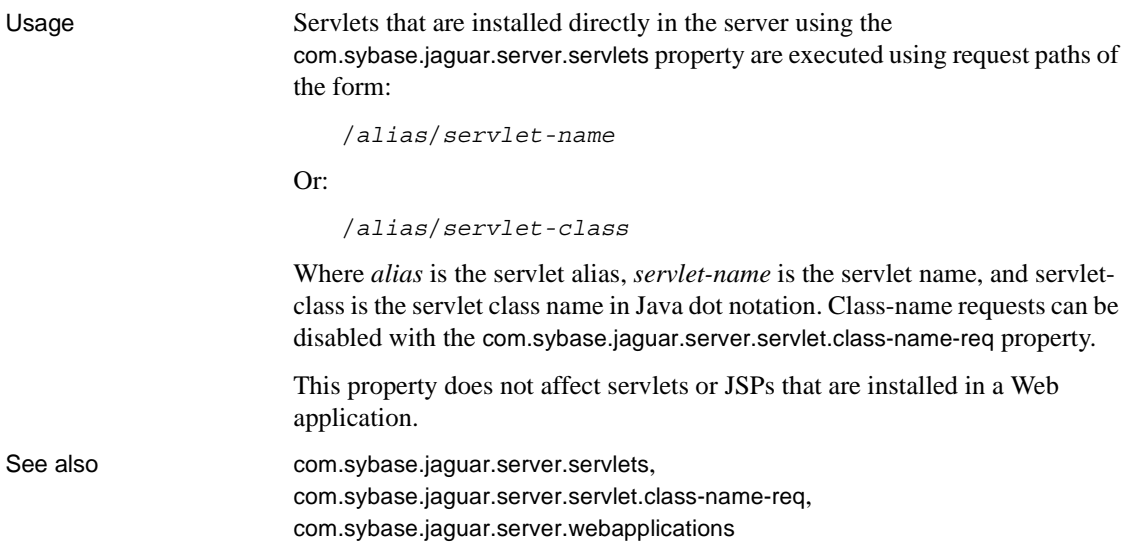

# <span id="page-587-0"></span>**com.sybase.jaguar.server.servlet.class-name-req**

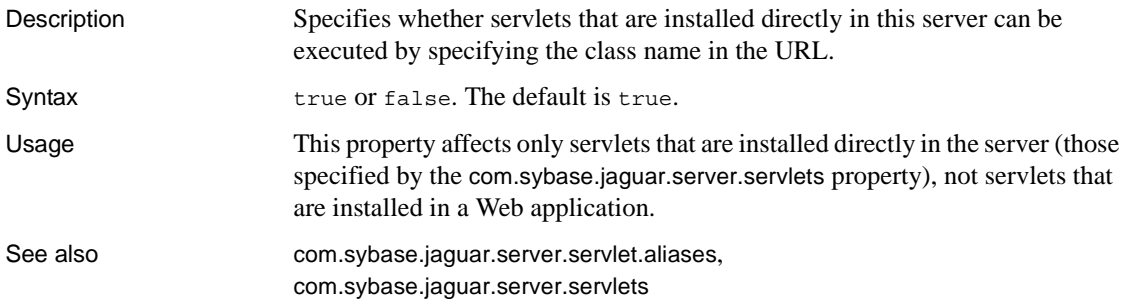

# **com.sybase.jaguar.server.servlet.context-param**

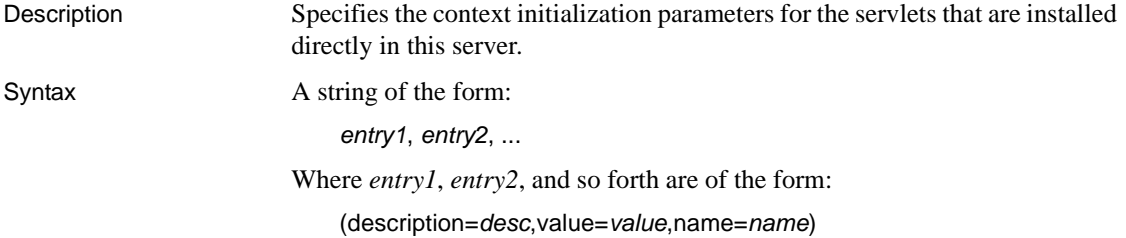

Where:

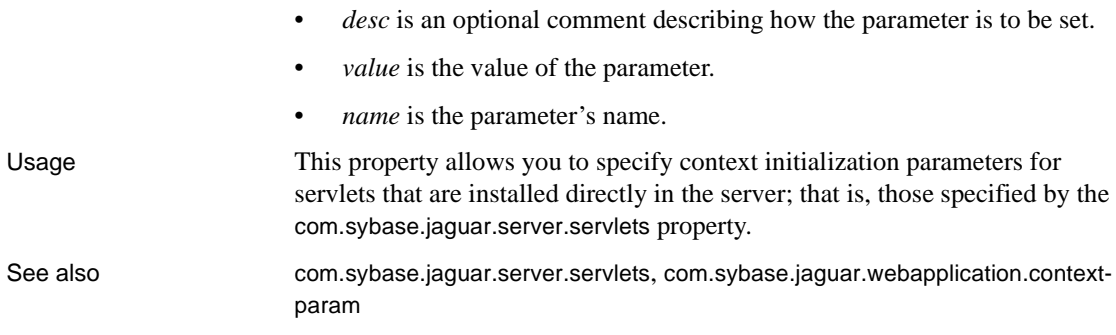

#### <span id="page-588-0"></span>**com.sybase.jaguar.server.servlet.destroy-wait-time**

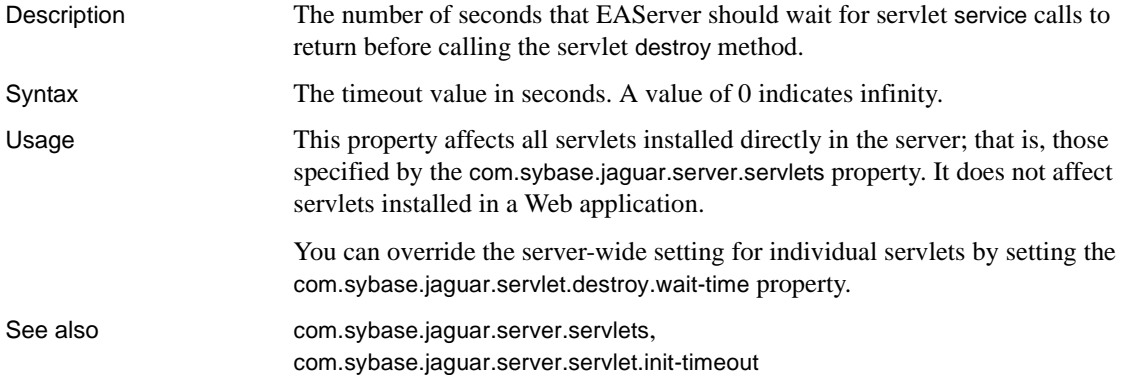

#### **com.sybase.jaguar.server.servlet.error-page**

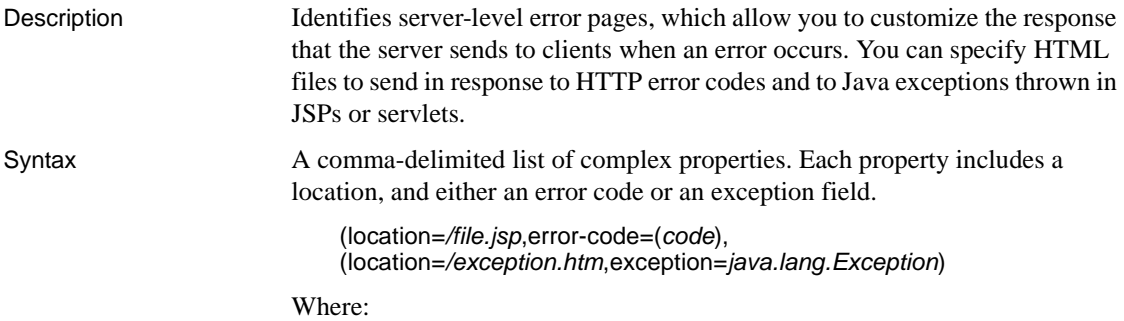

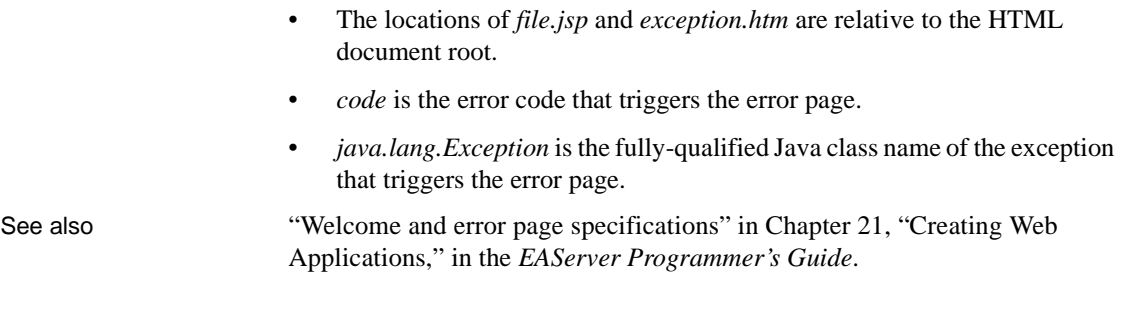

#### **com.sybase.jaguar.server.servlet.exec**

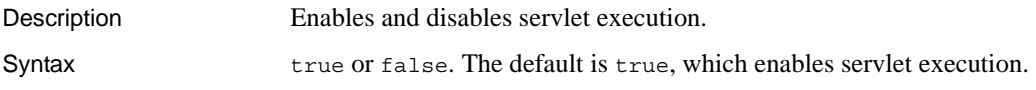

# <span id="page-589-0"></span>**com.sybase.jaguar.server.servlet.init-timeout**

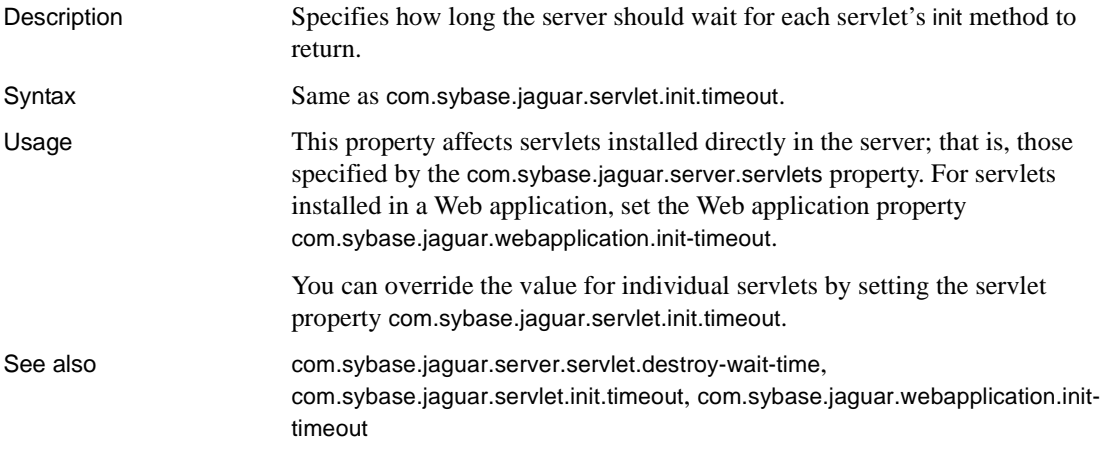

#### <span id="page-589-1"></span>**com.sybase.jaguar.server.servlet.max4kbuffers**

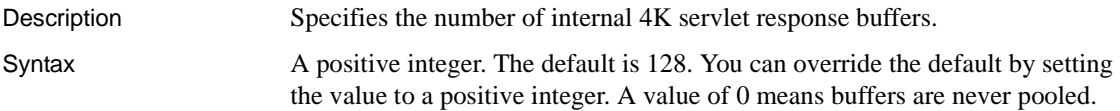

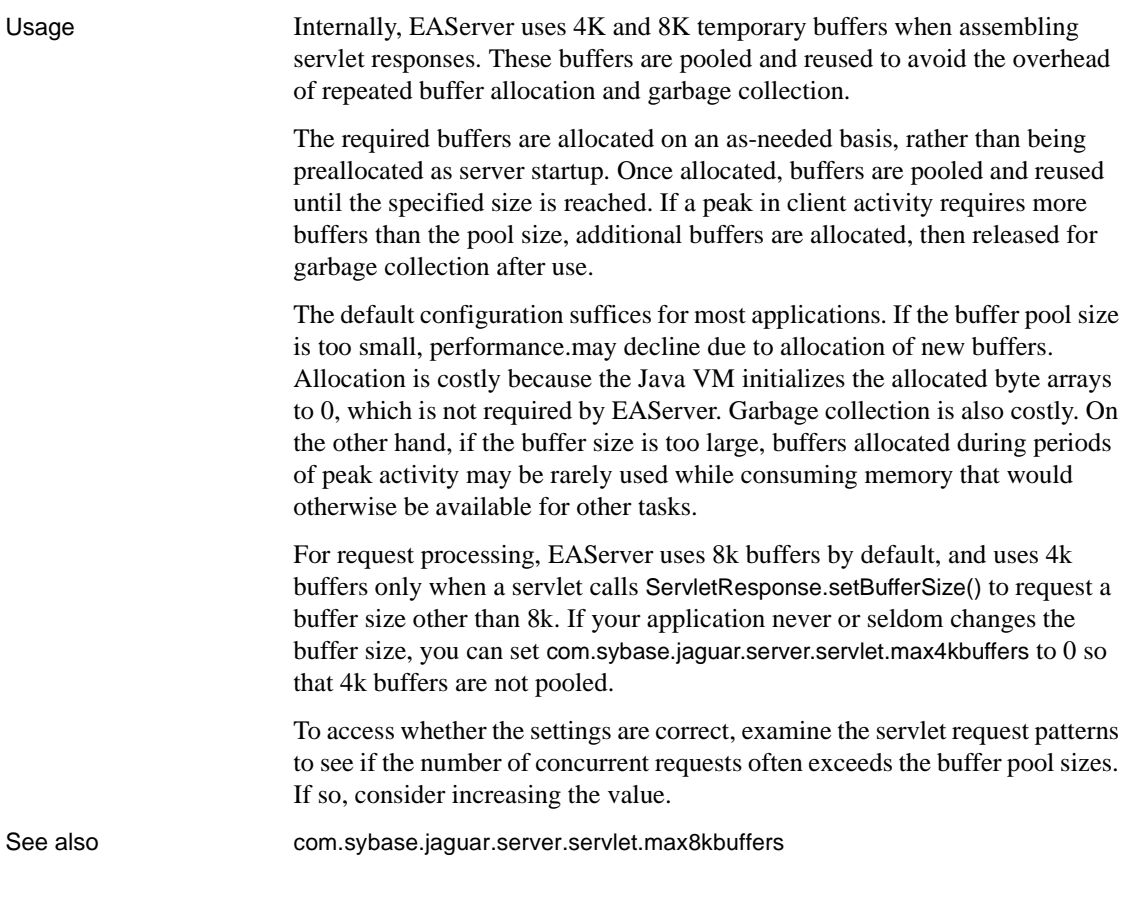

### <span id="page-590-0"></span>**com.sybase.jaguar.server.servlet.max8kbuffers**

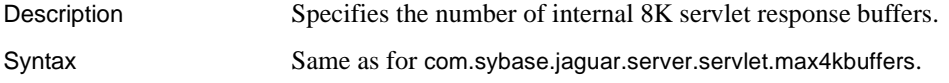

# **com.sybase.jaguar.server.servlet.mime-mapping**

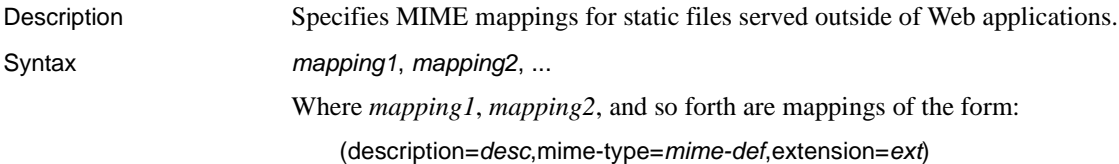

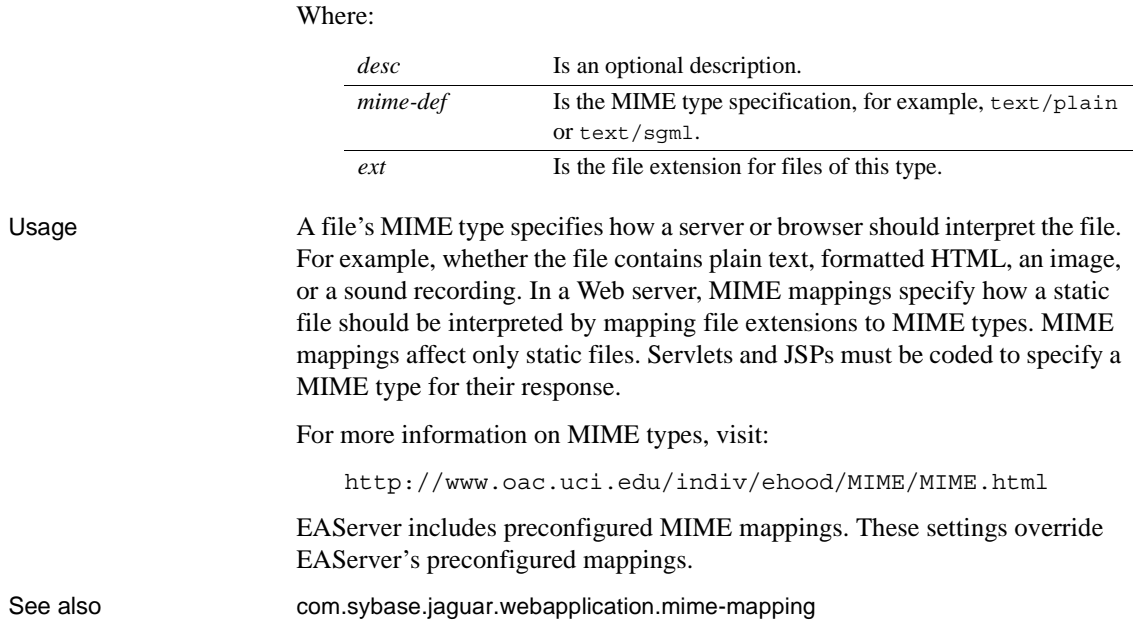

## **com.sybase.jaguar.server.servlet.serverCheckPeerIPForHttpSession**

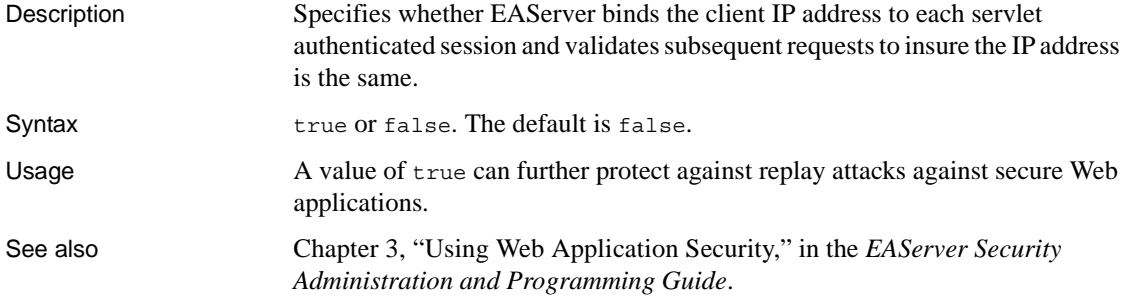

#### **com.sybase.jaguar.server.servlet.servlet-mapping**

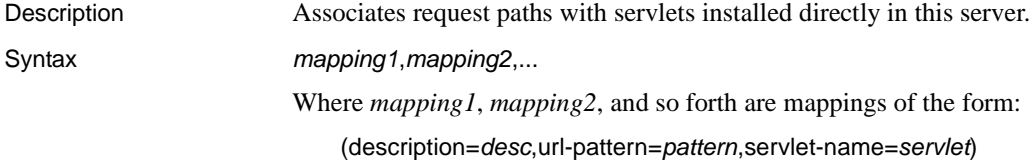

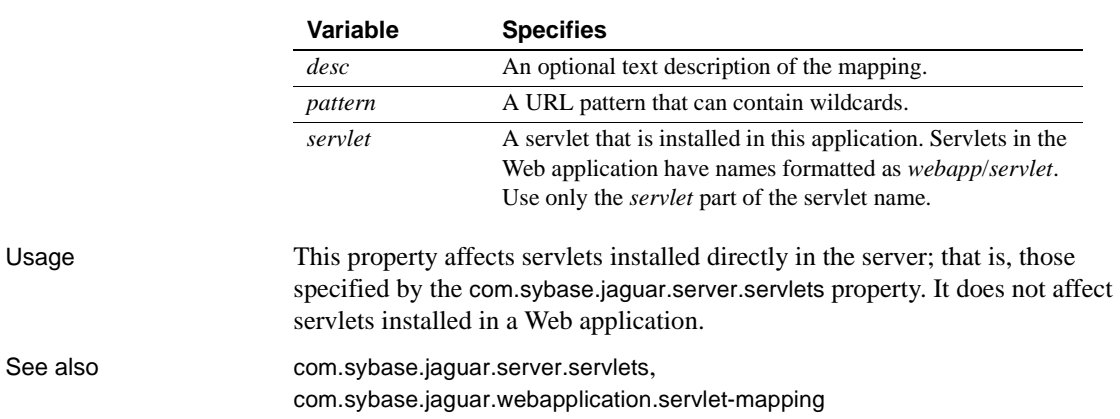

#### **com.sybase.jaguar.server.servlet.session-config**

Where:

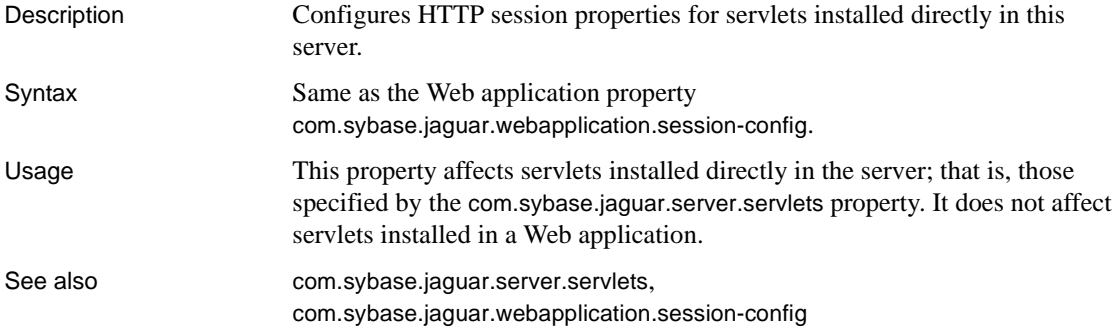

#### **com.sybase.jaguar.server.servlet.trace**

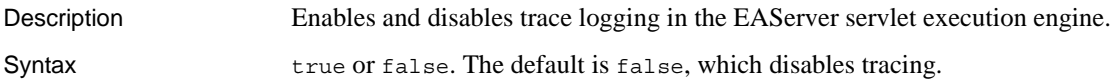

#### **com.sybase.jaguar.server.servlet.welcome-file-list**

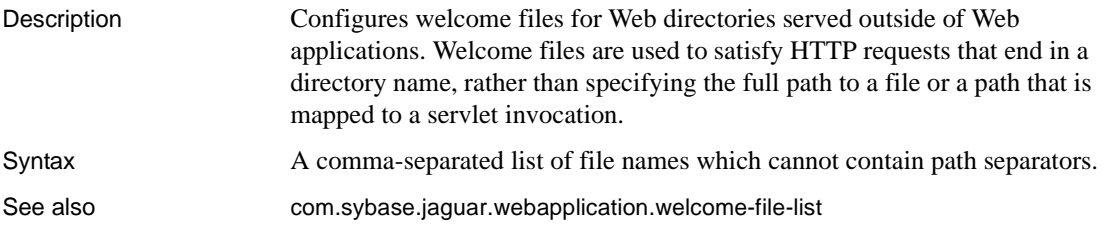

#### <span id="page-593-0"></span>**com.sybase.jaguar.server.servlets**

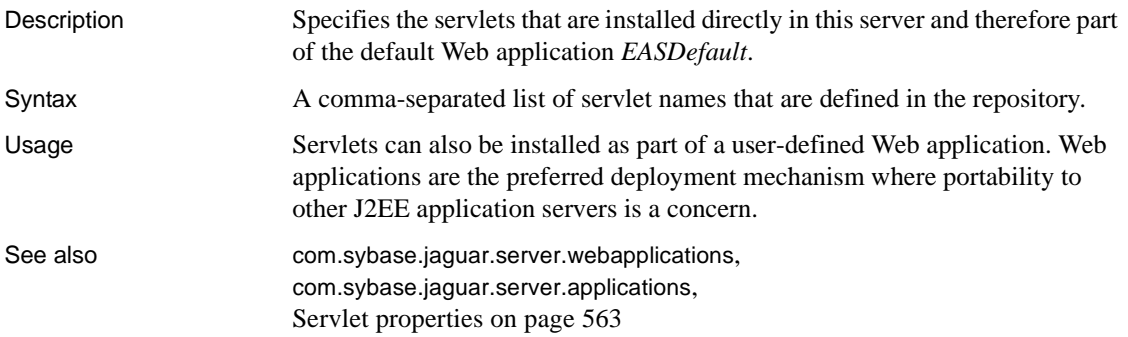

#### **com.sybase.jaguar.server.stacksize**

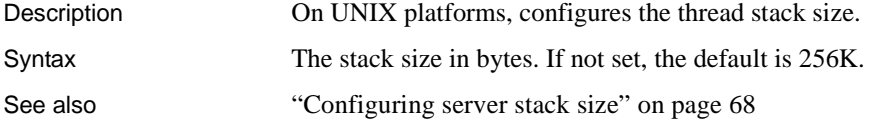

#### **com.sybase.jaguar.server.timeout**

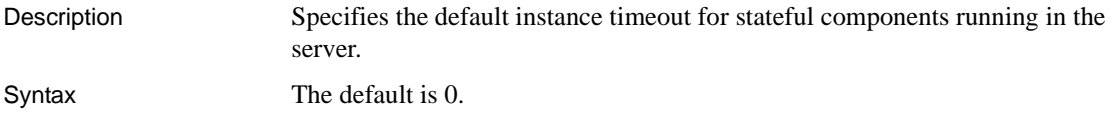

#### **com.sybase.jaguar.server.traceattentions**

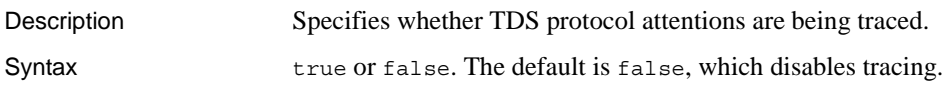

#### **com.sybase.jaguar.server.tracenetdriver**

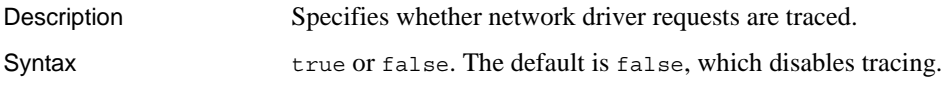

#### **com.sybase.jaguar.server.tracenetrequests**

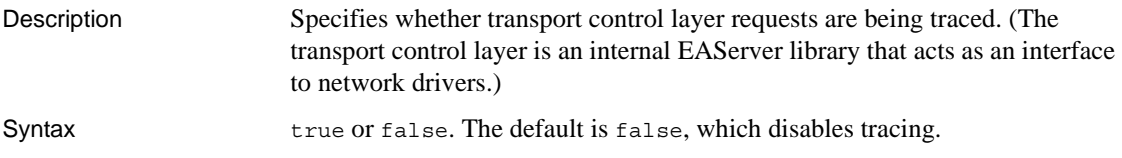

#### **com.sybase.jaguar.server.tracetdsdata**

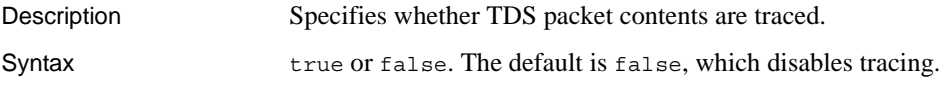

#### **com.sybase.jaguar.server.tracetdshdr**

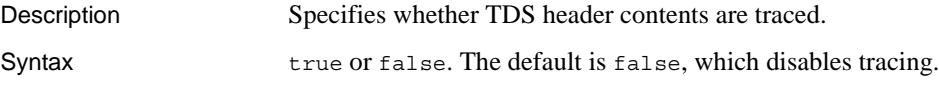

#### **com.sybase.jaguar.server.truncatelog**

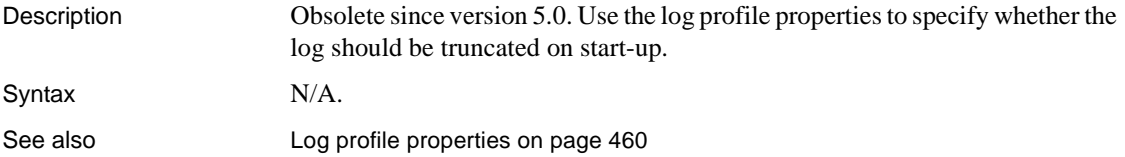

## **com.sybase.jaguar.server.tx\_retry**

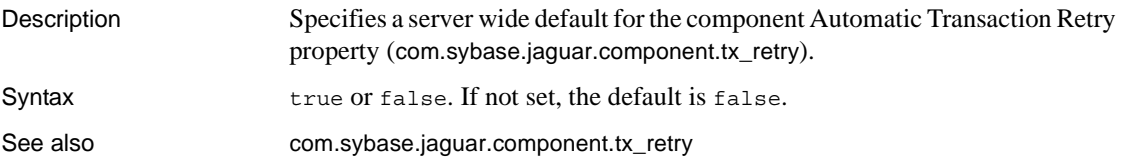

#### **com.sybase.jaguar.server.tx\_timeout**

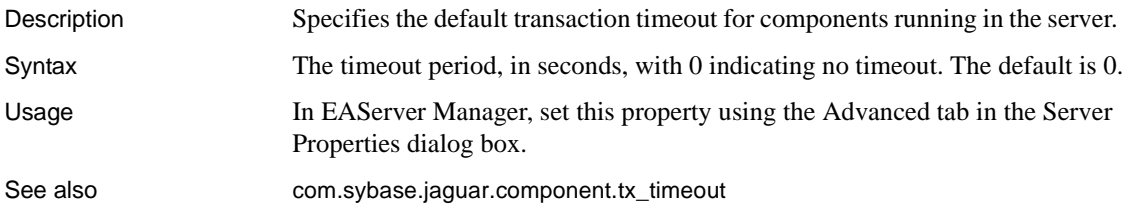

### <span id="page-595-0"></span>**com.sybase.jaguar.server.TxManager.logfile**

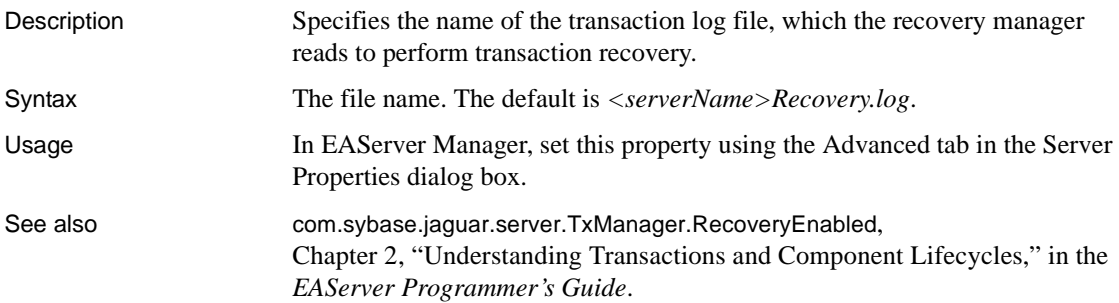

# **com.sybase.jaguar.server.TxManager.logsize**

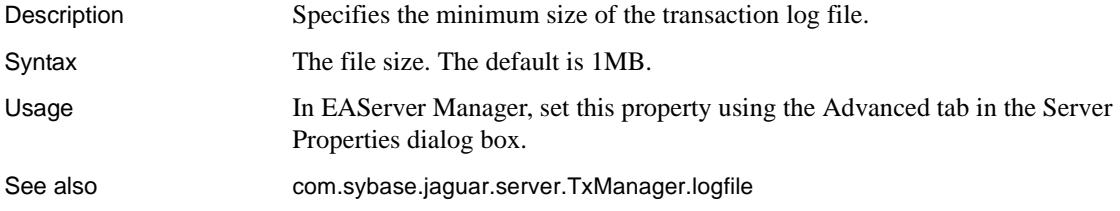

#### <span id="page-596-0"></span>**com.sybase.jaguar.server.TxManager.RecoveryEnabled**

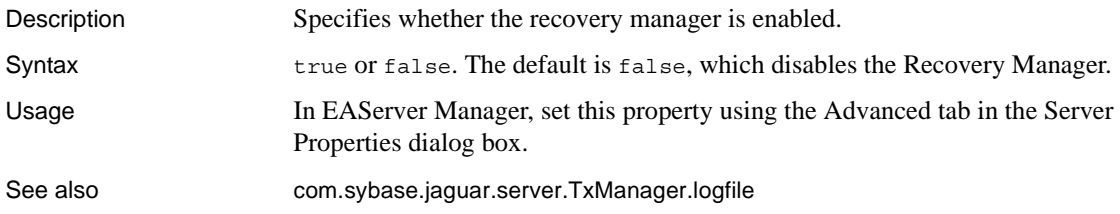

#### **com.sybase.jaguar.server.txmodel**

Description Specifies the transaction coordination model for the server.

Syntax

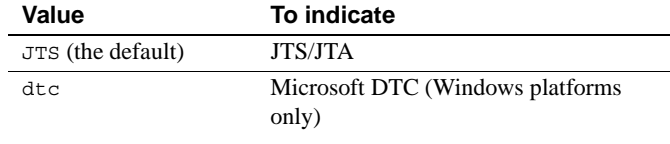

See also ["Transactions" on page 29](#page-64-0)

#### <span id="page-596-2"></span>**com.sybase.jaguar.server.unix.groupname**

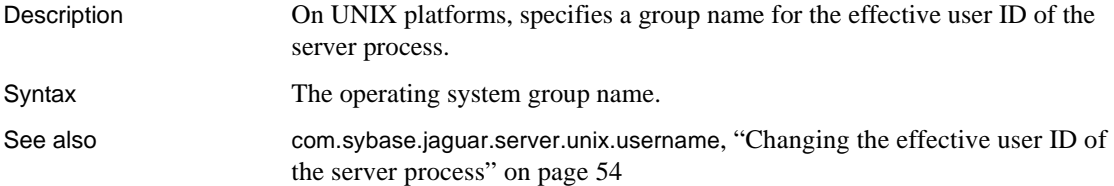

## <span id="page-596-1"></span>**com.sybase.jaguar.server.unix.username**

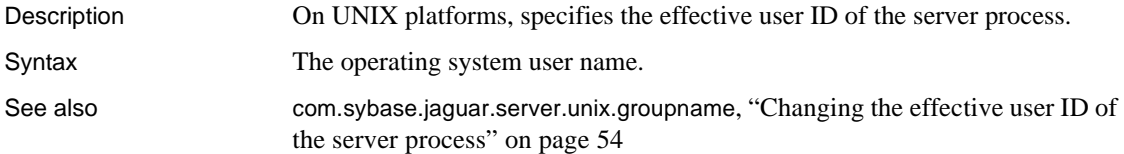

#### **com.sybase.jaguar.server.validateusersgroups**

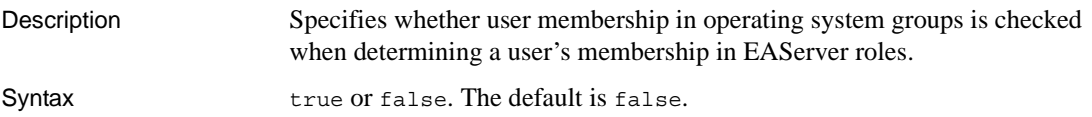

#### <span id="page-597-1"></span>**com.sybase.jaguar.server.webapplications**

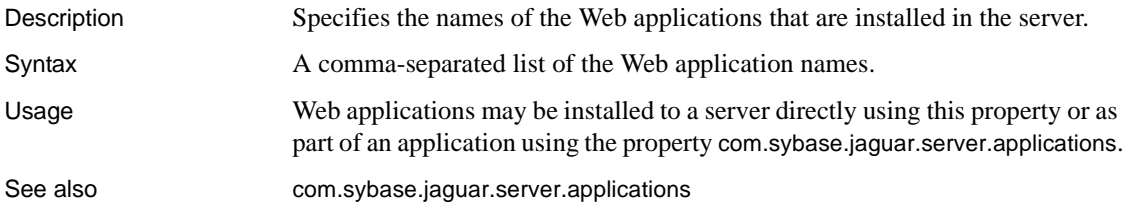

# <span id="page-597-0"></span>**com.sybase.jaguar.server.XSLTfactory**

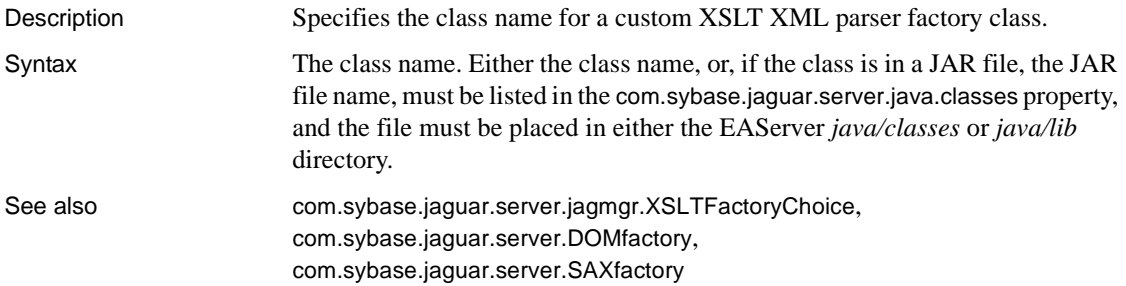

#### **Environment variable properties**

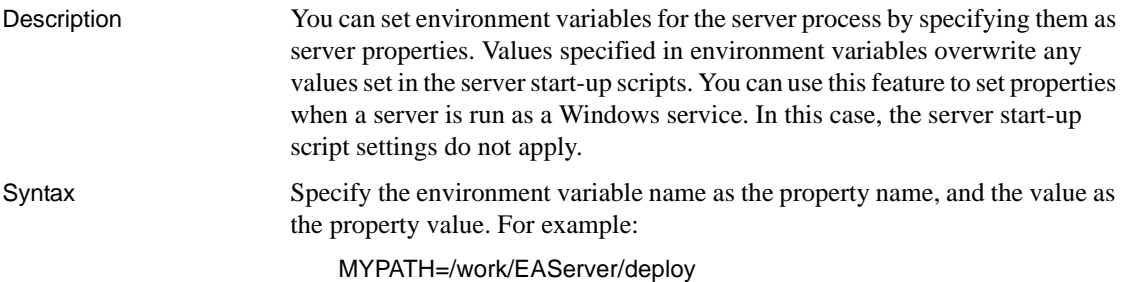

Usage The following variables have default values that can be overwritten by specifying a property with a new value:

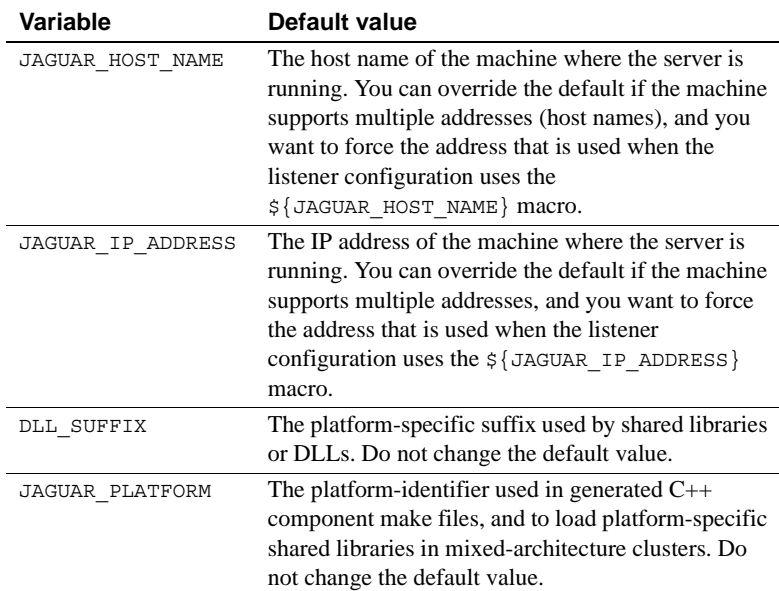

# <span id="page-598-0"></span>**Servlet properties**

Description Servlet property names begin with com. sybase.jaguar.servlet. Servlet properties apply to servlet entities defined in the EAServer installed servlets folder (com.sybase.jaguar.server.servlets property), as well as to servlets and JSPs installed in a Web application

(com.sybase.jaguar.webapplication.webcomponents property).

#### <span id="page-598-1"></span>**com.sybase.jaguar.servlet.cache**

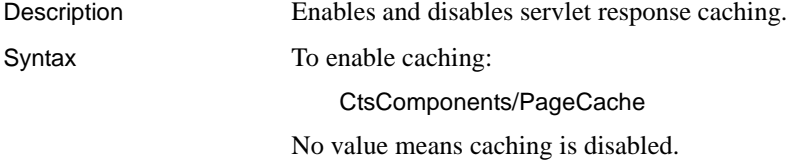

#### **com.sybase.jaguar.servlet.cache.entire-tree**

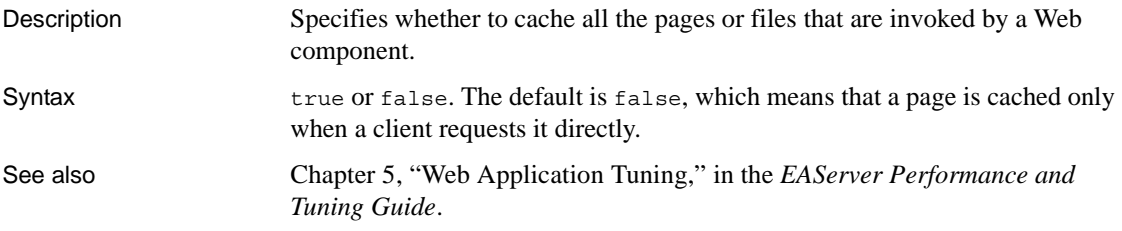

#### <span id="page-599-0"></span>**com.sybase.jaguar.servlet.cache.locale-sensitive**

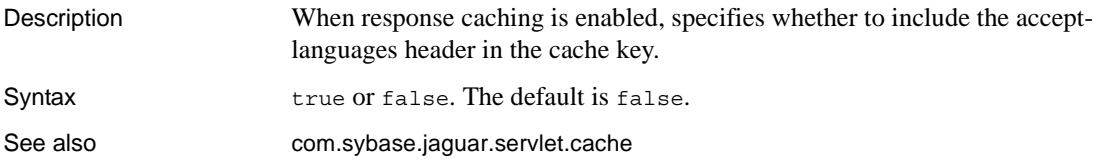

#### <span id="page-599-1"></span>**com.sybase.jaguar.servlet.cache.message-topics**

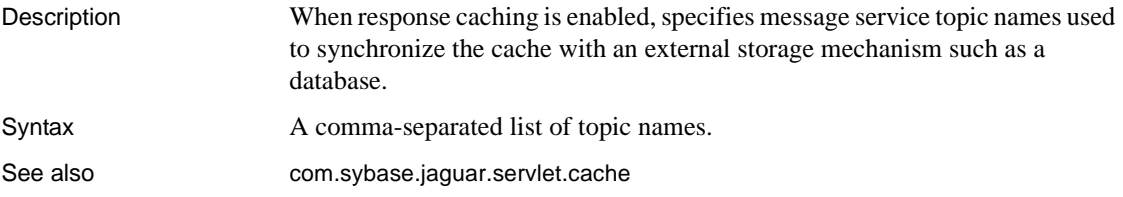

#### <span id="page-599-2"></span>**com.sybase.jaguar.servlet.cache.request-headers**

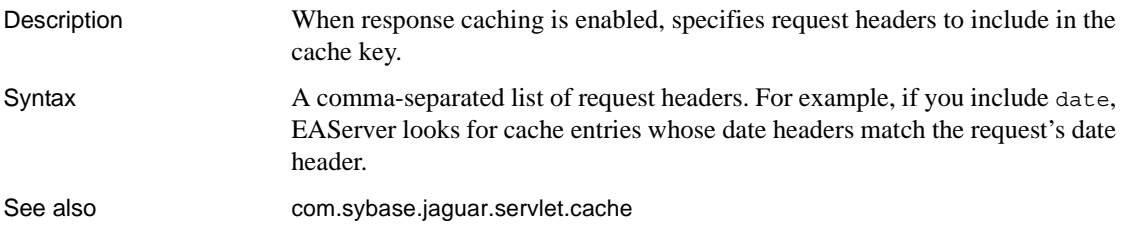

#### <span id="page-600-0"></span>**com.sybase.jaguar.servlet.cache.request-parameters**

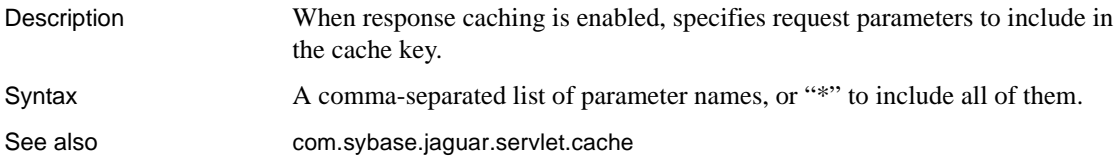

#### **com.sybase.jaguar.servlet.cache.session-attributes**

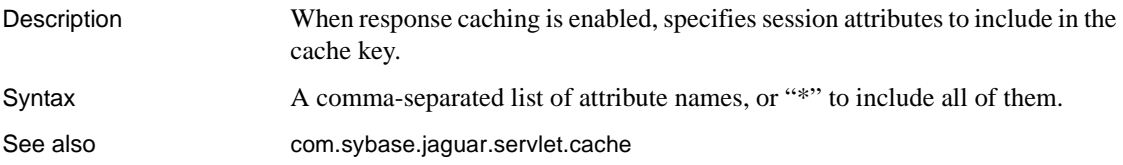

## **com.sybase.jaguar.servlet.cache.timeout**

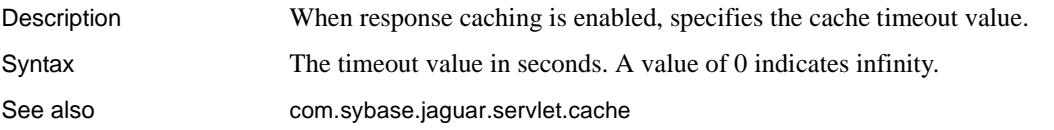

## **com.sybase.jaguar.servlet.cache.use-sessionid**

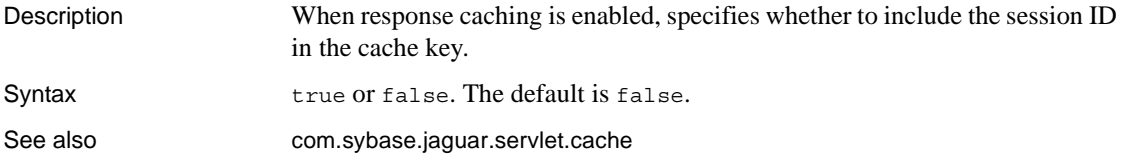

## **com.sybase.jaguar.servlet.description**

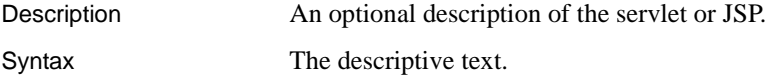

#### <span id="page-601-0"></span>**com.sybase.jaguar.servlet.destroy.wait-time**

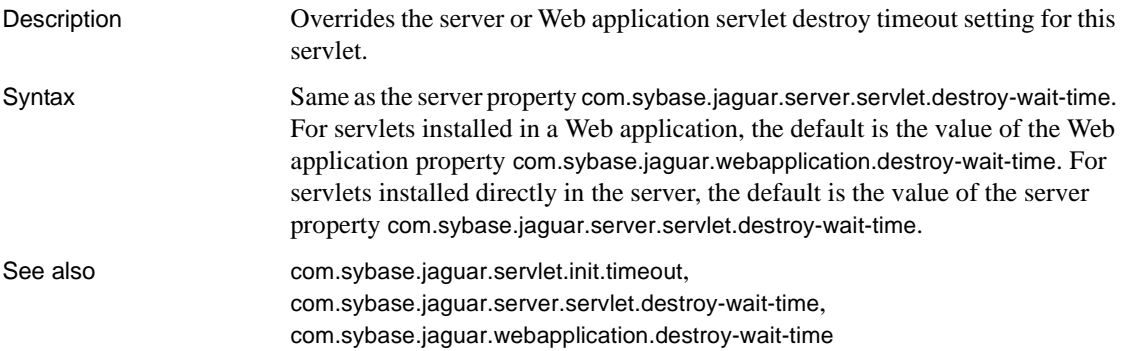

#### **com.sybase.jaguar.servlet.files**

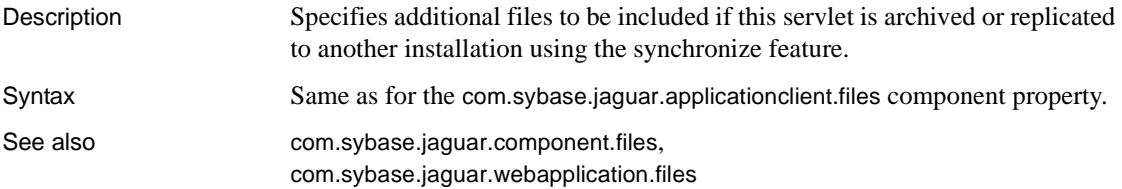

#### **com.sybase.jaguar.servlet.init-param**

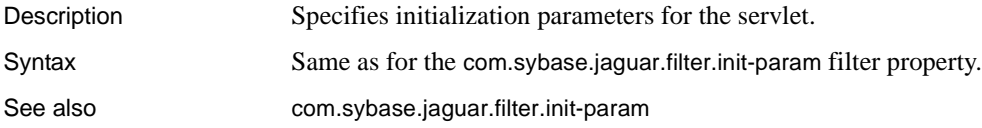

#### <span id="page-601-1"></span>**com.sybase.jaguar.servlet.init.timeout**

Description Specifies how long the server should wait for the servlet's init method to return. Syntax A value from [Table B-21.](#page-602-0) If this property is not set for a servlet in a Web application, the default is the value of the Web application property [com.sybase.jaguar.webapplication.init-timeout](#page-620-0). For servlets installed directly in the server, the default is the value of the server property [com.sybase.jaguar.server.servlet.init-timeout](#page-589-0).

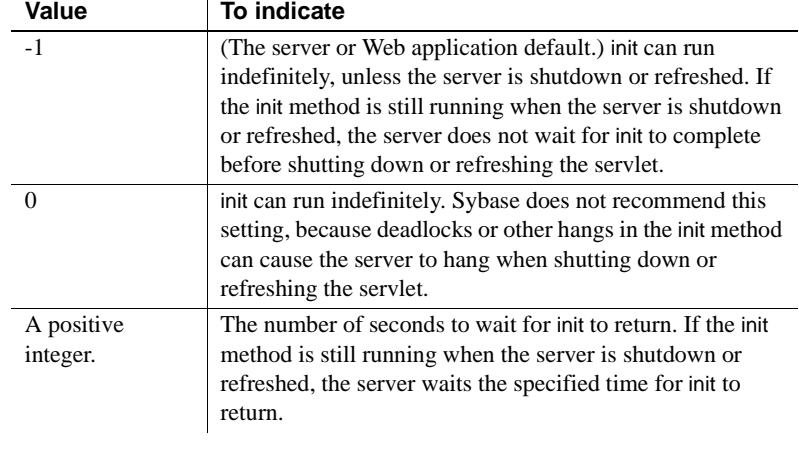

#### <span id="page-602-0"></span>*Table B-21: Initialization timeout values*

See also [com.sybase.jaguar.server.servlet.init-timeout](#page-589-0), [com.sybase.jaguar.webapplication.init-timeout](#page-620-0)

#### <span id="page-602-1"></span>**com.sybase.jaguar.servlet.javacache.enabled**

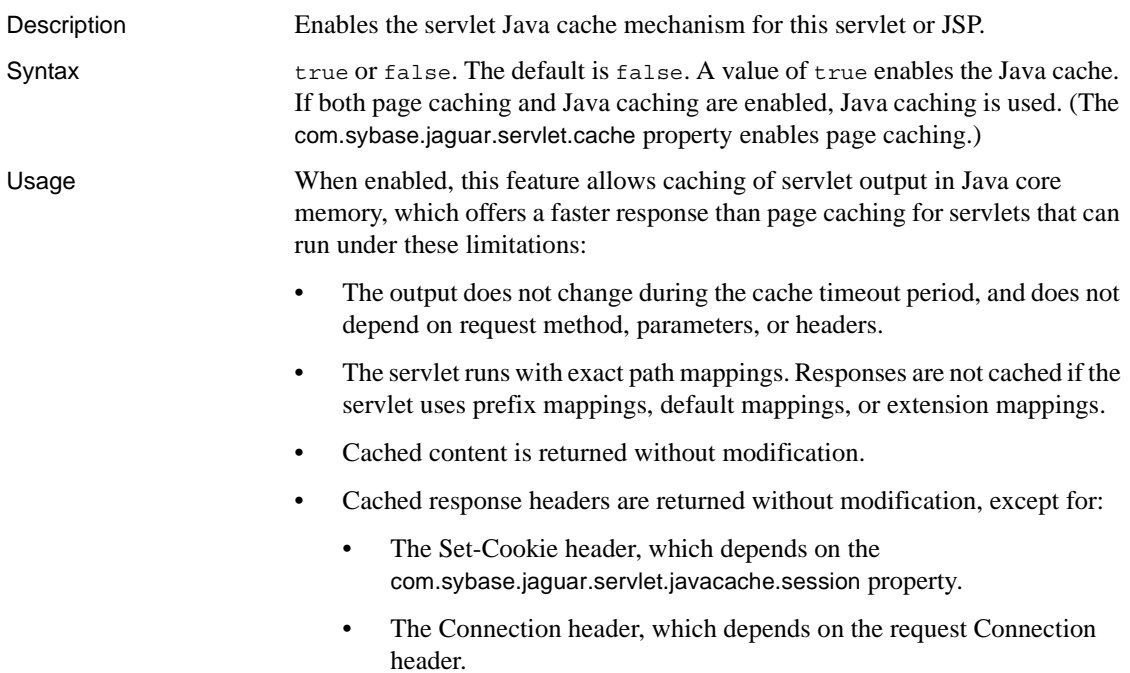

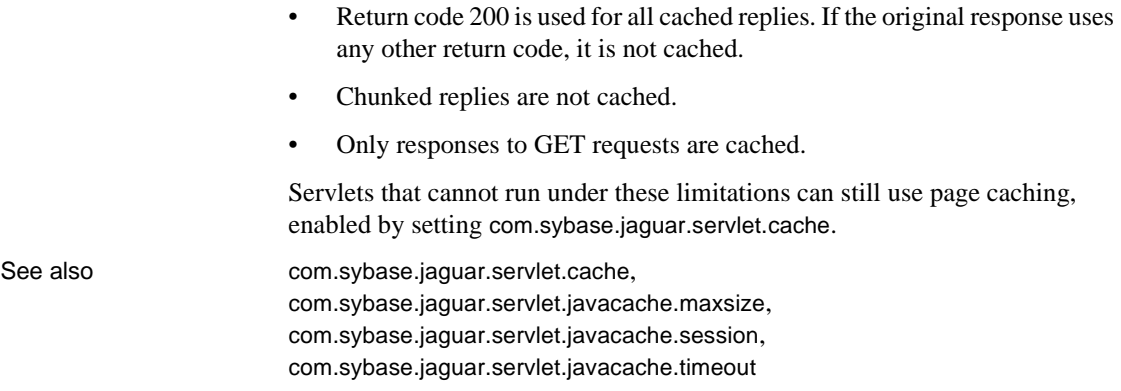

#### <span id="page-603-1"></span>**com.sybase.jaguar.servlet.javacache.maxsize**

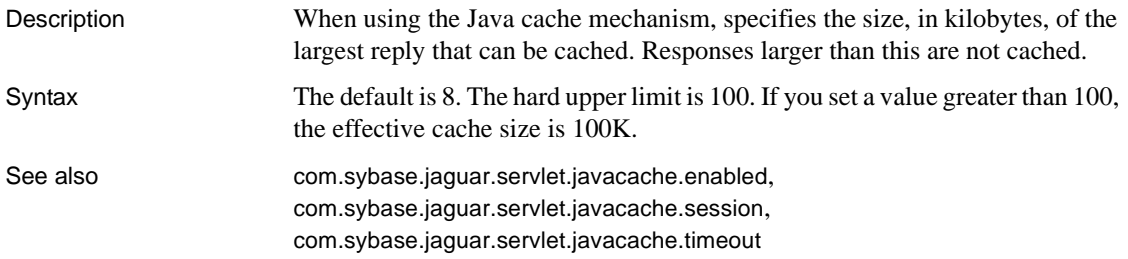

## <span id="page-603-0"></span>**com.sybase.jaguar.servlet.javacache.session**

Description When using the Java cache mechanism, specifies how session cookie settings are treated in response headers when using the Java cache mechanism.

Syntax Allowable values are:

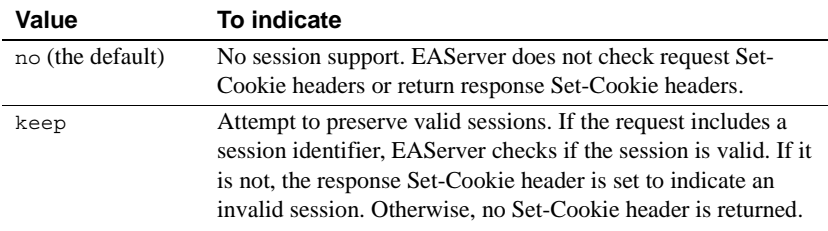

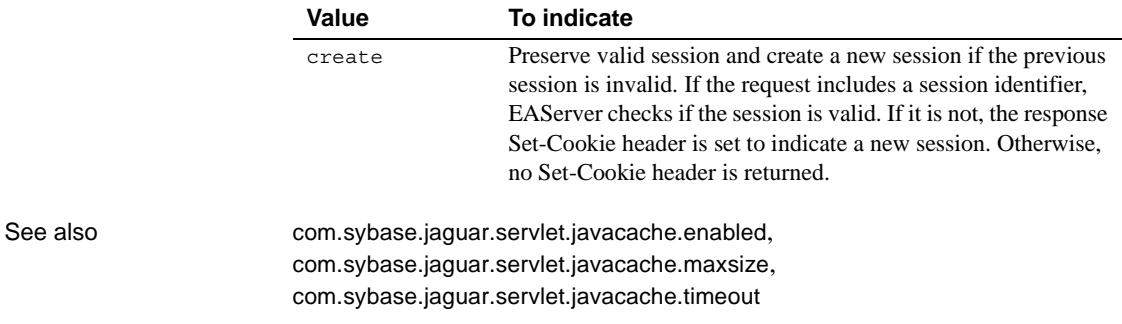

#### <span id="page-604-0"></span>**com.sybase.jaguar.servlet.javacache.timeout**

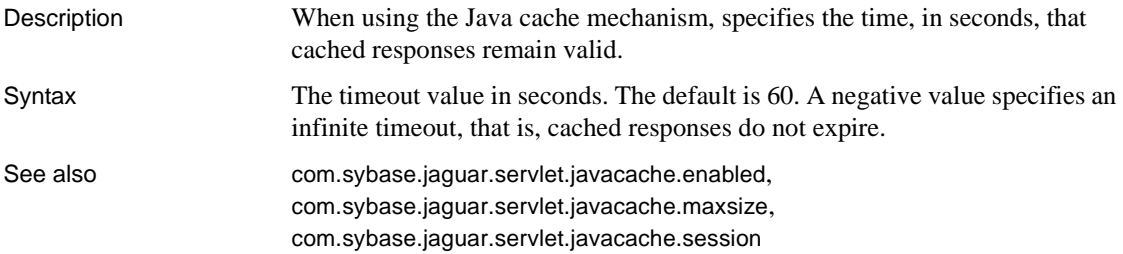

#### <span id="page-604-2"></span>**com.sybase.jaguar.servlet.java.class**

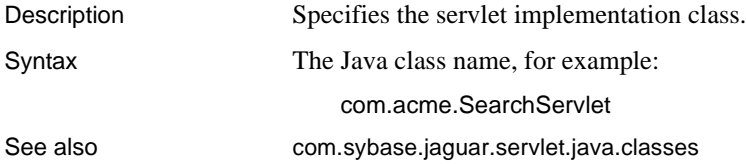

# <span id="page-604-1"></span>**com.sybase.jaguar.servlet.java.classes**

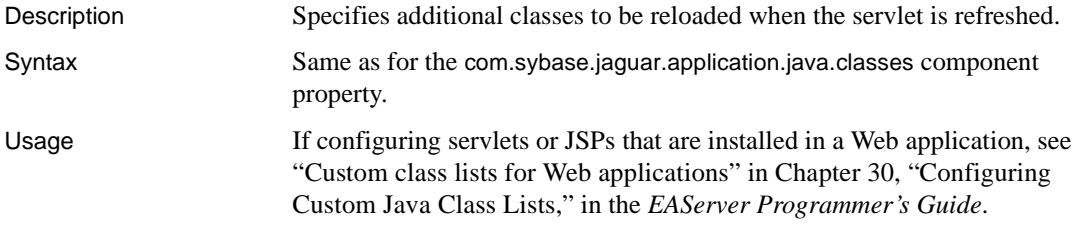

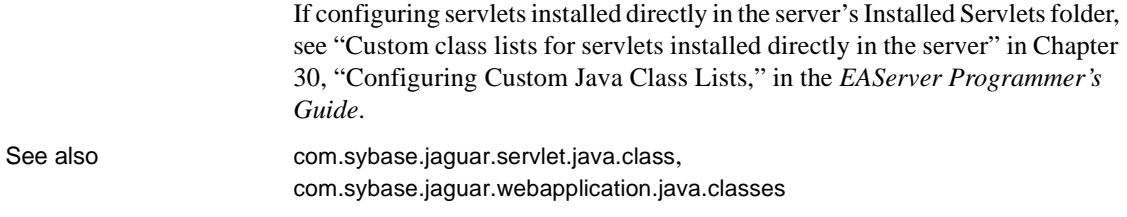

# **com.sybase.jaguar.servlet.jsp.compile-extra-cp**

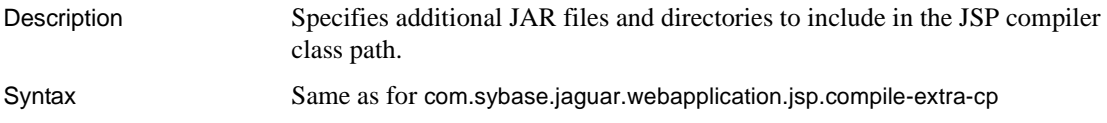

#### <span id="page-605-0"></span>**com.sybase.jaguar.servlet.jsp.compile-use-eas-cp**

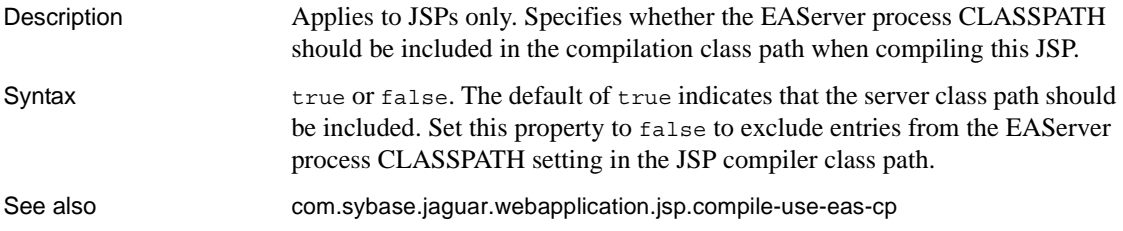

# **com.sybase.jaguar.servlet.jsp.compile-use-third-party**

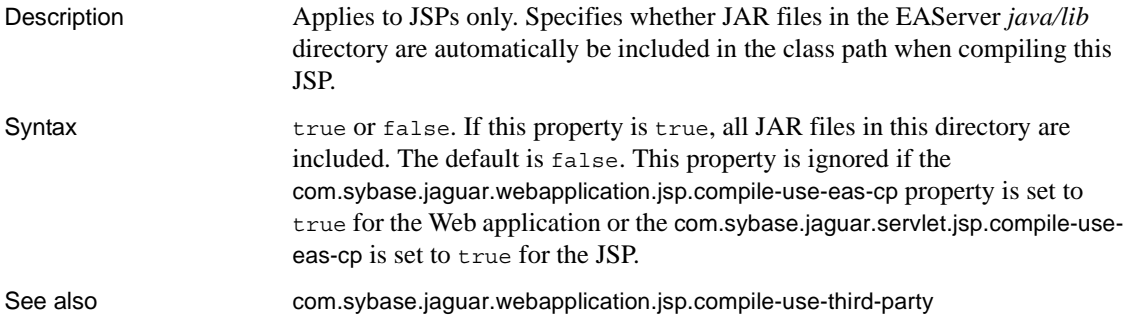

#### <span id="page-606-0"></span>**com.sybase.jaguar.servlet.jsp-file**

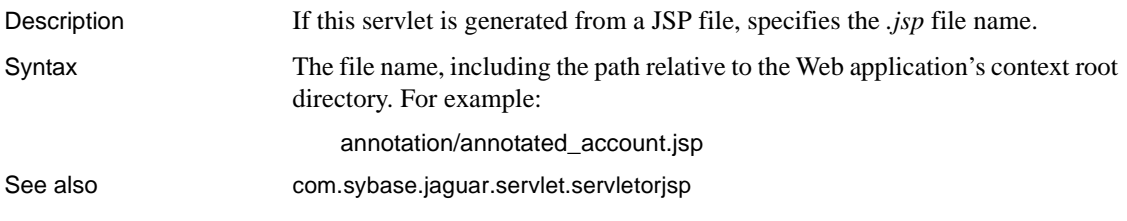

#### **com.sybase.jaguar.servlet.large-icon**

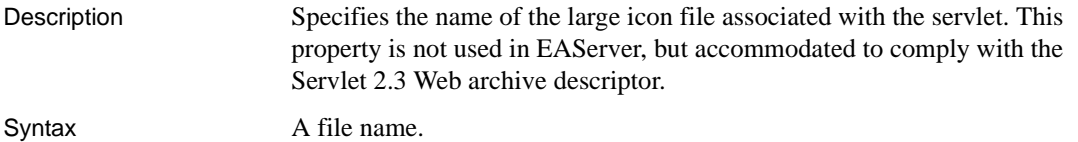

#### **com.sybase.jaguar.servlet.load-on-startup**

Description Specifies whether the servlet is loaded at server start-up time, or after the first client request.

Syntax

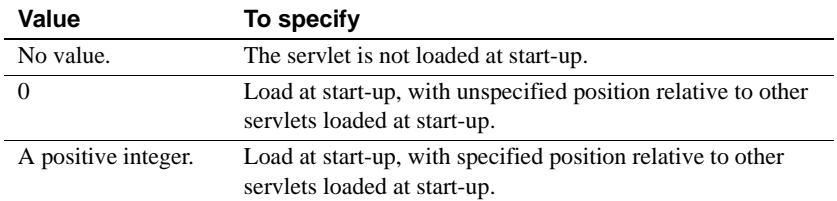

## **com.sybase.jaguar.servlet.name**

Description The servlet name. Syntax For a servlet in a Web application: *web-app*/*servlet* For a servlet not in a Web application: *servlet*

Where *servlet* is the servlet name as displayed in EAServer Manager, and *webapp* is the Web application name.

#### **com.sybase.jaguar.servlet.security.runasidentity**

Description Specifies the run-as identity used for component calls. If this property is not set, intercomponent calls use the client identity.

Syntax (specified=*id*,role=*role-name*,desc=*desc*)

where:

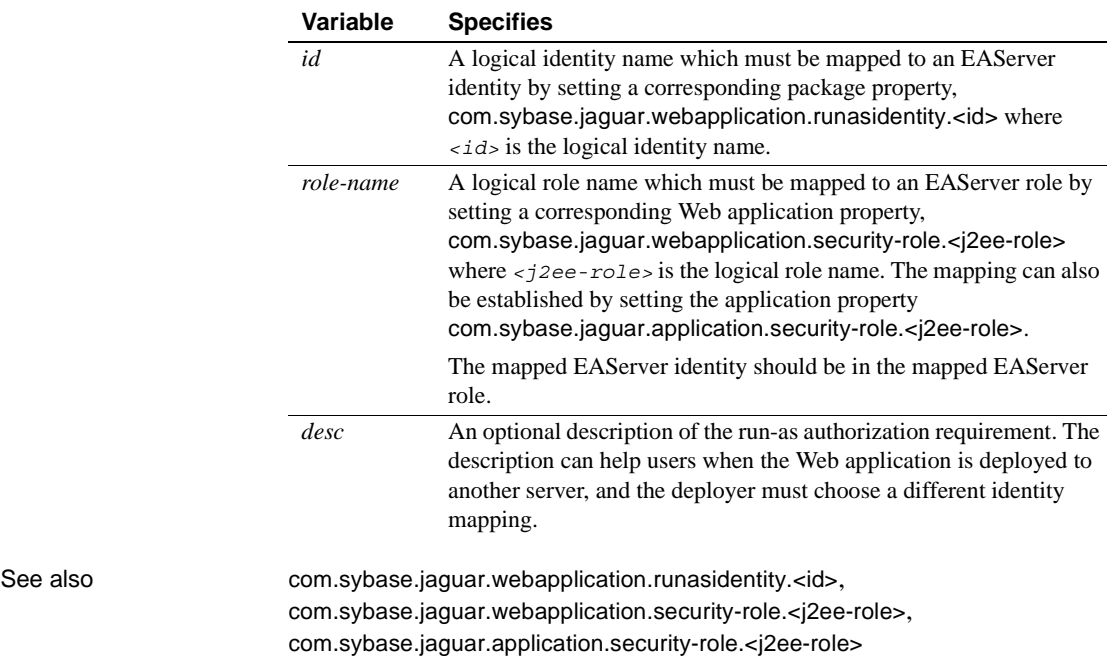

#### <span id="page-607-0"></span>**com.sybase.jaguar.servlet.servletorjsp**

Description Specifies whether this servlet is generated from a JSP.

Syntax

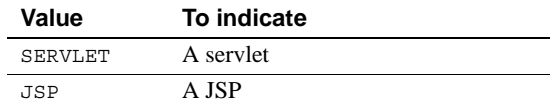

See also [com.sybase.jaguar.servlet.jsp-file](#page-606-0)

#### **com.sybase.jaguar.servlet.session.allowed**

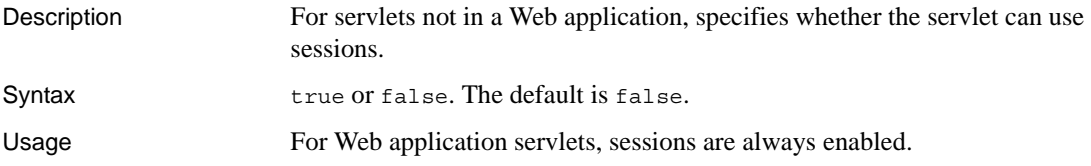

#### **com.sybase.jaguar.servlet.session.timeout**

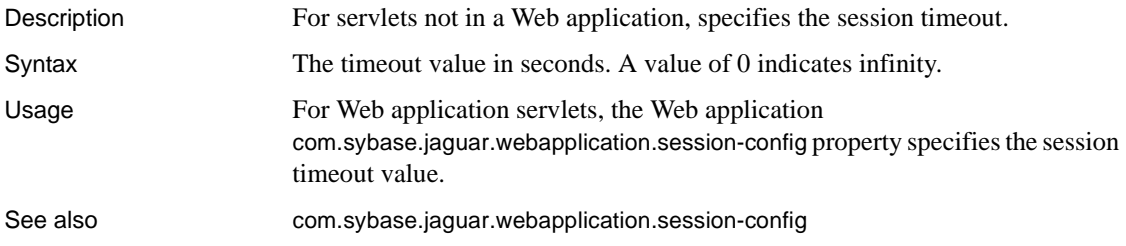

# <span id="page-608-1"></span>**com.sybase.jaguar.servlet.singlethread**

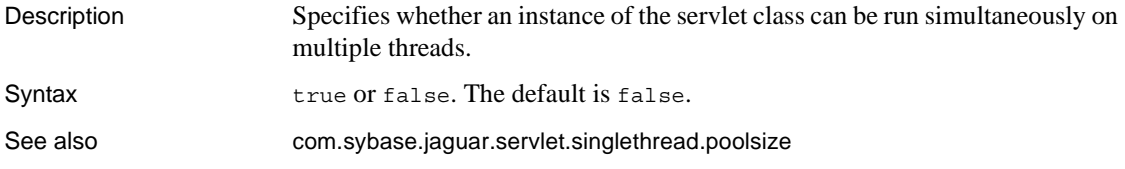

#### <span id="page-608-0"></span>**com.sybase.jaguar.servlet.singlethread.poolsize**

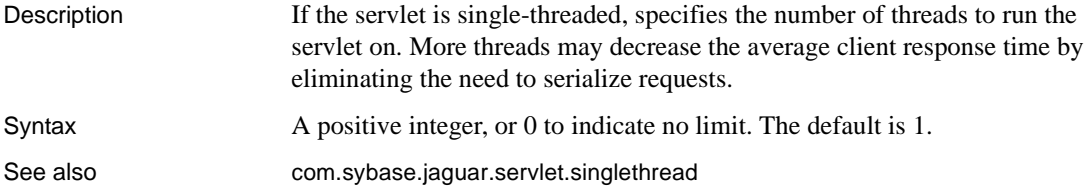

#### **com.sybase.jaguar.servlet.small-icon**

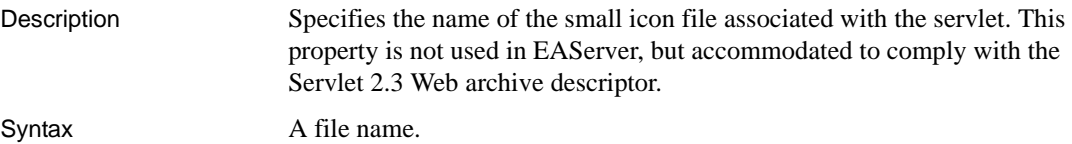

# **Thread monitor properties**

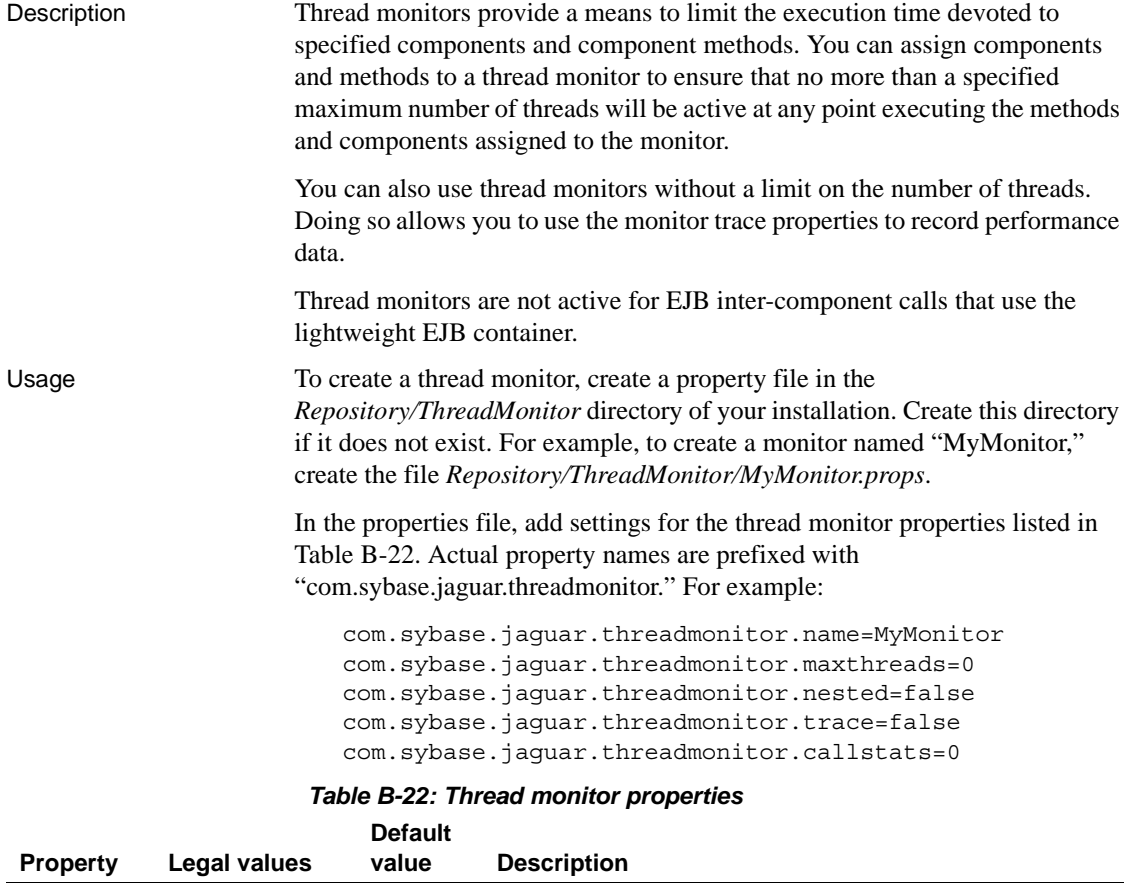

<span id="page-609-0"></span>name The entity name N/A Name of the thread monitor.

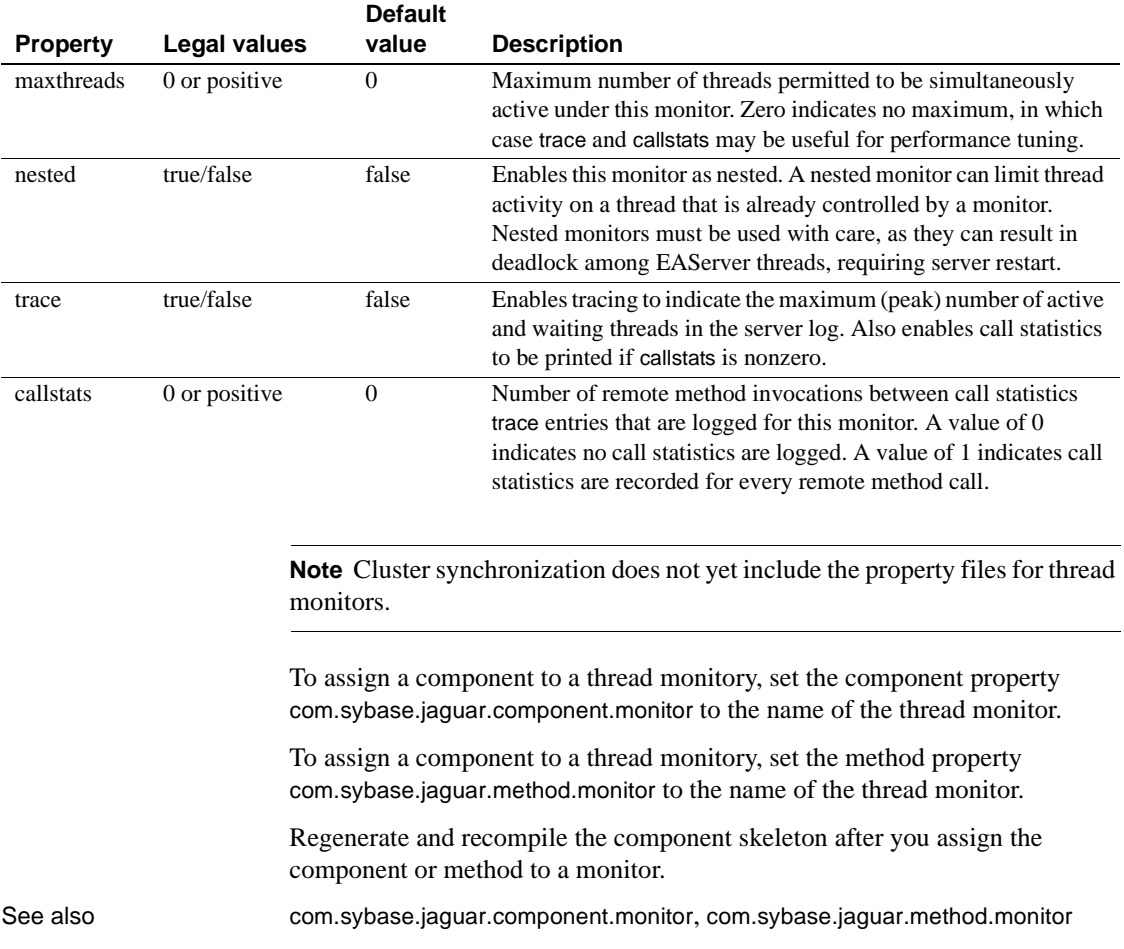

# **Web application properties**

Description Web application property names begin with com.sybase.jaguar.webapplication.

## **com.sybase.jaguar.webapplication.application**

Description The application where this Web application is installed.

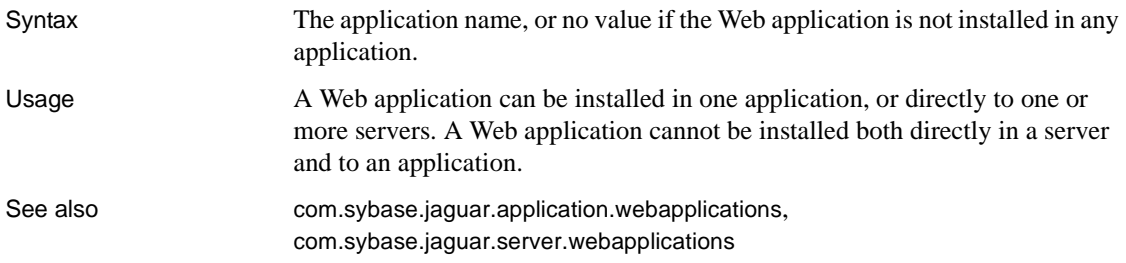

### **com.sybase.jaguar.webapplication.cache.locale-sensitive**

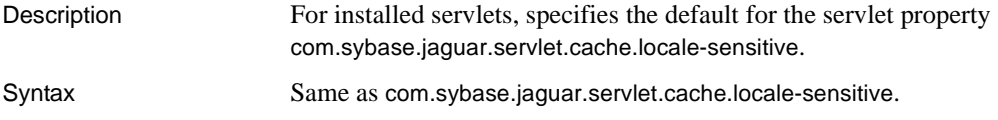

# **com.sybase.jaguar.webapplication.cache.message-topics**

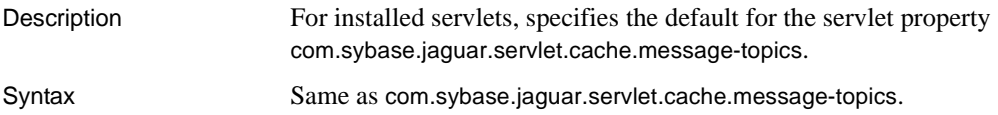

# **com.sybase.jaguar.webapplication.cache.request-headers**

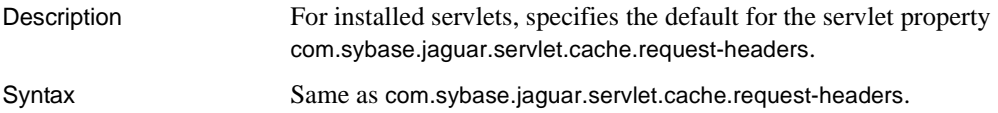

# **com.sybase.jaguar.webapplication.cache.request-parameters**

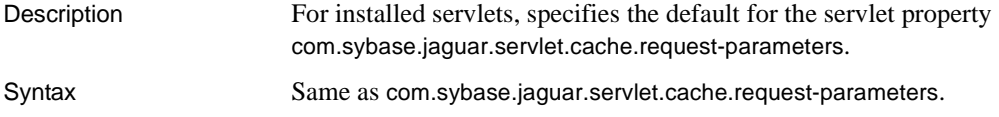
#### **com.sybase.jaguar.webapplication.cache.session-attributes**

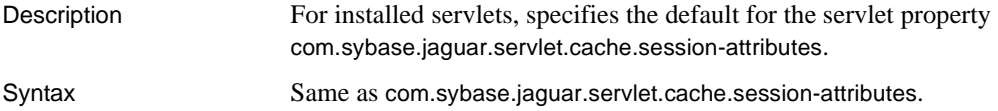

## **com.sybase.jaguar.webapplication.cache.timeout**

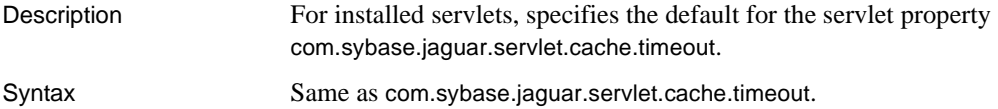

### **com.sybase.jaguar.webapplication.cache.use-sessionid**

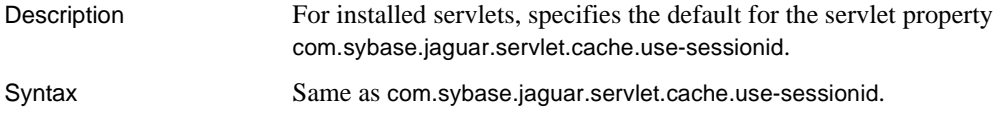

#### <span id="page-612-0"></span>**com.sybase.jaguar.webapplication.charset.inputdata**

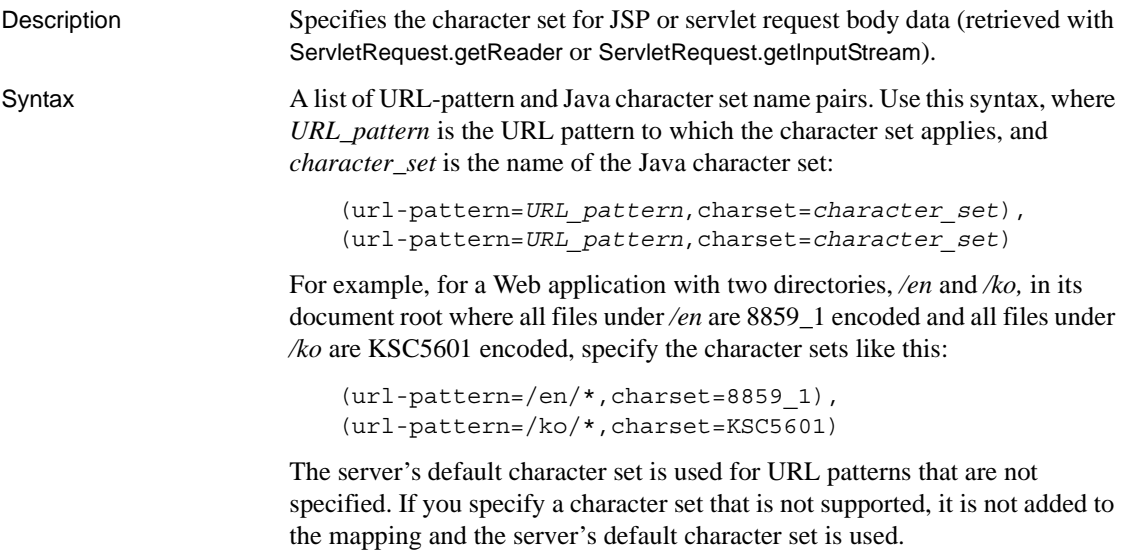

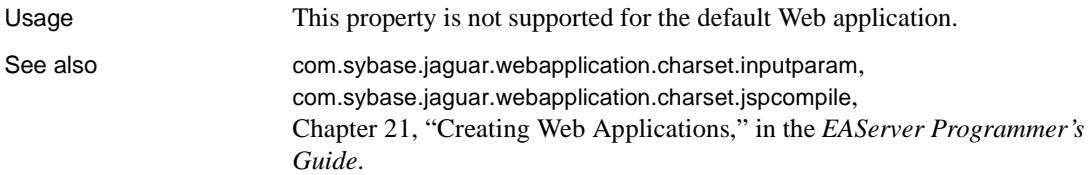

#### <span id="page-613-0"></span>**com.sybase.jaguar.webapplication.charset.inputparam**

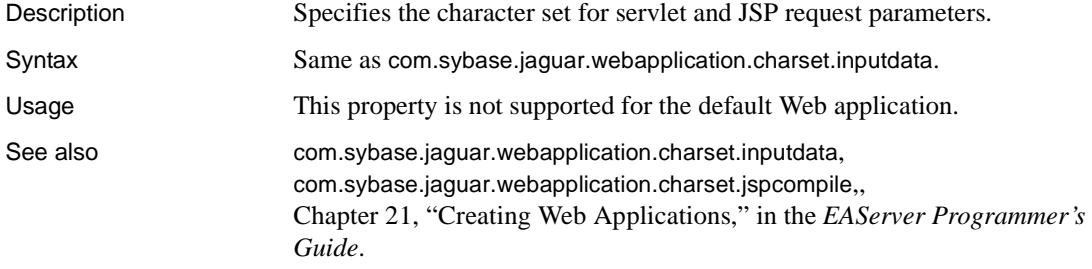

#### <span id="page-613-1"></span>**com.sybase.jaguar.webapplication.charset.jspcompile**

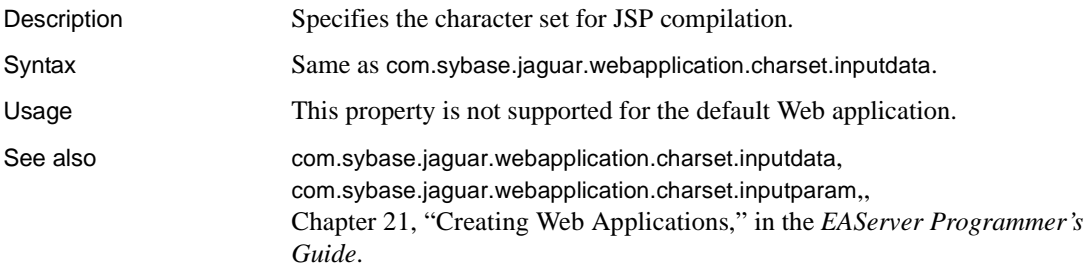

## **com.sybase.jaguar.webapplication.classloaderpolicy**

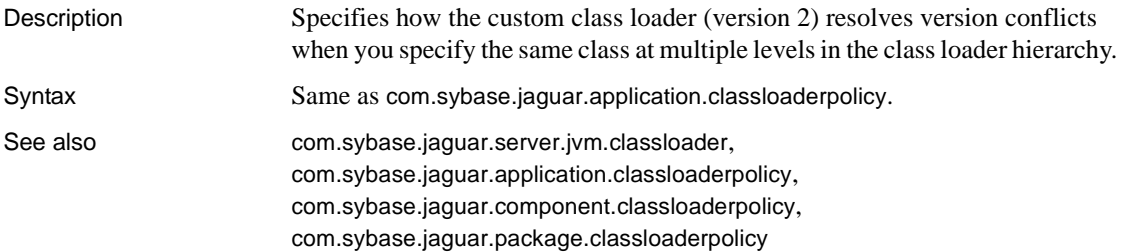

<span id="page-614-1"></span>Chapter 30, "Configuring Custom Java Class Lists," in the *EAServer Programmer's Guide*.

#### **com.sybase.jaguar.webapplication.context-param**

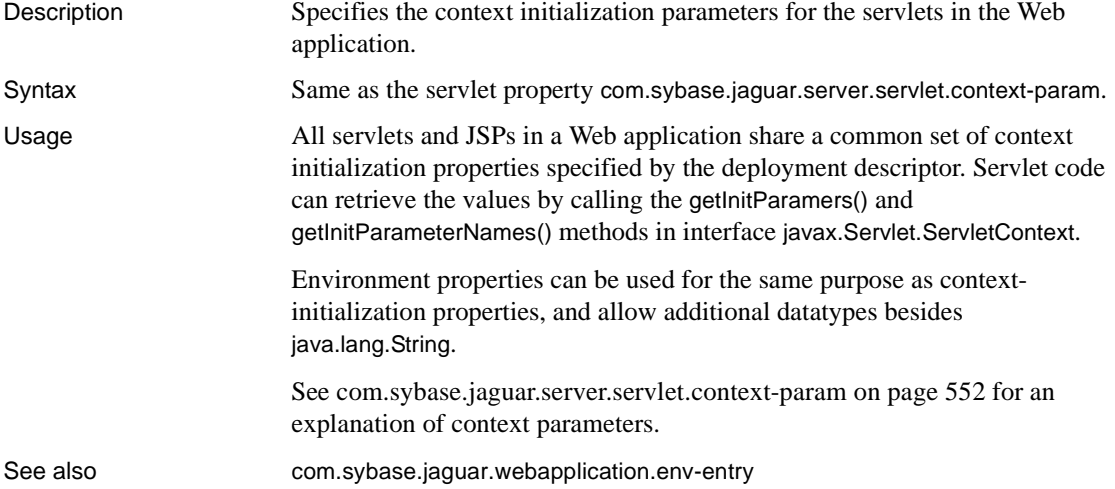

#### **com.sybase.jaguar.webapplication.context-path**

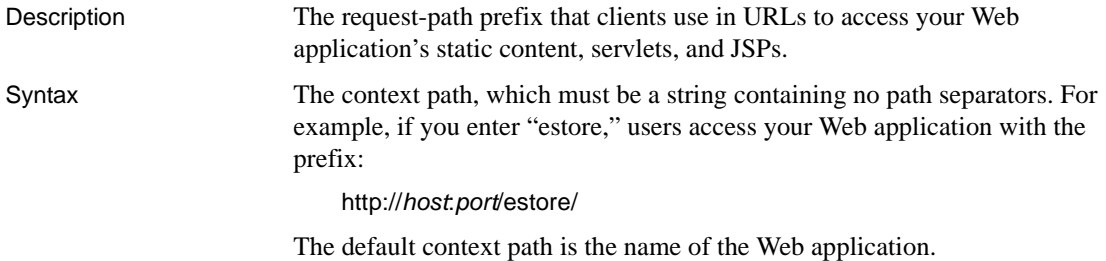

## <span id="page-614-0"></span>**com.sybase.jaguar.webapplication.cookie.persistent**

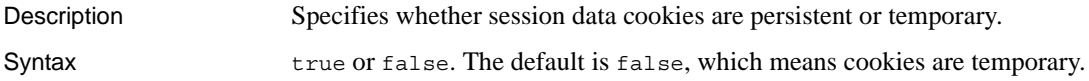

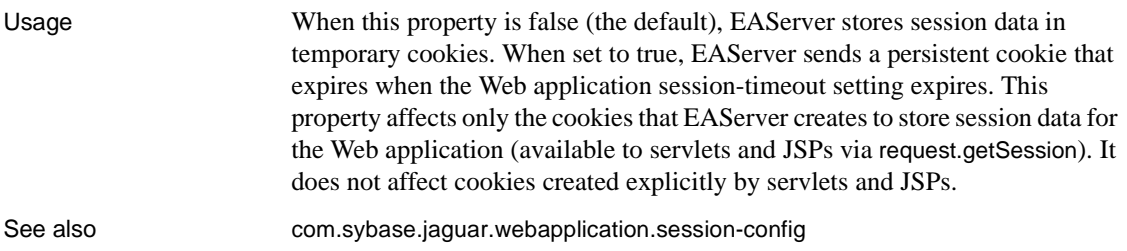

#### **com.sybase.jaguar.webapplication.dependencies**

<span id="page-615-1"></span>Description Specifies dependencies on standard Java extensions. Syntax A string of the form: *dep1*, *dep2*, *dep3*, ... Where *dep1*, *dep1*, *dep3* are of the form:

(prefix=*name*,extension-name=*name*,specification-version=*vnum*,specificationvendor=*spec-vendor*,implementation-version=*inum*,implementation-vendor-id=*implvendor-id*,implementation-vendor=*impl-vendor*,implementation-url=*impl-url*)

> [Table B-23](#page-615-0) describes the values and the corresponding entries in the *manifest.mf* file within an extension JAR file.

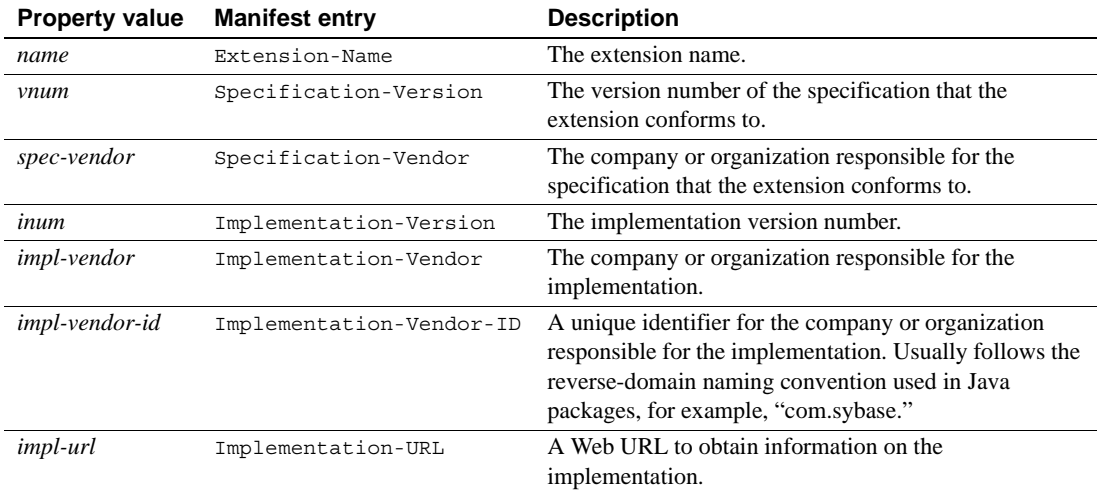

#### <span id="page-615-0"></span>*Table B-23: Java extension properties*

#### **com.sybase.jaguar.webapplication.default.protectedpage**

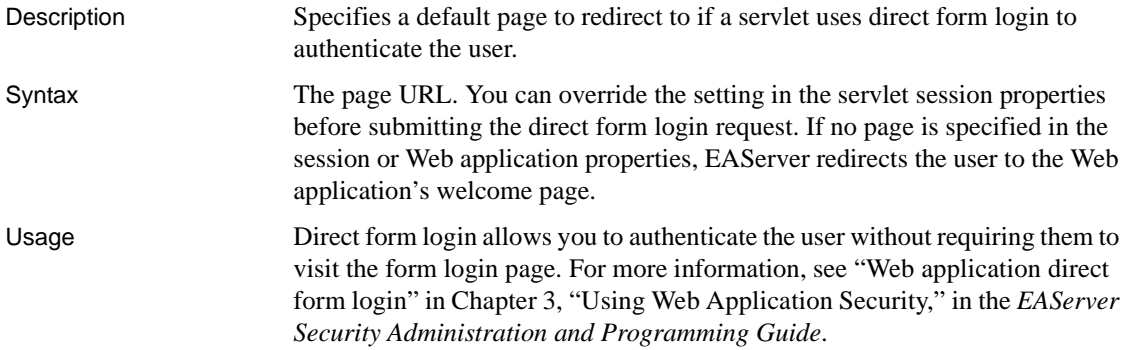

#### <span id="page-616-1"></span>**com.sybase.jaguar.webapplication.destroy-wait-time**

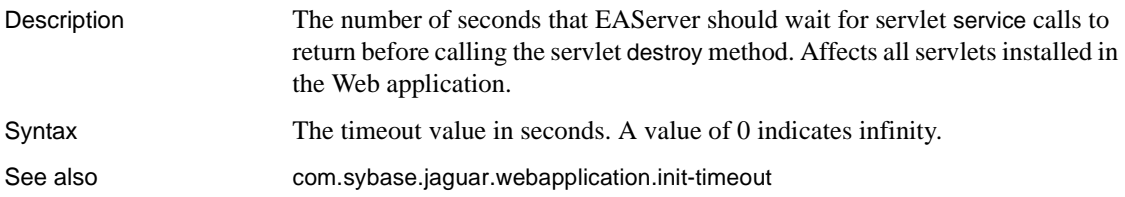

#### <span id="page-616-0"></span>**com.sybase.jaguar.webapplication.distributable**

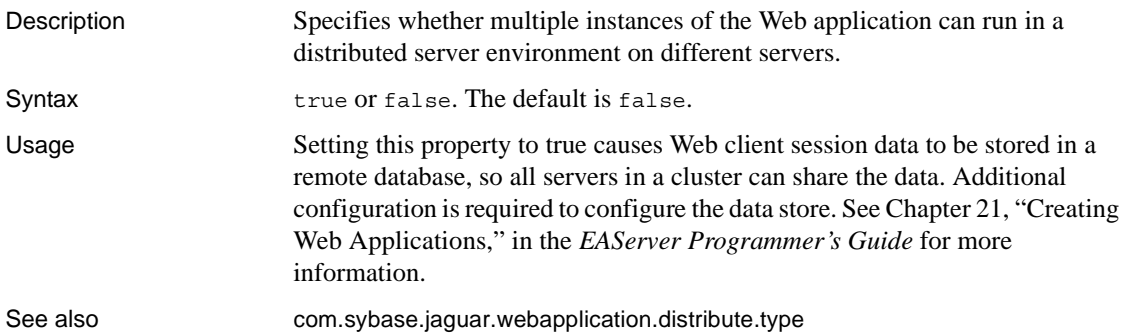

#### <span id="page-617-0"></span>**com.sybase.jaguar.webapplication.distribute.type**

Description Specifies how EAServer replicates HTTP session data for distributable Web applications.

Syntax

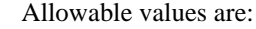

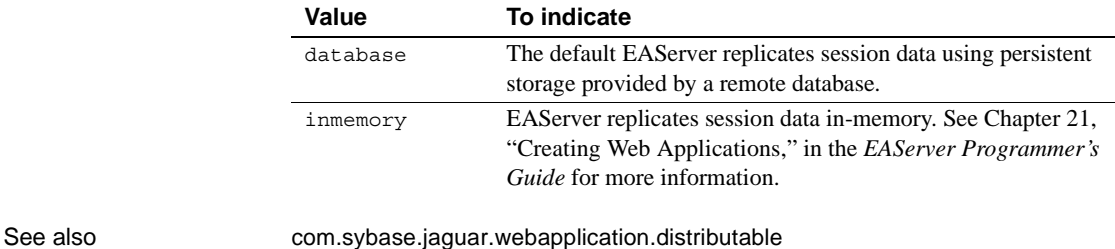

## <span id="page-617-3"></span><span id="page-617-2"></span>**com.sybase.jaguar.webapplication.DOMfactory**

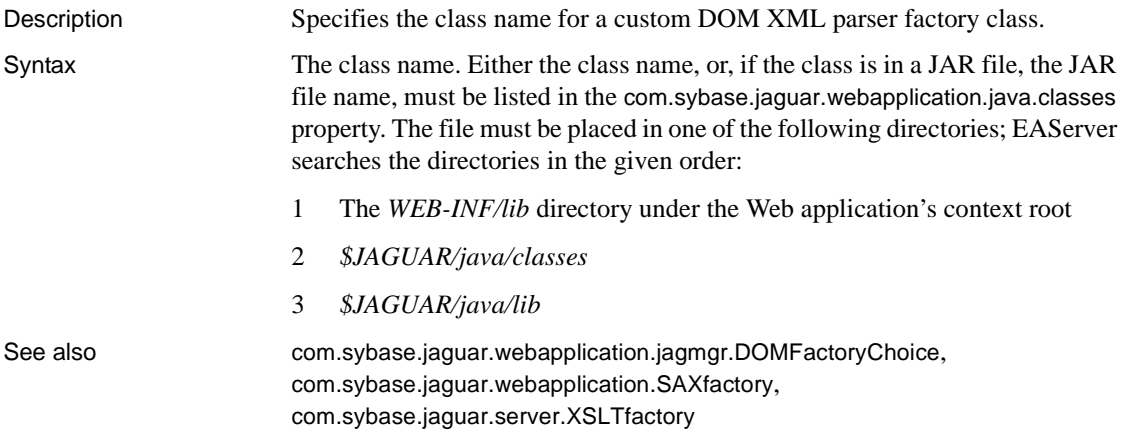

#### <span id="page-617-1"></span>**com.sybase.jaguar.webapplication.ejb-local-ref**

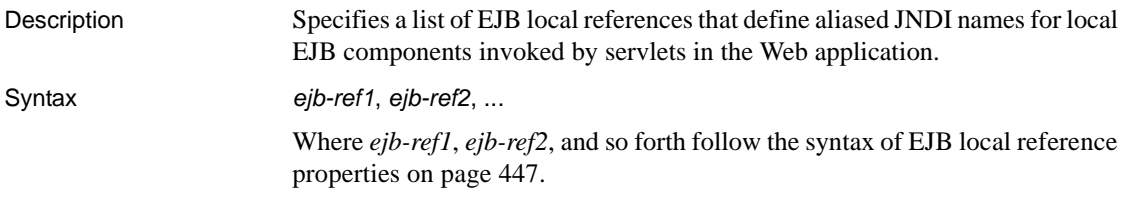

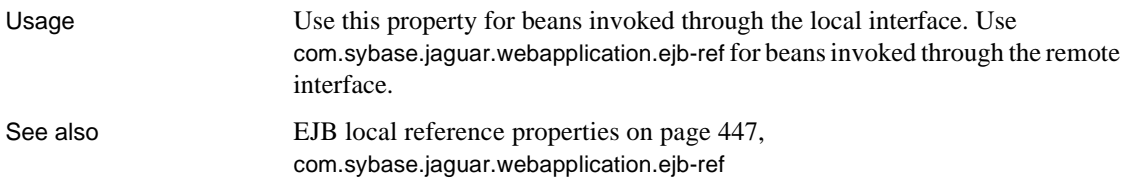

#### <span id="page-618-1"></span>**com.sybase.jaguar.webapplication.ejb-ref**

![](_page_618_Picture_134.jpeg)

#### <span id="page-618-0"></span>**com.sybase.jaguar.webapplication.env-entry**

![](_page_618_Picture_135.jpeg)

#### **com.sybase.jaguar.webapplication.files**

Description Specifies additional files to be included when the Web application is exported into a Jaguar JAR file or replicated using the synchronization feature. Syntax Same as [com.sybase.jaguar.applicationclient.files](#page-387-0).

#### **com.sybase.jaguar.webapplication.filter-mapping**

![](_page_619_Picture_170.jpeg)

#### <span id="page-619-0"></span>**com.sybase.jaguar.webapplication.filters**

![](_page_619_Picture_171.jpeg)

#### **com.sybase.jaguar.webapplication.get-serverinfo-from**

Description When using a Web server redirector, configures the source for information returned by the HTTPServletRequest methods getScheme, getServerPort, and getServerName.

Syntax A value from the following table:

![](_page_619_Picture_172.jpeg)

![](_page_620_Picture_137.jpeg)

#### **com.sybase.jaguar.webapplication.httpdomain.override**

![](_page_620_Picture_138.jpeg)

#### <span id="page-620-0"></span>**com.sybase.jaguar.webapplication.init-timeout**

![](_page_620_Picture_139.jpeg)

#### <span id="page-620-1"></span>**com.sybase.jaguar.webapplication.jagmgr.DOMFactoryChoice**

![](_page_620_Picture_140.jpeg)

## <span id="page-621-0"></span>**com.sybase.jaguar.webapplication.jagmgr.SAXFactoryChoice**

Description Specifies the SAX parser configuration displayed in EAServer Manager.

![](_page_621_Picture_141.jpeg)

![](_page_621_Picture_142.jpeg)

#### <span id="page-621-1"></span>**com.sybase.jaguar.webapplication.jagmgr.XSLTFactoryChoice**

Description Specifies the XSLT parser configuration displayed in EAServer Manager.

Syntax

![](_page_621_Picture_143.jpeg)

See also [com.sybase.jaguar.webapplication.XSLTfactory](#page-633-0), [com.sybase.jaguar.webapplication.jagmgr.DOMFactoryChoice](#page-620-1), [com.sybase.jaguar.webapplication.jagmgr.SAXFactoryChoice](#page-621-0)

#### **com.sybase.jaguar.webapplication.jarlist**

![](_page_621_Picture_144.jpeg)

#### <span id="page-622-0"></span>**com.sybase.jaguar.webapplication.java.classes**

![](_page_622_Picture_141.jpeg)

## **com.sybase.jaguar.webapplication.jsp.compile-extra-cp**

![](_page_622_Picture_142.jpeg)

## **com.sybase.jaguar.webapplication.jsp.compile-use-eas-cp**

![](_page_622_Picture_143.jpeg)

# <span id="page-623-0"></span>**com.sybase.jaguar.webapplication.jsp.compile-use-third-party**

![](_page_623_Picture_133.jpeg)

## **com.sybase.jaguar.webapplicaton.jspc-interval**

![](_page_623_Picture_134.jpeg)

#### **com.sybase.jaguar.webapplication.keepgenerated**

![](_page_623_Picture_135.jpeg)

#### **com.sybase.jaguar.webapplication.large-icon**

![](_page_624_Picture_133.jpeg)

#### **com.sybase.jaguar.webapplication.lazydistributedhttpsessionvalidation**

![](_page_624_Picture_134.jpeg)

#### **com.sybase.jaguar.webapplication.listeners**

Description Specifies application life cycle event listeners installed in this Web application.

Syntax A comma-separated list of listener class names. Listeners are notified in the order that they are listed.

#### <span id="page-625-0"></span>**com.sybase.jaguar.webapplication.login-config**

Description Configures login authentication for the Web application.

Syntax (form-login-config=(form-login-page=*lpage*,form-error-page=*epage*),realmname=*realm*,auth-method=*method*)

<span id="page-625-1"></span>Where:

![](_page_625_Picture_166.jpeg)

## **com.sybase.jaguar.webapplication.mime-mapping**

![](_page_625_Picture_167.jpeg)

#### **com.sybase.jaguar.webapplication.name**

Description Specifies the Web application name.

Syntax The name.

#### **com.sybase.jaguar.webapplication.refresh**

Description Specifies whether the Web application can be refreshed. Syntax true or false. The default is true, which allows refresh. If set to false, refresh operations from EAServer Manager, jagtool, and the management API do not reload this Web application or its installed Web components.

#### **com.sybase.jaguar.webapplication.resource-env-ref**

![](_page_626_Picture_137.jpeg)

#### **com.sybase.jaguar.webapplication.resource-ref**

![](_page_626_Picture_138.jpeg)

#### **com.sybase.jaguar.webapplication.runasidentity.<id>**

#### Description Maps an identity name used in servlet properties to an identity defined in the EAServer repository.

![](_page_627_Picture_141.jpeg)

## <span id="page-627-3"></span><span id="page-627-0"></span>**com.sybase.jaguar.webapplication.SAXfactory**

![](_page_627_Picture_142.jpeg)

## **com.sybase.jaguar.webapplication.sectrace**

![](_page_627_Picture_143.jpeg)

#### <span id="page-627-1"></span>**com.sybase.jaguar.webapplication.security-constraint**

<span id="page-627-2"></span>![](_page_627_Picture_144.jpeg)

Where *constraint1*, *constraint2*, and so forth are of the form:

(sec-constraint-name=*constraint-name*,web-res-list=(*res-list*),user-dataconstraint=(desc=*desc*, transport-guarantee=*transport*),authconstraint=(description=*desc*,name=(*role-list*)))

![](_page_628_Picture_168.jpeg)

![](_page_628_Picture_169.jpeg)

#### <span id="page-628-0"></span>**com.sybase.jaguar.webapplication.security-role.<j2ee-role>**

![](_page_628_Picture_170.jpeg)

![](_page_629_Picture_148.jpeg)

#### <span id="page-629-1"></span>**com.sybase.jaguar.webapplication.security-roles**

![](_page_629_Picture_149.jpeg)

#### **com.sybase.jaguar.webapplication.servlet-mapping**

![](_page_629_Picture_150.jpeg)

## <span id="page-629-0"></span>**com.sybase.jaguar.webapplication.session-config**

![](_page_629_Picture_151.jpeg)

See also [com.sybase.jaguar.webapplication.cookie.persistent](#page-614-0)

#### **com.sybase.jaguar.webapplication.sessionid**

Description Specifies how a Web application sends and receives the HTTP session identifier. The identifier can be sent as a cookie, or it can be encoded in the URL. To encode the session identifier as part of the URL (also known as URL rewriting), servlet and JSP developers must call the HttpServletResponse.encodeURL(String) method or equivalent methods.

![](_page_630_Picture_156.jpeg)

#### Syntax *Table B-24: Session ID storage mechanisms*

Usage This property applies to both regular and authenticated sessions. You can set this property to specify exactly what session mechanism the client must support when connecting to the Web application. When URL encoding is used with HTTP connections, it is possible for users to impersonate another user by capturing the encoded URL and resubmitting it on their own connection. To prevent such attacks completely, set this property to cookie or use an HTTPS connection with encryption enabled. To minimize the

likelihood of such attacks, set the property to cookie,url.

#### **com.sybase.jaguar.webapplication.sharecompiledjspclasses**

![](_page_631_Picture_147.jpeg)

#### **com.sybase.jaguar.webapplication.small-icon**

Description Specifies the name of the small icon file associated with the Web application. This property is not used in EAServer, but accommodated to comply with the Servlet 2.3 Web archive descriptor.

Syntax A file name.

#### **com.sybase.jaguar.webapplication.taglib**

![](_page_631_Picture_148.jpeg)

![](_page_632_Picture_169.jpeg)

#### <span id="page-632-0"></span>**com.sybase.jaguar.webapplication.web-resource-collection**

Description Specifies a collection of request paths to be protected by security constraints.

Syntax *set1*,*set2*,...

Where *set1*, *set2*, and so forth are of the form:

(web-res-name=*name*,http-method=(*methods*),url-pattern=(*patterns*))

Where:

![](_page_632_Picture_170.jpeg)

See also [com.sybase.jaguar.webapplication.security-constraint](#page-627-1)

#### **com.sybase.jaguar.webapplication.welcome-file-list**

![](_page_632_Picture_171.jpeg)

# <span id="page-633-1"></span><span id="page-633-0"></span>**com.sybase.jaguar.webapplication.XSLTfactory**

![](_page_633_Picture_63.jpeg)

# **Index**

## **A**

Adaptive Server Anywhere [database driver for the message service 162](#page-197-0) [defining connection caches for 76](#page-111-0) [driver properties for a connection cache 85,](#page-120-0) [86](#page-121-0) [message service database 161](#page-196-0) Adaptive Server Enterprise [configuration files, modifying for XA 93](#page-128-0) [configuring limits for file descriptors 98](#page-133-0) [database driver for the message service 162](#page-197-0) [defining connection caches for 76](#page-111-1) [user connections 98](#page-133-1) [XA resources, using with 92](#page-127-0) Admin mode [client connections and 72](#page-107-0) [cluster synchronization and 136](#page-171-0) [definition of 70](#page-105-0) **jagtool** [command for 287](#page-322-0) [putting servers in 71](#page-106-0) [reasons for 70](#page-105-0) administration password [EAServer security 5](#page-40-0) [for a cluster 124](#page-159-0) [agent, JMX 299](#page-334-0) *agent.props*[, Systems Management file 299](#page-334-1) **AppendToList**[, merge operation 198](#page-233-0) [application client properties 351–](#page-386-0)[354](#page-389-0) [application clients, importing and exporting 193](#page-228-0) [application components, importing and exporting](#page-214-0)  [179–](#page-214-0)[197](#page-232-0) [application properties 345–](#page-380-0)[350](#page-385-1) applications [archive formats for 189](#page-224-0) [importing and exporting 189](#page-224-0) [ASA.](#page-111-0) *See* Adaptive Server Anywhere [attention event handler 33](#page-68-0) [authentication, operating system 5](#page-40-1) authorization service component [and pseudocomponents 506](#page-541-0)

automatic demarcation/deactivation [component property 416](#page-451-0) automatic failover [component 147](#page-182-0) [component guidelines 148](#page-183-0) [configuring 144](#page-179-0) [setting cluster startup property for 147](#page-182-1)

#### **B**

[bind password for a cluster 127](#page-162-0) [bindpassword server property 119](#page-154-0) *boot.xml*[, configuring for SSL 317](#page-352-0) [BOOTCLASSPATH 73](#page-108-0) [BOOTLIBRARYPATH 73](#page-108-0) [bulk event handler 33](#page-68-1)

## **C**

caches, connection [configuring 78](#page-113-0) [database support for 75](#page-110-0) [caching static pages 39](#page-74-0) [certificates, managing in EAServer Manager |](#page-50-0)  Certificates folder 15 check primary, cluster start-up option 130 [check\\_servers, cluster start-up option 130](#page-165-1) [CLASSPATH environment variable 86](#page-121-1) [cleaner files, creating for Jaguar JAR files 199](#page-234-0) clients [admin mode 72](#page-107-0) [configuring number of connections 21](#page-56-0) cluster [adding servers 124](#page-159-1) [administrative password 124](#page-159-0) [automatic failover 147](#page-182-0) [bind password 127](#page-162-0) [component guidelines for automatic failover 148](#page-183-0)

[configuring 124](#page-159-2) [heartbeat detection 129](#page-164-0) [high availability 143](#page-178-0) [initial name context 124](#page-159-3) [logical server name 121](#page-156-0) [name server 122](#page-157-0) [name server as ordinary member 126](#page-161-0) [participating server 121](#page-156-0) [partitioning components 146](#page-181-0) [primary property 129](#page-164-1) [primary server 121](#page-156-1) [rebinding 128,](#page-163-0) [278](#page-313-0) [start-up options 130](#page-165-2) [synchronization 131](#page-166-0) [updating a nonprimary server 126](#page-161-1) [URL format 126](#page-161-2) [version property 129](#page-164-2) [viewing the load on a 145](#page-180-0) [cluster properties 354–](#page-389-1)[361](#page-396-0) [com.sybase.jaguar.component.bind.naming component](#page-397-0)  property 362 [com.sybase.jaguar.component.control component property](#page-400-0)  365 com.sybase.jaguar.component.files [component property 375](#page-410-0) [com.sybase.jaguar.component.remote component property](#page-432-0)  397 [com.sybase.jaguar.component.security-role-ref.<j2ee-role](#page-436-0)ref> component property 401 [com.sybase.jaguar.conncache.ssa connection cache property](#page-460-0)  425 [com.sybase.jaguar.method.roles method property 481](#page-516-0) [com.sybase.jaguar.package.roles package property 486](#page-521-0) [com.sybase.jaguar.package.security-roles package property](#page-523-0)  488 [com.sybase.jaguar.server.authorization.service server](#page-541-1)  property 506 [com.sybase.jaguar.server.ejb.role.default server property](#page-549-0)  514 [com.sybase.jaguar.server.jvm.maxHeapSize server property](#page-576-0)  541 [com.sybase.jaguar.servlet.load-on-startup servlet property](#page-606-0)  571 [com.sybase.jaguar.servlet.runasidentity servlet property](#page-607-1)  572

[com.sybase.jaguar.webapplication.context-param Web](#page-614-1)  application property 579 [com.sybase.jaguar.webapplication.dependencies Web](#page-615-1)  application property 580 [com.sybase.jaguar.webapplication.login-config Web](#page-625-1)  application property 590 [com.sybase.jaguar.webapplication.security-constraint](#page-627-2)  Web application property 592 commands **dumpbin** [69](#page-104-0) **editbin** [69](#page-104-1) **jagmgr** [3](#page-38-0) **limit** [99](#page-134-0) **nohup** [52](#page-87-0) **ping** [78,](#page-113-1) [92](#page-127-1) **ulimit** [99,](#page-134-1) [100](#page-135-0) **compilejsp, jagtool** [command 229](#page-264-0) [component properties 361–](#page-396-1)[418](#page-453-0) components [associating application files with 375](#page-410-0) [defined 14](#page-49-0) [definition of 14](#page-49-1) [deployment of 146,](#page-181-1) [181](#page-216-0) [refreshing after modifying 14](#page-49-2) [reloading with EAServer Manager 14](#page-49-2) [restarting after modifying 22](#page-57-0) [configuration repository, properties stored in 344](#page-379-0) **configure, jagtool** [command 233](#page-268-0) configuring [automatic failover 144](#page-179-0) [clusters 124](#page-159-2) [connection caches 78](#page-113-0) [connectors 95](#page-130-0) environment variables in *user\_setenv* [73](#page-108-1) [listeners 46](#page-81-0) [load balancing 144](#page-179-1) [message service 161](#page-196-1) [message service cluster, database, and debugging](#page-197-1)  options 162 [naming services 118](#page-153-0) [user connections for Adaptive Server Enterprise](#page-133-1)  98 [connect event handler 33](#page-68-2) [connecting to EAServer using Profile Manager 14](#page-49-3) [connection cache properties 79,](#page-114-0) [418–](#page-453-1)[425](#page-460-1) [cache-by-name 83](#page-118-0)

[caching 83](#page-118-1) [class name or library 85](#page-120-1) [Client-Library connections 90](#page-125-0) [connection cache sanity 83](#page-118-2) [CTLIB 80](#page-115-0) [database driver 84](#page-119-0) [description 79](#page-114-1) [driver 84](#page-119-1) [idle timeout 84](#page-119-2) [JDBC 79](#page-114-2) [JDBC driver properties 90](#page-125-1) [maximum connection pool size 84](#page-119-3) [minimum connection pool size 84](#page-119-4) [name 79](#page-114-3) [number of connections 84](#page-119-5) [ODBC 79](#page-114-4) [password 80](#page-115-1) [refresh rate 84](#page-119-6) [server name 79](#page-114-5) [user name 80](#page-115-2) [wait for connection 84](#page-119-7) [XA 88](#page-123-0) [XA connection library 86](#page-121-2) [XA resource server 80](#page-115-3) connection caches [Adaptive Server Enterprise and XA resources 92](#page-127-0) [configuring 78](#page-113-0) [configuring to implement failover 156](#page-191-0) [configuring to use non-default libraries 88](#page-123-1) [creating 78](#page-113-2) [database type setting 91,](#page-126-0) [432](#page-467-0) [deleting 79](#page-114-6) [driver properties, UNIX 85](#page-120-0) [driver properties, Windows 86](#page-121-0) [JavaCache 162](#page-197-2) [jConnect and transactional components 80](#page-115-4) [modifying 79](#page-114-7) [ODBC and SQLDriver 82](#page-117-0) [refreshing 91](#page-126-1) [resource manager 87](#page-122-0) testing with **ping** [92](#page-127-2) connection caches properties [close string for XA 89](#page-124-0) [database name for XA 88](#page-123-2) [HA connections 88](#page-123-3) [log by connection 89](#page-124-1)

[log parent handlers 89](#page-124-2) [logging handler 89](#page-124-3) [open string for XA 88](#page-123-4) [open string suffix for XA 88](#page-123-5) SOL tracing 89 [connection factories, JMS 168](#page-203-0) [adding 168](#page-203-1) [configuring 168](#page-203-2) connection management [database support for 75](#page-110-0) connection screen [host name 4,](#page-39-0) [12](#page-47-0) [jagadmin password 4,](#page-39-0) [12](#page-47-0) [port number 4,](#page-39-0) [12](#page-47-0) [connector properties 426–](#page-461-0)[432](#page-467-1) connectors [configured queue size 95](#page-130-1) [configuring 94,](#page-129-0) [95](#page-130-0) [deleting 98](#page-133-2) [idle connection timeout 95](#page-130-2) [managed connection factory, adding 96](#page-131-0) [refreshing 97](#page-132-0) [refreshing a view 98](#page-133-3) [synchronizing 97](#page-132-1) [transaction modes 94](#page-129-1) [conventions xxxii](#page-31-0) **copy, jagtool** [command 233](#page-268-1) [corbaloc format 111](#page-146-0) [CosNaming interface 107](#page-142-0) [binding methods 108](#page-143-0) [interoperable naming 111](#page-146-1) [resolving EAServer objects 109](#page-144-0) **create, jagtool** [command 234](#page-269-0) **createQueue**[, JMS method 164](#page-199-0) **createTopic**[, JMS method 164](#page-199-0) creating [clusters 124](#page-159-4) [listeners 46](#page-81-1) [new server 19](#page-54-0) [repository versions 201](#page-236-0) [CS error event handler 33](#page-68-3) [CT error event handler 33](#page-68-4) [ct\\_config, CTLIB API 88](#page-123-6) [ct\\_conn\\_props, CTLIB API 88,](#page-123-6) [90](#page-125-0) CTLIB\_110 [connection cache properties 84](#page-119-8)

#### *Index*

[CtsComponents::MessageListener interface 172](#page-207-0) [cursor event handler 33](#page-68-5)

# **D**

[database driver properties for connection caches 84](#page-119-1) [database property files 493](#page-528-0) database type [connection cache property 91,](#page-126-0) [432](#page-467-0) [properties of 432](#page-467-0) databases [defining connection caches for 75,](#page-110-0) [77](#page-112-0) [defining repository properties for 432](#page-467-0) [deactivation, property to configure 416](#page-451-0) [debug mode, server option 2](#page-37-0) debugging [in-process 50](#page-85-0) [refreshing components to allow 14](#page-49-2) **delete, jagtool** [command 236](#page-271-0) **Delete**[, merge operation 198](#page-233-1) deleting [connection caches 79](#page-114-6) [connectors 98](#page-133-2) [listeners 49](#page-84-0) deploy, jagtool [command 237](#page-272-0) deploying [application clients 193](#page-228-0) [connectors 195](#page-230-0) [J2EE applications 189](#page-224-0) [packages and components 180](#page-215-0) [Web applications 187](#page-222-0) deployment [of components 146](#page-181-1) [of EAServer packages 14](#page-49-1) [disable\\_check, cluster start-up option 131](#page-166-1) [disconnect event handler 33](#page-68-6) DOM XML parser factory class [applications, specifying for 346](#page-381-1) [components, specifying for 370](#page-405-0) [packages, specifying for 485](#page-520-0) [servers, specifying for 514](#page-549-1) [Web applications, specifying for 582](#page-617-3) [DSN file for ODBC connections 82](#page-117-1) [DTC.](#page-65-0) *See* Microsoft Distributed Transaction Coordinator **dumpbin** [Windows utility 69](#page-104-0)

[dynamic event handler 33](#page-68-7)

# **E**

EAServer [hot standby 37](#page-72-0) [PowerDynamo Web sites, hosting 35](#page-70-0) [properties 344](#page-379-0) [running in the background 52](#page-87-1) [Runtime Monitor 206](#page-241-0) [starting a user-defined server 49,](#page-84-1) [52](#page-87-2) [starting the preconfigured Jaguar server 1](#page-36-0) [viewing log files 205](#page-240-0) [Windows services, starting 52](#page-87-3) [EAServer Manager 3,](#page-38-1) [13](#page-48-0) [and EAServer 3](#page-38-2) [application objects managed in 14](#page-49-1) [configuring 3,](#page-38-3) [13](#page-48-1) [deploying applications with 181](#page-216-0) [developer use of 13](#page-48-2) [logging errors 14](#page-49-4) [overview of 11](#page-46-0) [reloading components with 14](#page-49-2) [running as an application 3](#page-38-4) [runtime monitoring in 14](#page-49-5) [starting 3](#page-38-0) [use during debugging 14](#page-49-2) [viewing the load on a cluster 145](#page-180-0) [EAServer proxy MBean 301](#page-336-0) **editbin** [Windows utility 69](#page-104-1) EJB 1.0 [access control properties 340](#page-375-0) [control descriptor properties 340](#page-375-1) [deployment descriptor properties 338](#page-373-0) [environment properties 341](#page-376-0) [exporting JAR files 338](#page-373-1) [general properties 339](#page-374-0) [importing JAR files 337](#page-372-0) [support for JAR files 337](#page-372-1) EJB components [exporting 186](#page-221-0) [importing 183](#page-218-0) EJB JAR file [exporting 186](#page-221-0) [importing and exporting 183](#page-218-0)

[EJB local reference properties 447](#page-482-2) [EJB local references 116](#page-151-0) [EJB reference properties 447](#page-482-3) [EJB references 115](#page-150-0) **ejbref, jagtool** [command 240](#page-275-0) [enabling load balancing 139](#page-174-0) [entity collection properties 448–](#page-483-0)[451](#page-486-0) [entity collections 196](#page-231-0) **enventry, jagtool** [command 241](#page-276-0) [environment properties 452](#page-487-1) environment variables [BOOTCLASSPATH 73](#page-108-0) [BOOTLIBRARYPATH 73](#page-108-0) [CLASSPATH 86](#page-121-1) [INCLUDE 9](#page-44-0) [JAGUAR 3](#page-38-5) [JAGUAR\\_HOST\\_NAME 45,](#page-80-0) [47,](#page-82-0) [216](#page-251-0) [JAGUAR\\_IP\\_ADDRESS 47](#page-82-1) [JAGUAR\\_RANDOMSEED 73](#page-108-2) [JAGUARCLASSES, for PowerDynamo 35](#page-70-1) [LD\\_LIBRARY\\_PATH 86](#page-121-1) LIB<sub>9</sub> [LIBPATH 86](#page-121-1) [PATH 86](#page-121-3) [PDYNAMO 35](#page-70-2) [SHLIB\\_PATH 86](#page-121-1) [WORKSHOP\\_DIR 2,](#page-37-1) [50](#page-85-1) [error event handler 33](#page-68-8) [event handlers, server 32](#page-67-0) **exists, jagtool** [command 242](#page-277-0) **export, jagtool** [command 243](#page-278-0) **exportconfig, jagtool** [command 245](#page-280-0)

# **F**

failover [and Open Client Client-Library 158](#page-193-0) [configuring a connection cache 156](#page-191-0) [configuring an XA resource 157](#page-192-0) [configuring LDAP 155,](#page-190-0) [157](#page-192-1) [for high availability systems 155](#page-190-1) [listeners 45](#page-80-1) file descriptors [configuring limits on Compaq Tru64 100](#page-135-1) [configuring limits on Sun Solaris 98](#page-133-0)

[displaying current limits 99](#page-134-0) [increasing limits, sample program 101](#page-136-0) [File Viewer, using 205](#page-240-0) [filter properties 453–](#page-488-1)[454](#page-489-0) **flushStaticPageCache** [Jaguar::Management interface](#page-75-0)  [method 40](#page-75-0)

## **G**

**gen\_skels, jagtool** [command 247](#page-282-0) **gen\_stubs, jagtool** [command 249](#page-284-0) **gen\_stubsandskels, jagtool** [command 251](#page-286-0) **gen\_tlbreg, jagtool** [command 253](#page-288-0) [general server properties, description of 23](#page-58-0) **getdtablesize**[, C library function 100](#page-135-2) **grantroleauth, jagtool** [command 258](#page-293-0)

# **H**

[heartbeat detection 129](#page-164-0) high availability [and Java Connection Management 155](#page-190-2) [and Open Client Client-Library 158](#page-193-0) [connection API 159](#page-194-0) [enabling in EAServer Manager 158](#page-193-1) [using clusters to achieve 143](#page-178-0) hot standby [EAServer 37](#page-72-0) [licensing requirements 38](#page-73-0) **HTTP** [custom headers, server-level 41](#page-76-0) [logging and statistics 29](#page-64-0) [HTTP 1.1 chunked streams 526](#page-561-1) [HTTP properties 25](#page-60-0) [default HTML file 25](#page-60-1) [document root 25](#page-60-2) [domain name 25](#page-60-3) [proxy HTTP port 25](#page-60-4) [proxy HTTPS port 25](#page-60-5) [proxy protocol 25](#page-60-6) [HTTPS, ports and listeners 44](#page-79-0)

## **I**

[identities, security 7](#page-42-0) [IIOPS, ports and listeners 44](#page-79-0) [INCLUDE environment variable 9](#page-44-0) [initial context 33,](#page-68-9) [104](#page-139-0) [default 115](#page-150-1) [initialization event handler 33](#page-68-10) **install, jagtool** [command 259](#page-294-0) *interfaces* [file, editing for failover 158](#page-193-2) [interoperable naming support 111](#page-146-1) [interoperable object references and load balancing 142](#page-177-0)

#### **J**

J2EE archives [and XML files 196](#page-231-1) [deploy application components using 179](#page-214-0) [EAR format 189,](#page-224-1) [193](#page-228-0) [RAR format 195](#page-230-1) [WAR format 187](#page-222-0) J2EE features [EJB local references 116](#page-151-0) [EJB references 115](#page-150-0) [environment properties 113](#page-148-0) [resource factory references 117](#page-152-0) [UserTransaction references 118](#page-153-1) [J2EE MIB 305](#page-340-0) [JAAS configuration file 7](#page-42-1) **jag\_connect, jagtool** [command 223](#page-258-0) jagadmin [administration password 5](#page-40-0) [connecting to EAServer Manager 4,](#page-39-0) [12](#page-47-0) [jagadmin password, defining 6](#page-41-0) **jagdemo** [database 162](#page-197-3) **jagdemo.bat** [script 162](#page-197-3) **jagmgr**[, EAServer Manager command 3](#page-38-0) *jagmgr.log*[, EAServer Manager log file 14](#page-49-4) **jagtool** [215–](#page-250-0)[296](#page-331-0) [Ant build files 219](#page-254-0) [commands.](#page-264-1) *See individual command names* [entity identifiers 218](#page-253-0) **jag\_connect** [command 223](#page-258-0) **jagant** [scripts 221](#page-256-0) **jagant** [syntax 221](#page-256-1) [Jakarta Ant and 215](#page-250-0)

[registering commands 223](#page-258-1) [sample XML configuration file 228](#page-263-0) [setting up jagant 220](#page-255-0) [syntax 215](#page-250-1) [XML build file 221](#page-256-2) [XML configuration files for 226](#page-261-0) Jaguar *[See also](#page-36-0)* EAServer [starting the preconfigured server 1](#page-36-0) JAGUAR environment variable *setenv.sh* [script 3](#page-38-5) [verify for UNIX 8](#page-43-0) Jaguar JAR files [deploying application clients from 193](#page-228-0) [deploying connectors from 195](#page-230-1) [deploying J2EE applications from 190](#page-225-0) [merging property files in 197](#page-232-1) [Jaguar Manager.](#page-38-1) *See* EAServer Manager Jaguar server [starting on Windows 2](#page-37-2) [JAGUAR\\_HOST\\_NAME 45,](#page-80-0) [47,](#page-82-0) [216](#page-251-0) [JAGUAR\\_IP\\_ADDRESS 47](#page-82-1) [JAGUAR\\_RANDOMSEED 73](#page-108-2) [JAGUARCLASSES environment variable 35](#page-70-1) JAR file [as used to export Jaguar packages 182](#page-217-0) [EJB 1.0 183,](#page-218-0) [186](#page-221-0) [EJB 1.1 183,](#page-218-0) [186](#page-221-0) [Java Management Extensions.](#page-332-0) *See* JMX [Java Transaction Service.](#page-64-1) *See* JTS [JavaCache, preconfigured message service cache 162](#page-197-2) jConnect [setting up to access LDAP 155](#page-190-0) [using in connection caches 76](#page-111-2) [jConnect connection caches 80](#page-115-4) **IDBC** [connecting to Oracle databases 77](#page-112-1) [connection cache properties 79,](#page-114-2) [84](#page-119-9) [driver properties 90](#page-125-1) [EAServer components connecting with 77](#page-112-0) [use with connection manager 78](#page-113-3) [JDBC failover-enabled connections 155](#page-190-2) [JDK version, server option 2](#page-37-3) [JMS entity properties 456](#page-491-0) [JMS.](#page-196-2) *See* message service **jmscreate, jagtool** [command 260](#page-295-0)

**jmsdelete, jagtool** [command 262](#page-297-0) **jmsflush, jagtool** [command 263](#page-298-0) **jmslist, jagtool** [command 263](#page-298-1) **jmslist listeners, jagtool [command 264](#page-299-0) jmslist\_messages, jagtool** [command 265](#page-300-0) **jmsprops, jagtool** [command 268](#page-303-0) **jmsset\_props, jagtool** [command 269](#page-304-0) JMX [API 298](#page-333-0) [overview 297](#page-332-1) [JMX agent 299](#page-334-0) [adaptor MBeans 301](#page-336-1) [client, sample for connecting to 309](#page-344-0) [connecting to 309](#page-344-1) [events listener 300](#page-335-0) [JMS messages, forwarding 301](#page-336-2) [MIB manager MBeans 300](#page-335-1) [running 307](#page-342-0) [service MBeans 299](#page-334-2) [service proxy MBeans 300](#page-335-2) JNDI [connection caches, accessing with 85,](#page-120-2) [86](#page-121-4) [managed connection factories, looking up with](#page-132-2)  97 [support 113](#page-148-1) [JTS transaction coordinator 29](#page-64-1) [JVM type server option 2](#page-37-4)

# **K**

**keytool**[, tool for generating a keystore 315](#page-350-0)

# **L**

[language event handler 33](#page-68-11) [LD\\_LIBRARY\\_PATH environment variable 86](#page-121-1) LDAP [configuring to implement failover 155,](#page-190-3) [157](#page-192-1) [object schema 120](#page-155-0) [server and EAServer 119](#page-154-1) [server, how EAServer connects to 120](#page-155-1) [server, storing EAServer object bindings on 120](#page-155-2) [server, testing the database connection to 157](#page-192-2) [LIB environment variable 9](#page-44-1)

[LIBPATH environment variable 86](#page-121-1) **limit**[, UNIX system resource command 99](#page-134-0) **list, jagtool** [command 271](#page-306-0) **list** ver, jagtool [command 273](#page-308-0) [listener properties 456–](#page-491-1)[460](#page-495-0) listeners [configuring 46](#page-81-0) [creating 46](#page-81-1) [default host name 45](#page-80-0) [default settings 45](#page-80-2) [deleting 49](#page-84-0) [EAServer ports 44](#page-79-0) [failover 45](#page-80-1) [message service 171](#page-206-0) [modifying 46](#page-81-2) [preconfigured 44](#page-79-1) [properties 46](#page-81-3) [verifying 8](#page-43-1) load balancing [configuring 144](#page-179-1) [enabling 139](#page-174-0) [factory IOR 142](#page-177-1) [how it works 142](#page-177-2) [interoperable object references 142](#page-177-0) [load distribution policies 141](#page-176-0) [load metrics 140](#page-175-0) [partitioning 146](#page-181-0) [partitioning example 147](#page-182-2) [properties 145](#page-180-1) [randomizing client requests 142](#page-177-3) log categories [configuring 61](#page-96-0) [properties 63](#page-98-0) log files [archiving 65](#page-100-0) [rotation of 65](#page-100-1) [size limits for 65](#page-100-2) [specifying the name of 65](#page-100-3) [time limits for 65](#page-100-4) [truncating at startup 65](#page-100-5) log formatters [configuring 66](#page-101-0) log handlers [configuring 64](#page-99-0) log profile properties [archive settings 65](#page-100-0)

#### *Index*

[file name 65](#page-100-3) [max file size 65](#page-100-2) [max file time 65](#page-100-4) [rotate 65](#page-100-1) [truncate 65](#page-100-5) log profiles [configuring 59](#page-94-0) [exporting 60](#page-95-0) [installing in a server 31](#page-66-0)

#### **M**

managed connection factories [adding 96](#page-131-0) [looking up with JNDI 97](#page-132-2) management beans. See [MBeans 297](#page-332-0) management information base. *See* [MIB 298](#page-333-1) master agent, SNMP [configuring 302](#page-337-0) [starting 303](#page-338-0) *maxfiles* [HP-UX file descriptors parameter 100](#page-135-3) *maxfiles\_lim* [HP-UX file descriptors parameter 100](#page-135-3) MBeans [adaptor, SNMP and RMI 301](#page-336-1) [Bootstrap 299](#page-334-1) [EAServer proxy 301](#page-336-0) [MIB manager 300](#page-335-1) [MibManager 304](#page-339-0) [Net-SNMP proxy 302](#page-337-1) [service 299](#page-334-2) [service proxy 300](#page-335-2) [service, creating 311](#page-346-0) [ServicesManager 299](#page-334-2) [ServiceSupport class 311](#page-346-0) [merge files, creating for Jaguar JAR files 197](#page-232-2) **merge props, jagtool [command 273](#page-308-1)** [message event handler 33](#page-68-12) [message queues 164](#page-199-0) [adding 165](#page-200-0) [configuring 165](#page-200-1) [deactivating 167](#page-202-0) [deleting 167](#page-202-1) message service [access roles 165](#page-200-2) [access roles, adding 173](#page-208-0)

[access roles, deleting 174](#page-209-0) **cms.debug** [configuration property 163](#page-198-0) [configuration wizard 161](#page-196-3) [configuring 161](#page-196-1) [configuring cluster, database, and debugging options](#page-197-1)  162 [connection factories 168](#page-203-0) [connection factory configuration properties 168](#page-203-2) [CtsComponents::MessageListener interface,](#page-207-0)  configuring components to support 172 [database driver 162](#page-197-4) [deactivating message queue 167](#page-202-0) [dead queues 176](#page-211-0) [image type 163](#page-198-1) **jagdemo** [database 162](#page-197-3) [JavaCache, preconfigured connection cache 162](#page-197-2) [listeners 171](#page-206-0) [listeners, deleting 173](#page-208-1) [listeners, installing 171](#page-206-1) [message listeners 164](#page-199-1) [message queue configuration properties 165](#page-200-1) [message queues 165](#page-200-3) [message selectors 164](#page-199-2) *MessageServiceConfig.props* [file 162](#page-197-1) *MessageServiceConfig.props.oracle* [file 161](#page-196-0) [multiple servers, enabling on 162](#page-197-5) [Oracle database, using with 161](#page-196-0) [parts, adding 164](#page-199-3) [permanent destinations 164,](#page-199-0) [165](#page-200-3) [queue connection factories 164](#page-199-4) [selectors 170](#page-205-0) [setting up 161](#page-196-2) [shared listeners 170](#page-205-1) [thread pools 165,](#page-200-4) [174](#page-209-1) [topic connection factories 164](#page-199-4) [topics 167](#page-202-2) [transactions 169](#page-204-0) [varchar datatype 163](#page-198-1) [viewing JMS messages and statistics 176](#page-211-1) message topics [adding 167](#page-202-2) [configuring 167](#page-202-3) [deleting 168](#page-203-3) *MessageServiceConfig.props* [file 162](#page-197-1) *MessageServiceConfig.props.oracle* [file 161](#page-196-0) [method properties 480–](#page-515-0)[483](#page-518-0)

[method, restarting after modifying 22](#page-57-0) MIB [J2EE 300,](#page-335-1) [304](#page-339-1) [MibManager MBean 304](#page-339-0) [NETWORK-SERVICES 300,](#page-335-1) [304](#page-339-1) [MibManager MBean 304](#page-339-0) Microsoft Distributed Transaction Coordinator [EAServer transaction coordinator 30](#page-65-0) [modifying listeners 46](#page-81-2) [monitoring, runtime 14](#page-49-5)

## **N**

[name binding example 105](#page-140-0) name server [cluster 122](#page-157-0) [heartbeat detection 129](#page-164-0) [options, configuring 34](#page-69-0) [ordinary member of cluster 126](#page-161-0) [randomizing client requests 142](#page-177-3) [rebinding 128,](#page-163-0) [278](#page-313-1) [naming service properties 33](#page-68-13) naming services [about 103](#page-138-0) [configuring 118](#page-153-0) [initial context 104](#page-139-0) [LDAP server 119](#page-154-1) [name binding 105](#page-140-0) [password 119](#page-154-0) [persistent storage 107](#page-142-1) [transient storage 107](#page-142-1) Net-SNMP [management console 304](#page-339-2) [master agent 302](#page-337-2) [MIBs 304](#page-339-1) [NETSNMPROOT directory, defined 298](#page-333-2) [proxy MBean 302](#page-337-1) start-up script, *SybSNMP.sh* [302](#page-337-2) [NETWORK-SERVICES MIB 304](#page-339-3) **nohup** [UNIX utility 52](#page-87-0)

## **O**

OBJECT\_NOT\_EXIST CORBA system exceptio[n](#page-444-0)  [409](#page-444-0) ODBC [connecting to Oracle databases 77](#page-112-1) [connection cache properties 79,](#page-114-4) [85](#page-120-3) [connections, establishing with SQLDriver 82](#page-117-0) [DSN files, configuring with 82](#page-117-1) [use with connection manager 77](#page-112-2) [using in connection caches 76](#page-111-3) **onMessage** [method, message service 169](#page-204-1) Open Client Client-Library [database property file for 494](#page-529-0) [failover and high availability 158](#page-193-0) [using in connection caches 76](#page-111-4) [Open Server error event handler 33](#page-68-14) *open\_max* [Compaq Tru64 file descriptors parameter](#page-135-4)  [100](#page-135-4) [operating system authentication 5](#page-40-1) [option event handler 33](#page-68-15) **Oracle** [configuring XA resources for 87,](#page-122-1) [490,](#page-525-0) [491](#page-526-0) [creating connection caches for 80,](#page-115-5) [85,](#page-120-4) [86](#page-121-5) [database connections 77](#page-112-1) [message service, running with 161](#page-196-0) OTS/XA [monitoring transactions 211](#page-246-0) [overriding synchronizations 137](#page-172-0) overview [cluster synchronization 131](#page-166-0) [clusters 121](#page-156-2) [database connectivity 75](#page-110-1) [load balancing 140](#page-175-1) [repository versioning 201](#page-236-1) [Sybase Central 11](#page-46-1)

#### **P**

[package properties 483–](#page-518-1)[488](#page-523-1) package, EAServer [exporting in EAServer Manager 182](#page-217-0) [refreshing after modifying 14](#page-49-2) [restarting after modifying 22](#page-57-0) [use for component deployment 181](#page-216-0) [uses of 14](#page-49-6)

#### *Index*

partitioning [components 146](#page-181-0) [example 147](#page-182-2) [PATH environment variable 86](#page-121-3) [PDYNAMO environment variable 35](#page-70-2) [permanent destinations for JMS 165](#page-200-3) [persistent storage 107](#page-142-1) **ping** [command 78,](#page-113-1) [92,](#page-127-1) [276](#page-311-0) port settings [verifying HTTP, IIOP, and TDS 8](#page-43-1) PowerDynamo [PDYNAMO environment variable 35](#page-70-2) [Web sites, hosting in EAServer 35](#page-70-0) preconfigured listeners [default settings 45](#page-80-2) [security profiles 44](#page-79-1) **PrependToList**[, merge operation 198](#page-233-2) primary [cluster property 129](#page-164-1) [server, changing 132](#page-167-0) [Profile Manager, connecting to EAServer 14](#page-49-3) [properties, listener 46](#page-81-3) **props, jagtool** [command 277](#page-312-0) pseudocomponent [authorization service component 506](#page-541-0) **publish** [method, message service 169](#page-204-1)

## **R**

[RANDOMSEED variable 73](#page-108-2) Ready mode [definition of 70](#page-105-0) **jagtool** [command for 290](#page-325-0) [switching to 71](#page-106-1) **rebind, jagtool** [command 278](#page-313-0) [rebinding name servers 128,](#page-163-0) [278](#page-313-1) **receive** [method, message service 169](#page-204-1) [refresh, cluster synchronization 137](#page-172-1) **refresh, jagtool** [command 279](#page-314-0) refreshing [connection caches 91](#page-126-1) [connector views 98](#page-133-3) [connectors 97](#page-132-0) **remove, jagtool** [command 280](#page-315-0) **RemoveFromList**[, merge operation 198](#page-233-3) **removeroleauth, jagtool** [command 281](#page-316-0) repositories [moving information with synchronization 132](#page-167-1) [versioning 201](#page-236-1) repository properties [application 345–](#page-380-0)[350](#page-385-1) [application client 351–](#page-386-0)[354](#page-389-0) [cluster 354–](#page-389-1)[361](#page-396-0) [component 361–](#page-396-1)[418](#page-453-0) [connection cache 418–](#page-453-1)[425](#page-460-1) [connector 426–](#page-461-0)[432](#page-467-1) [EJB local reference 447](#page-482-2) [EJB reference 447](#page-482-3) [entity collection 448–](#page-483-0)[451](#page-486-0) [environment 452](#page-487-1) [filter 453–](#page-488-1)[454](#page-489-0) [JMS entity 456](#page-491-0) [listener 456–](#page-491-1)[460](#page-495-0) [method 480–](#page-515-0)[483](#page-518-0) [package 483–](#page-518-1)[488](#page-523-1) [resource environment reference 489](#page-524-1) [resource manager 490–](#page-525-0)[496](#page-531-1) [resource reference 496](#page-531-2) [role 497–](#page-532-0)[499](#page-534-0) [security 500–](#page-535-1)[505](#page-540-0) [server 505–](#page-540-1)[562](#page-597-1) [servlet 563–](#page-598-1)[574](#page-609-0) [Web application 575–](#page-610-0)[598](#page-633-1) [resolving objects using the CosNaming interface 109](#page-144-1) [resource archive \(RAR\) file 195](#page-230-1) [resource environment reference properties 489](#page-524-1) [resource factory references 117](#page-152-0) [resource manager 87](#page-122-0) [database property files 87](#page-122-2) [resource manager properties 490–](#page-525-0)[496](#page-531-1) [resource reference properties 496](#page-531-2) **resref, jagtool** [command 282](#page-317-0) restart servers [cluster synchronization 137](#page-172-2) **restart, jagtool** [command 283](#page-318-0) restarting server after modifying [components 22](#page-57-0) [methods 22](#page-57-0) [packages 22](#page-57-0) **restore** ver, jagtool [command 284](#page-319-0) [restoring a repository version 204](#page-239-0)

rir (resolve initial references) protocol 111 [RMI connector 309](#page-344-1) [role properties 497–](#page-532-0)[499](#page-534-0) roles [managing access to Systems Management services](#page-359-0)  324 [Systems Management 324](#page-359-1) [RPC event handler 33](#page-68-16) running EAServer Manager [as an application 3](#page-38-4) **jagmgr** [command 3](#page-38-0) [runtime monitoring 14](#page-49-5) [OTS transactions 211](#page-246-0) [server events and statistics 206](#page-241-0) [using File Viewer 205](#page-240-0)

# **S**

samples [Systems Management 312](#page-347-0) save\_major\_ver, jagtool [command 285](#page-320-0) save\_minor\_ver, jagtool [command 286](#page-321-0) SAX XML parser factory class [applications, specifying for 348](#page-383-0) [components, specifying for 400](#page-435-0) [packages, specifying for 487](#page-522-0) [servers, specifying for 550](#page-585-0) [Web applications, specifying for 592](#page-627-3) [secure ports, listeners 44](#page-79-0) security [administration password 5](#page-40-0) [user authentication 5](#page-40-1) security identities [security properties 500–](#page-535-1)[505](#page-540-0) [selectors, JMS 170](#page-205-0) [adding 170](#page-205-2) [deleting 171](#page-206-2) **send** [method, message service 169](#page-204-1) server [adding to a cluster 124](#page-159-1) [creating a new 19](#page-54-0) [HTTP custom headers 41](#page-76-0) [naming service 33,](#page-68-13) [103](#page-138-0) [switching from Admin mode to Ready mode 71](#page-106-1) [transaction options 29](#page-64-2)

server debugging and trace properties [log file max size 65](#page-100-2) [log file max time 65](#page-100-4) [log file name 65](#page-100-3) [truncate log on start-up 65](#page-100-5) [server event handlers 33](#page-68-17) server options [debug mode 2](#page-37-0) [JDK versions 2](#page-37-3) [JVM type 2](#page-37-4) [Workshop debugger 2](#page-37-5) [xterm 2](#page-37-6) [server properties 505–](#page-540-1)[562](#page-597-1) [administration password 5](#page-40-0) [event handlers 32,](#page-67-0) [33](#page-68-17) [HTTP configuration 25](#page-60-7) [initial context 33,](#page-68-9) [104](#page-139-0) [JAAS configuration file 7](#page-42-1) [logging profile 31](#page-66-0) [naming service 33,](#page-68-13) [103](#page-138-0) [OS authentication 5](#page-40-1) [servlets 35](#page-70-3) [user and group validation 7](#page-42-2) [server resource properties 30](#page-65-1) [servers, as managed in EAServer Manager 14](#page-49-1) *serverstart*[, EAServer start-up script and options 49](#page-84-2) *serverstart.bat*[, starting EAServer on Windows 52](#page-87-2) *serverstart.sh, starting Jaguar server on UNIX* 1 [service MBeans 299](#page-334-2) [creating 311](#page-346-0) [service proxy MBeans 300](#page-335-2) [ServicesManager MBean 299](#page-334-2) [ServiceSupport class 311](#page-346-0) [servlet properties 563–](#page-598-1)[574](#page-609-0) servlets [configuring 35](#page-70-3) [configuring failover for 149](#page-184-0) [synchronizing 134](#page-169-0) set\_admin, jagtool [command 287](#page-322-0) set\_props, jagtool [command 288](#page-323-0) set\_ready, jagtool [command 290](#page-325-0) **SetDefault**[, merge operation 198](#page-233-4) *setenv.sh*[, environment configuration script 8](#page-43-2) **setjagadminpasswd, jagtool** [command 291](#page-326-0) **setMessageListener** [method, message service 170](#page-205-3) [setting up the message service 161](#page-196-2)

#### *Index*

[SHLIB\\_PATH environment variable 86](#page-121-1) **shutdown, jagtool** [command 292](#page-327-0) [Simple Network Management Protocol.](#page-333-1) *See* SNMP SNMP [management console 304](#page-339-2) [Systems Management functionality 302](#page-337-3) [systems management support for 298](#page-333-1) SNMP master agent [configuring 302](#page-337-0) [starting 303](#page-338-0) [SQL tracing properties 89](#page-124-5) *sql.ini* [file, editing for failover 158](#page-193-2) **SQLDriver** [DSN configuration file 82](#page-117-1) SQLDriverConnect [limitations 82](#page-117-2) [more information 83](#page-118-3) [ODBC connections, establishing with 82](#page-117-0) SSL *boot.xml*[, configuring for 317](#page-352-0) [certificates, managing with EAServer Manager |](#page-50-0)  Certificates folder 15 [exporting an X.509 certificate 316](#page-351-0) **keytool** [315](#page-350-0) [setting up for systems management 315](#page-350-1) [Systems Management support for 315](#page-350-2) [start event handler 33](#page-68-18) start\_sampledb [script 162](#page-197-3) starting [EAServer 49](#page-84-2) Jaguar server on UNIX *serverstart.sh* [1](#page-36-1) [Jaguar server on Windows 2](#page-37-2) [listeners, failover 45](#page-80-1) [preconfigured Jaguar server 1](#page-36-0) [servers installed as Windows services 52](#page-87-3) [user-defined server 52](#page-87-2) [static page caching 39](#page-74-0) [stop event handler 33](#page-68-19) [sun.jdbc.odbc.JdbcOdbcDriver database driver 162](#page-197-4) **SybAgent** [start-up options 308](#page-343-0) **SybAgent.bat**[, JMX agent script for Windows 308](#page-343-1) **SybAgent.sh**[, JMX agent script for UNIX 307](#page-342-1) Sybase [Adaptive Server Anywhere 76](#page-111-0) [Adaptive Server Enterprise 76](#page-111-1)

[jConnect 76](#page-111-2) Sybase Central [EAServer plug-ins for 11](#page-46-1) [explanation of 11](#page-46-1) [Sybase Failover for high availability systems 155](#page-190-1) *SybMaster.bat* [303](#page-338-0) *SybMaster.sh* [303](#page-338-0) *SybSNMP.sh*[, Net-SNMP start-up script 302](#page-337-2) **sync, jagtool** [command 293](#page-328-0) synchronization *[See also](#page-166-2)* synchronizing [Admin mode 136](#page-171-0) [moving information between repositories 132](#page-167-1) [overriding 137](#page-172-0) [overview 131](#page-166-0) [properties 136](#page-171-1) [refresh 137](#page-172-1) [restart servers 137](#page-172-2) [URL format 136](#page-171-2) synchronizing *[See also](#page-166-2)* synchronization [applications 134](#page-169-1) [components 133](#page-168-0) [connectors 97](#page-132-1) [packages 134](#page-169-2) [servlets 134,](#page-169-0) [135](#page-170-0) **sysconf**[, C library function 100](#page-135-2) [Systems Management 297–](#page-332-0)[318](#page-353-0) [adaptor MBeans 301](#page-336-1) *agent.props* [299](#page-334-1) [Bootstrap MBean 299](#page-334-1) [EAServer proxy MBean 301](#page-336-0) [functionality 298](#page-333-3) [J2EE MIB 305](#page-340-0) [JMS messages, forwarding 301](#page-336-2) [listener 300](#page-335-0) [managing roles 324](#page-359-1) [MIB manager MBeans, defined 300](#page-335-1) [Net-SNMP management console 304](#page-339-2) [Net-SNMP master agent 302](#page-337-2) [Net-SNMP MIBS 304](#page-339-1) [Net-SNMP proxy MBean 302](#page-337-1) [NETWORK-SERVICES MIB 304](#page-339-3) [overview 297](#page-332-1) [ROOT directory, defined 298](#page-333-2) [samples 312](#page-347-0)

[service proxy MBeans, defined 300](#page-335-2) [services, managing access using roles 324](#page-359-0) [ServicesManager MBean 299](#page-334-2) [SNMP functionality 302](#page-337-3) [SSL, using for 315](#page-350-2) [Web console 298](#page-333-4)

# **T**

[testing a connection cache 92](#page-127-2) [thread pools, message service 174](#page-209-1) [adding 174](#page-209-2) [configuring 175](#page-210-0) [deleting 176](#page-211-2) [multiple MDB instances for 175](#page-210-1) [reader, writer, and worker threads 175](#page-210-2) [trace flag properties 31](#page-66-1) transaction coordinators **JTS** 29 [Microsoft Distributed Transaction Coordinator](#page-65-0)  (DTC) 30 [transaction modes supported by connectors 94](#page-129-1) transaction options [EAServer 29](#page-64-2) [transient storage 107](#page-142-1) [typographical conventions xxxii](#page-31-0)

#### **U**

**ulimit**[, UNIX system resource command 99,](#page-134-1) [100](#page-135-0) user authentication [EAServer security 5](#page-40-1) [user connections, Adaptive Server Enterprise,](#page-133-1)  configuring 98 *user\_setenv* [configuration file 73](#page-108-1) [UserTransaction references 118](#page-153-1)

#### **V**

[validation, enabling for users and groups 7](#page-42-2) version property [cluster 129](#page-164-2) [versioning, repository 201](#page-236-1)

[viewing messages and statistics 176](#page-211-1)

#### **W**

WAR files [exporting 187](#page-222-0) [importing 187](#page-222-0) [and XML files 196](#page-231-2) [Web application properties 575–](#page-610-0)[598](#page-633-1) Web applications [configuring failover for 149](#page-184-0) [exporting 187](#page-222-0) [importing 187](#page-222-0) Web console [connecting to 319](#page-354-0) [details view 321](#page-356-0) [systems management, using to perform 319](#page-354-1) [tree view, navigating 321](#page-356-1) [user interface 319](#page-354-2) [Web console for Systems Management 298](#page-333-4) [Windows services, installing servers as 53](#page-88-0) [Workshop debugger 2,](#page-37-1) [50](#page-85-1) [Workshop debugger, running server in 2](#page-37-5) [WORKSHOP\\_DIR environment variable 2,](#page-37-1) [50](#page-85-1)

## **X**

[X.509 certificate, exporting for SSL 316](#page-351-0) XA [Adaptive Server Enterprise configuration file 93](#page-128-0) [Adaptive Server Enterprise, using with 92](#page-127-0) [properties, configuring 88](#page-123-0) XA resources [configuring for failover 157](#page-192-0) [libraries used to obtain 86,](#page-121-2) [87](#page-122-3) *xa\_syb\_<pid>.trc*[, XA error log file 89](#page-124-6) XML configuration files for [J2EE archives 196](#page-231-1) **jagtool** [226](#page-261-0) XSLT XML parser factory class [applications, specifying for 351](#page-386-1) [components, specifying for 418](#page-453-2) [packages, specifying for 489](#page-524-2) [servers, specifying for 562](#page-597-1)

*Index*

[Web applications, specifying for 598](#page-633-1) [xterm, starting server in 2](#page-37-6)